# **A WEB-BASED WAREHOUSE INVENTORY MANAGEMENT SYSTEM FOR STOCK ITEMS TRACKING**

**ELAINE LOW JING YI**

**UNIVERSITI TUNKU ABDUL RAHMAN**

# **A WEB-BASED WAREHOUSE INVENTORY MANAGEMENT SYSTEM FOR STOCK ITEMS TRACKING**

**ELAINE LOW JING YI**

**A project report submitted in partial fulfilment of the requirements for the award of Bachelor of Science (Honours) Software Engineering**

**Lee Kong Chian Faculty of Engineering and Science Universiti Tunku Abdul Rahman**

**September 2022**

# **DECLARATION**

<span id="page-2-0"></span>I hereby declare that this project report is based on my original work except for citations and quotations which have been duly acknowledged. I also declare that it has not been previously and concurrently submitted for any other degree or award at UTAR or other institutions.

 $\frac{1}{\sqrt{2\kappa}}$ 

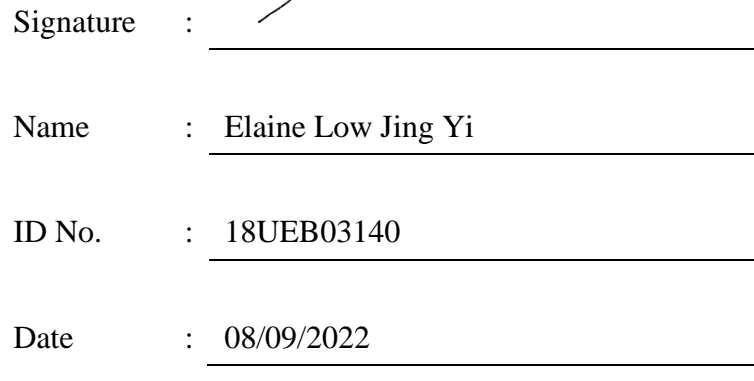

# <span id="page-3-0"></span>**APPROVAL FOR SUBMISSION**

I certify that this project report entitled **"A WEB-BASED WAREHOUSE INVENTORY MANAGEMENT SYSTEM FOR STOCK ITEMS TRACKING"** was prepared by **ELAINE LOW JING YI** has met the required standard for submission in partial fulfilment of the requirements for the award of Bachelor of Science (Hons) Software Engineering at Universiti Tunku Abdul Rahman.

Approved by,

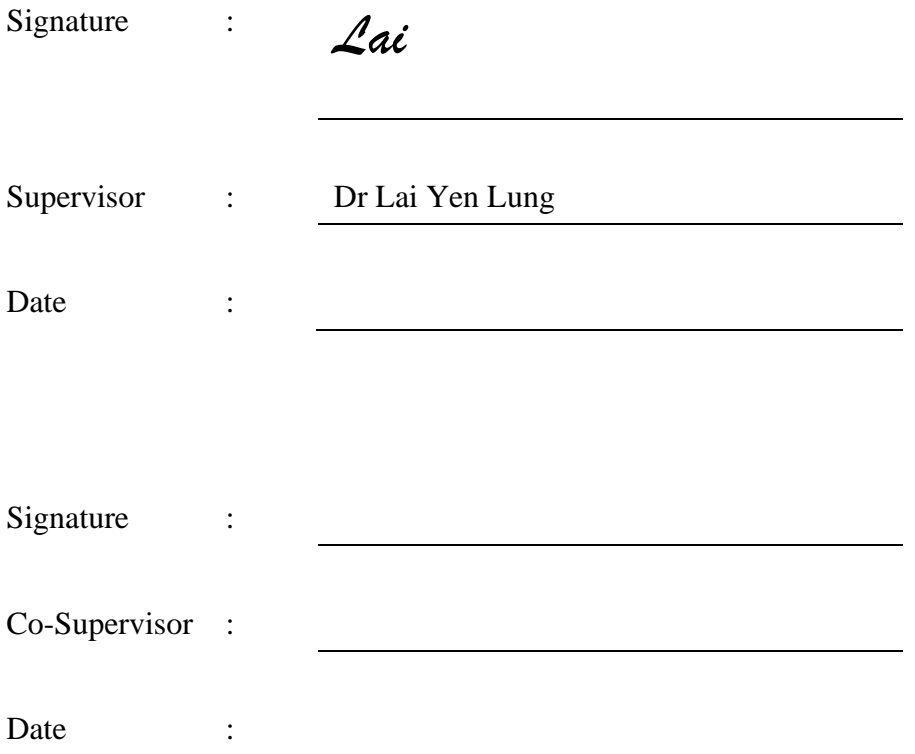

The copyright of this report belongs to the author under the terms of the copyright Act 1987 as qualified by Intellectual Property Policy of Universiti Tunku Abdul Rahman. Due acknowledgement shall always be made of the use of any material contained in, or derived from, this report.

© 2022, Elaine Low Jing Yi. All right reserved.

# <span id="page-5-0"></span>**ACKNOWLEDGEMENTS**

I would like to thank everyone who contributed to the successful completion of this project and express my gratitude to my supervisor, Dr Lai Yen Lung for his guidance and enormous patience throughout the completion of this project as well as Mr Sor Kean Vee for his advice and suggestions to improve this project.

In addition, I would also like to express my gratitude to my loving family members and friends who had given me support and encouragement during my degree studies.

#### **ABSTRACT**

<span id="page-6-0"></span>Warehouses act as an important role in the supply chain to store inventories. To keep up with the customer's demand on time, inventories need to be organized and tracked with proper inventory system control so that business operations are done efficiently. However, in the current competitive market environment, warehouses have to deal with discrepancies between the recorded inventory count and the actual item count. Besides, to maintain the accurate inventory count, inventory system control such as cycle counting need to be in place, in which extra manpower is needed to classify the stock keeping unit (SKUs) and schedule the cycle counting process. Moreover, the existing SKU classification methods have their limitations in classifying the SKU. Therefore, a web-based warehouse inventory management system was implemented to address the mentioned problems. The system was developed using the phased-development methodology and was divided into three phases to develop features including the automated cycle counting scheduler, real-time check-in/ out stock module, report management, and the management of warehouses, users, inventories and categories. The front end of the system was developed using Vue.js whereas the back end (APIs) was developed with Pusher Channels for the real-time inventory stock tracking module. ng module. Web service testing was carried out using Postman and the entire system was deployed to Heroku after all test cases of web service testing passed for user acceptance testing and usability testing. The average SUS score was 85.5, hence, it could be concluded that the user interface of implemented system is simple and easy to use. Besides, 100 iterations of check-in/out stock were done and the time differences between creating stock and receiving API message was observed and recorded. The average delay time for the real-time functionality was around 1 second. In a nutshell, the implemented system successfully addressed and achieved the main project objectives to keep track of inventory stocks in real-time, automate cycle counting scheduler and improve and implement the existing SKU classification with higher completeness and efficiency.

# **TABLE OF CONTENTS**

<span id="page-7-0"></span>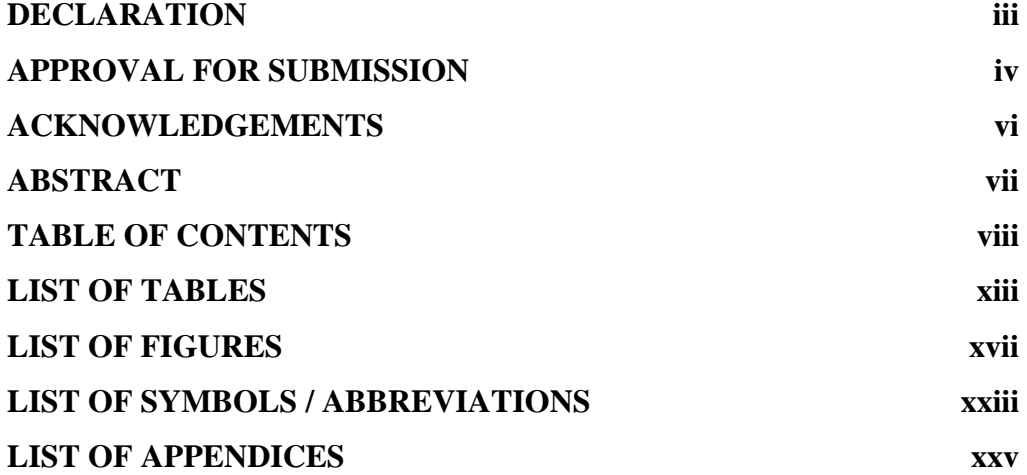

# **CHAPTER**

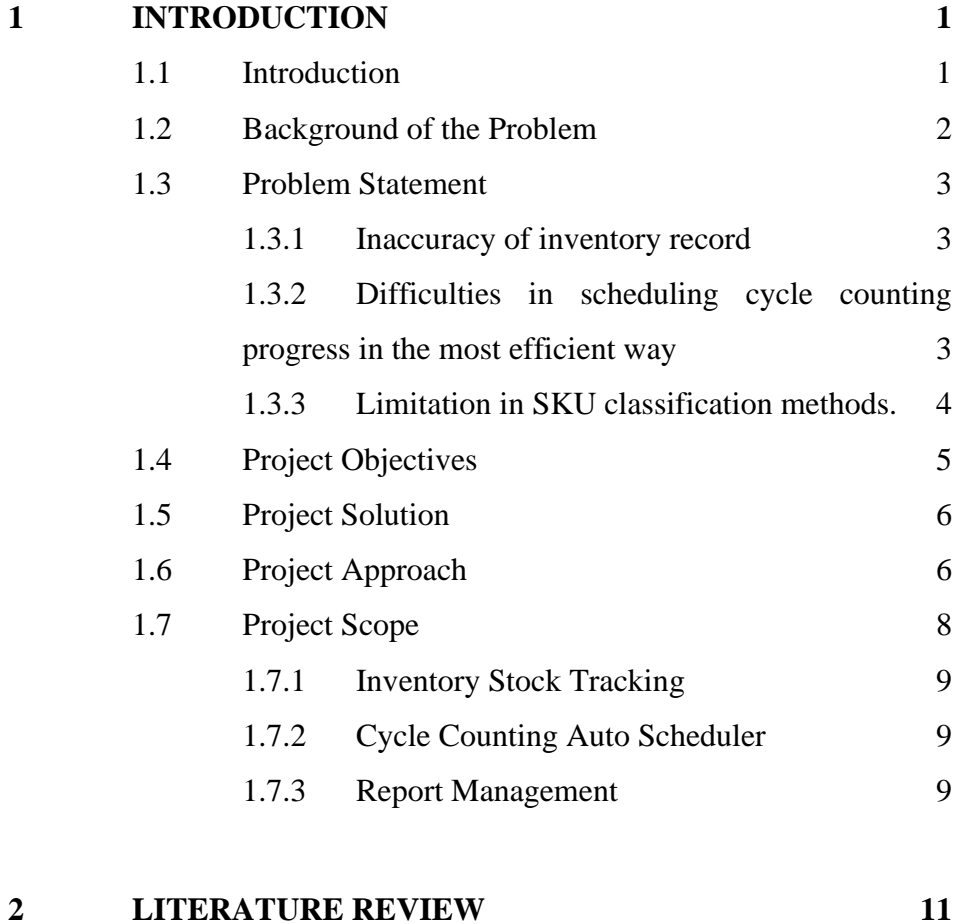

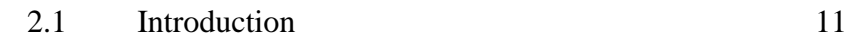

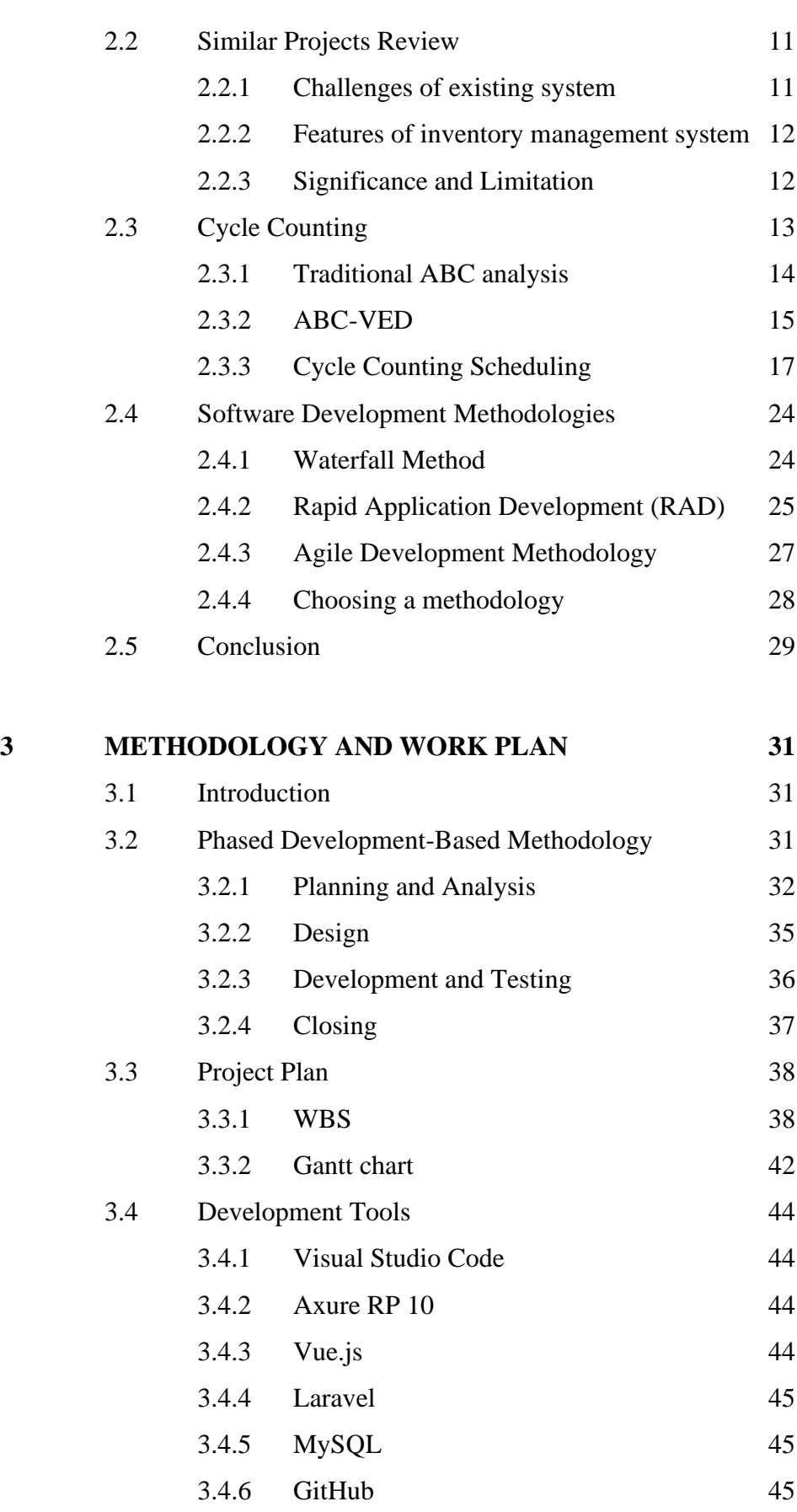

3.4.7 [SourceTree](#page-69-3) 45

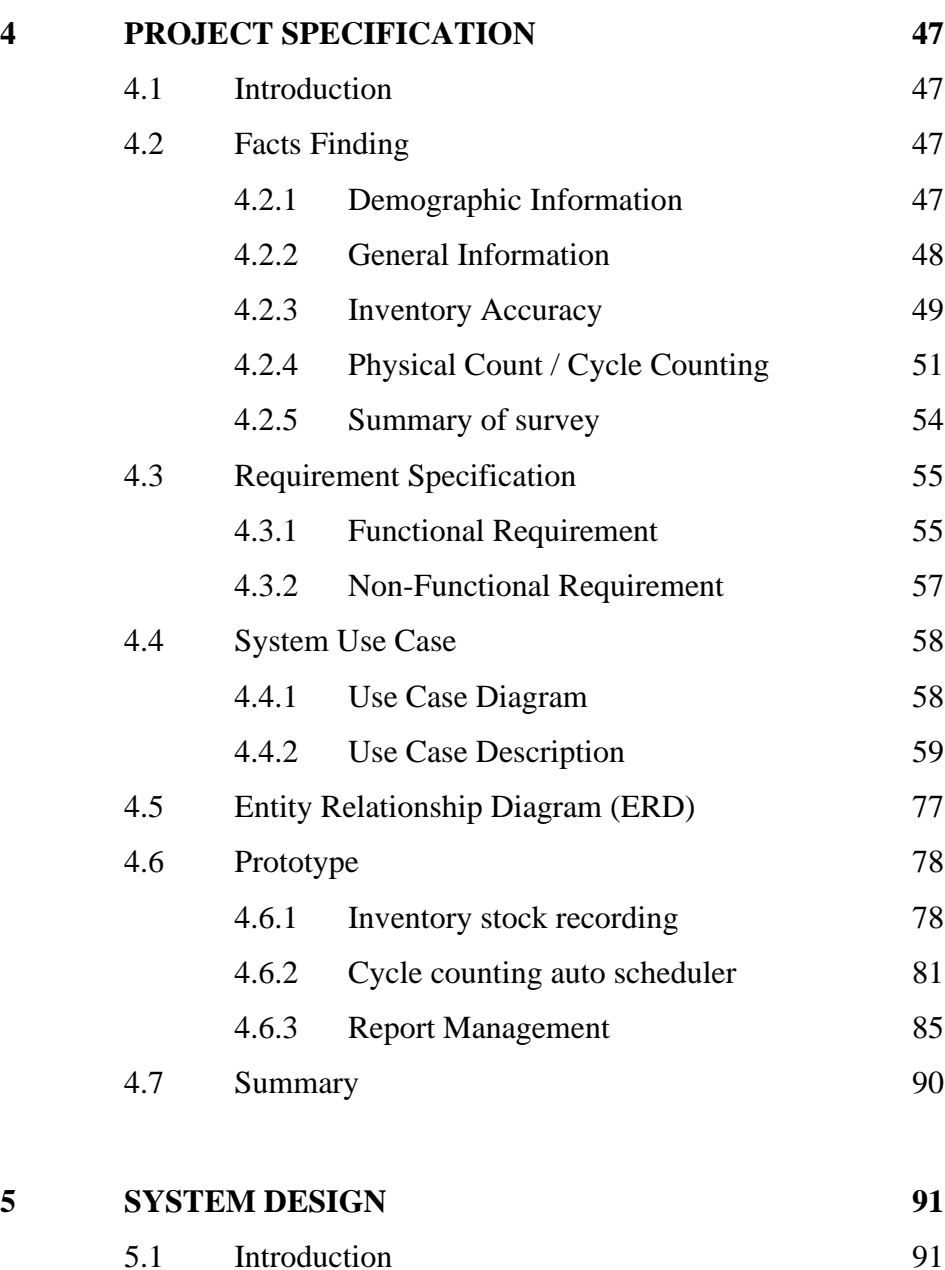

x

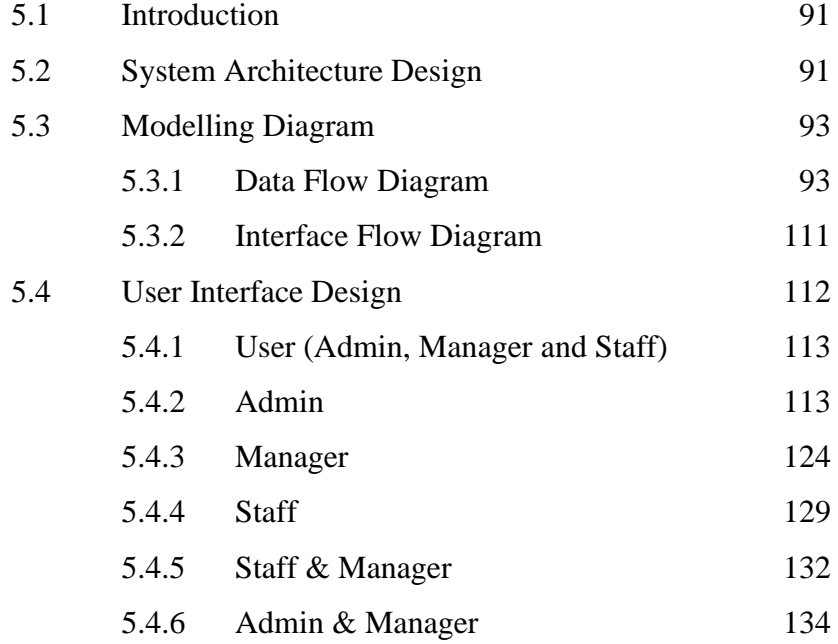

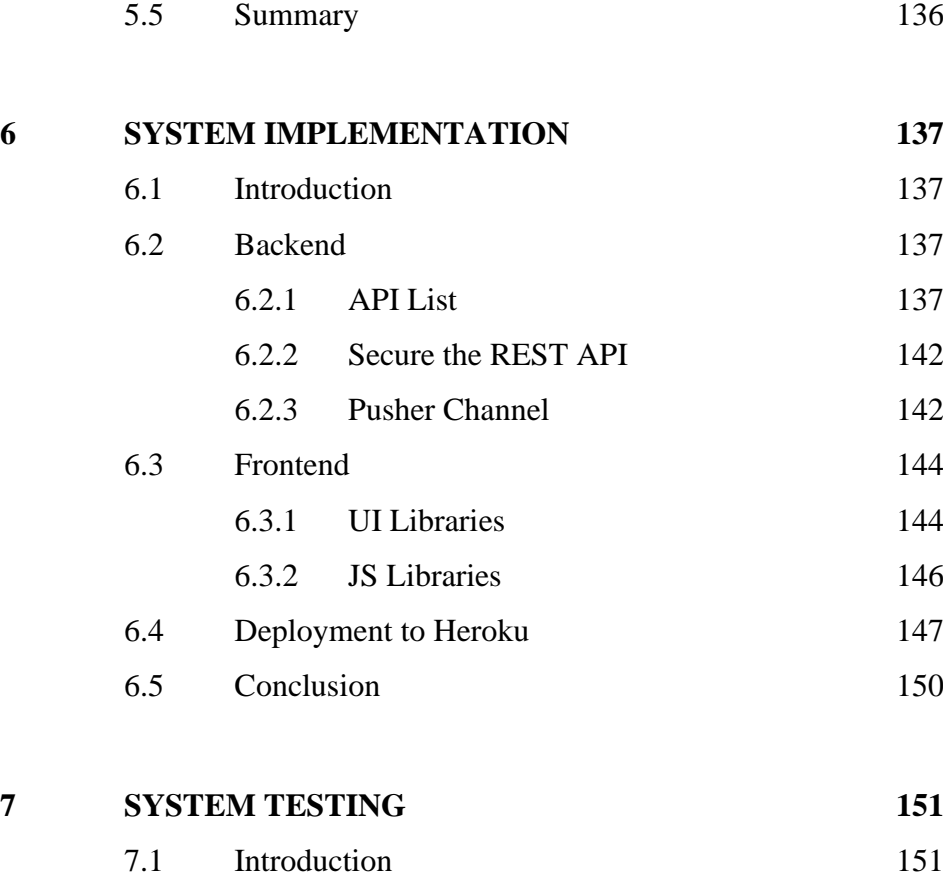

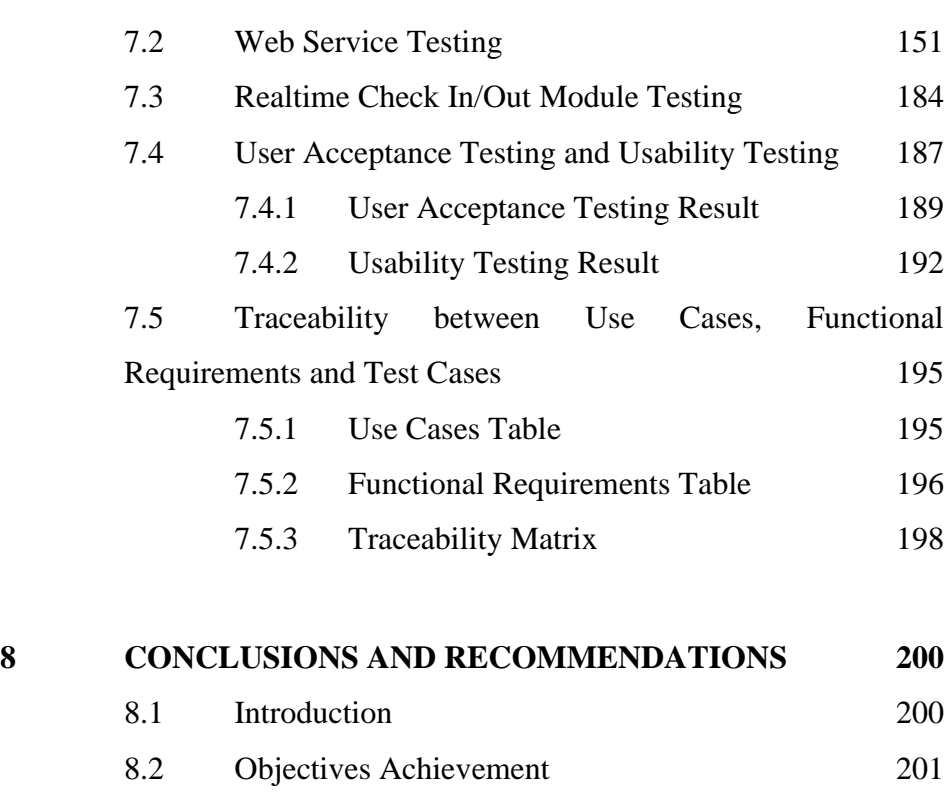

- 8.2.1 [Objective 1](#page-225-1) 201 8.2.2 [Objective 2](#page-225-2) 201
	- 8.2.3 [Objective 3](#page-225-3) 201

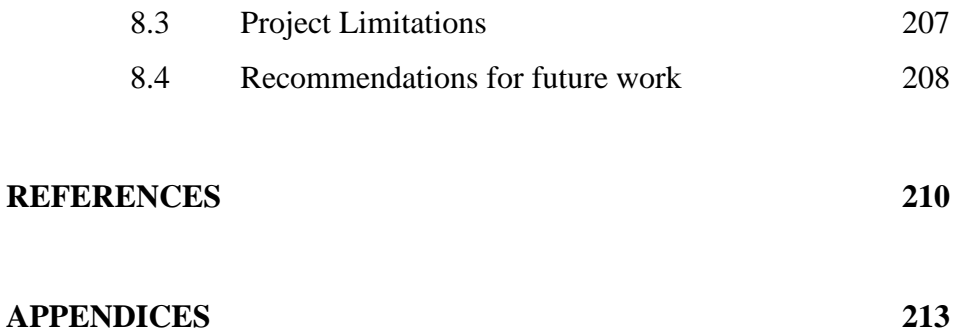

# **LIST OF TABLES**

<span id="page-12-0"></span>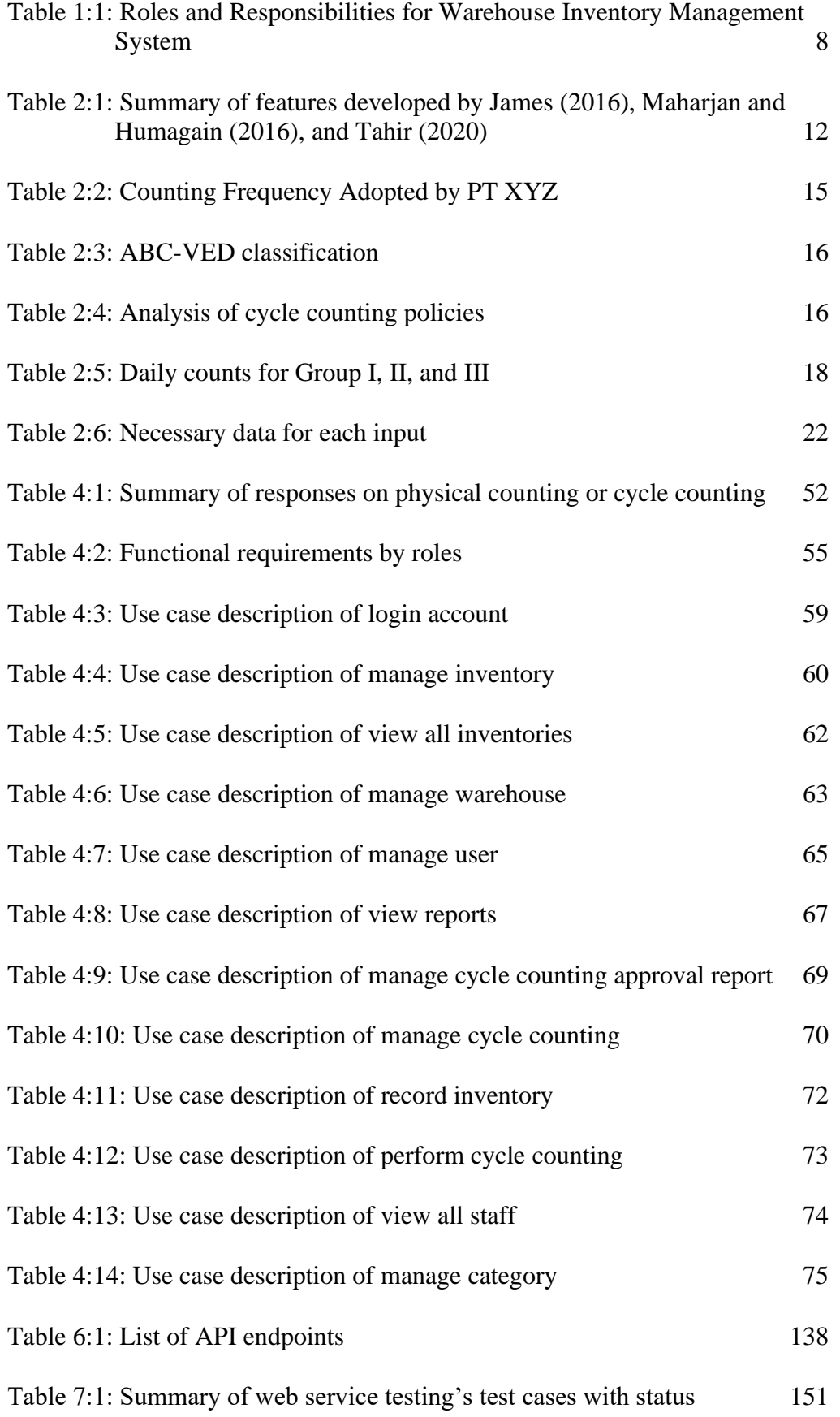

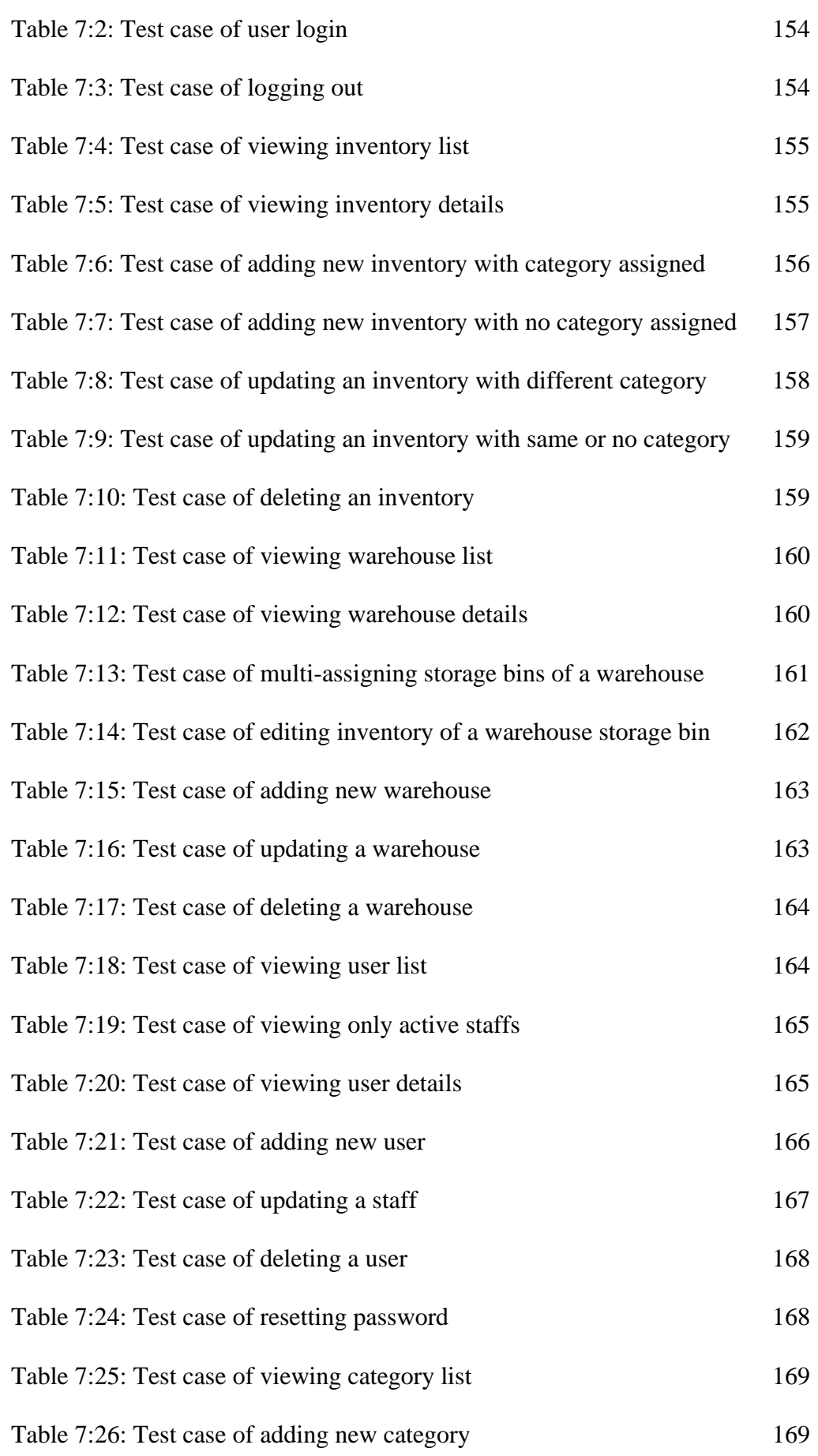

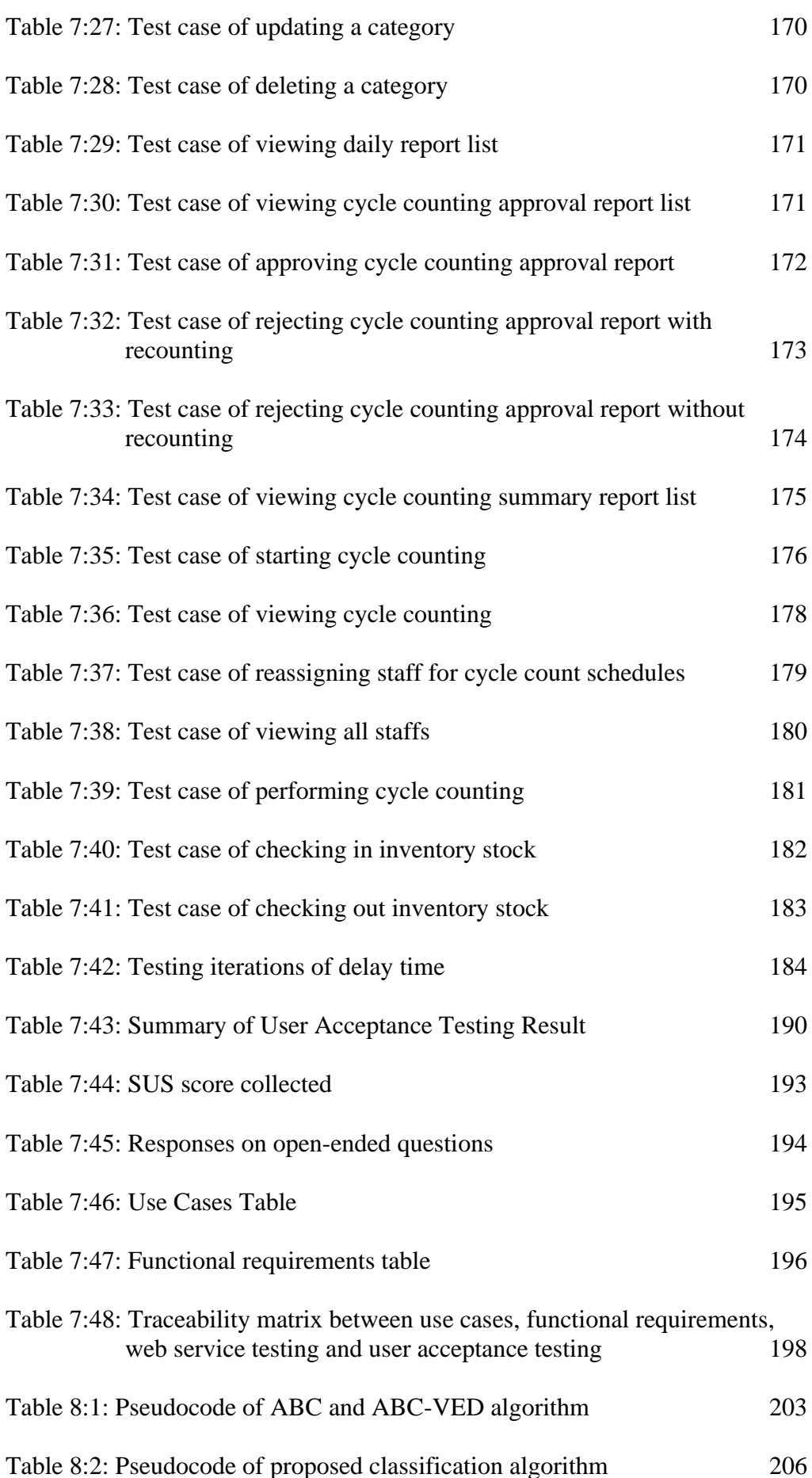

## **LIST OF FIGURES**

<span id="page-16-0"></span>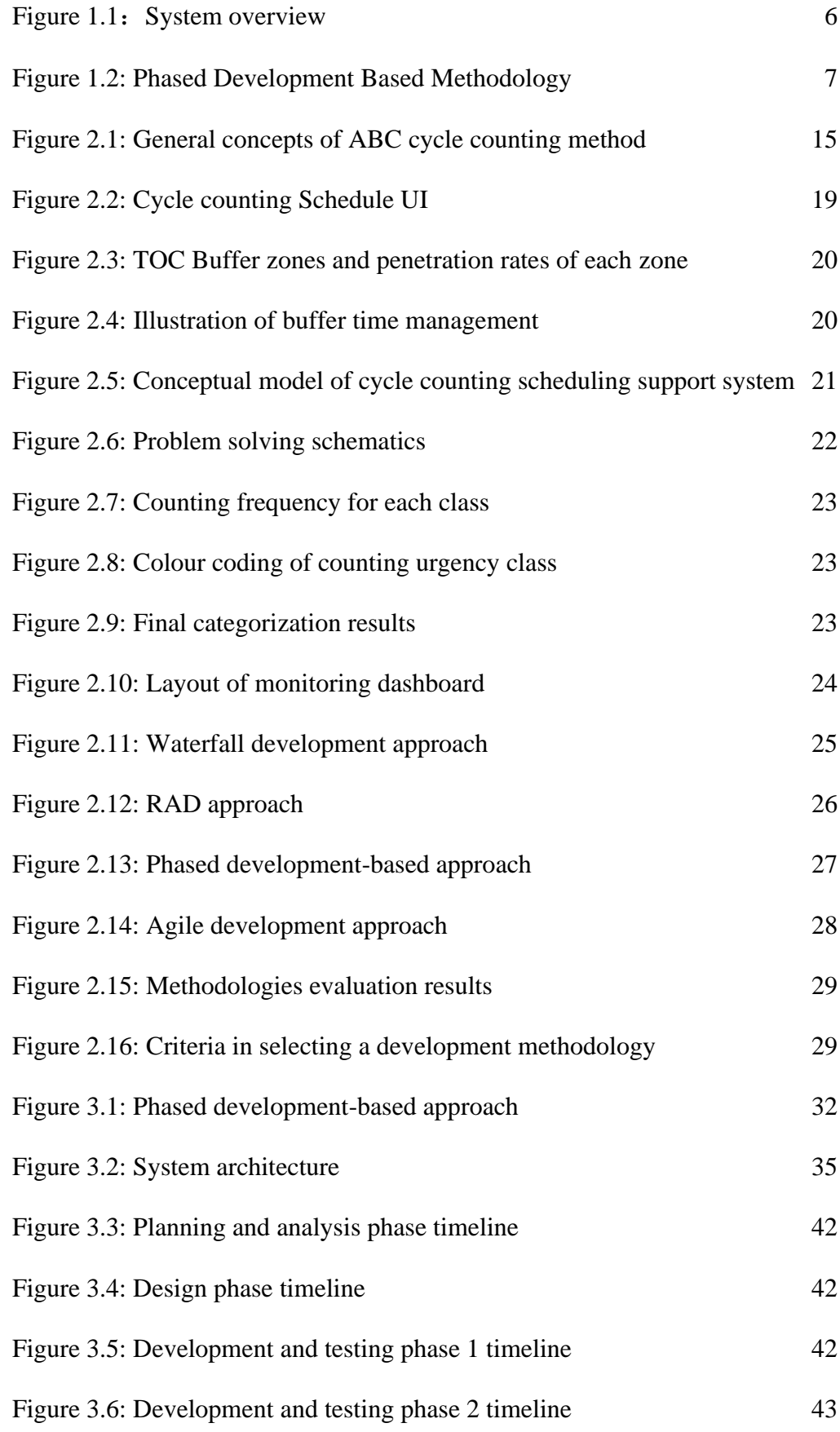

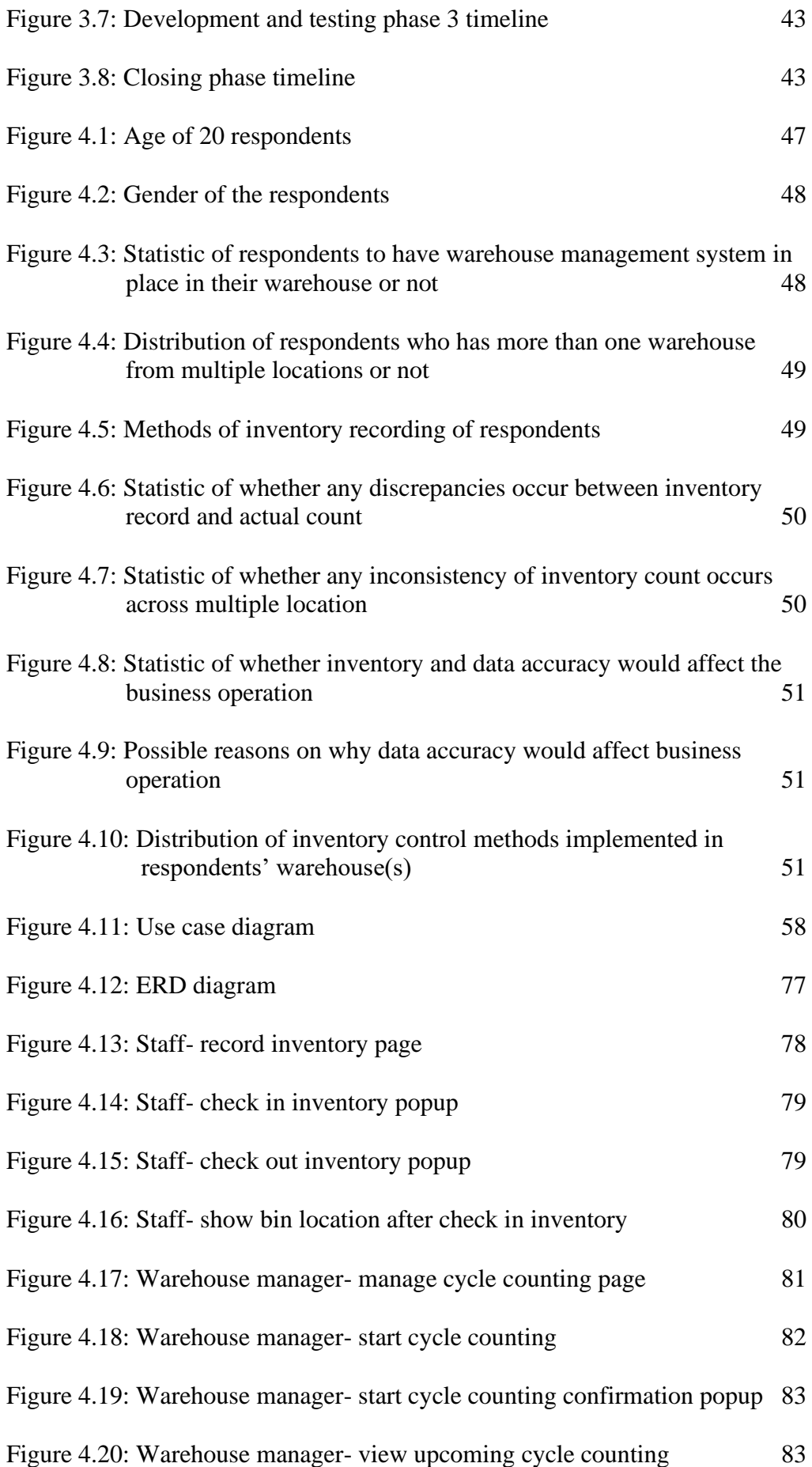

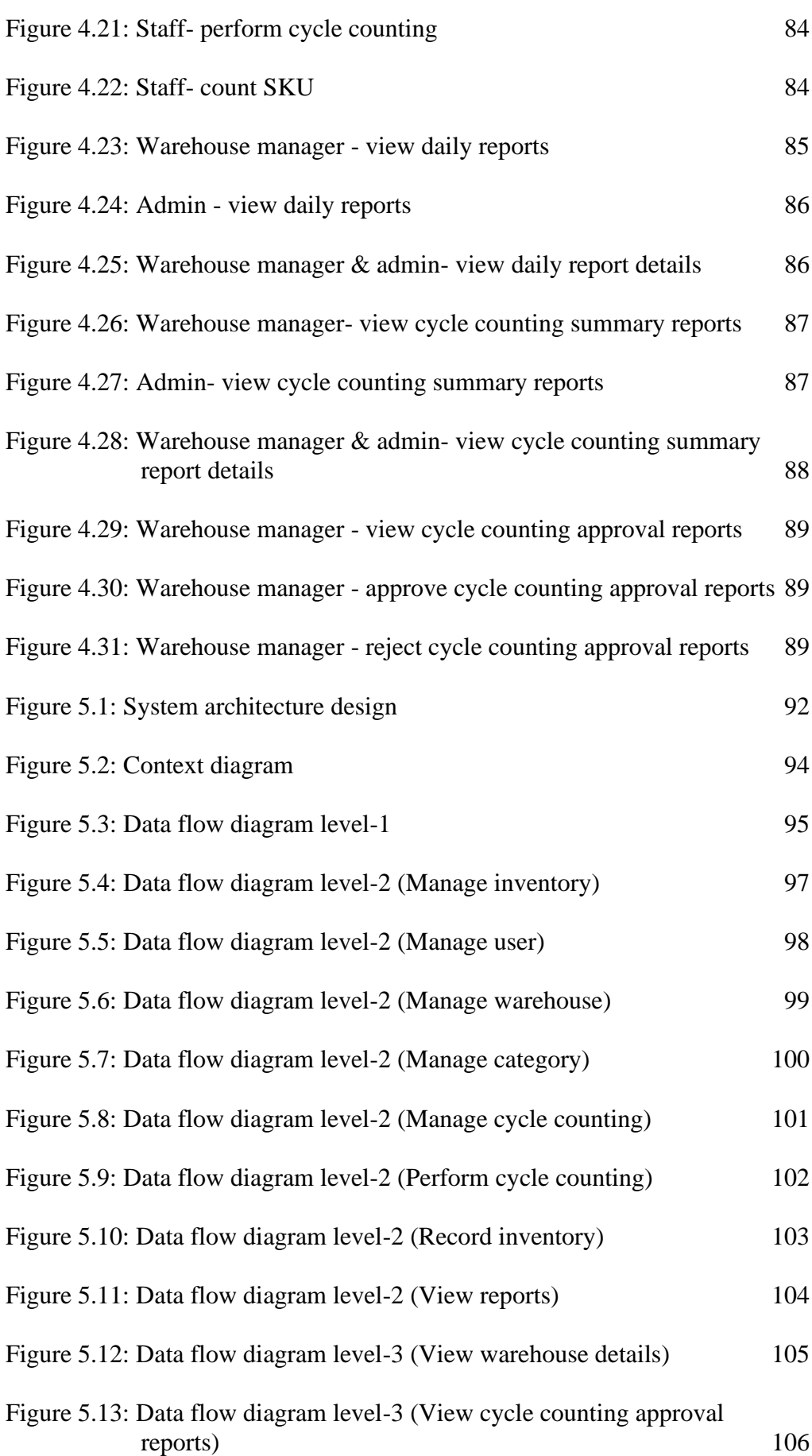

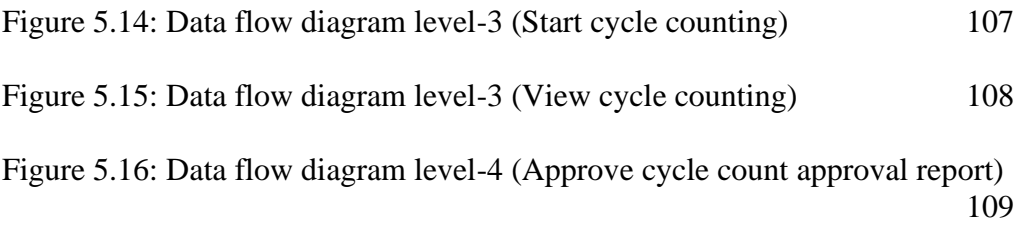

[Figure 5.17: Data flow diagram level-4 \(Reject cycle count approval report\)](#page-134-0) [110](#page-134-0)

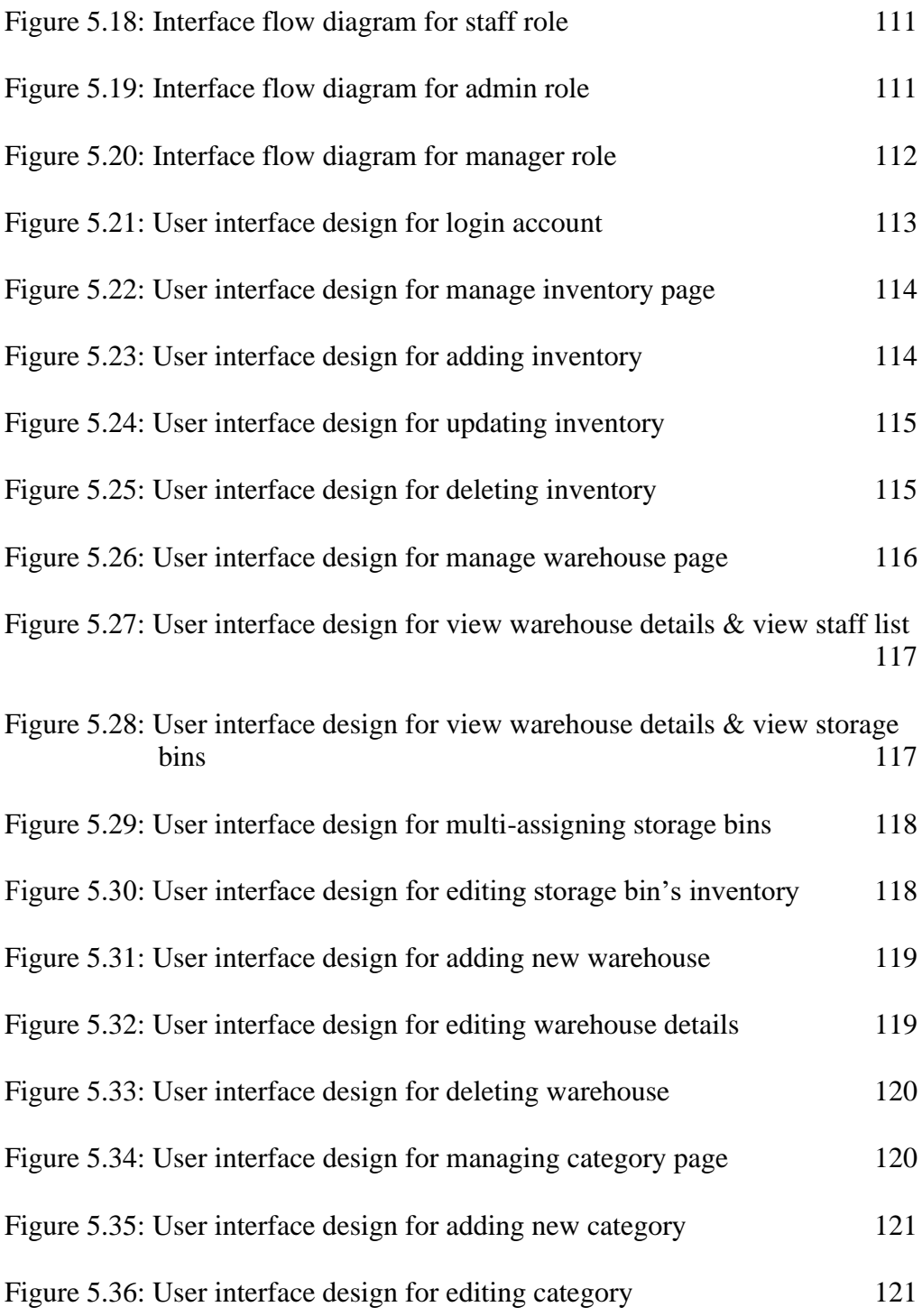

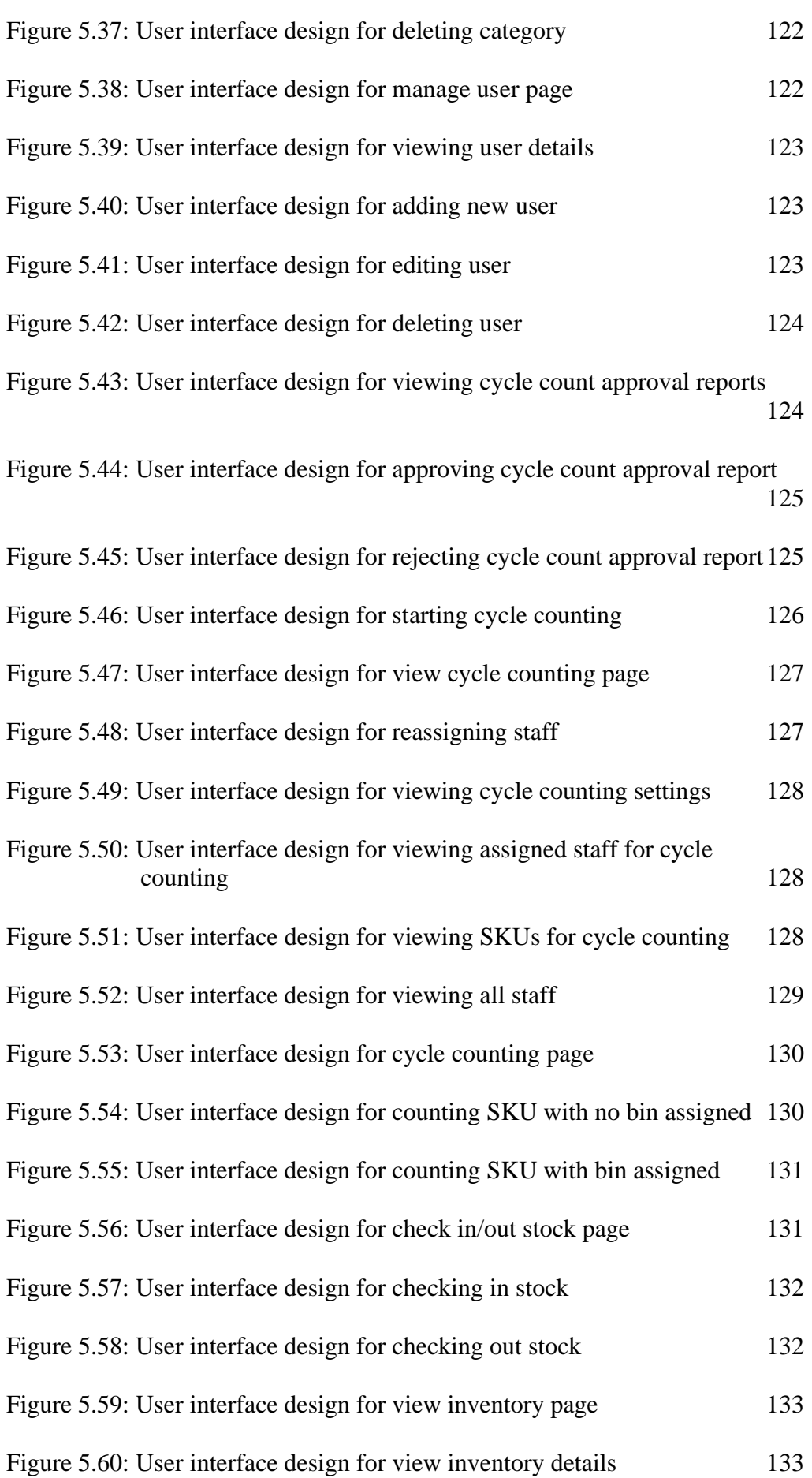

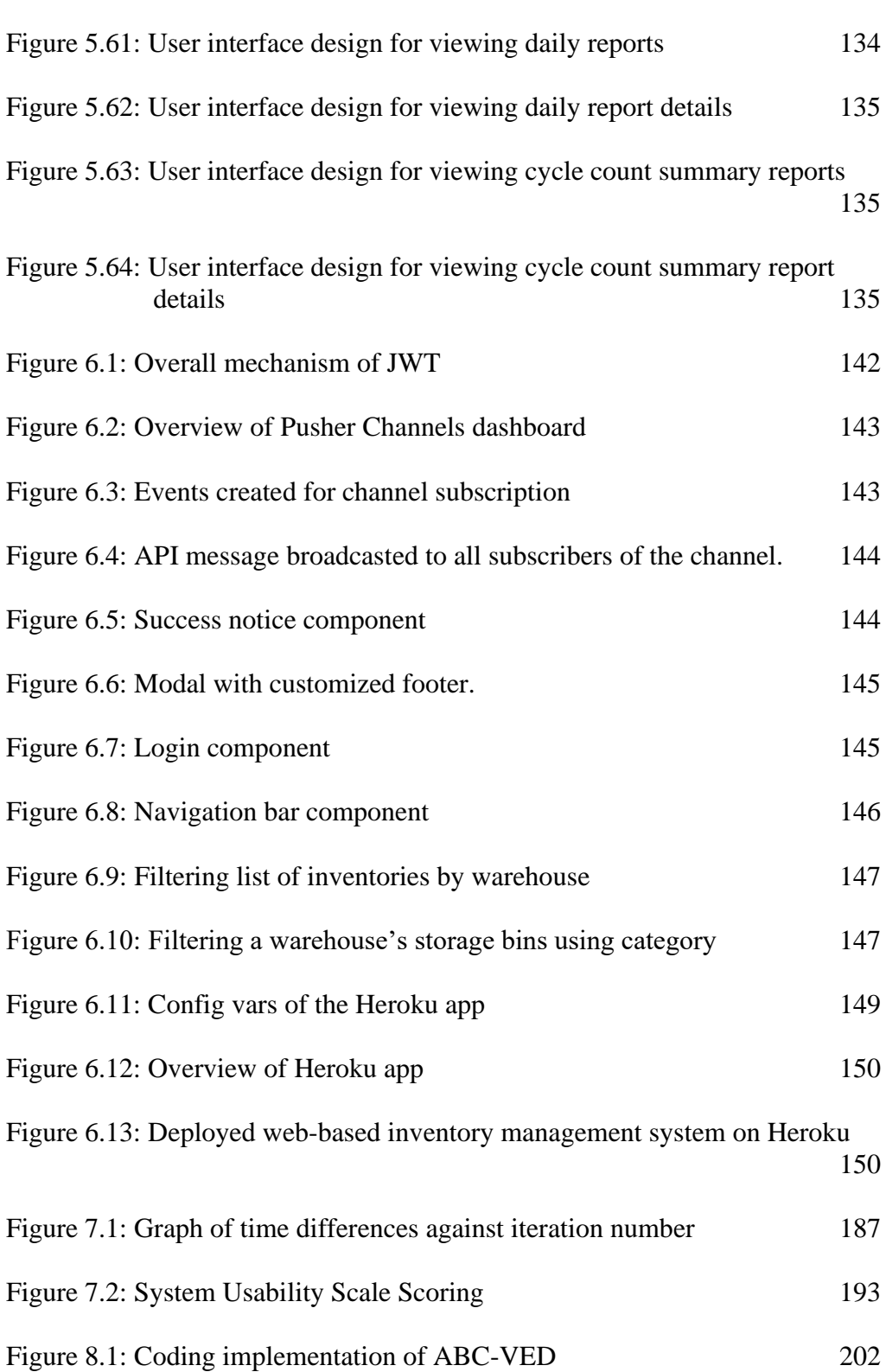

# **LIST OF SYMBOLS / ABBREVIATIONS**

<span id="page-22-0"></span>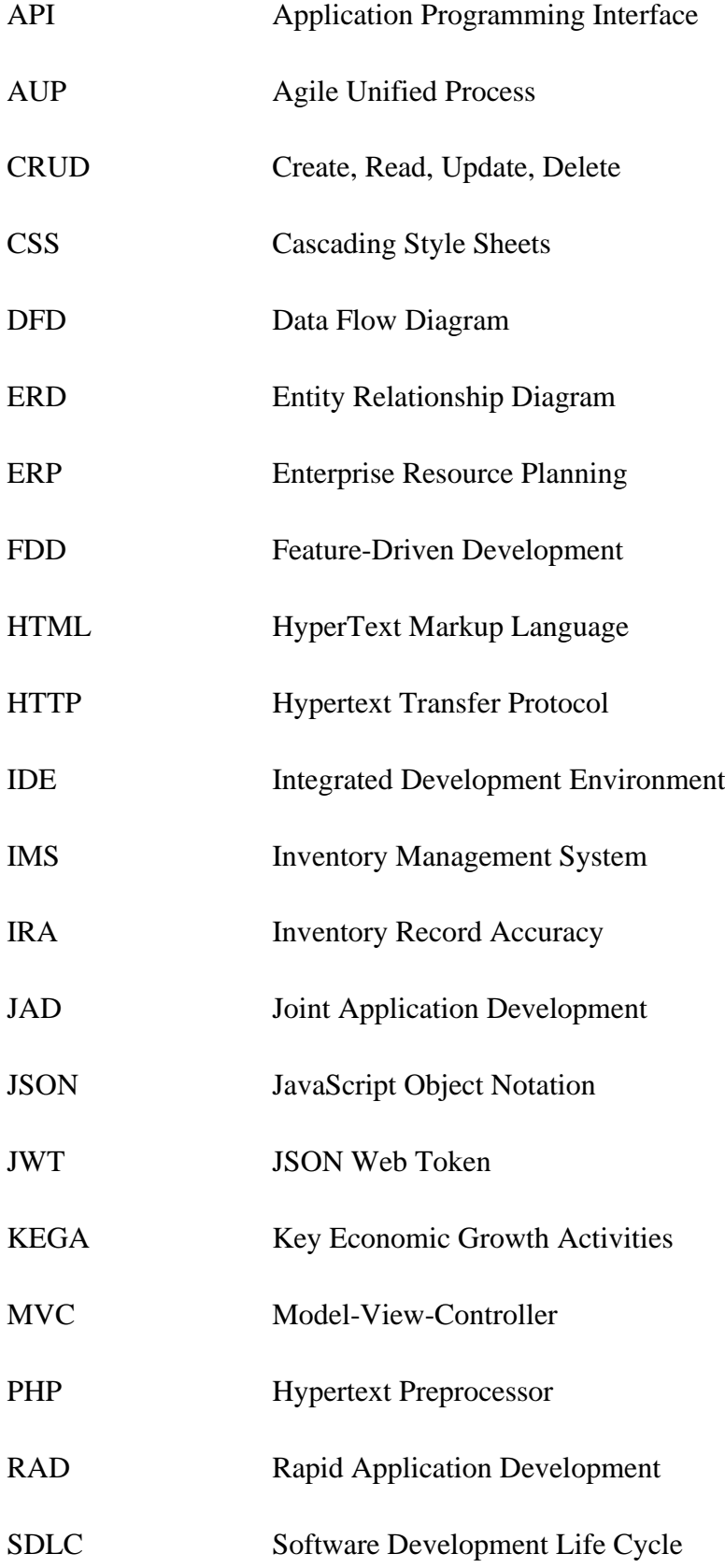

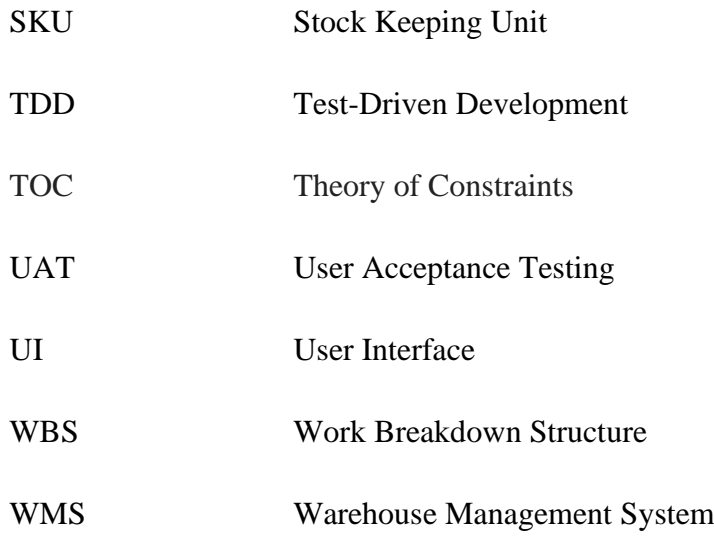

# **LIST OF APPENDICES**

<span id="page-24-0"></span>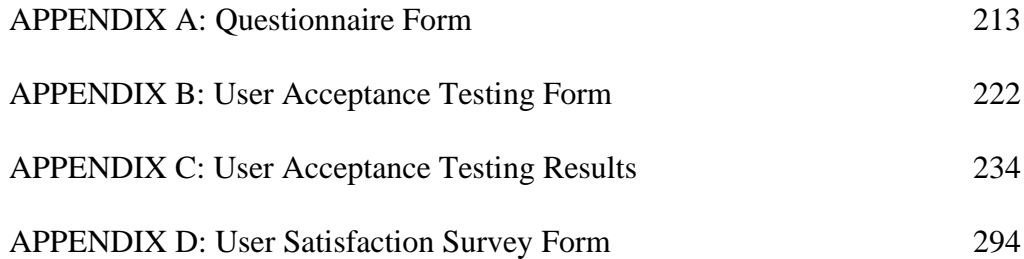

#### **CHAPTER 1**

#### **1INTRODUCTION**

#### <span id="page-25-1"></span><span id="page-25-0"></span>**1.1 Introduction**

Manufacturing companies process raw materials into finished goods, which will then be sold into the market. To meet production needs, warehouses often act as an important role to store all the raw materials before being processed into final products. This is important in the supply chain to reduce transportation costs, achieve economies of scale in terms of producing or purchasing, provide value-added processes, and lastly shorten the response time (Harjono, 2019).

To keep up with the customer's demand on time, keeping track and managing inventories are mostly important for easier and smoother operational activity and operation cycle. By keeping the inventories organised and tracked, inefficient work such as halting business operations to recount all stocks in the warehouses yearly to make sure the inventory count in the system is the same as the real inventory count can be avoided. Besides, it is also necessary to have a proper inventory system control as it may affect the production process if inventories were not restocked in time and have an impact on the financial statements of the company (Harjono, 2019).

Shared Prosperity Vision 2030, which was announced by the Malaysian government on 5th October 2019, aims to provide a decent standard of living to Malaysians by 2030. In this Shared Prosperity Vision, it proposed seven strategic thrusts, one of which is the Key Economic Growth Activities (KEGA), which consists of activities which demonstrate the potential to achieve Malaysia's aspiration to reach high-level economic development. Among the total of 15 KEGAs, KEGA 14 which is the advanced and modern services stated that the services sector, as the largest sector in Malaysia, must be modernised and diversified to be in line with the current demand of the market and advancement of technology (Ministry of Economic Affairs, 2019). This project is able to fulfil this activity by digitising the inventory recording process and making it to be in real-time so that inventory data is consistent across multiple locations to support the business operations to be in line with current market demand. This warehouse inventory management system can also reduce the workload of scheduling for cycle counting by automating the analysis and scheduling process.

This project is initiated to analyse the issues faced in inventory management of warehouses and propose solutions regarding issues found. This chapter will be discussing the background of the problem, the problem statements, project objectives, proposed solution, proposed approach as well as the project scope.

## <span id="page-26-0"></span>**1.2 Background of the Problem**

As the world population rises from day to day, demand for items and foods increases. Hence, the supply chain and manufacturing companies have to keep pace with this situation. Warehouses, the "middleman" of supply chain and manufacturing operations, also became greatly important in today's competitive market environment.

Although there are many types of warehouses such as raw materials warehouses, distribution warehouses, etc, most of them have a similar pattern of material flow. The warehouses need to deal with daily operations and transactions such as receiving goods, putting away, order picking, accumulating, sorting, packing, crossdocking, shipping, and internal replenishment (Ramaa, Subramanya, Rangaswamy, 2012). The performance of a warehouse and the accuracy of every transaction data dramatically affect the efficiency and accuracy of the whole supply chain.

To maintain the inventory accuracy in the warehouses, physical inventory counts were performed, usually once or twice a year, to count all inventories in the warehouses before they compile their annual financial reports. This solution works for companies with only a minimal number of inventories. Large companies with thousands of items normally need to halt their operations for a week or more for a full physical inventory count. This will cause them to provide poor customer service and some discrepancies due to internal or temporary staff not recording some inventory correctly or classifying items incorrectly, which cannot be avoided (Jenkins, 2020).

On the other hand, cycle counting solves the issues raised on physical inventory counts as it counts small, preselected sections of inventory periodically. It can save a lot of time while improving inventory accuracy. Besides, by doing cycle counting, companies no longer need to shut down their operations for a few days to perform a full inventory count. Hence, cycle counting has become a popular inventory management strategy for companies across all industries due to its benefits that included higher accuracy on inventory assessments, fewer errors, zero costs for employee overtime, and early detection of thefts in a timelier manner (Schwarz, 2021). Nevertheless, the accuracy of the cycle counting is affected by the inventory counts since cycle counting needs to match the actual count with the inventory counts to calculate the inventory record accuracy (IRA). Besides, the schedule of cycle counting should also be managed wisely.

## <span id="page-27-0"></span>**1.3 Problem Statement**

This section discusses the three problem statements noticed from the problem formulation phase, which include the inaccuracy of inventory records, difficulties in scheduling cycle counting progress in the most efficient way and limitations in the SKU classification method.

#### <span id="page-27-1"></span>**1.3.1 Inaccuracy of inventory record**

The inventory records in the warehouse system should be real-time and accurate, which can keep track of the items coming in and going out (Curley, 2015).

In the current competitive market environment, manufacturing businesses have to move quickly, which means that the inventory count should be updated in realtime, and the availability of inventory counts should be at all times. If failed to do so, there will be discrepancies between the inventory count in the ERP system and the actual item count (Wisys, n.d.). When the warehouses have to deal with multiple locations, outstanding transactions, and paperwork lags, the inventory count might not be updated in real-time, if manual recordings were used. As a result, false variances will occur, and the inventory count will be inaccurate (Schwarz, 2021). This will cause a lot of problems such as being unable to replenish stocks at the right time or carrying too many stocks which increase the warehouse' expenses. Inventory shortage can then lead to a loss of revenue due to the inability to fulfil orders (NC-Vision, 2021).

Hence, a warehouse system that is able to keep track of the inventory stocks in real time is needed. For instance, the system from different locations should be able to record the name of items, amounts, and required details when the items are received and shipped out on one end.

# <span id="page-27-2"></span>**1.3.2 Difficulties in scheduling cycle counting progress in the most efficient way**

Ideally, the cycle counting process should be able to cover all SKUs needed to be counted within the time interval specified.

However, extra manpower would be needed to classify the items into respective counting groups by following the specified documented process and arranging the cycle counting based on their category, counting frequency, and time interval if done manually.

An auto-scheduler should be used to schedule the cycle counting process based on settings entered by the warehouse manager.

#### <span id="page-28-0"></span>**1.3.3 Limitation in SKU classification methods.**

The SKU classification method implemented should be able to define the importance of each inventory in a wider paradigm, so that more classifiers are considered to classify the SKU.

There are several types of inventory management techniques such as ABC analysis and VED analysis, being the most common inventory control methods among all. Each technique has its limitation in classifying the SKU for cycle counting. For instance, ABC analysis only classifies the SKU based on their usage value or stock value (Drakeley, 2021). It classifies inventories into three categories:

- 1. Category A is the fastest-moving and most expensive product. The threshold can be determined by the organisation. The most common threshold is the top 20% of the inventory list by velocity.
- 2. Category C is usually the bottom 15% to 20% of the item list by velocity.
- 3. Other inventories that did not fall into categories A and C will be in category B (Curley, 2017).

Stock keeping units in A class will be counted more often, followed by B class and finally C class. For example, all SKUs in A class are counted daily, followed by B class to be counted weekly and C class to be counted monthly. The cycle counting frequency of each class can be defined by the organization.

However, some of the inventories may not hold to this paradigm. For example, critical medicine such as an inhaler or snake venom vaccine should be given higher priority when comes to cycle counting. This is to ensure that vital drugs that are lifesaving are always present in the pharmacy or hospital. VED analysis, on the other hand, fits this purpose in classifying the inventories into vital (V), essential (E) or desirable (D) based on their criticality, unfortunately, with the limitation of not

considering the stock value of the inventories. In other words, pure ABC analysis has the limitation of VED analysis's strength and vice versa.

In fact, there is a matrix analysis of ABC-VED, which can satisfy both purposes. Instead of categorising them into A, B, C or V, E, D, ABC-VED analysis cross-tabulates both together and come up with new classes namely I, II and III (Ceylan and Bulkan, 2022). Cross tabulation is meant to overcome the limitation of both ABC and VED analysis by considering all possible combinations of A, B, C and V, E, D, ie., AV, AE, AD, BV, BE, BD, CV, CE, and CD before further classify them into the new classes I, II and III. Nevertheless, ABC-VED analysis is not in which the classification of groups I, II and III only considered the nine cross-tabulated classes. This is mainly due to the classification of the inventories' criticality has only considered three classes: V, E, and D, which limited the resultant number of crosstabulated classes for a wider range of criticality assessments. In practice, different inventories can be assigned with different criticality scores (more than three) where a change in an inventories' operational context might cause its criticality value to increase or decrease (English and Yunusa-Kaltungo, 2022).

According to ISO 55000, "a critical asset, can be safety-critical, environmentcritical, or performance-critical, is one that has the potential to significantly impact the achievement of the organization's objectives". As a result, it is appealing that a more quantitative way of classifying inventories that considers a broader range of inventories by their criticality (not restricted to only V, E, and D) be established.

#### <span id="page-29-0"></span>**1.4 Project Objectives**

The objectives to be achieved in this project are

- 1. To develop an application to record all in-and-out of the warehouse inventories from different locations in real-time
- 2. To develop an automated scheduler which can categorise SKUs, create schedules, and allocate them to cycle counting personnel.
- 3. To propose and implement an improvement over existing SKU classification to achieve a higher degree of completeness and efficiency.

#### <span id="page-30-0"></span>**1.5 Project Solution**

To solve the problems addressed above, a web-based warehouse inventory management system was proposed. The targeted users will be the admin, warehouse manager, and warehouse staff. Besides, this system will be able to update inventory in real-time to avoid inconsistencies or false variances, with an auto-scheduler that schedules cycle counting based on the enhanced ABC-VED cycle counting method.

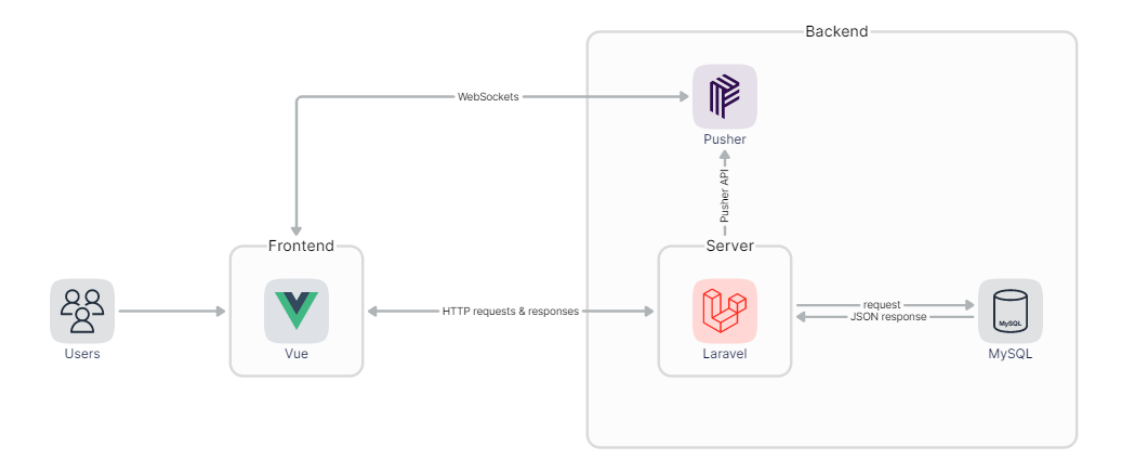

Figure 1.1: System overview

<span id="page-30-2"></span>Figure 1.1 illustrates the high-level system overview for this project. The frontend development will be using Vue.js, whereas the backend development will be using Laravel with MySQL database. Once an HTTP request has been made, the server will send the event through Pusher API to the Pusher server and Pusher will push to clients via implementing WebSocket. This provides the ability of this warehouse inventory management system to update data in real time, which means that clients from different sites or locations will be able to view the updates of the inventory stocks without having to refresh the page.

## <span id="page-30-1"></span>**1.6 Project Approach**

The proposed system development methodology for this project is the Phased-Development Based Rapid Application Development (RAD).

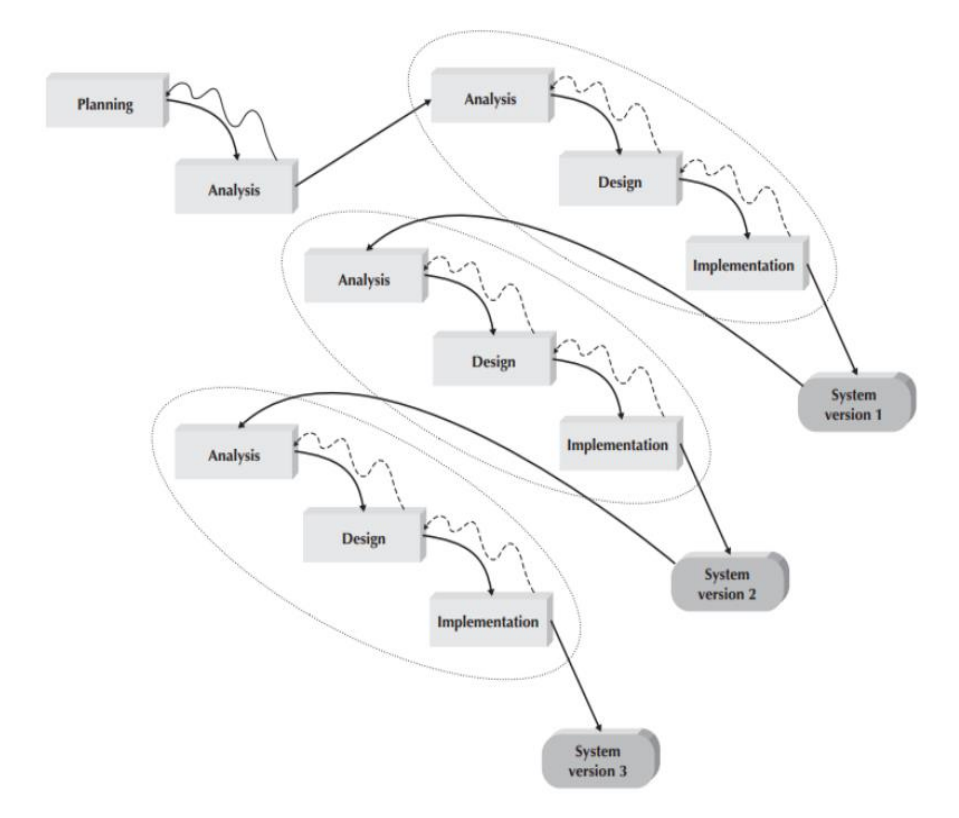

<span id="page-31-0"></span>Figure 1.2: Phased Development Based Methodology (Dennis, Wixom and Tegarden, 2015)

This methodology divides the whole system into several versions of the system which will be developed sequentially. The overall system concept will be determined in the analysis phase, and the requirements can be categorised into several versions. The most important requirements can be prioritised in the first version and proceed to the design and implementation phase which only includes the requirements for the first version. After version 1 is implemented, another round of analysis, design and implementation can be performed for version 2. This process iterates until the fully functional system has been developed. As a result, a system with useful functions can be developed quickly (Dennis, Wixom, and Tegarden, 2015).

For this project, the system can be divided into three versions in which the first version would be the modules that are the most important. This involves the setting up of databases, preparing sample data and authentication as they are important for later development. Besides, the first module will also be included in this version, which is the real-time checking in and out stock module. The second version will include the auto-scheduler module as they are the main objectives of the project. The third version will be developing the report management which will include the daily

report, cycle counting approval report and cycle counting summary report. All CRUD of users, inventories, warehouses and categories will also be done in this version.

# <span id="page-32-0"></span>**1.7 Project Scope**

This project develops a simple web-based warehouse management system, which focuses on inventory management. This web application can be accessed by the admin, warehouse manager, and staff. The responsibilities and actions for each role are listed in Table 1.1. This warehouse management system involves three main modules, which are inventory stock tracking, auto-scheduler, and report management.

<span id="page-32-1"></span>Table 1:1: Roles and Responsibilities for Warehouse Inventory Management System

| <b>Roles</b>         | <b>Actions/ Responsibilities</b>                                                                                                    |
|----------------------|----------------------------------------------------------------------------------------------------|
| Admin                | - Add, delete, update and view users, and set roles for them<br>- Add, delete, update and view inventories of all warehouses<br>- Add, delete, update and view a warehouse.<br>- Add, delete, update and view a category.<br>- View daily reports of in-and-out of inventories from all<br>warehouses<br>- View the summary report for cycle counting of all<br>warehouses                                                                                                    |
| Warehouse<br>manager | - View all inventories in the system<br>- Start a cycle counting process<br>- View all upcoming cycle counting SKUs and reassign staff<br>to replace the original staff responsible, if necessary<br>- View current cycle counting settings<br>- Approve or reject cycle count pending approval report<br>- View daily reports of in-and-out of inventories from own<br>warehouse<br>- View the summary report for cycle counting for own<br>warehouse<br>- View all staff in the warehouse |
| Staff                | - Check-in and out stock<br>- View the cycle counting schedule assigned to them<br>- Perform cycle counting and submit cycle count report<br>- View all inventories in the system                                                                                                    |

#### <span id="page-33-0"></span>**1.7.1 Inventory Stock Tracking**

The first module is the inventory stock tracking functionality in which users can record the in-and-out operations. For example, when a distributor arrives and takes inventories from the warehouse, the staff in charge counts the inventories taken and updates the system by searching the inventory IDs or names and entering the amount taken. These changes will be updated in real-time to the database. Other staff in the warehouse will also have the newest updates in their system without the need to refresh the page.

#### <span id="page-33-1"></span>**1.7.2 Cycle Counting Auto Scheduler**

Secondly, this system provides an auto-scheduler which will be able to automatically generate schedules and assign them to staff based on settings entered by the manager. The classification of SKUs will be using the proposed classification method that improves the ABC-VED classification method with higher completeness and efficiency. Using the count frequency of each class and workday calendar of the warehouse entered by the warehouse manager, the auto-scheduler can determine which and how many inventories need to be counted daily and the auto-scheduler will autoassign SKUs to staff that was assigned to cycle counting evenly. Then, the staff can select an SKU to start performing the cycle count and enter the actual count into the system. After the staff has performed cycle counting, the system will generate a cycle count pending approval report for the manager to approve and update the count to the system.

#### <span id="page-33-2"></span>**1.7.3 Report Management**

Thirdly, this system auto-compiles the entries entered by cycle counting staff and generates the cycle count pending approval report, which will calculate the variances with the recorded inventory count with the date counted. The warehouse manager can approve the adjustment of the actual inventory count or reject the count in which the staff will need to perform the cycle counting to that SKU again. If the manager approves the approval report, the cycle counting summary will be generated with the inventory record accuracy (IRA). Warehouse managers and admin can view the summary reports and sort the list of summary reports by ascending order of inventory record accuracy (IRA) to find out the lowest IRA and define the root cause of low

accuracy and try to solve the issue. The system also generates daily reports for warehouse managers and admin to view the transactions carried out each day.

#### **CHAPTER 2**

### **2LITERATURE REVIEW**

## <span id="page-35-1"></span><span id="page-35-0"></span>**2.1 Introduction**

Warehouse inventory management systems can be complicated system as it involves a lot of processes and holds an important role in business operations. Hence, a literature review was conducted to better understand areas that are related to the proposed idea of this project. This chapter aims to:

- 1. Review similar projects on warehouse inventory management system
- 2. Understands cycle counting classification methods
- 3. Learns to perform cycle counting scheduling
- 4. Identify a suitable development methodology for this project

## <span id="page-35-2"></span>**2.2 Similar Projects Review**

## <span id="page-35-3"></span>**2.2.1 Challenges of existing system**

James (2016) stated that the old system used by Smart shoppers' in Masaska faced an inefficiency in record tracking because they mainly rely on paperwork to record the products and stock information. As a result, office spaces were required to compile those manual files, which also increases the cost of the business. A lot of time was also wasted retrieving and manipulating the data. Tahir (2020) also added that a lot of time was wasted using hard copy documentation in Walid Halal to search for particular records, and data duplication is common with an update and delete error. Besides, he also reminded that the manual ledger system adopted by Walid Halal also faced the challenges of wear and tear of ledger books which leads to loss of data.
## **2.2.2 Features of inventory management system**

James (2016), Maharjan and Humagain (2016), and Tahir (2020) have developed an inventory management system to solve various problems that occur due to paperwork and manual files. Their projects were reviewed and for easier illustration, the features developed are tabulated in Table 2.1.

Table 2:1: Summary of features developed by James (2016), Maharjan and Humagain (2016), and Tahir (2020)

| Sources                                 | James (2016) | Maharjan<br>and<br>Humagain (2016) | Tahir (2020) |
|-----------------------------------------|--------------|------------------------------------|--------------|
| Features                                |              |                                    |              |
| Register customer                       | $\checkmark$ |                                    |              |
| Create warehouse                        |              | $\checkmark$                       |              |
| <b>Stock CRUD</b>                       | $\checkmark$ |                                    |              |
| <b>Category CRUD</b>                    | $\checkmark$ |                                    |              |
| <b>Inventory CRUD</b>                   |              |                                    |              |
| Record sales<br>to<br>customer          |              | $\checkmark$                       |              |
| purchases<br>Record<br>from supplier    |              | √                                  |              |
| Record sales<br>and<br>purchases return |              |                                    |              |
| View reports                            |              |                                    |              |
| Backup and restore<br>data              |              |                                    |              |

## **2.2.3 Significance and Limitation**

The system developed benefits in a way that it increases the efficiency of business operations. James (2016) and Tahir (2020) save Smart shoppers' expenses on purchasing paper and ink to document products and stock data. Besides, they also reduced the fraud that may be caused by paper-based recording, by developing an inventory management system to keep track of inventories neatly. Customers of Smart

shoppers and Walid Halal Spices also benefit in a way that they are better served due to faster information access using Inventory Management System (IMS). Maharjan and Humaigan (2016), on the other hand, enables organisations with more than one warehouse to use the IMS for easier inventory management. His system also provides reports for daily sales and purchases which ease management decisions.

However, there were some limitations in the projects mentioned above, in which Maharjan and Humaigan (2016) stated that the application developed is not applicable for warehouses that have multiple levels of roles such as admin, warehouse manager and normal staff, meaning that no authorization was done to grant access of actions to specific roles in the IMS. Besides, the system developed is not applicable for businesses that have large quantities of inventories. This is due to the lack of searching features as mentioned by Tahir (2020).

## **2.3 Cycle Counting**

The cycle counting method is a kind of inventory control method in a way that it fixes the mismatch of inventory counts recorded in IMS and the actual count of the stock keeping units (SKUs) in the warehouse. It can happen anytime depending on the business operations. The main advantage of cycle counting compared to the traditional physical inventory is that cycle counting will not need to shut down their business to count all items in warehouses (Shen, 2017). Fathoni, Ridwan and Santosa (2019) also listed some of the benefits of using cycle counting in which fewer experienced and knowledgeable people were needed for this task. This helps in a way that experienced and expert people can be allocated to other crucial parts of the business operations. Besides, they also confirmed that cycle counting improves the process by reducing inaccuracy of inventory records by tracking and fixing discrepancies between records and actual counts.

In cycle counting, a good and stable sample for cycle counting is critical as a sample that is too small cannot represent the entire population and a large sample may defeat the purpose of sampling. However, no matter how accurate the cycle counting was performed and how perfect the samples were, errors in the cycle counting process will always occur and these errors are important to define the root cause of the existing inventory problems instead of just simply correcting the inventory errors whenever errors occur as it will not help in a long run (Shen, 2017). Hence, the calculation of inventory record accuracy (IRA) is important to ease management decisions to correct the existing problems that cause inventory accuracy. Efforts should always be done to achieve a high IRA.

### **2.3.1 Traditional ABC analysis**

Shen (2017) researched the four most commonly used cycle counting techniques, which include control group cycle counting, random sample cycle counting, ABC cycle counting and process control cycle counting. Among all of the four techniques, the ABC cycle counting and process control cycle counting focus more on warehouses and distribution centres whereas the rest of the two techniques are more on store-level cycle counting.

Shen (2017) and Mahtamtama, Ridwan and Santosa (2018) stated that ABC analysis's major approach is to assign SKUs by classifying the SKUs based on the 80/20 rule, which means that 80% of the cumulative revenue or stock value in the warehouse is from 20% of the SKUs. SKUs will be classified into three classes, in which SKUs that fall into 80% of the revenue or stock value will be in class A, 85%- 95% in class B and the rest of it will be in class C. The cycle counting frequency of SKUs in class A will be the highest, followed by class B. Class C will be counted least frequently. Figure 2.1 shows the general concepts of classification of ABC analysis.

Mahtamtama, Ridwan and Santosa (2018) researched the calculation steps for stock value to classify the SKU. Firstly, the stock value should be counted by multiplying the unit cost of each product or inventory with the quantity on hand. Secondly, in order to categorise the SKUs, the stock value needs to be converted to a range of 0 to 1. In order to do this, all stock values for all SKUs should be calculated first and the maximum and minimum stock value will be used to calculate the transformed stock value. The calculation formula is as follows:

> Stock Value = Unit cost of SKU  $*$  Quantity on Hand, Transformed Stock Value (2.1)

$$
= \frac{\text{SKU stock value} - \text{Min stock value}}{\text{Max stock value} - \text{Min stock value}}
$$

After the transformed stock value has been calculated, the SKUs can be classified using the ratio mentioned above. The cycle counting frequency adopted by PT XYZ is in Table 2.2. However, the cycle counting frequency varies between organisations and it is decided by the management.

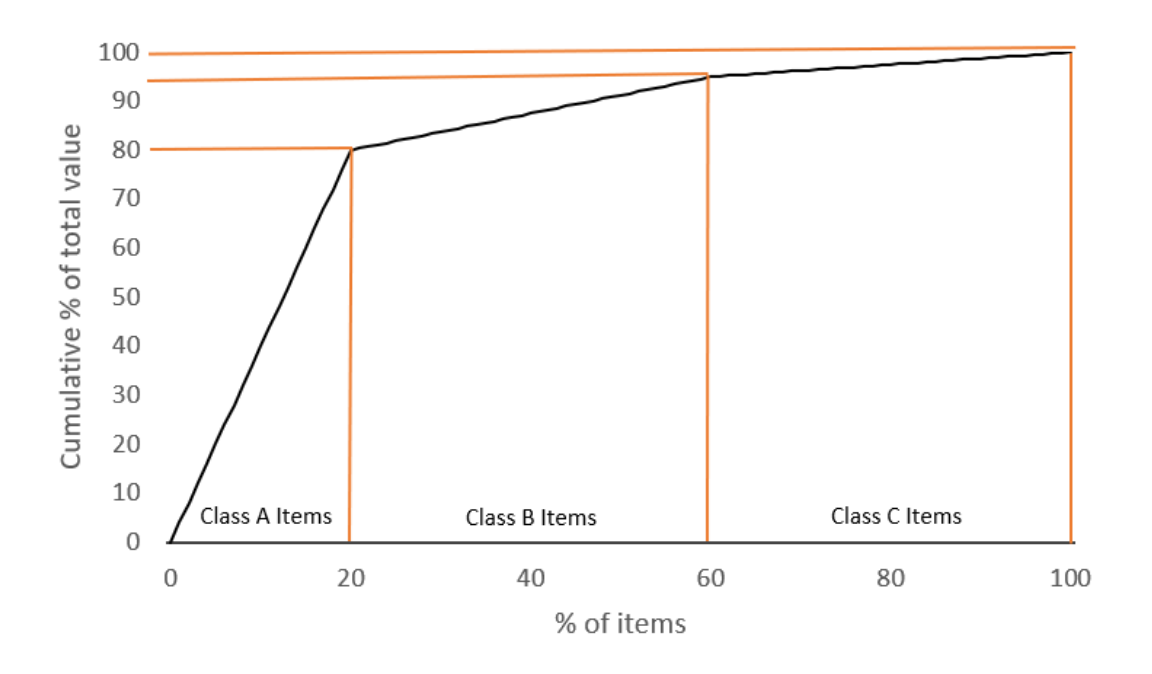

Figure 2.1: General concepts of ABC cycle counting method

Table 2:2: Counting Frequency Adopted by PT XYZ

| (Mahtamtama, Ridwan and Santosa, 2018) |  |  |  |
|----------------------------------------|--|--|--|
|----------------------------------------|--|--|--|

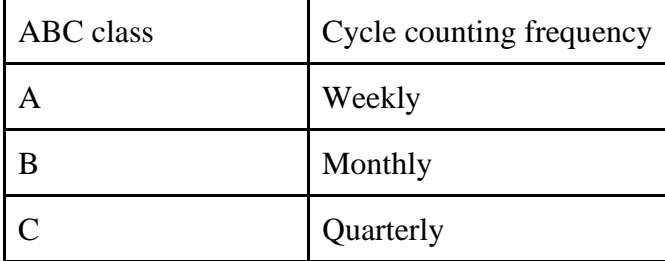

#### **2.3.2 ABC-VED**

In some cases, the ABC analysis alone is not sufficient especially when the business inventories have criticality. For example, drugs which are critical for life but not having high stock value as the disease may be not common but deadly if without medicine control.

Fathoni, Ridwan and Santosa (2019) developed a new stock-taking policy, which is the ABC- VED cycle counting, with the purpose of improving the record accuracy of a pharmaceutical company. VED analysis classifies the SKUs into three groups, which are vital (V), essential (E) and Desirable (D).

#### **2.3.2.1 Classification of SKUs**

The classification is based on the criticality of the inventories. In ABC-VED analysis, the drugs are classified into 9 subclasses, each class was labelled by two alphabets: the first one indicates ABC analysis while the second one indicates VED analysis. The 9 subclasses will then be categorised into 3 groups: I, II, and III. The classes in ABC-VED analysis are in Table 2.3 (Fathoni, Ridwan and Santosa, 2019).

#### Table 2:3: ABC-VED classification

(Fathoni, Ridwan and Santosa, 2019)

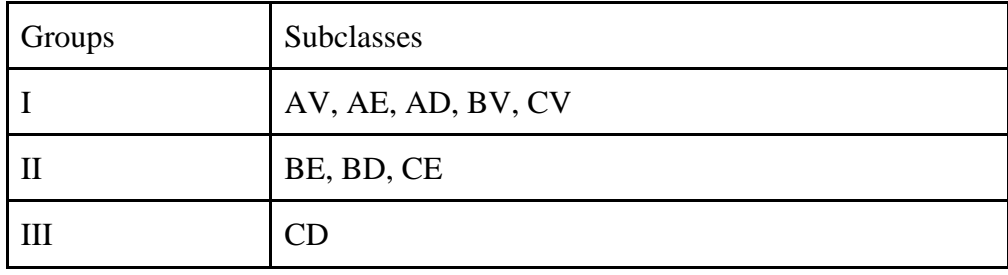

To prove the effectiveness and efficiency of the new stocking policy, Fathoni, Ridwan and Santosa (2019) analysed the classification of using ABC analysis alone, VED analysis alone, and ABC-VED analysis, which are tabulated in Table 2.4.

## Table 2:4: Analysis of cycle counting policies

(Fathoni, Ridwan and Santosa, 2019)

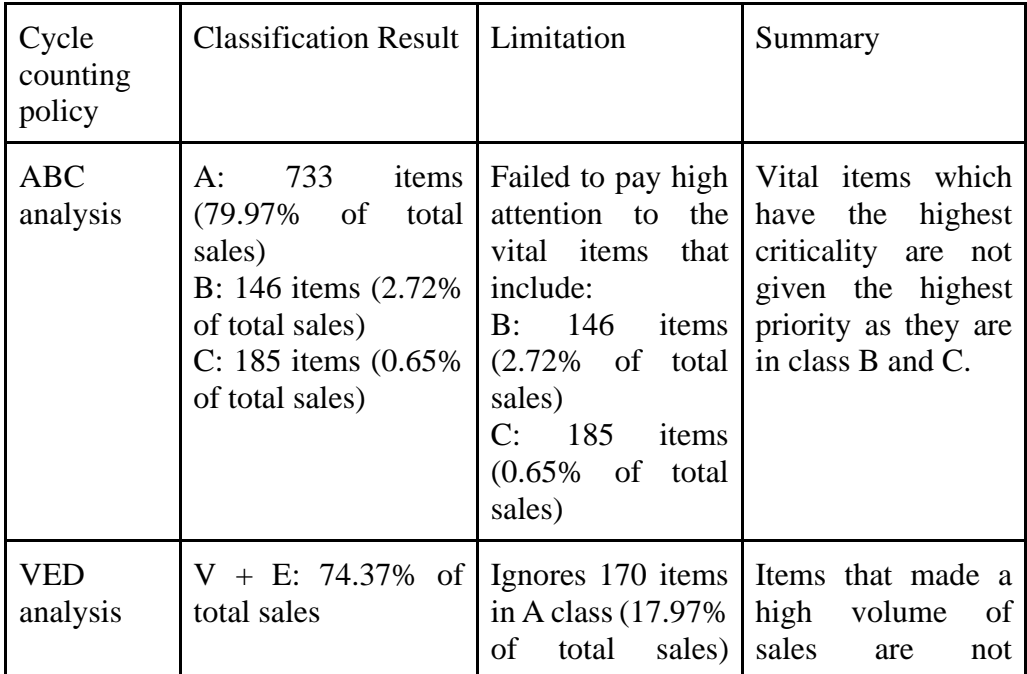

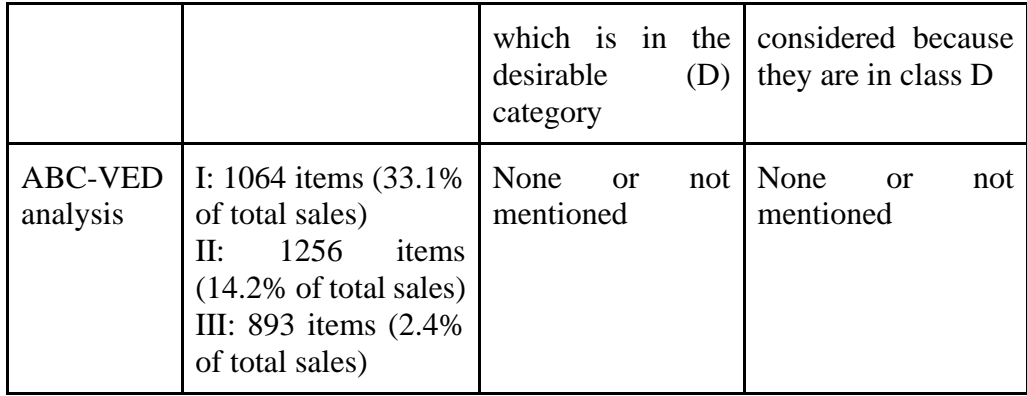

### **2.3.2.2 Strength and Limitation**

In a nutshell, the ABC analysis has the strength of taking monetary aspects of the inventories into classification, whereas the VED analysis includes the criticality of the products to classify the SKUs. Hence, pure ABC analysis has the limitation of not taking the criticality of inventories into account and the same goes for pure VED analysis in which it is not taking the monetary value of the inventories such as sales value, stock value and so on into consideration. The ABC-VED analysis, on the other hand, solves both limitations of ABC and VED analysis by combining them and reclassifying them into three categories (I, II and III).

## **2.3.3 Cycle Counting Scheduling**

Some research was done on cycle counting scheduling for the purpose of learning how to schedule the cycle counting. Scheduling using the ABC-VED classification approach and buffer-time management approach was covered in this section.

### **2.3.3.1 ABC-VED Scheduling**

To ease the cycle counting process, Fathoni, Ridwan and Santosa (2019) included the generation of schedules of cycle counting in the inventory control system with the ABC-VED method. They calculated and tabulated the daily count for each group I, II and III in Table 2.5.

| Group | Items | Frequency       | Frequency (in a<br>year) | Daily<br>Count |
|-------|-------|-----------------|--------------------------|----------------|
|       | 1064  | Monthly         | 12                       | 35             |
| П     | 1256  | Every 2 months  | 6                        | 21             |
| Ш     | 893   | Every 10 months | 1.2                      | 3              |
| Total | 3213  |                 | 19.2                     | 63             |

Table 2:5: Daily counts for Group I, II, and III

(Fathoni, Ridwan and Santosa, 2019)

The calculation of the daily count is done by dividing the total items in each category by the time frame given to count all items for that category. For example, by referring to Table 2.5, the group I has a total of 1064 items and all items need to be counted monthly (in 30 days). Hence, the calculation steps are as follows:

Daily count = 
$$
\frac{\text{Total items}}{\text{frequency}},
$$

\nDaily count = 
$$
\frac{1064}{30 \text{ days}},
$$

\nDaily count = 35.4

(means 35 SKUs need to be counted daily for Group I)

After the daily count has been calculated, the cycle counting schedule can be generated based on the business operation. There are a few aspects that need to be considered in scheduling which are: how many shifts in a day, the working days of the warehouse and how many workers are assigned to perform cycle counting in each shift. For example, in a scenario of 3 shifts and 2 workers in each shift, the total daily count of 63 can be divided equally into 20 items per shift, and assign 10 items per worker in the shift. Figure 2.2 shows the UI of the cycle counting schedule developed.

| Show     | v entries<br>10 |                                   |                     |            |                | Search:           |                |                   |
|----------|-----------------|-----------------------------------|---------------------|------------|----------------|-------------------|----------------|-------------------|
| 1ì<br>ID | JT.<br>Code     | $_{11}$<br>Item<br>Name           | $_{11}$<br>Quantity | 11<br>Unit | 11<br>Category | Storage<br>Number | 11<br>Schedule | $_{11}$<br>Action |
| 123      | A00342          | Acetin 600 eff                    | $\mathbf{1}$        | pcs        | <b>RS</b>      | 11                | 2018-01-05     | Edit              |
| 124      | A00353          | Kawa Breast<br>Pump 120 ml        | 1                   | pcs        | ME             | 16                | 2018-01-09     | Edit              |
| 125      | A0037           | Abate 1 gr                        | 3                   | pcs        | HE             | 26                | 2018-01-13     | Edit              |
| 130      | A00395          | Puremed<br>Thermometer<br>digital | 5                   | pcs        | ME             | 15                | 2018-01-07     | Edit              |

Figure 2.2: Cycle counting Schedule UI

(Fathoni, Ridwan and Santosa, 2019)

#### **2.3.3.2 Scheduling Using Buffer Time Management**

There is a method to protect the schedule of cycle counting, which is by using the buffer time management. According to Reyes, Alvarez. and Vasquez (2016), the Theory of Constraints (TOC) is an approach to identify constraints or target levels to improve business performance. Mahtamtama, Ridwan and Santosa (2018) summarised that TOC is basically a philosophy for scheduling and inventory controlling which proposes interdependent links between departments, functions, and resources and weak links between them may cause the potential for better performances to be hidden. Hence, TOC aims to improve those weak links by finding bottlenecks in the system. Often, TOC buffers will be placed before the controlled constraints so that the constraints will never be in shortfall. It is stated by Reyes, Alvarez and Vasquez (2016) that TOC buffers are divided into 5 zones in which 3 of them are the main zones and the rest of the 2 are additional zones for further analysis. Figure 2.3 shows the buffer zones and penetration rates.

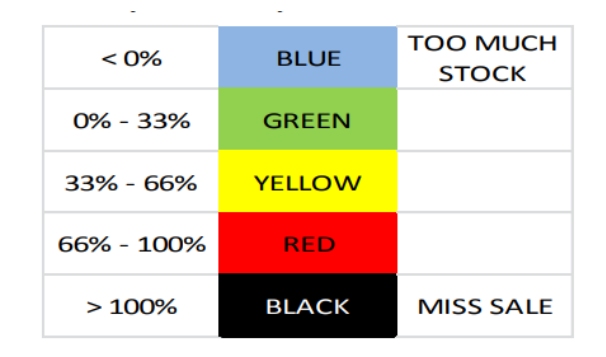

Figure 2.3: TOC Buffer zones and penetration rates of each zone (Reyes, Alvarez. and Vasquez, 2016)

Mahtamtama, Ridwan and Santosa (2018) adopted the buffer time management which defined buffer time as the time between the last date cycle counting was performed and the deadline for the next cycle count. Figure 2.4 is the illustration of the buffer time management. The formula for calculating the percentage of remaining buffer time is as follows:

% of remaining buffer time = 
$$
\frac{\text{Buffer time left in days}}{\text{Total buffer time}} * 100\%
$$
 (2.3)

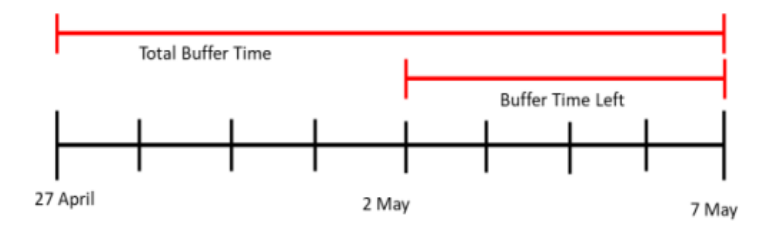

Figure 2.4: Illustration of buffer time management (Mahtamtama, Ridwan and Santosa, 2018)

Mahtamtama, Ridwan and Santosa (2018) developed the conceptual model of their research as in Figure 2.5, and the data inputs needed to conduct the research are tabulated in Table 2.6. Figure 2.5 shows the problem-solving schematics developed by Mahtamtama, Ridwan and Santosa (2018) which explains the process flow of cycle counting scheduling.

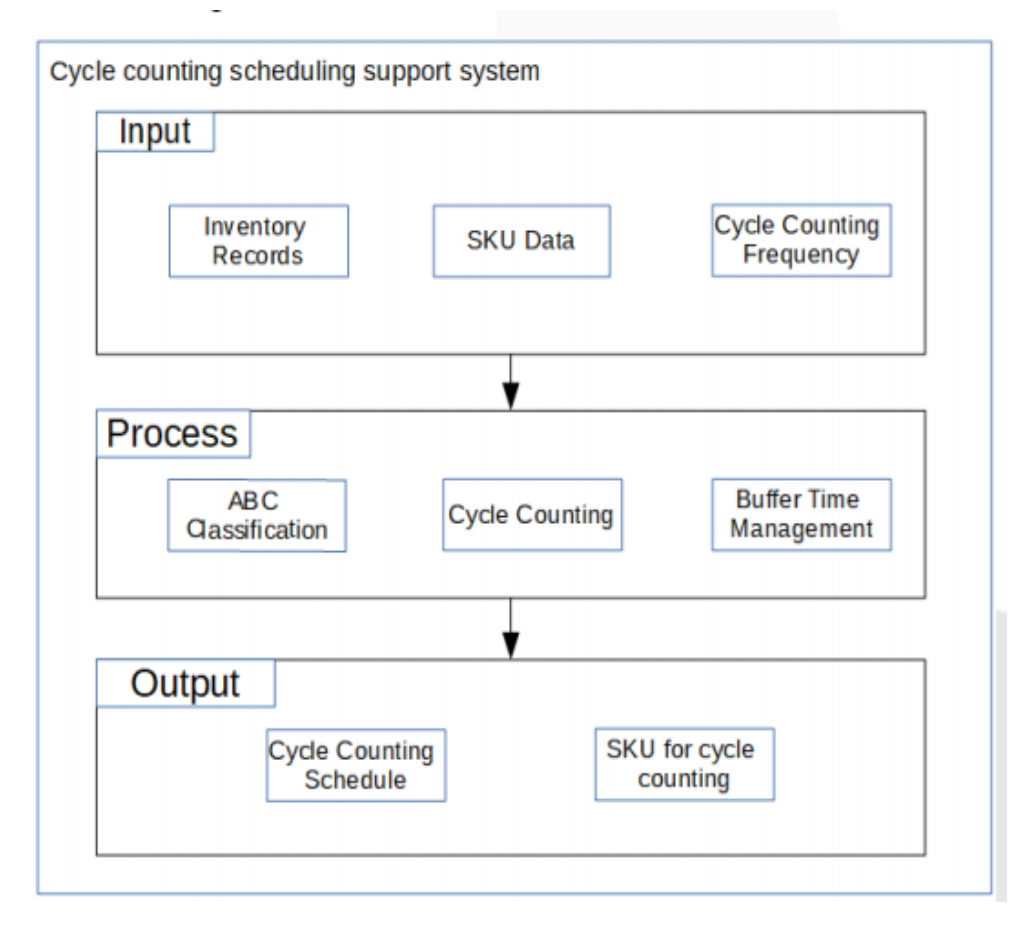

Figure 2.5: Conceptual model of cycle counting scheduling support system (Mahtamtama, Ridwan and Santosa, 2018)

#### Table 2:6: Necessary data for each input

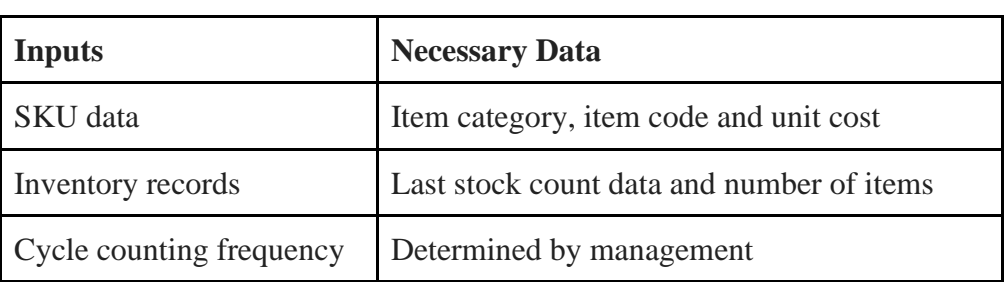

(Mahtamtama, Ridwan and Santosa, 2018)

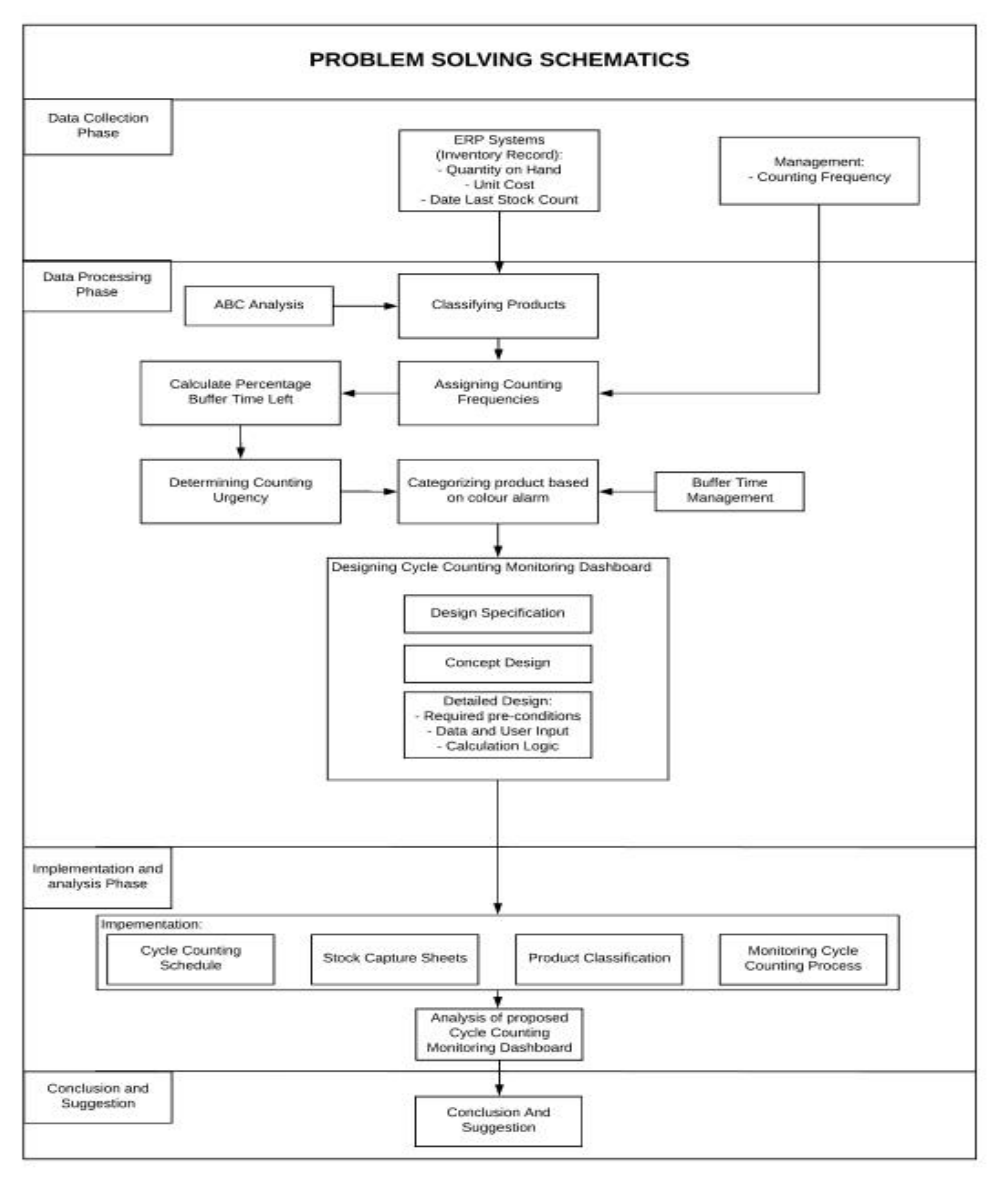

### Figure 2.6: Problem solving schematics

(Mahtamtama, Ridwan and Santosa, 2018)

According to Figure 2.6, after the SKUs have been classified using ABC classification, counting frequencies for each class can be assigned like Figure 2.7 to calculate the next stock count date. Then, the calculation of the percentage of buffer time left can be done and classify the percentage of buffer time left by counting urgency. Figure 2.8 shows the colour coding of each counting frequency class. Lastly, the final categorization result is shown in Figure 2.9. The information in Figure 2.9 provides information on which time to be counted first.

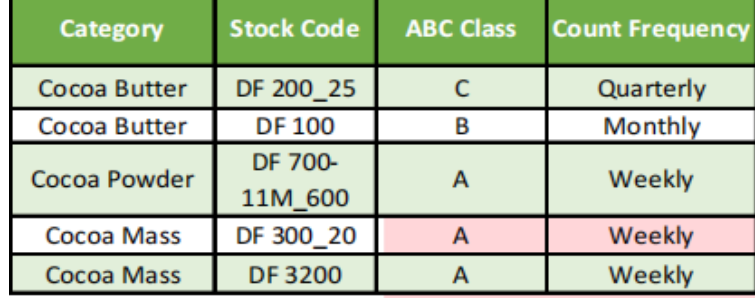

Figure 2.7: Counting frequency for each class

(Mahtamtama, Ridwan and Santosa, 2018)

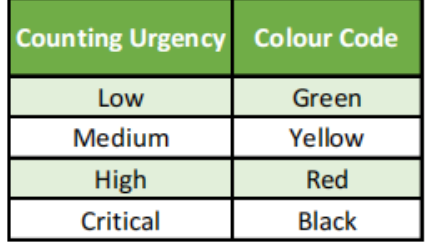

Figure 2.8: Colour coding of counting urgency class

(Mahtamtama, Ridwan and Santosa, 2018)

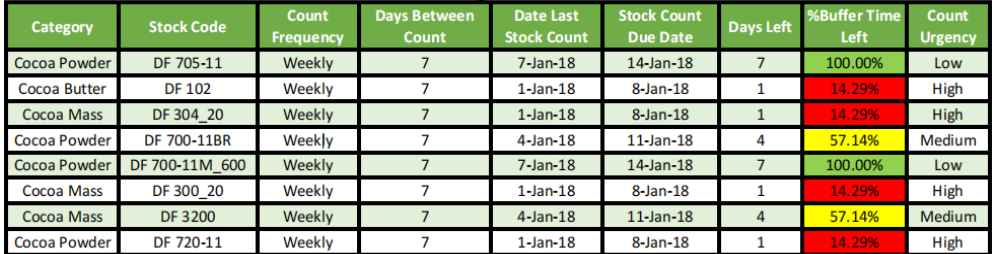

Figure 2.9: Final categorization results

(Mahtamtama, Ridwan and Santosa, 2018)

|                     | <b>Summarized Counting Frequencies</b> |          |                              |                    |                          |           |                  |                                            |             |             |                                        |  |
|---------------------|----------------------------------------|----------|------------------------------|--------------------|--------------------------|-----------|------------------|--------------------------------------------|-------------|-------------|----------------------------------------|--|
| Cangary             | Stock Code                             | Liczline | Quantity<br><b>City Hand</b> | мc<br><b>Class</b> | Date Last Stock<br>Count | Days Left | Coord<br>Limency | ۸<br>% Buffer<br><b>Print</b><br>Time Left | Op.         | Strech      | @ Zoon                                 |  |
| <b>Cocoa Butter</b> | DF 200 25                              | RA01801  | 442                          | c                  | January 7, 2018          | 91        | Low              | 00.009                                     |             |             |                                        |  |
| Cocoa Butter        | DF 100                                 | RA01802  | 358                          | ë                  | January 7, 2018          | 30        | Low              | 100.009                                    |             |             |                                        |  |
| Coose Powder        | DF 700-11M 600                         | RA01803  | 553                          | A.                 | January 7, 2018          | $\tau$    | Low              | 100.009                                    |             |             |                                        |  |
| Cocoa Mass          | DF 300 20                              | RA01804  | 119                          | A                  | January 1, 2018          |           | High             | 14,29%                                     |             |             |                                        |  |
| Cocoa Mess          | DF 3200                                | RA01805  | 104                          | A                  | January 4, 2018          |           | Medium           | 7.149                                      |             |             |                                        |  |
| Cocoa Powder        | DF 720-11                              | RA01806  | 332                          | A                  | January 1, 2018          |           | High             | 14.29%                                     |             |             |                                        |  |
| Cocoa Powdar        | DF 705-11                              | RA01807  | 263                          | д                  | January 7, 2018          |           | Low              | 00.009                                     |             |             |                                        |  |
| <b>Cocoa</b> Butter | DF 102                                 | RB04401  | 46                           | A                  | January 1, 2018          |           | High             | 14.29%                                     |             |             |                                        |  |
| Cocoa Mess          | DF 304.20                              | RB04402  | 59                           | A                  | January 1, 2018.         |           | High             | 14:29%                                     |             |             |                                        |  |
| Cocoa Powder        | DF 700-11BR                            | RB04403  | 243                          |                    | January 4, 2018          |           | Medium           | 7.149                                      |             |             |                                        |  |
| Cocoa Mass          | DF 3005 20                             | RB04404  | 45                           | Ä                  | January 4, 2018          |           | Medium           |                                            |             |             |                                        |  |
| Coosa Mass          | DF 3100LT 20                           | RB04405  | 45                           | A                  | January 1, 2018          |           | High             | 14,29%                                     |             |             |                                        |  |
| Cocoa Powder        | DF 680-119R                            | RB04406  | 174                          | ۸                  | January 4, 2018          |           | Medium           | <b>ATHN</b>                                |             |             |                                        |  |
| Cocoa Powder        | DF 700-11M 425                         | RB04407  | 174                          | A                  | January 7, 2018          |           | Low              | 100.00%                                    |             |             |                                        |  |
| Cocoa Powder        | DF 760-11                              | RB04408  | 174                          | A                  | January 1, 2018          |           | High             | 14.29%                                     |             |             |                                        |  |
| <b>Cocoa Butter</b> | DF 200 15                              | RB04400  | 32                           | A                  | January 4, 2018          |           | Medium           | 7.544                                      |             |             | <b>Summarized Counting Frequencies</b> |  |
| Cocoa Powder        | PO 4011                                | RK032342 | 168                          | A                  | January 1, 2018.         |           | High             | 14.29%                                     | <b>Yoli</b> |             |                                        |  |
| Cocoa Mass          | C.MASS                                 | RK012343 | 39                           | A                  | January 1, 2018          |           | High             | 14.29%                                     |             |             |                                        |  |
| Cocoa Mass          | DF 400 20                              | RK032344 | 30                           | A                  | January 6, 2018          | 6         | Low              | 85.71%                                     | St (S)      |             |                                        |  |
| Cocoa Powder        | DF 700-11MS 25                         | RK032345 | 113                          | A                  | January 7, 2018          |           | Low              | 100.009                                    |             |             |                                        |  |
| Cocoe Powder        | DF 780-11                              | RK012346 | 94                           | ٨                  | January 1, 2018          |           | High             | 14.29%                                     | 1530        |             |                                        |  |
| Cocoa Powder        | WM A-000-T                             | RK032347 | 84                           | А                  | January 7, 2019          |           | Low              | 00.009                                     |             |             |                                        |  |
| Cocoa Powdar        | DF                                     | RK0234B  | 4t                           | A                  | January 6, 2018          | ß         | Low              | 85,71%                                     | Acte        |             |                                        |  |
| Cocoa Powdar        | DF 580-11                              | RK02340  | 38                           | A                  | January 4, 2018          |           | Medium           | it ann                                     |             |             |                                        |  |
| Cocoa Butter        | OF 200UT 25                            | PL05221  | 6                            |                    | January 6, 2018          |           | Low              | 85,71%                                     | AR.         |             |                                        |  |
| Cocoe Powder        | DF 506-11                              | PL05222  | 30                           | а                  | January 4, 2018          |           | Medium           | 17,149                                     |             |             |                                        |  |
| Cocoa Powdar        | DF 760-11BR 25                         | PL05223  | 25.                          | A                  | January 7, 2018          |           | Low              | 00:00%                                     |             | <b>Link</b> | <b>Hallon</b><br>Kei                   |  |
| Cocoa Powdar        | DF 500-11                              | PL05224  | $22\,$                       | A                  | January 4, 2018          |           | Medium           | 7,100                                      |             |             |                                        |  |
| Cocos Powder        | PD 3011UT_25                           | PL05225  | 17                           | ×                  | January 1, 2018          |           | High             | 14.29%                                     |             |             |                                        |  |
| Cocos Powder        | DF BGY-11 25TPF                        | PL05226  | 16                           | л                  | January 1, 2018          |           | High             | 14.29%                                     |             |             |                                        |  |
| Cocoa Powdan        | DF 700-11M 25                          | PL05227  | 15                           |                    | January 4, 2018          |           | Medium           | 17.16%                                     |             |             |                                        |  |
| Cocoa Powder        | WM N-000-T_25T                         | PC01365  | 12                           | A                  | January 1, 2018          |           | High             | 14.29%                                     |             |             |                                        |  |
| Cocoa Powder        | DF 740-11                              | PC01366  | $^{11}$                      | ٨                  | January 7, 2018          |           | Low              | 00.00%                                     |             |             |                                        |  |
| Cocos Powder        | PD 3011 UT                             | PC01367  | 10                           | А                  | January 7, 2018          |           | Low              | 00.009                                     |             |             |                                        |  |
| Cocoa Powder        | PO 3011                                | PC01368  | 10                           | A                  | January 7, 2018          |           | Low              | 100.009                                    |             |             |                                        |  |
| Coose Powder        | DF 700-115UT 25                        | PC01369  | 3                            |                    | January 1, 2018          |           | Hah              | 14.29%                                     |             |             |                                        |  |
| Cocoa: Powder       | DF BGY-11                              | TA03312  |                              | A                  | January 6, 2018          |           | Low              | P. 719                                     |             |             |                                        |  |
| Passa Busine        | <b>PE 735-1100</b>                     | 7403313  |                              |                    | January 1, 2010.         |           | <b>Adiade</b>    | ٠                                          |             |             |                                        |  |

Figure 2.10: Layout of monitoring dashboard

(Mahtamtama, Ridwan and Santosa, 2018)

## **2.4 Software Development Methodologies**

Software development methodologies are different and unique based on the order and focus of each SDLC phase. There are many categories of system development methodologies such as structure design, rapid application development (RAD) and agile development.

## **2.4.1 Waterfall Method**

In the waterfall approach, the key deliverables are very long for each phase and approval from the project sponsor is needed to end the phase and move to the next phase. Although it is possible to go backwards in the SDLC, it is extremely difficult in the waterfall method. The advantage of the waterfall method is that it defines the system requirements long before the coding starts and changes in the requirements during the project progress are lowered. The disadvantage of this methodology is that the design of the system must be completely specified before coding starts and a lot of time is required to deliver the system from the completion of the analysis phase (Dennis, Wixom, and Tegarden, 2015).

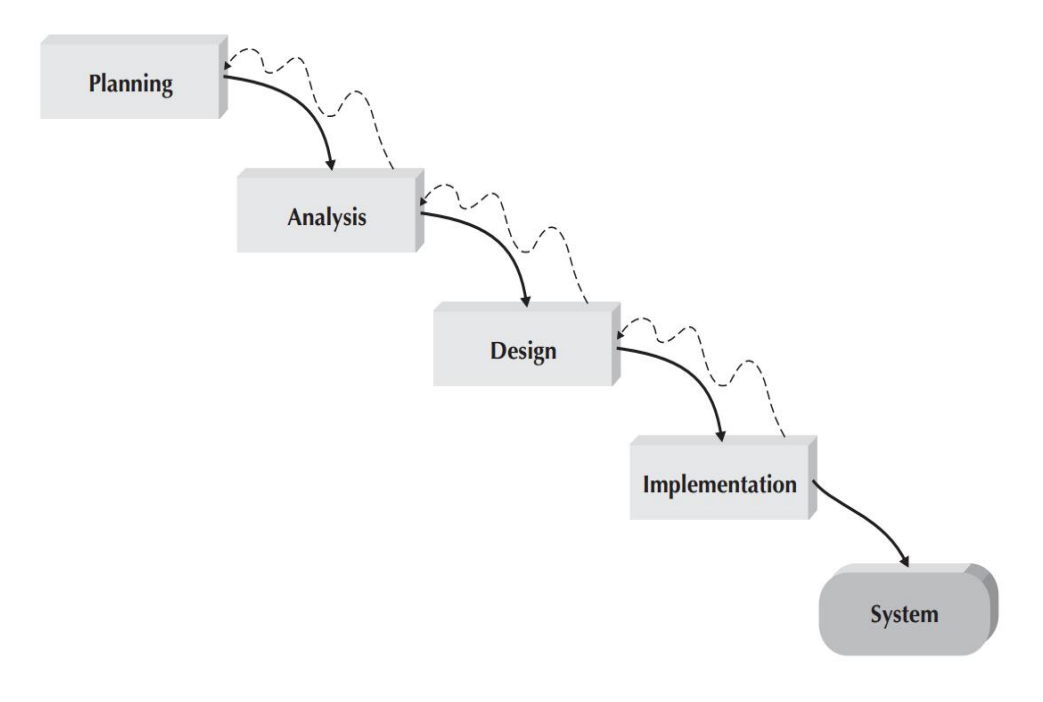

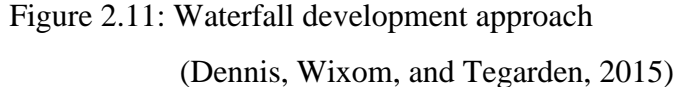

## **2.4.2 Rapid Application Development (RAD)**

Rapid application development (RAD) divides software designs into four phases, which are requirement planning, user design, construction phase and cutover phase. This methodology solves the disadvantages of the waterfall method mentioned above by adjusting the SDLC phases to deliver some part of the system faster to the project sponsor or client (Dennis, Wixom, and Tegarden, 2015). Sasmito, Wibowo and Dairoh (2020) proved this statement by developing a web-based geographic information system (GIS) using RAD and compared to the older existing system that was developed by the waterfall method. The results showed that the GIS was developed within 84 days using RAD, which is 5 weeks faster than the system developed using the waterfall approach, and with better quality. This is done by the nature of RAD which focuses on the development process and shortens the planning process. Shaydulin and Sybrandt (2017) added that RAD also ensures the incorporation of user feedback into the system earlier. However, they also noticed that RAD might cause poor design because developers seek short-term functionality without paying attention to the technical debt.

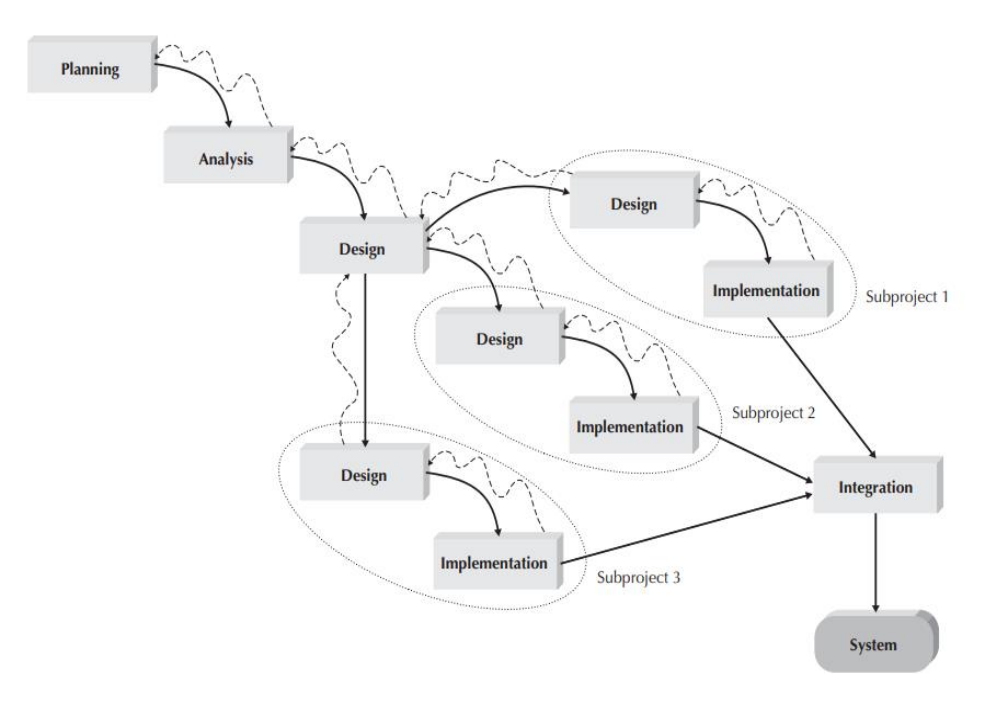

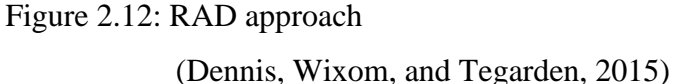

#### **2.4.2.1 Phased Development Approach**

The phased development-based methodology is a kind of RAD, in which it breaks the whole system into several versions and develops it sequentially. The analysis phase will first identify the whole system, project team, users and system sponsors, then, the requirements will be divided into several versions. The most important and basic requirements will be included in the first version. This is supported by the case study of the phased implementation of the Industry 4.0 Learning Factory between 2015 to 2020 done by F Leal, Zancul and Schützer (2021), in which the development of Learning Factories was divided into three phases in which the first phase (2015-2017) is the concept design and pilot which covers the development of the limited demonstration space with students, graduate and the partner companies' support. In the second phase (2018-2019), the structure, equipment and physical space were expanded and the didactic application and research results were achieved. In the third phase (2020), the sustainable operational model was built with the purpose of strengthening relationships with the industry.

The advantage of this methodology is similar to RAD's in a way that it gets a useful system to the hands of users quicker (Dennis, Wixom, and Tegarden, 2015). F Leal, Zancul and Schützer (2021) found out that the phased implementation is beneficial to Learning Factories because its design and implementation are resourceintensive and complex. However, this methodology also has disadvantages in which the users will begin to use the system that is incomplete, hence, the selection of important requirements for each version especially the first version is crucial (Dennis, Wixom, and Tegarden, 2015).

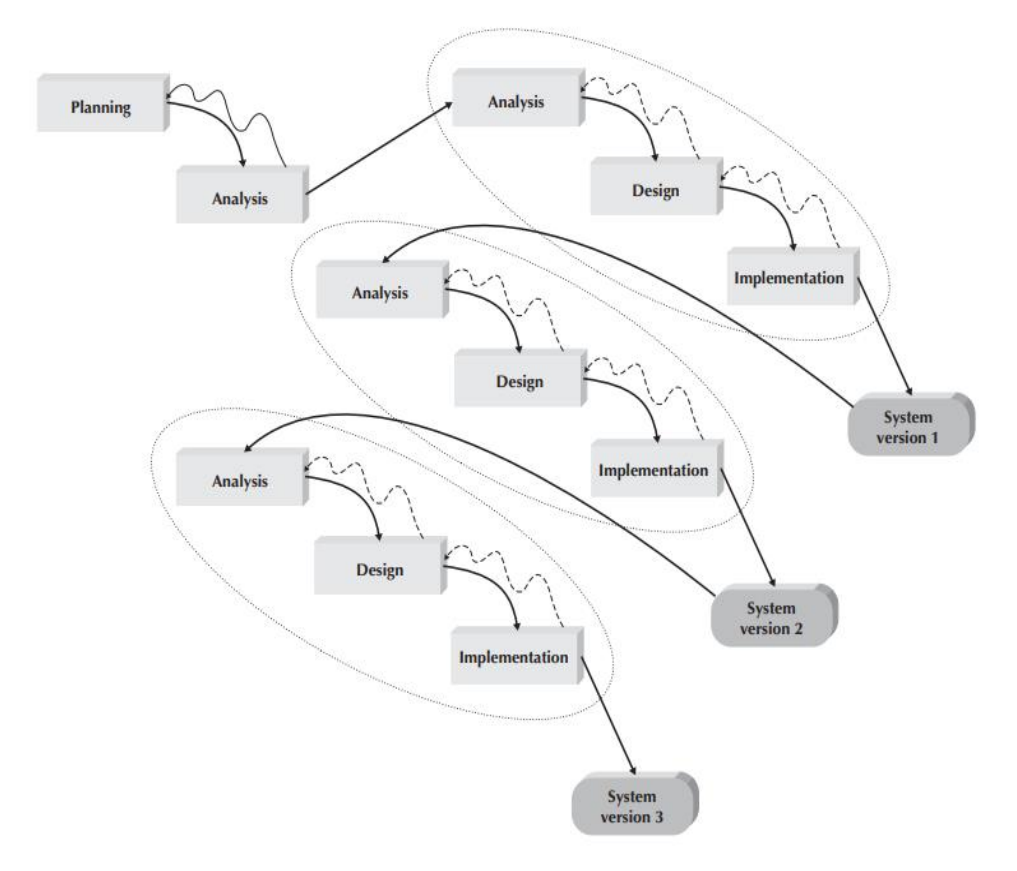

Figure 2.13: Phased development-based approach (Dennis, Wixom, and Tegarden, 2015)

## **2.4.3 Agile Development Methodology**

Agile development streamlines the software development process by eliminating the modelling and documentation overhead as well as time spent on these tasks. Instead, it emphasises simple and interactive application development. There are a few criticisms of agile development in which it is unrealistic if the development team requires co-location. Secondly, the development process can devolve into a prototyping approach if the agile development is not carefully managed. Thirdly, lack of actual documentation also will cause auditability issues in the system in which the system development and the development process cannot be assured. The last criticism of agile is based on whether agile development can deliver large systems that are mission-critical (Dennis, Wixom, and Tegarden, 2015).

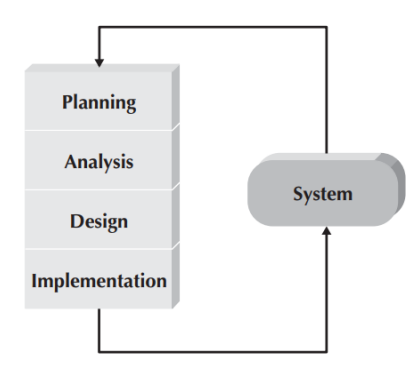

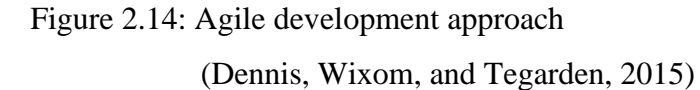

## **2.4.4 Choosing a methodology**

The survey conducted by Vijayasarathy, et al. (2016 cited in Shaydulin and Sybrandt, 2017) on 153 developers to describe their software development process listed the seven most commonly used methodology which includes waterfall, agile unified process (AUP), scrum, test-driven development (TDD), rapid application development (RAD), joint application development (JAD) and lastly feature-driven development (FDD). In order to evaluate these seven methodologies, Shaydulin and Sybrandt (2017) defined a set of criteria which evaluates on quality and agility of the methodology as shown in Figure 2.14. On the other hand, Dennis, Wixom, and Tegarden (2015) also tabulated the comparison of software development methodologies which includes structured design methodologies (waterfall and parallel), RAD (phased, prototyping, throwaway prototyping) and agile methodologies (XP and SCRUM) in Figure 2.15.

|                  |                                      |                  |                             |                  | Methodology           |                      |                      |                      |
|------------------|--------------------------------------|------------------|-----------------------------|------------------|-----------------------|----------------------|----------------------|----------------------|
|                  |                                      | Waterfall        | $\mathop{\rm AUP}\nolimits$ | Scrum            | $\operatorname{TDD}$  | <b>RAD</b>           | JAD                  | <b>FDD</b>           |
|                  | Requirements flexibility             | N <sub>o</sub>   | Yes                         | Yes              | Yes                   | Yes                  | Yes                  | N <sub>o</sub>       |
|                  | Requirements fulfillment guarantee   | Yes              | Yes                         | Yes              | $\rm No$ <sup>1</sup> | Yes                  | No                   | Yes                  |
|                  | Cost estimation                      | Yes              | Yes                         | Yes              | N <sub>o</sub>        | $\operatorname{Yes}$ | N <sub>o</sub>       | Yes                  |
|                  | Cost estimates refinement            | N <sub>o</sub>   | Yes                         | Yes              | N <sub>0</sub>        | Yes                  | $\rm No$             | $\operatorname{Yes}$ |
| Quality Criteria | Validation                           | Yes              | Yes <sup>2</sup>            | Yes <sup>3</sup> | Yes                   | Yes                  | Yes                  | Yes                  |
|                  | Quick validation                     | N <sub>o</sub>   | $\,\rm Yes^{-2}$            | Yes <sup>3</sup> | $\operatorname{Yes}$  | $\operatorname{Yes}$ | Yes                  | Yes                  |
|                  | Focus on customer                    | N <sub>o</sub>   | Yes <sup>4</sup>            | Yes              | N <sub>o</sub>        | Yes                  | Yes                  | N <sub>o</sub>       |
|                  | Understandability guarantee          | Yes <sup>5</sup> | $\rm No$                    | No               | No                    | $\rm No$             | Yes <sup>6</sup>     | N <sub>o</sub>       |
|                  | Technical debt control               | Yes              | $\rm No$                    | N <sub>o</sub>   | Yes                   | $\rm No$             | No                   | N <sub>o</sub>       |
|                  | Prioritizes added value              | N <sub>o</sub>   | Yes                         | Yes              | Yes                   | Yes                  | Yes                  | Yes                  |
|                  | Allows partial requirements          | N <sub>o</sub>   | Yes                         | Yes              | Yes                   | Yes                  | Yes                  | Yes                  |
|                  | Focuses on small teams               | $\rm No$         | Yes <sup>7</sup>            | Yes              | Yes                   | Yes                  | Yes                  | Yes                  |
|                  | Develops minimal viable architecture | N <sub>o</sub>   | Yes                         | Yes              | Yes                   | Yes                  | Yes                  | Yes                  |
|                  | Produces minimal documentation       | N <sub>o</sub>   | Yes                         | Yes              | Yes                   | Yes                  | N <sub>o</sub>       | Yes                  |
| Agility Criteria | Relies heavily on customer feedback  | $\rm No$         | <b>Yes</b>                  | Yes              | No                    | Yes                  | Yes                  | N <sub>o</sub>       |
|                  | Susceptible to unforeseen risks      | $\rm No$         | $\operatorname{Yes}$        | Yes              | Yes                   | $\rm No$             | $\operatorname{Yes}$ | Yes                  |

Figure 2.15: Methodologies evaluation results

(Shaydulin and Sybrandt, 2017)

|                                             |           | <b>Structured</b><br><b>Methodologies</b> |               | <b>RAD Methodologies</b> |                                        |           | Agile<br><b>Methodologies</b> |
|---------------------------------------------|-----------|-------------------------------------------|---------------|--------------------------|----------------------------------------|-----------|-------------------------------|
| <b>Ability to Develop</b><br><b>Systems</b> | Waterfall | <b>Parallel</b>                           | <b>Phased</b> | <b>Prototyping</b>       | <b>Throwaway</b><br><b>Prototyping</b> | XP        | <b>SCRUM</b>                  |
| With Unclear User Requirements              | Poor      | Poor                                      | Good          | Excellent                | Excellent                              | Excellent | Excellent                     |
| With Unfamiliar Technology                  | Poor      | Poor                                      | Good          | Poor                     | <b>Excellent</b>                       | Good      | Good                          |
| <b>That Are Complex</b>                     | Good      | Good                                      | Good          | Poor                     | Excellent                              | Good      | Good                          |
| <b>That Are Reliable</b>                    | Good      | Good                                      | Good          | Poor                     | Excellent                              | Excellent | <b>Excellent</b>              |
| With a Short Time Schedule                  | Poor      | Good                                      | Excellent     | Excellent                | Good                                   | Excellent | Excellent                     |
| With Schedule Visibility                    | Poor      | Poor                                      | Excellent     | Excellent                | Good                                   | Excellent | Excellent                     |

Figure 2.16: Criteria in selecting a development methodology

(Dennis, Wixom, and Tegarden, 2015)

## **2.5 Conclusion**

In conclusion, this literature review covers the similar project review which includes three similar systems on warehouse inventory management systems and findings on the reviewed projects' challenges, features, significance and limitations were done. It was found that paperwork causes inefficiency in record tracking and data duplication and adaptation of an automated inventory management system can reduce the fraud and expenses used in buying paper and ink. Nevertheless, there were some limitations in the project reviews in which the system is not applicable for warehouses with multiple roles and it is also not suitable for large quantities of inventories due to lacking of searching features.

A review on ABC analysis was done to understand the calculation steps for classifying SKUs and ABC-VED analysis was also included to deal with warehouses that have inventories with criticality. Besides, ABC-VED analysis was proven to be more effective and efficient compared to ABC and VED analysis alone and it covers more SKUs. Scheduling using ABC-VED is different compared to scheduling using buffer time management in a way that ABC-VED calculates the number of SKUs to be counted daily in each category and assigns them to workers who perform cycle counting evenly, whereas buffer time management colour-code the SKUs based on counting urgency and prioritise the counting for SKUs that have highest counting urgency. As the outcome of the literature review in this section, the ABC-VED analysis will be adopted in this project as it is proven to have higher efficiency compared to pure ABC and VED analysis. Additionally, this method will be further improved during implementation by using numerical values to replace the V, E and D classes so that the criticality is no longer restricted to three classes and the classification of SKU will not be limited to nine subclasses as illustrated in Table 2.3. The system can directly assign cycle counting schedules to workers which enables cycle counting to be performed in a more "scheduled manner" instead of following the counting urgency in buffer time management which can cause confusion if more than one worker was assigned to perform cycle counting. Besides, counting all SKUs within the counting frequency (eg. in one month) may not be achieved as the number of SKUs to be counted daily in each category is not fixed in buffer time management.

Last but not least, software development methodologies which include the waterfall model, RAD and agile methods were studied. Further study was done on RAD and phased development which led to a conclusion that the phased developmentbased approach is the most suitable development methodology for the project.

#### **CHAPTER 3**

### **3METHODOLOGY AND WORK PLAN**

### **3.1 Introduction**

This chapter will be discussing the methodology and work plan for this project. The adopted development methodology is a phased development-based methodology which will include three phases in which the details of each phase are outlined in this chapter. Besides, the work breakdown structure (WBS) and the Gantt chart are developed for project scheduling. Last but not least, the development tools are selected and described.

### **3.2 Phased Development-Based Methodology**

The phased development-based methodology is chosen as the development methodology of this project. This methodology breaks the development of software into several sets of phases, each handling different aspects of software development. There are five phases in this methodology which are planning, analysis, design, implementation and testing. In this project, the whole system will be divided into three phases as shown in Figure 3.1 in which the first phase includes features with the highest priority. This is to make sure that the main functions of the system are developed first and leave out minor features first. The second phase of development and testing will only be able to start if the development and testing in the first phase have been completed. After the third phase has been done, the whole system has been completed and the closing phase will be carried out for documentation of the project.

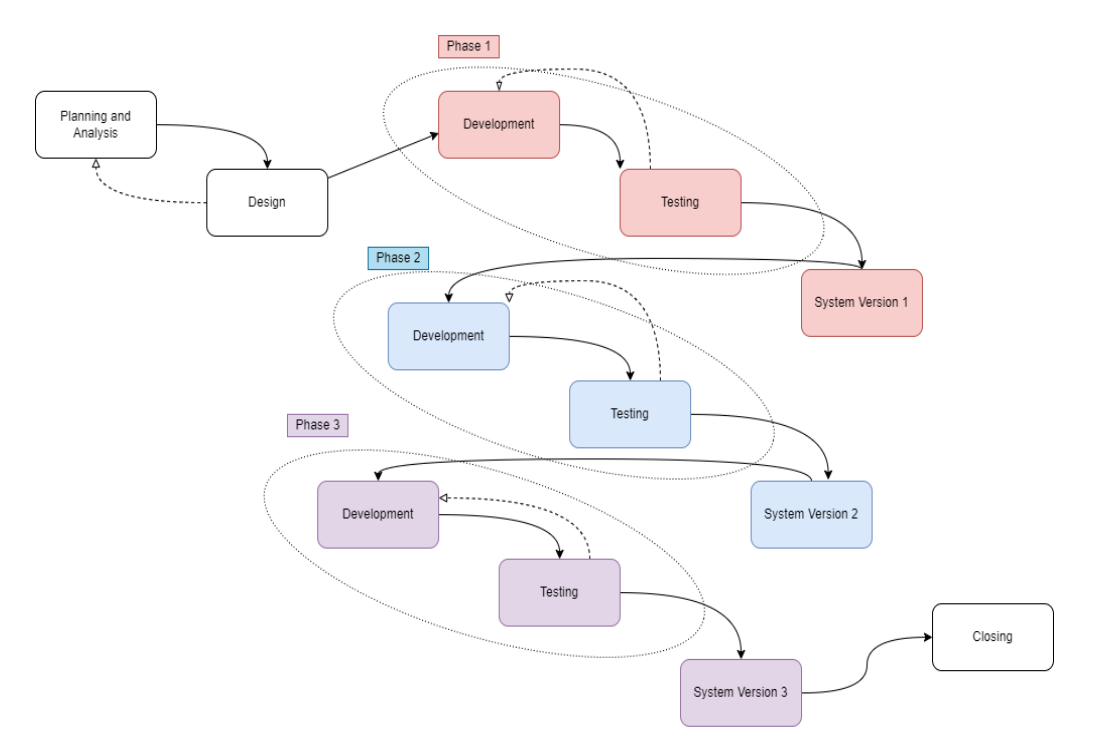

Figure 3.1: Phased development-based approach

## **3.2.1 Planning and Analysis**

This project starts with the planning phase and is followed by the analysis phase. The planning phase will include the identification of problems, objectives and scope, whereas analysis will involve requirement gathering, similar project review and selection of appropriate development tools and development methodology. WBS, which is the key deliverable for project scheduling, will be developed in the planning phase after a sufficient understanding of problems, objectives and project scope.

## **3.2.1.1 Identify Problems, Project Objectives and Scope**

The first task of this project proposal is to identify the problems regarding warehouse inventory management without a warehouse inventory management system. By reviewing the business operations of warehouses, some problems were identified:

- 1. Inaccuracy of inventory record
- 2. Difficulties in scheduling the cycle counting progress in the most efficient way
- 3. Limitation in SKU classification methods

The project objectives were then identified with the purpose of solving each of the problem statements identified above. The objectives are listed below:

- 1. To develop an application to record all in-and-out of the warehouse inventories from different locations in real-time.
- 2. To develop an automated scheduler which can categorise SKUs, create schedules, and allocate them to cycle counting personnel.
- 3. To propose and implement an improvement over existing SKU classification to achieve a higher degree of completeness and efficiency.

The objectives declared above will be the main goals to achieve for this project. With objectives in place, the project scope was also determined in which this system will have three main roles, which are admin, warehouse manager, and warehouse staff. Each role will have different actions to perform using the system. The project scope also covers basic info on what the system will be able to do in three aspects that are in line with the three objectives which include inventory tracking, cycle counting auto-scheduler, and report management.

## **3.2.1.2 Requirement Gathering and Elicitation**

To gather requirements on the warehouse inventory management system, a questionnaire was designed and distributed to targeted users to collect opinions from them. The collected responses will be converted into the functional requirements of this system. Besides, similar projects were also reviewed to analyse their features and limitations so that they can be improved for this project.

#### **3.2.1.2.1 Questionnaire**

The questionnaire was designed using a Google Form and distributed to 20 targeted users who work in a warehouse and understand the basic operations in a warehouse. The responses cover age from 21 to 60 years old and 70% of them is male respondents.

There are three sections after the demographic information collection. The first section collects some general information on the respondents' warehouse. The results show that the majority of the respondents already have a warehouse management system in place, and most of them have multiple warehouses at different locations.

The second section is to collect respondents' opinions on the inventory accuracy. Surprisingly, only half of the respondents use a warehouse management system, while the rest of them still implement Excel or paper recording. Besides, most of the respondents agreed that there are discrepancies between the inventory record and the actual count. Most of them also supported that the inventory count is inconsistent across multiple sites and the inventory data accuracy will affect their business operation in a way that extra time is consumed to investigate the discrepancies and correct the data.

The third section collects respondents' thoughts on the physical count and cycle counting. From the responses collected, there are several significant findings in which more than 90% of the respondents supported that SKU, cycle counting, and calculation of the inventory record accuracy are hard to be done manually. Besides, they also agreed that dealing with physical reports is troublesome.

#### **3.2.1.2.2 Similar Project Review**

3 projects on the warehouse inventory management system were reviewed and features developed in the projects reviewed were tabulated in Appendix A. There are no common features that all three systems acquire, however, there were common limitations on the three systems which the system developed did not contain cycle counting features. Besides, there were no searching features in place, which makes the system inconvenient to use if the quantity of inventories becomes large. Moreover, there was no authorization in place for different roles, meaning that no control of access to specific actions was in place. Hence, cycle counting management, the ability to search through inventories and authorization should be included as part of the functional requirements in this project.

Besides limitations, the projects reviewed also proved that implementation of a warehouse inventory system has increased the efficiency of business operations by reducing the frauds that are caused by the paper recording and by gaining faster information access. Besides, the expenses of business were also reduced by eliminating the use of paper and ink.

## **3.2.1.2.3 Project Scheduling**

Project scheduling is also one of the key deliverables of the planning phase. For this phase, a work breakdown structure (WBS) will be developed using a top-down approach, meaning that high-level tasks can be identified first, and broken down into smaller subtasks. A WBS will contain information such as the duration of the task and the dependency of the task. Task dependencies exist when one task cannot be started or another task has yet to complete. A WBS basically represents all of the small milestones that a project will need to achieve.

Gantt charts will also be developed in this project to present the tasks of WBS in a graphical way. Since this project will be developed using a phased development approach, the Gantt chart will also divide the tasks of development and testing into three phases. Gantt chart helps to illustrate the timeline of the project tasks so that the status of a task can be easily determined eg. ahead of schedule or behind schedule.

### **3.2.2 Design**

After the analysis of the scope has been done, the design phase starts by determining the software architecture as shown in Figure 3.2. A use case diagram will be created to model the system behaviour and identify the interactions between the system and its actors as this project consists of three different roles that can perform different actions. Next, an entity relationship diagram will also be included in the design phase to show relationships between entities of the system to support the set-up of the database in the implementation phase.

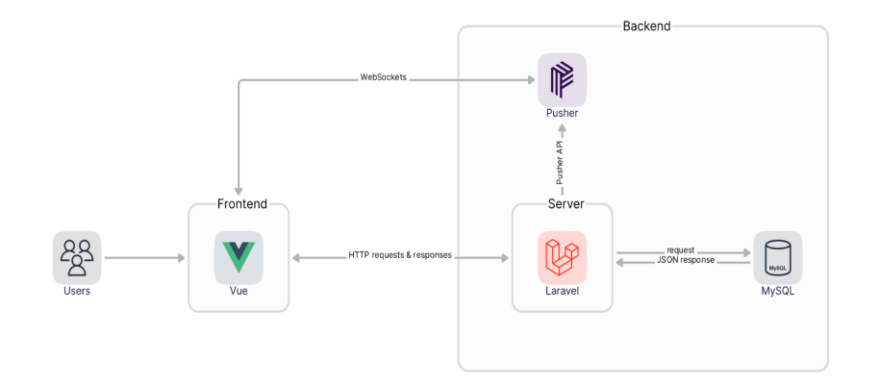

Figure 3.2: System architecture

A prototype is also developed to illustrate the approximate user interface design of the warehouse inventory management system. Throughout the development of wireframes of the prototype, necessary data columns needed are better visualised. Besides, the developed wireframe also assists in the development and enhancement of the use case description as well. The wireframes will be used as guidance throughout the actual development of the system. All wireframes created for the modules will be included in Chapter 4.

#### **3.2.3 Development and Testing**

The development phase starts after the design phase has been completed. In this phase, the development team will start to build the warehouse inventory management system with the support of diagrams provided in the design phase. After the development phase is done, unit testing will be carried out to test out the features developed. In this project, there will be three phases that consist of a development and testing process and each of the phases will contribute to different parts of the system. Upon completion of the three phases, several testing will be carried out to test out the final build.

#### **3.2.3.1 Phase 1**

In phase 1, the repository will be set up with Laravel and Vue.js framework. The database will also be set up in which all tables will be created and some dummy data will be inserted into each table for easier testing purposes for later development. Besides, the authentication of users will also be done in this phase so that the authorization of actions can be implemented in later development. This phase will consist of the first project objective for this warehouse inventory management system which is to develop a module that allows checking in and out stock in real-time. Unit testing will be carried out, followed by integration testing to make sure that each module is working fine with the other.

#### **3.2.3.2 Phase 2**

After the basic features mentioned in phase 1 have been completed and tested, this phase will include the auto-scheduler for cycle counting, which is the largest module of this system that covers the second and third project objectives. Unit testing and system integration testing will be carried out to make sure that features developed in this phase are working fine and cope well with those developed in phase 1.

### **3.2.3.3 Phase 3**

When all of the features are completed, phase 3 will be completing the reports for checking in and out stock and cycle counting since both of the module has been done in the previous phase. All CRUDs will also be done in this phase. The unit testing and system integration tests must be passed before moving to the closing phase.

### **3.2.4 Closing**

The closing phase will be the phase in which documentation will be done. The documentation will provide a detailed description of the developed system, with snapshots attached. Conclusion with the objectives achievement and limitations of this project will also be included in the documentation.

## **3.3 Project Plan**

This section depicts the whole project plan with a detailed work breakdown structure (WBS) and a Gantt chart.

### **3.3.1 WBS**

#### **1.0 Planning and analysis**

- 1.1 Identify problems
	- 1.1.1 Identify background of problems
	- 1.1.2 Develop problem statements
- 1.2 Identify project objectives
	- 1.2.1 Draft out project objectives
	- 1.2.2 Refine project objectives with SMART metrics
- 1.3 Propose solution
	- 1.3.1 Develop system architecture
- 1.4 Decide project approach
	- 1.4.1 Decide research approach
	- 1.4.2 Decide development approach
- 1.5 Develop project scope
	- 1.5.1 Identify target user
		- 1.5.1.1 Decide on user roles
		- 1.5.1.2 Define each roles' responsibilities
	- 1.5.2 Define system scope
		- 1.5.2.1 Define inventory tracking scope
		- 1.5.2.2 Define cycle counting auto scheduler scope
		- 1.5.2.3 Define report management scope
- 1.6 Literature review
	- 1.6.1 Similar project review
		- 1.6.1.1 Review related projects
		- 1.6.1.2 Tabulate features development in each project
		- 1.6.1.3 Identify significance and limitation
	- 1.6.2 Review on cycle counting
		- 1.6.2.1 Cycle counting classification review
			- 1.6.2.1.1 Traditional ABC analysis
			- 1.6.2.1.2 ABC-VED
- 1.6.2.1.3 Identify strengths and limitation
- 1.6.2.2 Cycle counting scheduling
	- 1.6.2.2.1 ABC-VED scheduling
	- 1.6.2.2.2 Buffer- time management scheduling
- 1.6.3 Software development methodologies review
	- 1.6.3.1 Waterfall method
	- 1.6.3.2 Rapid application development (RAD)
	- 1.6.3.3 Agile development methodology
	- 1.6.3.4 Comparison of methodologies
- 1.7 Requirement gathering and elicitation
	- 1.7.1 Questionnaire
		- 1.7.1.1 Structure questionnaire questions
		- 1.7.1.2 Gather responses
		- 1.7.1.3 Develop facts finding
			- 1.7.1.3.1 Analyse and interpret data collected
	- 1.7.2 Review related projects
		- 1.7.2.1 Identify common features
		- 1.7.2.2 Identify significance of project
		- 1.7.2.3 Identify limitations
	- 1.7.3 Develop requirements specification
		- 1.7.3.1 Develop functional requirements
		- 1.7.3.2 Develop non-functional requirements
- 1.8 Project planning
	- 1.8.1 Create WBS
	- 1.8.2 Create Gantt chart
- 1.9 Decide development tools

## **2.0 Design**

- 2.1 Develop system architecture
- 2.2 Develop use case diagram
- 2.3 Develop use case diagram description
- 2.4 Develop ERD diagram
- 2.5 Design prototype

### **3.0 Development and Testing Phase 1**

3.1 Setup project

3.1.2 Set up MySQL database

- 3.1.3 Create tables with dummy data
- 3.1.4 Connect application to database
- 3.2 Authentication and authorization of users

3.2.1 Define roles

- 3.2.2 Define guards, gates, and policies for each role
- 3.2.3 Develop login module
- 3.3 Develop inventory tracking module
	- 3.3.1 Develop user interface
	- 3.3.2 Develop algorithm to check in and out inventories
	- 3.3.3 Implement Pusher API
- 3.4 Testing
	- 3.4.1 Unit testing
	- 3.4.2 Integration testing

### **4.0 Development and Testing Phase 2**

- 4.1 Develop cycle counting auto scheduler
	- 4.1.1 Develop user interface
	- 4.1.2 Develop scheduling algorithm
		- 4.1.2.1 Retrieve necessary information from database
		- 4.1.2.2 Classify SKUs
		- 4.1.2.3 Schedule SKUs
		- 4.1.2.4 Assign SKUs to responsible staff
- 4.2 Testing
	- 4.2.1 Unit testing
	- 4.2.2 Integration testing

#### **5.0 Development and Testing Phase 3**

- **5**.1 Develop report generation
	- 5.1.1 Develop cycle count report
		- 5.1.1.1 Develop pending approval report
		- 5.1.1.2 Develop summary report
	- 5.1.2 Develop daily report
- 5.2 Develop CRUD of users
- 5.3 Develop CRUD of inventories
- 5.4 Develop CRUD of warehouses
- 5.5 Develop CRUD of categories
- 5.6 Testing
	- 5.6.1 Unit testing
	- 5.6.2 Integration testing

## **6.0 Closing**

- 6.1 Conduct web service testing
- 6.2 Conduct real time check in/out module testing
- 6.3 Conduct user acceptance testing (UAT) & usability testing
	- 6.3.1 Prepare test cases
	- 6.3.2 Prepare user satisfaction survey
	- 6.3.2 Decide UAT participants
	- 6.3.3 Conduct UAT
	- 6.3.4 Collect UAT results
	- 6.3.5 Collect and calculate average SUS score
- 6.4 Design poster
- 6.5 Finalise project documentation
- 6.6 Prepare presentation slide

## **3.3.2 Gantt chart**

#### **3.3.2.1 Planning and analysis**

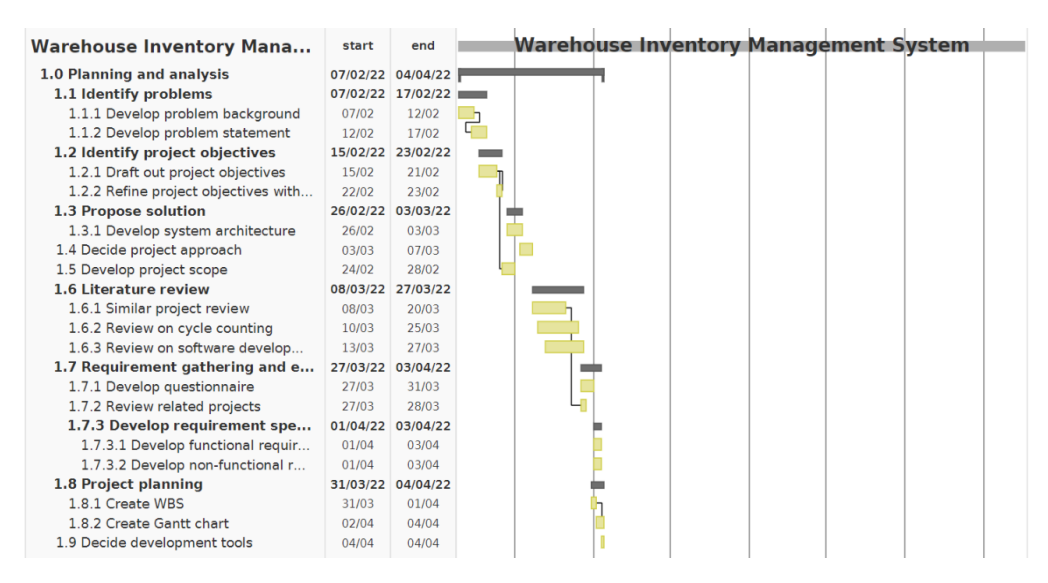

Figure 3.3: Planning and analysis phase timeline

#### **3.3.2.2 Design**

| 2.0 Design                          |       | 04/04/22 21/04/22 |
|-------------------------------------|-------|-------------------|
| 2.1 Develop system architecture     | 04/04 | 04/04             |
| 2.2 Develop use case diagram        | 04/04 | 04/04             |
| 2.3 Develop use case diagram descri | 05/04 | 06/04             |
| 2.4 Develop ERD diagram             | 07/04 | 08/04             |
| 2.5 Design prototype                | 04/04 | 21/04             |

Figure 3.4: Design phase timeline

## **3.3.2.3 Development and testing phase 1**

| <b>3.0 Development and Testing Phas</b> |       | 22/04/22 24/05/22 |
|-----------------------------------------|-------|-------------------|
| 3.1 Setup project                       |       | 22/04/22 27/04/22 |
| 3.2 Authentication and authoriza        |       | 28/04/22 03/05/22 |
| 3.2.1 Define roles                      | 28/04 | 29/04             |
| 3.2.2 Define quards, gates, and pol     | 29/04 | 30/04             |
| 3.2.3 Develop login module              | 01/05 | 03/05             |
| 3.3 Develop inventory tracking          |       | 04/05/22 19/05/22 |
| 3.3.1 Develop user interface            | 04/05 | 06/05             |
| 3.3.2 Develop algorithm to check in     | 06/05 | 12/05             |
| 3.3.3 Implement Pusher API              | 11/05 | 19/05             |
| 3.4 Testing                             |       | 20/05/22 24/05/22 |
| 3.4.1 Unit testing                      | 20/05 | 23/05             |
| 3.4.2 Integration testing               | 23/05 | 24/05             |

Figure 3.5: Development and testing phase 1 timeline

# **3.3.2.4 Development and testing phase 2**

| 4.0 Development and Testing Phas   |       | 25/05/22 27/06/22 |
|------------------------------------|-------|-------------------|
| 4.1 Develop cycle counting auto    |       | 25/05/22 22/06/22 |
| 4.1.1 Develop user interface       | 25/05 | 02/06             |
| 4.1.2 Develop scheduling algorithm | 03/06 | 22/06             |
| 4.2 Testing                        |       | 23/06/22 27/06/22 |
| 4.2.1 Unit testing                 | 23/06 | 25/06             |
| 4.2.2 Integration testing          | 26/06 | 27/06             |

Figure 3.6: Development and testing phase 2 timeline

**3.3.2.5 Development and testing phase 3**

| 5.0 Development and Testing Phas    |       | 28/06/22 29/07/22 |
|-------------------------------------|-------|-------------------|
| 5.1 Develop report generation       |       | 28/06/22 09/07/22 |
| 5.1.1 Develop cycle count repo      |       | 28/06/22 05/07/22 |
| 5.1.1.1 Develop pending approv      | 28/06 | 01/07             |
| 5.1.1.2 Develop summary report      | 02/07 | 05/07             |
| 5.1.2 Develop daily report generati | 06/07 | 09/07             |
| 5.2 Develop CRUD of users           | 10/07 | 12/07             |
| 5.3 Develop CRUD of inventories     | 13/07 | 15/07             |
| 5.4 Develop CRUD of warehouses      | 16/07 | 18/07             |
| 5.5 Develop CRUD of categories      | 18/07 | 20/07             |
| 5.6 Testing                         |       | 22/07/22 29/07/22 |
| 5.6.1 Unit testing                  | 22/07 | 25/07             |
| 5.6.2 Integration testing           | 26/07 | 29/07             |

Figure 3.7: Development and testing phase 3 timeline

**3.3.2.6 Closing**

| <b>6.0 Closing</b>                  |          | 30/07/22 16/09/22 |
|-------------------------------------|----------|-------------------|
| 6.1 Conduct web service testing     | 30/07    | 09/08             |
| 6.2 Conduct real time check in/out  | 10/08    | 11/08             |
| 6.3 Conduct user acceptance test    | 12/08/22 | 30/08/22          |
| 6.3.1 Prepare test cases            | 12/08    | 16/08             |
| 6.3.2 Decide UAT participants       | 17/08    | 19/08             |
| 6.3.3 Conduct UAT                   | 27/08    | 29/08             |
| 6.3.4 Tabulate UAT results          | 29/08    | 30/08             |
| 6.3.5 Collect and calculate average | 29/08    | 30/08             |
| 6.4 Design poster                   | 27/08    | 28/08             |
| 6.5 Finalize project documentation  | 13/08    | 08/09             |
| 6.6 Prepare presentation slide      | 09/09    | 16/09             |
|                                     |          |                   |

Figure 3.8: Closing phase timeline

#### **3.4 Development Tools**

This section outlines all development tools required in developing the implemented system, which includes Visual Studio Code as the IDE tool, Axure RP 10 as the prototyping tool, Vue.js and Laravel for the frontend and backend framework, MySQL database to store data and lastly, GitHub and the SourceTree for the version control of the project.

#### **3.4.1 Visual Studio Code**

Visual studio code is an IDE tool that will support the development of this project. This is because Visual Studio Code supports a great number of packages and extensions which will ease the coding process. For example, PHP Intelephense is an extension which is full of essential features that support productive PHP development. Besides, extensions for Vue.js and Laravel which support syntax highlighting features are also crucial to provide faster detection of syntax errors. Besides useful extensions, visual studio code also provides version control features in which conflicts can be solved efficiently and changes made in previous commits can be reverted easily. Last but not least, the file searching feature of visual studio code using  $Ctrl + P$  also saves a lot of time and provides convenience to locate a file instead of browsing through the repository for one file.

### **3.4.2 Axure RP 10**

In order to develop the prototype of the warehouse inventory management system, Axure RP 10 is selected to create the high-fidelity prototype as interaction events, conditional logic, working forms and multistate containers are available to be applied to the prototype. Besides, Axure RP is easy to use as the wireframes can be created by using drag-and-drop only.

#### **3.4.3 Vue.js**

Vue.js is a progressive JavaScript framework that provides component-based programming which enables user interfaces to be developed efficiently. This framework is lightweight and easy to pick up because no comprehensive understanding of JSX or TypeScript is needed, instead, only basic knowledge of HTML, CSS and JavaScript will be needed to be able to pick up Vue.js. Besides, this framework works perfectly with Laravel.

#### **3.4.4 Laravel**

For backend development, Laravel is selected as the PHP framework which uses an MVC design pattern. One of the reasons for choosing a PHP framework rather than the JavaScript framework like Node JS for backend is that the warehouse inventory management system is mainly on data retrieval and manipulation, hence, the PHP framework would be more suitable rather than the JavaScript framework or Pythonbased backend.

### **3.4.5 MySQL**

MySQL is an open-source, free-to-use, relational database which facilitates the management of databases effectively. It has multiple advantages such as it is stable, and reliable in terms of data security. Besides, it is open source and compatible with a wide range of systems, database models and programming languages.

## **3.4.6 GitHub**

GitHub will be used as the code repository hosting platform for version control of this project. Pushing changes or commits to GitHub periodically is important to account for accidents such as laptop breaking down, project file loss, or malware-attack. Besides, using GitHub, changes from old versions can be reverted if the latest version is buggy.

### **3.4.7 SourceTree**

SourceTree is a free-to-use desktop client that simplifies the interactions with Git repositories. For example, pulling changes or pushing changes to the server can be done in only a few clicks. Besides, all codes in each commit on any branch can be visualised clearly to keep track of the changes. By using SourceTree, we can decide on which line, hunk or file to be committed to the server by staging or discarding it. Most importantly, by eliminating the use of git commands, we can focus more on the coding part.

## **3.5 Conclusion**

In conclusion, the phased development methodology is chosen as the software development approach for this project and tasks for each phase are specified. In this

section, a work breakdown structure and Gantt chart are created to visualise the timeline of the whole project. The project is starting from 7th February 2022 to 16th September 2022, with a total duration of 221 days. Last but not least, Visual Studio Code, Axure RP9, Vue.js, Laravel, MySQL, GitHub and SourceTree are chosen as the development tools for this project.

#### **CHAPTER 4**

### **4PROJECT SPECIFICATION**

### **4.1 Introduction**

After the requirement gathering and elicitation, the initial specification is determined in this chapter. First of all, facts findings on the questionnaire responses are developed. Then, a use case diagram and use case description are prepared to illustrate how actors interact with the warehouse inventory management system. An entity-relationship diagram (ERD) is also created to show the relationships between entities of the system. Lastly, a prototype is developed to draft the user interfaces of the system.

### **4.2 Facts Finding**

A questionnaire was distributed to targeted users who work or understand the operations of warehouses to understand more about the software requirements and a total of 20 responses were collected. There are a total of 4 sections which include demographic information, general information, inventory accuracy and the physical count or cycle counting.

#### **4.2.1 Demographic Information**

The first section is to collect demographic information from the respondents. The responses cover ages ranging from 21 to 60 years old. Figure 4.1 shows that most of the respondents are in the range of 41 to 50 years old, which contributes to 40% of the total respondents, followed by 31 to 40 years old, which covers 35% of total respondents. The gender distribution of the respondents of the questionnaire is 70% of male respondents and 30% of female respondents, as shown in Figure 4.2.

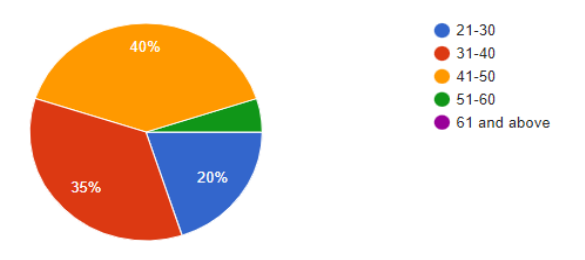

Figure 4.1: Age of 20 respondents
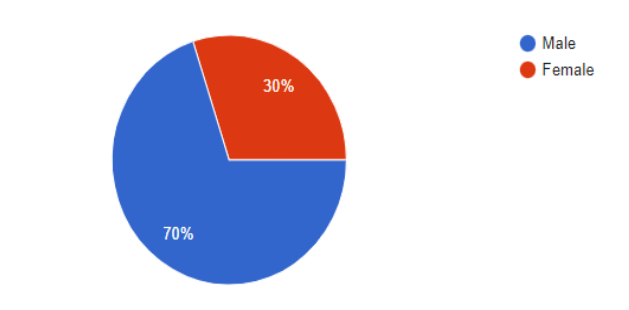

Figure 4.2: Gender of the respondents

## **4.2.2 General Information**

The second section of the questionnaire aims to collect some general information regarding the warehouse management of the respondents. The first question is to ask whether the respondents' warehouse(s) has a warehouse management system already in place. Figure 4.3 shows that most of the respondents (70%) are already using a warehouse management system to manage their warehouse. However, there are still a significant number (30%) of respondents who have yet to implement a warehouse management system in their warehouse.

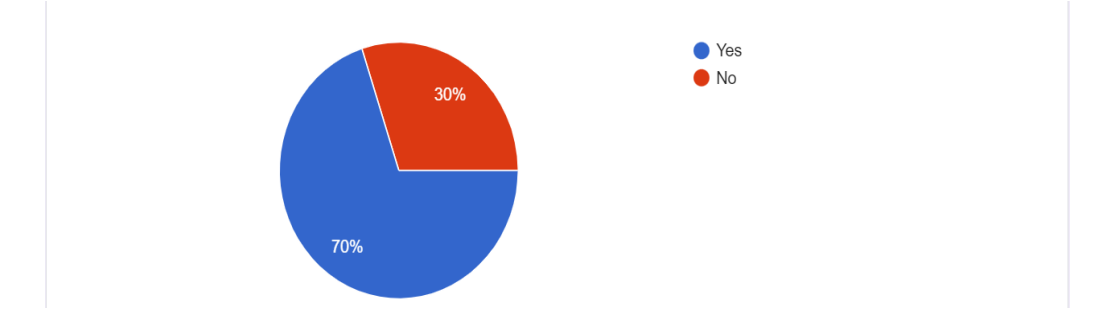

Figure 4.3: Statistic of respondents to have warehouse management system in place in their warehouse or not

The second question is asking whether the respondent has more than one warehouse from multiple locations and the result in Figure 4.4 shows that 65% of the respondents have multiple warehouses at different locations.

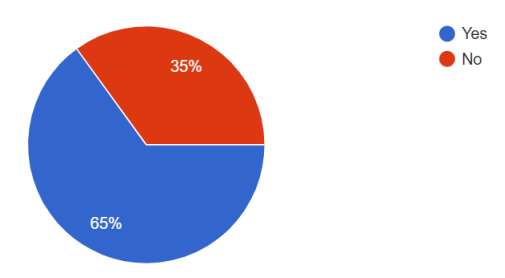

Figure 4.4: Distribution of respondents who has more than one warehouse from multiple locations or not

## **4.2.3 Inventory Accuracy**

This section aims to collect information on the accuracy of inventories in the respondent's warehouse(s). The first question asks respondents about their method to record inventory and the results show that only half of the respondents use a warehouse management system or similar software to record their inventory, whereas another 40% of the respondents use Excel or online spreadsheets for inventory recordings and 10% of the respondents still have paper records, as shown in Figure 4.5.

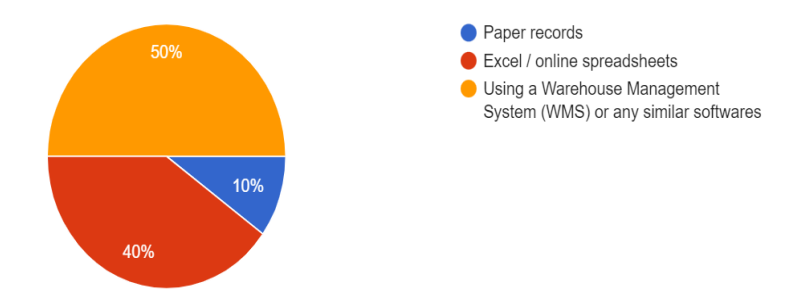

Figure 4.5: Methods of inventory recording of respondents

The second question asked whether there are any discrepancies between the inventory record and the actual count and the results are shown in Figure 4.6. Surprisingly, a high percentage of 75% of respondents responded that the inventory record does not match the actual count of the inventory.

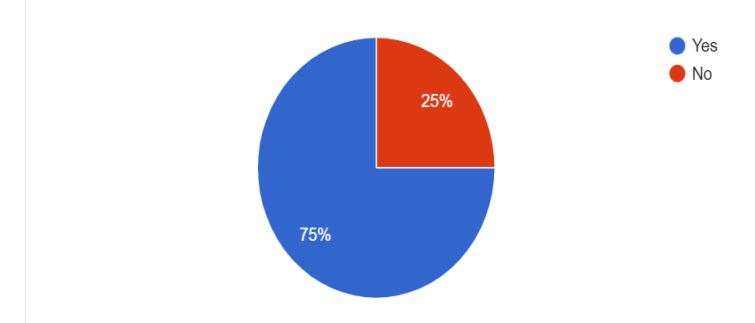

Figure 4.6: Statistic of whether any discrepancies occur between inventory record and actual count

The third question also asked if the inventory count is inconsistent across multiple locations. The result in Figure 4.7 shows that 80% of the respondents responded yes to this question, which means that most of the respondents are facing the issue of having the same inventory to have different counts recorded in the system from multiple sites.

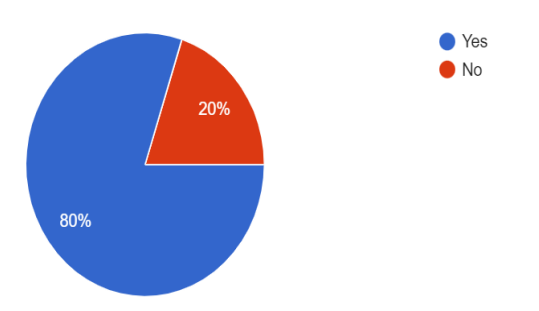

Figure 4.7: Statistic of whether any inconsistency of inventory count occurs across multiple location

The fourth question asked respondents their opinion on whether inventory data accuracy affects business operation. Figure 4.8 shows that 90% of the respondents agreed that data accuracy would affect their normal business operations. The fifth question further confirmed with the respondents why they think that it would affect them. 89.5% of the respondents agreed that inventory accuracy would affect business operation in a way that additional time would be needed to research the discrepancies and correct the data. The results are shown in Figure 4.9.

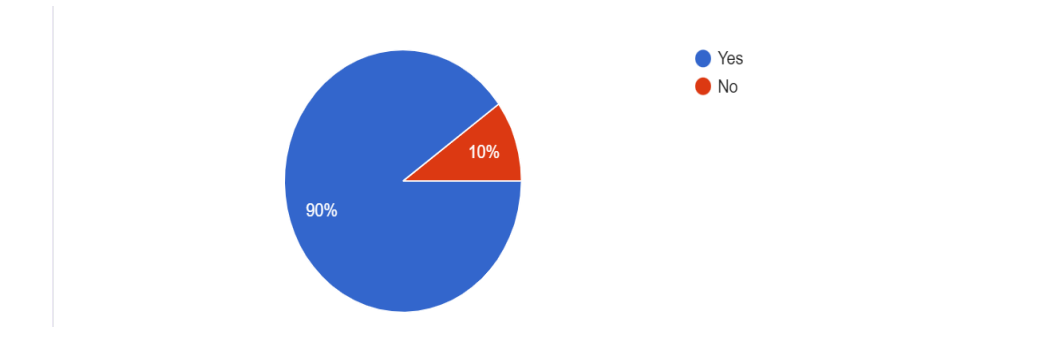

Figure 4.8: Statistic of whether inventory and data accuracy would affect the

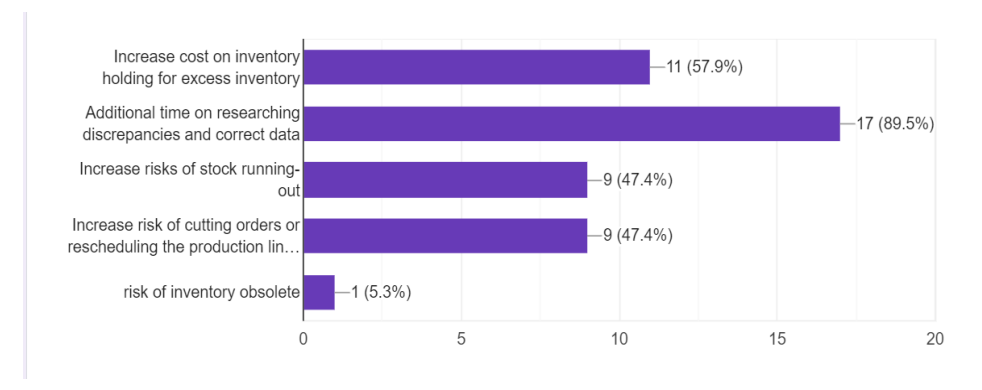

Figure 4.9: Possible reasons on why data accuracy would affect business operation

# **4.2.4 Physical Count / Cycle Counting**

business operation

This is the last section of the questionnaire and it aims to collect the opinions of respondents on cycle counting and inventory controls. As the first question, the inventory control method implemented by respondents is collected. From Figure 4.10, it is shown that half of the respondents utilise both physical inventory count and cycle counting as their inventory control methods.

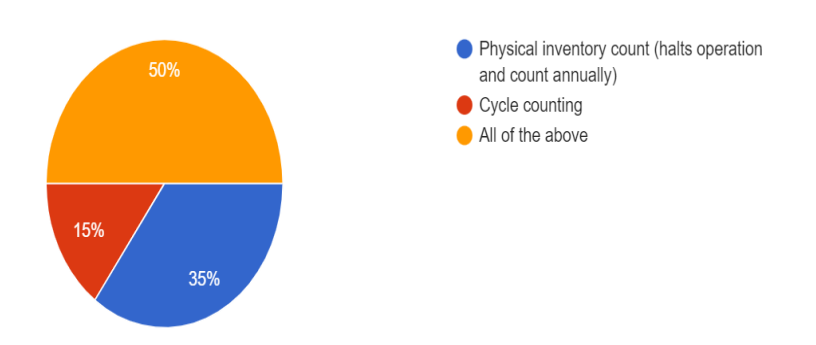

Figure 4.10: Distribution of inventory control methods implemented in respondents' warehouse(s)

From question 2 to question 9, respondents were given a statement in each question and were asked whether they agree or disagree on a scale of 1 to 5, in which 1 means strongly disagree and 5 is strongly agree. For easier illustration purposes, the responses for questions 2 to 9 are tabulated in Table 4.1.

| N <sub>o</sub> | Questions                                                                                                    | 1<br>(Strongl<br>y<br>disagre<br>e) | $\overline{2}$<br>(Strongly<br>agree) | 3<br>(Neutral) | $\overline{4}$<br>(Agree) | 5<br>(Strongly<br>Agree) |
|----------------|----------------------------------------------------------------------------------------------------|-------------------------------------|---------------------------------------|----------------|---------------------------|--------------------------|
| $\mathbf{1}$   | Manual inventory<br>recording/<br>counting without a<br>WMS system is<br>troublesome.                                                                                          | $\overline{a}$                      |                                       | 5%             | 40%                       | 55%                      |
| $\overline{2}$ | It is difficult to<br>classify<br><b>SKUs</b><br>manually.                                                                                                    |                                     |                                       | 10%            | 50%                       | 40%                      |
| $\overline{3}$ | Extra manpower<br>and resources will<br>needed<br>be<br>to<br>analyse<br>and<br>schedule<br>for<br>physical counting<br>and<br>cycle<br>counting.                              |                                     |                                       | 15%            | 30%                       | 55%                      |
| $\overline{4}$ | It is difficult to<br>keep track of the<br>cycle<br>counting<br>progress<br>manually.                                                                                          |                                     |                                       | 5%             | 40%                       | 55%                      |
| 5              | Continuous<br>operations<br>and<br>incoming<br>transactions while<br>performing<br>physical<br>count/cycle count<br>false<br>may cause<br>variances<br>in<br>inventory counts. |                                     | 5%                                    |                | 35%                       | 60%                      |

Table 4:1: Summary of responses on physical counting or cycle counting

Table 4.1 (Continued)

| 6              | There will be $a$ -<br>lot of hassle if<br>were to deal with<br><sub>of</sub><br>all<br>the<br>physical reports<br>regarding<br>physical counts/<br>cycle counting. | 5% | 5% | 35% | 55% |
|----------------|----------------------------------------------------------------------------------------------------|----|----|-----|-----|
| $\overline{7}$ | Adjusting<br>inventory<br>records should<br>be in real-time to<br>avoid<br>inconsistencies.                                                                         |    | 5% | 35% | 60% |
| 8              | Extra effort will<br>needed<br>be<br>to<br>calculate<br>inventory record<br>accuracy (IRA)<br>to keep track of<br>the performance.                                  |    | 5% | 45% | 50% |

From Table 4.1, the first question to the fourth question proved that most respondents agreed that doing inventory recording, classifying SKU, scheduling cycle counting, and keeping track of cycle counting progress manually is inefficient and troublesome. For the fifth question, 95% of the respondents agreed that continuous and incoming transaction while performing physical count or cycle counting will cause variances in inventory count. Question 6 showed that 90% of the respondents supported those physical reports management is inefficient. Question 7 evidenced that 95% of respondents want inventory records to be updated in real time. In the last question, 95% of respondents agreed that extra efforts are needed to calculate IRA.

#### **4.2.5 Summary of survey**

From the survey, several important points on the requirements of the warehouse inventory management system were obtained from the respondents. Firstly, it is proven that most of the respondents are facing the issue of discrepancies between inventory records and actual count, as well as the discrepancies between inventory records across multiple locations and these issues affect their business operation in various ways as stated above. Hence, warehouse inventory management systems should be able to update the stock data in real time, and cycle counting features should be included. Secondly, respondents would like to have inventory recording, SKU classification, cycle counting scheduling, and cycle counting progress monitoring to be done automatically by the system. Thirdly, the warehouse inventory management system should be able to manage reports and calculate IRA automatically.

### **4.3 Requirement Specification**

This section depicts the system requirement specification, which can be classified into two main categories which are functional requirements and non-functional requirements.

# **4.3.1 Functional Requirement**

A system must adhere to the formalized functional requirements in order to suit the needs of the end user. All of these features must be included in the system as stipulated by the contract. These are depicted or stated as the system's required input, the action taken, and the desired result. System functional requirements are essentially the userstated requirements that are evident in the finished product, as opposed to nonfunctional needs (Zhou, 2004). In this project, the functional requirements are collected from the similar projects review in the literature review sections and from the questionnaire responses for requirements elicitation in Section 4.2. The functional requirements are divided into three different roles: admin, warehouse manager and staff as shown in Table 4.2.

| Roles                | <b>Functional Requirements</b>                                                                          |
|----------------------|----------------------------------------------------------------------------------------------------|
| Admin                | 1. The system should allow admin to view, add, update and<br>delete the inventory of a warehouse.       |
|                      | 2. The system should allow admin to view, add, update, and<br>delete a warehouse from the system.       |
|                      | 3. The system should allow admin to view, add, update and<br>delete a user in the system.               |
|                      | 4. The system should allow admin to view, add, update and<br>delete a category from the system.         |
|                      | 5. The system should allow admin to view daily reports of in-<br>and-out inventories of all warehouses. |
|                      | 6. The system should allow admin to view the summary report<br>for cycle counting of all warehouses.    |
| Warehouse<br>manager | 7. The system should allow managers to start a new cycle<br>counting process.                           |
|                      | 8. The system should allow managers to view all upcoming<br>cycle counting SKUs.                        |
|                      | 9. The system should allow managers to view current cycle<br>counting settings.                         |

Table 4:2: Functional requirements by roles

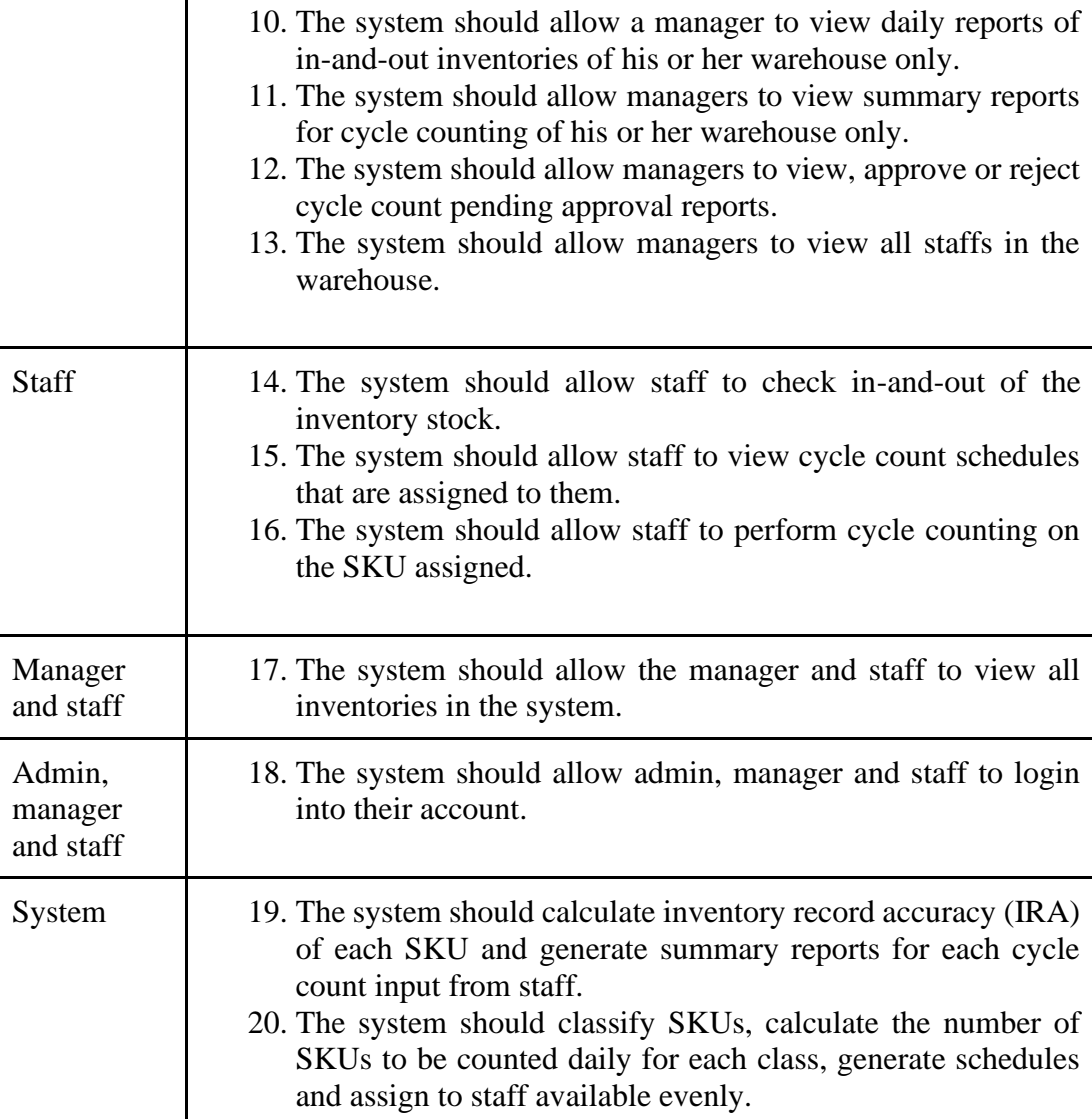

#### **4.3.2 Non-Functional Requirement**

The non-functional requirement describes a system performance feature. It encompasses all requirements that are not covered by functional requirements. They define criteria that determine the functionality of a system rather than specific behaviour (Chung, Nixon, Yu and Mylopoulos, 2012). The IEEE-Std 830 – 1993 (IEEE Computer Society, n.d.) lists 13 non-functional requirements to be included in a Software Requirements Document:

- 1. Performance requirements
- 2. Interface requirements
- 3. Operational requirements
- 4. Resource requirements
- 5. Verification requirements
- 6. Acceptance requirements
- 7. Documentation requirements
- 8. Security requirements
- 9. Portability requirements
- 10. Quality requirements
- 11. Reliability requirements
- 12. Maintainability requirements
- 13. Safety requirements

In this project, we focus on three main non-functional requirements, which are the performance (usability) requirement, security requirements and verification requirements.

#### **4.3.2.1 Performance-(usability) Requirement**

1. The system should ask for confirmation for every destructive actions.

## **4.3.2.2 Security Requirement**

- 1. The system should protect users' credentials in which passwords should be encrypted.
- 2. The system should not be accessed by an unauthorised third party.

#### **4.3.2.3 Verification Requirement**

1. The users of the warehouse inventory management system should authenticate themselves using username and password.

#### **4.4 System Use Case**

Use cases are a list of actions that define the interaction between the user (admin, warehouse manager and staff) and the implemented system. System use cases detailed specific processes inside the implemented system to reach users' goals. It is used in the analysis phase to identify, describe and clarify the functional requirements from the end users' perspective, including the dependencies among use cases as well. In this section, a use case diagram will be shown along with the use case description for each use case.

#### **4.4.1 Use Case Diagram**

Figure 4.11 shows the use case diagram of the warehouse inventory management system.

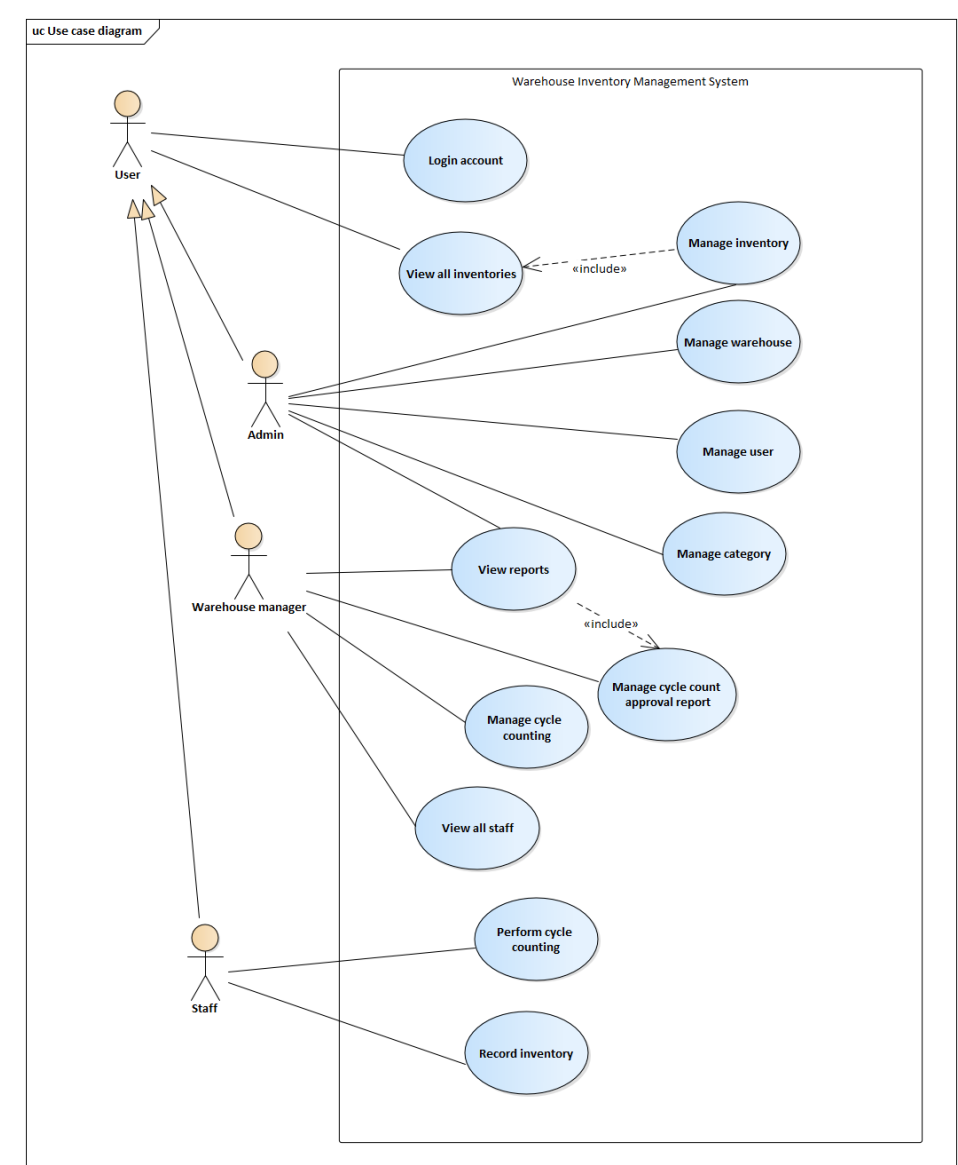

Figure 4.11: Use case diagram

# **4.4.2 Use Case Description**

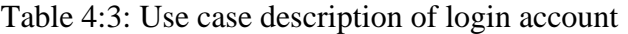

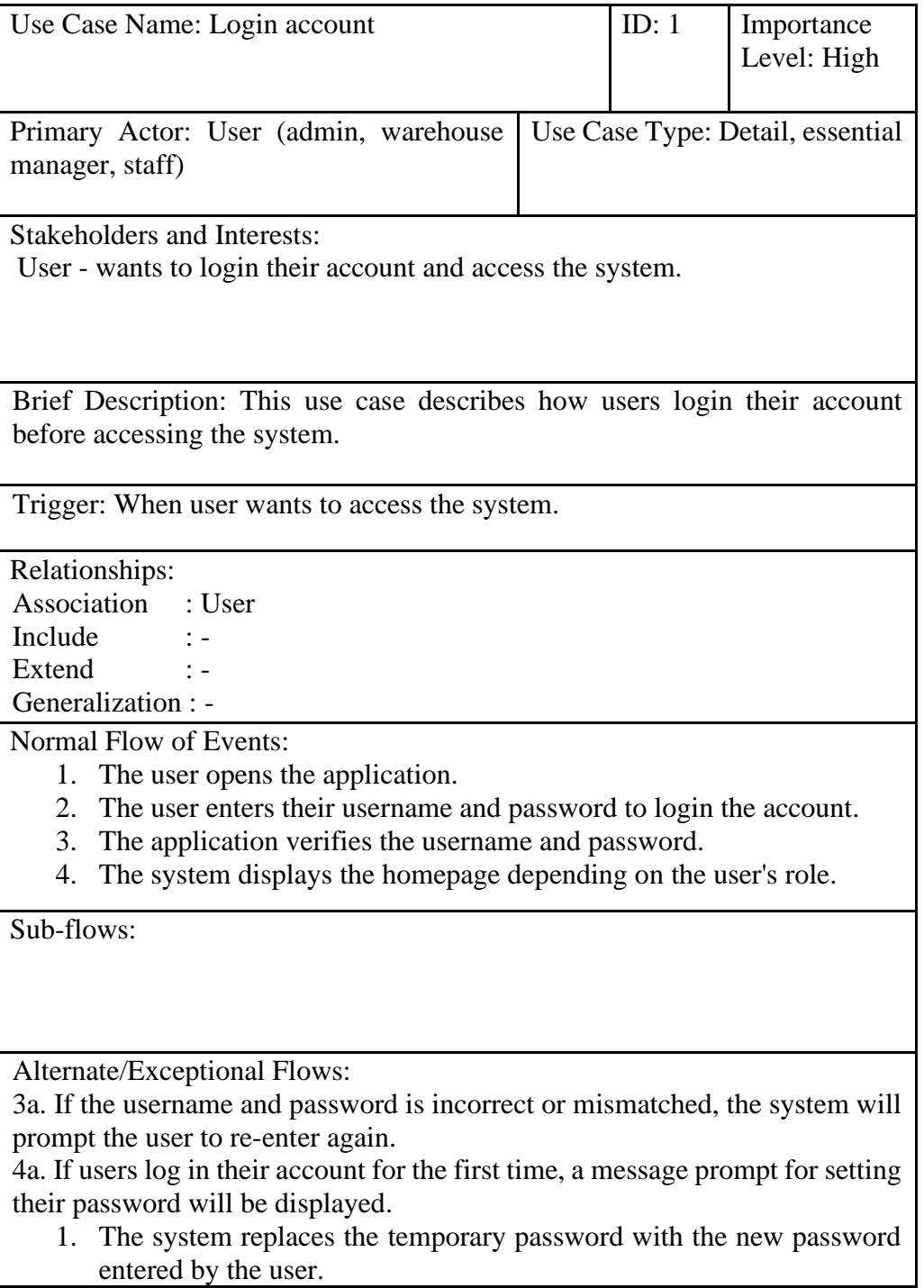

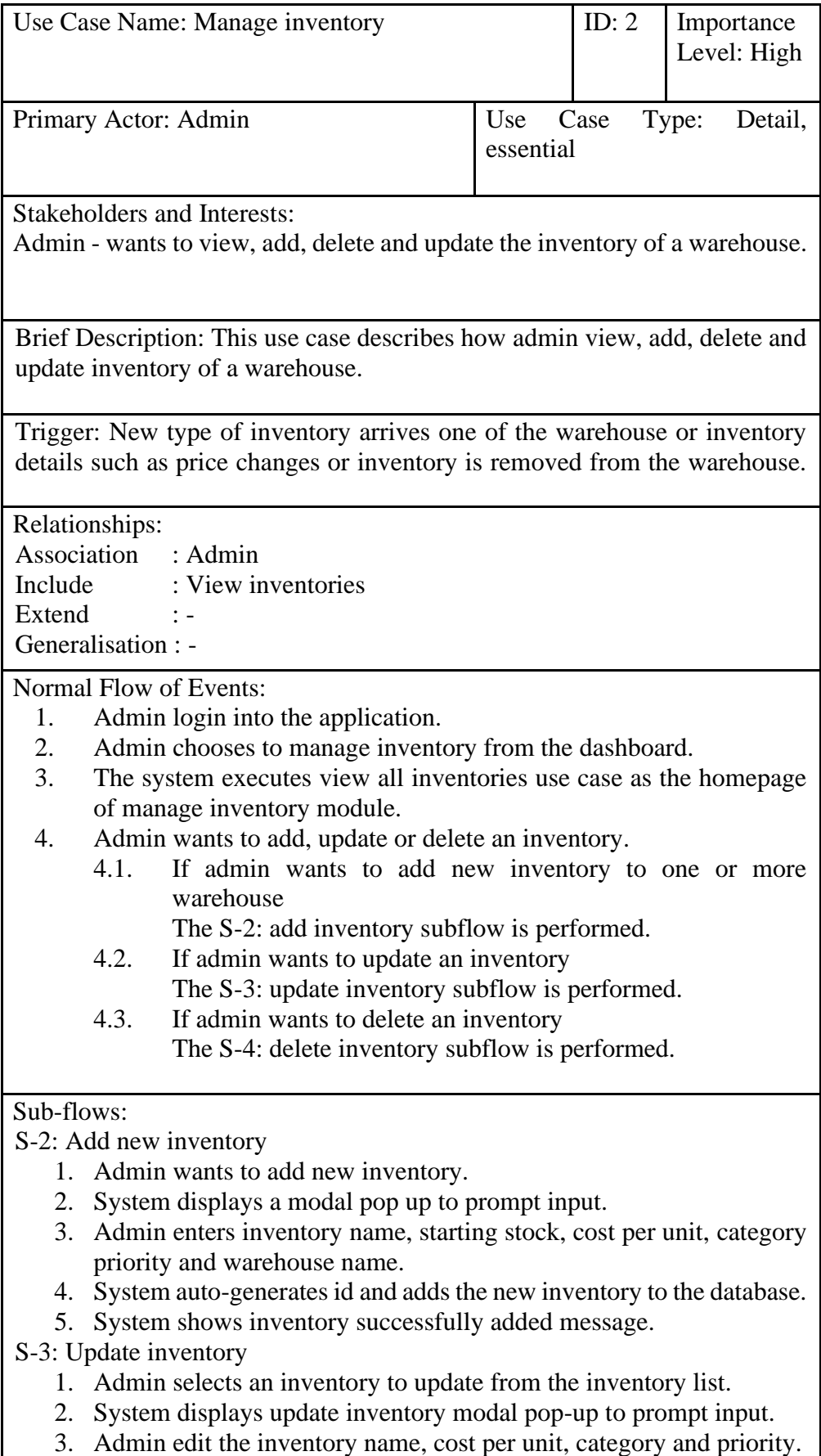

Table 4:4: Use case description of manage inventory

4. System updates the inventory with new inputs by admin.

## S-4: Delete inventory

- 1. Admin selects an inventory to delete from the inventory list.
- 2. System displays delete inventory modal pop-up for confirmation.
- 3. Admin confirms to delete the inventory.
- 4. System soft-deletes the inventory and back to manage-inventory page.

Alternate/Exceptional Flows:

S-3, 4a. If the user changed the category of the inventory, the storage bin for the inventory will also be changed.

- 1. The system will check if the new category's storage bins are full or not.
- 2. If all bins for the new category is full, the system will ask the user to empty a bin for the new category first, else, the system will assign the inventory to the empty bin.
- 3. System will show an alert showing the new storage bin number.

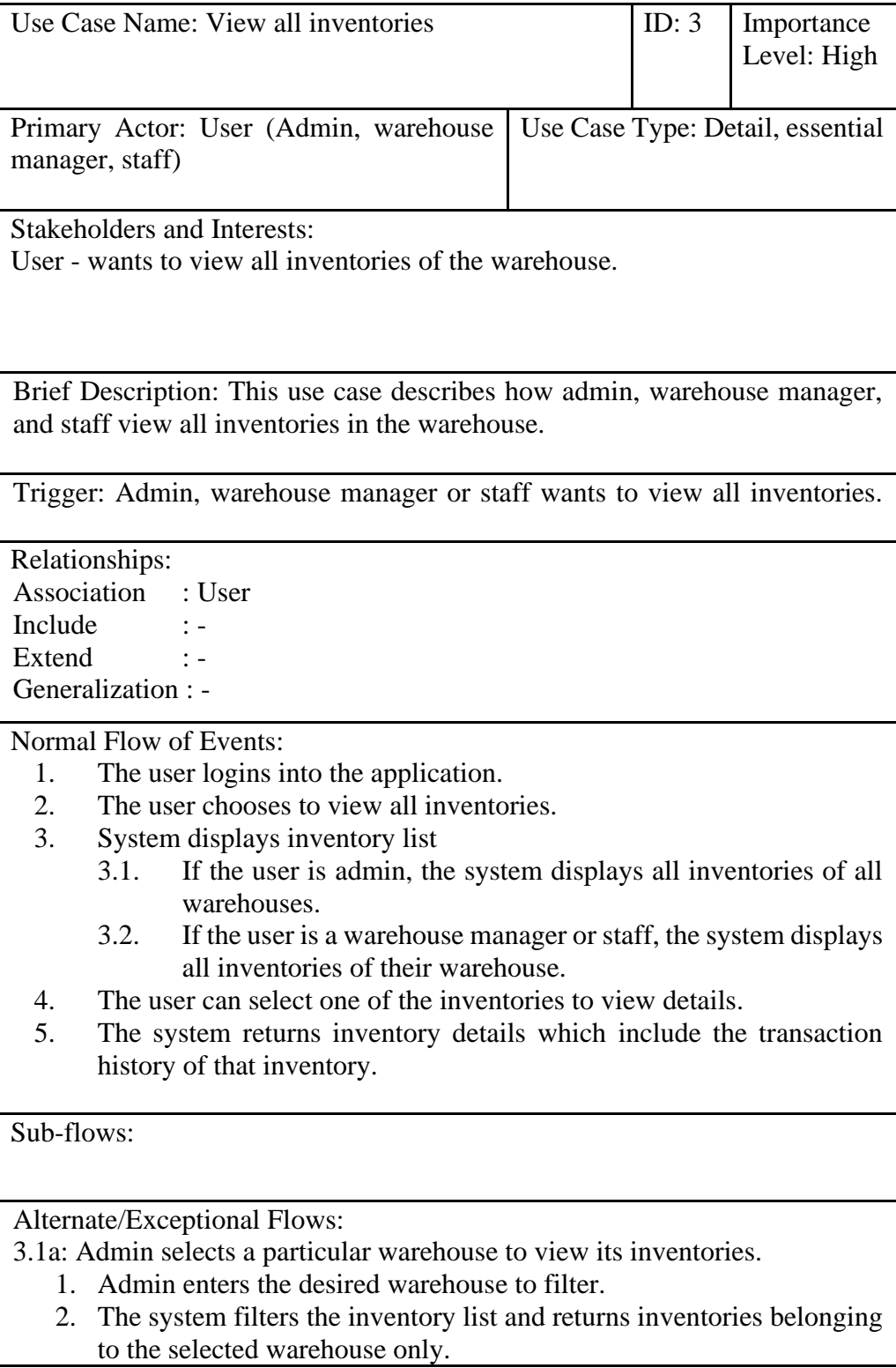

Table 4:5: Use case description of view all inventories

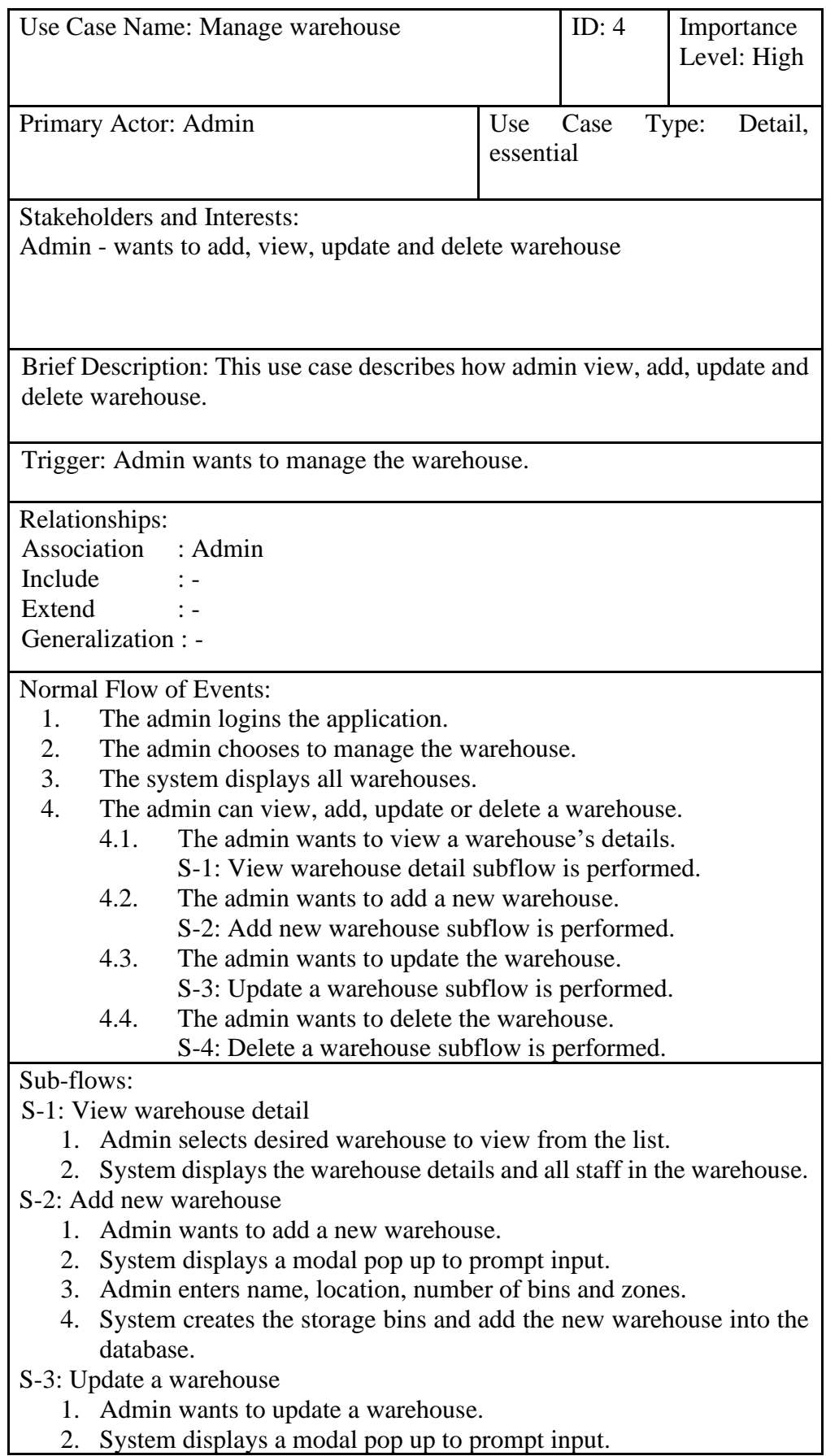

Table 4:6: Use case description of manage warehouse

- 3. Admin edit the location or warehouse manager.
- 4. System updates the warehouse details.

S-4: Delete a warehouse

- 1. Admin wants to delete a warehouse.
- 2. System displays a confirmation modal to prompt for admin's confirmation.
- 3. Admin confirms to delete the warehouse.
- 4. System deletes the warehouse.

Alternate/Exceptional Flows:

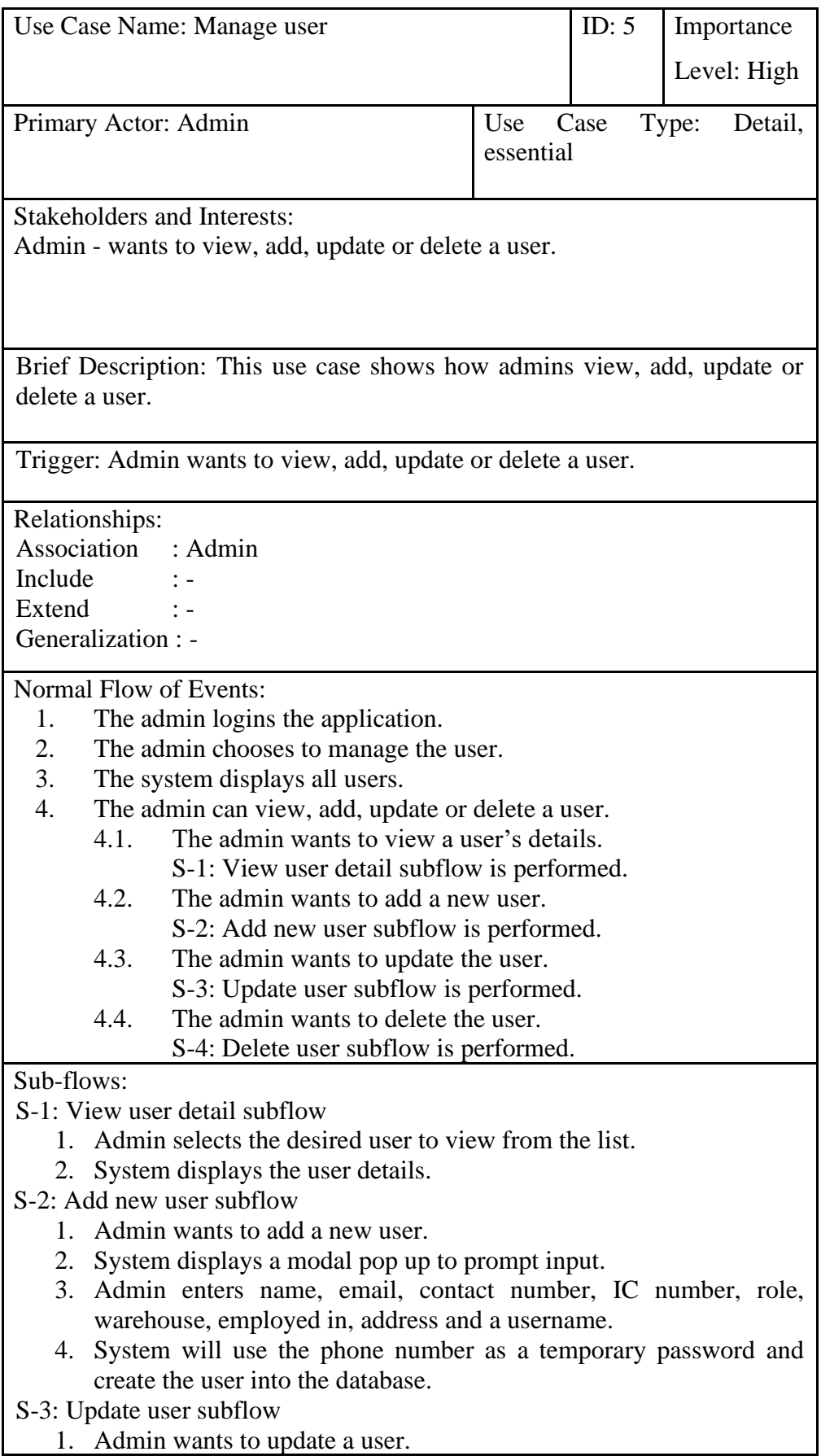

Table 4:7: Use case description of manage user

- 2. System displays a modal pop up to prompt input.
- 3. Admin enters a new email, contact number, role, warehouse or address.
- 4. System updates the user details.
- S-4: Delete user subflow
	- 1. Admin wants to delete a user.
	- 2. System displays a confirmation modal to prompt for admin's confirmation.
	- 3. Admin confirms to delete the user.
	- 4. System change the user's status to inactive.

Alternate/Exceptional Flows:

|                                    | Use Case Name: View reports                                                                                  | ID: $6$ | Importance                       |
|------------------------------------|----------------------------------------------------------------------------------------------------|---------|----------------------------------|
|                                    |                                                                                                    |         | Level: High                      |
|                                    |                                                                                                    |         |                                  |
| Primary                            | Actor: Admin, warehouse                                                                                      |         | Use Case Type: Detail, essential |
| manager                            |                                                                                                    |         |                                  |
|                                    |                                                                                                    |         |                                  |
| <b>Stakeholders and Interests:</b> |                                                                                                    |         |                                  |
| all warehouses.                    | Admin - wants to view daily reports and cycle counting summary reports of                                    |         |                                  |
|                                    | Warehouse manager - wants to view daily reports and cycle counting                                           |         |                                  |
|                                    | summary reports of his warehouse.                                                                            |         |                                  |
|                                    | Brief Description: This use case describes how admin and warehouse manager                                   |         |                                  |
|                                    | view daily reports and cycle counting summary reports.                                                       |         |                                  |
|                                    |                                                                                                    |         |                                  |
|                                    | Trigger: Admin or warehouse manager wants to view daily reports or cycle                                     |         |                                  |
| counting summary reports.          |                                                                                                    |         |                                  |
| Relationships:                     |                                                                                                    |         |                                  |
|                                    | Association : Admin, warehouse manager                                                                       |         |                                  |
| Include                            | : Manage cycle counting approval report                                                                      |         |                                  |
| Extend                             |                                                                                                    |         |                                  |
| Generalization : -                 |                                                                                                    |         |                                  |
| Normal Flow of Events:             |                                                                                                    |         |                                  |
| 1.                                 | Admin or warehouse manager logins into the application.                                                      |         |                                  |
| 2.                                 | Admin or warehouse manager wants to view reports.                                                            |         |                                  |
| 2.1.                               | Admin or warehouse manager wants to view daily reports                                                       |         |                                  |
|                                    | S-1: View daily report subflow is performed.                                                                 |         |                                  |
| 2.2.                               | Admin or warehouse manager wants to view summary reports                                                     |         |                                  |
| 2.3.                               | S-2: View summary report subflow is performed.<br>Warehouse manager wants to manage the cycle counting       |         |                                  |
|                                    | approval report.                                                                                             |         |                                  |
|                                    | S-3: Manage cycle count approval report use case is                                                          |         |                                  |
|                                    | performed.                                                                                                   |         |                                  |
| Sub-flows:                         |                                                                                                    |         |                                  |
|                                    | S-1: View daily report subflow                                                                               |         |                                  |
|                                    | 1. Admin or warehouse manager chooses to view daily reports.                                                 |         |                                  |
| а.                                 | If the admin wants to view daily reports                                                                     |         |                                  |
|                                    | i. System displays all daily reports of all warehouses                                                       |         |                                  |
|                                    | ii. The admin wants to select specific warehouse to view                                                     |         |                                  |
|                                    | System filters and displays daily reports for that<br>iii.                                                   |         |                                  |
|                                    | warehouse only.                                                                                              |         |                                  |
|                                    | b. If the warehouse manager wants to view daily reports<br>i. System displays the daily reports of warehouse |         |                                  |
|                                    | manager's warehouse only                                                                                     |         |                                  |
|                                    | 2. Admin or warehouse manager can select one of the reports displayed                                        |         |                                  |
|                                    | in the listing for stock in or stock out details.                                                            |         |                                  |
| 3.                                 | System displays all stock in or stock out details for the selected report.                                   |         |                                  |
|                                    | S-2: View summary report subflow                                                                             |         |                                  |

Table 4:8: Use case description of view reports

- 4. Admin or warehouse manager chooses to view summary reports.
	- a. If the admin wants to view summary reports
		- i. System displays all summary reports of all warehouses
	- b. If the warehouse manager wants to view summary reports
		- i. System displays all cycle counting summary reports of warehouse manager's warehouse only
- 5. Admin or warehouse manager can select one of the SKU ID displayed in the listing for summary report details.

6. System displays a modal popup to display the summary report details. Alternate/Exceptional Flows:

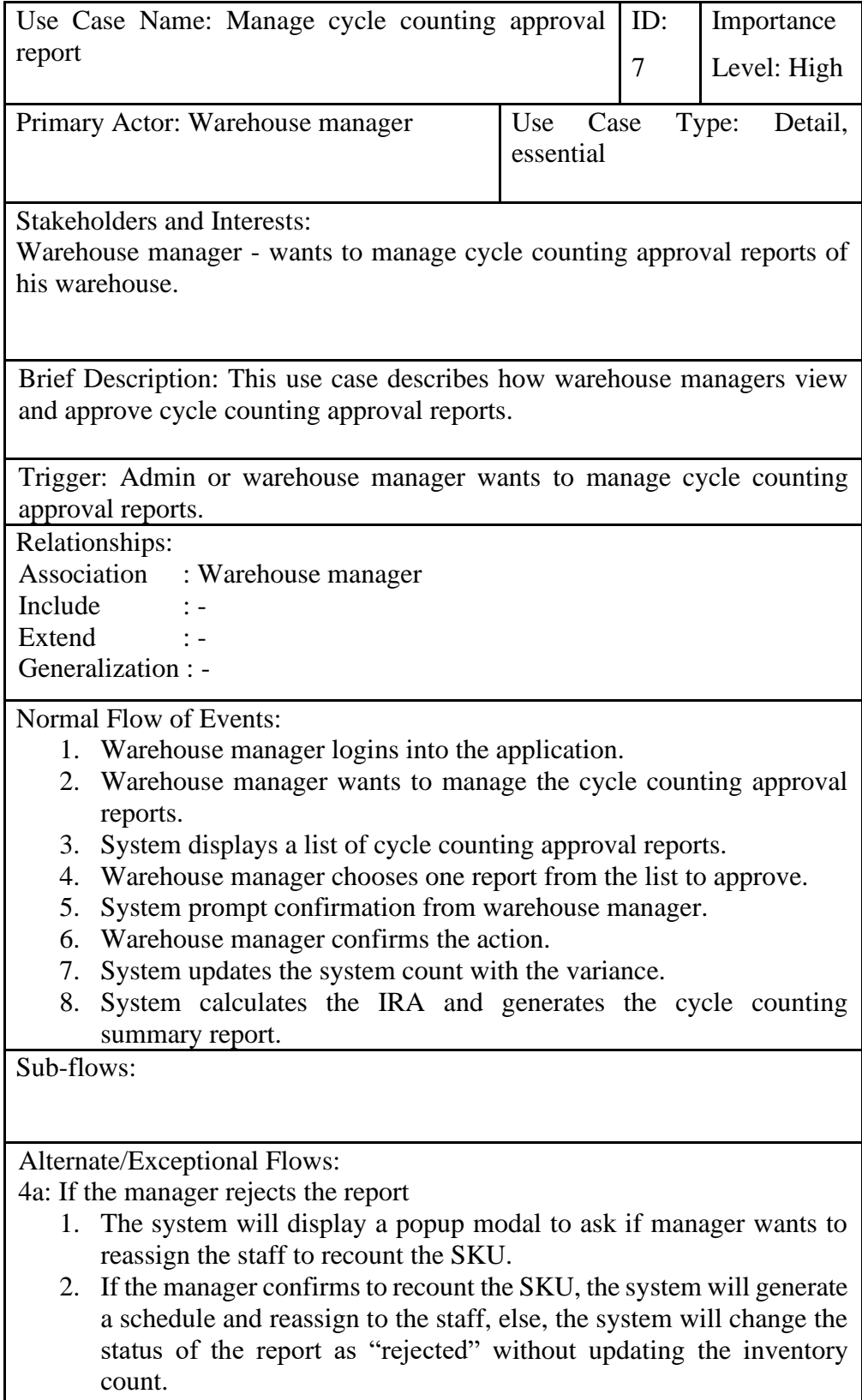

Table 4:9: Use case description of manage cycle counting approval report

|            | Use Case Name: Manage cycle counting                                                 |           | ID: $8$ | Importance       |
|------------|--------------------------------------------------------------------------------------|-----------|---------|------------------|
|            |                                                                                      |           |         | Level: High      |
|            |                                                                                      |           |         |                  |
|            | Primary Actor: Warehouse manager                                                     | Use Case  |         | Type:<br>Detail, |
|            |                                                                                      | essential |         |                  |
|            | <b>Stakeholders and Interests:</b>                                                   |           |         |                  |
|            | Warehouse manager - wants to manage the cycle counting                               |           |         |                  |
|            |                                                                                      |           |         |                  |
|            |                                                                                      |           |         |                  |
|            | Brief Description: This use case describes how warehouse manager manages             |           |         |                  |
|            | the cycle counting                                                                   |           |         |                  |
|            |                                                                                      |           |         |                  |
|            | Trigger: Warehouse manager wants to manage the cycle counting                        |           |         |                  |
|            |                                                                                      |           |         |                  |
|            | Relationships:                                                                       |           |         |                  |
| Include    | Association : Warehouse manager                                                      |           |         |                  |
| Extend     |                                                                                      |           |         |                  |
|            | Generalization : -                                                                   |           |         |                  |
|            |                                                                                      |           |         |                  |
| 1.         | Normal Flow of Events:<br>Warehouse manager logins into the application.             |           |         |                  |
| 2.         | Warehouse manager chooses to manage the cycle counting.                              |           |         |                  |
|            | If warehouse manager wants to start the cycle counting<br>2.1.                       |           |         |                  |
|            | S-1: Start cycle counting subflow is performed.                                      |           |         |                  |
|            | If warehouse manager wants to view upcoming cycle<br>2.2.                            |           |         |                  |
|            | counting SKUs                                                                        |           |         |                  |
|            | S-2: View upcoming cycle counting SKUs subflow is                                    |           |         |                  |
|            | performed.                                                                           |           |         |                  |
| Sub-flows: |                                                                                      |           |         |                  |
|            | S-1: Start cycle counting subflow                                                    |           |         |                  |
| 1.         | Warehouse manager chooses to start a new cycle counting process.                     |           |         |                  |
| 2.         | System displays a start cycle counting form to prompt warehouse                      |           |         |                  |
|            | manager's input for workdays of warehouse, counting frequency for                    |           |         |                  |
|            | each cycle counting class, staff assignment, inventories to be                       |           |         |                  |
|            | included and start and end date of the cycle counting.                               |           |         |                  |
|            | 3. System classifies the SKU and calculates the daily count for each                 |           |         |                  |
|            | group.                                                                               |           |         |                  |
| 4.         | System displays a confirmation modal with the details                                |           |         | on               |
|            | classification and daily counts and prompts for warehouse manager's<br>confirmation. |           |         |                  |
|            | 5. Warehouse manager confirms and the cycle counting process is                      |           |         |                  |
|            | started or restarted.                                                                |           |         |                  |
| 6.         | System generates all schedules and assign to cycle count personnel                   |           |         |                  |
|            | evenly.                                                                              |           |         |                  |

Table 4:10: Use case description of manage cycle counting

- S-2: View upcoming cycle counting SKUs subflow is performed.
	- 1. Warehouse manager wants to view upcoming cycle counting SKUs.
	- 2. System displays the lists of upcoming SKUs by cycle counting classes.
	- 3. Warehouse manager wants to reassign staff or view cycle counting settings
		- a. If manager wants to reassign staff
			- i. System prompts manager to select the staff to replace and staff to assign
			- ii. System moves all schedules assigned for staff to replace and reassign to new staff selected.
		- b. If manager wants to view cycle counting settings
			- i. System shows a modal pop-up with all current cycle counting settings

Alternate/Exceptional Flows:

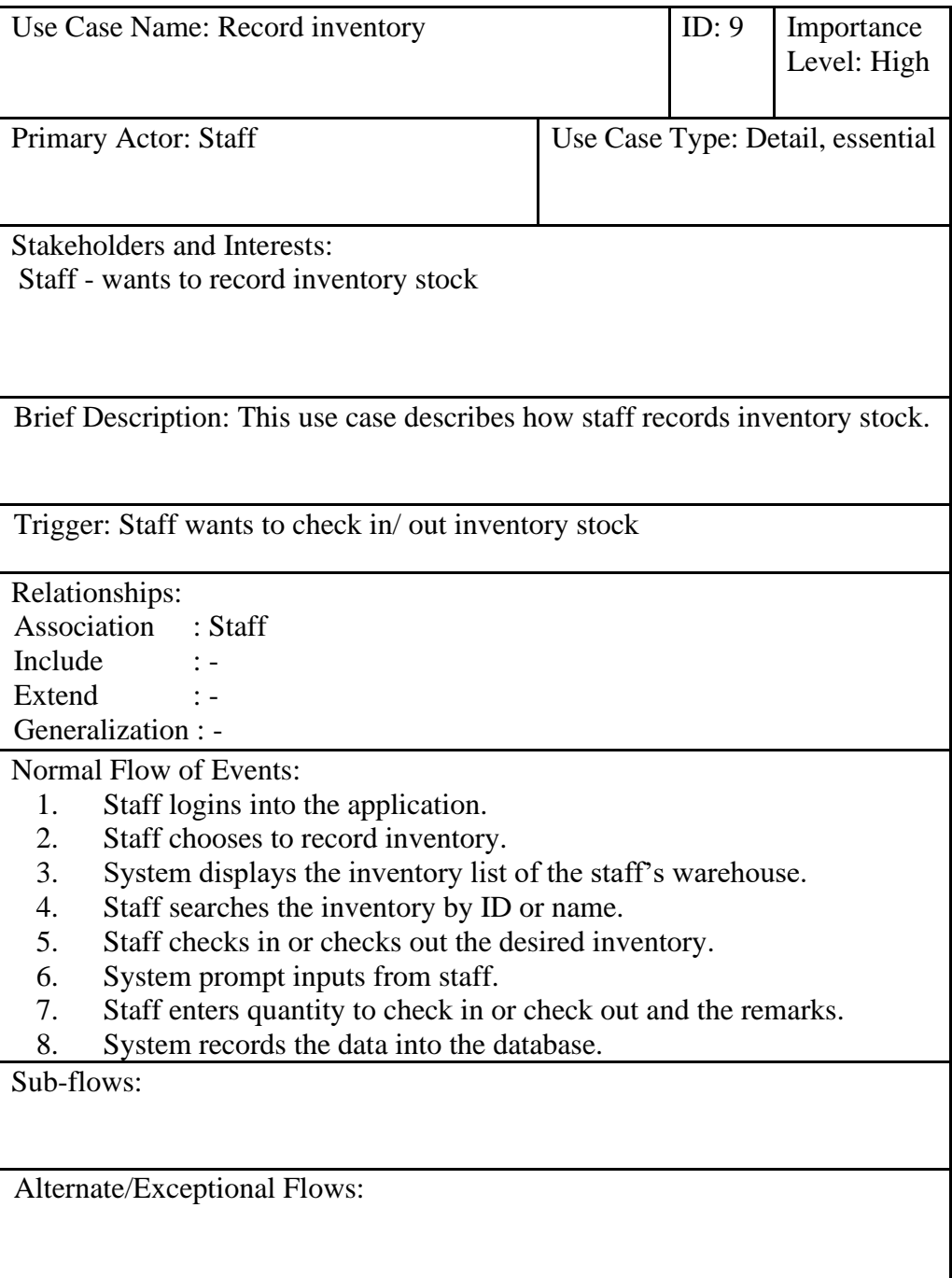

Table 4:11: Use case description of record inventory

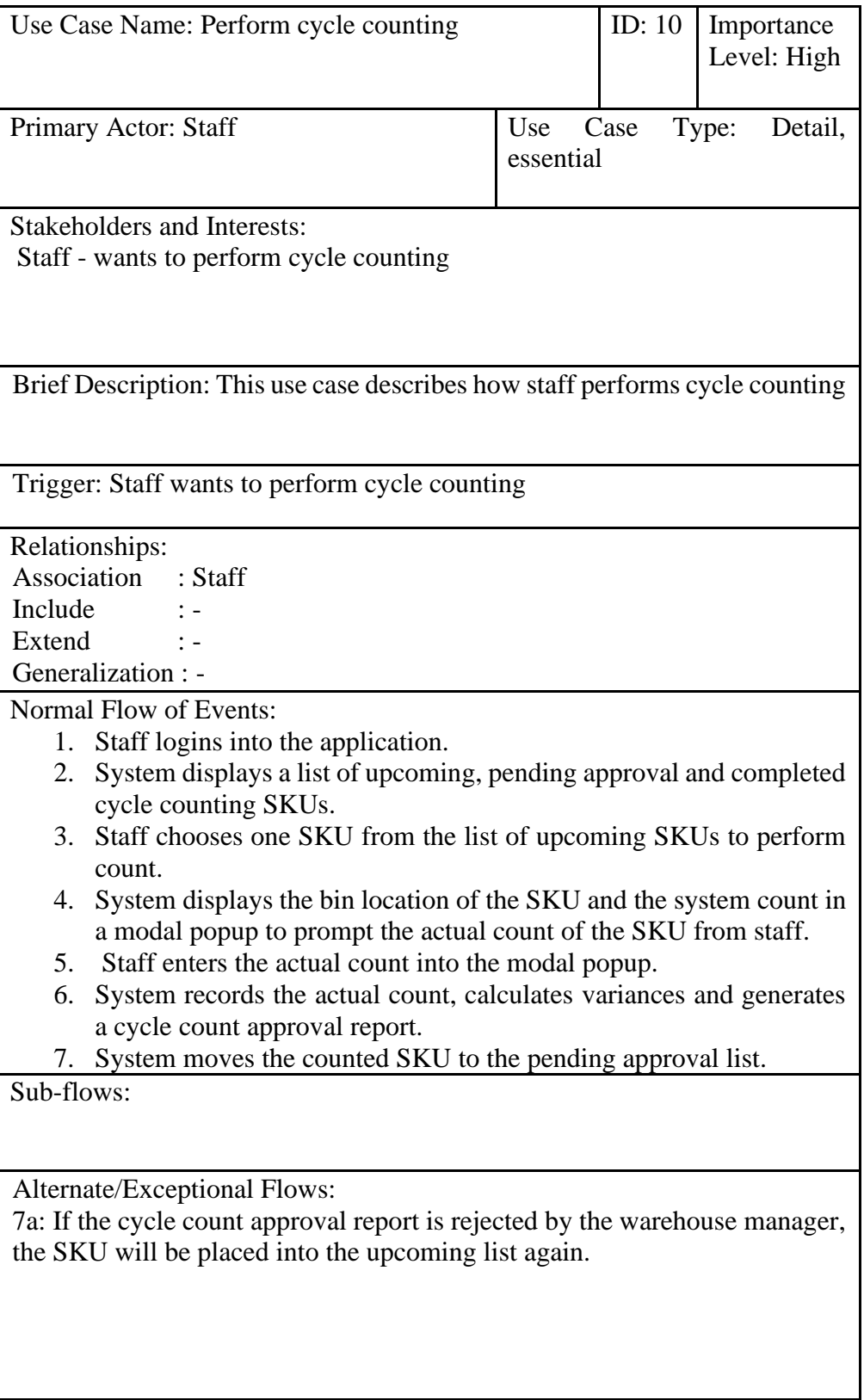

Table 4:12: Use case description of perform cycle counting

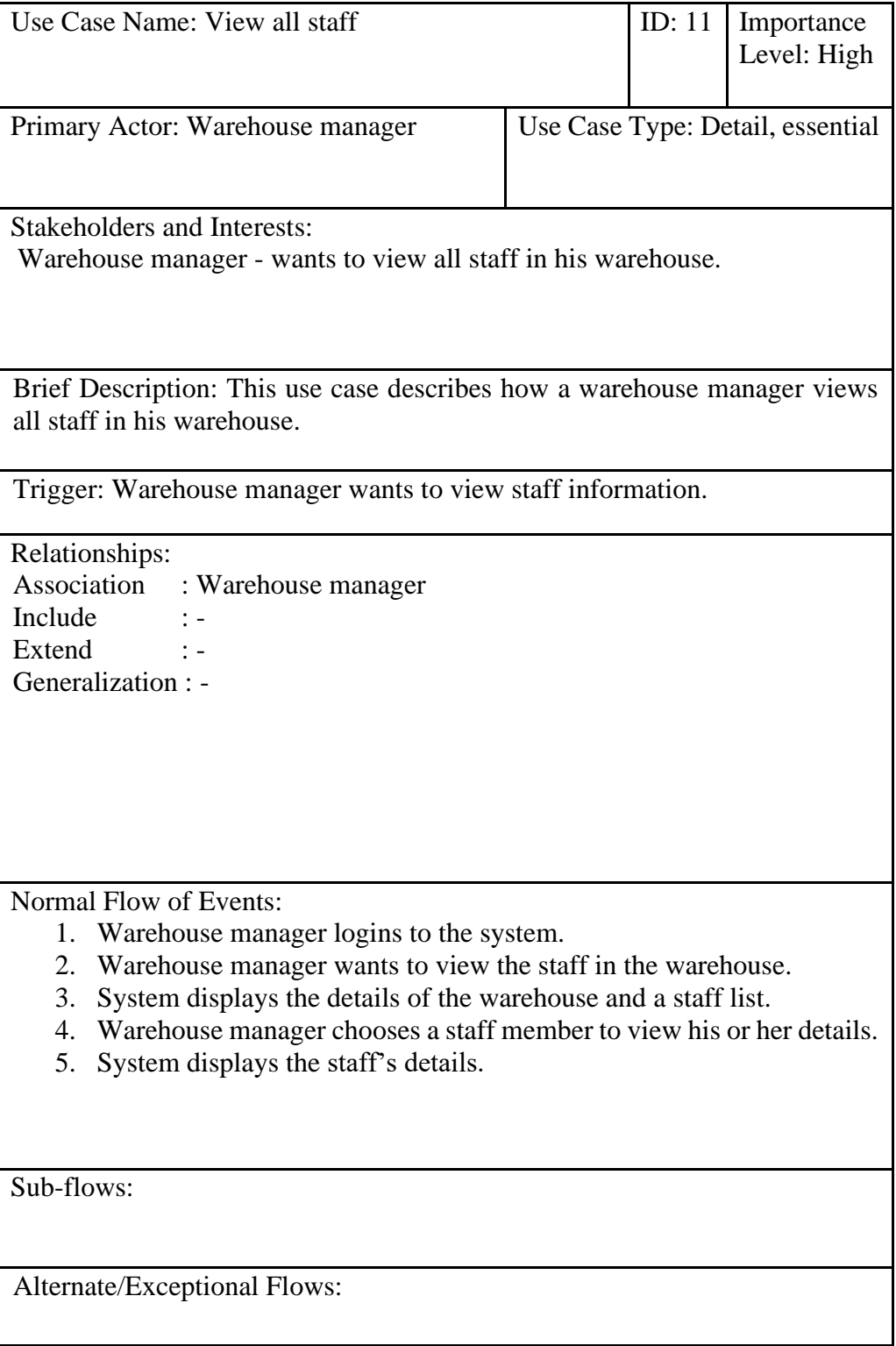

Table 4:13: Use case description of view all staff

|             |                                           | Use Case Name: Manage category                                             |                  | ID: 12 | Importance<br>Level: High |  |  |
|-------------|-------------------------------------------|----------------------------------------------------------------------------|------------------|--------|---------------------------|--|--|
|             |                                           |                                                                            |                  |        |                           |  |  |
|             |                                           | Primary Actor: Admin                                                       | Use<br>essential | Case   | Type:<br>Detail,          |  |  |
|             |                                           |                                                                            |                  |        |                           |  |  |
|             |                                           | Stakeholders and Interests:                                                |                  |        |                           |  |  |
|             |                                           | Admin - wants to add, view, update and delete category                     |                  |        |                           |  |  |
|             |                                           |                                                                            |                  |        |                           |  |  |
|             |                                           |                                                                            |                  |        |                           |  |  |
|             |                                           |                                                                            |                  |        |                           |  |  |
|             |                                           | Brief Description: This use case describes how admin view, add, update and |                  |        |                           |  |  |
|             | delete category.                          |                                                                            |                  |        |                           |  |  |
|             |                                           | Trigger: Admin wants to manage the category.                               |                  |        |                           |  |  |
|             |                                           |                                                                            |                  |        |                           |  |  |
|             | Relationships:                            |                                                                            |                  |        |                           |  |  |
| Association |                                           | $:$ Admin                                                                  |                  |        |                           |  |  |
| Include     |                                           |                                                                            |                  |        |                           |  |  |
| Extend      |                                           |                                                                            |                  |        |                           |  |  |
|             | Generalization : -                        |                                                                            |                  |        |                           |  |  |
|             |                                           | Normal Flow of Events:                                                     |                  |        |                           |  |  |
| 5.          |                                           | The admin logins the application.                                          |                  |        |                           |  |  |
| 6.          | The admin chooses to manage the category. |                                                                            |                  |        |                           |  |  |
| 7.          |                                           | The system displays all categories.                                        |                  |        |                           |  |  |
| 8.          |                                           | The admin can add, update or delete a category.                            |                  |        |                           |  |  |
|             | 8.1.                                      | The admin wants to add a new category.                                     |                  |        |                           |  |  |
|             |                                           | S-1: Add new category subflow is performed.                                |                  |        |                           |  |  |
|             | 8.2.                                      | The admin wants to update the category.                                    |                  |        |                           |  |  |
|             |                                           | S-2: Update a category subflow is performed.                               |                  |        |                           |  |  |
|             | 8.3.                                      | The admin wants to delete the category.                                    |                  |        |                           |  |  |
|             |                                           | S-3: Delete a category subflow is performed.                               |                  |        |                           |  |  |
| Sub-flows:  |                                           |                                                                            |                  |        |                           |  |  |
|             |                                           | S-1: Add new category                                                      |                  |        |                           |  |  |
|             |                                           | 1. Admin wants to add a new category.                                      |                  |        |                           |  |  |
|             |                                           | 2. System displays a modal pop up to prompt input.                         |                  |        |                           |  |  |
|             |                                           | 3. Admin enters the category name.                                         |                  |        |                           |  |  |
|             |                                           | 4. System creates the category and save into database.                     |                  |        |                           |  |  |
|             |                                           | S-2: Update a category                                                     |                  |        |                           |  |  |
|             |                                           | 1. Admin wants to update a category.                                       |                  |        |                           |  |  |
|             |                                           | 2. System displays a modal pop up to prompt input.                         |                  |        |                           |  |  |
|             |                                           | 3. Admin edit the category name                                            |                  |        |                           |  |  |
| 4.          |                                           | System updates the category.                                               |                  |        |                           |  |  |
|             |                                           | S-3: Delete a category                                                     |                  |        |                           |  |  |
|             |                                           | 1. Admin wants to delete a category.                                       |                  |        |                           |  |  |
|             |                                           | 2. System displays a confirmation modal to prompt for admin's              |                  |        |                           |  |  |
|             |                                           | confirmation.                                                              |                  |        |                           |  |  |

Table 4:14: Use case description of manage category

- 3. Admin confirms to delete the category.
- 4. System deletes the category.

Alternate/Exceptional Flows:

# **4.5 Entity Relationship Diagram (ERD)**

Entity Relationship Diagram (ERD) illustrates all entities needed for the implemented system and how each entity is related to each other. Figure 4.12 shows the ERD diagram of the implemented warehouse inventory management system.

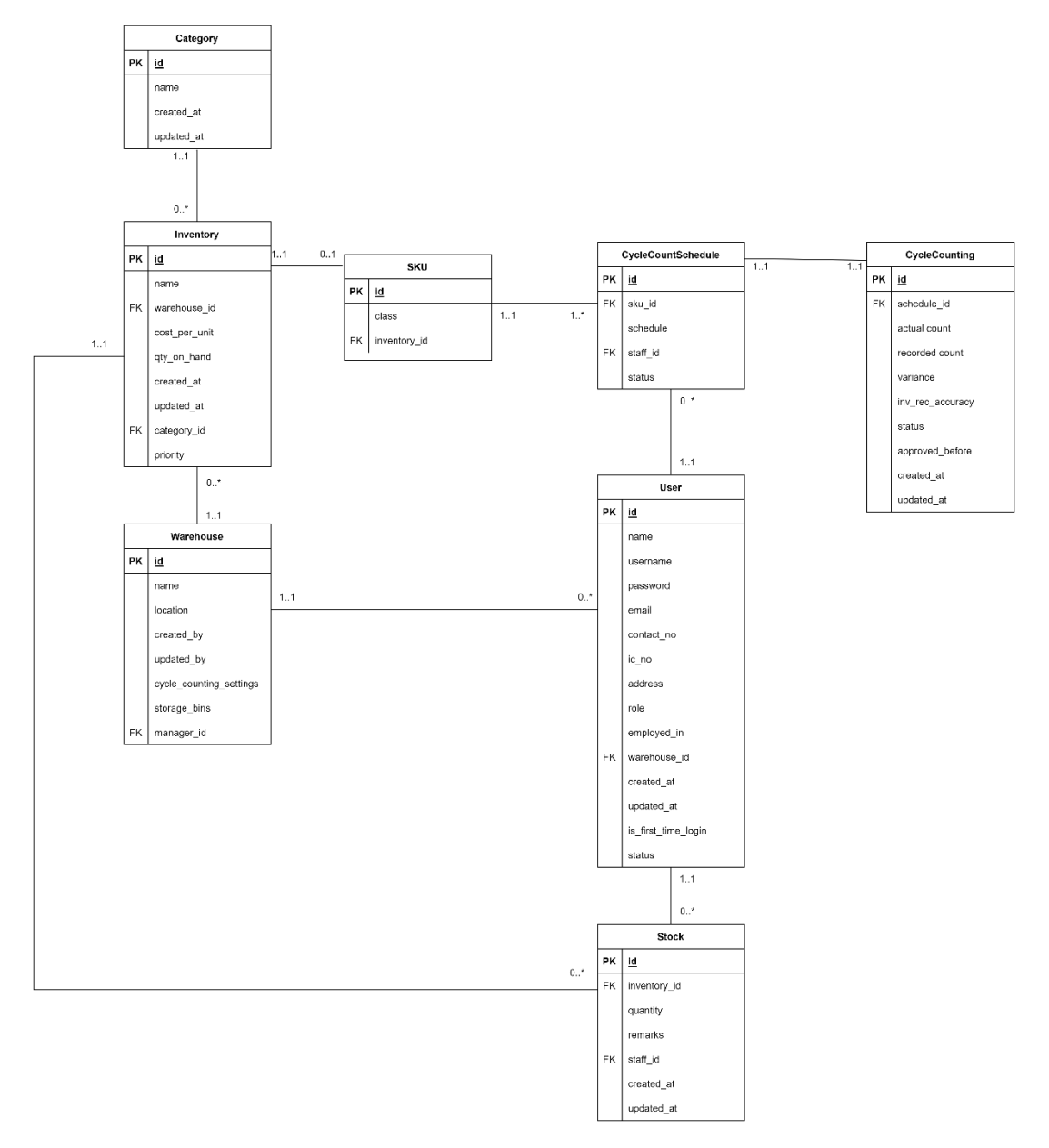

Figure 4.12: ERD diagram

## **4.6 Prototype**

The prototype development was developed based on the three main modules specified in the project scope, which will include the module of inventory stock recording, cycle counting auto-scheduler and report management.

# **4.6.1 Inventory stock recording**

The first module included in the prototype development is the inventory stock recording. Figure 4.13 shows the wireframe of staff viewing all inventories on the record inventory page. After the staff selects one of the inventories to check in / check out, an inventory modal pop-up will be displayed to prompt for the quantity being taken out or received, then, a confirmation modal is shown for staff's confirmation as shown in Figure 4.14 and Figure 4.15.

Figure 4.13: Staff- record inventory page

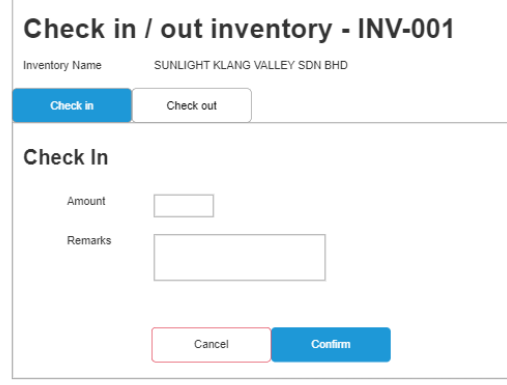

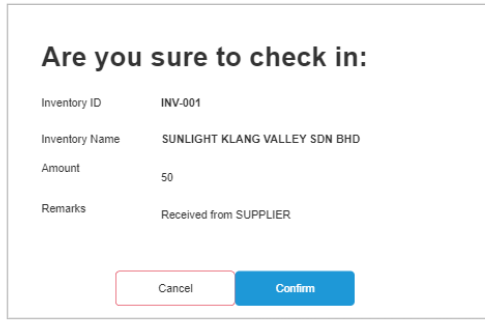

Figure 4.14: Staff- check in inventory popup

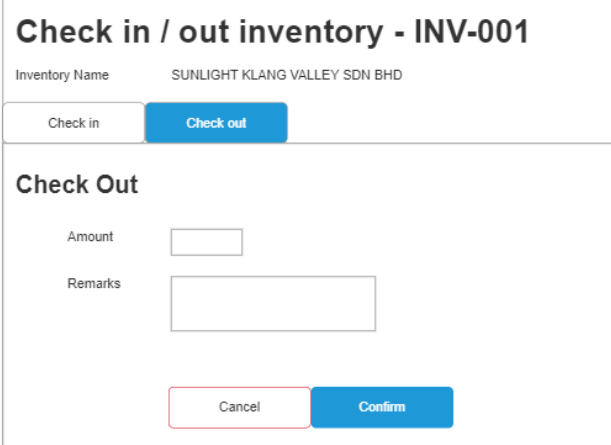

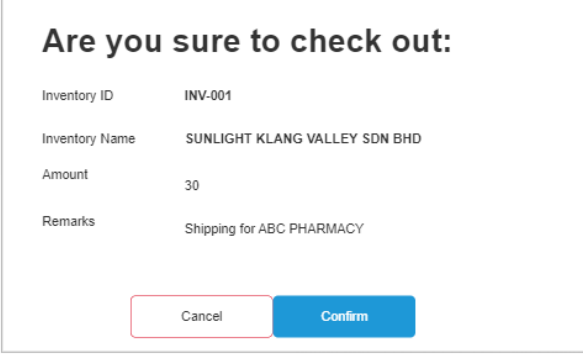

Figure 4.15: Staff- check out inventory popup

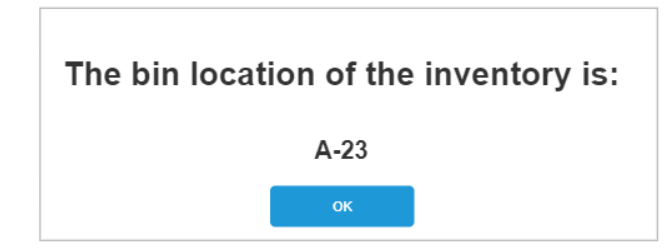

Figure 4.16: Staff- show bin location after check in inventory

#### **4.6.2 Cycle counting auto scheduler**

The second included module is the cycle counting auto-scheduler. The first wireframe for this module is the manage-cycle-counting feature which only warehouse managers can access. For the homepage of the manage-cycle-counting view, there are two actions available, which are starting a new cycle counting or viewing upcoming cycle counting SKUs as shown in Figure 4.17.

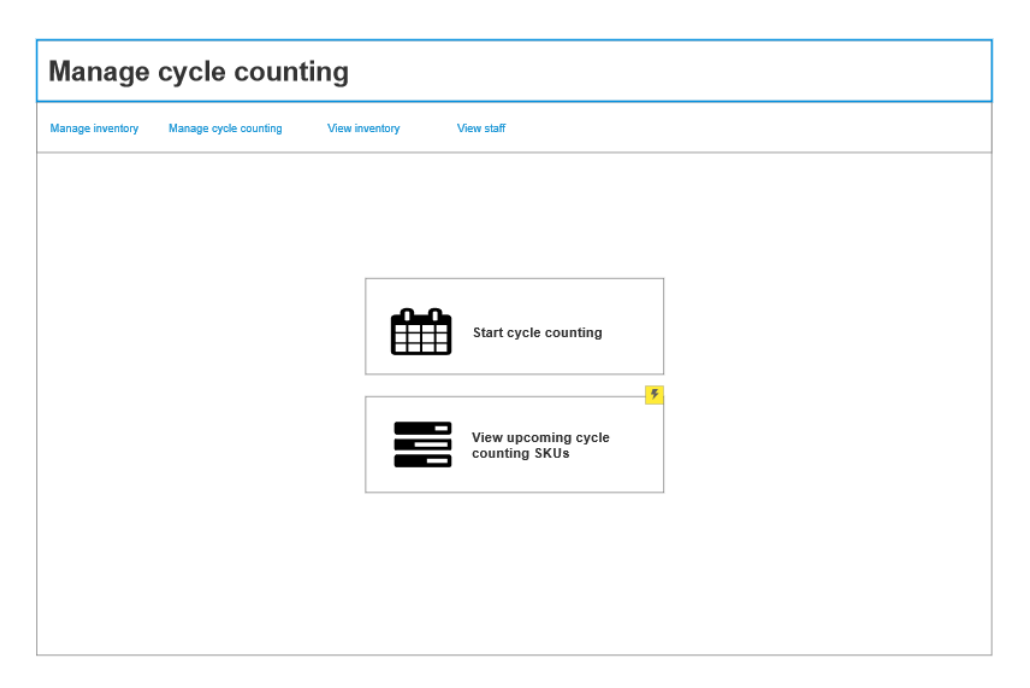

Figure 4.17: Warehouse manager- manage cycle counting page

For starting a new cycle counting, a few inputs will be required which include the workday of the warehouse, the counting frequency of each cycle counting class, staff to be assigned to cycle counting, SKUs to be included, and the start and end date of the cycle counting as shown in Figure 4.18.

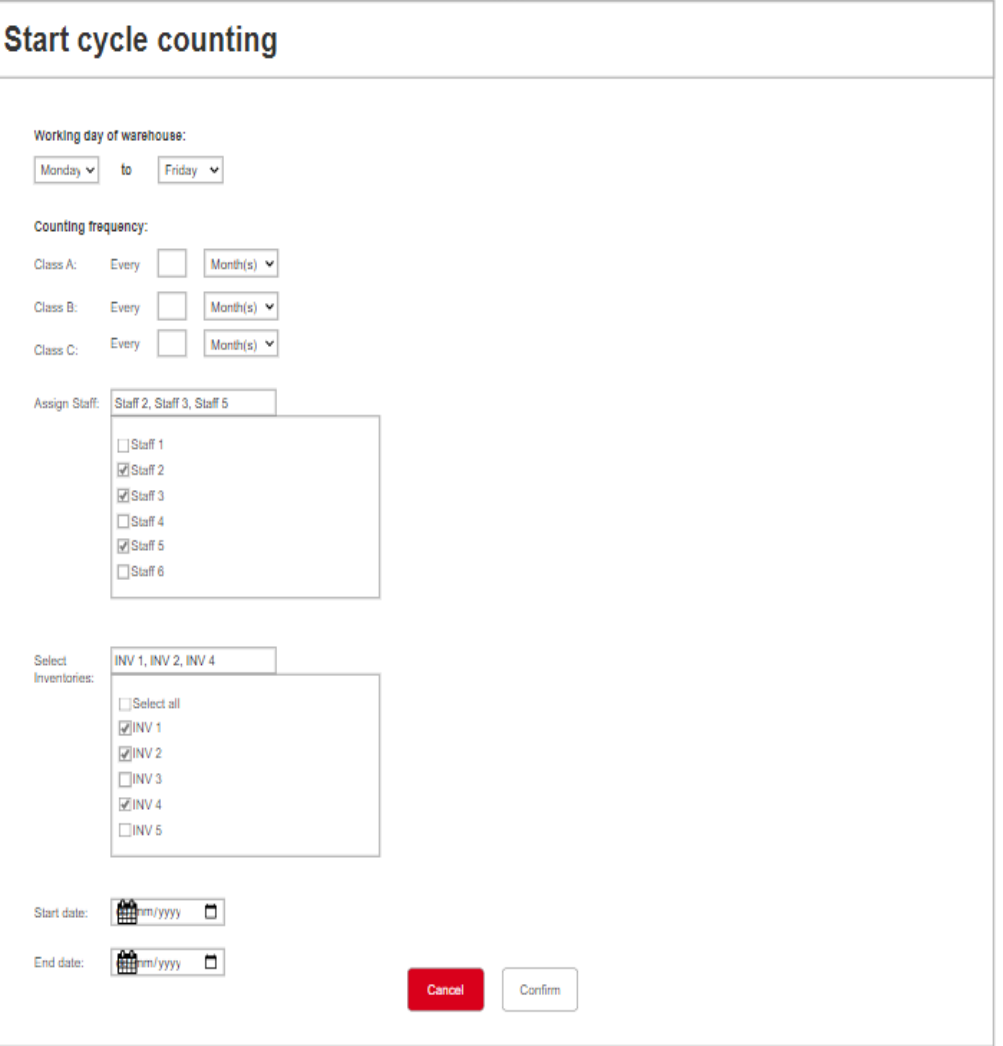

Figure 4.18: Warehouse manager- start cycle counting

After the necessary details have been filled, the daily counts for each cycle counting class will be calculated and a confirmation dialog will pop up to display the daily counts and prompt for confirmation as shown in Figure 4.19. Upon confirmation, the system will auto-generate all schedules for cycle counting according to the start and end date entered and assign to staff evenly.

| Assign Staff:<br>No. of SKU: | Staff 2, Staff 3, Staff 5<br>1043 |                                                                                                | 2022-04-06 ~ 2023-04-06 |  |
|------------------------------|-----------------------------------|------------------------------------------------------------------------------------------------|-------------------------|--|
| Group                        | Items                             | Frequency (per<br>year)                                                                        | Daily count             |  |
| Class A                      | 1064                              | 12                                                                                             | 35                      |  |
| Class B                      | 1256                              | 6                                                                                              | 21                      |  |
| Class C                      | 893                               | 1.2                                                                                            | 3                       |  |
| Total                        | 3213                              | 19.2                                                                                           | 63                      |  |
|                              |                                   | It will replace the existing cycle counting (ignore if there is no ongoing cycle counting yet) |                         |  |

Figure 4.19: Warehouse manager- start cycle counting confirmation popup

Next, the warehouse manager is able to view all upcoming cycle counting schedules in this module as shown in Figure 4.20.

| Manage inventory | Manage cycle counting | <b>View inventory</b> | <b>View staff</b>                |                                   |            |              |                |
|------------------|-----------------------|-----------------------|----------------------------------|-----------------------------------|------------|--------------|----------------|
| Group A          | Group B               | Group C               |                                  | $\bullet$ 2022-04-06 ~ 2023-04-06 |            | Q<br>Search  |                |
| SKU ID           | Schedule ID           | Inventory ID          | Inventory name                   | Storage number                    | Schedule   | Days due     | Staff assigned |
| <b>SKU-001</b>   | SCH-001               | INV-001               | SYRINGE - 5ML XMVPGH20<br>100PCS | A-23                              | 2022-06-01 | $\mathbf{1}$ | Lee Chia Ning  |
|                  |                       |                       |                                  |                                   |            |              |                |
|                  |                       |                       |                                  |                                   |            |              |                |
|                  |                       |                       |                                  |                                   |            |              |                |
|                  |                       |                       |                                  |                                   |            |              |                |
|                  |                       |                       |                                  |                                   |            |              |                |
|                  |                       |                       |                                  |                                   |            |              |                |
|                  |                       |                       |                                  |                                   |            |              |                |
|                  |                       |                       |                                  |                                   |            |              |                |
|                  |                       |                       |                                  |                                   |            |              |                |
|                  |                       |                       |                                  |                                   |            |              |                |
|                  |                       |                       |                                  |                                   |            |              |                |
|                  |                       |                       |                                  |                                   |            |              |                |
|                  |                       |                       |                                  |                                   |            |              |                |

Figure 4.20: Warehouse manager- view upcoming cycle counting
Staff, on the other hand, will be able to view all SKUs assigned to them in Figure 4.21 and perform the counting before the deadline. When the staff chooses one SKU from the list to initiate the count, a popup will be displayed as shown in Figure 4.22 to show the bin location of that SKU and prompt for the actual count from the staff.

|                 | View inventory    | <b>Cycle Counting</b> |                              |                              |            |        |
|-----------------|-------------------|-----------------------|------------------------------|------------------------------|------------|--------|
| <b>Upcoming</b> | Pending Approval  | Completed             |                              | $2022-05-31 \sim 2022-08-31$ | $\alpha$   | Search |
| SKU ID          | Cycle counting ID | Inventory ID          | Inventory name               | Storage number               | Schedule   | Action |
| SKU-001         | CC-001            | <b>INV-001</b>        | SYRINGE -5ML XMVPGH20 100PCS | $A-23$                       | 2022-06-01 | Count  |
|                 |                   |                       |                              |                              |            |        |
|                 |                   |                       |                              |                              |            |        |
|                 |                   |                       |                              |                              |            |        |
|                 |                   |                       |                              |                              |            |        |
|                 |                   |                       |                              |                              |            |        |
|                 |                   |                       |                              |                              |            |        |
|                 |                   |                       |                              |                              |            |        |
|                 |                   |                       |                              |                              |            |        |
|                 |                   |                       |                              |                              |            |        |
|                 |                   |                       |                              |                              |            |        |
|                 |                   |                       |                              |                              |            |        |
|                 |                   |                       |                              |                              |            |        |
|                 |                   |                       |                              |                              |            |        |

Figure 4.21: Staff- perform cycle counting

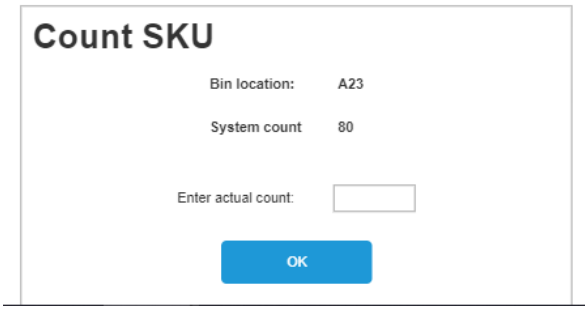

Figure 4.22: Staff- count SKU

### **4.6.3 Report Management**

The third module is the report management. The report management can be accessed by the warehouse manager and the admin. For the warehouse manager, all information retrieved will be on his own warehouse only, whereas the admin will be able to view all reports from all warehouses.

The first report in this module is the daily reports, which contains information on all transactions of a warehouse on a specific date. The list of all reports is shown in Figure 4.23 for the warehouse manager and Figure 4.24 for the admin. The viewing of daily report details is in Figure 4.25.

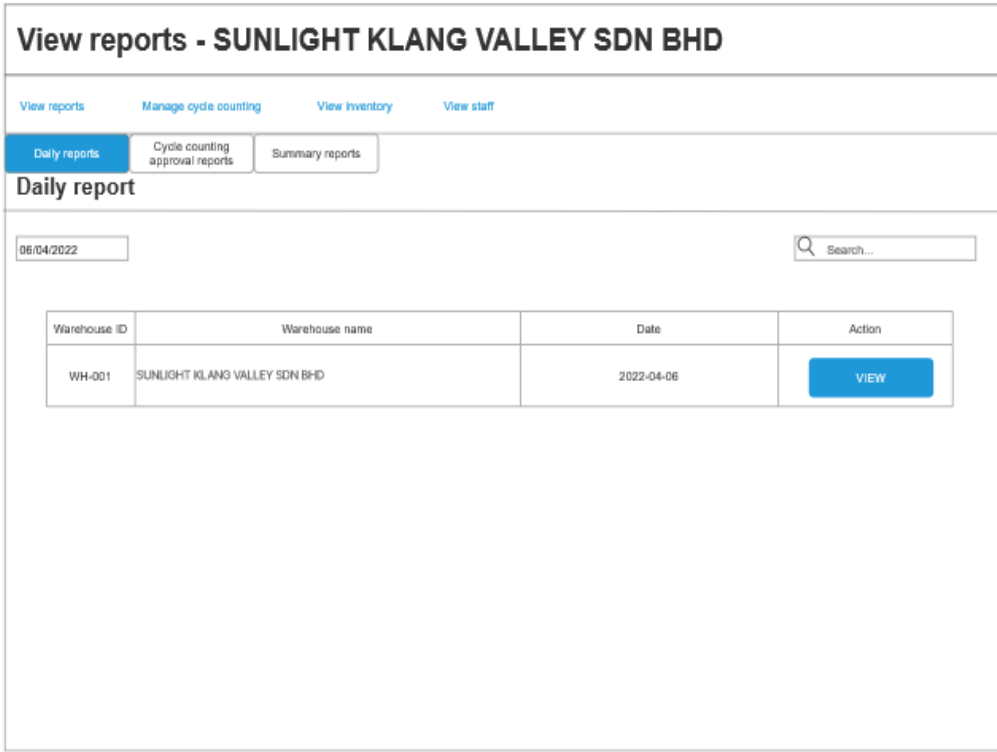

Figure 4.23: Warehouse manager - view daily reports

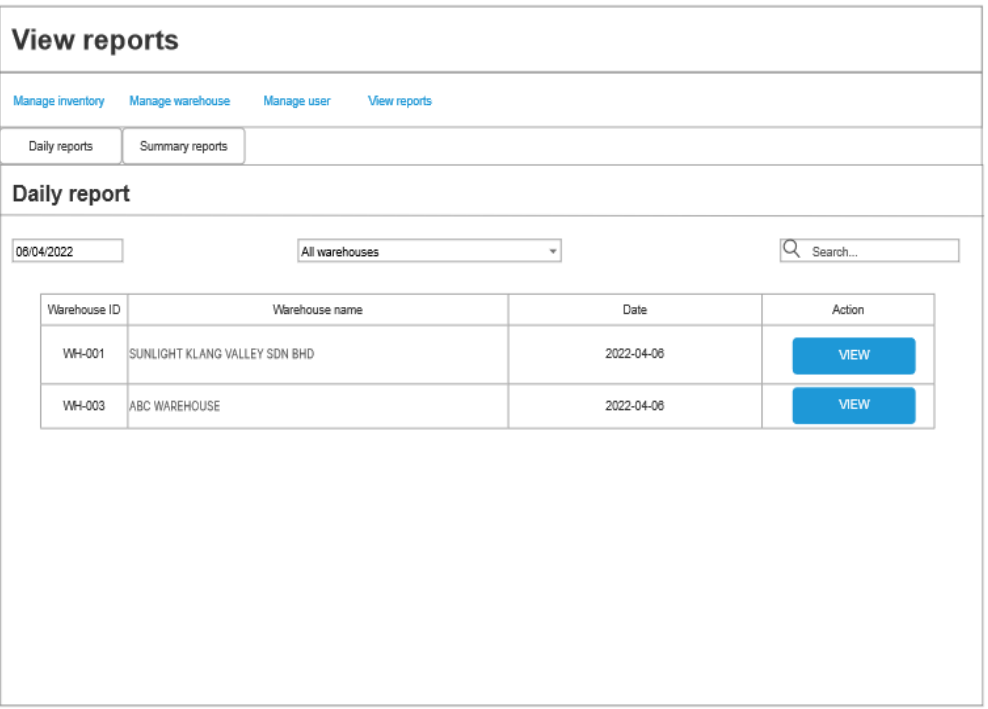

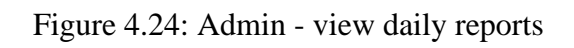

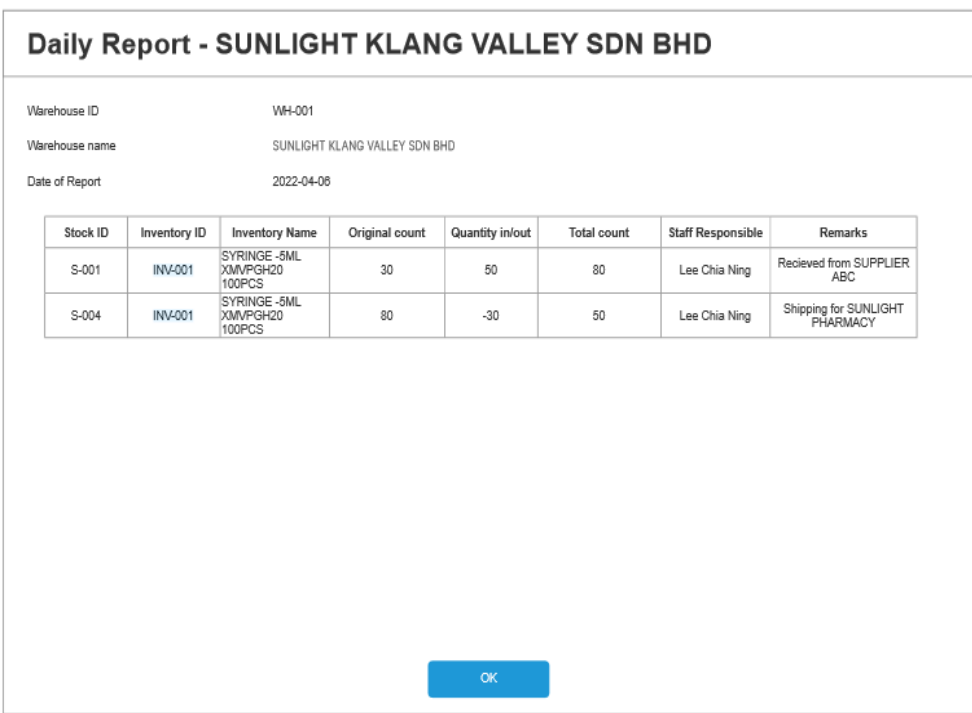

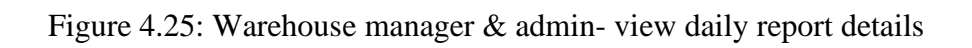

The second report is the cycle counting summary report. Figure 4.26 and 4.27 shows the view of the warehouse manager and admin whereas Figure 4.28 shows the details of summary report.

|        | <b>Summary report</b> |                                  |                                  |               |                   |                 |                    |         |
|--------|-----------------------|----------------------------------|----------------------------------|---------------|-------------------|-----------------|--------------------|---------|
|        |                       |                                  |                                  |               |                   |                 | Search<br>u        |         |
| SKU ID | Cycle Count<br>ID     | Inventory name                   | Warehouse name                   | Staff name    | Recorded<br>count | Actual<br>count | Date counted       | IRA (%) |
| SKU-   | CC-001                | SYRINGE - 5ML XMVPGH20<br>100PCS | SUNLIGHT KLANG VALLEY<br>SDN BHD | LEE CHIA NING | 376               | 370             | 2022-04-05 1:30 PM | 98.4    |
|        |                       |                                  |                                  |               |                   |                 |                    |         |
|        |                       |                                  |                                  |               |                   |                 |                    |         |
|        |                       |                                  |                                  |               |                   |                 |                    |         |
|        |                       |                                  |                                  |               |                   |                 |                    |         |
|        |                       |                                  |                                  |               |                   |                 |                    |         |
|        |                       |                                  |                                  |               |                   |                 |                    |         |
|        |                       |                                  |                                  |               |                   |                 |                    |         |
|        |                       |                                  |                                  |               |                   |                 |                    |         |

Figure 4.26: Warehouse manager- view cycle counting summary reports

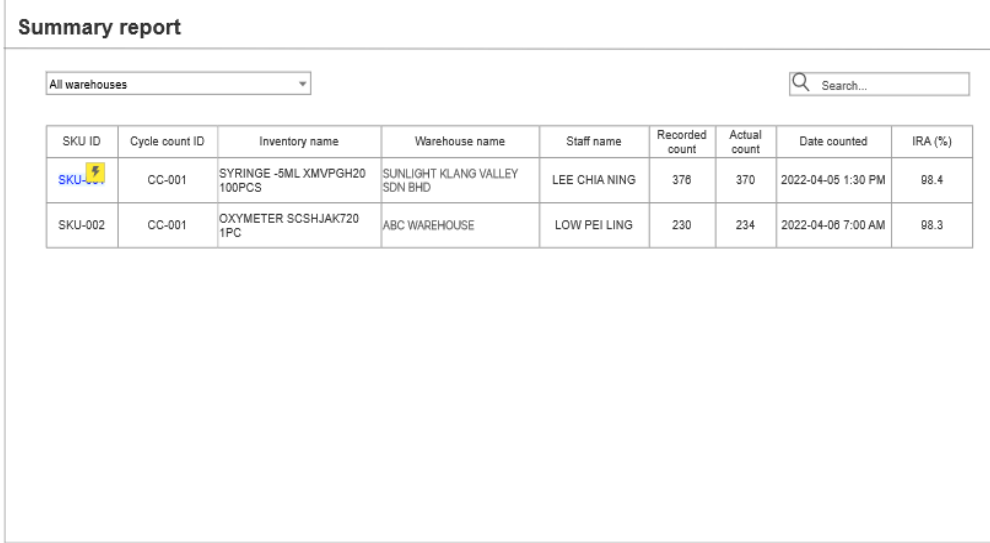

Figure 4.27: Admin- view cycle counting summary reports

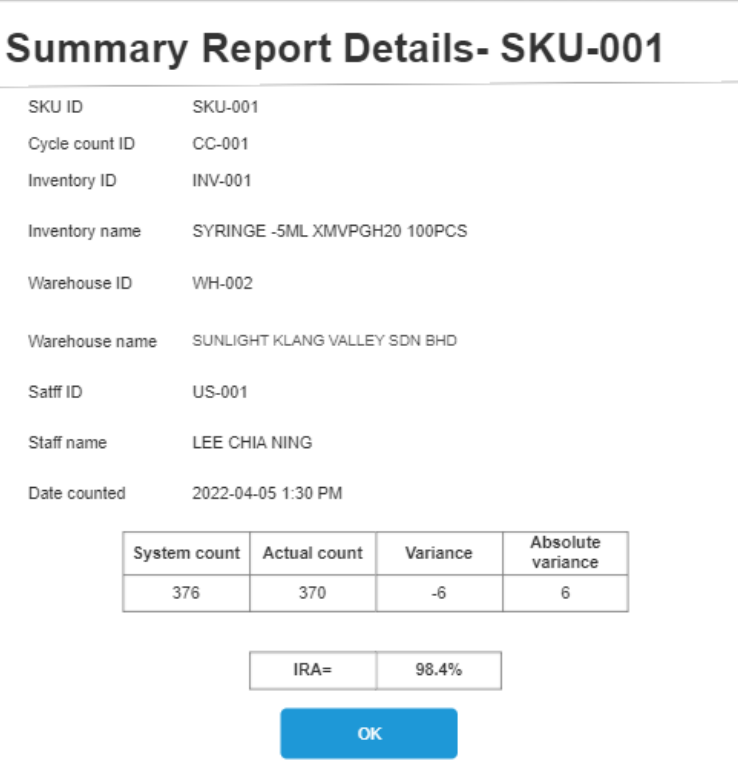

Figure 4.28: Warehouse manager & admin- view cycle counting summary report details

The third report is the cycle counting approval report, which can be accessed by the warehouse manager only as shown in Figure 4.29. The warehouse manager can select one of the reports and approve or reject it. By approving the report, the variance will be added on top of the inventory of that report, whereas by rejecting it, the cycle counting SKU will be returned to the warehouse staff for recounting. The confirmation modal of the approve and reject action is shown in Figure 4.30 and Figure 4.31.

|                |                   | <b>Cycle Counting Approval Report</b> |                                         |               |                   |                 |                    |             |                   |  |
|----------------|-------------------|---------------------------------------|-----------------------------------------|---------------|-------------------|-----------------|--------------------|-------------|-------------------|--|
| dd/mm/yyyy     | $\Box$            |                                       |                                         |               |                   |                 | Q                  | Search      |                   |  |
| SKU ID         | Cycle Count<br>ID | Inventory name                        | Warehouse name                          | Staff name    | Recorded<br>count | Actual<br>count | Date counted       | Variance    | Action            |  |
| <b>SKU-001</b> | CC-001            | SYRINGE -5ML<br>XMVPGH20 100PCS       | SUNLIGHT KLANG VALLEY<br><b>SDN BHD</b> | LEE CHIA NING | 376               | 370             | 2022-04-05 1:30 PM | $\text{-}6$ | Reject<br>Approve |  |
|                |                   |                                       |                                         |               |                   |                 |                    |             |                   |  |
|                |                   |                                       |                                         |               |                   |                 |                    |             |                   |  |
|                |                   |                                       |                                         |               |                   |                 |                    |             |                   |  |
|                |                   |                                       |                                         |               |                   |                 |                    |             |                   |  |
|                |                   |                                       |                                         |               |                   |                 |                    |             |                   |  |
|                |                   |                                       |                                         |               |                   |                 |                    |             |                   |  |
|                |                   |                                       |                                         |               |                   |                 |                    |             |                   |  |
|                |                   |                                       |                                         |               |                   |                 |                    |             |                   |  |

Figure 4.29: Warehouse manager - view cycle counting approval reports

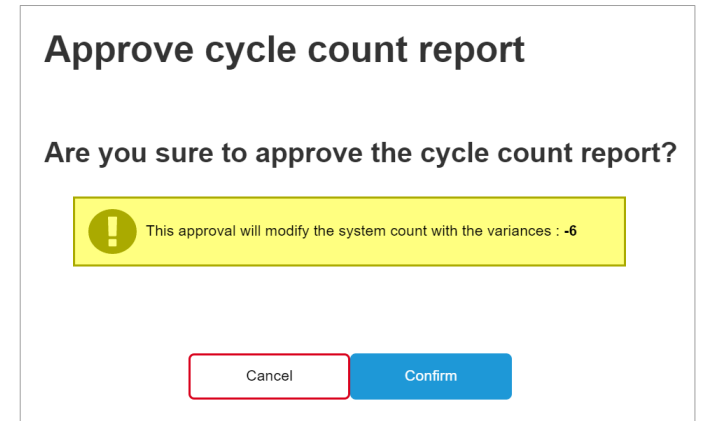

Figure 4.30: Warehouse manager - approve cycle counting approval reports

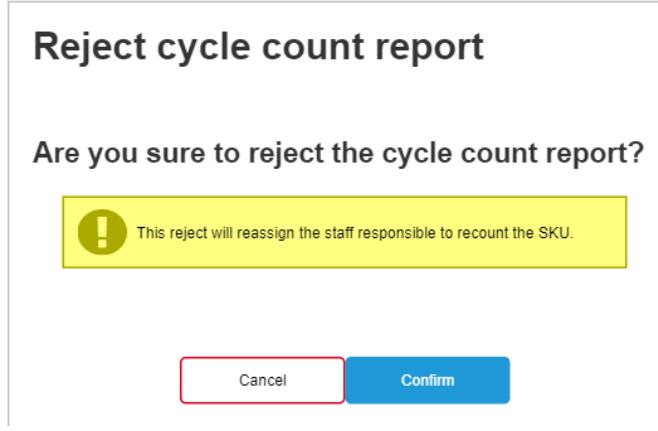

Figure 4.31: Warehouse manager - reject cycle counting approval reports

### **4.7 Summary**

This chapter discussed the facts-findings and functional and non-functional requirements. Besides, use case diagram and use case diagram description to visualise the interaction between admin, warehouse manager, staff and system are also included. An ERD diagram is designed to show the relationship of entities. Lastly, screenshots of the developed low-fidelity prototype are also included.

#### **CHAPTER 5**

#### **5SYSTEM DESIGN**

#### **5.1 Introduction**

In this chapter, the system architecture design and modelling diagrams which include data flow diagrams and user interface flow diagrams are described. For the data flow diagram, the processes are according to the use cases mentioned in earlier chapters (Figure 4.11). Context diagram, level-0 DFD, level-1 DFD, level-2 DFD and level-3 DFD are presented. The user interface flow diagrams are drawn based on three types of users: staff, admin and manager. Lastly, screenshots of the implemented web-based system's user interface design are provided. All screenshots are arranged based on use cases as well for easier reading and understanding purposes.

#### **5.2 System Architecture Design**

The implemented system's architecture design is shown in Figure 5.1. The entire system is hosted on Heroku in which users or testers can access via *[https://fyp](https://fyp-wims.herokuapp.com/)[wims.herokuapp.com/](https://fyp-wims.herokuapp.com/)*. The application is a web-based application developed in which its frontend is being developed using Vue.js whereas the RESTful APIs are built using the Laravel framework, which includes API authentication as well. The implemented system will send HTTP requests using the API endpoints in which Laravel will fetch data from the MySQL database and returns data to the frontend in JSON response format. For the check-in and check-out stock module, Laravel will create an event using Pusher API in which the Pusher will broadcast an API message to all clients that subscribed to the Pusher channel.

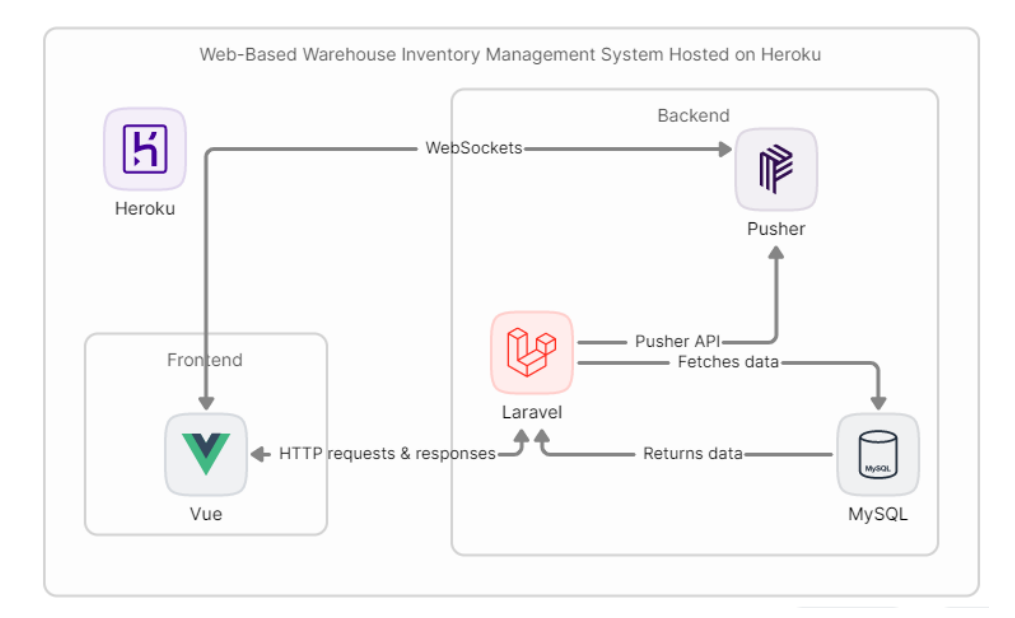

Figure 5.1: System architecture design

#### **5.3 Modelling Diagram**

This section shows modelling diagrams to visually describes the implemented system. The modelling diagrams will include data flow diagrams and interface flow diagrams.

### **5.3.1 Data Flow Diagram**

A data flow diagram (DFD) maps the flow of data across the implemented system. Multi-level data flow diagrams show how data is handled from a lower perspective. In this section, a context diagram, DFD level-1, DFD level-2, DFD level-3 and DFD level-4 are drawn to show the data flow in the warehouse inventory management system.

# **5.3.1.1 Context Diagram**

The context diagram is the basic overview of the data flow across the entire system as shown in Figure 5.2.

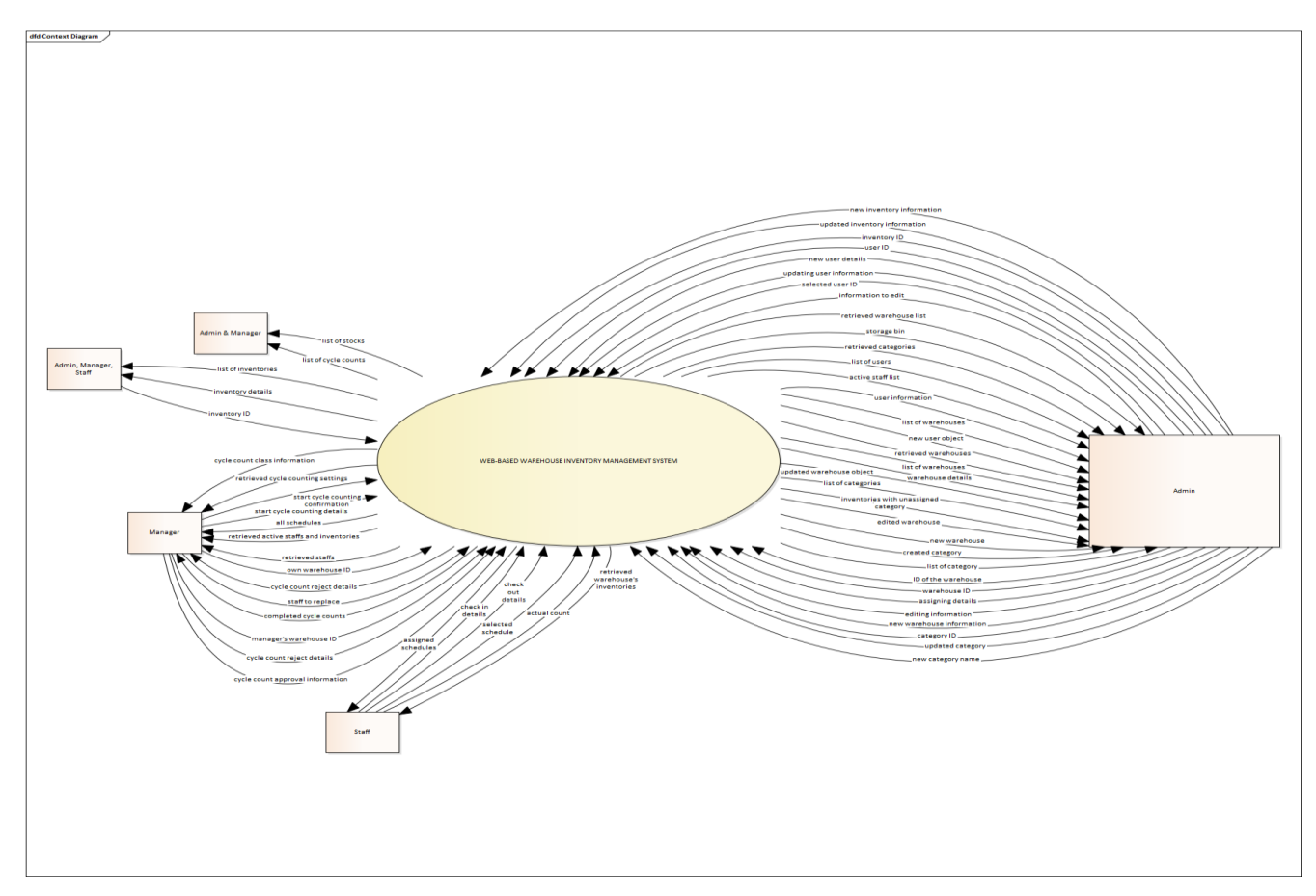

Figure 5.2: Context diagram

### **5.3.1.2 Data Flow Diagram Level-1**

The DFD level-1 shows the detailed breakouts of the context diagram. At this level, all main processes of the system are highlighted and the data stores are also shown. Figure 5.3 shows the DFD level-1 of the implemented system in which the data flow between actors (users), processes and data stores are shown.

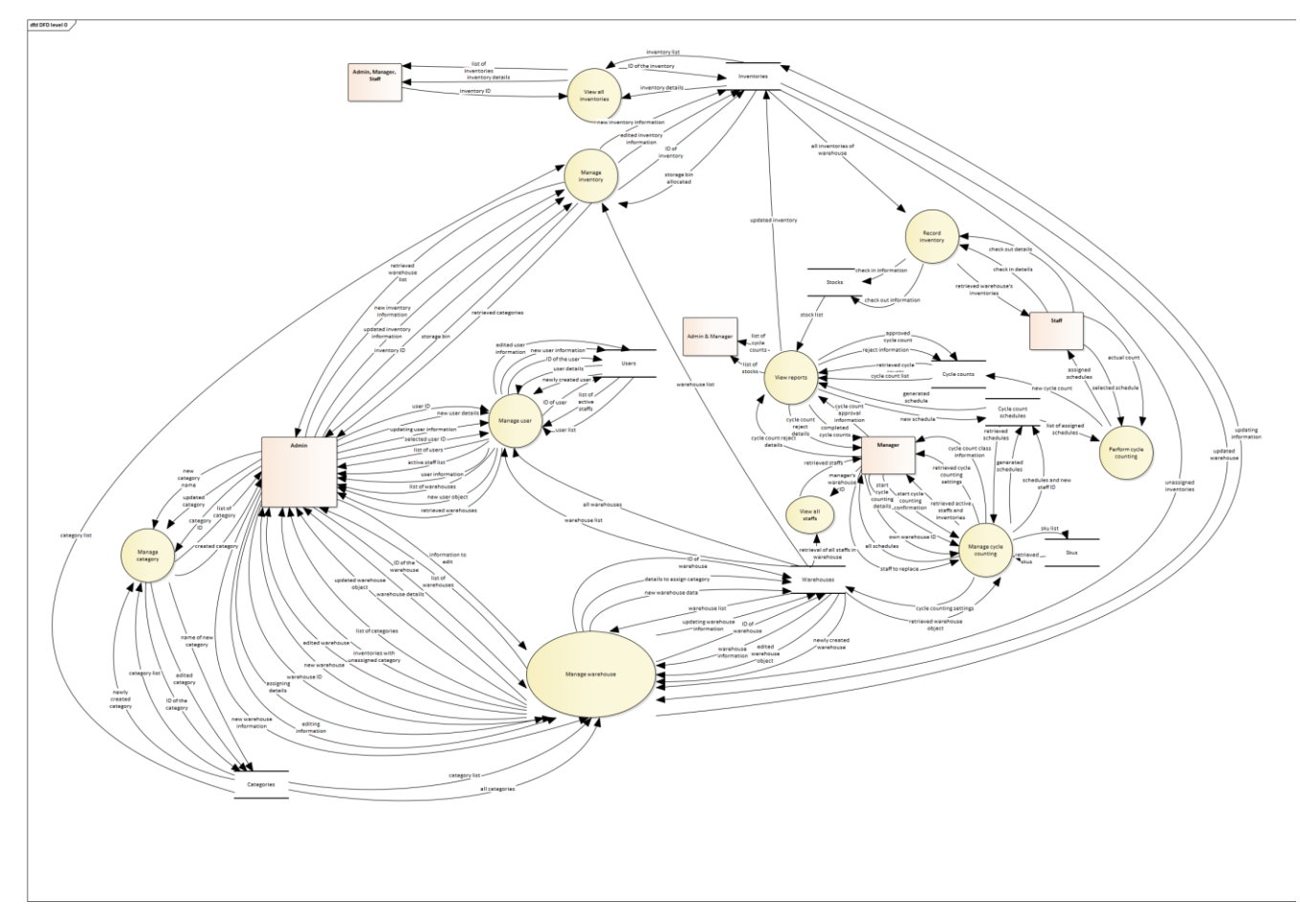

Figure 5.3: Data flow diagram level-1

### **5.3.1.3 Data Flow Diagram Level-2**

DFD level-2 goes deeper into the processes of DFD level-1 which will show the subprocesses inside a process in DFD level-1. The processes in DFD level-1 that need to be detailed out are manage inventory process, manage user process, manage warehouse process, manage category process, manage cycle counting process, perform cycle counting process, record inventory process and view reports process.

# **5.3.1.3.1 Manage Inventory**

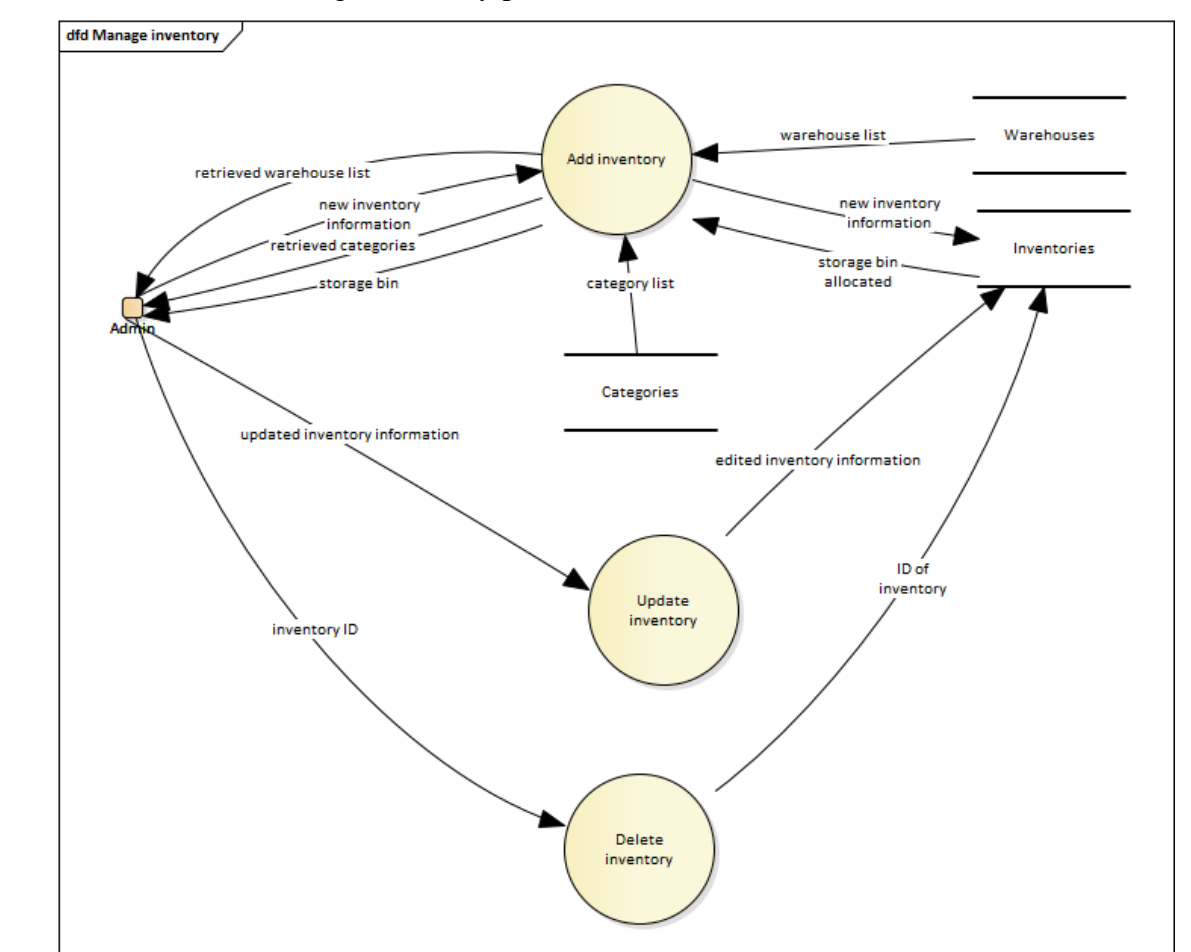

Figure 5.4 shows the DFD level-2 of the manage inventory process from DFD level-1.

Figure 5.4: Data flow diagram level-2 (Manage inventory)

# **5.3.1.3.2 Manage User**

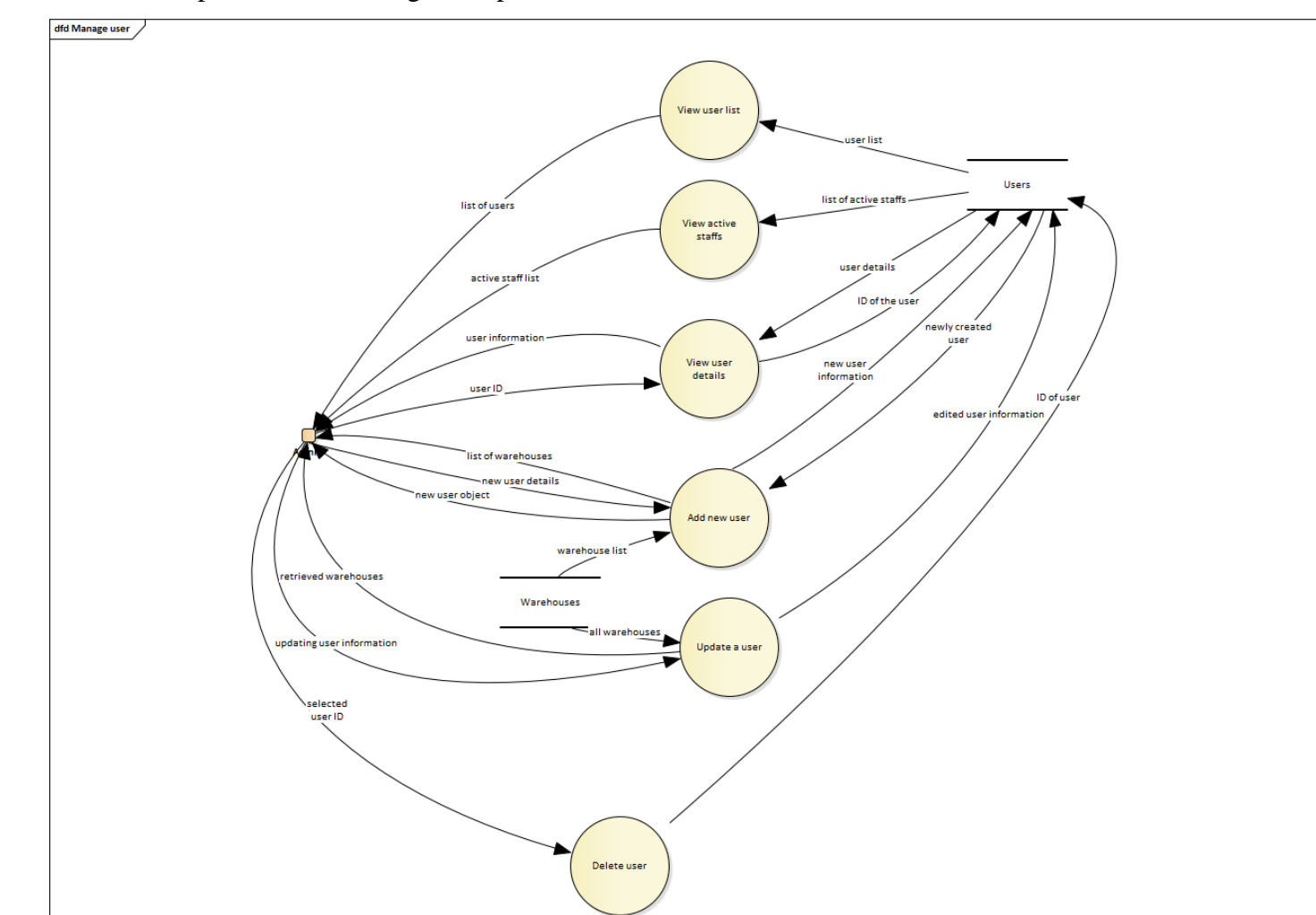

Figure 5.5 shows the subprocesses of manage user process from DFD level-1.

Figure 5.5: Data flow diagram level-2 (Manage user)

# **5.3.1.3.3 Manage Warehouse**

Figure 5.6 shows the subprocesses of manage warehouse process from DFD level-1.

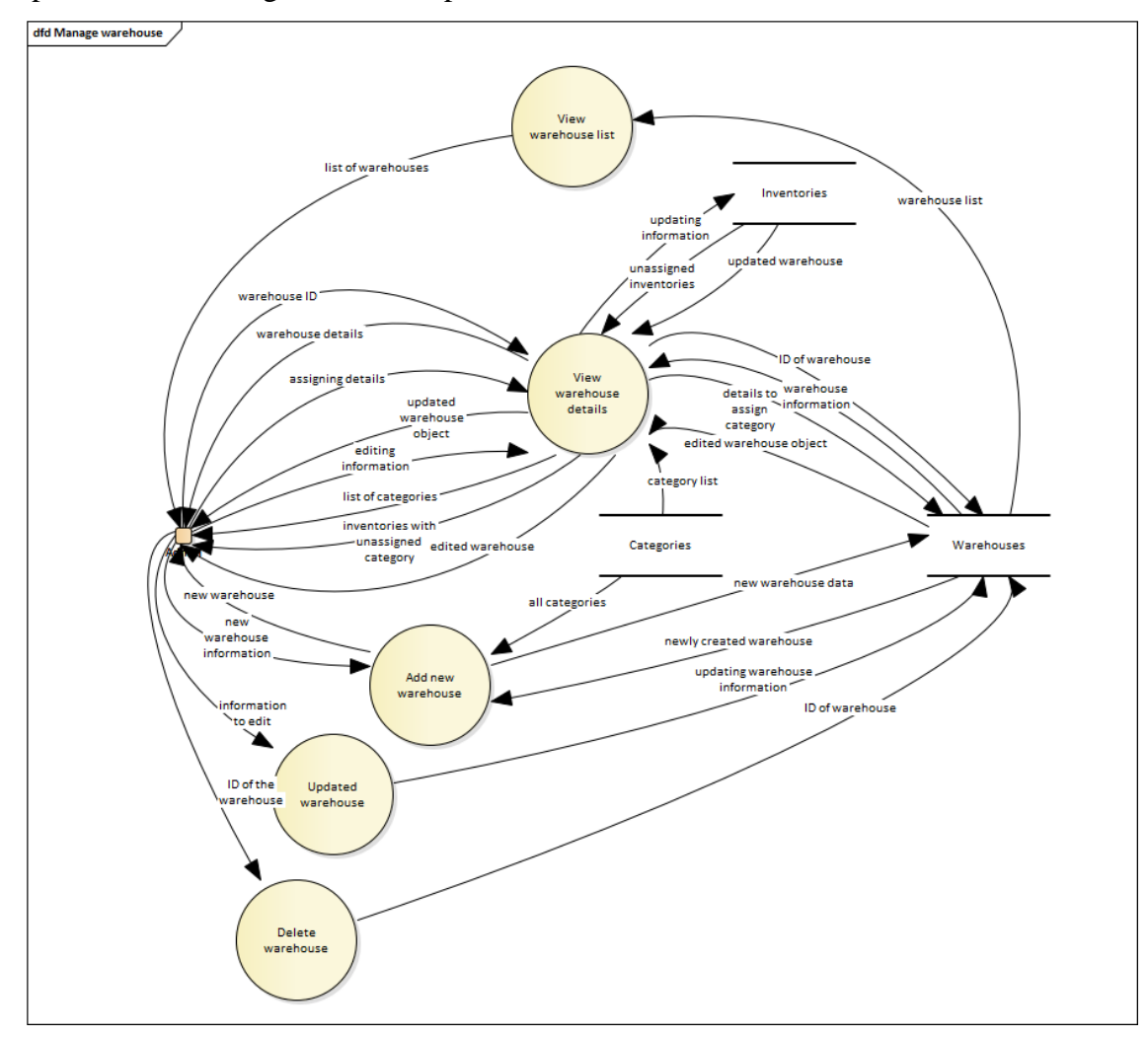

Figure 5.6: Data flow diagram level-2 (Manage warehouse)

## **5.3.1.3.4 Manage Category**

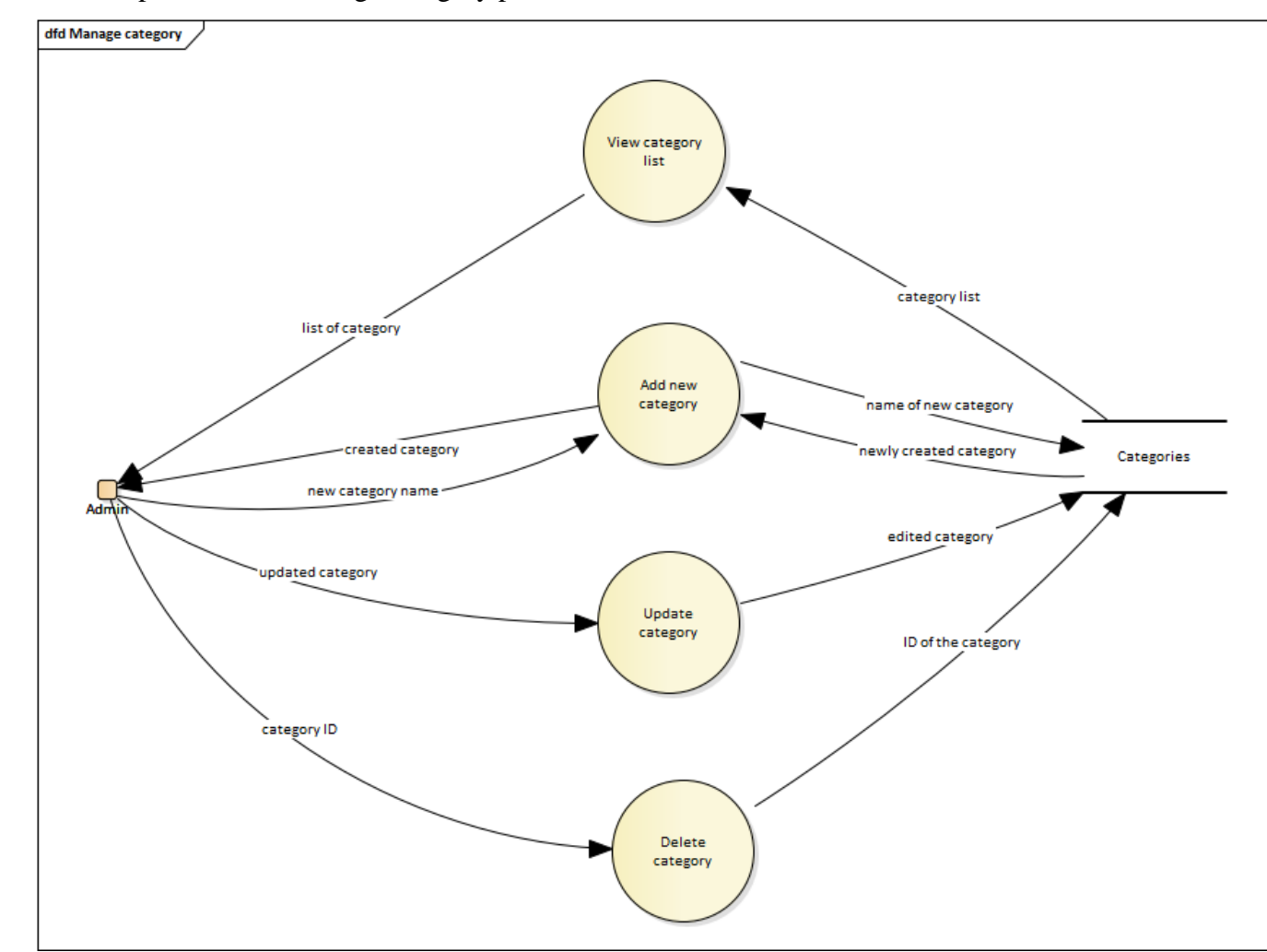

Figure 5.7 shows the subprocesses of manage category process from DFD level-1.

Figure 5.7: Data flow diagram level-2 (Manage category)

### **5.3.1.3.5 Manage Cycle Counting**

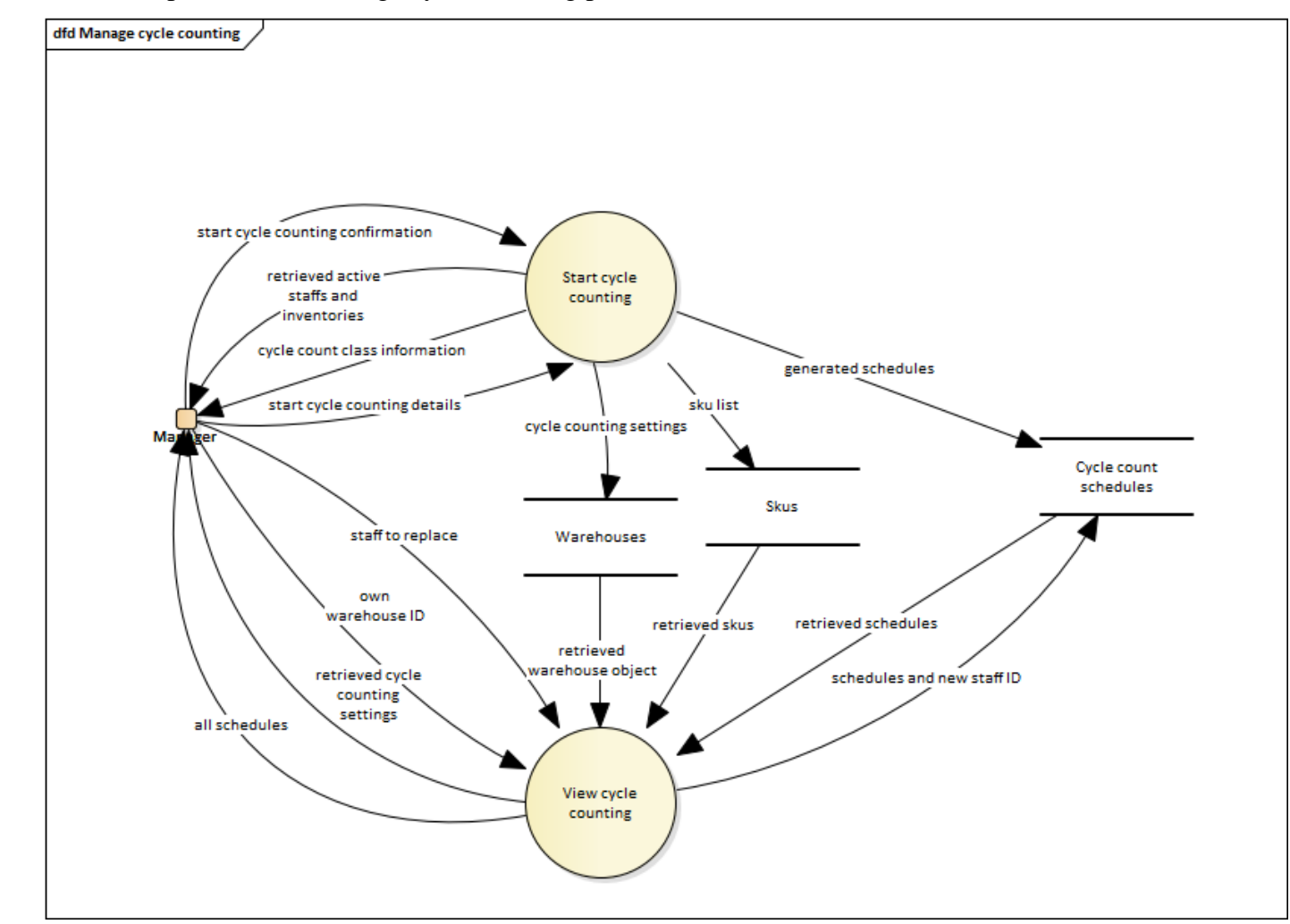

Figure 5.8 shows the subprocesses of manage cycle counting process from DFD level-1.

Figure 5.8: Data flow diagram level-2 (Manage cycle counting)

### **5.3.1.3.6 Perform Cycle Counting**

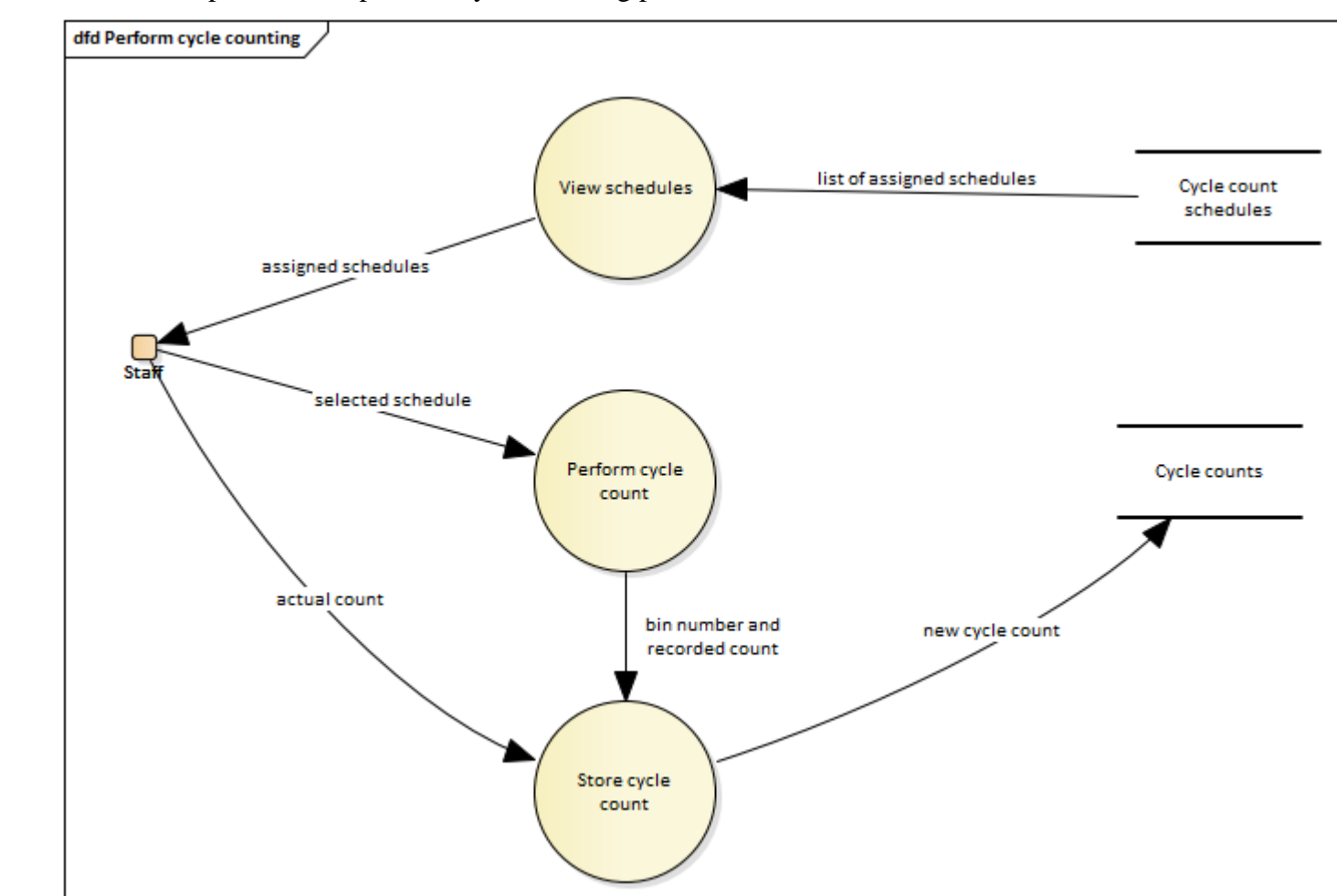

Figure 5.9 shows the subprocesses of perform cycle counting process from DFD level-1.

Figure 5.9: Data flow diagram level-2 (Perform cycle counting)

### **5.3.1.3.7 Record Inventory**

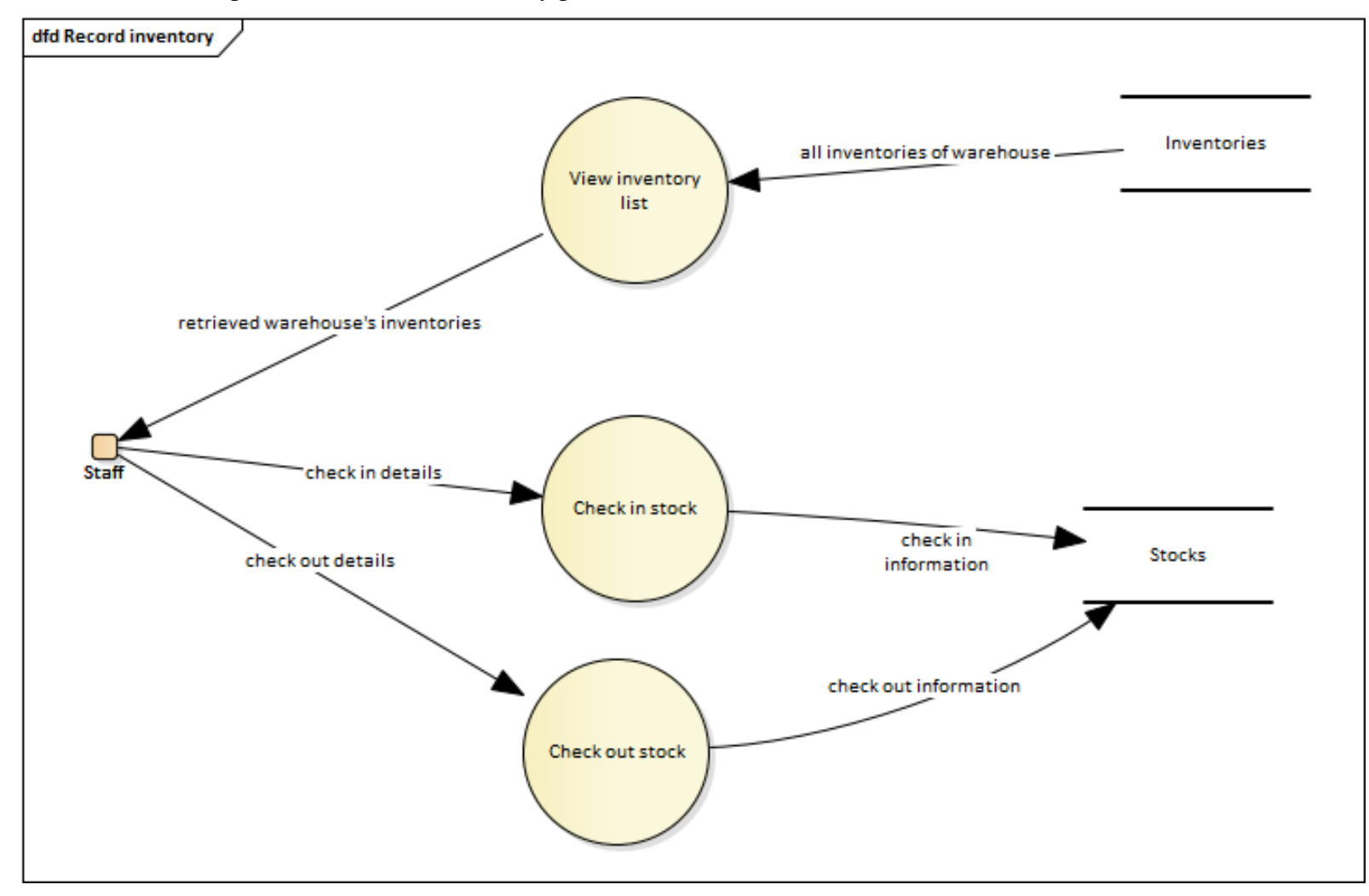

Figure 5.10 shows the subprocesses of record inventory process from DFD level-1.

Figure 5.10: Data flow diagram level-2 (Record inventory)

### **5.3.1.3.8 View reports**

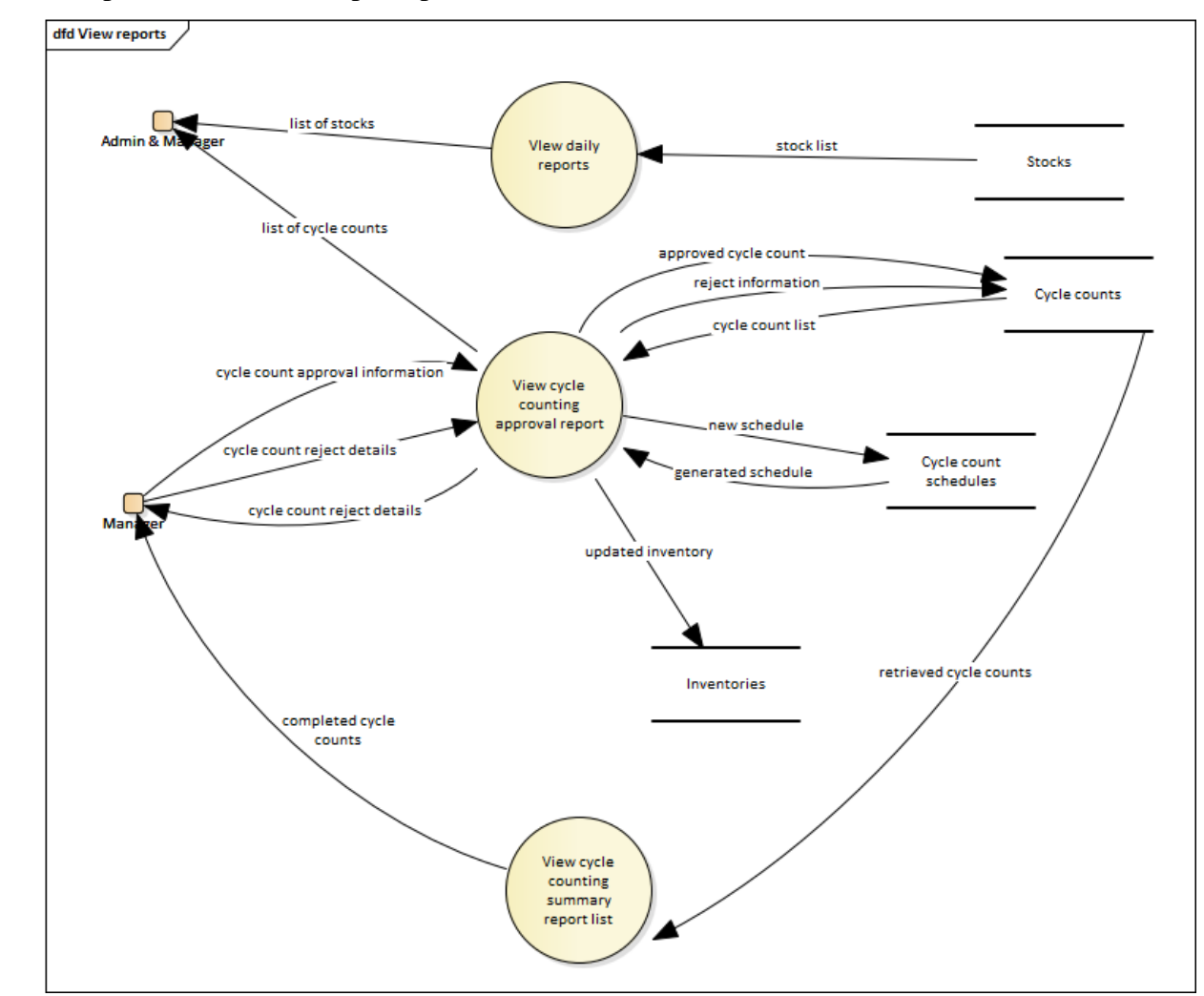

Figure 5.11 shows the subprocesses of view reports process from DFD level-1.

Figure 5.11: Data flow diagram level-2 (View reports)

#### **5.3.1.4 Data Flow Diagram Level-3**

Similar to DFD level-2, the DFD level-3 goes deeper into processes in DFD level-2. This section includes the view warehouse details process, view cycle counting approval reports process, start cycle counting process and view cycle counting proves from DFD level-2.

### **5.3.1.4.1 View Warehouse Details**

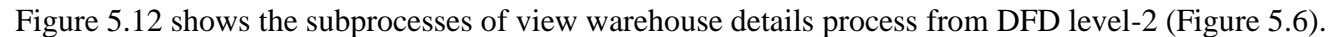

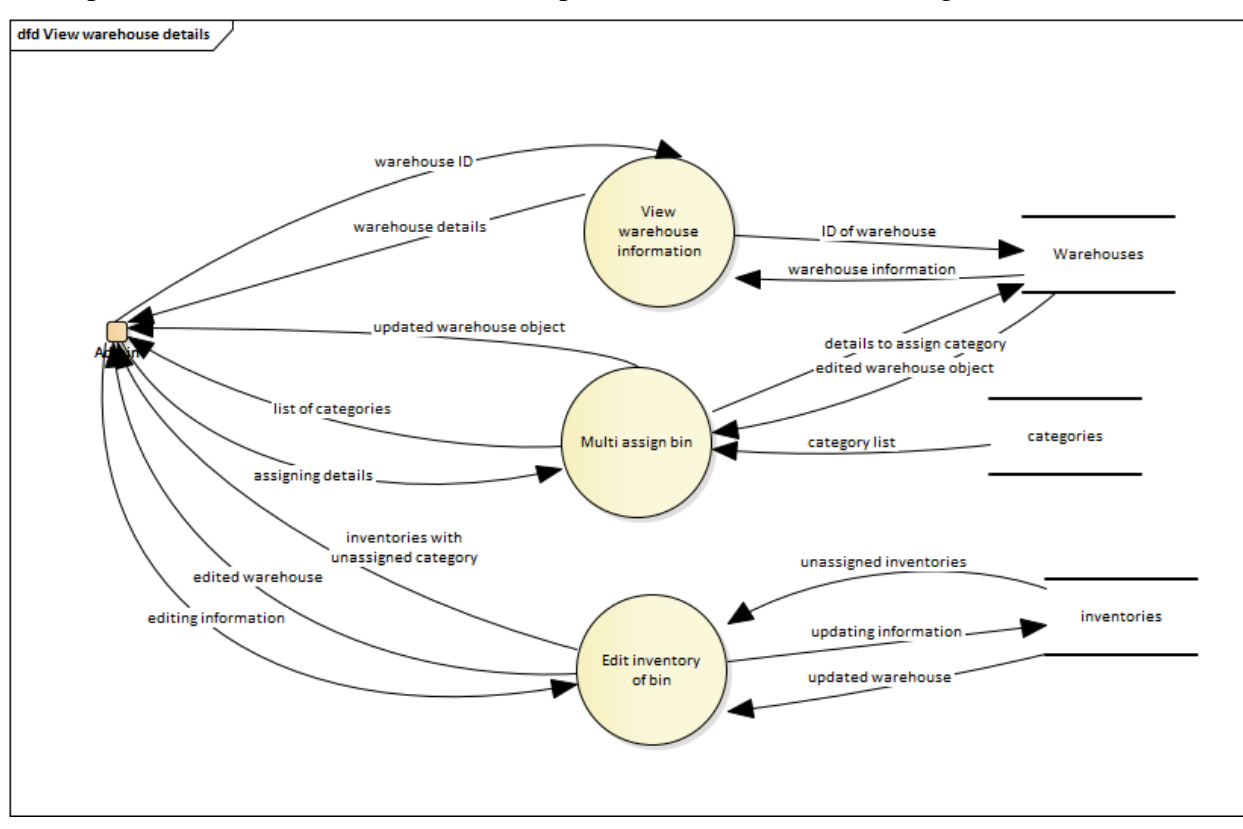

Figure 5.12: Data flow diagram level-3 (View warehouse details)

### **5.3.1.4.2 View Cycle Counting Approval Reports**

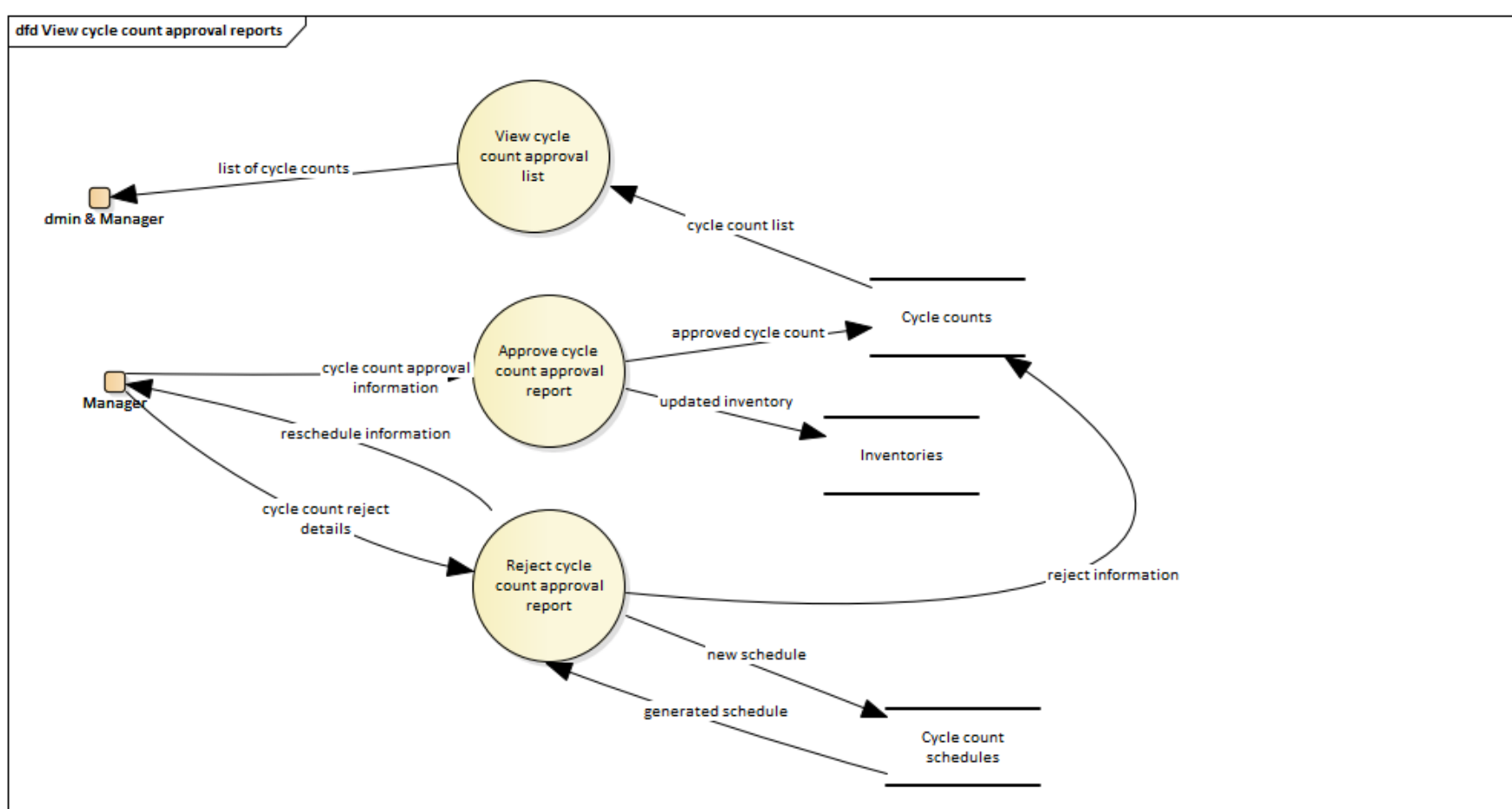

Figure 5.13 shows the subprocesses of view cycle counting approval reports process from DFD level-2 (Figure 5.11).

Figure 5.13: Data flow diagram level-3 (View cycle counting approval reports)

# **5.3.1.4.3 Start Cycle Counting**

Figure 5.14 shows the subprocesses of start cycle counting process from DFD level-2 (Figure 5.8).

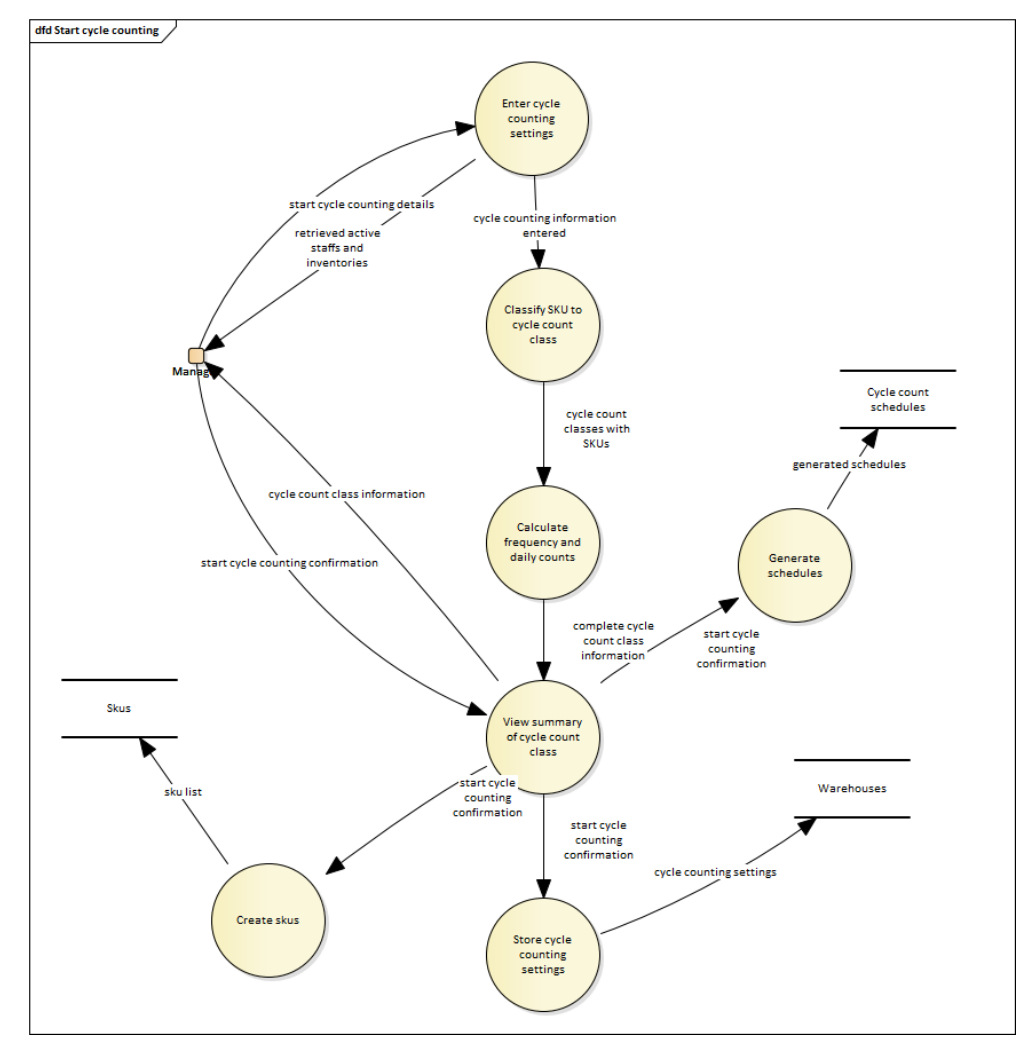

Figure 5.14: Data flow diagram level-3 (Start cycle counting)

### **5.3.1.4.4 View Cycle Counting**

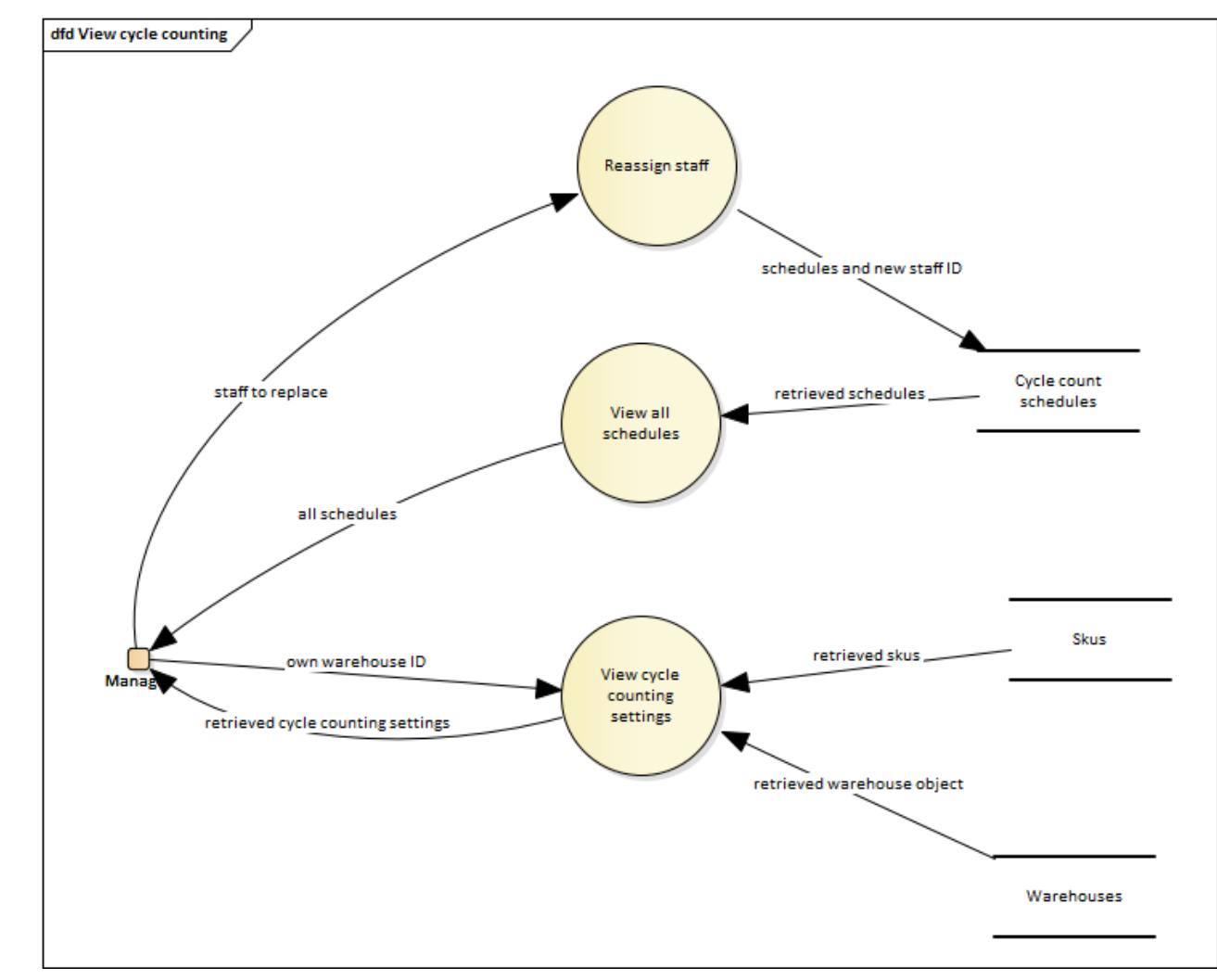

Figure 5.13 shows the subprocesses of view cycle counting process from DFD level-2 (Figure 5.8).

Figure 5.15: Data flow diagram level-3 (View cycle counting)

### **5.3.1.5 Data Flow Diagram Level-4**

DFD level-4 shows subprocesses of processes in DFD level-3. This section includes the approve cycle count approval report process and the reject cycle count approval report process from DFD level-3.

### **5.3.1.5.1Approve Cycle Count Approval Report**

Figure 5.16 shows the subprocesses of approve cycle count approval report process from DFD level-3 (Figure 5.13).

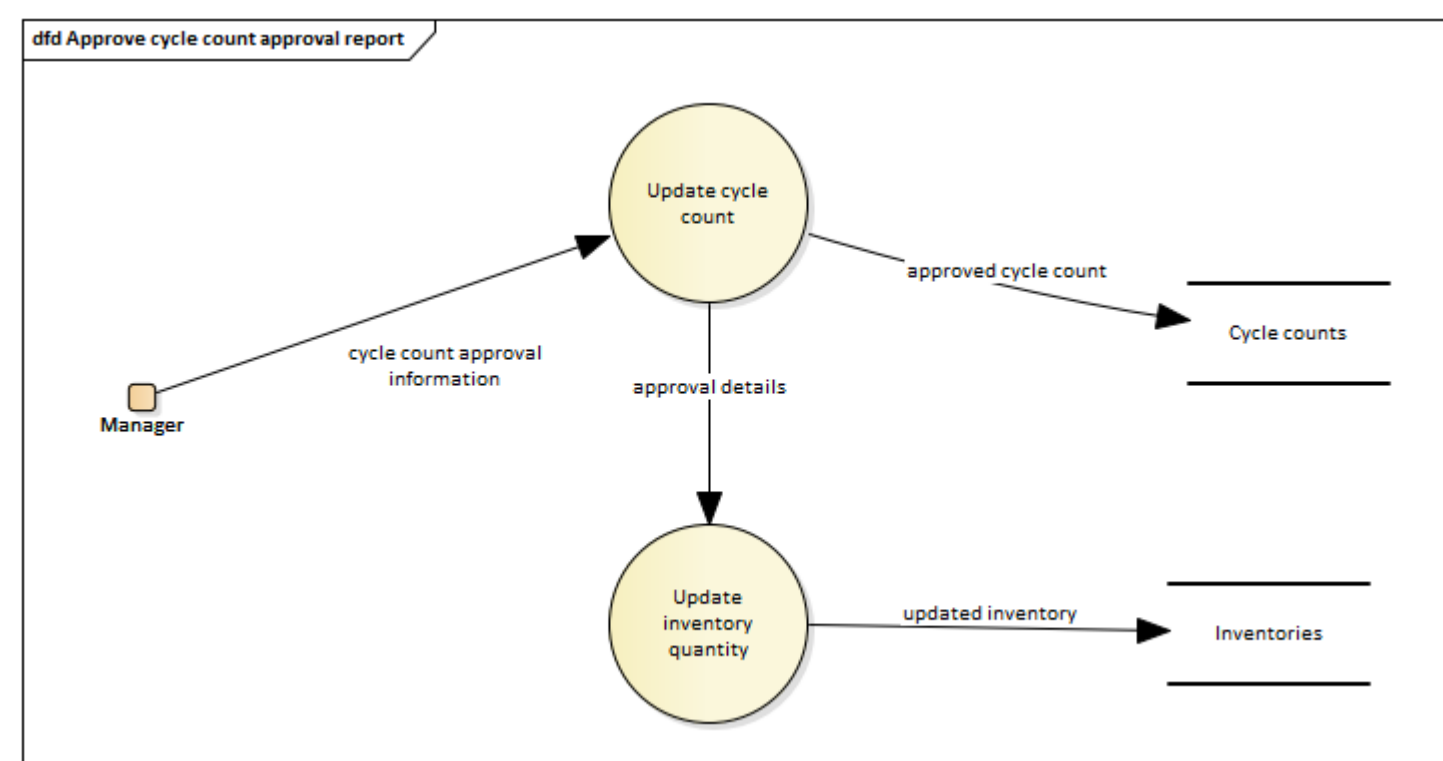

Figure 5.16: Data flow diagram level-4 (Approve cycle count approval report)

### **5.3.1.5.2Reject Cycle Count Approval Report**

Figure 5.17 shows the subprocesses of reject cycle count approval report process from DFD level-3 (Figure 5.13).

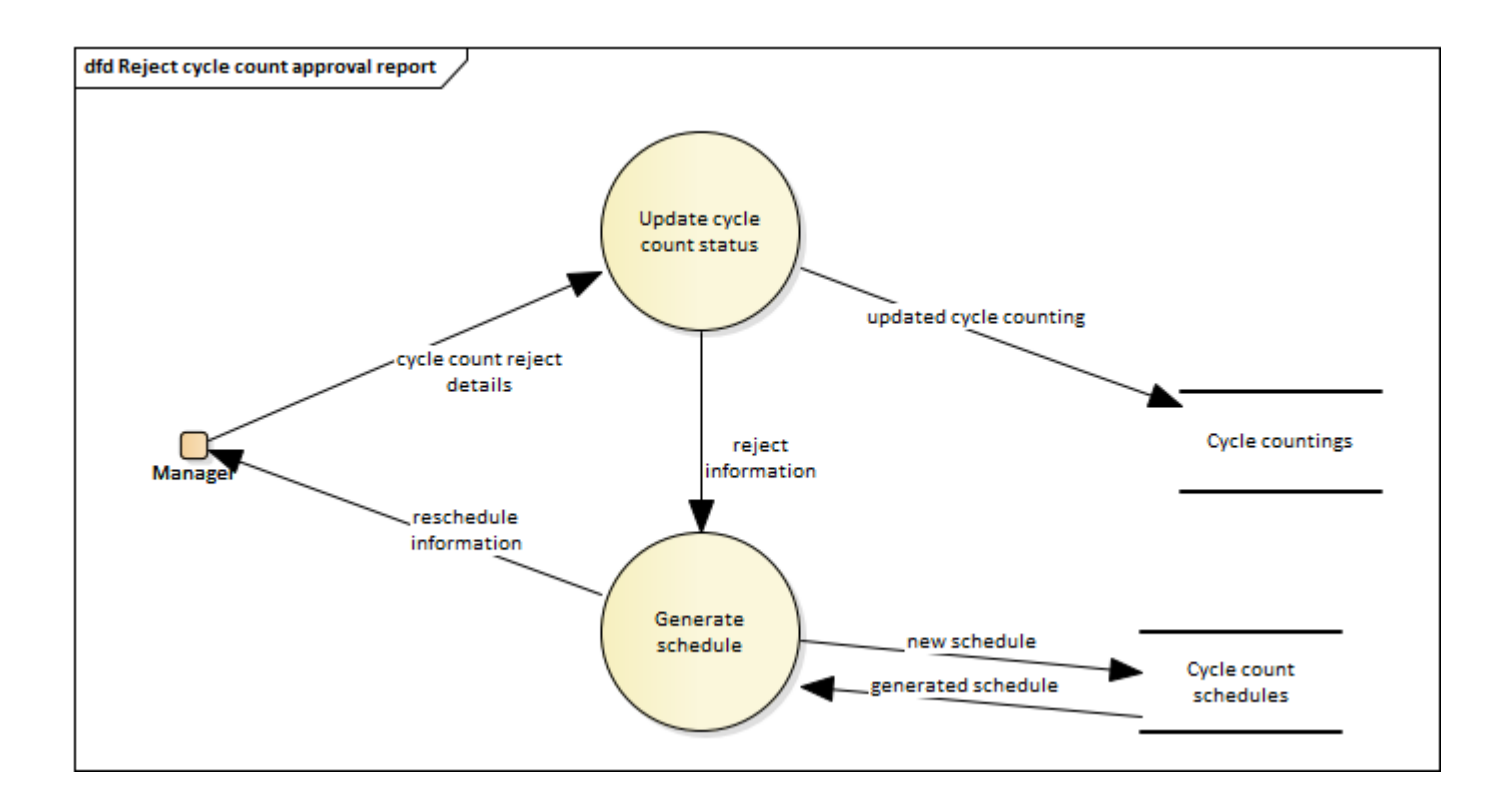

Figure 5.17: Data flow diagram level-4 (Reject cycle count approval report)

#### **5.3.2 Interface Flow Diagram**

In this section, interface flow diagrams were drawn to illustrate the flow of the warehouse inventory management system. A total of three diagrams were drawn to show the user interfaces flow for three user roles covered in this project: staff (Figure 5.18), admin (Figure 5.19) and manager (Figure 5.20).

#### **5.3.2.1 Staff**

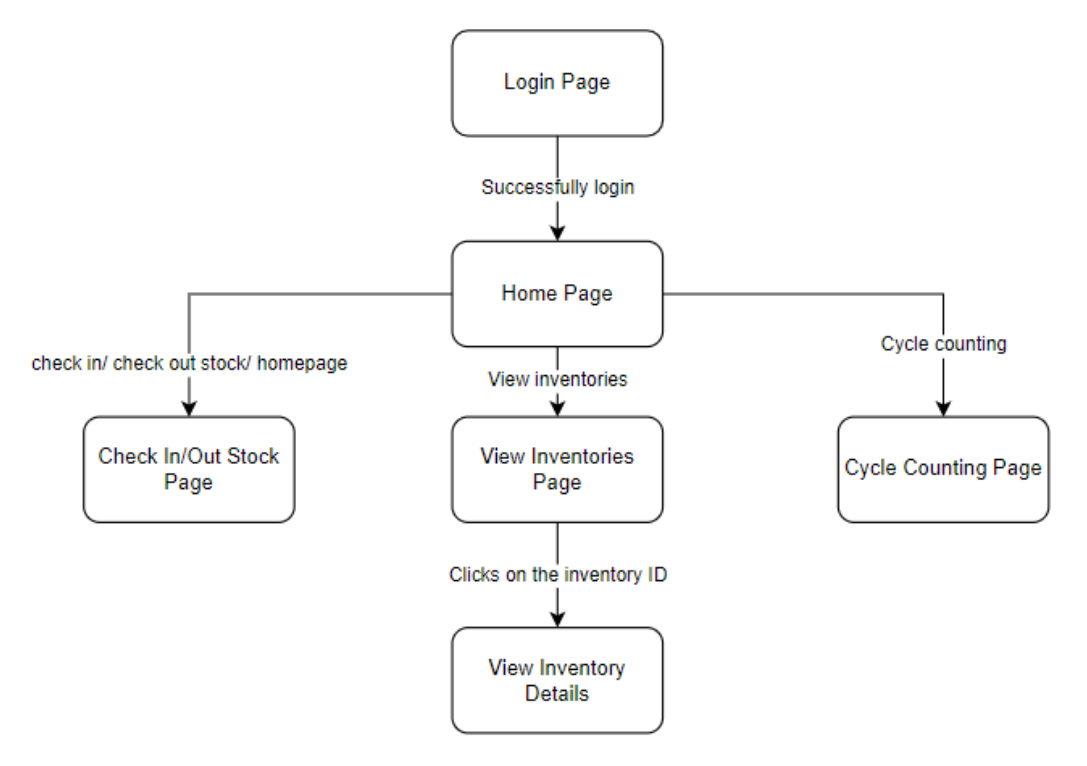

Figure 5.18: Interface flow diagram for staff role

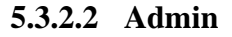

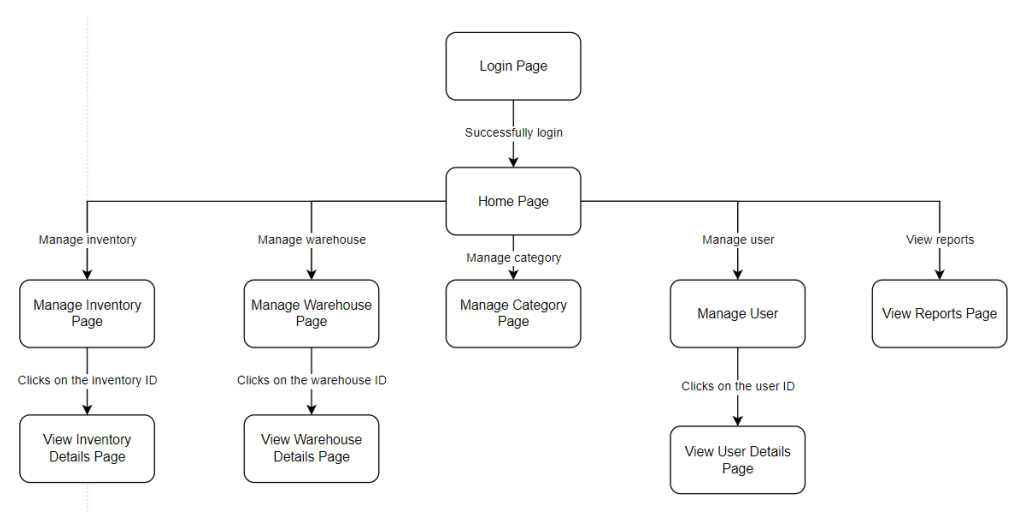

Figure 5.19: Interface flow diagram for admin role

### **5.3.2.3 Manager**

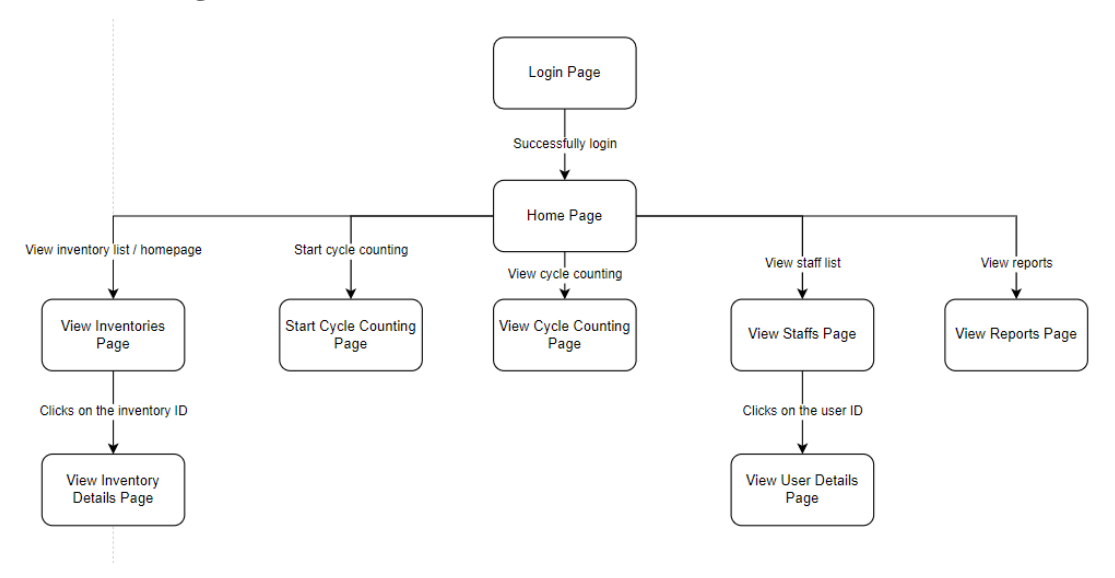

Figure 5.20: Interface flow diagram for manager role

#### **5.4 User Interface Design**

This section shows all user interface designs implemented in the system and is divided into subsections based on user roles: admin, manager and staff.

#### **5.4.1 User (Admin, Manager and Staff)**

This section shows the module that can be used by all users, which is the login module so that the user can log in to the application. After login, they will be presented with different modules based on their roles and will be covered in the following sections.

#### **5.4.1.1 Login Account**

The Figure 5.21 shows the user interface design for the login account page.

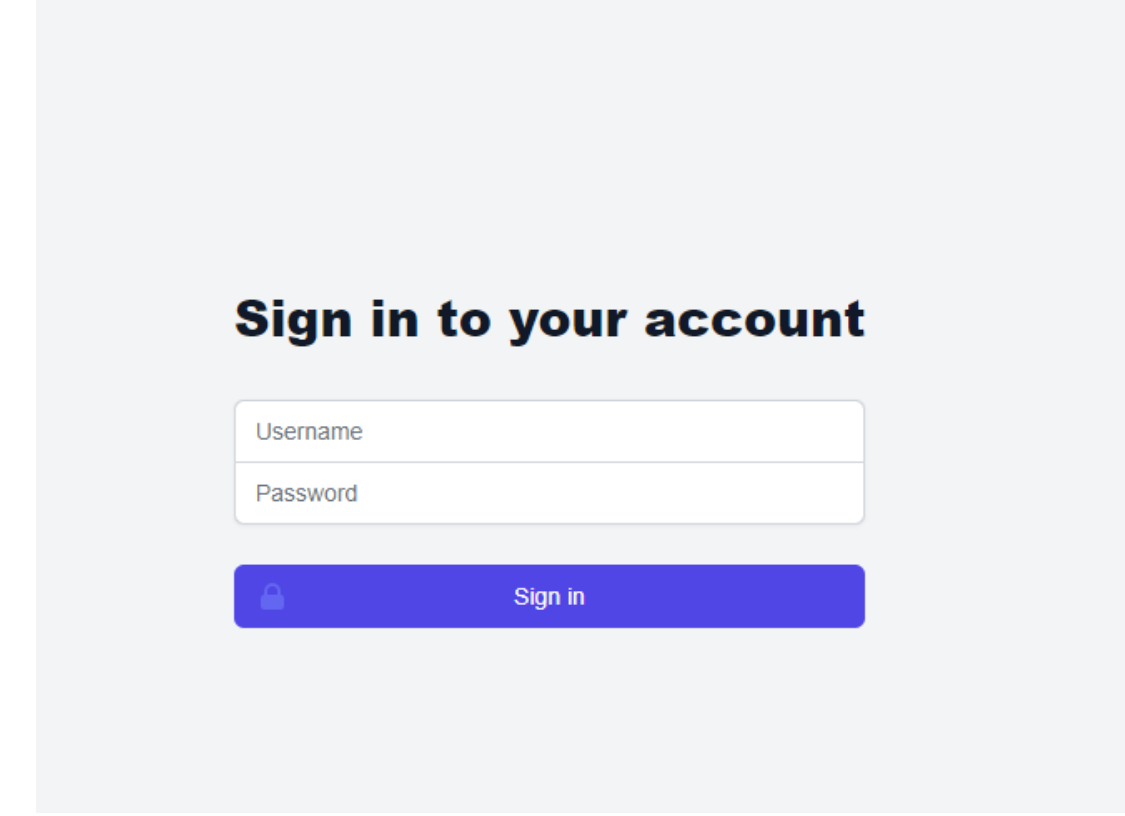

Figure 5.21: User interface design for login account

#### **5.4.2 Admin**

This section will list all modules for user role admin, which covers the manage inventory, manage warehouse, manage category, and manage user modules.

#### **5.4.2.1 Manage Inventory**

Figure 5.22 shows the user interface design for the manage inventory page and the Figure 5.23 shows the add new inventory modal that shows up after the user clicked on the "Add" button on the manage inventory page. Figure 5.24 is the update inventory modal displayed if the user clicked on the "Edit" button for one of the inventories

displayed on the manage inventory page, and the Figure 5.25 shows the confirmation modal of the inventory deletion.

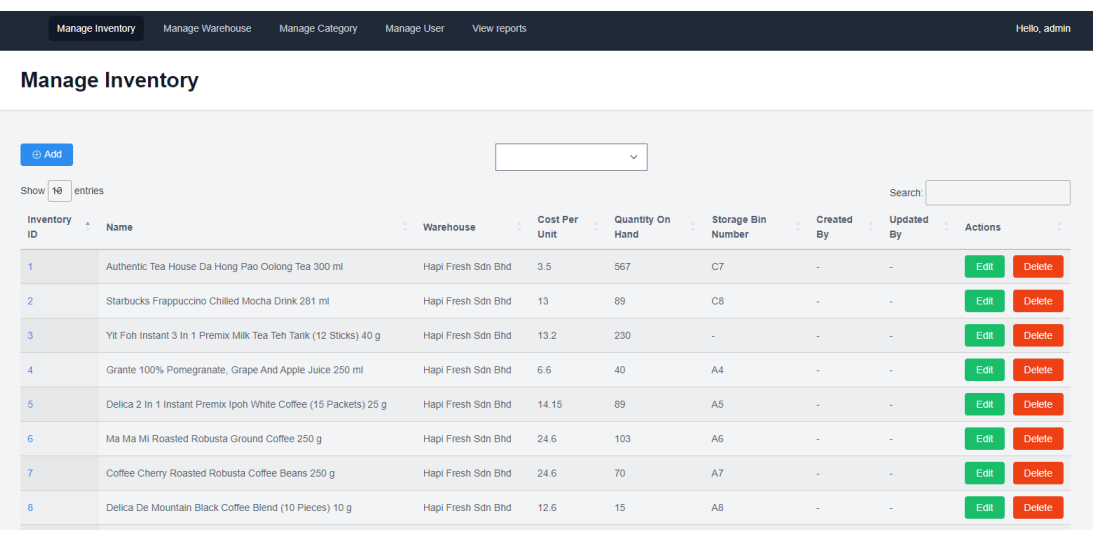

#### **5.4.2.1.1 Manage inventory page**

Figure 5.22: User interface design for manage inventory page

#### **5.4.2.1.2 Add inventory**

| Manage Warehouse<br>Manage Inventory<br>Manage Category                       | Manage User<br>View reports                            | Hello, admin                                     |
|-------------------------------------------------------------------------------|--------------------------------------------------------|--------------------------------------------------|
| <b>Manage Inventory</b>                                                       | Add new inventory                                      |                                                  |
|                                                                               | $\times$                                               |                                                  |
|                                                                               | Enter inventory name<br>Name                           |                                                  |
| $\oplus$ Add                                                                  | Warehouse Select<br>$\checkmark$                       |                                                  |
| Show 10 entries                                                               |                                                        | Search:                                          |
| Inventory<br>$\mathbb{R}$<br>Name<br>ID.                                      | $\circ$<br>Quantity<br>de Bin<br>On Hand<br><b>Der</b> | Created<br>Updated<br><b>Actions</b><br>By<br>By |
| Authentic Tea House Da Hong Pao Oolong Tea 300 ml<br>$1 -$                    | Cost per 0<br>unit                                     | Delete<br>Edit                                   |
| Starbucks Frappuccino Chilled Mocha Drink 281 ml<br>2 <sup>1</sup>            | Select<br>Category<br>$\checkmark$                     | Delete<br>Edit                                   |
| Yit Foh Instant 3 In 1 Premix Milk Tea Teh Tarik (12 Sticks) 4<br>$3 -$       |                                                        | Delete<br>Edit                                   |
| Grante 100% Pomegranate, Grape And Apple Juice 250 ml<br>A.                   | Priority   1<br>$\checkmark$                           | Delete<br>Edi                                    |
| Delica 2 In 1 Instant Premix Ipoh White Coffee (15 Packets)<br>5 <sub>1</sub> | Confirm<br>Cancel                                      | Delete<br>Fdi                                    |
| Ma Ma Mi Roasted Robusta Ground Coffee 250 g<br>6                             | <b>Hapi Fresh Sun bhu</b><br><b>TUO</b><br>(4.0)       | <b>Delete</b><br>Edi                             |
| Coffee Cherry Roasted Robusta Coffee Beans 250 g<br>7 <sup>1</sup>            | A7<br>70<br>Hapi Fresh Sdn Bhd<br>24.6                 | Delete<br>Fdi                                    |
| Delica De Mountain Black Coffee Blend (10 Pieces) 10 g<br>8 <sup>1</sup>      | 12.6<br>15<br>A8<br>Hapi Fresh Sdn Bhd                 | Delete<br>Edit<br>-                              |

Figure 5.23: User interface design for adding inventory

# **5.4.2.1.3 Update inventory**

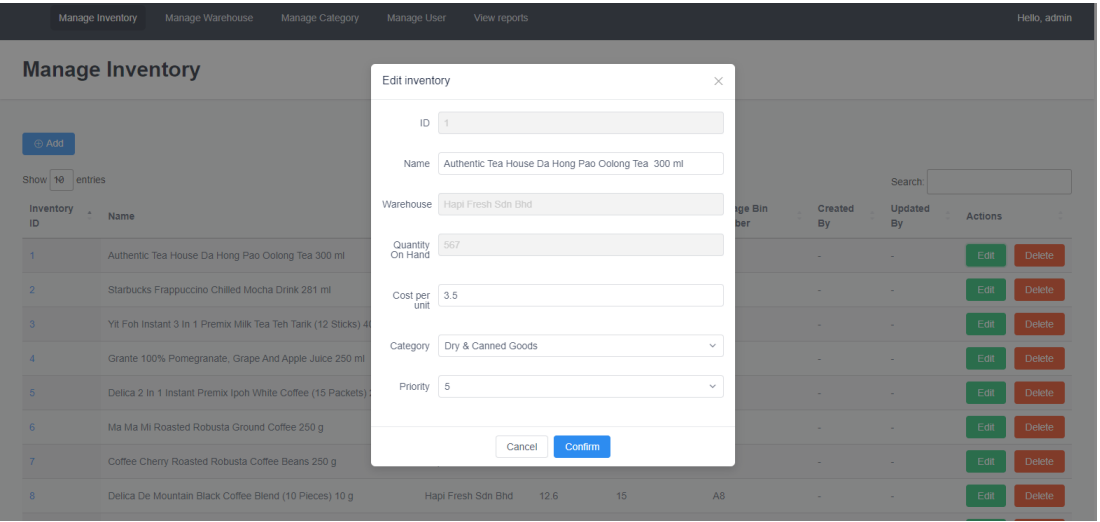

Figure 5.24: User interface design for updating inventory

# **5.4.2.1.4 Delete inventory**

|                        | Manage Inventory<br>Manage Warehouse<br>Manage Category           | Manage User<br>View reports                                                                                                    |                         |     |                |               |                      |                | Hello, admin  |
|------------------------|-------------------------------------------------------------------|----------------------------------------------------------------------------------------------------|-------------------------|-----|----------------|---------------|----------------------|----------------|---------------|
|                        | <b>Manage Inventory</b>                                           | Delete inventory                                                                                                    |                         |     | $\times$       |               |                      |                |               |
| Add<br>Show 10 entries |                                                                   | Are you sure to delete inventory 1 from Hapi Fresh Sdn Bhd ?<br>This action is irreversible.<br>$\bigcap$<br>All data related to this inventory will be deleted as well. |                         |     |                |               | Search:              |                |               |
| Inventory<br>ID        | A Name                                                            |                                                                                                    | <b>Delete</b><br>Cancel |     | ige Bin<br>per | Created<br>By | <b>Updated</b><br>By | <b>Actions</b> |               |
| $1 -$                  | Authentic Tea House Da Hong Pao Oolong Tea 300 ml                 | Hapi Fresh Sdn Bhd                                                                                                    | 3.5                     | 567 | C7             |               |                      | Edit           | Delete        |
| 2 <sup>1</sup>         | Starbucks Frappuccino Chilled Mocha Drink 281 ml                  | Hapi Fresh Sdn Bhd                                                                                                    | 13                      | 89  | C8             |               |                      | Edi            | Delete        |
| 3 <sup>1</sup>         | Yit Foh Instant 3 In 1 Premix Milk Tea Teh Tarik (12 Sticks) 40 g | Hapi Fresh Sdn Bhd                                                                                                    | 13.2                    | 230 |                |               |                      | Fdf            | <b>Delete</b> |
| a.                     | Grante 100% Pomegranate, Grape And Apple Juice 250 ml             | Hapi Fresh Sdn Bhd                                                                                                    | 6.6                     | 40  | AA             |               |                      | Edi            | Delete        |
| 5 <sup>°</sup>         | Delica 2 In 1 Instant Premix Ipoh White Coffee (15 Packets) 25 g  | Hapi Fresh Sdn Bhd                                                                                                    | 14.15                   | 89  | A5             |               |                      | Fdf            | Delete        |
| 6.                     | Ma Ma Mi Roasted Robusta Ground Coffee 250 g                      | Hapi Fresh Sdn Bhd                                                                                                    | 24.6                    | 103 | A6             |               |                      | Edi            | Delete        |
| 7 <sup>°</sup>         | Coffee Cherry Roasted Robusta Coffee Beans 250 g                  | Hapi Fresh Sdn Bhd                                                                                                    | 24.6                    | 70  | A7             |               |                      | Fdf            | Delete        |
| 8.                     | Delica De Mountain Black Coffee Blend (10 Pieces) 10 g            | Hapi Fresh Sdn Bhd                                                                                                    | 12.6                    | 15  | A8             | $\sim$        |                      |                | Delete        |

Figure 5.25: User interface design for deleting inventory

#### **5.4.2.2 Manage Warehouse**

Figure 5.26 shows the user interface design for the manage warehouse page. Figure 5.27 and Figure 5.28 are the user interface designs that display the warehouse details once the user clicked on the warehouse ID on the manage warehouse page. On the warehouse details page, the staff list is shown in Figure 5.27 whereas the list of storage bins of the warehouse is shown in Figure 5.28. The multi-assigning category to storage bins and the editing inventory of storage bin modules are shown in Figure 5.29 and 5.30 respectively, whereas the addition, update and deletion of a warehouse are in Figure 5.31, 5.32 and 5.33 respectively.

#### **5.4.2.2.1 Manage warehouse page**

| Manage Inventory               | Manage Warehouse                         | Manage Category<br>Manage User                                                      | View reports |                      |                                 |                                 |                | Hello, admin  |
|--------------------------------|------------------------------------------|-------------------------------------------------------------------------------------|--------------|----------------------|---------------------------------|---------------------------------|----------------|---------------|
|                                | <b>Manage Warehouse</b>                  |                                                                                     |              |                      |                                 |                                 |                |               |
| ⊕ Add<br>Show<br>10<br>entries |                                          |                                                                                     |              |                      |                                 | Search                          |                |               |
| Warehouse<br>ID                | Name                                     | Location                                                                            |              | Warehouse<br>Manager | <b>Created at</b>               | <b>Updated at</b>               | <b>Actions</b> |               |
| 1                              | Hapi Fresh Sdn Bhd                       | 48, jalan ss2/24 47300 petaling jaya selangor D.E. 47300<br>Petaling Jaya, Selangor |              |                      |                                 | 2022-08-<br>24T17:22:42.000000Z | Edit           | <b>Delete</b> |
| $\overline{2}$                 | <b>GROCERY FRESH WAREHOUSE</b>           | Seksyen 4,, 34, Jalan Kemajuan, Seksyen 12, 46200 Petaling<br>Jaya, Selangor        |              | GyDci74shp           |                                 |                                 | Edit           | <b>Delete</b> |
| 3                              | ALI GROCERY SDN BHD                      | 77, Jalan 12/17, Seksyen 12, 46200 Petaling Jaya, Selangor                          |              | 0vp1k0oa4O           |                                 |                                 | Edit           | <b>Delete</b> |
| $\Delta$                       | PJ GROCERY WAREHOUSE                     | No: 4, Jalan 51A/241, Seksyen 51a, 46100 Petaling Jaya,<br>Selangor                 |              | xy7jTUNgpb           |                                 |                                 | Edit           | <b>Delete</b> |
| 5                              | KUALA LUMPUR WAREHOUSE<br><b>SDN BHD</b> | 2, Jalan Telawi 1, Bangsar, 59100 Kuala Lumpur, Wilayah<br>Persekutuan Kuala Lumpur |              | IZdinJ958H           |                                 |                                 | Edit           | <b>Delete</b> |
| 14                             | testadd                                  | asdfsdfsdfsdsf                                                                      |              |                      | 2022-07-<br>24T00:24:10.000000Z | 2022-08-<br>11T23:06:40.000000Z | Edit           | Delete        |
| 15                             | test123                                  | sfgsdfgsdfg                                                                         |              | test manager         | 2022-07-<br>24T08:09:05.000000Z | 2022-07-<br>27T11:20:21.000000Z | Edit           | <b>Delete</b> |

Figure 5.26: User interface design for manage warehouse page

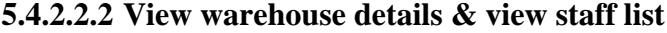

|                       | <b>Manage Inventory</b> | Manage Warehouse    | <b>Manage Category</b>                                                           | <b>Manage User</b> | View reports             |                             |                                                            | Hello, admin |
|-----------------------|-------------------------|---------------------|----------------------------------------------------------------------------------|--------------------|--------------------------|-----------------------------|------------------------------------------------------------|--------------|
| <b>View Warehouse</b> |                         |                     |                                                                                  |                    |                          |                             |                                                            |              |
|                       |                         |                     |                                                                                  |                    |                          |                             |                                                            |              |
|                       | Warehouse Info          |                     |                                                                                  |                    |                          |                             |                                                            |              |
| ID                    | 1                       |                     |                                                                                  |                    | Name                     | Hapi Fresh Sdn Bhd          |                                                            |              |
| Location              |                         |                     | 48, jalan ss2/24 47300 petaling jaya selangor D.E. 47300 Petaling Jaya, Selangor |                    | Warehouse Manager        | $\sim$                      |                                                            |              |
| Created by            | $\sim$                  |                     |                                                                                  |                    | Updated by               | 2022-08-24T17:22:42.000000Z |                                                            |              |
|                       |                         |                     |                                                                                  |                    |                          |                             |                                                            |              |
| <b>Staffs</b>         | <b>Storage Bins</b>     |                     |                                                                                  |                    |                          |                             |                                                            |              |
| Show 10               | entries                 |                     |                                                                                  |                    |                          |                             | Search:                                                    |              |
| User ID               | Name                    | Email               | Contact No.                                                                      | Role               | Employed in              | Status<br>Created at        | Updated at                                                 |              |
| $\overline{2}$        | staff                   | staff@wims.com      | 123456789                                                                        | Staff              | $Jun-20$                 | <b>ACTIVE</b>               | 2022-08-02T03:11:13.000000Z                                |              |
| 3                     | admin                   | admin@wims.com      | 123456789                                                                        | Admin              | $Jun-20$                 | <b>ACTIVE</b><br>÷          | 2022-08-19T08:41:26.000000Z                                |              |
| $\overline{4}$        | manager                 | manager@wims.com    | 123456789                                                                        | Manager            | $Jun-20$                 | ACTIVE<br>$\sim$            | $\sim$                                                     |              |
| 25                    | testinf                 | testing123@wims.com | 23423423424                                                                      | Staff              | 2022-08-09T16:00:00.000Z | ACTIVE                      | 2022-08-10T07:33:48.000000Z<br>2022-08-11T23:39:57.000000Z |              |
| 26                    | teststaff               | sd@wims.com         | 1234567890                                                                       | Staff              | 2022-08-10T16:00:00.000Z | <b>INACTIVE</b>             | 2022-08-10T08:32:05.000000Z<br>2022-08-12T00:25:25.000000Z |              |
| 29                    | owerdfasdf              | postman@wims.com    | 0123433331                                                                       | Staff              | 2022-08-11T16:00:00 0007 | <b>INACTIVE</b>             | 2022-08-11T17:13:13 0000007<br>2022-08-19T08:38:18 0000007 |              |

Figure 5.27: User interface design for view warehouse details & view staff list

### **5.4.2.2.3 View warehouse details & view storage bins**

| <b>Manage Inventory</b>   |                     | Manage Warehouse                                                                 | <b>Manage Category</b> | <b>Manage User</b> | View reports |                   |                             |         |                       | Hello, admin |
|---------------------------|---------------------|----------------------------------------------------------------------------------|------------------------|--------------------|--------------|-------------------|-----------------------------|---------|-----------------------|--------------|
| <b>View Warehouse</b>     |                     |                                                                                  |                        |                    |              |                   |                             |         |                       |              |
|                           |                     |                                                                                  |                        |                    |              |                   |                             |         |                       |              |
| Warehouse Info            |                     |                                                                                  |                        |                    |              |                   |                             |         |                       |              |
| ID                        | $\mathbf{1}$        |                                                                                  |                        |                    |              | Name              | Hapi Fresh Sdn Bhd          |         |                       |              |
| Location                  |                     | 48, jalan ss2/24 47300 petaling jaya selangor D.E, 47300 Petaling Jaya, Selangor |                        |                    |              | Warehouse Manager | $\sim$                      |         |                       |              |
| Created by                | $\sim$              |                                                                                  |                        |                    |              | <b>Updated by</b> | 2022-08-24T17:22:42.000000Z |         |                       |              |
|                           |                     |                                                                                  |                        |                    |              |                   |                             |         |                       |              |
| <b>Staffs</b>             | <b>Storage Bins</b> |                                                                                  |                        |                    |              |                   |                             |         |                       |              |
| <b>E</b> Multi Assign Bin |                     |                                                                                  |                        |                    |              |                   | $\checkmark$                |         |                       |              |
| Show 10<br>entries        |                     |                                                                                  |                        |                    |              |                   |                             | Search: |                       |              |
| Bin ID                    | <b>Bin Number</b>   | Category ID<br>$\sim$                                                            |                        | Inventory ID       |              |                   |                             |         | Action                |              |
| $\overline{1}$            | A1                  | $\sim$                                                                           |                        | $\sim$             |              |                   |                             |         | <b>Edit Inventory</b> |              |
| $\overline{2}$            | A2                  | Drinks, Coffee & Tea                                                             |                        | test add2          |              |                   |                             |         | <b>Edit Inventory</b> |              |
| $3\,$                     | A3                  | Dry & Canned Goods                                                               |                        | $\sim$             |              |                   |                             |         | <b>Edit Inventory</b> |              |
|                           |                     |                                                                                  |                        |                    |              |                   |                             |         |                       |              |

Figure 5.28: User interface design for view warehouse details & view storage bins

# **5.4.2.2.4 Multi-assign storage bins**

|                            | Manage Inventory        | Manage Warehouse<br>Manage Category                | Manage User      | View reports                                                            |          |               | Hello, admin          |
|----------------------------|-------------------------|----------------------------------------------------|------------------|-------------------------------------------------------------------------|----------|---------------|-----------------------|
|                            | <b>View Warehouse</b>   |                                                    | Multi Assign Bin |                                                                         | $\times$ |               |                       |
|                            |                         |                                                    | Category Select  | $\checkmark$                                                            |          |               |                       |
| Warehouse Info             |                         |                                                    | <b>Bins</b>      | Storage   Select All                                                    |          |               |                       |
| ID<br>Location             | $-1$                    | 48, jalan ss2/24 47300 petaling jaya selangor D.E. |                  | A1 A2 A3 A4 A5 A6 A7 A8                                                 |          | <b>Bhd</b>    |                       |
| Created by                 | <b>State</b>            |                                                    |                  | A9 A10 A11 A12 A13 A14 A15                                              |          | 22:42.000000Z |                       |
|                            |                         |                                                    |                  | A16 A17 A18 A19 A20 B1 B2<br>B3 B4 B5 B6 B7 B8 B9 B10                   |          |               |                       |
|                            |                         |                                                    |                  | B11 B12 B13 B14 B15 B16 B17                                             |          |               |                       |
| Staffs Storage Bins        |                         |                                                    |                  | B18 B19 B20 C1 C2 C3 C4                                                 |          |               |                       |
| <b>He Multi Assign Bin</b> |                         |                                                    |                  | $\Box$ C5 $\Box$ C6 $\Box$ C7 $\Box$ C8 $\Box$ C9 $\Box$ C10 $\Box$ C11 |          |               |                       |
| Show 10 entries            |                         |                                                    |                  | C12 C13 C14 C15 C16 C17 C18                                             |          | Search:       |                       |
| Bin ID                     | <sup>*</sup> Bin Number | Category ID                                        |                  | C19 C20 D1 D2 D3 D4 D5                                                  |          |               | Action                |
|                            |                         |                                                    |                  | D6 D7 D8 D9 D10 D11 D12                                                 |          |               |                       |
| $1 -$                      | A1                      |                                                    |                  | D13 D14 D15 D16 D17 D18 D19                                             |          |               | <b>Edit Inventory</b> |
| 2                          | A2                      | Drinks, Coffee & Tea                               |                  | D20 E1 E2 E3 E4 E5 E6 E7<br>E8 E9 E10 E11 E12 E13 E14                   |          |               | <b>Edit Inventory</b> |
|                            | A3                      | Dry & Canned Goods                                 |                  | E15 E16 E17 E18 E19 E20                                                 |          |               | <b>Edit Inventory</b> |
| $3 -$                      |                         |                                                    |                  |                                                                         |          |               |                       |
|                            |                         | Drinke, Coffee & Te.                               |                  |                                                                         |          |               |                       |

Figure 5.29: User interface design for multi-assigning storage bins

# **5.4.2.2.5 Edit storage bin's inventory**

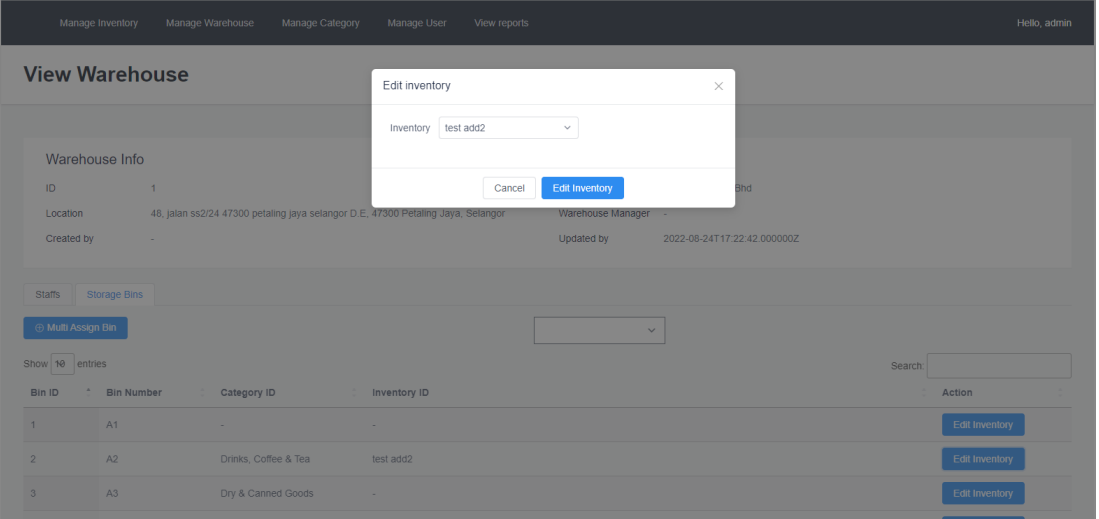

Figure 5.30: User interface design for editing storage bin's inventory

# **5.4.2.2.6 Add new warehouse**

|                 | Manage Inventory       | Manage Warehouse                                | Manage Category                             | Manage User           | View reports                                            |                                                           |               |                     |                                      |                | Hello, admin  |
|-----------------|------------------------|-------------------------------------------------|---------------------------------------------|-----------------------|---------------------------------------------------------|-----------------------------------------------------------|---------------|---------------------|--------------------------------------|----------------|---------------|
|                 |                        | <b>Manage Warehouse</b>                         |                                             | Add new warehouse     |                                                         |                                                           | $\times$      |                     |                                      |                |               |
|                 | Add<br>Show 10 entries |                                                 |                                             | Name<br>Location      | Enter warehouse name<br>Enter warehouse location        |                                                           |               |                     | Search:                              |                |               |
| ID.             | Warehouse              | A Name                                          | Location                                    | * Number 0<br>of Bins |                                                         |                                                           |               |                     | <b>Updated at</b>                    | <b>Actions</b> |               |
| 1 <sup>1</sup>  |                        | Hapi Fresh Sdn Bhd                              | 48, jalan ss2/24 473<br>Petaling Jaya, Sela |                       |                                                         | * Zones Enter all zones separated by comma(eg. A,B,C,D,E) |               |                     | $2022 - 08 -$<br>24T17:22:42.000000Z | Edit           | <b>Delete</b> |
| $\mathbf{2}$    |                        | <b>GROCERY FRESH WAREHOUSE</b>                  | Seksyen 4,, 34, Jak<br>Jaya, Selangor       |                       |                                                         |                                                           |               |                     |                                      |                | Delete        |
| 3 <sup>1</sup>  |                        | ALI GROCERY SDN BHD                             | 77, Jalan 12/17, Se                         |                       | Cancel                                                  | Confirm                                                   |               |                     | ÷                                    |                | Delete        |
| Æ               |                        | PJ GROCERY WAREHOUSE                            | Selangor                                    |                       | No: 4, Jalan 51A/241, Seksven 51a, 46100 Petaling Java, | xy7jTUNgpb                                                |               |                     |                                      |                | Delete        |
| 5 <sup>1</sup>  |                        | <b>KUALA LUMPUR WAREHOUSE</b><br><b>SDN BHD</b> | Persekutuan Kuala Lumpur                    |                       | 2, Jalan Telawi 1, Bangsar, 59100 Kuala Lumpur, Wilayah | IZdinJ958H                                                |               |                     |                                      |                | <b>Delete</b> |
| 14              |                        | testadd                                         | asdfsdfsdfsdsf                              |                       |                                                         |                                                           | $2022 - 07 -$ | 24T00:24:10.000000Z | $2022 - 08 -$<br>11T23:06:40.000000Z |                | <b>Delete</b> |
| 15 <sub>1</sub> |                        | test123                                         | sfgsdfgsdfg                                 |                       |                                                         | test manager                                              | $2022 - 07 -$ | 24T08:09:05.000000Z | 2022-07-<br>27T11:20:21.000000Z      | Edit           | Delete        |

Figure 5.31: User interface design for adding new warehouse

## **5.4.2.2.7 Edit warehouse details**

| Manage Inventory             | Manage Warehouse                  | Manage Category                             | Manage User<br>View reports                                                |              |                                      |                                             | Hello, admin  |
|------------------------------|-----------------------------------|---------------------------------------------|----------------------------------------------------------------------------|--------------|--------------------------------------|---------------------------------------------|---------------|
|                              | <b>Manage Warehouse</b>           |                                             | Edit Warehouse                                                             |              | $\times$                             |                                             |               |
| Add (Fig.<br>Show 10 entries |                                   |                                             | ID<br>$\sqrt{2}$<br>Hapi Fresh Sdn Bhd<br>Name                             |              |                                      | Search:                                     |               |
| Warehouse<br>$\sim$<br>ID    | Name                              | Location                                    | 48, jalan ss2/24 47300 petaling jaya selangor D.E, 47300 Petal<br>Location |              |                                      | <b>Updated at</b><br><b>Actions</b>         |               |
| $\mathbf{1}$                 | Hapi Fresh Sdn Bhd                | 48, jalan ss2/24 473<br>Petaling Jaya, Sela | Select<br>Warehouse<br>manager                                             |              | $\checkmark$                         | $2022 - 08 -$<br>Fd<br>24T17:22:42.000000Z  | <b>Delete</b> |
| $\mathcal{D}$                | <b>GROCERY FRESH WAREHOUSE</b>    | Seksyen 4,, 34, Jala<br>Jaya, Selangor      | Cancel                                                                     | Confirm      |                                      |                                             | <b>Delete</b> |
| 3 <sup>7</sup>               | ALI GROCERY SDN BHD               |                                             | 77, Jalan 12/17, Seksyen 12, 46200 Petaling Jaya, Selangor                 | Ovp1k0oa4O   |                                      | Edi                                         | Delete        |
| A.                           | PJ GROCERY WAREHOUSE              | Selangor                                    | No: 4, Jalan 51A/241, Seksyen 51a, 46100 Petaling Jaya,                    | xy7jTUNgpb   |                                      | Edi                                         | <b>Delete</b> |
| -5                           | KUALA LUMPUR WAREHOUSE<br>SDN BHD | Persekutuan Kuala Lumpur                    | 2, Jalan Telawi 1, Bangsar, 59100 Kuala Lumpur, Wilayah                    | IZdinJ958H   | ÷                                    | Ed<br>$\sim$                                | Delete        |
| 14 <sub>1</sub>              | testadd                           | asdfsdfsdfsdsf                              |                                                                            |              | $2022 - 07 -$<br>24T00:24:10.000000Z | 2022-08-<br>Fdi<br>11T23:06:40.000000Z      | <b>Delete</b> |
| 15 <sub>1</sub>              | test123                           | sfgsdfgsdfg                                 |                                                                            | test manager | $2022 - 07 -$<br>24T08:09:05.000000Z | $2022 - 07 -$<br>Edi<br>27T11:20:21.000000Z | Delete        |

Figure 5.32: User interface design for editing warehouse details
## **5.4.2.2.8 Delete warehouse**

| Manage Inventory                            | Manage Warehouse                  | Manage Category                            | Manage User<br>View reports                                                                                                    |                   |                                 |                                 | Hello, admin. |
|---------------------------------------------|-----------------------------------|--------------------------------------------|----------------------------------------------------------------------------------------------------|-------------------|---------------------------------|---------------------------------|---------------|
|                                             | <b>Manage Warehouse</b>           |                                            | Delete warehouse                                                                                                    |                   | $\times$                        |                                 |               |
| ® Add<br>Show 10 entries<br>Warehouse<br>ID | - Name                            | Location                                   | Are you sure to delete warehouse Hapi Fresh Sdn Bhd<br>This action is irreversible.<br>All data related to this warehouse will be deleted as well. This<br>$\bigcirc$<br>includes staff, inventory, sku, reports, and stocks. Reassign<br>staff to other warehouse if necessary. |                   |                                 | Search<br>Updated at            | Actions       |
|                                             | Hapi Fresh Sdn Bhd                | 48, jalan 552/24 473<br>Petaling Jaya, Set | Cancel                                                                                                    | <b>Delete</b>     |                                 | 2022-08-<br>24T17'22 42 000000Z | <b>Delete</b> |
| ×.                                          | GROCERY FRESH WAREHOUSE           | Jaya, Selangor                             | Seksyen 4, 34, Jalan Kemajuan, Seksyen 12, 46200 Petaling                                                                                                    | GyDci74shp        |                                 |                                 |               |
| 31                                          | ALI GROCERY SON BHD               |                                            | 77, Jalan 12/17, Seksyen 12, 46200 Petaling Jaya, Selangor                                                                                                    | 0yp1id0oa4O       | -                               | $\sim$                          | Delete        |
| a.                                          | <b>PJ GROCERY WAREHOUSE</b>       | Selangor                                   | No: 4, Jalan 51A/241, Seksyen 51a, 46100 Petaling Jaya.                                                                                                    | <b>XV7ITUNGDD</b> |                                 |                                 | Deleti        |
| 6                                           | KUALA LUMPUR WAREHOUSE<br>SDN BHD | Persekutuan Kuala Lumpur                   | 2. Jalan Telawi 1, Bangsar, 59100 Kuala Lumpur, Wilayah                                                                                                    | 12din.9958H       |                                 |                                 | Delete        |
| 14                                          | testadd                           | astifsdfsdfsdsf                            |                                                                                                    |                   | 2022-07-<br>24T00 24:10.0000002 | 2022-08-<br>11723 06:40.0000002 |               |
| 15                                          | test123                           | sfasdfasdfa                                |                                                                                                    | test manager      | 2022-07-<br>24T08.09:05 000000Z | 2022-07-<br>27T11 20:21.000000Z | Deleti        |

Figure 5.33: User interface design for deleting warehouse

## **5.4.2.3 Manage Category**

Figure 5.34 shows the user interface design for the manage category page and the add, update and delete of category is shown in Figure 5.35, 5.36 and 5.37 respectively.

## **5.4.2.3.1 Manage category page**

| Manage Inventory          | Manage Warehouse       | Manage Category | Manage User                 | View reports |                   |                                |         | Hello, admin  |
|---------------------------|------------------------|-----------------|-----------------------------|--------------|-------------------|--------------------------------|---------|---------------|
|                           | <b>Manage Category</b> |                 |                             |              |                   |                                |         |               |
| <b>E</b> Add              |                        |                 |                             |              |                   |                                |         |               |
| Show 10 entries           |                        |                 |                             |              |                   |                                | Search: |               |
| ID<br>$\hat{\phantom{a}}$ | <b>Category Name</b>   |                 | $\sim$<br><b>Created At</b> | ÷.           | <b>Updated At</b> | $\mathcal{N}$<br><b>Action</b> |         |               |
| $\mathbf{1}$              | Drinks, Coffee & Tea   |                 | $\sim$                      |              | $\sim$            |                                | Edit    | Delete        |
| $\overline{2}$            | Dry & Canned Goods     |                 | ٠                           |              |                   |                                | Edit    | Delete        |
| $\mathbf{3}$              | Snacks                 |                 | $\sim$                      |              | $\sim$            |                                | Edit    | Delete        |
| $\overline{4}$            | Chilled & Frozen       |                 | ٠                           |              | ۰                 |                                | Edit    | Delete        |
| 11                        | test category          |                 | 2022-07-29                  |              | 2022-07-29        |                                | Edit    | Delete        |
| 13                        | new category           |                 | 2022-08-12                  |              | 2022-08-12        |                                | Edit    | Delete        |
| 16                        | postman                |                 | 2022-08-20                  |              | 2022-08-20        |                                | Edit    | <b>Delete</b> |
| 17                        | postman                |                 | 2022-08-20                  |              | 2022-08-20        |                                | Edit    | Delete        |
| 18                        | postman                |                 | 2022-08-20                  |              | 2022-08-20        |                                | Edit    | Delete        |

Figure 5.34: User interface design for managing category page

|                  | Manage Inventory<br>Manage Warehouse  | Manage User<br>Manage Category<br>View reports |                             |                | Hello, admin     |
|------------------|---------------------------------------|------------------------------------------------|-----------------------------|----------------|------------------|
|                  | <b>Manage Category</b>                | Add new category                               | $\times$                    |                |                  |
| $\oplus$ Add     |                                       | Name Enter category name                       |                             |                |                  |
| Show 10 entries  |                                       |                                                | Confirm<br>Cancel           | Search:        |                  |
| ID.<br>1         | Category Name<br>Drinks, Coffee & Tea | <b>Created At</b><br>$\sim$                    | <b>Updated At</b><br>$\sim$ | Action<br>Edit | Delete           |
| $\overline{2}$   | Dry & Canned Goods                    | $\sim$                                         | <b>1979</b>                 | Edit           | <b>Delete</b>    |
| $3 -$            | Snacks                                | $\sim$                                         | $\sim$                      | Edit           | Delete           |
| $\overline{4}$   | Chilled & Frozen                      | $\sim$                                         | $\sim$                      | Edit           | Delete           |
| 11 <sub>1</sub>  | test category                         | 2022-07-29                                     | 2022-07-29                  | Edit           | <b>Delete</b>    |
| 13               | new category                          | 2022-08-12                                     | 2022-08-12                  | Edit           | Delete           |
| 16               | postman                               | 2022-08-20                                     | 2022-08-20                  | Edit           | Delete           |
| 17 <sub>17</sub> | postman                               | 2022-08-20                                     | 2022-08-20                  | Edit           | Delete           |
| AB               | postmon                               | 2022.08.20                                     | 2023.08.20                  | <b>CAR</b>     | <b>Districts</b> |

Figure 5.35: User interface design for adding new category

## **5.4.2.3.3 Edit category**

| Manage Inventory              | Manage Warehouse<br>Manage Category | Manage User<br>View reports               |            |                   | Hello, admin  |
|-------------------------------|-------------------------------------|-------------------------------------------|------------|-------------------|---------------|
|                               | <b>Manage Category</b>              | Edit Category                             | $\times$   |                   |               |
| Add<br>Show 10 entries<br>ID. | Category Name                       | $ID \quad 1$<br>Name Drinks, Coffee & Tea |            | Search:<br>Action |               |
| 1                             | Drinks, Coffee & Tea                | Cancel                                    | Confirm    | Edit              | Delete        |
| 2 <sup>1</sup>                | Dry & Canned Goods                  | $\sim$                                    | $\sim$     | Edit              | Delete        |
| $3 -$                         | Snacks                              | $\sim$                                    | $\sim$     | Edit              | Delete        |
| $\mathbf{A}$                  | Chilled & Frozen                    | $\sim$                                    | $\sim$     | Edit              | Delete        |
| 11                            | test category                       | 2022-07-29                                | 2022-07-29 | Edit              | Delete        |
| 13                            | new category                        | 2022-08-12                                | 2022-08-12 | Edit              | Delete        |
| 16                            | postman                             | 2022-08-20                                | 2022-08-20 | Edit              | Delete        |
| 17                            | postman                             | 2022-08-20                                | 2022-08-20 | Edit              | <b>Delete</b> |
| 18                            | postman                             | 2022-08-20                                | 2022-08-20 | Fdit              | Delete        |

Figure 5.36: User interface design for editing category

| Manage Inventory | Manage Warehouse<br>Manage Category | Manage User       | View reports                                            |               | Hello, admin |
|------------------|-------------------------------------|-------------------|---------------------------------------------------------|---------------|--------------|
|                  | <b>Manage Category</b>              | Delete category   | $\times$                                                |               |              |
|                  |                                     |                   | Are you sure to delete category "Drinks, Coffee & Tea"? |               |              |
| ⊕ Add            |                                     |                   | Delete<br>Cancel                                        |               |              |
| Show 10 entries  |                                     |                   |                                                         | Search:       |              |
| ID.              | Category Name                       | <b>Created At</b> | <b>Updated At</b>                                       | <b>Action</b> |              |
| 1                | Drinks, Coffee & Tea                | <b>A</b>          | $\sim$                                                  | Edit          | Delete       |
| 2 <sup>2</sup>   | Dry & Canned Goods                  | $\sim$            | $\sim$                                                  | Edit          | Delete       |
| 3 <sup>1</sup>   | Snacks                              | $\sim$            |                                                         | Edit          | Delete       |
| 4                | Chilled & Frozen                    | $\sim$            | $\sim$                                                  | Edit          | Delete       |
| 11 <sup>1</sup>  | test category                       | 2022-07-29        | 2022-07-29                                              | Edit          | Delete       |
| 13 <sup>°</sup>  | new category                        | 2022-08-12        | 2022-08-12                                              | Edit          | Delete       |
| 16               | postman                             | 2022-08-20        | 2022-08-20                                              | Edit          | Delete       |
| 17 <sup>°</sup>  | postman                             | 2022-08-20        | 2022-08-20                                              | Edit          | Delete       |
| 18               | postman                             | 2022-08-20        | 2022-08-20                                              | Edit          | Delete       |

Figure 5.37: User interface design for deleting category

### **5.4.2.4 Manage User**

The manage user page, user details page, add new user, update existing user and delete user interface design are shown in Figure 5.38, Figure 5.39, Figure 5.40, Figure 5.41 and Figure 5.42 respectively.

## **5.4.2.4.1 Manage user page**

|                  | Manage Inventory        | Manage Warehouse    | <b>Manage Category</b> |                | <b>Manage User</b> | View reports                             |                    |               |                   |                                 |                | Hello, admin  |  |
|------------------|-------------------------|---------------------|------------------------|----------------|--------------------|------------------------------------------|--------------------|---------------|-------------------|---------------------------------|----------------|---------------|--|
|                  | <b>Manage User</b>      |                     |                        |                |                    |                                          |                    |               |                   |                                 |                |               |  |
| ⊕ Add            |                         |                     |                        |                |                    |                                          |                    |               |                   |                                 |                |               |  |
| User<br>ID       | Show 10 entries<br>Name | Email               |                        | Contact<br>No. | Role               | Warehouse                                | <b>Employed in</b> | <b>Status</b> | <b>Created at</b> | Search:<br><b>Updated at</b>    | <b>Actions</b> |               |  |
| $\overline{2}$   | staff                   | staff@wims.com      |                        | 123456789      | Staff              | Hapi Fresh Sdn<br><b>Bhd</b>             | $Jun-20$           | <b>ACTIVE</b> | <b>College</b>    | 2022-08-<br>02T03:11:13.000000Z | Edit           | <b>Delete</b> |  |
| 3                | admin                   | admin@wims.com      |                        | 123456789      | Admin              | Hapi Fresh Sdn<br><b>Bhd</b>             | $Jun-20$           | <b>ACTIVE</b> | $\sim$            | 2022-08-<br>19T08:41:26.000000Z | Edit           | <b>Delete</b> |  |
| $\boldsymbol{A}$ | manager                 | manager@wims.com    |                        | 123456789      | Manager            | Hapi Fresh Sdn<br><b>Bhd</b>             | $Jun-20$           | <b>ACTIVE</b> | $\sim$            |                                 | Edit           | <b>Delete</b> |  |
| 5                | GyDci74shp              | f9EdyJfk2S@wims.com |                        | 123456789      | Manager            | <b>GROCERY FRESH</b><br><b>WAREHOUSE</b> | $Jun-20$           | <b>ACTIVE</b> | $\sim$            |                                 | Edit           | <b>Delete</b> |  |
| 6                | 0vp1k0oa4O              | tL3cbYmdY9@wims.com |                        | 123456789      | Manager            | ALI GROCERY<br><b>SDN BHD</b>            | $Jun-20$           | <b>ACTIVE</b> | $\sim$            |                                 | Edit           | <b>Delete</b> |  |
| $\overline{7}$   | xy7jTUNgpb              | PbFlb2Y6Ng@wims.com |                        | 0123456789     | Manager            | <b>PJ GROCERY</b><br><b>WAREHOUSE</b>    | <b>June 2020</b>   | <b>ACTIVE</b> |                   |                                 | Edit           | Delete        |  |
| 8                | IZdinJ958H              | cRMvZLWAWY@wims.com |                        | 0123456789     | Manager            | <b>KUALA LUMPUR</b><br><b>WAREHOUSE</b>  | <b>June 2020</b>   | <b>ACTIVE</b> |                   |                                 | Edit           | <b>Delete</b> |  |

Figure 5.38: User interface design for manage user page

## **5.4.2.4.2 View user details**

| Manage Inventory                                                                                                    | Manage Warehouse | Manage Category | Manage User                                                                                                    | View reports   | Hello, admin |
|----------------------------------------------------------------------------------------------------|------------------|-----------------|----------------------------------------------------------------------------------------------------|----------------|--------------|
| <b>View user</b>                                                                                                    |                  |                 |                                                                                                    |                |              |
| ID<br>Name<br>Email<br><b>Contact No</b><br>IC No<br>Role<br>Warehouse<br><b>Employed In</b><br><b>Address</b><br><b>Created At</b><br><b>Updated At</b> |                  |                 | $\overline{2}$<br>staff<br>staff@wims.com<br>123456789<br>1234567-67-1234<br>Staff<br>Hapi Fresh Sdn Bhd<br>$Jun-20$<br>asdfsd<br>2022-08-02T03:11:13.000000Z | Edit<br>Delete |              |

Figure 5.39: User interface design for viewing user details

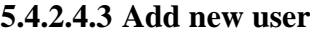

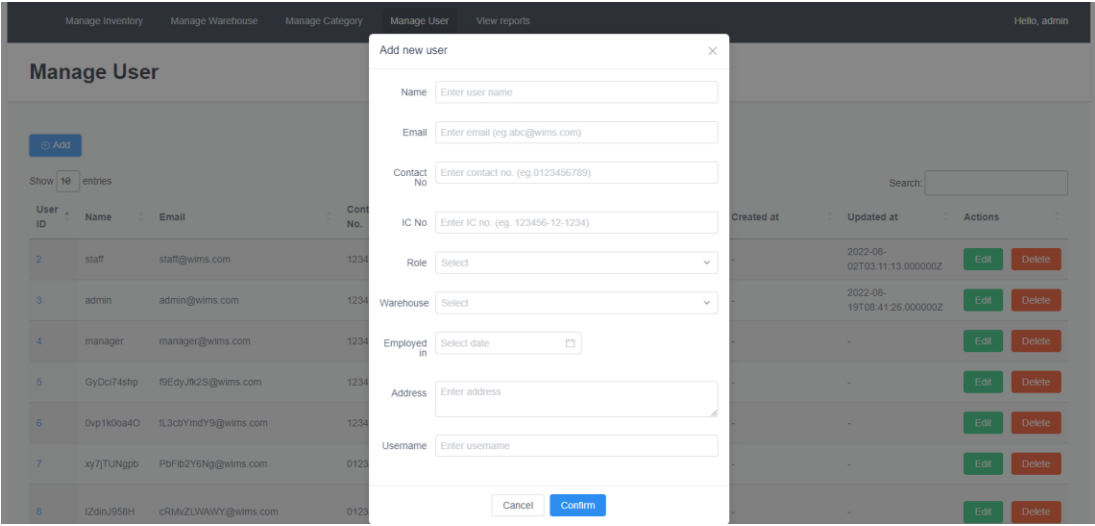

Figure 5.40: User interface design for adding new user

## **5.4.2.4.4 Edit user**

|                   | Manage Inventory   | Manage Warehouse               | Manage Category | Manage User           | View reports                 |              |                   |                                      | Hello, admin   |  |
|-------------------|--------------------|--------------------------------|-----------------|-----------------------|------------------------------|--------------|-------------------|--------------------------------------|----------------|--|
|                   | <b>Manage User</b> |                                |                 | Edit User<br>$\times$ |                              |              |                   |                                      |                |  |
|                   |                    |                                |                 | $ID \quad 2$          |                              |              |                   |                                      |                |  |
| Add               |                    |                                |                 | Name                  | staff                        |              |                   |                                      |                |  |
| Show 10 entries   |                    |                                |                 |                       | Email staff@wims.com         |              |                   | Search:                              |                |  |
| User - Name<br>ID |                    | Email                          | Con<br>No.      | No                    | Contact   123456789          |              | <b>Created at</b> | <b>Updated at</b>                    | <b>Actions</b> |  |
| 2 <sup>7</sup>    | staff              | staff@wims.com                 | 123             |                       | IC No 1234567-67-1234        |              |                   | $2022 - 08 -$<br>02T03:11:13.000000Z | Delete<br>Edit |  |
| 3 <sup>7</sup>    | admin              | admin@wims.com                 | 123             | Role Staff            |                              | $\checkmark$ |                   | $2022 - 08 -$<br>19T08:41:26.000000Z | Delete<br>Edi  |  |
| $4 -$             | manager            | manager@wims.com               | 123             |                       | Warehouse Hapi Fresh Sdn Bhd | $\searrow$   |                   | -                                    | Delete<br>Edi  |  |
| 5 <sup>2</sup>    | GyDci74shp         | f9EdyJfk2S@wims.com            | 123             | Address               | asdfsd                       |              |                   |                                      | Delete<br>Ed   |  |
| 6 <sup>1</sup>    |                    | 0vp1k0oa4O tL3cbYmdY9@wims.com | 123             |                       |                              |              |                   | $\sim$                               | Delete<br>Edi  |  |
| $\mathbf{7}$      | xy7jTUNgpb         | PbFib2Y6Ng@wims.com            | 012             | Username              | staff                        |              |                   | $\sim$                               | Delete<br>Edit |  |
| 8                 | IZdinJ958H         | cRMvZLWAWY@wims.com            | 012             |                       | Confirm<br>Cancel            |              |                   |                                      | Delete<br>Edit |  |

Figure 5.41: User interface design for editing user

#### **5.4.2.4.5 Delete user**

|                                   |                               | Manage Inventory | Manage Warehouse<br>Manage Category |                | Manage User  | View reports                                            |                  |               |                   |                                      | Hello, admin   |  |
|-----------------------------------|-------------------------------|------------------|-------------------------------------|----------------|--------------|---------------------------------------------------------|------------------|---------------|-------------------|--------------------------------------|----------------|--|
| <b>Manage User</b><br>Delete user |                               |                  |                                     |                |              |                                                         |                  |               | $\times$          |                                      |                |  |
|                                   |                               |                  |                                     |                |              | Are you sure to delete user 2 from Hapi Fresh Sdn Bhd ? |                  |               |                   |                                      |                |  |
|                                   | <b>Add</b><br>Show 10 entries |                  |                                     |                |              | Cancel                                                  | <b>Delete</b>    |               |                   | Search:                              |                |  |
|                                   | User<br>ID                    | Name             | Email                               | Contact<br>No. | Role         | Warehouse                                               | Employed in      | <b>Status</b> | <b>Created at</b> | <b>Updated at</b>                    | <b>Actions</b> |  |
|                                   | 2 <sup>1</sup>                | staff            | staff@wims.com                      | 123456789      | <b>Staff</b> | Hapi Fresh Sdn<br>Bhd                                   | $Jun-20$         | <b>ACTIVE</b> | - 1               | $2022 - 08 -$<br>02T03:11:13.000000Z | Delete<br>Edit |  |
|                                   | $3-$                          | admin            | admin@wims.com                      | 123456789      | Admin        | Hapi Fresh Sdn<br><b>Bhd</b>                            | $Jun-20$         | <b>ACTIVE</b> | <b>College</b>    | $2022 - 08 -$<br>19T08:41:26.000000Z | Delete<br>Edr  |  |
|                                   | $4 -$                         | manager          | manager@wims.com                    | 123456789      | Manager      | Hapi Fresh Sdn<br><b>Bhd</b>                            | $Jun-20$         | <b>ACTIVE</b> | - 1               |                                      | Delete<br>Edit |  |
|                                   | $5 -$                         | GyDci74shp       | f9EdyJfk2S@wims.com                 | 123456789      | Manager      | <b>GROCERY FRESH</b><br><b>WAREHOUSE</b>                | $Jun-20$         | <b>ACTIVE</b> | - 1               |                                      | Delete         |  |
|                                   | 6 <sup>1</sup>                | 0vp1k0oa4O       | tL3cbYmdY9@wims.com                 | 123456789      | Manager      | ALI GROCERY<br>SDN BHD                                  | $Jun-20$         | <b>ACTIVE</b> | - 1               | $\sim$                               | Delete<br>Edit |  |
|                                   | 7 <sup>1</sup>                | xy7jTUNgpb       | PbFib2Y6Ng@wims.com                 | 0123456789     | Manager      | <b>PJ GROCERY</b><br><b>WAREHOUSE</b>                   | <b>June 2020</b> | <b>ACTIVE</b> | - 1               | ÷                                    | Delete<br>Edit |  |
|                                   | $8-$                          | IZdinJ958H       | cRMvZLWAWY@wims.com                 | 0123456789     |              | <b>KUALA LUMPUR</b><br>Manager WAREHOUSE                | <b>June 2020</b> | <b>ACTIVE</b> | -                 |                                      | Delete<br>Edit |  |

Figure 5.42: User interface design for deleting user

## **5.4.3 Manager**

This section will show all modules that are available for user role manager, which includes the manage cycle count approval report module, manage cycle counting and view all staff modules.

## **5.4.3.1 Manage Cycle Count Approval Report**

The Figure 5.43 displays the user interface design for viewing the list of cycle counting approval reports. Users can approve or reject the approval report in which the confirmation modal designs are shown in Figure 5.44 and Figure 5.45 respectively.

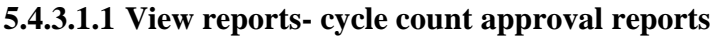

| View Inventories            |           | Manage Cycle Counting V<br><b>View Staffs</b>                       | <b>View Reports</b>          |               |                   |                 |                 |                   |          |          | Hello, manager       |
|-----------------------------|-----------|---------------------------------------------------------------------|------------------------------|---------------|-------------------|-----------------|-----------------|-------------------|----------|----------|----------------------|
| <b>View Report</b>          |           |                                                                     |                              |               |                   |                 |                 |                   |          |          |                      |
| Daily Report                |           | <b>Cycle Counting Approval Report</b><br>Cycle Count Summary Report |                              |               |                   |                 |                 |                   |          |          |                      |
| 10<br>Show<br>entries       |           |                                                                     |                              |               |                   |                 |                 |                   | Search:  |          |                      |
| Cycle Count<br>ID           | SKU<br>ID | <b>Inventory Name</b>                                               | Warehouse<br>Name            | Staff<br>Name | Recorded<br>Count | Actual<br>Count | Date<br>Counted | Approve<br>Before | Variance | Action   |                      |
| 41                          | 1068      | Authentic Tea House Da Hong Pao Oolong<br>Tea 300 ml                | Hapi Fresh Sdn<br><b>Bhd</b> | staff         | 567               | 560             | 2022-08-27      | 2022-08-24        | $-7$     | Approve  | Reject               |
| 51                          | 1069      | Starbucks Frappuccino Chilled Mocha<br>Drink 281 ml                 | Hapi Fresh Sdn<br>Bhd        | staff         | 89                | 80              | 2022-08-27      | 2022-08-22        | $-9$     | Approve  | Reject               |
| Showing 1 to 2 of 2 entries |           |                                                                     |                              |               |                   |                 |                 |                   |          | Previous | Next<br>$\mathbf{1}$ |
|                             |           |                                                                     |                              |               |                   |                 |                 |                   |          |          |                      |

Figure 5.43: User interface design for viewing cycle count approval reports

| View Inventories                |           | Manage Cycle Counting ~<br>View Staffs                     | View Reports                 |                        |                   |                                                                                                    |            |                          |          | Hello, manager                            |
|---------------------------------|-----------|------------------------------------------------------------|------------------------------|------------------------|-------------------|----------------------------------------------------------------------------------------------------|------------|--------------------------|----------|-------------------------------------------|
| <b>View Report</b>              |           |                                                            | Approve cycle count report   |                        |                   |                                                                                                    | $\times$   |                          |          |                                           |
| Daily Report<br>Show 10 entries |           | Cycle Counting Approval Report<br><b>Cycle Count Summa</b> | $\circledR$                  | with the variances: -7 |                   | Are you sure to approve the cycle count report?<br>This approval will modify the system count of Inventory ID(1) |            |                          | Search:  |                                           |
| Cycle Count<br>ID.              | SKU<br>ID | <b>Inventory Name</b>                                      |                              |                        | Confirm<br>Cancel |                                                                                                    | ted        | Approve<br><b>Before</b> | Variance | Action                                    |
| 41                              | 1068      | Authentic Tea House Da Hong Pao Oolong<br>Tea 300 ml       | Hapi Fresh Son<br><b>Bhd</b> | staff                  | 567               | 560                                                                                                    | 2022-08-27 | 2022-08-24               | $-7$     | Reject<br>Approve                         |
| 51                              | 1069      | Starbucks Frappuccino Chilled Mocha<br>Drink 281 ml        | Hapi Fresh Sdn<br><b>Bhd</b> | staff                  | 89                | 80                                                                                                    | 2022-08-27 | 2022-08-22               | $-9$     | Reject<br>Approve                         |
| Showing 1 to 2 of 2 entries     |           |                                                            |                              |                        |                   |                                                                                                    |            |                          |          | Next<br><b>Previous</b><br>$\blacksquare$ |
|                                 |           |                                                            |                              |                        |                   |                                                                                                    |            |                          |          |                                           |

Figure 5.44: User interface design for approving cycle count approval report

| View Inventories                |           | Manage Cycle Counting ~<br>View Staffs               | View Reports                                                                                                    | Hello, manager        |
|---------------------------------|-----------|------------------------------------------------------|----------------------------------------------------------------------------------------------------|-----------------------|
| <b>View Report</b>              |           |                                                      | Reject cycle count report<br>$\times$                                                                                                    |                       |
| Daily Report<br>Show 10 entries |           | Cycle Counting Approval Report<br>Cycle Count Summa  | Are you sure to reject the cycle count report?<br>This reject will not be adjusting the inventory count to the actual<br>$\bigcirc$<br>counted<br>value.<br>Search:<br>Reassign staff responsible (staff) to recount the SKU. |                       |
| Cycle Count<br>ID.              | SKU<br>ID | <b>Inventory Name</b>                                | Approve<br>Variance<br>Before<br>ted                                                                                                    | Action                |
| 41                              | 1068      | Authentic Tea House Da Hong Pao Oolong<br>Tea 300 ml | Cancel<br>Contirm<br>$8 - 27$<br>2022-08-24<br>$-7$<br><b>Bhd</b>                                                                                                    | Reject<br>Approve     |
| 51                              | 1069      | Starbucks Frappuccino Chilled Mocha<br>Drink 281 ml  | Hapi Fresh Sdn<br>89<br>80<br>2022-08-27<br>2022-08-22<br>staff<br>$-9$<br><b>Bhd</b>                                                                                                    | Approve<br>Reject     |
| Showing 1 to 2 of 2 entries     |           |                                                      |                                                                                                    | Previous<br>1<br>Next |
|                                 |           |                                                      |                                                                                                    |                       |
|                                 |           |                                                      |                                                                                                    |                       |
|                                 |           |                                                      |                                                                                                    |                       |

**5.4.3.1.3 Reject cycle count approval report**

Figure 5.45: User interface design for rejecting cycle count approval report

## **5.4.3.2 Manage Cycle Counting**

Managers can also manage the cycle counting by either starting a new cycle counting or viewing the current cycle counting schedules.

#### **5.4.3.2.1 Start cycle counting**

The start cycle counting page interface design is shown in Figure 5.46. The manager can submit the form after filling in all of the information required and the system will automatically generate cycle counting schedules based on the inputs.

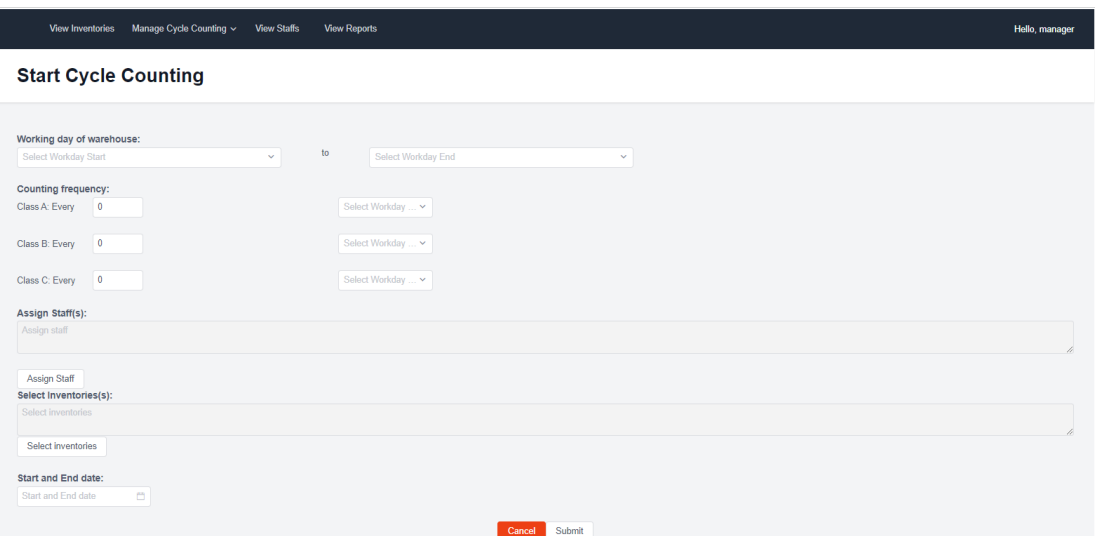

Figure 5.46: User interface design for starting cycle counting

## **5.4.3.2.2 View cycle counting**

Figure 5.47 shows the view cycle counting page that displays all cycle counting schedules generated. The warehouse manager can reassign all schedules assigned to one staff to another staff if the original staff is leaving his or her position as shown in Figure 5.48. Additionally, the manager can also view the current cycle counting settings and the assigned staff as well as selected SKUs as shown in Figure 5.49, Figure 5.50 and Figure 5.51 respectively.

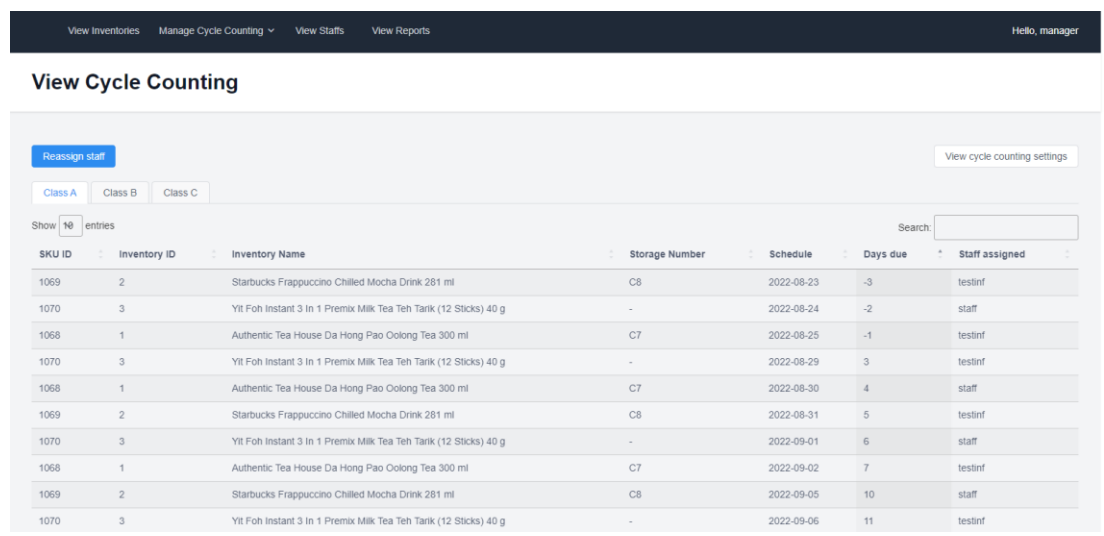

## Figure 5.47: User interface design for view cycle counting page

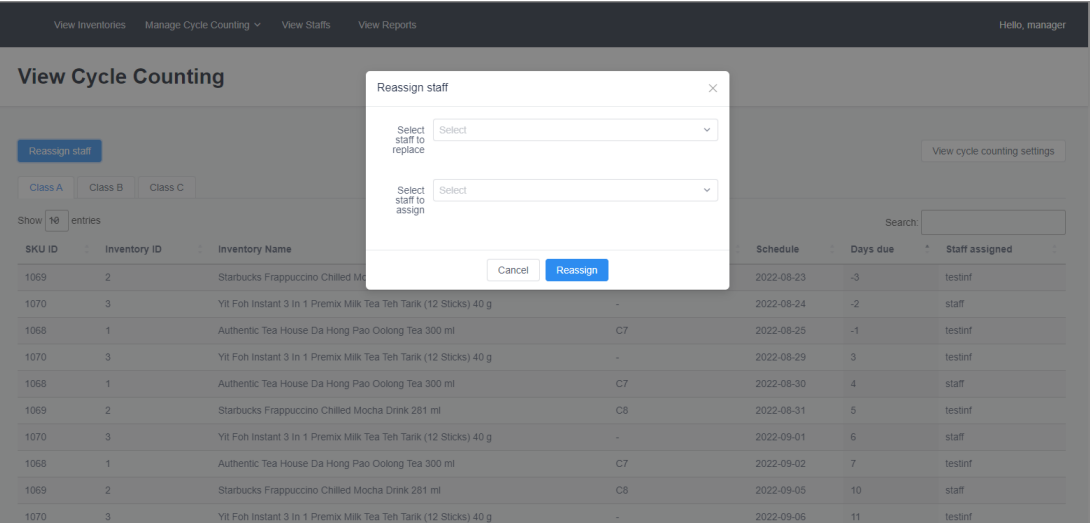

Figure 5.48: User interface design for reassigning staff

|                           | View Inventories           | Manage Cycle Counting V<br>View Staffs                            | <b>View Reports</b>                         |                                                        |                           |                      |        |            |                     | Hello, manager               |
|---------------------------|----------------------------|-------------------------------------------------------------------|---------------------------------------------|--------------------------------------------------------|---------------------------|----------------------|--------|------------|---------------------|------------------------------|
|                           | <b>View Cycle Counting</b> |                                                                   | Current cycle counting settings             |                                                        |                           |                      |        |            |                     |                              |
| Reassign staff            |                            |                                                                   | Period<br>Working day<br>Counting frequency | 2022-08-21 - 2022-09-10<br>monday to friday<br>Class A | Class B                   | Class C              |        |            |                     | View cycle counting settings |
| Class A                   | Class B<br>Class C         |                                                                   |                                             | Every 3 day<br>(s)                                     | Every 3 week<br>(S)       | Every 3 mont<br>h(s) |        |            |                     |                              |
| Show 10 entries<br>SKU ID | Inventory ID               | <b>Inventory Name</b>                                             | Warehouse<br>Assigned Staff<br>No. of SKU   | Hapi Fresh Sdn Bhd<br>$\overline{2}$<br>$\overline{3}$ |                           |                      |        | Schedule   | Search:<br>Days due | Staff assigned               |
| 1069                      | $\overline{2}$             | Starbucks Frappuccino Chilled Me                                  | Group                                       | Items                                                  | Frequency<br>(within date | Daily Count          |        | 2022-08-23 | $-3$                | testinf                      |
| 1070                      | $\overline{3}$             | Yit Foh Instant 3 In 1 Premix Milk                                |                                             |                                                        | range)                    |                      |        | 2022-08-24 | $-2$                | staff                        |
| 1068                      | $\mathbf{1}$               | Authentic Tea House Da Hong Pa                                    | A                                           | 3                                                      | 5                         | 1.00                 | $\sim$ | 2022-08-25 | $-1$                | testinf                      |
| 1070                      | 3                          | Yit Foh Instant 3 In 1 Premix Milk                                | B                                           | $\circ$                                                | 1.                        | 0.00                 |        | 2022-08-29 | $\overline{3}$      | testinf                      |
| 1068                      | $\mathbf{1}$               | Authentic Tea House Da Hong Pa                                    | $\sim$                                      | $\alpha$                                               | 0.33333333                | 0.00                 | ٠      | 2022-08-30 | $\mathbf{A}$        | staff                        |
| 1069                      | $\overline{2}$             | Starbucks Frappuccino Chilled Me                                  | Total                                       | $\mathbf{3}$                                           | 5                         | 1.                   |        | 2022-08-31 | 5 <sub>1</sub>      | testinf                      |
| 1070                      | $\overline{\mathbf{3}}$    | Yit Foh Instant 3 In 1 Premix Milk                                |                                             |                                                        |                           |                      |        | 2022-09-01 | 6                   | staff                        |
| 1068                      | $\mathbf{1}$               | Authentic Tea House Da Hong Pa                                    |                                             |                                                        | OK                        |                      |        | 2022-09-02 | 7                   | testinf                      |
| 1069                      | $\overline{2}$             | Starbucks Frappuccino Chilled Mocha Drink 281 ml                  |                                             |                                                        | C8                        |                      |        | 2022-09-05 | 10                  | staff                        |
| 1070                      | $\overline{3}$             | Yit Foh Instant 3 In 1 Premix Milk Tea Teh Tarik (12 Sticks) 40 g |                                             |                                                        |                           |                      |        | 2022-09-06 | 11                  | testinf                      |

Figure 5.49: User interface design for viewing cycle counting settings

|                 |                            | View Inventones. Manage Cycle Counting < View Statts / View Reports |                             |              |                                         |               |                          |                 |                  | Hello, manager-              |
|-----------------|----------------------------|---------------------------------------------------------------------|-----------------------------|--------------|-----------------------------------------|---------------|--------------------------|-----------------|------------------|------------------------------|
|                 | <b>View Cycle Counting</b> |                                                                     | View Staff Assigned         |              |                                         |               | ×                        |                 |                  |                              |
|                 |                            |                                                                     | Show 10 entries<br>Staff ID |              | Search:<br>$\ddot{\phantom{1}}$<br>Name |               |                          |                 |                  | View cycle counting settings |
| Show 18 entries | Class A Class B Class C    |                                                                     | $\bar{2}$<br>25             |              | staff<br>testinf                        |               |                          |                 | search.          |                              |
| <b>SKUID</b>    | Inventory ID               | <b>Inventory Name</b>                                               | Showing 1 to 2 of 2 entries |              |                                         | 1<br>Previous | Next                     | <b>Schedüle</b> | <b>IDays due</b> | " Staff assigned             |
| 1069            |                            | Starbucks Frapcuccing Chiled                                        |                             |              | OK                                      |               |                          | 2022-08-23      |                  | testint.                     |
| 1070            |                            | Vir Fair Instant & In 1 Phone List                                  |                             |              |                                         |               |                          | 2022-08-24      |                  | <b>SERVI</b>                 |
| 1068            |                            | Authoritic Tea House Da Hong 1                                      | A.                          | $\mathbf{3}$ | $5^{\circ}$                             | 1.00          |                          | 2022-08-25      |                  | testant.                     |
| 1070            |                            | VII Foll Instant 3 (n 1 Primer Lis                                  | B.                          | $\circ$      | <b>HIL</b>                              | 0.00          |                          | 2022-08-28      |                  | <b>Testing</b>               |
| 1068            |                            | Automotive Tea House Dia Hong 1                                     | $\sim$                      | in.          | 0.33333333                              | n m           | $\overline{\phantom{a}}$ | 2022/08-30      |                  | <b>STATE</b>                 |
| 1099            |                            | Starbucks Frappuccing Chilled To                                    | Total.                      | $\mathbf{3}$ | $5^{\circ}$                             | ٠             |                          | 2021-08-11      |                  | resting.                     |
| 1070            |                            | Yill Fort Instant 3 to 1 Presso Mi                                  |                             |              |                                         |               |                          | 2022-09-01      |                  | <b>STATE</b>                 |
| 1068            |                            | Authentic Tell House Da Hong F                                      |                             |              | OK                                      |               |                          | 2022-09-02      | a.               | testas.                      |
| 1069            |                            | Startucks Fragouccino Chiled Mocha Draw 281 mill                    |                             |              |                                         | $\alpha$      |                          | 2023 09:05      | - 10             | <b>LESSEN</b>                |
| 1070            |                            | VII Forunstard 3 in 1 Premoclutik Tea Ten Tank (12 Stroes) 40 g     |                             |              |                                         |               |                          | 2022-09-06      | <b>STELL</b>     | <b>Locatinf</b>              |

Figure 5.50: User interface design for viewing assigned staff for cycle counting

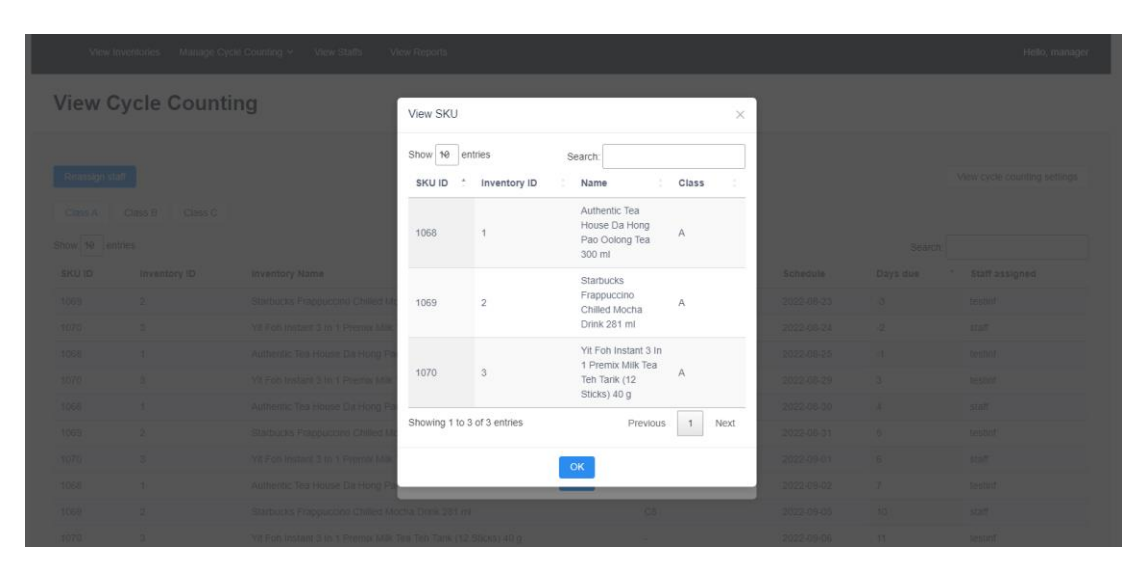

Figure 5.51: User interface design for viewing SKUs for cycle counting

#### **5.4.3.3 View All Staff**

The Figure 5.52 shows the interface design of the view staff module, in which the manager's warehouse details and all staff working in the manager's warehouse are displayed.

|                    | View Inventories | Manage Cycle Counting V<br><b>View Staffs</b>                                    | <b>View Reports</b> |                          |                   |                 |                             | Hello, manager              |  |
|--------------------|------------------|----------------------------------------------------------------------------------|---------------------|--------------------------|-------------------|-----------------|-----------------------------|-----------------------------|--|
| <b>View Staffs</b> |                  |                                                                                  |                     |                          |                   |                 |                             |                             |  |
|                    |                  |                                                                                  |                     |                          |                   |                 |                             |                             |  |
| Warehouse Info     |                  |                                                                                  |                     |                          |                   |                 |                             |                             |  |
| ID                 | $\mathcal{A}$    |                                                                                  |                     |                          | Name              |                 | Hapi Fresh Sdn Bhd          |                             |  |
| Location           |                  | 48, jalan ss2/24 47300 petaling jaya selangor D.E. 47300 Petaling Jaya, Selangor |                     |                          | Warehouse Manager | $\sim$          |                             |                             |  |
| Created by         | $\sim$           |                                                                                  |                     |                          | <b>Updated by</b> |                 | 2022-08-24T17:22:42.000000Z |                             |  |
|                    |                  |                                                                                  |                     |                          |                   |                 |                             |                             |  |
| Show 10<br>entries |                  |                                                                                  |                     |                          |                   |                 |                             | Search:                     |  |
| <b>User ID</b>     | Name             | Email                                                                            | Contact No.         | <b>Employed in</b>       |                   | <b>Status</b>   | Created at                  | <b>Updated at</b>           |  |
| $\overline{2}$     | staff            | staff@wims.com                                                                   | 123456789           | $Jun-20$                 |                   | <b>ACTIVE</b>   |                             | 2022-08-02T03:11:13.000000Z |  |
| 25                 | testinf          | testing123@wims.com                                                              | 23423423424         | 2022-08-09T16:00:00.000Z |                   | <b>ACTIVE</b>   | 2022-08-10T07:33:48.000000Z | 2022-08-11T23:39:57.000000Z |  |
| 26                 | teststaff        | sd@wims.com                                                                      | 1234567890          | 2022-08-10T16:00:00.000Z |                   | <b>INACTIVE</b> | 2022-08-10T08:32:05.000000Z | 2022-08-12T00:25:25.000000Z |  |
| 29                 | qwerdfasdf       | postman@wims.com                                                                 | 0123433331          | 2022-08-11T16:00:00.000Z |                   | <b>INACTIVE</b> | 2022-08-11T17:13:13.000000Z | 2022-08-19T08:38:18.000000Z |  |
| 30                 | test             | test@wims.com                                                                    | 01234562222         | 2022-08-19T16:00:00.000Z |                   | <b>ACTIVE</b>   | 2022-08-19T08:27:50.000000Z | 2022-08-19T08:27:50.000000Z |  |
| 31                 | test postman     | test2234@wims.com                                                                | 0122252222          | 2022-8-20                |                   | <b>INACTIVE</b> | 2022-08-19T08:29:07.000000Z | 2022-08-19T08:39:48.000000Z |  |
|                    |                  |                                                                                  |                     |                          |                   |                 |                             |                             |  |

Figure 5.52: User interface design for viewing all staff

## **5.4.4 Staff**

This section will list out all modules for the user role staff, which are the perform cycle counting and record inventory modules.

## **5.4.4.1 Perform Cycle Counting**

The Figure 5.53 shows the list of cycle counting schedules assigned to the staff. The staff can click the "Count" button on one of the cycle-counting schedules to perform cycle counting as shown in Figure 5.54 and Figure 5.55.

## **5.4.4.1.1 Cycle counting page**

| <b>Check In/Out Stock</b>      | <b>View Inventory</b>   | <b>Cycle Counting</b>                                             |                            |               | Hello, staff            |  |  |  |  |
|--------------------------------|-------------------------|-------------------------------------------------------------------|----------------------------|---------------|-------------------------|--|--|--|--|
|                                | <b>Cycle Counting</b>   |                                                                   |                            |               |                         |  |  |  |  |
| Upcoming<br>Show 10<br>entries | <b>Pending Approval</b> | Completed                                                         |                            |               | Search:                 |  |  |  |  |
| SKU ID                         | Inventory ID            | <b>Inventory Name</b>                                             | <b>Storage Number</b><br>÷ | Schedule<br>÷ | Days due<br>Action      |  |  |  |  |
| 1070                           | 3                       | Yit Foh Instant 3 In 1 Premix Milk Tea Teh Tarik (12 Sticks) 40 g |                            | 2022-08-24    | $-2$<br>Count           |  |  |  |  |
| 1068                           | $\mathbf{1}$            | Authentic Tea House Da Hong Pao Oolong Tea 300 ml                 | C7                         | 2022-08-30    | $\overline{4}$<br>Count |  |  |  |  |
| 1070                           | 3                       | Yit Foh Instant 3 In 1 Premix Milk Tea Teh Tarik (12 Sticks) 40 g |                            | 2022-09-01    | 6<br>Count              |  |  |  |  |
| 1069                           | $\overline{2}$          | Starbucks Frappuccino Chilled Mocha Drink 281 ml                  | C8                         | 2022-09-05    | 10<br>Count             |  |  |  |  |
| 1068                           | $\overline{1}$          | Authentic Tea House Da Hong Pao Oolong Tea 300 ml                 | C7                         | 2022-09-07    | 12<br>Count             |  |  |  |  |
| 1070                           | $\mathbf{3}$            | Yit Foh Instant 3 In 1 Premix Milk Tea Teh Tarik (12 Sticks) 40 g | $\sim$                     | 2022-09-09    | Count<br>14             |  |  |  |  |
| Showing 1 to 6 of 6 entries    |                         |                                                                   |                            |               | Previous<br>1<br>Next   |  |  |  |  |

Figure 5.53: User interface design for cycle counting page

## **5.4.4.1.2 Count SKU (no bin assigned)**

|                 | <b>Cycle Counting</b>   |                                                                   | Count SKU                      | $\times$                                                |            |                |        |
|-----------------|-------------------------|-------------------------------------------------------------------|--------------------------------|---------------------------------------------------------|------------|----------------|--------|
| <b>Upcoming</b> | Pending Approval        | Completed                                                         | Bin Location:<br>System Count: | No bin assigned! Kindly<br>approach the manager.<br>230 |            |                |        |
| Show 10 entries |                         |                                                                   | * Enter actual count           |                                                         |            | Search:        |        |
| SKU ID          | <b>Inventory ID</b>     | <b>Inventory Name</b>                                             |                                |                                                         | Schedule   | Days due<br>٠. | Action |
| 1070            | 3 <sup>2</sup>          | Yit Foh Instant 3 In 1 Premix Mil                                 | Create<br>Cancel               |                                                         | 2022-08-24 | $-2$           | Count  |
| 1068            | $\mathbf{1}$            | Authentic Tea House Da Hong Pao Oolong Tea 300 ml                 |                                | C7                                                      | 2022-08-30 | $\overline{A}$ | Count  |
| 1070            | $\overline{\mathbf{3}}$ | Yit Foh Instant 3 In 1 Premix Milk Tea Teh Tarik (12 Sticks) 40 g |                                | $\sim$                                                  | 2022-09-01 | 6              | Count  |
| 1069            | $\overline{2}$          | Starbucks Frappuccino Chilled Mocha Drink 281 ml                  |                                | C8                                                      | 2022-09-05 | 10             | Count  |
| 1068            | $\mathbf{1}$            | Authentic Tea House Da Hong Pao Oolong Tea 300 ml                 |                                | C7                                                      | 2022-09-07 | 12             | Count  |
| 1070            | $\overline{3}$          | Yit Foh Instant 3 In 1 Premix Milk Tea Teh Tarik (12 Sticks) 40 g |                                | $\sim$                                                  | 2022-09-09 | 14             | Count  |

Figure 5.54: User interface design for counting SKU with no bin assigned

|                             | Check In/Out Stock<br><b>Cycle Counting</b><br>Hello, staff<br>View Inventory |                                                                   |                                |           |          |            |               |                                    |  |  |
|-----------------------------|-------------------------------------------------------------------------------|-------------------------------------------------------------------|--------------------------------|-----------|----------|------------|---------------|------------------------------------|--|--|
|                             | <b>Cycle Counting</b>                                                         |                                                                   | Count SKU                      |           | $\times$ |            |               |                                    |  |  |
| <b>Upcoming</b>             | Pending Approval                                                              | Completed                                                         | Bin Location:<br>System Count: | C7<br>560 |          |            |               |                                    |  |  |
| Show 10 entries             |                                                                               |                                                                   | * Enter actual count           |           |          |            | Search:       |                                    |  |  |
| SKU ID                      | Inventory ID                                                                  | <b>Inventory Name</b>                                             |                                |           |          | Schedule   | Days due<br>٠ | Action                             |  |  |
| 1070                        | $\overline{3}$                                                                | Yit Foh Instant 3 In 1 Premix Mi                                  | Cancel                         | Create    |          | 2022-08-24 | $-2$          | Count                              |  |  |
| 1068                        | 1                                                                             | Authentic Tea House Da Hong Pao Oolong Tea 300 ml                 |                                | C7        |          | 2022-08-30 | $\Delta$      | Count                              |  |  |
| 1070                        | $\mathbf{R}$                                                                  | Yit Foh Instant 3 In 1 Premix Milk Tea Teh Tarik (12 Sticks) 40 g |                                | ×.        |          | 2022-09-01 | 6             | Count                              |  |  |
| 1069                        | $\overline{2}$                                                                | Starbucks Frappuccino Chilled Mocha Drink 281 ml                  |                                | C8        |          | 2022-09-05 | 10            | Count                              |  |  |
| 1068                        | $\overline{1}$                                                                | Authentic Tea House Da Hong Pao Oolong Tea 300 ml                 |                                | C7        |          | 2022-09-07 | 12            | Count                              |  |  |
| 1070                        | $\overline{\mathbf{3}}$                                                       | Yit Foh Instant 3 In 1 Premix Milk Tea Teh Tarik (12 Sticks) 40 g |                                |           |          | 2022-09-09 | 14            | Count                              |  |  |
| Showing 1 to 6 of 6 entries |                                                                               |                                                                   |                                |           |          |            |               | Previous<br>Next<br>1 <sup>1</sup> |  |  |

Figure 5.55: User interface design for counting SKU with bin assigned

### **5.4.4.2 Record Inventory**

**5.4.4.1.3 Count SKU (with bin assigned)**

On the check-in/ out stock page, the list of inventories in the staff's warehouse is displayed in Figure 5.56. The staff can choose one of the inventories to check in or check out some stocks. The checking in and checking out stock modal is as shown in Figure 5.57 and Figure 5.58 respectively.

## **5.4.4.2.1 Check in/out stock page**

| <b>Check In/Out Stock</b>   | <b>Cycle Counting</b><br><b>View Inventory</b>                    |                  |                            |                              |                         |                                       | Hello, staff              |
|-----------------------------|-------------------------------------------------------------------|------------------|----------------------------|------------------------------|-------------------------|---------------------------------------|---------------------------|
|                             | <b>Check In/ Out Stock</b>                                        |                  |                            |                              |                         |                                       |                           |
|                             |                                                                   |                  |                            |                              |                         |                                       |                           |
| Show 10<br>entries          |                                                                   |                  |                            |                              |                         | Search:                               |                           |
| Inventory<br>$\Delta$<br>ID | Name                                                              | Cost per<br>Unit | <b>Quantity On</b><br>Hand | <b>Storage Bin</b><br>Number | <b>Category ID</b>      | Updated<br><b>Created</b><br>By<br>By | <b>Action</b>             |
| -1                          | Authentic Tea House Da Hong Pao Oolong Tea 300 ml                 | 3.5              | 560                        | C7                           | Dry & Canned<br>Goods   |                                       | <b>Check In/Out Stock</b> |
| $\overline{2}$              | Starbucks Frappuccino Chilled Mocha Drink 281 ml                  | 13               | 89                         | C <sub>8</sub>               | Dry & Canned<br>Goods   |                                       | <b>Check In/Out Stock</b> |
| 3                           | Yit Foh Instant 3 In 1 Premix Milk Tea Teh Tarik (12 Sticks) 40 g | 13.2             | 230                        |                              | ÷,                      |                                       | <b>Check In/Out Stock</b> |
| $\overline{4}$              | Grante 100% Pomegranate, Grape And Apple Juice 250 ml             | 6.6              | 40                         | AA                           | Drinks, Coffee &<br>Tea |                                       | <b>Check In/Out Stock</b> |
| 5                           | Delica 2 In 1 Instant Premix Ipoh White Coffee (15 Packets) 25 g  | 14.15            | 89                         | A <sub>5</sub>               | Drinks, Coffee &<br>Tea |                                       | <b>Check In/Out Stock</b> |
| 6                           | Ma Ma Mi Roasted Robusta Ground Coffee 250 g                      | 24.6             | 103                        | A <sub>6</sub>               | Drinks, Coffee &<br>Tea |                                       | <b>Check In/Out Stock</b> |
| $\overline{7}$              | Coffee Cherry Roasted Robusta Coffee Beans 250 g                  | 24.6             | 70                         | A7                           | Drinks, Coffee &<br>Tea |                                       | <b>Check In/Out Stock</b> |
| 8                           | Delica De Mountain Black Coffee Blend (10 Pieces) 10 g            | 12.6             | 15                         | A <sub>8</sub>               | Drinks, Coffee &<br>-   |                                       | <b>Check In/Out Stock</b> |

Figure 5.56: User interface design for check in/out stock page

### **5.4.4.2.2 Check in stock**

| Check In/Out Stock                                                                      | View Inventory<br><b>Cycle Counting</b><br>Hello, staff                                                              |                                                                                      |                            |                                                                   |                                |                                           |                                                                  |  |  |  |  |  |
|-----------------------------------------------------------------------------------------|----------------------------------------------------------------------------------------------------|--------------------------------------------------------------------------------------|----------------------------|-------------------------------------------------------------------|--------------------------------|-------------------------------------------|------------------------------------------------------------------|--|--|--|--|--|
| <b>Check In/ Out Stock</b>                                                              |                                                                                                    |                                                                                      |                            | Check In/ Out Inventory - Authentic Tea House Da Hong Pao Oolo. X |                                |                                           |                                                                  |  |  |  |  |  |
| Show 10 entries<br>Inventory<br>Name<br>$\overline{m}$<br>$\mathbf{1}$<br>$\mathcal{D}$ | Authentic Tea House Da Hong Pao Oolong Tea 300 ml<br>Starbucks Frappuccino Chilled Mocha Drink 281 ml                | Inventory ID:<br>1.<br>Quantity On Hand:<br>560<br>Check In<br>Quantity 0<br>Remarks | Check Out<br>Enter remarks | 0/191                                                             | <b>IV ID</b><br>anned<br>anned | Search:<br>Created<br>Updated<br>By<br>By | Action<br><b>Check In/Out Stock</b><br><b>Check In/Out Stock</b> |  |  |  |  |  |
| 3 <sup>1</sup><br>$\Delta$                                                              | Yit Foh Instant 3 In 1 Premix Milk Tea Teh Tarik (12 Sticks<br>Grante 100% Pomegranate, Grape And Apple Juice 250 ml | 6.6                                                                                  | Cancel<br>40               | Contirm<br>A4                                                     | offee &<br>Tea                 |                                           | Check In/Out Stock<br>Check In/Out Stock                         |  |  |  |  |  |
| 5                                                                                       | Delica 2 In 1 Instant Premix Ipoh White Coffee (15 Packets) 25 g                                                     | 14.15                                                                                | 89                         | A5                                                                | Drinks, Coffee &<br>Tea        |                                           | <b>Check In/Out Stock</b>                                        |  |  |  |  |  |
| 6                                                                                       | Ma Ma Mi Roasted Robusta Ground Coffee 250 g                                                                         | 24.6                                                                                 | 103                        | A6                                                                | Drinks, Coffee &<br>Tea        |                                           | <b>Check In/Out Stock</b>                                        |  |  |  |  |  |
|                                                                                         | Coffee Cherry Roasted Robusta Coffee Beans 250 g                                                                     | 24.6                                                                                 | 70                         | A7                                                                | Drinks, Coffee &<br>Tea        |                                           | <b>Check In/Out Stock</b>                                        |  |  |  |  |  |
|                                                                                         |                                                                                                    |                                                                                      |                            |                                                                   | Professional Property of the   |                                           |                                                                  |  |  |  |  |  |

Figure 5.57: User interface design for checking in stock

## **5.4.4.2.3 Check out stock**

| Check In/Out Stock                                                 | View Inventory<br><b>Cycle Counting</b>                                                                              |                                                                                                    |                  |                                                                   |                           | Hello, staff                                                                      |
|--------------------------------------------------------------------|----------------------------------------------------------------------------------------------------|----------------------------------------------------------------------------------------------------|------------------|-------------------------------------------------------------------|---------------------------|-----------------------------------------------------------------------------------|
|                                                                    | <b>Check In/ Out Stock</b>                                                                                           |                                                                                                    |                  | Check In/ Out Inventory - Authentic Tea House Da Hong Pao Oolo. X |                           |                                                                                   |
| Show 10 entries<br>Inventory<br>$\mathbf{A}$<br>ID<br>$\mathbf{1}$ | Name<br>Authentic Tea House Da Hong Pao Oolong Tea 300 ml                                                            | Inventory ID:<br>1<br>Quantity On Hand:<br>560<br>Check In<br>Quantity 0<br>Enter remarks<br>Remarks | <b>Check Out</b> |                                                                   | <b>VID</b><br>By<br>anned | Search:<br>Updated<br><b>Created</b><br><b>Action</b><br>By<br>Check In/Out Stock |
| $\overline{2}$                                                     | Starbucks Frappuccino Chilled Mocha Drink 281 ml                                                                     |                                                                                                    |                  | 0/191                                                             | anned                     | <b>Check In/Out Stock</b>                                                         |
| $\overline{3}$<br>$\Delta$                                         | Yit Foh Instant 3 In 1 Premix Milk Tea Teh Tarik (12 Sticks<br>Grante 100% Pomegranate, Grape And Apple Juice 250 ml | 6.6                                                                                                  | Cancel<br>$40-$  | Confirm<br>AA                                                     | Coffee &<br>Tea           | <b>Check In/Out Stock</b><br><b>Check In/Out Stock</b>                            |
| 5                                                                  | Delica 2 In 1 Instant Premix Ipoh White Coffee (15 Packets) 25 g                                                     | 14.15                                                                                                | 89               | A5                                                                | Drinks, Coffee &<br>Tea   | <b>Check In/Out Stock</b>                                                         |
| 6                                                                  | Ma Ma Mi Roasted Robusta Ground Coffee 250 g                                                                         | 24.6                                                                                                 | 103              | A6                                                                | Drinks, Coffee &<br>Tea   | <b>Check In/Out Stock</b>                                                         |
| $7\overline{ }$                                                    | Coffee Cherry Roasted Robusta Coffee Beans 250 g                                                                     | 24.6                                                                                                 | 70               | A7                                                                | Drinks, Coffee &<br>Tea   | Check In/Out Stock                                                                |
| 8                                                                  | Delica De Mountain Black Coffee Blend (10 Pieces) 10 g                                                               | 12.6                                                                                                 | 15               | A8                                                                | Drinks, Coffee &          | <b>Check In/Out Stock</b>                                                         |

Figure 5.58: User interface design for checking out stock

## **5.4.5 Staff & Manager**

This section outlines the view all inventories module that is available for staff and manager.

### **5.4.5.1 View All Inventories**

The Figure 5.59 shows the user interface design for the view inventory page, whereas the Figure 5.60 shows the inventory details page when the user clicked on the inventory ID on the view inventory page.

## **5.4.5.1.1 View inventory page**

|                                | Manage Cycle Counting ~<br><b>View Inventories</b><br><b>View Reports</b><br>Hello, manager<br><b>View Staffs</b> |  |                      |                         |                                            |                   |                   |  |  |  |
|--------------------------------|----------------------------------------------------------------------------------------------------|--|----------------------|-------------------------|--------------------------------------------|-------------------|-------------------|--|--|--|
|                                | <b>View Inventory</b>                                                                                             |  |                      |                         |                                            |                   |                   |  |  |  |
| Show<br>entries                |                                                                                                    |  |                      |                         |                                            | Search:           |                   |  |  |  |
| <b>Inventory ID</b>            | Name                                                                                                    |  | <b>Cost Per Unit</b> | <b>Quantity On Hand</b> | <b>Storage Bin Number</b>                  | <b>Created By</b> | <b>Updated By</b> |  |  |  |
| $\overline{1}$                 | Authentic Tea House Da Hong Pao Oolong Tea 300 ml                                                                 |  | 3.5                  | 567                     | C7                                         |                   |                   |  |  |  |
| $\mathcal{D}$                  | Starbucks Frappuccino Chilled Mocha Drink 281 ml                                                                  |  | 13                   | 89                      | C8                                         |                   |                   |  |  |  |
| $\overline{3}$                 | Yit Foh Instant 3 In 1 Premix Milk Tea Teh Tarik (12 Sticks) 40 g                                                 |  | 13.2                 | 230                     |                                            |                   |                   |  |  |  |
|                                | Grante 100% Pomegranate, Grape And Apple Juice 250 ml                                                             |  | 6.6                  | 40                      | A4                                         |                   |                   |  |  |  |
| $5\phantom{.0}$                | Delica 2 In 1 Instant Premix Ipoh White Coffee (15 Packets) 25 g                                                  |  | 14.15                | 89                      | A <sub>5</sub>                             |                   |                   |  |  |  |
| 6                              | Ma Ma Mi Roasted Robusta Ground Coffee 250 g                                                                      |  | 24.6                 | 103                     | A <sub>6</sub>                             |                   |                   |  |  |  |
|                                | Coffee Cherry Roasted Robusta Coffee Beans 250 g                                                                  |  | 24.6                 | 70                      | A7                                         |                   |                   |  |  |  |
|                                | Delica De Mountain Black Coffee Blend (10 Pieces) 10 g                                                            |  | 12.6                 | 15                      | A8                                         |                   |                   |  |  |  |
| $\mathbf{Q}$                   | Nutrigold 3 In 1 Instant Premix Coffee Rich (25 Sticks) 20 x 20                                                   |  | 11.7                 | 98                      | A9                                         |                   |                   |  |  |  |
| 10 <sup>10</sup>               | F&N Seasons Ice Peach Tea Drink 1 L                                                                               |  | 3.95                 | 142                     | A10                                        |                   |                   |  |  |  |
| Showing 1 to 10 of 117 entries |                                                                                                    |  |                      |                         | $\overline{2}$<br>Previous<br>$\mathbf{1}$ | 3<br>-5           | 12<br>Next        |  |  |  |

Figure 5.59: User interface design for view inventory page

## **5.4.5.1.2 View inventory details**

|                                | View Inventories    |                    | Manage Cycle Counting ~                           | <b>View Staffs</b> | <b>View Reports</b>                               |  |      |                      |          |                             |          |                          |                  |   |                            | Hello, manager |      |
|--------------------------------|---------------------|--------------------|---------------------------------------------------|--------------------|---------------------------------------------------|--|------|----------------------|----------|-----------------------------|----------|--------------------------|------------------|---|----------------------------|----------------|------|
| Inventory Info                 |                     |                    |                                                   |                    |                                                   |  |      |                      |          |                             |          |                          |                  |   |                            |                |      |
| ID                             |                     |                    |                                                   |                    |                                                   |  |      | Quantity on hand     | 567      |                             |          |                          |                  |   |                            |                |      |
| Name                           |                     |                    | Authentic Tea House Da Hong Pao Oolong Tea 300 ml |                    |                                                   |  |      | Storage bin          | C7       |                             |          |                          |                  |   |                            |                |      |
| Warehouse                      |                     | Hapi Fresh Sdn Bhd |                                                   |                    |                                                   |  |      | Created at           | <b>.</b> |                             |          |                          |                  |   |                            |                |      |
| Cost per unit                  |                     | 3.5                |                                                   |                    |                                                   |  |      | <b>Updated at</b>    | ۰.       |                             |          |                          |                  |   |                            |                |      |
|                                |                     |                    |                                                   |                    |                                                   |  |      |                      |          |                             |          |                          |                  |   |                            |                |      |
| Show 10<br>entries<br>Search   |                     |                    |                                                   |                    |                                                   |  |      |                      |          |                             |          |                          |                  |   |                            |                |      |
| <b>Stock ID</b>                | <b>Inventory ID</b> | ÷                  | <b>Inventory Name</b>                             |                    |                                                   |  |      | Quantity in/out<br>÷ | Date     |                             |          | <b>Staff Responsible</b> |                  |   |                            | <b>Remarks</b> |      |
| $\overline{\mathbf{3}}$        |                     |                    |                                                   |                    | Authentic Tea House Da Hong Pao Oolong Tea 300 ml |  |      |                      |          | 2022-06-05T01:01:51.000000Z |          | staff                    |                  |   |                            |                |      |
| $\overline{4}$                 | и                   |                    |                                                   |                    | Authentic Tea House Da Hong Pao Oolong Tea 300 ml |  |      | $-1$                 |          | 2022-06-05T01:13:54.000000Z |          | staff                    |                  |   |                            | $\overline{1}$ |      |
| 5                              | 1                   |                    |                                                   |                    | Authentic Tea House Da Hong Pao Oolong Tea 300 ml |  |      | $-1$                 |          | 2022-06-05T01:13:57.000000Z |          | staff                    |                  |   |                            | 1              |      |
| 6                              | 1                   |                    |                                                   |                    | Authentic Tea House Da Hong Pao Oolong Tea 300 ml |  | 4    |                      |          | 2022-06-05T01:22:39.000000Z |          | staff                    |                  |   |                            | $\overline{1}$ |      |
| $\overline{7}$                 | 1                   |                    |                                                   |                    | Authentic Tea House Da Hong Pao Oolong Tea 300 ml |  |      | $\mathbf{0}$         |          | 2022-06-05T01:25:21.000000Z |          | staff                    |                  |   |                            | $\overline{1}$ |      |
| Showing 1 to 10 of 187 entries |                     |                    |                                                   |                    |                                                   |  | Edit | Delete               |          |                             | Previous | $\mathbf{1}$             | $\boldsymbol{2}$ | 3 | $\overline{5}$<br>$\Delta$ | 19             | Next |

Figure 5.60: User interface design for view inventory details

#### **5.4.6 Admin & Manager**

This section lists the modules made available for both user roles: admin and manager, which is the view reports module that allow them to view the daily reports and the cycle counting summary reports.

#### **5.4.6.1 View Reports**

Figure 5.61 shows the list of daily reports on the view report page. When the user clicks the "View" button, the selected daily report details will be displayed as shown in Figure 5.62. Figure 5.63 and Figure 5.64, on the other hand, show the list of cycle counting summary reports and the selected summary report details respectively.

#### **5.4.6.1.1 View reports- daily reports**

| Manage Cycle Counting ~<br><b>View Inventories</b> | <b>View Reports</b><br><b>View Staffs</b> |            | Hello, manager      |
|----------------------------------------------------|-------------------------------------------|------------|---------------------|
| <b>View Report</b>                                 |                                           |            |                     |
| Cycle Counting Approval Report<br>Daily Report     | Cycle Count Summary Report                |            |                     |
| Show 10 entries                                    |                                           |            | Search:             |
| Warehouse ID                                       | Warehouse Name<br>$\Lambda$               | w.<br>Date | $\lambda$<br>Action |
| $\mathbf{1}$                                       | Hapi Fresh Sdn Bhd                        | 2022-07-26 | View                |
|                                                    | Hapi Fresh Sdn Bhd                        | 2022-06-05 | View                |
| $\overline{1}$                                     | Hapi Fresh Sdn Bhd                        | 2022-06-06 | View                |
| $\overline{1}$                                     | Hapi Fresh Sdn Bhd                        | 2022-06-09 | View                |
| $\mathbf{1}$                                       | Hapi Fresh Sdn Bhd                        | 2022-06-13 | View                |
| $\mathbf{1}$                                       | Hapi Fresh Sdn Bhd                        | 2022-06-22 | View                |
| $\mathbf{1}$                                       | Hapi Fresh Sdn Bhd                        | 2022-07-02 | View                |
| $\overline{1}$                                     | Hapi Fresh Sdn Bhd                        | 2022-07-29 | View                |
| $\overline{1}$                                     | Hapi Fresh Sdn Bhd                        | 2022-08-01 | View                |

Figure 5.61: User interface design for viewing daily reports

## **5.4.6.1.2 View daily report details**

| View Inventories Manage Cycle Counting x View Staffs              |                                                                               | View Reports                             |                                                          |                                              |                                              |                          |                        |                        | Hello, manager |
|-------------------------------------------------------------------|-------------------------------------------------------------------------------|------------------------------------------|----------------------------------------------------------|----------------------------------------------|----------------------------------------------|--------------------------|------------------------|------------------------|----------------|
| <b>View Report</b>                                                | Daily Report                                                                  |                                          |                                                          |                                              |                                              |                          |                        |                        |                |
| Daily Report<br>Cycle Counting Approval Report<br>Show te entries | Warehouse ID<br>Warehouse Name<br>Date of Report<br>Show 10 entries<br>Stock. | Inventory                                | Inventory                                                | Hapi Fresh Sdn Bhd<br>2022-07-26<br>Quantity | Search:                                      | Staff                    |                        | <b>Search</b>          |                |
| Warehouse ID<br>٠.<br>л.                                          | ID.<br>86                                                                     | ID<br>3                                  | Name<br>Yit Foh Instant<br>3 In 1 Premix<br>Milk Tea Teh | in/out<br>100                                | R<br>Date<br>2022-07-<br>26T08:32:57.000000Z | Responsible<br>staff     | Remarks<br>sdfasdfasdf | Action<br>View<br>View |                |
| 4                                                                 |                                                                               | Showing 1 to 1 of 1 entries              | <b>Tarik (12)</b><br>Sticks) 40 g                        |                                              |                                              | Previous                 | 1<br>Next              | View<br>View           |                |
| п.<br>н.                                                          |                                                                               | Hapi Fresh Sdn Bhd                       |                                                          |                                              | OK                                           | 2022-06-22               |                        | View.<br>View          |                |
| п.                                                                |                                                                               | Hapi Fresh Son Bind                      |                                                          |                                              |                                              | $-2022 - 07 - 02$        |                        | View                   |                |
| п.<br>٠.                                                          |                                                                               | Hapi Fresh Son Bhd<br>Hapi Fresh Sdn Bhd |                                                          |                                              |                                              | 2022-07-29<br>2022-08-01 |                        | View<br>View           |                |

Figure 5.62: User interface design for viewing daily report details

## **5.4.6.1.3 View reports- cycle count summary reports**

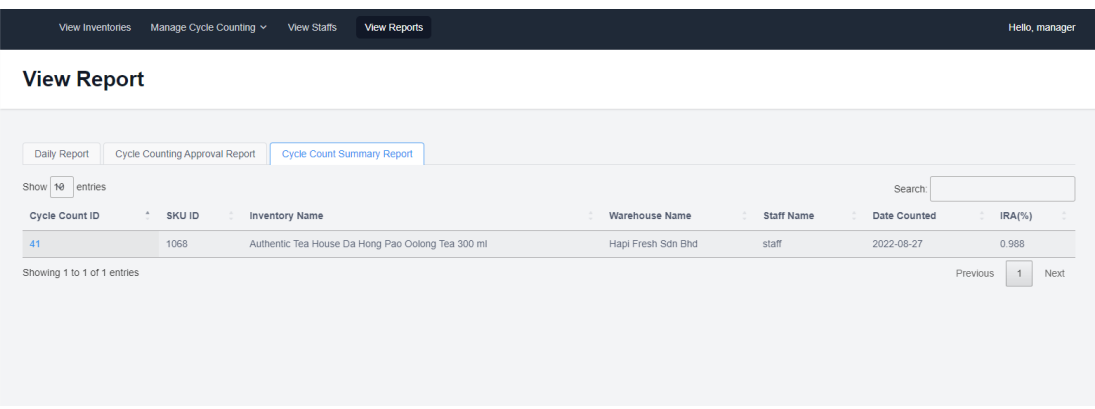

Figure 5.63: User interface design for viewing cycle count summary reports

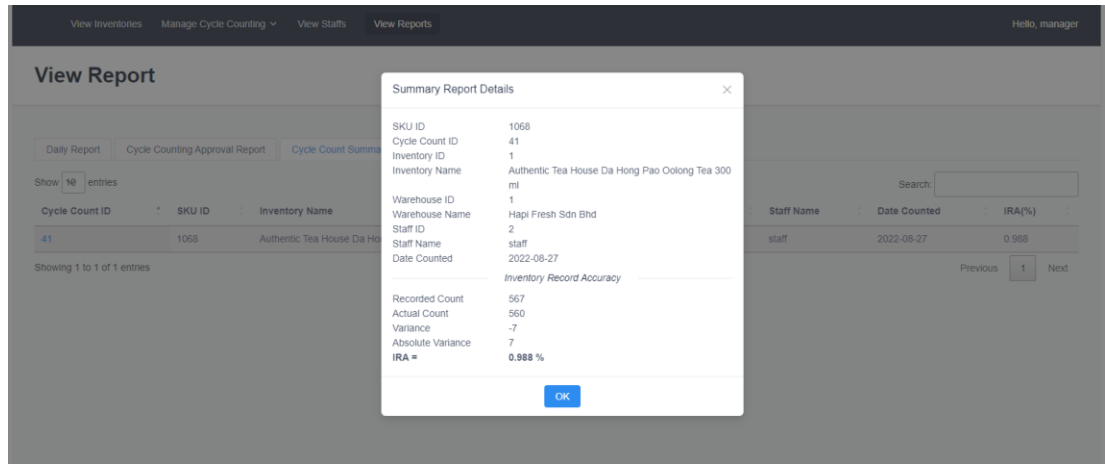

**5.4.6.1.4 View cycle count summary report details**

Figure 5.64: User interface design for viewing cycle count summary report details

## **5.5 Summary**

In short, this chapter discussed the system architecture diagram, which detailed out the communication between the frontend and the backend as well as the role of Pusher in the system architecture on the real-time feature by broadcasting API messages to all clients once an event is created from the backend. Modelling diagrams that include data flow diagrams and interface flow diagrams, as well as the screenshots of implemented system's user interface design are also outlined and arranged according to the user roles for easier understanding purposes.

#### **CHAPTER 6**

#### **6SYSTEM IMPLEMENTATION**

#### **6.1 Introduction**

This chapter documents the implementation details of the proposed system. The chapter divides into three parts. The first part is the backend part which includes the list of REST APIs used in the implemented system, the JWT authentication which secures the REST APIs and the Pusher Channel implemented for the real-time functionality. The second part covers all third-party user interface (UI) and JavaScript libraries used in frontend and the third part is the deployment of the implemented system to Heroku so that it can be accessed by user acceptance and usability testers later on.

## **6.2 Backend**

This section will cover the backend setup of the implemented system, which will include the API List, JWT authentication to secure the REST APIs and the Pusher Channels setup for the real-time functionality.

#### **6.2.1 API List**

For the communication between the implemented system and the database, REST APIs are used extensively for every request. The implemented system will call an API to view, create, update or delete data from the database. All API endpoints used in the implemented system are listed in Table 6.1.

Table 6:1: List of API endpoints

| <b>Endpoints</b>                          | <b>Method</b> | <b>Description</b>                      | <b>Parameters required</b>     |
|-------------------------------------------|---------------|-----------------------------------------|--------------------------------|
| /api/login?username={username}&password   | <b>POST</b>   | To login into the system                | 1. Username                    |
| $=$ {password}                            |               |                                         | 2. Password                    |
| /api/reset-                               | <b>POST</b>   | To reset the password                   | 1. New password                |
| password?new_password={new_password}      |               |                                         | 2. Confirm password            |
| &confirm password={confirm password}"     |               |                                         |                                |
| /api/logout                               | <b>POST</b>   | To logout from the system               |                                |
| /api/inventories                          | <b>GET</b>    | To retrieve the list of inventories     |                                |
| /api/inventory/{id}                       | <b>GET</b>    | To retrieve an inventory's details      | Inventory ID                   |
| /api/getStocksByInventory/{id}            | <b>GET</b>    | To retrieve all stocks of an inventory  | Inventory ID                   |
| /api/inventories-unassigned-category      | <b>GET</b>    | To retrieve all inventories with no     |                                |
|                                           |               | category                                |                                |
| /api/inventory?name={name}&warehouse_id   | <b>POST</b>   | To add a new inventory                  | 1. Name                        |
| $=\{warehouse_id\}$                       |               |                                         | 2. Warehouse ID                |
| &qty_on_hand={qty_on_hand}                |               |                                         | 3. Quantity on hand            |
| &cost_per_unit={cost_per_unit}            |               |                                         | 4. Cost per unit               |
| &priority={priority}                      |               |                                         | 5. Priority                    |
| /api/inventory/{inventory_id}?name={name} | <b>PUT</b>    | To update an inventory                  | 1. Inventory ID                |
| &category_id={category_id}                |               |                                         | 2. Name                        |
| &cost_per_unit={cost_per_unit}            |               |                                         | 3. Category                    |
| $&$ priority={priority}                   |               |                                         | 4. Cost per Unit               |
|                                           |               |                                         | 5. Priority                    |
|                                           |               |                                         |                                |
| /api/inventory/{id}                       | <b>DELETE</b> | To delete an inventory                  | 1. Inventory ID                |
| /api/warehouses                           | <b>GET</b>    | To retrieve the list of warehouses      |                                |
| /api/warehouse/{id}                       | <b>GET</b>    | To retrieve a warehouse's details       | 1. Warehouse ID                |
| /api/assign-category-to-bin/{id}          | <b>POST</b>   | To assign category to a warehouse's bin | 1. Category ID                 |
|                                           |               |                                         | 2. List of storage bin numbers |
|                                           |               |                                         | to be assigned                 |

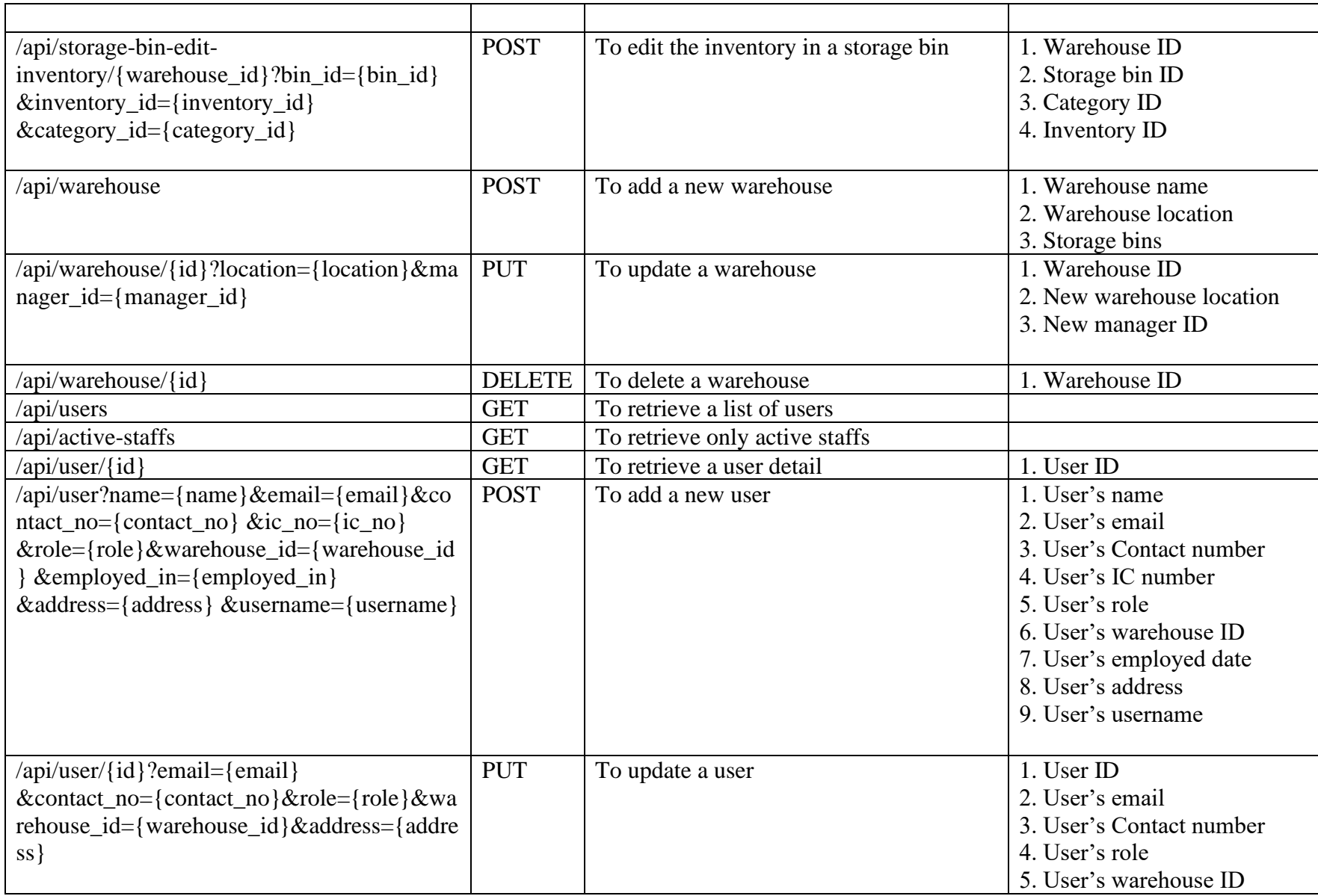

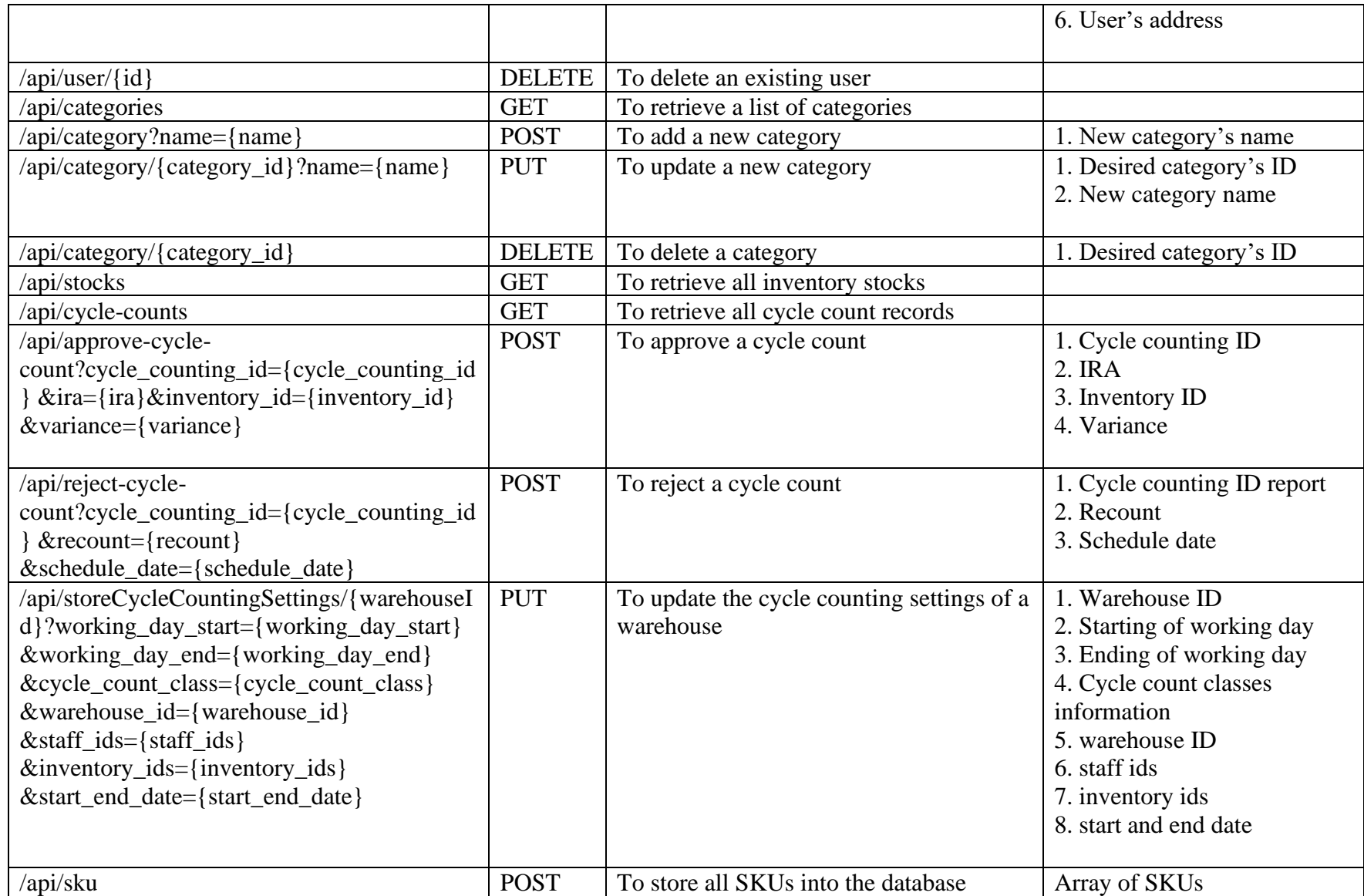

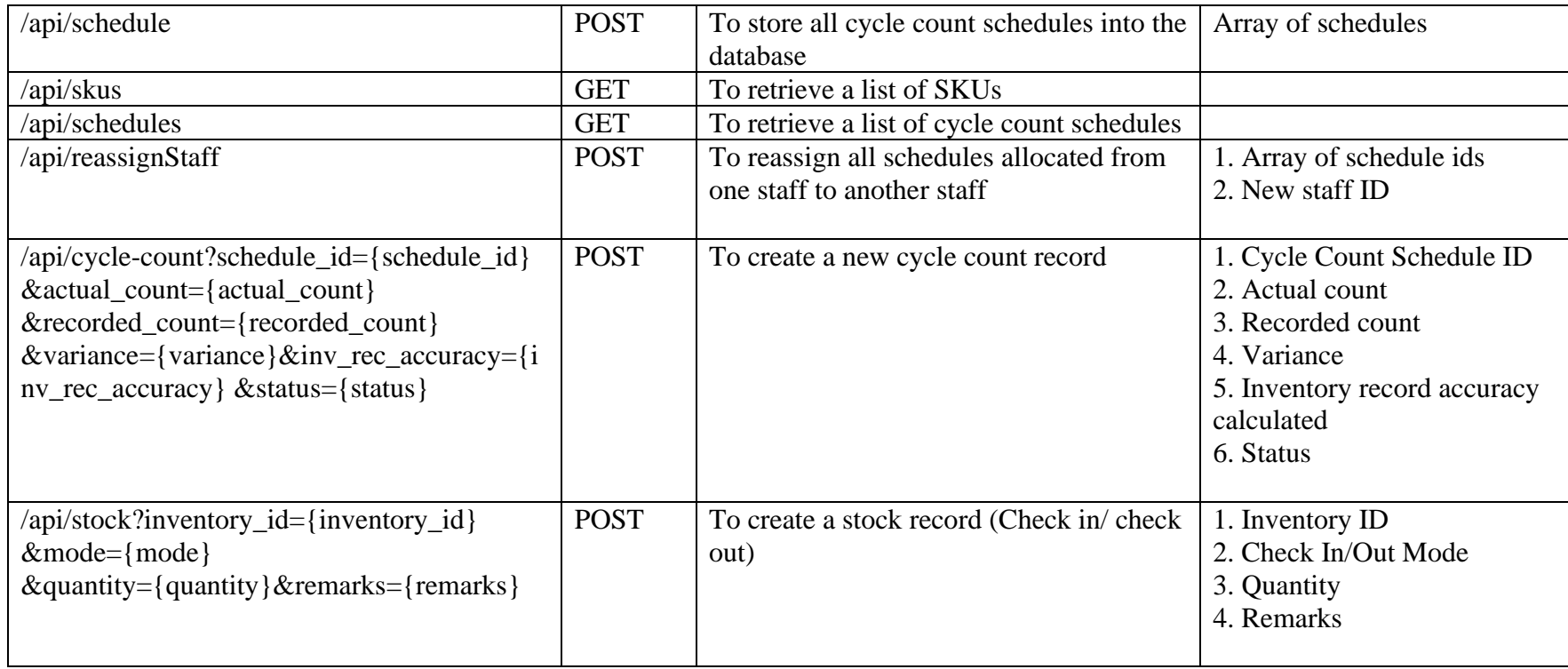

#### **6.2.2 Secure the REST API**

JWT Web tokens are an open way to represent users' identities during a two-party communication. For example, when two systems are exchanging data, the JWT token can be used to identify the user without having to send private data for every communication. For REST API context, the user can login to the system and once the user credentials are verified, the JWT Token will be created and returned to the web application (Doglio, 2021). Then, the web application can use the JWT Token on every request so that only authenticated users can access the APIs. In this way, the APIs can be secured while not having to send private data on every request to API. The overall mechanism of JWT is shown in Figure 6.1.

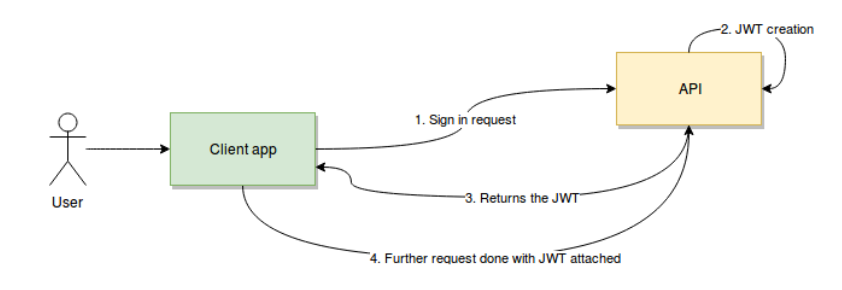

Figure 6.1: Overall mechanism of JWT (Doglio, 2021)

#### **6.2.3 Pusher Channel**

Pusher Channels facilitates the communications between the server, app and devices. When an event happens on the app, the app will notify all other clients using the app about the changes. In this project, when a staff checks in or checks out an inventory stock, the Pusher Channel will broadcast the event to other staff that are using the system. This means that other staff can immediately see the changes without refreshing the page. Figure 6.2 shows the overview of the Pusher Channel dashboard.

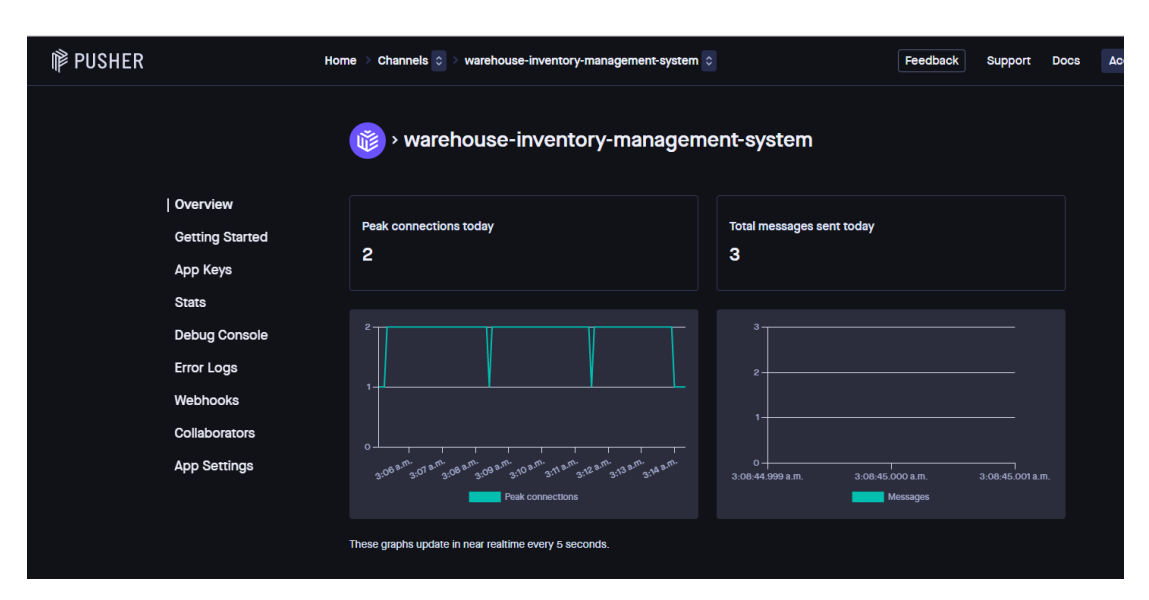

Figure 6.2: Overview of Pusher Channels dashboard

When two devices are using the system, both of them will be subscribed to the channel "check-in-out-stock.<warehouse\_id>. The debug console in the Pusher Channel dashboard will show the events of the channel subscription in Figure 6.3. If one of the users is checking in or out stock, an event will be created which will be broadcasted by the pusher as an API message with the updated inventory object as shown in Figure 6.4 and an event will be created. In this case, this API message will be sent to both users that are subscribed to the channel.

| <b>EVENT</b> | <b>DETAILS</b>                                                         | <b>TIME</b> |
|--------------|------------------------------------------------------------------------|-------------|
|              |                                                                        |             |
| Subscribed   | Channel: check-in-out-stock.1 Socket ID:<br>17351.49365224             | 19:17:19    |
|              |                                                                        |             |
| Connection   | Origin: https://fyp-wims.herokuapp.com<br>Socket ID:<br>17351.49365224 | 19:17:19    |
|              |                                                                        |             |
| Occupied     | Channel: check-in-out-stock.1                                          | 19:17:07    |
|              |                                                                        |             |
| Subscribed   | Socket ID:<br>17302.49373716<br>Channel: check-in-out-stock.1          | 19:17:07    |
|              |                                                                        |             |
| Connection   | Origin: http://fyp-wims.herokuapp.com<br>Socket ID:<br>17302.49373716  | 19:17:07    |
|              |                                                                        |             |

Figure 6.3: Events created for channel subscription

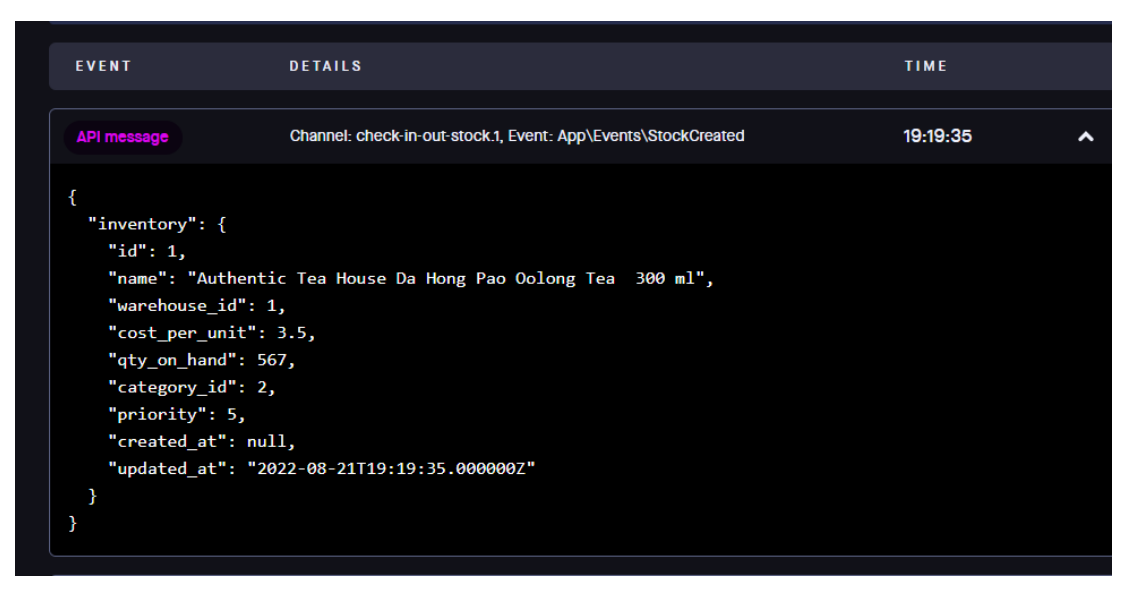

Figure 6.4: API message broadcasted to all subscribers of the channel.

## **6.3 Frontend**

This section will include the user interface libraries and JavaScript libraries used in the frontend development of the implemented system.

## **6.3.1 UI Libraries**

IView UI library is used in this project for most of the UI components. This library provides more than 80 base components that are mainly used for enterprise-level middle and background systems. In this project, all buttons, forms, inputs, modals, alerts, notices and tabs are integrated from this library. An example of a notice component utilized in the web application is shown in Figure 6.5. Besides, this library also allows the developer to customize the components to suit their needs. For example, some modals' footer in the web-based warehouse inventory system is customized so that only one button is displayed as shown in Figure 6.6.

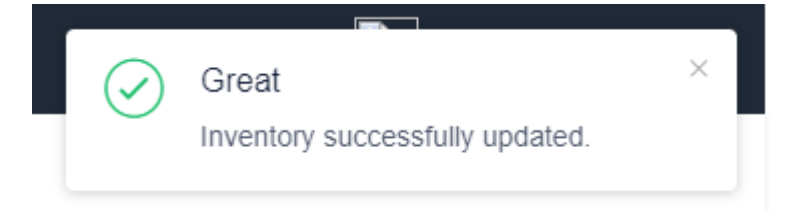

Figure 6.5: Success notice component

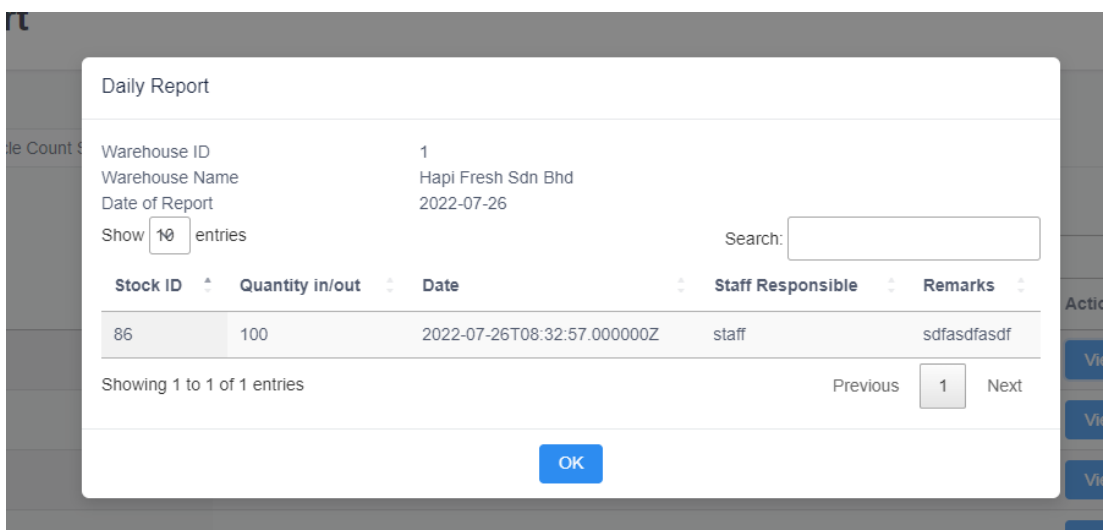

Figure 6.6: Modal with customized footer.

Another UI library used in this project is the TailwindUI. TailwindUI is also a UI library that provides beautifully designed components and templates. The login page and the top navigation bar components from the TailwindUI are used in this project as shown in Figure 6.7 and Figure 6.8. Besides, it also provides utilities that include layouts, flexbox and grid, spacing, sizing, typography and many more which are utilized in the project.

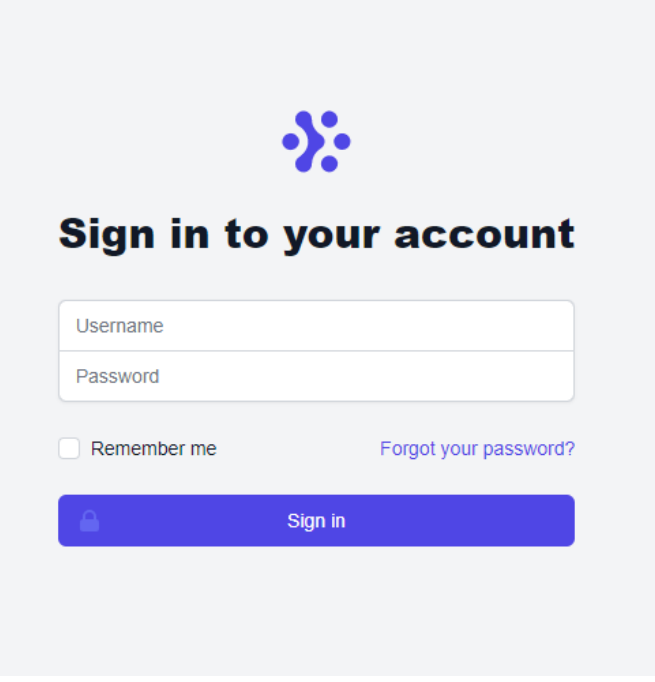

Figure 6.7: Login component

| $\ddot{\mathbf{v}}$      | <b>Manage Inventory</b>  | Manage Warehouse                           | Manage Category              | Manage User                | View reports               |                                     |               |                             |                                                |
|--------------------------|--------------------------|--------------------------------------------|------------------------------|----------------------------|----------------------------|-------------------------------------|---------------|-----------------------------|------------------------------------------------|
|                          | <b>Manage Inventory</b>  |                                            |                              |                            |                            |                                     |               |                             |                                                |
| ⊕ Add<br>Show 10 entries |                          |                                            |                              |                            | $\checkmark$               |                                     |               | Search:                     |                                                |
| Inventory<br>ID          | $\Delta$<br>Name         |                                            | Warehouse                    | Cost<br>Per<br><b>Unit</b> | <b>Quantity On</b><br>Hand | <b>Storage Bin</b><br><b>Number</b> | Created<br>By | <b>Updated</b><br><b>By</b> | <b>Actions</b>                                 |
| $\overline{1}$           | Tea 300 ml               | Authentic Tea House Da Hong Pao Oolong     | Hapi Fresh Sdn<br><b>Bhd</b> | 3.5                        | 560                        | C7                                  |               |                             | Delete<br>Edit                                 |
| $\overline{2}$           | Drink 281 ml             | Starbucks Frappuccino Chilled Mocha        | Hapi Fresh Sdn<br><b>Bhd</b> | 13                         | 89                         | C8                                  |               |                             | Delete<br>Edit                                 |
| $\overline{\mathbf{3}}$  | Tarik (12 Sticks) 40 g   | Yit Foh Instant 3 In 1 Premix Milk Tea Teh | Hapi Fresh Sdn<br><b>Bhd</b> | 13.2                       | 230                        |                                     |               |                             | <b>Delete</b><br>Edit                          |
| $\overline{4}$           | Apple Juice 250 ml       | Grante 100% Pomegranate, Grape And         | Hapi Fresh Sdn<br><b>Bhd</b> | 6.6                        | 40                         | AA                                  |               |                             | Delete<br>Edit                                 |
| $\sqrt{5}$               | Coffee (15 Packets) 25 g | Delica 2 In 1 Instant Premix Ipoh White    | Hapi Fresh Sdn<br><b>Bhd</b> | 14.15                      | 89                         | A5                                  |               |                             | Delete<br>Edit                                 |
| 6                        | Coffee 250 g             | Ma Ma Mi Roasted Robusta Ground            | Hapi Fresh Sdn<br><b>Bhd</b> | 24.6                       | 103                        | A <sub>6</sub>                      |               |                             | Delete<br>Edit                                 |
|                          |                          | Coffee Cherry Roasted Robusta Coffee       | Hapi Fresh Sdn               | 0.101                      | <b>CONTRACTOR</b>          | $\sim$                              |               |                             | <b>Contract Contract</b><br><b>All All And</b> |

Figure 6.8: Navigation bar component

### **6.3.2 JS Libraries**

In this web application, there are a lot of tables that are used to display data retrieved from the database. This is done by the DataTables, which is a plug-in for the jQuery JavaScript library. It is a highly flexible tool which adds advanced features to basic HTML tables. For example, DataTables allows pagination, instant search, multicolumn ordering and many more just in several lines of code. There is also a more advanced feature provided by DataTables that is utilized in this project such as filtering the rows by column. This is used in filtering the list of inventories by warehouse and filtering the warehouse's storage bins by category as shown in Figure 6.9 and Figure 6.10.

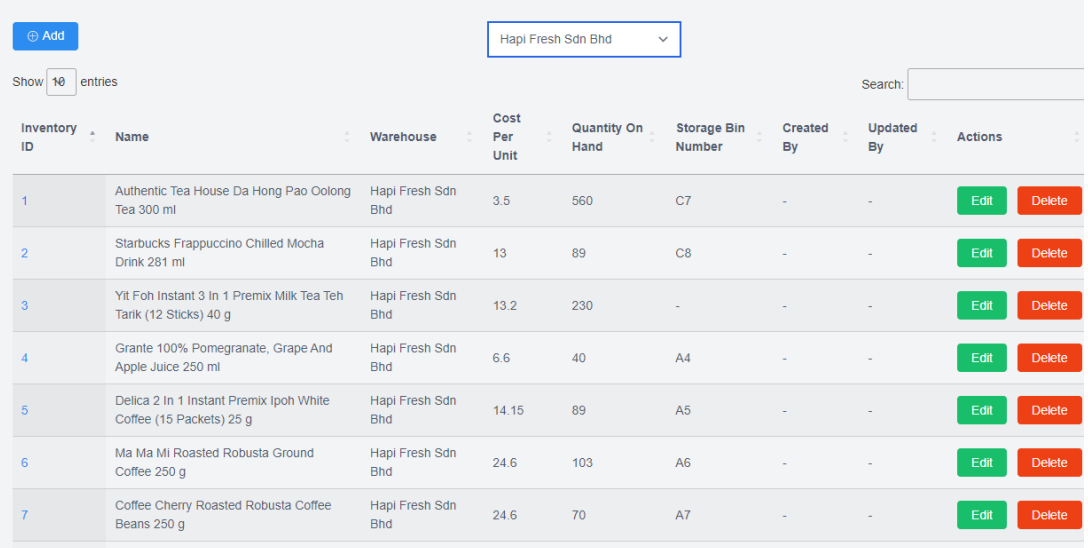

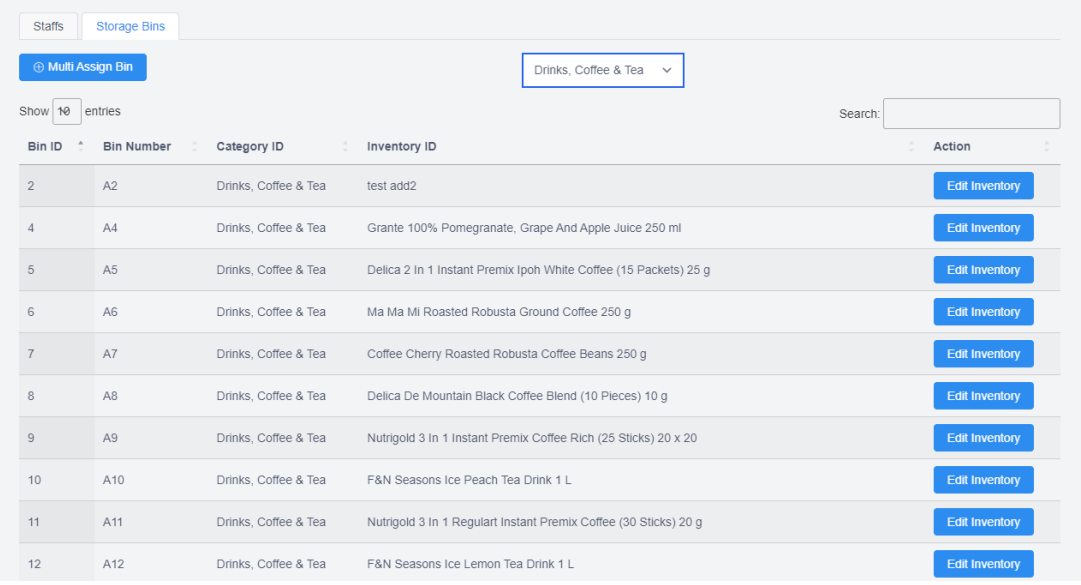

#### Figure 6.9: Filtering list of inventories by warehouse

Figure 6.10: Filtering a warehouse's storage bins using category

Lodash, on the other hand, is used in this project for working with arrays, numbers, objects, strings, etc. It removes the hassle of dealing with them with plain JavaScript. For instance, there is a map function, which allows us to modify each element's value in an array with any value easily. Besides, the chain function can process any elements passed to it with several functions in one go. This can effectively reduce the lines of codes which can also improve the readability.

Moreover, momentJS is also used to parse, validate, manipulate and display the date in JavaScript. It is convenient to use momentJS to format the date from the database with UTC format to a fixed format or a more readable format before displaying out in the user interface. For instance, there is a global function created in the project, which uses momentJS to formate the date object before displaying it in the table cell.

### **6.4 Deployment to Heroku**

To deploy the web application, Heroku is used to manage and automate the deployment. Heroku is a container-based cloud platform as a service (PaaS) owned by Salesforce that helps developers to deploy, manage and scale modern apps without being distracted by maintaining the servers, hardware or infrastructures. Heroku allows developers to create software up to a certain size and publish non-commercial apps such as proof of concepts, personal projects, etc for free.

Before deploying the developed web application to Heroku, the Git and Heroku CLI are installed beforehand and a Heroku account is created. Then, a new app can be created on Heroku and connected to the GitHub repository for the deployment method. By doing this, the changes made on GitHub will also automatically initiate Heroku to restart the server according to the necessary changes and republish it. The automatic deployment is also enabled so that every push to the master branch will be automatically deployed to the server. A file name Procfile is created to specify the public directory as the document root directory since this web application is built on the Laravel framework. Both PHP and node.js buildpack are added to compile both PHP and Vue.js.

Then, the ClearDB MySQL add-on provided by Heroku is used as the resource of the Heroku app to create the database instance. To connect with the MySQL database created, MySQL Workbench is installed. MySQL Workbench is a unified visual tool for data modelling, SQL development and an administration tool to configure servers, backup and many more. The connection can be added using MySQL Workbench to connect with the database instance created by using the connection parameters provided by the database instance. After the database is successfully connected, the complete database with tables and records done in PHPMyAdmin is exported out in SQL file format and imported into the database connected in MySQL Workbench. Lastly, the connection parameters and other necessary parameters such as app key, app URL and JWT secrets as shown in Figure 6.11 are added to the config vars of the Heroku app. Figure 6.12 shows the overview of the Heroku app with the ClearDB MySQL add-on installed. The deployed web application is shown in Figure 6.13.

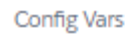

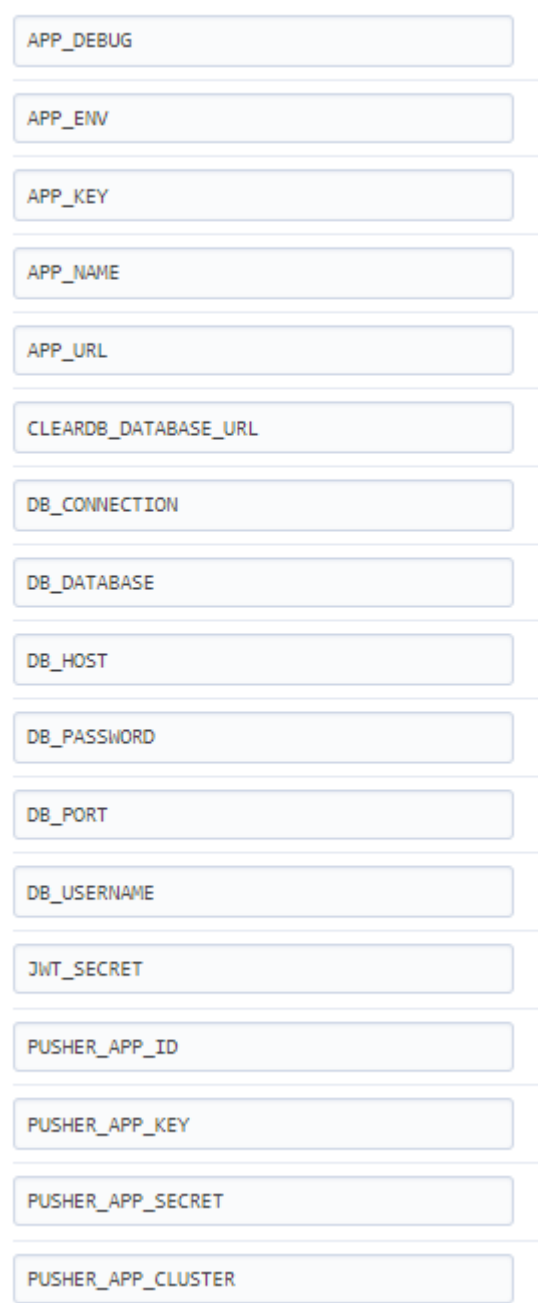

Figure 6.11: Config vars of the Heroku app

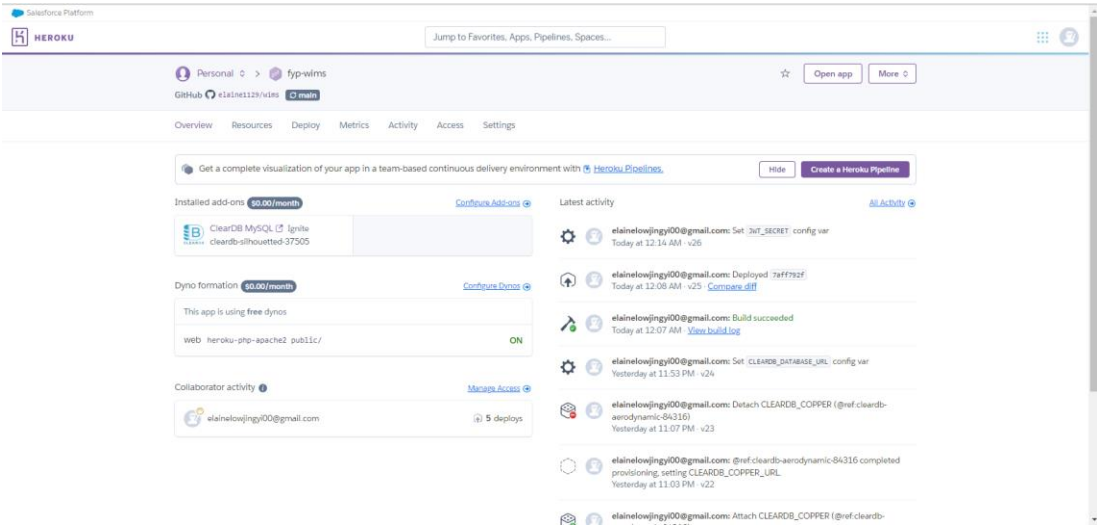

Figure 6.12: Overview of Heroku app

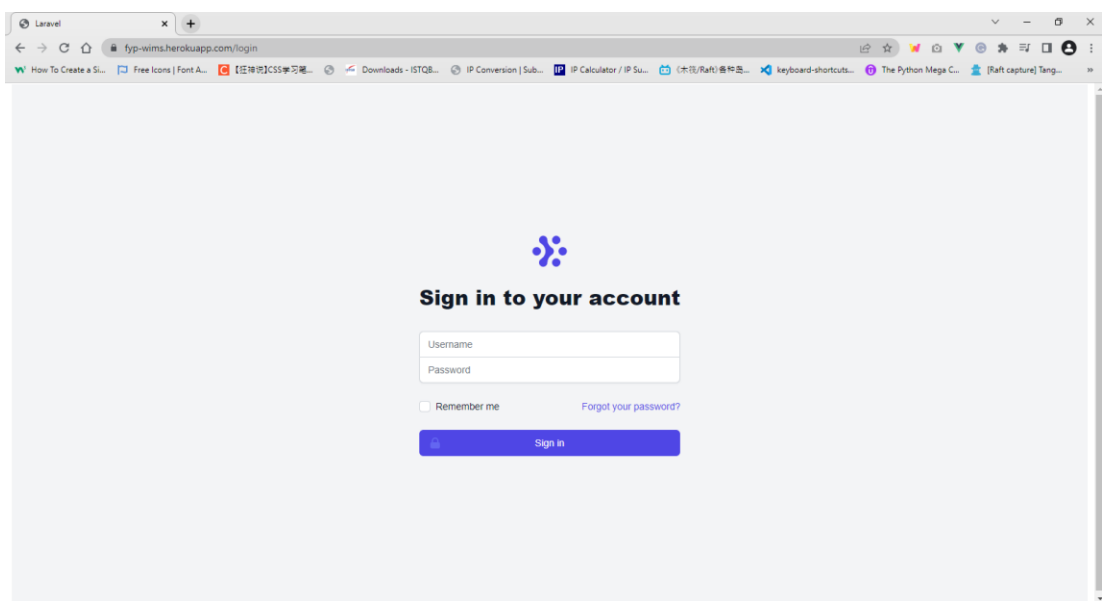

Figure 6.13: Deployed web-based inventory management system on Heroku

## **6.5 Conclusion**

This chapter covers the implementation details for the intended system from the aspect of frontend and backend. For the frontend, all third-party libraries are covered whereas for the backend, the API list, JWT authentication and Pusher Channel are explained. Finally, after the development has been done, the implemented system is deployed to Heroku and the process of deployment is demonstrated in the last section.

#### **CHAPTER 7**

#### **SYSTEM TESTING**

## **7.1 Introduction**

This chapter includes testing done after all development phases ended. The testing involved includes web service testing, real-time check-in/out module testing, user acceptance testing and usability testing. Besides, a traceability matrix is done between use cases, functional requirements, web service test cases and user acceptance test cases to validate that all use cases and functional requirements are tested during the system testing phase.

#### **7.2 Web Service Testing**

Web service testing is software testing that is used to validate the functionality, reliability security and performance of application program interface (APIs). It is comparable to unit testing as it tests specific codes instead of user interface objects. In this project, web service testing is performed with the help of Postman to validate the correctness of each API in returning the correct results when specified inputs are provided.

| <b>Test Case ID</b> | <b>Test Case Title</b>                             | <b>Status</b> |
|---------------------|----------------------------------------------------|---------------|
| <b>WST001</b>       | Test Case of User Login                            | <b>PASS</b>   |
| <b>WST002</b>       | Test Case of Logging Out                           | <b>PASS</b>   |
| <b>WST003</b>       | Test Case of Viewing Inventory List                | <b>PASS</b>   |
| <b>WST004</b>       | <b>Test Case of Viewing Inventory Details</b>      | <b>PASS</b>   |
| <b>WST005</b>       | Test Case of Adding New Inventory with Category    | <b>PASS</b>   |
|                     | Assigned                                           |               |
| <b>WST006</b>       | Test Case of Adding New Inventory with No Category | <b>PASS</b>   |
|                     | Assigned                                           |               |
| <b>WST007</b>       | Test Case of Updating an Inventory with Different  | <b>PASS</b>   |
|                     | Category                                           |               |
| <b>WST008</b>       | Test Case of Updating an Inventory with Same or No | <b>PASS</b>   |
|                     | Category                                           |               |

Table 7:1: Summary of web service testing's test cases with status

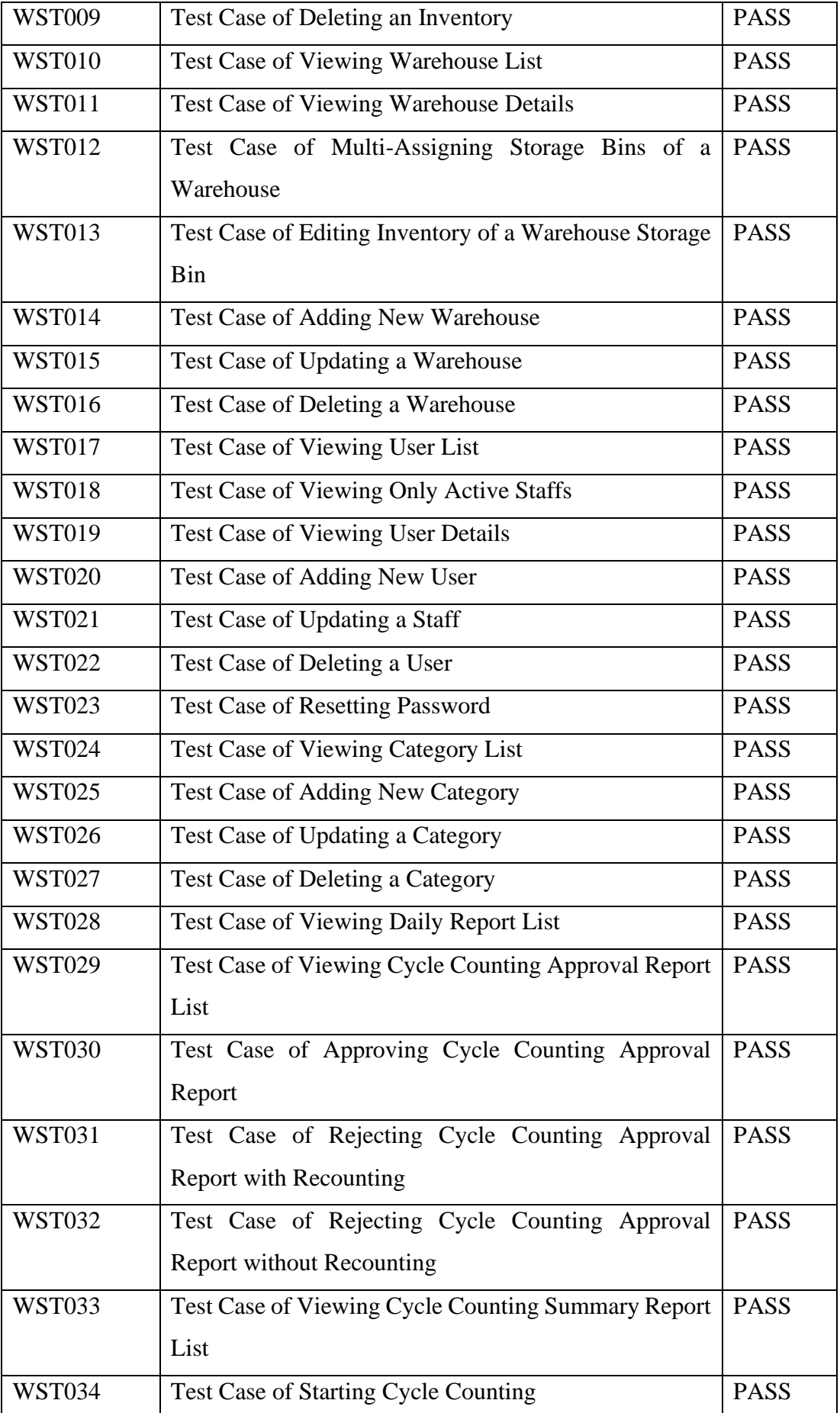

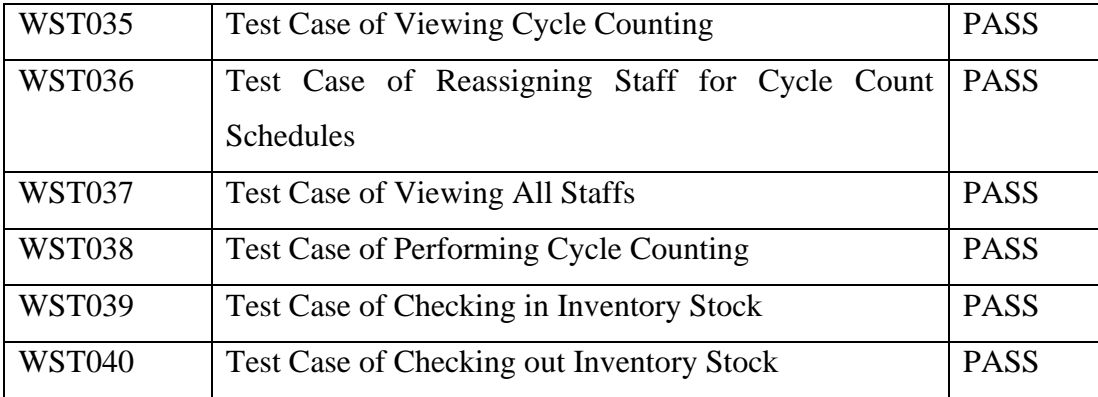

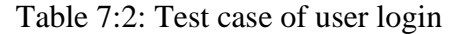

| <b>Test Case ID</b>                | <b>WST001</b>                                                                                     | <b>Status</b>          |                                 |                      | <b>PASS</b>                      |  |  |  |
|------------------------------------|---------------------------------------------------------------------------------------------------|------------------------|---------------------------------|----------------------|----------------------------------|--|--|--|
| <b>Test Case Title</b>             | <b>Test Case of User Login</b>                                                                    |                        |                                 |                      |                                  |  |  |  |
| <b>Test Case Description</b>       | To verify the successful login status if the username and password provided by user exists in the |                        |                                 |                      |                                  |  |  |  |
|                                    | database                                                                                          |                        |                                 |                      |                                  |  |  |  |
| <b>Endpoints Involved</b>          | "http://127.0.0.1:8000/api/login?username={username} & password={password}"                       |                        |                                 |                      |                                  |  |  |  |
| <b>Test Steps</b>                  | Test Data                                                                                         | <b>Expected Result</b> |                                 | <b>Actual Result</b> |                                  |  |  |  |
| 1. The user enters the username    | 1. Username                                                                                       |                        | JSON response with status       |                      | The user logged in successfully. |  |  |  |
| and password to the endpoint       | 2. Password                                                                                       |                        | code 200 which consists of the  |                      |                                  |  |  |  |
| "http://127.0.0.1:8000/api/login?u |                                                                                                   |                        | access token, token type, token |                      |                                  |  |  |  |
| sername={username}&password=       |                                                                                                   |                        | expiry time and the logged in   |                      |                                  |  |  |  |
| {password}" to login into the      |                                                                                                   | user object            |                                 |                      |                                  |  |  |  |
| system.                            |                                                                                                   |                        |                                 |                      |                                  |  |  |  |

Table 7:3: Test case of logging out

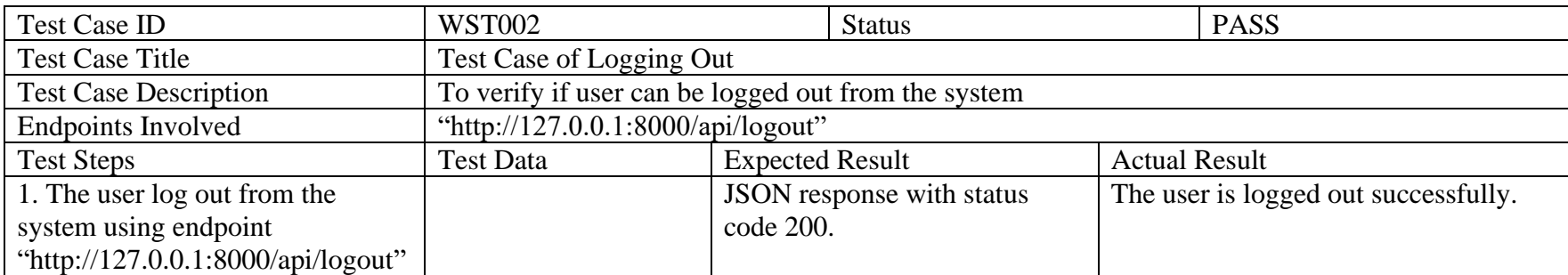

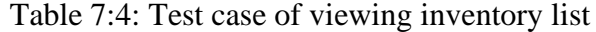

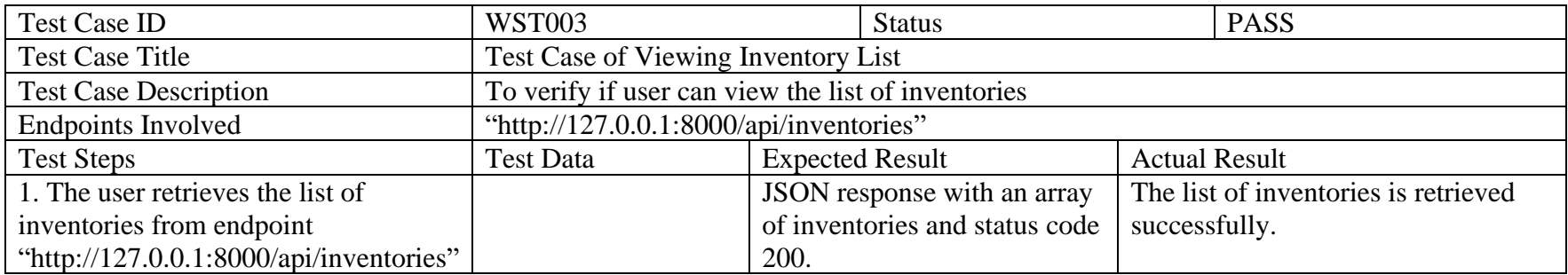

# Table 7:5: Test case of viewing inventory details

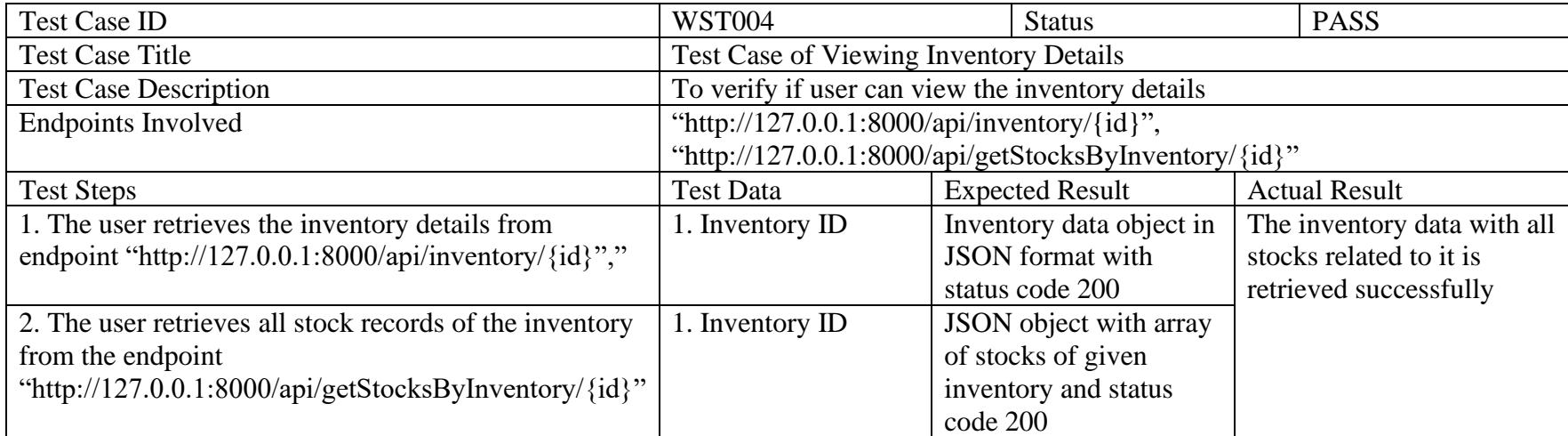
| <b>Test Case ID</b>                                          | <b>WST005</b>                                               | <b>Status</b> |                        |           | <b>PASS</b>                                                           |
|--------------------------------------------------------------|-------------------------------------------------------------|---------------|------------------------|-----------|-----------------------------------------------------------------------|
| <b>Test Case Title</b>                                       | Test Case of Adding New Inventory with Category Assigned    |               |                        |           |                                                                       |
| <b>Test Case Description</b>                                 |                                                             |               |                        |           | To verify if user can add a new inventory with a category assigned to |
|                                                              | it to the database                                          |               |                        |           |                                                                       |
| <b>Endpoints Involved</b>                                    | "http://127.0.0.1:8000/api/warehouses",                     |               |                        |           |                                                                       |
|                                                              | "http://127.0.0.1:8000/api/categories",                     |               |                        |           |                                                                       |
|                                                              |                                                             |               |                        |           | "http://127.0.0.1:8000/api/inventory?name={name} & warehouse_id=      |
|                                                              |                                                             |               |                        |           | {warehouse_id}&qty_on_hand={qty_on_hand}&cost_per_unit={co            |
|                                                              | st per unit}&category id={category id}&priority={priority}" |               |                        |           |                                                                       |
| <b>Test Steps</b>                                            | <b>Test Data</b>                                            |               | <b>Expected Result</b> |           | <b>Actual Result</b>                                                  |
| 1. The user retrieves all warehouses from the database using |                                                             |               | JSON object with       |           | The new inventory is                                                  |
| endpoint "http://127.0.0.1:8000/api/warehouses"              |                                                             |               | array of warehouses    |           | created and added to the                                              |
|                                                              |                                                             |               | and status code 200    | database. |                                                                       |
| 2. The user retrieves all categories from the database using |                                                             |               | JSON object with       |           |                                                                       |
| endpoint "http://127.0.0.1:8000/api/categories"              |                                                             |               | array of categories    |           |                                                                       |
|                                                              |                                                             |               | and status code 200    |           |                                                                       |
| 3. The user enters name, quantity on hand, cost per unit,    | 1. Name                                                     |               | JSON object with       |           |                                                                       |
| priority and selects the warehouse and category from the     | 2. Warehouse                                                |               | status code 200 and    |           |                                                                       |
| retrieved list to endpoint                                   | the storage bin object<br>3. Quantity on                    |               |                        |           |                                                                       |
| http://127.0.0.1:8000/api/inventory?name={name} & warehous   | in which the new<br>Hand                                    |               |                        |           |                                                                       |
| e_id={warehouse_id}&qty_on_hand={qty_on_hand}&cost_p         | inventory is placed in<br>4. Cost per Unit                  |               |                        |           |                                                                       |
| er_unit={cost_per_unit}&category_id={category_id}&priorit    | 5. Category                                                 |               |                        |           |                                                                       |
| $y = \{priority\}$                                           | 6. Priority                                                 |               |                        |           |                                                                       |

Table 7:6: Test case of adding new inventory with category assigned

| <b>Test Case ID</b>                                            | <b>WST006</b>                                               | <b>Status</b>                           | <b>PASS</b>                                                         |  |  |  |
|----------------------------------------------------------------|-------------------------------------------------------------|-----------------------------------------|---------------------------------------------------------------------|--|--|--|
| <b>Test Case Title</b>                                         | Test Case of Adding New Inventory with No Category Assigned |                                         |                                                                     |  |  |  |
| <b>Test Case Description</b>                                   |                                                             |                                         | To verify if user can add a new inventory with no category assigned |  |  |  |
|                                                                | to it to the database                                       |                                         |                                                                     |  |  |  |
| <b>Endpoints Involved</b>                                      |                                                             | "http://127.0.0.1:8000/api/warehouses", |                                                                     |  |  |  |
|                                                                | "http://127.0.0.1:8000/api/categories",                     |                                         |                                                                     |  |  |  |
|                                                                |                                                             |                                         | "http://127.0.0.1:8000/api/inventory?name={name} & warehouse_id     |  |  |  |
|                                                                |                                                             |                                         | ={warehouse_id}&qty_on_hand={qty_on_hand}&cost_per_unit={c          |  |  |  |
|                                                                | ost_per_unit } & priority = { priority }"                   |                                         |                                                                     |  |  |  |
| <b>Test Steps</b>                                              | <b>Test Data</b>                                            | <b>Expected Result</b>                  | <b>Actual Result</b>                                                |  |  |  |
| 1. The user retrieves all warehouses from the database using   |                                                             | A JSON object with                      | The new inventory is                                                |  |  |  |
| endpoint "http://127.0.0.1:8000/api/warehouses",               |                                                             | array of warehouses                     | created and added to the                                            |  |  |  |
|                                                                |                                                             | and status code 200                     | database.                                                           |  |  |  |
| 2. The user retrieves all categories from the database using   |                                                             | A JSON object with                      |                                                                     |  |  |  |
| endpoint "http://127.0.0.1:8000/api/categories"                |                                                             | array of categories                     |                                                                     |  |  |  |
|                                                                |                                                             | and status code 200                     |                                                                     |  |  |  |
| 3. The user enters name, quantity on hand, cost per unit,      | 1. Name                                                     | A JSON object with                      |                                                                     |  |  |  |
| priority and selects the warehouse from the retrieved list to  | 2. Warehouse                                                | status code 201 and                     |                                                                     |  |  |  |
| endpoint                                                       | 3. Quantity on                                              | the created inventory                   |                                                                     |  |  |  |
| "http://127.0.0.1:8000/api/inventory?name= $\{name\}$ &warehou | Hand                                                        | object                                  |                                                                     |  |  |  |
| se_id={warehouse_id}&qty_on_hand={qty_on_hand}&cost_p          | 4. Cost per Unit                                            |                                         |                                                                     |  |  |  |
| er unit={cost per unit}&priority={priority}"                   | 5. Priority                                                 |                                         |                                                                     |  |  |  |

Table 7:7: Test case of adding new inventory with no category assigned

| <b>Test Case ID</b>                                              | <b>WST007</b>                                                 | <b>Status</b>                                              | <b>PASS</b>                                                       |
|------------------------------------------------------------------|---------------------------------------------------------------|------------------------------------------------------------|-------------------------------------------------------------------|
| <b>Test Case Title</b>                                           |                                                               | Test Case of Updating an Inventory with Different Category |                                                                   |
| <b>Test Case Description</b>                                     |                                                               |                                                            | To verify if user can update an inventory with different category |
|                                                                  | compared to the original data                                 |                                                            |                                                                   |
| <b>Endpoints Involved</b>                                        |                                                               |                                                            | "http://127.0.0.1:8000/api/inventory/{inventory_id}?name={name}   |
|                                                                  |                                                               |                                                            | &category_id={category_id}&cost_per_unit={cost_per_unit}&prio     |
|                                                                  | $rity = {priority'}$                                          |                                                            |                                                                   |
| <b>Test Steps</b>                                                | <b>Test Data</b>                                              | <b>Expected Result</b>                                     | <b>Actual Result</b>                                              |
| 1. The user updates the name, category, cost per unit and        | 1. Inventory ID                                               | A JSON object with                                         | The inventory has been                                            |
| priority of a selected inventory using endpoint                  | 2. Name                                                       | storage bin data that                                      | updated with new                                                  |
| "http://127.0.0.1:8000/api/inventory/{inventory id}?name= $\{na$ | is newly assigned to<br>information entered by<br>3. Category |                                                            |                                                                   |
| me}&category_id={category_id}&cost_per_unit={cost_per_u          | 4. Cost per Unit                                              | the inventory                                              | user.                                                             |
| nit}&priority={priority}"                                        | 5. Priority                                                   |                                                            |                                                                   |

Table 7:8: Test case of updating an inventory with different category

| <b>Test Case ID</b>                                           | <b>WST008</b>                                                     |             | <b>Status</b>          |       | <b>PASS</b>                                                     |
|---------------------------------------------------------------|-------------------------------------------------------------------|-------------|------------------------|-------|-----------------------------------------------------------------|
| <b>Test Case Title</b>                                        | Test Case of Updating an Inventory with Same or No Category       |             |                        |       |                                                                 |
| <b>Test Case Description</b>                                  | To verify if user can update an inventory with the no category or |             |                        |       |                                                                 |
|                                                               | same category as the original data.                               |             |                        |       |                                                                 |
| <b>Endpoints Involved</b>                                     |                                                                   |             |                        |       | "http://127.0.0.1:8000/api/inventory/{inventory_id}?name={name} |
|                                                               | &cost per unit={cost per unit}&priority={priority}"               |             |                        |       |                                                                 |
| <b>Test Steps</b>                                             | <b>Test Data</b>                                                  |             | <b>Expected Result</b> |       | <b>Actual Result</b>                                            |
| 1. The user updates the name, cost per unit and priority of a | 1. Inventory ID                                                   |             | A JSON response        |       | The inventory has been                                          |
| selected inventory using endpoint                             | 2. Name                                                           |             | with status code 200   |       | updated with new                                                |
| "http://127.0.0.1:8000/api/inventory/{inventory id}?name={na  | 3. Cost per Unit                                                  | and value 1 |                        |       | information entered by                                          |
| me}&cost per unit={cost per unit}&priority={priority}"        | 4. Priority                                                       |             |                        | user. |                                                                 |

Table 7:9: Test case of updating an inventory with same or no category

Table 7:10: Test case of deleting an inventory

| <b>Test Case ID</b>                               | WST009                                                      | <b>Status</b>                      |                             |  | <b>PASS</b>                    |  |  |
|---------------------------------------------------|-------------------------------------------------------------|------------------------------------|-----------------------------|--|--------------------------------|--|--|
| <b>Test Case Title</b>                            |                                                             | Test Case of Deleting an Inventory |                             |  |                                |  |  |
| <b>Test Case Description</b>                      | To verify if user can delete an inventory from the database |                                    |                             |  |                                |  |  |
| <b>Endpoints Involved</b>                         | "http://127.0.0.1:8000/api/inventory/ $\{id\}$ "            |                                    |                             |  |                                |  |  |
| <b>Test Steps</b>                                 | <b>Test Data</b>                                            | <b>Expected Result</b>             |                             |  | <b>Actual Result</b>           |  |  |
| 1. The user deletes an inventory using            | 1. Inventory ID                                             |                                    | A JSON response with status |  | The inventory has been deleted |  |  |
| endpoint                                          |                                                             |                                    | code 200 and value 1        |  | from the database              |  |  |
| "http://127.0.0.1:8000/api/inventory/ $\{id\}$ ". |                                                             |                                    |                             |  |                                |  |  |

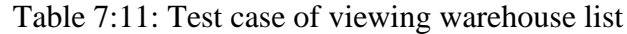

| <b>Test Case ID</b>                     | WST010                                            |                        | <b>Status</b>                 |  | <b>PASS</b>                         |  |
|-----------------------------------------|---------------------------------------------------|------------------------|-------------------------------|--|-------------------------------------|--|
| <b>Test Case Title</b>                  | Test Case of Viewing Warehouse List               |                        |                               |  |                                     |  |
| <b>Test Case Description</b>            | To verify if user can view the list of warehouses |                        |                               |  |                                     |  |
| <b>Endpoints Involved</b>               | "http://127.0.0.1:8000/api/warehouses"            |                        |                               |  |                                     |  |
| <b>Test Steps</b>                       | <b>Test Data</b>                                  | <b>Expected Result</b> |                               |  | <b>Actual Result</b>                |  |
| 1. The user retrieves the warehouses    |                                                   |                        | A JSON response with array    |  | The list of warehouses is retrieved |  |
| from endpoint                           |                                                   |                        | of warehouses and status code |  | successfully                        |  |
| "http://127.0.0.1:8000/api/warehouses". |                                                   | <b>200</b>             |                               |  |                                     |  |

Table 7:12: Test case of viewing warehouse details

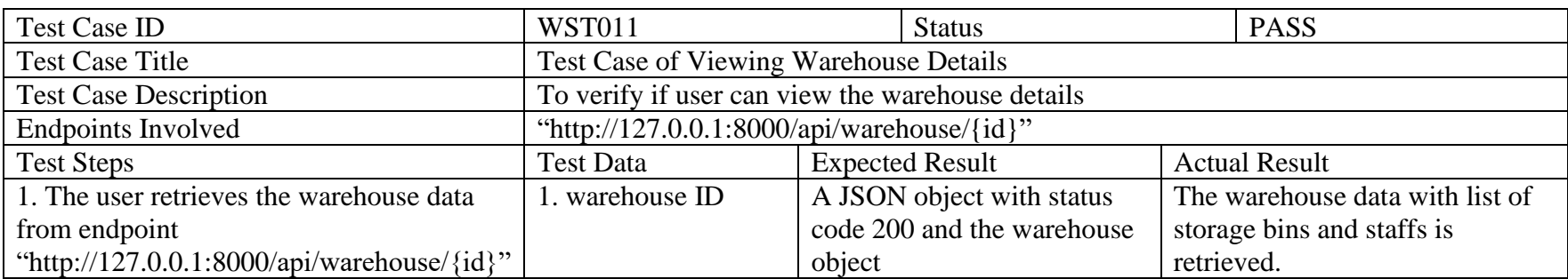

| <b>Test Case ID</b>                    | <b>WST012</b>                                             |                                                          | <b>Status</b>                  |      | <b>PASS</b>                                                                                           |  |  |
|----------------------------------------|-----------------------------------------------------------|----------------------------------------------------------|--------------------------------|------|----------------------------------------------------------------------------------------------------|--|--|
| <b>Test Case Title</b>                 |                                                           | Test Case of Multi-Assigning Storage Bins of a Warehouse |                                |      |                                                                                                    |  |  |
| <b>Test Case Description</b>           | To verify if user can assign a category to multiple bins. |                                                          |                                |      |                                                                                                    |  |  |
| <b>Endpoints Involved</b>              |                                                           |                                                          |                                |      | "http://127.0.0.1:8000/api/categories", "http://127.0.0.1:8000/api/assign-category-to-bin/ $\{id\}$ " |  |  |
| <b>Test Steps</b>                      | <b>Test Data</b>                                          | <b>Expected Result</b>                                   |                                |      | <b>Actual Result</b>                                                                                  |  |  |
| 1. The user retrieves the list of      |                                                           |                                                          | A JSON object with array of    |      | The warehouse storage bins are                                                                        |  |  |
| categories from endpoint               |                                                           |                                                          | categories and status code 200 |      | updated and the category and                                                                          |  |  |
| "http://127.0.0.1:8000/api/categories" |                                                           |                                                          |                                |      | storage bin data of those                                                                             |  |  |
| 2. The user assigns multiple storage   | 1. Category ID                                            |                                                          | A JSON object with the         |      | inventories that was assign to one                                                                    |  |  |
| bins with one category using           | 2. List of storage bin                                    |                                                          | updated warehouse object and   |      | the selected bins were set back to                                                                    |  |  |
| endpoint                               | numbers to be                                             | status code 200                                          |                                | null |                                                                                                    |  |  |
| "http://127.0.0.1:8000/api/assign-     | assigned                                                  |                                                          |                                |      |                                                                                                    |  |  |
| category-to-bin/{id}"                  |                                                           |                                                          |                                |      |                                                                                                    |  |  |

Table 7:13: Test case of multi-assigning storage bins of a warehouse

| <b>Test Case ID</b>                                                 | <b>WST013</b>                                                 |                                                           | <b>Status</b>          |  | <b>PASS</b>          |  |  |
|---------------------------------------------------------------------|---------------------------------------------------------------|-----------------------------------------------------------|------------------------|--|----------------------|--|--|
| <b>Test Case Title</b>                                              |                                                               | Test Case of Editing Inventory of a Warehouse Storage Bin |                        |  |                      |  |  |
| <b>Test Case Description</b>                                        | To verify if user can edit the inventory inside a warehouse's |                                                           |                        |  |                      |  |  |
|                                                                     | storage bin                                                   |                                                           |                        |  |                      |  |  |
| <b>Endpoints Involved</b>                                           | "http://127.0.0.1:8000/api/inventories-unassigned-category",  |                                                           |                        |  |                      |  |  |
|                                                                     | "http://127.0.0.1:8000/api/storage-bin-edit-                  |                                                           |                        |  |                      |  |  |
|                                                                     | inventory/{warehouse_id}?bin_id={bin_id}&inventory_id={invent |                                                           |                        |  |                      |  |  |
|                                                                     | ory_id}&category_id={category_id}"                            |                                                           |                        |  |                      |  |  |
| <b>Test Steps</b>                                                   | <b>Test Data</b>                                              |                                                           | <b>Expected Result</b> |  | <b>Actual Result</b> |  |  |
| 1. The user retrieves the list of inventories that are not assigned |                                                               |                                                           | A JSON object with     |  | The warehouse        |  |  |
| with a category from endpoint                                       |                                                               |                                                           | array of inventories   |  | storage bin has      |  |  |
| "http://127.0.0.1:8000/api/inventories-unassigned-category"         |                                                               |                                                           | that have no category  |  | been updated with    |  |  |
|                                                                     |                                                               |                                                           | and status code 200    |  | the given            |  |  |
| 2. The user edit the inventory in a selected storage bin of a       | 1. Warehouse ID                                               |                                                           | A JSON object with     |  | inventory. The       |  |  |
| warehouse using endpoint "http://127.0.0.1:8000/api/storage-        | 2. Storage bin ID                                             |                                                           | the updated warehouse  |  | selected inventory   |  |  |
| bin-edit-                                                           | 3. Category ID                                                |                                                           | object and status code |  | is also updated with |  |  |
| inventory/{warehouse_id}?bin_id={bin_id}&inventory_id={in           | 4. Inventory ID                                               | 200                                                       |                        |  | the assigned bin's   |  |  |
| ventory id}&category id={category id}"                              |                                                               |                                                           |                        |  | category. If the     |  |  |
|                                                                     |                                                               |                                                           |                        |  | inventory of the     |  |  |
|                                                                     |                                                               |                                                           |                        |  | storage bin is       |  |  |
|                                                                     |                                                               |                                                           |                        |  | cleared, then the    |  |  |
|                                                                     |                                                               |                                                           |                        |  | category and         |  |  |
|                                                                     |                                                               |                                                           |                        |  | storage bin          |  |  |
|                                                                     |                                                               |                                                           |                        |  | information of the   |  |  |
|                                                                     |                                                               |                                                           |                        |  | original inventory   |  |  |
|                                                                     |                                                               |                                                           |                        |  | in the bin will also |  |  |
|                                                                     |                                                               |                                                           |                        |  | be removed.          |  |  |

Table 7:14: Test case of editing inventory of a warehouse storage bin

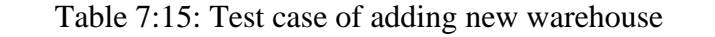

| <b>Test Case ID</b>                    | <b>WST014</b>                                                                 |                        | <b>Status</b>                  | <b>PASS</b>                   |
|----------------------------------------|-------------------------------------------------------------------------------|------------------------|--------------------------------|-------------------------------|
| <b>Test Case Title</b>                 | <b>Test Case of Adding New Warehouse</b>                                      |                        |                                |                               |
| <b>Test Case Description</b>           | To verify if user can add a new warehouse                                     |                        |                                |                               |
| <b>Endpoints Involved</b>              | "http://127.0.0.1:8000/api/categories", "http://127.0.0.1:8000/api/warehouse" |                        |                                |                               |
| <b>Test Steps</b>                      | <b>Test Data</b>                                                              | <b>Expected Result</b> |                                | <b>Actual Result</b>          |
| 1. The user retrieves a list of        |                                                                               |                        | A JSON object with array of    | The new warehouse is          |
| categories from endpoint               |                                                                               |                        | categories and status code 200 | successfully created into the |
| "http://127.0.0.1:8000/api/categories" |                                                                               |                        |                                | database.                     |
| 2. The user sends information which    | 1. New warehouse name                                                         |                        | A JSON object with the new     |                               |
| includes name, location and storage    | 2. New warehouse location                                                     |                        | warehouse object and status    |                               |
| bins for the new warehouse to          | 3. Storage bins                                                               | code 201               |                                |                               |
| endpoint                               |                                                                               |                        |                                |                               |
| "http://127.0.0.1:8000/api/warehouse"  |                                                                               |                        |                                |                               |

Table 7:16: Test case of updating a warehouse

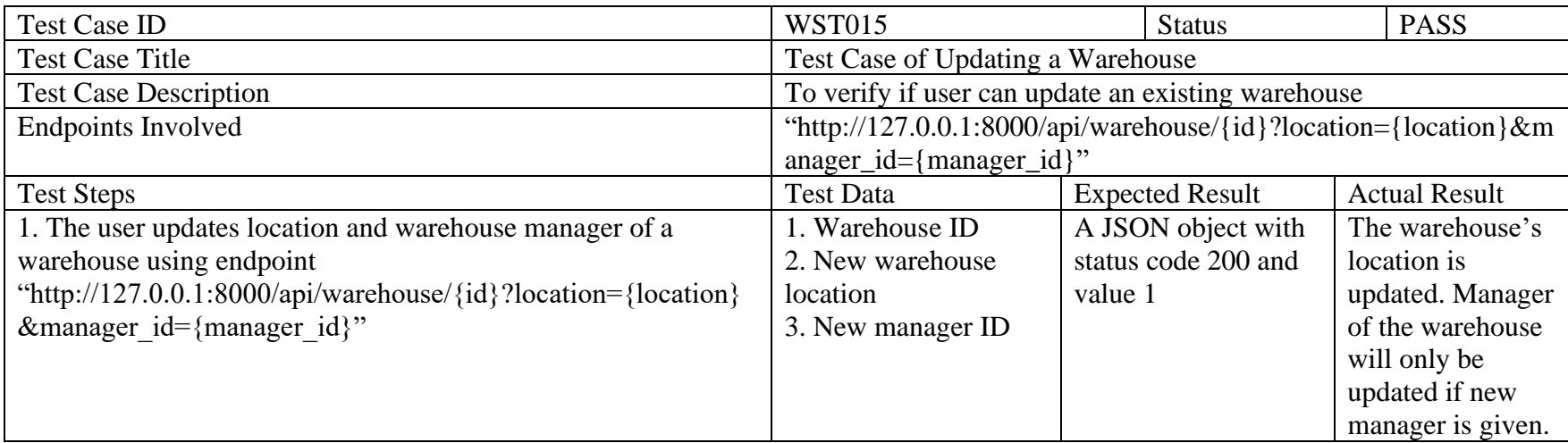

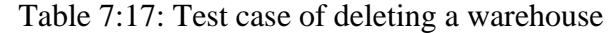

| <b>Test Case ID</b>                                                                                            | <b>WST016</b>                                      | <b>Status</b>                                     | <b>PASS</b>                                                                                                    |  |  |
|----------------------------------------------------------------------------------------------------|----------------------------------------------------|---------------------------------------------------|----------------------------------------------------------------------------------------------------|--|--|
| <b>Test Case Title</b>                                                                                         | Test Case of Deleting a Warehouse                  |                                                   |                                                                                                    |  |  |
| <b>Test Case Description</b>                                                                                   | To verify if user can delete an existing warehouse |                                                   |                                                                                                    |  |  |
| <b>Endpoints Involved</b>                                                                                      | "http://127.0.0.1:8000/api/warehouse/ $\{id\}$ "   |                                                   |                                                                                                    |  |  |
| <b>Test Steps</b>                                                                                              | <b>Test Data</b>                                   | <b>Expected Result</b>                            | <b>Actual Result</b>                                                                                                    |  |  |
| 1. The user deletes a selected warehouse<br>using endpoint<br>"http://127.0.0.1:8000/api/warehouse/ $\{id\}$ " | 1. Warehouse ID                                    | A JSON object with status<br>code 200 and value 1 | The selected warehouse is<br>deleted from the database.<br>All staffs, inventories, cycle<br>countings and stocks<br>related to this warehouse |  |  |
|                                                                                                    |                                                    |                                                   | are deleted.                                                                                                    |  |  |

Table 7:18: Test case of viewing user list

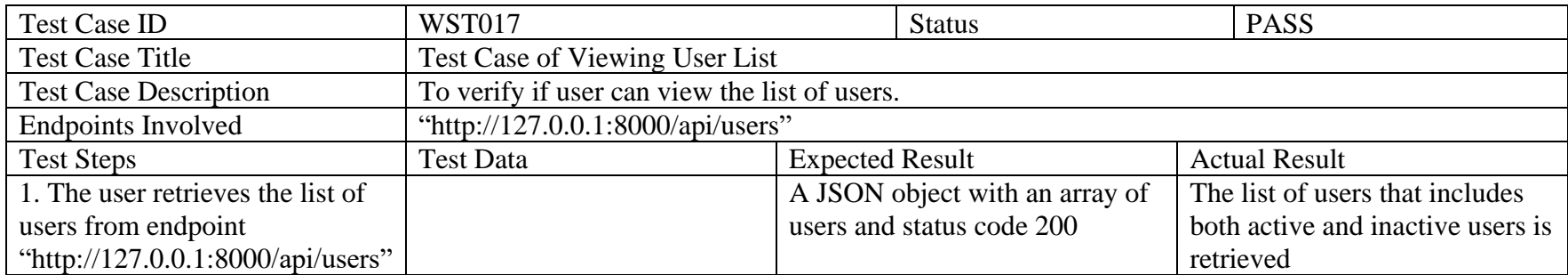

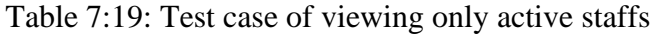

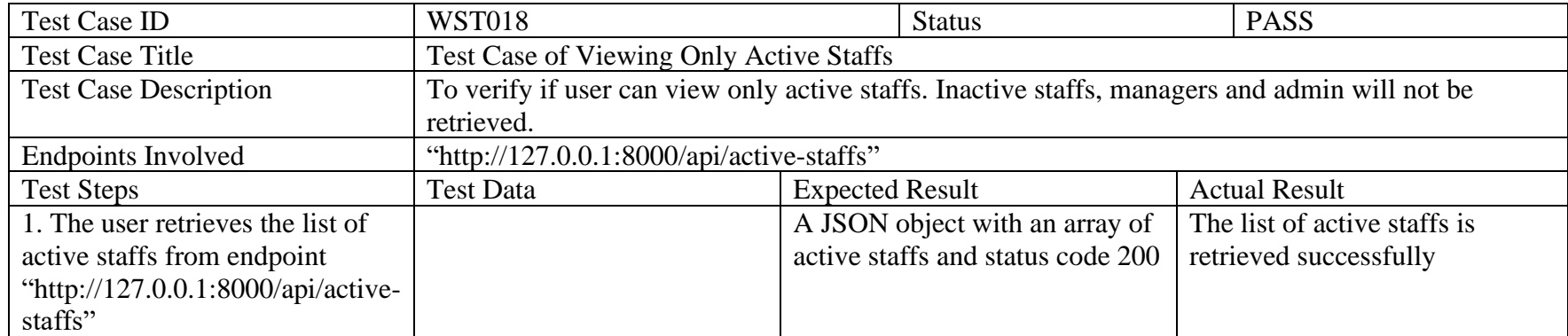

# Table 7:20: Test case of viewing user details

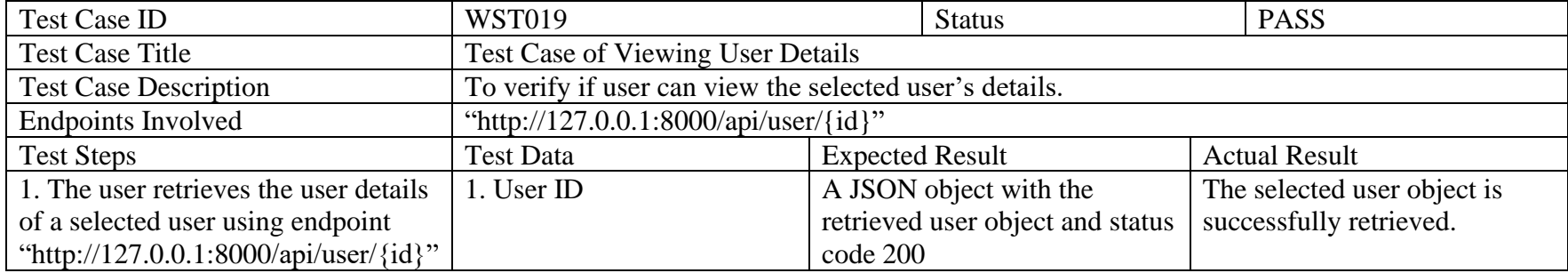

| <b>Test Case ID</b>                | <b>WST020</b>                                                                                 |                        | <b>Status</b>                       | <b>PASS</b>                     |
|------------------------------------|-----------------------------------------------------------------------------------------------|------------------------|-------------------------------------|---------------------------------|
| <b>Test Case Title</b>             | Test Case of Adding New User                                                                  |                        |                                     |                                 |
| <b>Test Case Description</b>       | To verify if user can add a new user to a warehouse                                           |                        |                                     |                                 |
| <b>Endpoints Involved</b>          | "http://127.0.0.1:8000/api/warehouses",                                                       |                        |                                     |                                 |
|                                    | "http://127.0.0.1:8000/api/user?name={name}&email={email}&contact_no={contact_no}⁣_no={ic_no} |                        |                                     |                                 |
|                                    | &role={role}&warehouse_id={warehouse_id}&employed_in={employed_in}&address={address}          |                        |                                     |                                 |
|                                    | &username={username}"                                                                         |                        |                                     |                                 |
| <b>Test Steps</b>                  | <b>Test Data</b>                                                                              | <b>Expected Result</b> |                                     | <b>Actual Result</b>            |
| 1. The user retrieves              |                                                                                               |                        | A JSON object with an array of      | A temporary password is created |
| all warehouses from                |                                                                                               |                        | warehouses and status code 200      | using the new user's contact    |
| the endpoint                       |                                                                                               |                        |                                     | number and the new user is      |
| "http://127.0.0.1:8000             |                                                                                               |                        |                                     | successfully created into the   |
| /api/warehouses"                   |                                                                                               |                        |                                     | database.                       |
| 2. The user sends all              | 1. User's name                                                                                |                        | A JSON object with the newly        |                                 |
| information needed                 | 2. User's email                                                                               |                        | created user object and status code |                                 |
| for a new warehouse                | 3. User's Contact number                                                                      | 201                    |                                     |                                 |
| to the endpoint                    | 4. User's IC number                                                                           |                        |                                     |                                 |
| "http://127.0.0.1:8000             | 5. User's role                                                                                |                        |                                     |                                 |
| /api/user?name={nam                | 6. User's warehouse ID                                                                        |                        |                                     |                                 |
| $e$ & $\&$ email = {email } & c    | 7. User's employed date                                                                       |                        |                                     |                                 |
| ontact_no={contact_n               | 8. User's address                                                                             |                        |                                     |                                 |
| $o$ }⁣_no={ic_no}&r                | 9. User's username                                                                            |                        |                                     |                                 |
| $ole = \{role\}$ &warehous         |                                                                                               |                        |                                     |                                 |
| $e_id = \{ \text{warehouse_id} \}$ |                                                                                               |                        |                                     |                                 |
| $\&$ employed_in={empl             |                                                                                               |                        |                                     |                                 |
| $oyed_in$ & $address = {a}$        |                                                                                               |                        |                                     |                                 |
| $ddress\}$                         |                                                                                               |                        |                                     |                                 |
| $&$ username={usernam}             |                                                                                               |                        |                                     |                                 |
| $e$ <sup>"</sup>                   |                                                                                               |                        |                                     |                                 |

Table 7:21: Test case of adding new user

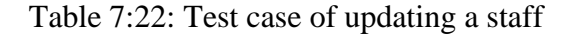

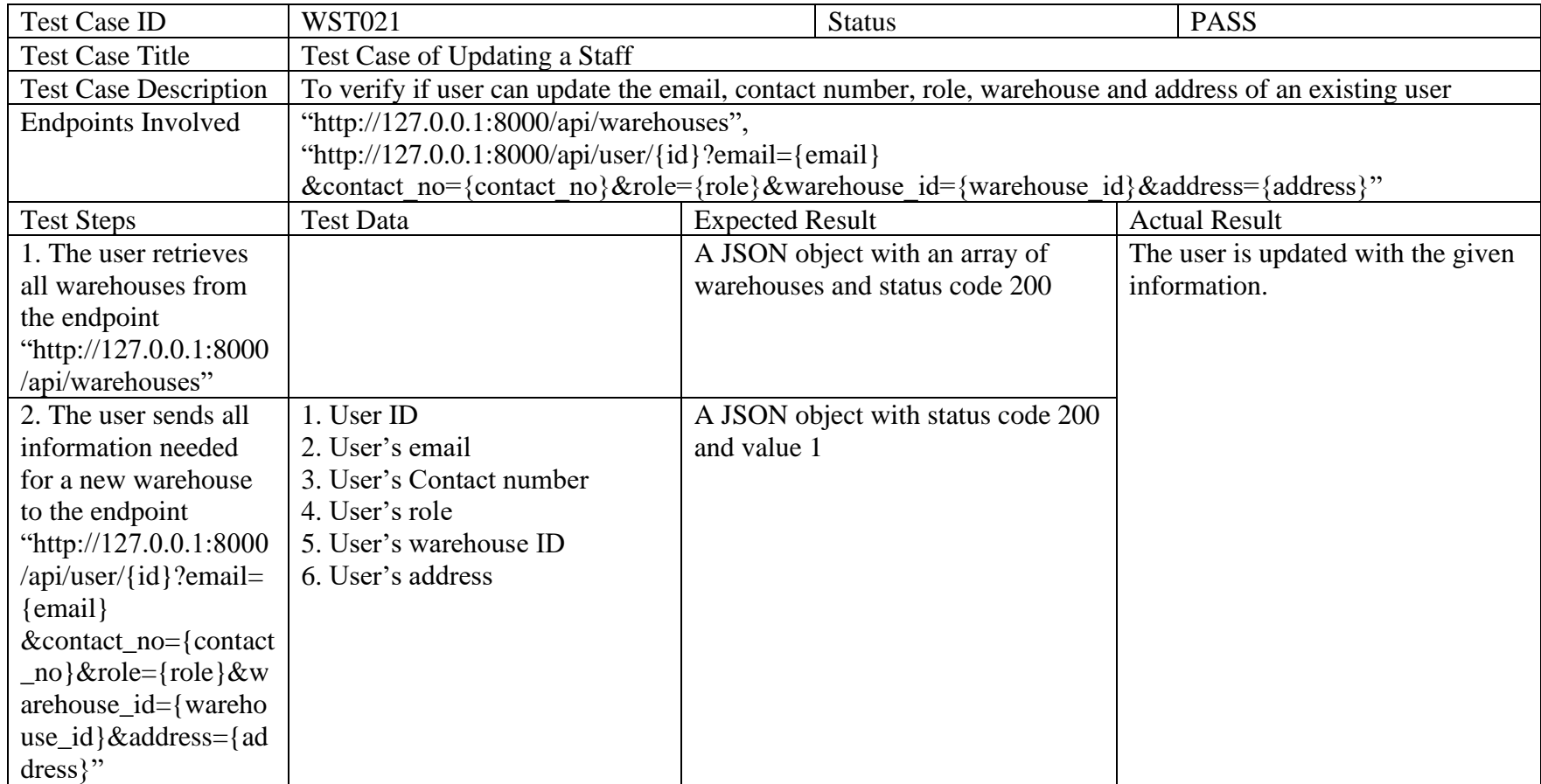

# Table 7:23: Test case of deleting a user

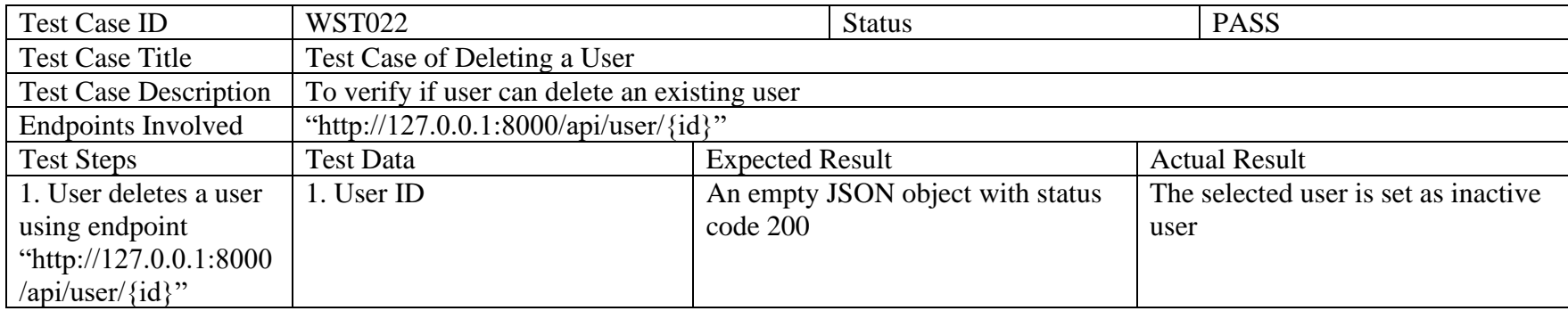

# Table 7:24: Test case of resetting password

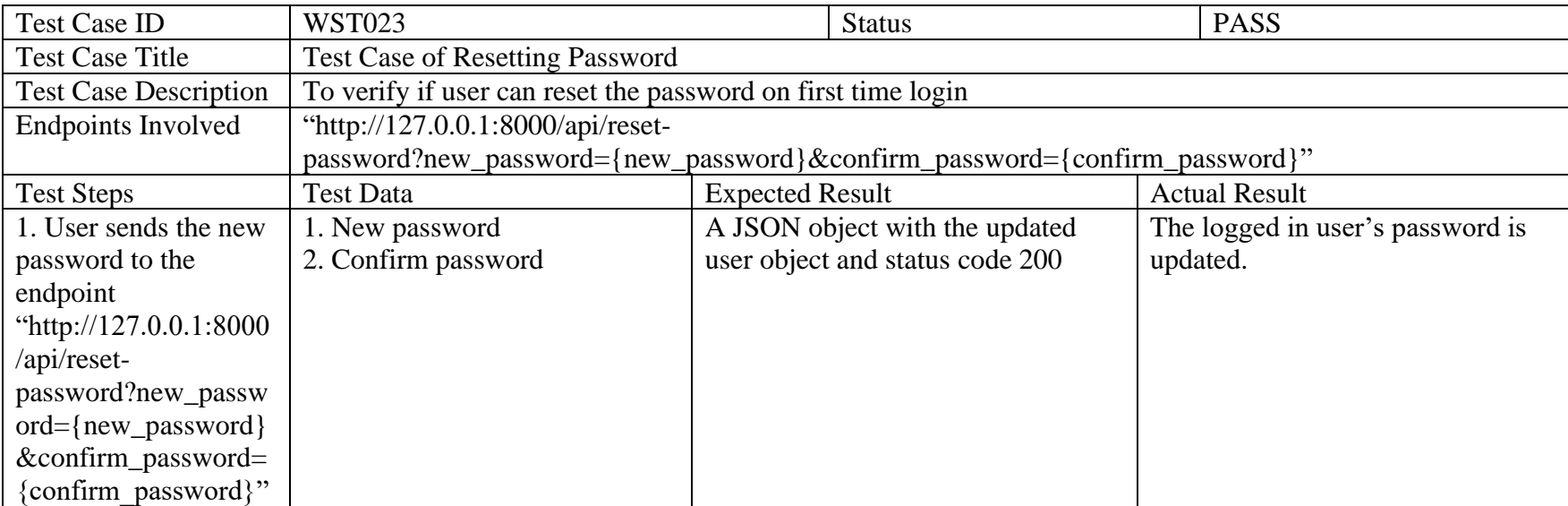

# Table 7:25: Test case of viewing category list

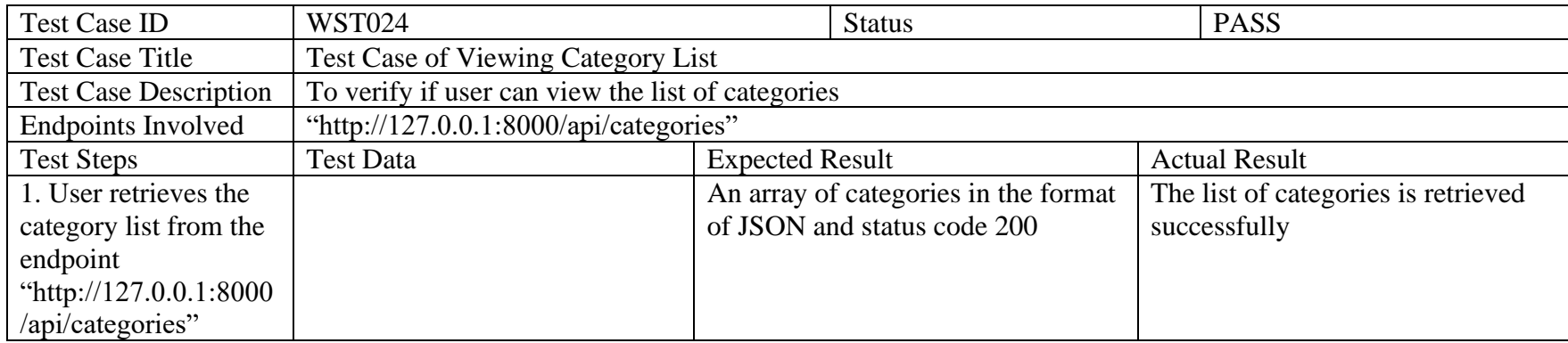

# Table 7:26: Test case of adding new category

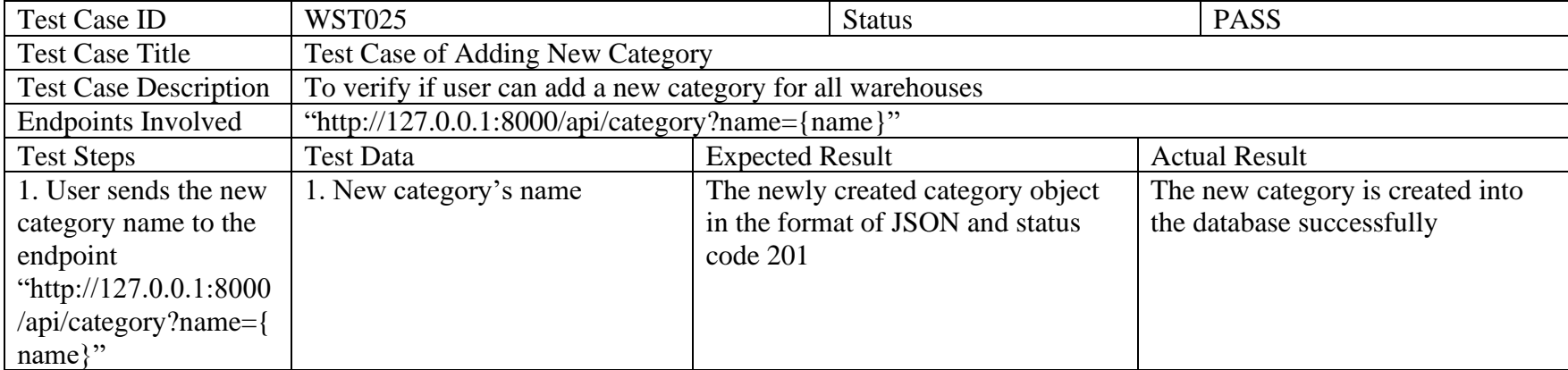

| <b>Test Case ID</b>          | <b>WST026</b>                                                  |                                                          | <b>Status</b>                     |          | <b>PASS</b>                     |  |  |  |
|------------------------------|----------------------------------------------------------------|----------------------------------------------------------|-----------------------------------|----------|---------------------------------|--|--|--|
| Test Case Title              |                                                                | Test Case of Updating a Category                         |                                   |          |                                 |  |  |  |
| <b>Test Case Description</b> |                                                                | To verify if user can update an existing category's name |                                   |          |                                 |  |  |  |
| <b>Endpoints Involved</b>    | "http://127.0.0.1:8000/api/category/{category_id}?name={name}" |                                                          |                                   |          |                                 |  |  |  |
| <b>Test Steps</b>            | <b>Test Data</b>                                               | <b>Expected Result</b>                                   |                                   |          | <b>Actual Result</b>            |  |  |  |
| 1. User sends the new        | 1. Desired category's ID                                       |                                                          | A JSON object status code 200 and |          | The selected category's name is |  |  |  |
| category name to the         | 2. New category name                                           | value 1                                                  |                                   | updated. |                                 |  |  |  |
| endpoint                     |                                                                |                                                          |                                   |          |                                 |  |  |  |
| "http://127.0.0.1:8000       |                                                                |                                                          |                                   |          |                                 |  |  |  |
| /api/category/{categor       |                                                                |                                                          |                                   |          |                                 |  |  |  |
| y id}?name={name}"           |                                                                |                                                          |                                   |          |                                 |  |  |  |

Table 7:27: Test case of updating a category

Table 7:28: Test case of deleting a category

| <b>Test Case ID</b>          | <b>WST027</b>                                            | <b>Status</b>                     |  | <b>PASS</b>                   |  |
|------------------------------|----------------------------------------------------------|-----------------------------------|--|-------------------------------|--|
| <b>Test Case Title</b>       | <b>Test Case of Deleting a Category</b>                  |                                   |  |                               |  |
| <b>Test Case Description</b> | To verify if user can delete an existing category's name |                                   |  |                               |  |
| <b>Endpoints Involved</b>    | "http://127.0.0.1:8000/api/category/{category_id}"       |                                   |  |                               |  |
| <b>Test Steps</b>            | Test Data                                                | <b>Expected Result</b>            |  | <b>Actual Result</b>          |  |
| 1. User deletes the          | 1. Desired category's ID                                 | A JSON object status code 200 and |  | The selected category's is    |  |
| selected category            |                                                          | value 1                           |  | successfully deleted from the |  |
| using the endpoint           |                                                          |                                   |  | database                      |  |
| "http://127.0.0.1:8000       |                                                          |                                   |  |                               |  |
| /api/category/{categor       |                                                          |                                   |  |                               |  |
| $y_id$                       |                                                          |                                   |  |                               |  |

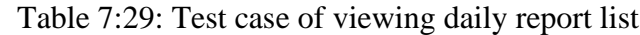

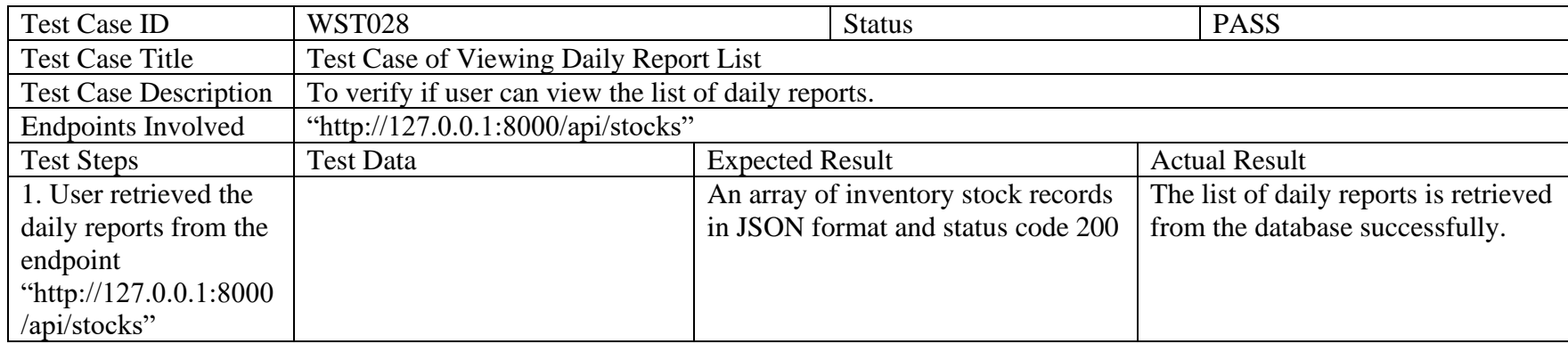

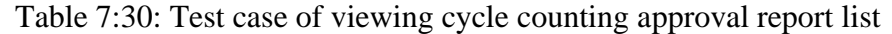

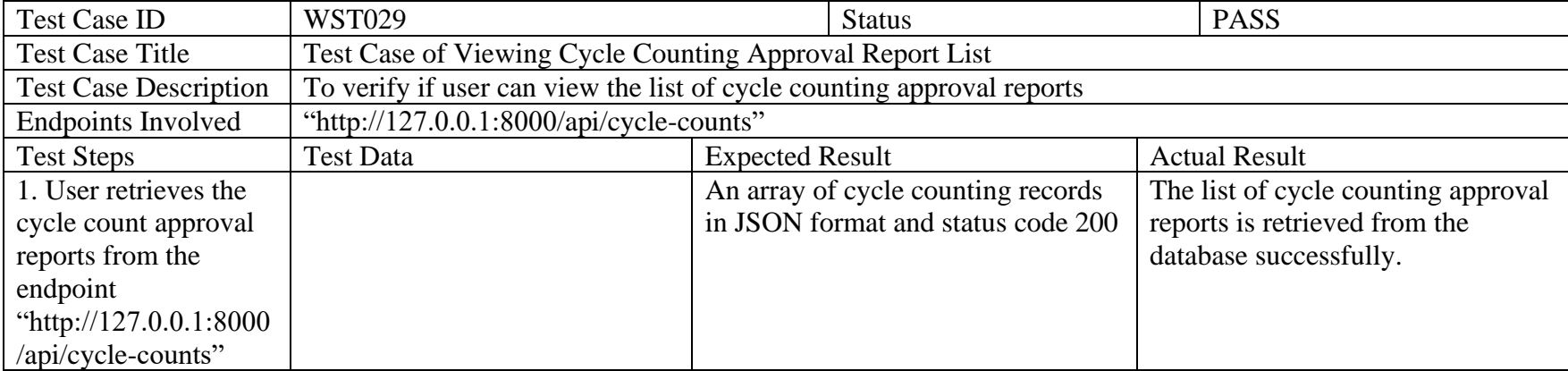

| <b>Test Case ID</b>             | <b>WST030</b>                                         | <b>Status</b>                                                                                      | <b>PASS</b>                        |
|---------------------------------|-------------------------------------------------------|----------------------------------------------------------------------------------------------------|------------------------------------|
| <b>Test Case Title</b>          | Test Case of Approving Cycle Counting Approval Report |                                                                                                    |                                    |
| <b>Test Case Description</b>    |                                                       | To verify if user can approve one of the cycle-counting approval report from the list              |                                    |
| <b>Endpoints Involved</b>       | "http://127.0.0.1:8000/api/approve-cycle-             |                                                                                                    |                                    |
|                                 | $ce$ ?                                                | count?cycle_counting_id={cycle_counting_id}&ira={ira}&inventory_id={inventory_id}&variance={varian |                                    |
| <b>Test Steps</b>               | <b>Test Data</b>                                      | <b>Expected Result</b>                                                                             | <b>Actual Result</b>               |
| 1. User approves one            | 1. Cycle counting ID of the                           | A JSON object with status code 200                                                                 | The selected cycle counting        |
| of the cycle-counting           | cycle counting approval report                        | and value 1                                                                                        | approval report is approved with   |
| approval reports from           | 2. IRA calculated from variance                       |                                                                                                    | the calculated IRA updated to the  |
| the list by sending the         | 3. Inventory ID of the cycle                          |                                                                                                    | database. The status of the cycle  |
| cycle counting id,              | counting approval report                              |                                                                                                    | counting changed from              |
| IRA, inventory ID and           | 4. Variance between the                               |                                                                                                    | "PENDING" to "COMPLETED".          |
| variance to the                 | recorded count and the actual                         |                                                                                                    | The recorded count of the involved |
| endpoint                        | count                                                 |                                                                                                    | inventory is modified with the     |
| "http://127.0.0.1:8000          |                                                       |                                                                                                    | variance.                          |
| /api/approve-cycle-             |                                                       |                                                                                                    |                                    |
| count?cycle_counting            |                                                       |                                                                                                    |                                    |
| _id={cycle_counting_            |                                                       |                                                                                                    |                                    |
| $id$ & $ira = \{ira\}$ & invent |                                                       |                                                                                                    |                                    |
| ory_id={inventory_id            |                                                       |                                                                                                    |                                    |
| <i>k</i> variance={variance}    |                                                       |                                                                                                    |                                    |
|                                 |                                                       |                                                                                                    |                                    |

Table 7:31: Test case of approving cycle counting approval report

| <b>Test Case ID</b>          | <b>WST031</b>                   | <b>Status</b>                                                                                            | <b>PASS</b>                         |
|------------------------------|---------------------------------|----------------------------------------------------------------------------------------------------|-------------------------------------|
| <b>Test Case Title</b>       |                                 | Test Case of Rejecting Cycle Counting Approval Report with Recounting                                    |                                     |
| <b>Test Case Description</b> |                                 | To verify if user can reject one of the cycle-counting approval report from the list. Schedule should be |                                     |
|                              | created for recounting.         |                                                                                                    |                                     |
| <b>Endpoints Involved</b>    |                                 | "http://127.0.0.1:8000/api/reject-cycle-count?cycle_counting_id={cycle_counting_id}&recount={recount}    |                                     |
|                              | &schedule_date={schedule_date}" |                                                                                                    |                                     |
| <b>Test Steps</b>            | <b>Test Data</b>                | <b>Expected Result</b>                                                                                   | <b>Actual Result</b>                |
| 1. User rejects one of       | 1. Cycle counting ID of the     | A JSON object with the newly                                                                             | The selected cycle counting         |
| the cycle-counting           | cycle counting approval report  | created schedule for recounting and                                                                      | approval report is rejected and a   |
| approval reports from        | 2. Recount (true or false)      | status code 201.                                                                                         | new schedule for recounting the     |
| the list by sending the      | 3. Schedule date for recounting |                                                                                                    | sku is generated. The status of the |
| cycle counting id,           | the cycle counting              |                                                                                                    | cycle counting changed from         |
| recount and schedule         |                                 |                                                                                                    | "PENDING" to "REJECTED".            |
| date to the endpoint         |                                 |                                                                                                    |                                     |
| "http://127.0.0.1:8000       |                                 |                                                                                                    |                                     |
| /api/reject-cycle-           |                                 |                                                                                                    |                                     |
| count?cycle_counting         |                                 |                                                                                                    |                                     |
| $_id = {cycle\_counting}$    |                                 |                                                                                                    |                                     |
| $id$ & recount={recount      |                                 |                                                                                                    |                                     |
|                              |                                 |                                                                                                    |                                     |
| $\&$ schedule_date={sch      |                                 |                                                                                                    |                                     |
| edule date}"                 |                                 |                                                                                                    |                                     |

Table 7:32: Test case of rejecting cycle counting approval report with recounting

| <b>Test Case ID</b>          | <b>WST032</b>                            | <b>Status</b>                                                                                            | <b>PASS</b>                      |
|------------------------------|------------------------------------------|----------------------------------------------------------------------------------------------------|----------------------------------|
| <b>Test Case Title</b>       |                                          | Test Case of Rejecting Cycle Counting Approval Report without Recounting                                 |                                  |
| <b>Test Case Description</b> |                                          | To verify if user can reject one of the cycle-counting approval report from the list with no recounting. |                                  |
| <b>Endpoints Involved</b>    | "http://127.0.0.1:8000/api/reject-cycle- |                                                                                                    |                                  |
|                              |                                          | count?cycle_counting_id={cycle_counting_id}&recount={recount}&schedule date= {schedule date}"            |                                  |
| <b>Test Steps</b>            | <b>Test Data</b>                         | <b>Expected Result</b>                                                                                   | <b>Actual Result</b>             |
| 1. User rejects one of       | 1. Cycle counting ID of the              | A JSON object with status code 200                                                                       | The selected cycle counting      |
| the cycle-counting           | cycle counting approval report           | and value 1.                                                                                             | approval report is rejected. The |
| approval reports from        | 2. Recount (true or false)               |                                                                                                    | status of the cycle counting     |
| the list by sending the      | 3. Schedule date for recounting          |                                                                                                    | changed from "PENDING" to        |
| cycle counting id,           | the cycle counting                       |                                                                                                    | "REJECTED".                      |
| recount and schedule         |                                          |                                                                                                    |                                  |
| date to the endpoint         |                                          |                                                                                                    |                                  |
| "http://127.0.0.1:8000       |                                          |                                                                                                    |                                  |
| /api/reject-cycle-           |                                          |                                                                                                    |                                  |
| count?cycle_counting         |                                          |                                                                                                    |                                  |
| _id={cycle_counting_         |                                          |                                                                                                    |                                  |
| $id$ & recount={recount      |                                          |                                                                                                    |                                  |
| }&schedule_date=             |                                          |                                                                                                    |                                  |
| {schedule date}"             |                                          |                                                                                                    |                                  |

Table 7:33: Test case of rejecting cycle counting approval report without recounting

| <b>Test Case ID</b>          | <b>WST033</b>                                                         | <b>Status</b>                      |  |  | <b>PASS</b>                        |
|------------------------------|-----------------------------------------------------------------------|------------------------------------|--|--|------------------------------------|
| Test Case Title              | Test Case of Viewing Cycle Counting Summary Report List               |                                    |  |  |                                    |
| <b>Test Case Description</b> | To verify if user can view the list of cycle counting summary reports |                                    |  |  |                                    |
| <b>Endpoints Involved</b>    | "http://127.0.0.1:8000/api/cycle-counts"                              |                                    |  |  |                                    |
| <b>Test Steps</b>            | <b>Test Data</b>                                                      | <b>Expected Result</b>             |  |  | <b>Actual Result</b>               |
| 1. User retrieves the        |                                                                       | An array of cycle counting records |  |  | The list of cycle counting summary |
| cycle count summary          |                                                                       | in JSON format and status code 200 |  |  | reports is retrieved from the      |
| reports from the             |                                                                       |                                    |  |  | database successfully.             |
| endpoint                     |                                                                       |                                    |  |  |                                    |
| "http://127.0.0.1:8000       |                                                                       |                                    |  |  |                                    |
| /api/cycle-counts"           |                                                                       |                                    |  |  |                                    |

Table 7:34: Test case of viewing cycle counting summary report list

| <b>Test Case ID</b>          | <b>WST034</b>                                                                                         |                                                                                | <b>Status</b>                       |  | <b>PASS</b>                         |
|------------------------------|----------------------------------------------------------------------------------------------------|--------------------------------------------------------------------------------|-------------------------------------|--|-------------------------------------|
| <b>Test Case Title</b>       | <b>Test Case of Starting Cycle Counting</b>                                                           |                                                                                |                                     |  |                                     |
| <b>Test Case Description</b> |                                                                                                    | To verify if user can start or restart the cycle counting by entering settings |                                     |  |                                     |
| <b>Endpoints Involved</b>    | "http://127.0.0.1:8000/api/active-staffs",                                                            |                                                                                |                                     |  |                                     |
|                              | "http://127.0.0.1:8000/api/inventories",                                                              |                                                                                |                                     |  |                                     |
|                              | "http://127.0.0.1:8000/api/storeCycleCountingSettings/{warehouseId}?working_day_start={working_day_st |                                                                                |                                     |  |                                     |
|                              | art}&working_day_end={working_day_end}&cycle_count_class={cycle_count_class}&warehouse_id={wa         |                                                                                |                                     |  |                                     |
|                              | rehouse_id}&staff_ids={staff_ids}&inventory_ids={inventory_ids}&start_end_date={start_end_date}",     |                                                                                |                                     |  |                                     |
|                              | "http://127.0.0.1:8000/api/sku",                                                                      |                                                                                |                                     |  |                                     |
|                              | "http://127.0.0.1:8000/api/schedule"                                                                  |                                                                                |                                     |  |                                     |
| <b>Test Steps</b>            | <b>Test Data</b>                                                                                      | <b>Expected Result</b>                                                         |                                     |  | <b>Actual Result</b>                |
| 1. User retrieves the        |                                                                                                    |                                                                                | A JSON object with an array of user |  | The list of active staffs of user's |
| active staffs from the       |                                                                                                    |                                                                                | objects that are active and status  |  | warehouse is retrieved              |
| endpoint                     |                                                                                                    | code 200                                                                       |                                     |  | successfully.                       |
| "http://127.0.0.1:8000       |                                                                                                    |                                                                                |                                     |  |                                     |
| /api/active-staffs"          |                                                                                                    |                                                                                |                                     |  |                                     |
| 2. User retrieves all        |                                                                                                    |                                                                                | A JSON object with an array of      |  | The list of inventories of user's   |
| inventories of his           |                                                                                                    |                                                                                | inventory objects in user's         |  | warehouse is retrieved              |
| warehouse from the           |                                                                                                    |                                                                                | warehouse and status code 200       |  | successfully.                       |
| endpoint                     |                                                                                                    |                                                                                |                                     |  |                                     |
| "http://127.0.0.1:8000       |                                                                                                    |                                                                                |                                     |  |                                     |
| /api/inventories"            |                                                                                                    |                                                                                |                                     |  |                                     |
| 3. User sends the            | 1. Warehouse's ID                                                                                     |                                                                                | A warehouse object with the         |  | User's warehouse's cycle counting   |
| workday start,               | 2. Starting of working day                                                                            |                                                                                | updated cycle counting settings and |  | settings is updated with the        |
| workday end, cycle           | 3. Ending of working day                                                                              | status code 200                                                                |                                     |  | information given by user.          |
| count classes,               | 4. Cycle count classes                                                                                |                                                                                |                                     |  |                                     |
| warehouse ID, staff          | information which includes                                                                            |                                                                                |                                     |  |                                     |
| ids, inventory ids, and      | class name $(A, B \text{ or } C)$ , daily                                                             |                                                                                |                                     |  |                                     |
| start end date to the        | count for each class, frequency                                                                       |                                                                                |                                     |  |                                     |
| endpoint                     | to count all skus for each class.                                                                     |                                                                                |                                     |  |                                     |
| "http://127.0.0.1:8000       | number of skus per class, type                                                                        |                                                                                |                                     |  |                                     |

Table 7:35: Test case of starting cycle counting

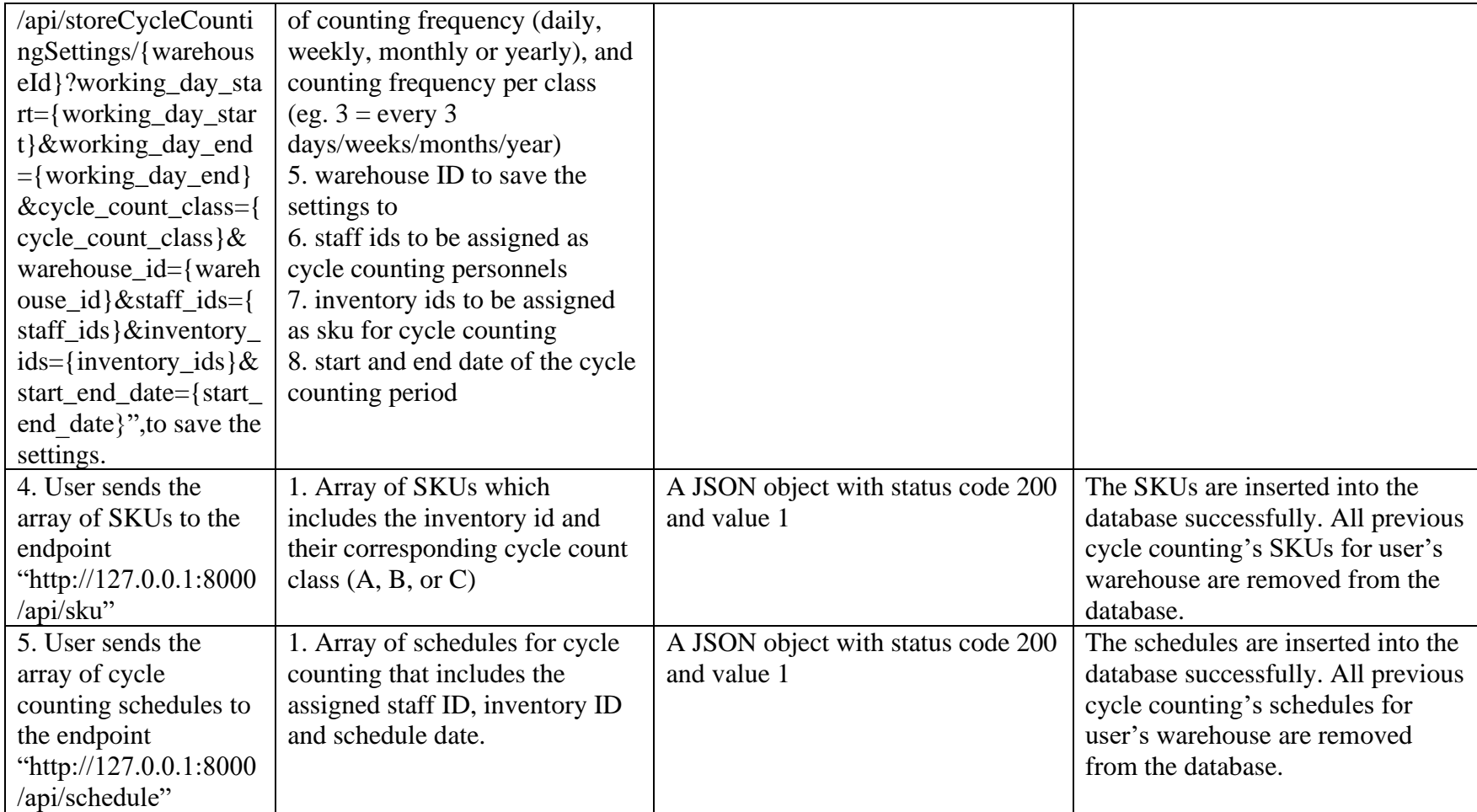

| <b>Test Case ID</b>          | <b>WST035</b><br><b>Status</b><br><b>PASS</b>        |                                                                                                    |  |                                     |  |
|------------------------------|------------------------------------------------------|----------------------------------------------------------------------------------------------------|--|-------------------------------------|--|
| <b>Test Case Title</b>       | Test Case of Viewing Cycle Counting                  |                                                                                                    |  |                                     |  |
| <b>Test Case Description</b> |                                                      | To verify if user can view current cycle counting of his or her warehouse. The user should be able to view        |  |                                     |  |
|                              | SKU <sub>s</sub> .                                   | the list of cycle counting schedules and the current cycle counting settings with the list of staffs involved and |  |                                     |  |
| <b>Endpoints Involved</b>    | "http://127.0.0.1:8000/api/warehouse/{warehouseId}", |                                                                                                    |  |                                     |  |
|                              | "http://127.0.0.1:8000/api/skus",                    |                                                                                                    |  |                                     |  |
|                              | "http://127.0.0.1:8000/api/schedules"                |                                                                                                    |  |                                     |  |
| <b>Test Steps</b>            | <b>Test Data</b>                                     | <b>Expected Result</b>                                                                                            |  | <b>Actual Result</b>                |  |
| 1. The user retrieves        | 1. User's warehouse ID                               | A JSON object with the retrieved                                                                                  |  | The warehouse details which         |  |
| his warehouse's              |                                                      | warehouse object and status code                                                                                  |  | include the cycle counting settings |  |
| details from endpoint        |                                                      | 200                                                                                                    |  | are retrieved from the database.    |  |
| "http://127.0.0.1:8000       |                                                      |                                                                                                    |  |                                     |  |
| /api/warehouse/{ware         |                                                      |                                                                                                    |  |                                     |  |
| houseId}",                   |                                                      |                                                                                                    |  |                                     |  |
| 2. The user retrieves        |                                                      | A JSON object with an array of                                                                                    |  | All SKUs included in user           |  |
| the SKUs for the cycle       |                                                      | retrieved SKUs and status code 200                                                                                |  | warehouse's cycle counting are      |  |
| counting of his              |                                                      |                                                                                                    |  | retrieved from the database.        |  |
| warehouse from               |                                                      |                                                                                                    |  |                                     |  |
| endpoint                     |                                                      |                                                                                                    |  |                                     |  |
| "http://127.0.0.1:8000       |                                                      |                                                                                                    |  |                                     |  |
| /api/skus"                   |                                                      |                                                                                                    |  |                                     |  |
| 3. The user retrieves        |                                                      | A JSON object with an array of                                                                                    |  | All cycle counting schedules with   |  |
| all cycle countig            |                                                      | retrieved cycle counting schedules                                                                                |  | status "OPEN" are retrieved         |  |
| schedules of his             |                                                      | and status code 200                                                                                               |  | successfully.                       |  |
| warehouse from               |                                                      |                                                                                                    |  |                                     |  |
| endpoint                     |                                                      |                                                                                                    |  |                                     |  |
| "http://127.0.0.1:8000       |                                                      |                                                                                                    |  |                                     |  |
| /api/schedules"              |                                                      |                                                                                                    |  |                                     |  |

Table 7:36: Test case of viewing cycle counting

| <b>Test Case ID</b>          | <b>WST036</b>                                            | <b>Status</b>                                                                                   | <b>PASS</b>                         |  |  |
|------------------------------|----------------------------------------------------------|-------------------------------------------------------------------------------------------------|-------------------------------------|--|--|
| <b>Test Case Title</b>       | Test Case of Reassigning Staff for Cycle Count Schedules |                                                                                                 |                                     |  |  |
| <b>Test Case Description</b> |                                                          | To verify if user can reassign all cycle counting schedules of a selected staff to a new staff. |                                     |  |  |
| <b>Endpoints Involved</b>    | "http://127.0.0.1:8000/api/active-staffs",               |                                                                                                 |                                     |  |  |
|                              | "http://127.0.0.1:8000/api/reassignStaff"                |                                                                                                 |                                     |  |  |
| <b>Test Steps</b>            | <b>Test Data</b>                                         | <b>Expected Result</b>                                                                          | <b>Actual Result</b>                |  |  |
| 1. The user retrieves        |                                                          | A JSON object with an array of                                                                  | The list of active staffs of user's |  |  |
| all active staffs in his     |                                                          | retrieved active staffs and status                                                              | warehouse is retrieved              |  |  |
| warehouse from               | code 200.<br>successfully.                               |                                                                                                 |                                     |  |  |
| endpoint                     |                                                          |                                                                                                 |                                     |  |  |
| "http://127.0.0.1:8000       |                                                          |                                                                                                 |                                     |  |  |
| /api/active-staffs"          |                                                          |                                                                                                 |                                     |  |  |
| 2. The user sends the        | 1. Array of schedule ids to be                           | A JSON object with status code 200                                                              | All schedules of the original       |  |  |
| schedules and new            | assigned to new staff.                                   | and value 1                                                                                     | assigned staff have been            |  |  |
| staff to assigned to the     | 2. New staff ID                                          |                                                                                                 | successfully assigned to the new    |  |  |
| endpoint                     |                                                          |                                                                                                 | staff.                              |  |  |
| "http://127.0.0.1:8000       |                                                          |                                                                                                 |                                     |  |  |
| /api/reassignStaff"          |                                                          |                                                                                                 |                                     |  |  |

Table 7:37: Test case of reassigning staff for cycle count schedules

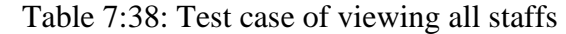

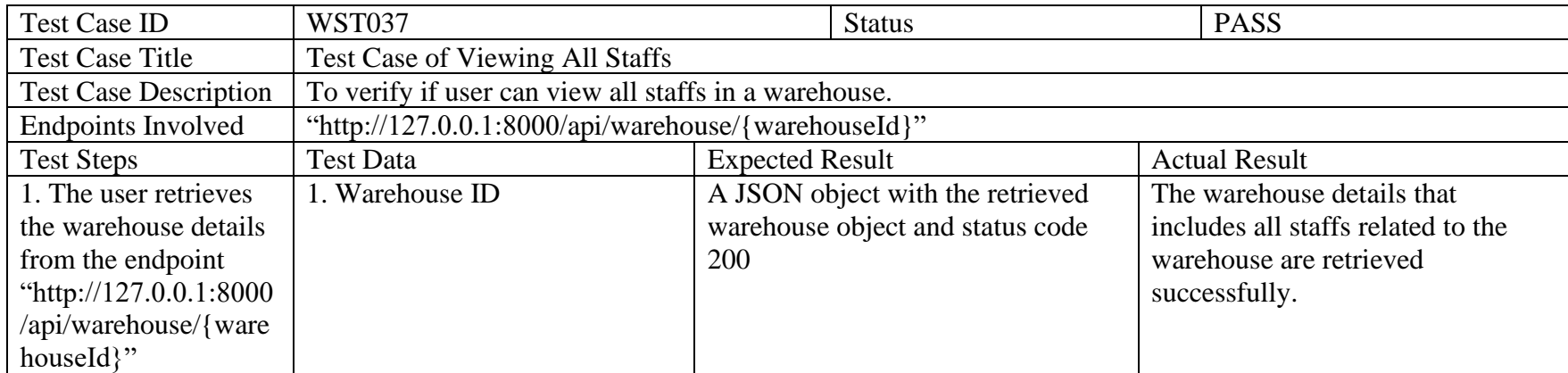

| <b>Test Case ID</b>                | <b>WST038</b>                                                                                     |                                        | <b>Status</b>                      |  | <b>PASS</b>                               |  |
|------------------------------------|---------------------------------------------------------------------------------------------------|----------------------------------------|------------------------------------|--|-------------------------------------------|--|
| <b>Test Case Title</b>             |                                                                                                   | Test Case of Performing Cycle Counting |                                    |  |                                           |  |
| <b>Test Case Description</b>       | To verify if user can perform cycle counting on one of the upcoming cycle-counting schedules      |                                        |                                    |  |                                           |  |
| <b>Endpoints Involved</b>          | "http://127.0.0.1:8000/api/schedules",                                                            |                                        |                                    |  |                                           |  |
|                                    | "http://127.0.0.1:8000/api/cycle-                                                                 |                                        |                                    |  |                                           |  |
|                                    | count?schedule_id={schedule_id}&actual_count={actual_count}&recorded_count={recorded_count}&varia |                                        |                                    |  |                                           |  |
|                                    | nce={variance}&inv_rec_accuracy={inv_rec_accuracy}&status={status}"                               |                                        |                                    |  |                                           |  |
| <b>Test Steps</b>                  | <b>Test Data</b>                                                                                  | <b>Expected Result</b>                 |                                    |  | <b>Actual Result</b>                      |  |
| 1. The user retrieves              |                                                                                                   |                                        | A JSON object with an array of     |  | All cycle counting schedules              |  |
| all upcoming cycle                 |                                                                                                   |                                        | retrieved cycle counting schedules |  | assigned to the user are retrieved.       |  |
| counting schedules                 |                                                                                                   | and status code 200                    |                                    |  |                                           |  |
| from endpoint                      |                                                                                                   |                                        |                                    |  |                                           |  |
| "http://127.0.0.1:8000             |                                                                                                   |                                        |                                    |  |                                           |  |
| /api/schedules"                    |                                                                                                   |                                        |                                    |  |                                           |  |
| 2. The user sends the              | 1. Cycle Count Schedule ID                                                                        |                                        | The newly created cycle counting   |  | A cycle counting data is created          |  |
| cycle count                        | 2. Actual count                                                                                   |                                        | object and status 201.             |  | with the IRA calculated into the          |  |
| information to the                 | 3. Recorded count<br>4. Variance between actual and                                               |                                        |                                    |  | database. The counted schedule's          |  |
| endpoint<br>"http://127.0.0.1:8000 | recorded count                                                                                    |                                        |                                    |  | status changed from "OPEN" to<br>"CLOSED" |  |
| /api/cycle-                        | 5. Inventory record accuracy                                                                      |                                        |                                    |  |                                           |  |
| $count? schedule_id = \{s$         | calculated                                                                                        |                                        |                                    |  |                                           |  |
| chedule_id}&actual_c               | 6. Status                                                                                         |                                        |                                    |  |                                           |  |
| ount={actual_count}                |                                                                                                   |                                        |                                    |  |                                           |  |
| &recorded_count={re                |                                                                                                   |                                        |                                    |  |                                           |  |
| corded_count}&varia                |                                                                                                   |                                        |                                    |  |                                           |  |
| $nce = \{ variance\} \& inv$       |                                                                                                   |                                        |                                    |  |                                           |  |
| $rec\_accuracy = \{inv\_re$        |                                                                                                   |                                        |                                    |  |                                           |  |
| $c_{{\text{accuracy}}}$ &status={  |                                                                                                   |                                        |                                    |  |                                           |  |
| status $"$                         |                                                                                                   |                                        |                                    |  |                                           |  |

Table 7:39: Test case of performing cycle counting

| <b>Test Case ID</b>          | <b>WST039</b>                                                            |                        | <b>Status</b>                         | <b>PASS</b>                         |
|------------------------------|--------------------------------------------------------------------------|------------------------|---------------------------------------|-------------------------------------|
| <b>Test Case Title</b>       | Test Case of Checking in Inventory Stock                                 |                        |                                       |                                     |
| <b>Test Case Description</b> | To verify if user can check in the inventory stock                       |                        |                                       |                                     |
| <b>Endpoints Involved</b>    | "http://127.0.0.1:8000/api/inventories",                                 |                        |                                       |                                     |
|                              | "http://127.0.0.1:8000/api/stock?inventory id={inventory id}&mode={mode} |                        |                                       |                                     |
|                              | &quantity={quantity}&remarks={remarks}"                                  |                        |                                       |                                     |
| <b>Test Steps</b>            | <b>Test Data</b>                                                         | <b>Expected Result</b> |                                       | <b>Actual Result</b>                |
| 1. The user retrieves        |                                                                          |                        | A JSON object with an array of        |                                     |
| all inventories of his       |                                                                          |                        | retrieved inventories and status code |                                     |
| warehouse from               |                                                                          | 200                    |                                       |                                     |
| endpoint                     |                                                                          |                        |                                       |                                     |
| "http://127.0.0.1:8000       |                                                                          |                        |                                       |                                     |
| /api/inventories"            |                                                                          |                        |                                       |                                     |
| 2. The user sends the        | 1. Inventory ID                                                          |                        | The newly created stock object and    | The inventory stock is created into |
| inventory id, check          | 2. Check In/Out Mode – "check-                                           | status 201.            |                                       | the database. The inventory         |
| in/out mode, quantity        | $in$ "                                                                   |                        |                                       | quantity is updated with the check  |
| and remarks to the           | 3. Quantity                                                              |                        |                                       | in quantity                         |
| endpoint                     | 4. Remarks                                                               |                        |                                       |                                     |
| "http://127.0.0.1:8000       |                                                                          |                        |                                       |                                     |
| /api/stock?inventory_i       |                                                                          |                        |                                       |                                     |
| $d = {inventory_id}$ &m      |                                                                          |                        |                                       |                                     |
| $ode = \{mode\}$             |                                                                          |                        |                                       |                                     |
| $&$ quantity={quantity}      |                                                                          |                        |                                       |                                     |
| $&$ remarks={remarks}        |                                                                          |                        |                                       |                                     |
| , ,                          |                                                                          |                        |                                       |                                     |

Table 7:40: Test case of checking in inventory stock

| <b>Test Case ID</b>          | <b>WST040</b>                                                            |                        | <b>Status</b>                         | <b>PASS</b>                         |
|------------------------------|--------------------------------------------------------------------------|------------------------|---------------------------------------|-------------------------------------|
| <b>Test Case Title</b>       | Test Case of Checking out Inventory Stock                                |                        |                                       |                                     |
| <b>Test Case Description</b> | To verify if user can check out the inventory stock                      |                        |                                       |                                     |
| <b>Endpoints Involved</b>    | "http://127.0.0.1:8000/api/inventories",                                 |                        |                                       |                                     |
|                              | "http://127.0.0.1:8000/api/stock?inventory id={inventory_id}&mode={mode} |                        |                                       |                                     |
|                              | &quantity={quantity}&remarks={remarks}"                                  |                        |                                       |                                     |
| <b>Test Steps</b>            | <b>Test Data</b>                                                         | <b>Expected Result</b> |                                       | <b>Actual Result</b>                |
| 1. The user retrieves        |                                                                          |                        | A JSON object with an array of        |                                     |
| all inventories of his       |                                                                          |                        | retrieved inventories and status code |                                     |
| warehouse from               |                                                                          | 200                    |                                       |                                     |
| endpoint                     |                                                                          |                        |                                       |                                     |
| "http://127.0.0.1:8000       |                                                                          |                        |                                       |                                     |
| /api/inventories"            |                                                                          |                        |                                       |                                     |
| 2. The user sends the        | 1. Inventory ID                                                          |                        | The newly created stock object and    | The inventory stock is created into |
| inventory id, check          | 2. Check In/Out Mode -                                                   | status 201.            |                                       | the database. The inventory         |
| in/out mode, quantity        | "checkout"                                                               |                        |                                       | quantity is updated with the        |
| and remarks to the           | 3. Quantity                                                              |                        |                                       | checkout quantity                   |
| endpoint                     | 4. Remarks                                                               |                        |                                       |                                     |
| "http://127.0.0.1:8000       |                                                                          |                        |                                       |                                     |
| /api/stock?inventory_i       |                                                                          |                        |                                       |                                     |
| $d = {inventory_id}$ &m      |                                                                          |                        |                                       |                                     |
| $ode = \{mode\}$             |                                                                          |                        |                                       |                                     |
| $&$ quantity={quantity}      |                                                                          |                        |                                       |                                     |
| $&$ remarks={remarks}        |                                                                          |                        |                                       |                                     |
| , ,                          |                                                                          |                        |                                       |                                     |

Table 7:41: Test case of checking out inventory stock

#### **7.3 Realtime Check In/Out Module Testing**

This testing is done manually by utilizing the Console time() function from JavaScript to keep track of the time differences between creating new stock and receiving the API message broadcasted by Pusher. To ensure accuracy, 100 stocks will be created manually and the time differences are recorded in Table 7.42 and converted into graphical representation for easier analysis as shown in Figure 7.1.

| Iteration No.  | Time Difference (Delay Time) (ms) |
|----------------|-----------------------------------|
| 1              | 839.364013671875                  |
| $\overline{2}$ | 804.43798828125                   |
| 3              | 1300.865966796875                 |
| $\overline{4}$ | 1040.69482421875                  |
| 5              | 826.22607421875                   |
| 6              | 813.696044921875                  |
| 7              | 833.98486328125                   |
| 8              | 806.329833984375                  |
| 9              | 829.08984375                      |
| 10             | 835.852783203125                  |
| 11             | 814.08203125                      |
| 12             | 811.736083984375                  |
| 13             | 956.326904296875                  |
| 14             | 1076.707763671875                 |
| 15             | 803.6591796875                    |
| 16             | 819.56201171875                   |
| 17             | 803.190185546875                  |
| 18             | 797.010986328125                  |
| 19             | 1417.396728515625                 |
| 20             | 976.5830078125                    |
| 21             | 1073.643798828125                 |
| 22             | 825.501953125                     |
| 23             | 828.118896484375                  |
| 24             | 801.23486328125                   |

Table 7:42: Testing iterations of delay time

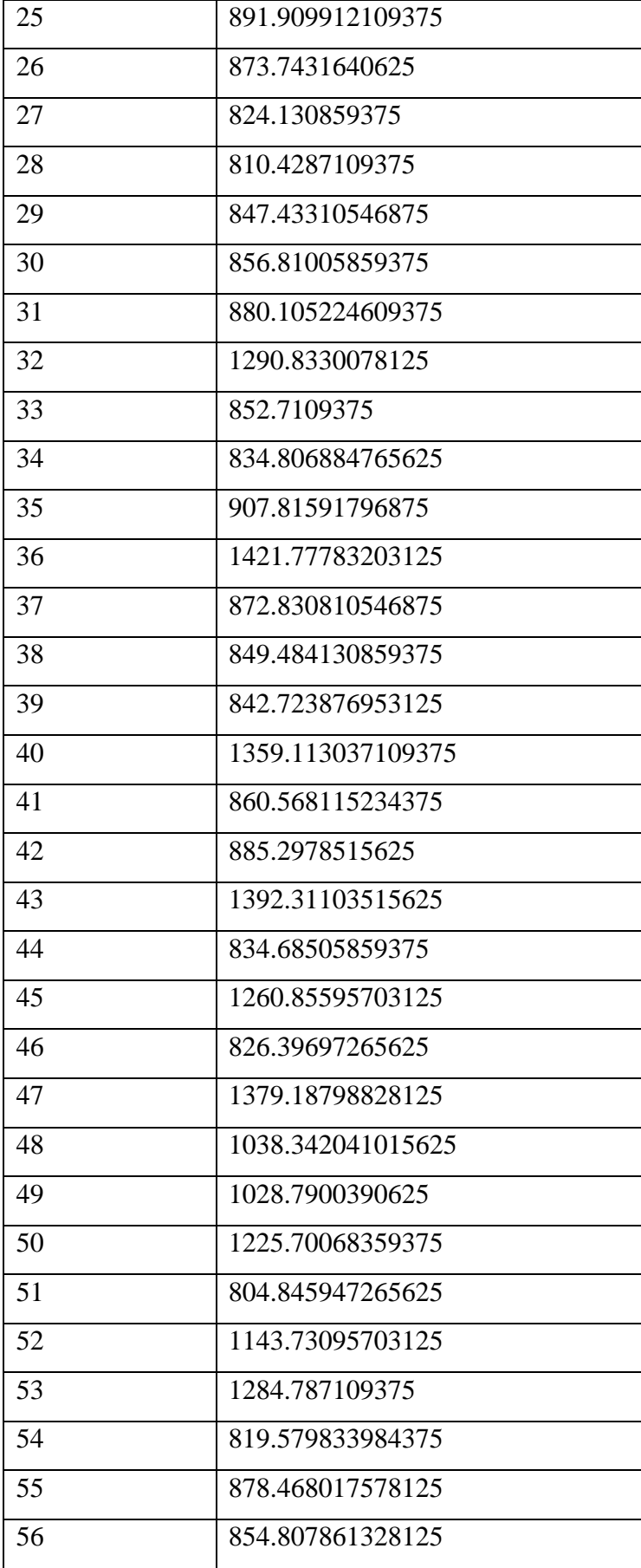

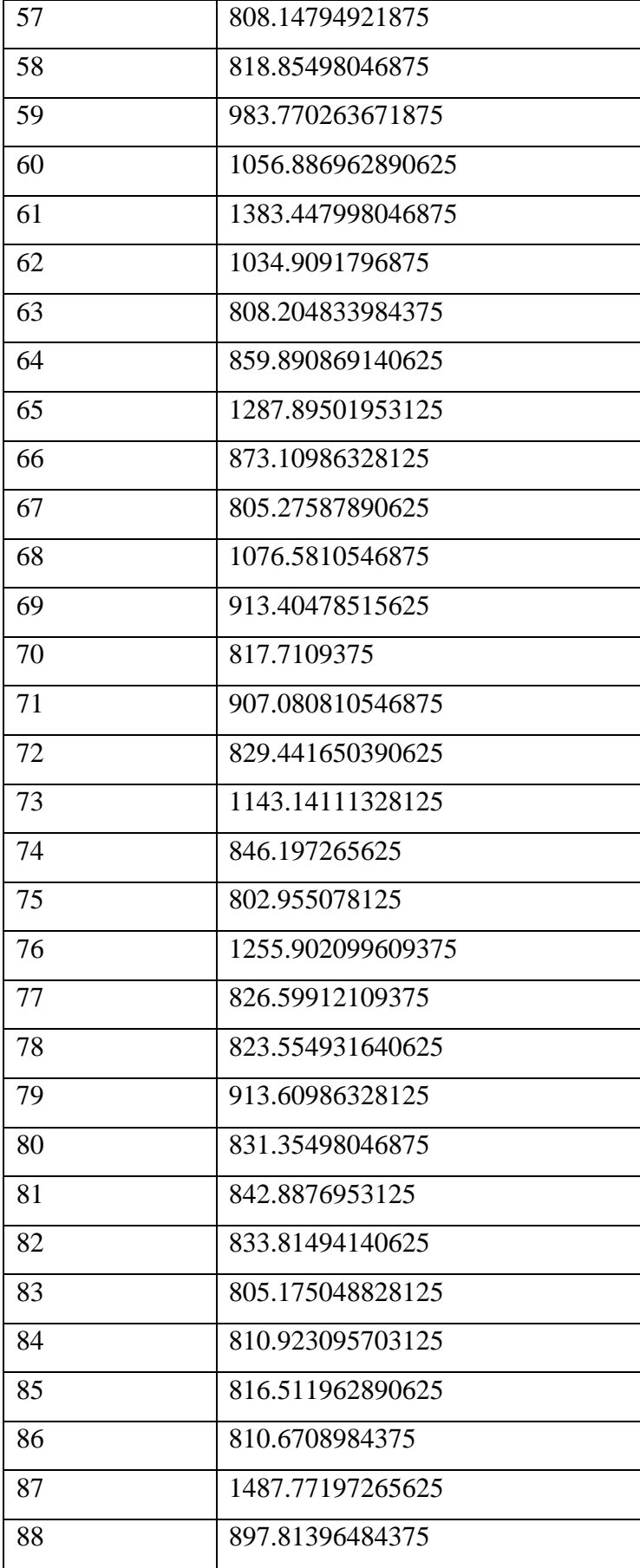

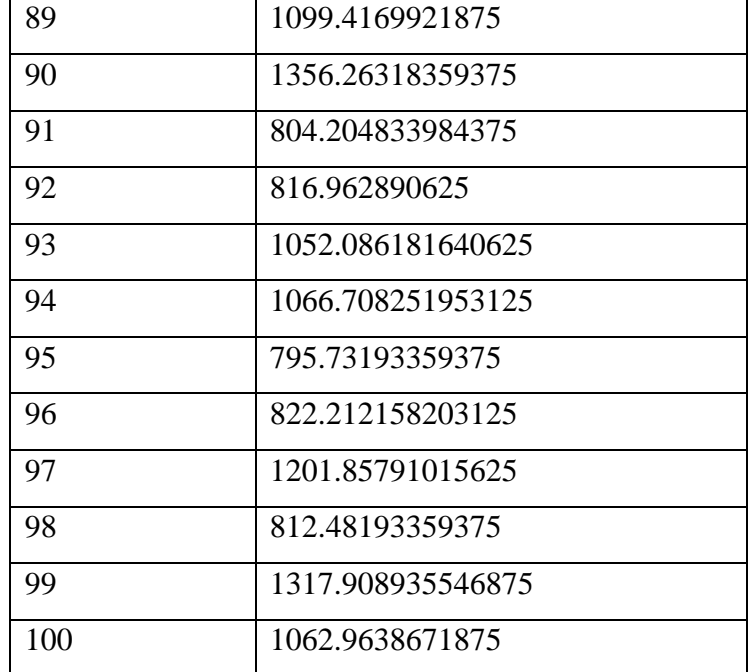

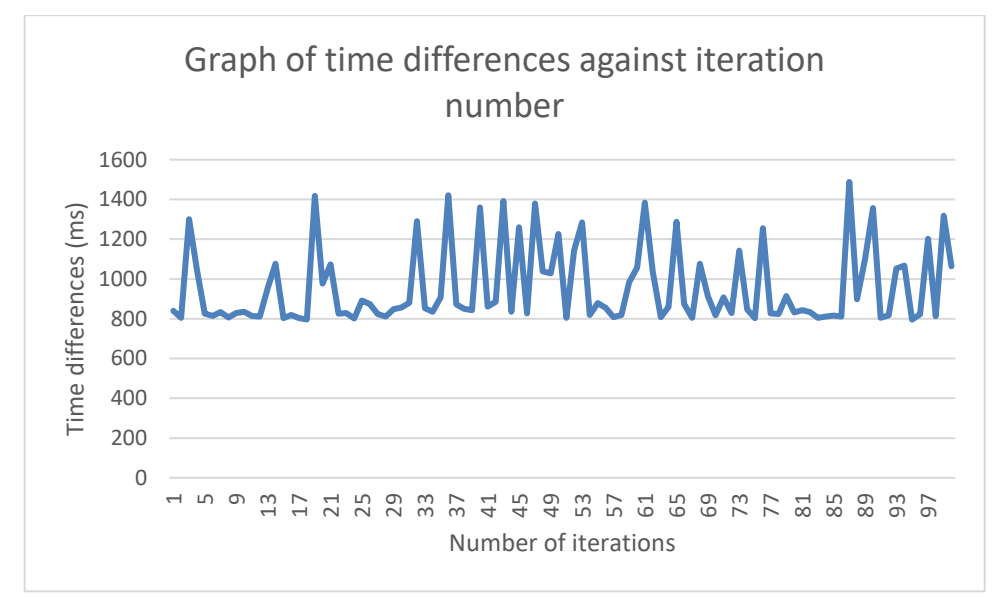

Figure 7.1: Graph of time differences against iteration number

From the graph in Figure 7.1, the maximum time difference is 1487.771973ms whereas the minimum time difference is 795.7319336ms. The average time difference calculated is 956.9260571ms, which is approximately equals to 1 second.

#### **7.4 User Acceptance Testing and Usability Testing**

User acceptance testing is carried out to determine whether the warehouse inventory management system can be accepted or not, whereas the usability testing is done to

identify any usability issues that can cause confusion or difficulties to the user while completing their task. There will be five targeted users in this section. Two of them are warehouse workers who are familiar with the business requirements in the warehouse (expert users) and another three of them are non-warehouse workers (novice users) to make sure that the system developed can also be adopted by users that are not familiar with the warehouse operations, which can prove the usability of the system. This testing is performed after web service testing is completed and all issues have been fixed. Both user acceptance testing and usability testing will be combined using the same set of test cases and will cover all important modules in this system, which adhere to the three project objectives mentioned above. All tests were done anonymously to protect the testers' privacy.

The testing will be done online, with a test form given to the user which includes all modules needed to be tested with detailed steps to perform the actions. They can access the deployed application with the URL *[https://fyp](https://fyp-wims.herokuapp.com/)[wims.herokuapp.com/](https://fyp-wims.herokuapp.com/)* and the needed credentials were given to them for testing purposes. The developer kept the communication during the online session to a minimum level to give testers time to figure out their way to complete all of the test cases and observed the results obtained by the user for each test case. The developer was required to fill in the status and comments after the tester performed each test case. Status "PASS" indicates that the user has successfully performed the action with the observed result similar to the expected result whereas "FAIL" will be given if the user got a result other than the expected result or failed to complete the action due to any reason such as error occurred, confusions caused by the user interface, etc. The developer will be always on standby while the testers are performing the user acceptance testing to answer any question or provide a temporary solution to solve errors faced to ensure that the testing is done smoothly and all test cases are covered successfully.

After user acceptance testing has been done, the usability form will be given to the user to evaluate the usability of the system and a SUS score will be calculated afterwards for analysis.

The results of the user acceptance testing are attached in Appendix C. There is only one failed test case and several comments given by the testers that require attention as shown in Table 7.43.

| <b>Test Case ID</b> | <b>Status</b> | Error occurred/Comments                | <b>Action Taken</b>                                                   |
|---------------------|---------------|----------------------------------------|-----------------------------------------------------------------------|
| <b>TC013</b>        | Fail          | Edited the phone number, the new       | After investigation and testing, it was found out that the tester     |
|                     |               | phone number cannot be used as the     | edited the phone number of the created user. However, the default     |
|                     |               | password, have to use the phone        | password still remained as the previous phone number. Therefore,      |
|                     |               | number that is created upon adding the | the action taken was to add an if-condition when updating a user      |
|                     |               | new user                               | to make sure that the default password is updated accordingly as      |
|                     |               |                                        | well.                                                                 |
| <b>TC001</b>        | Pass          | 'Opps' error message                   | After testing, it was found out that the error notification only show |
|                     |               |                                        | 'Opps' as the title without any proper message which makes tester     |
|                     |               |                                        | to be confused. This is caused by the login module not                |
|                     |               |                                        | implementing the handleApiError global methods written. Hence,        |
|                     |               |                                        | the action taken to fix this was to add condition for unauthorized    |
|                     |               |                                        | error in the global method and implement it in the module.            |
| <b>TC003</b>        | Pass          | Cancel button and close button not     | After testing, the cancel button of the edit category modal does not  |
|                     |               | working                                | close the modal. Hence, the action taken is to add the closing        |
|                     |               |                                        | modal action to the cancel button.                                    |
| <b>TC020</b>        | Pass          | No notification but got update         | After testing, the approve cycle count approval action did not        |
|                     |               |                                        | produce any success message which caused confusion to the tester.     |
|                     |               |                                        | Hence, action to add a success notification is taken.                 |

Table 7:43: Summary of User Acceptance Testing Result

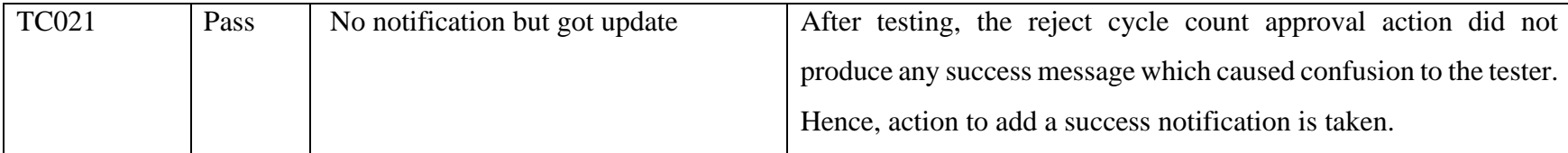
#### **7.4.2 Usability Testing Result**

The System Usability Scale (SUS) was invented by John Brooke in 1986 as a 'quick and dirty' way to measure a system's usability. It considers and measures the combination of a system's efficiency, intuitiveness, ease of use and user satisfaction (Chinn, 2022). One notable study of finding usability problems in a system is conducted by Neilson and Launder (1993). With the assumption of the finding of usability problems are independent of whether they have been found before and independent of each other, Neilson and Launder found out that the detection of usability problems (as a function of the number of users tested or heuristic evaluator used) can be modelled as a *Poisson* process. Particularly, the number of usability problems found, denoted as  $F(i, N, \lambda)$ , in a usability test with *i* users can be described as:

$$
F(i, N, \lambda) = N(1 - (1 - \lambda)^{i}),
$$
\n(7.1)

where *N* is the total number of usability problems in the system design and  $\lambda$  is the probability of discovering the average number of usability problems while testing with a single user. Substitute the typical value for  $\lambda = 0.31$  (Neilson and Launder, 1993), it is easy to verify that  $F(i = 5, N, \lambda = 0.31) \approx 0.85N$ , which means that more than 80% of the total number of usability problems can be discovered by only involving five users for testing. This is due to the fact that the more users we include in the test, the less information we can get (a usability issue), since we started to notice the same things over and over again.

A Google Form on the user satisfaction survey was given to the tester after they have performed the user acceptance testing as shown in Appendix D. The results were summarized in Table 7.44 with the SUS score calculated. The average SUS score is 85.5, which is considered excellent according to the scoring shown in Figure 7.2.

| <b>Tester</b>            |                        | Score for each item |                |                |   |   |                |                |                | <b>Total</b>   |      |
|--------------------------|------------------------|---------------------|----------------|----------------|---|---|----------------|----------------|----------------|----------------|------|
|                          | 1                      | 2                   | 3              | 4              | 5 | 6 | 7              | 8              | 9              | 10             |      |
| Tester #1                | $\boldsymbol{\Lambda}$ | $\overline{2}$      | 4              | $\overline{4}$ | 5 | 1 | $\overline{4}$ | $\overline{2}$ | 5              | $\overline{2}$ | 77.5 |
| Tester #2                | $\boldsymbol{\Lambda}$ | $\overline{4}$      | $\overline{4}$ |                | 3 | 1 | $\overline{4}$ | $\overline{2}$ | 5              | $\overline{A}$ | 70   |
| Tester #3                | 5                      | $\overline{2}$      | 5              | 3              | 5 | 1 | 5              |                | $\overline{4}$ | 3              | 85   |
| Tester #4                | 5                      |                     | 5              | 1              | 4 | 1 | 5              | 1              | 5              | $\overline{2}$ | 95   |
| Tester #5                | 5                      |                     | 5              | 1              | 5 | 1 | 5              |                | 5              |                | 100  |
| <b>Average SUS Score</b> |                        |                     |                |                |   |   |                | 85.5           |                |                |      |

Table 7:44: SUS score collected

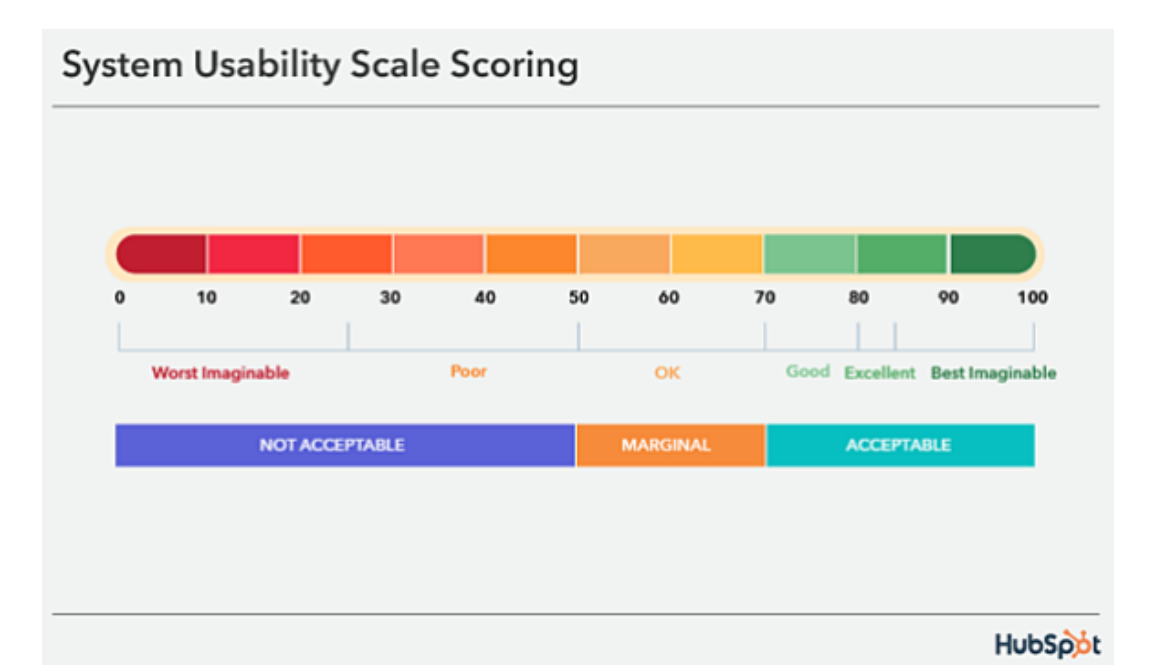

Figure 7.2: System Usability Scale Scoring (Chinn, 2022)

Aside from the 10 questions asked to calculate the SUS score, there are also four open-ended questions were given to the testers to collect their opinions on the system. The responses were tabulated in Table 7.45. It could be summarized that the user likes the simple user interfaces of the system and what they like least about the system is that the table does not update after every action and requires them to refresh the page to show updates. The second part that they do not like about the system is that the data loading is very slow. Hence, these two parts that the testers mentioned will be taken into consideration for recommendations on future works.

| <b>Question</b>                    | <b>Responses</b>                                      |  |  |  |  |
|------------------------------------|-------------------------------------------------------|--|--|--|--|
| What do you like best              | simple and clean interface                            |  |  |  |  |
| about the system                   | Simple but useful design                              |  |  |  |  |
|                                    | easy to use, simple UI                                |  |  |  |  |
| What do you like least             | Table does not update, sometimes login tokens expired |  |  |  |  |
| about the system                   | and does not redirect to login                        |  |  |  |  |
|                                    | need wait for the data to load                        |  |  |  |  |
|                                    | Some pages require refresh                            |  |  |  |  |
|                                    | takes time to load data                               |  |  |  |  |
|                                    | need keep refresh                                     |  |  |  |  |
| If you were to describe            | Easy to use and implement                             |  |  |  |  |
| this site to a colleague in        | a web app that can replace most of the paper work in  |  |  |  |  |
| a sentence or two, what            | warehouse                                             |  |  |  |  |
| would you say?                     |                                                       |  |  |  |  |
| Do you have any other              | very nice                                             |  |  |  |  |
| final<br>comments<br><sub>or</sub> |                                                       |  |  |  |  |
| questions?                         |                                                       |  |  |  |  |

Table 7:45: Responses on open-ended questions

# **7.5 Traceability between Use Cases, Functional Requirements and Test Cases**

This section will show the traceability between the use cases, functional requirements, web service test cases and user acceptance test cases. The use cases and the functional requirements are tabulated with specific ID in Section 7.5.1 and Section 7.5.2 respectively. Lastly, the traceability matrix is shown in Section 7.5.3.

### **7.5.1 Use Cases Table**

Table 7.46 lists the use cases with use case ID and name.

| <b>Use Case ID</b> | <b>Use Case Name</b>               |
|--------------------|------------------------------------|
| <b>UC001</b>       | Login account                      |
| <b>UC002</b>       | Manage inventory                   |
| <b>UC003</b>       | View all inventories               |
| <b>UC004</b>       | Manage warehouse                   |
| <b>UC005</b>       | Manage user                        |
| <b>UC006</b>       | Manage category                    |
| <b>UC007</b>       | View reports                       |
| <b>UC008</b>       | Manage cycle count approval report |
| <b>UC009</b>       | Manage cycle counting              |
| <b>UC010</b>       | View all staff                     |
| <b>UC011</b>       | Perform cycle counting             |
| <b>UC012</b>       | Record inventory                   |

Table 7:46: Use Cases Table

Table 7.47 shows the functional requirements table with functional requirements ID and functional requirements statements.

| <b>Functional Requirement ID</b> | <b>Functional Requirement Statement</b>                                                                               |  |  |  |
|----------------------------------|----------------------------------------------------------------------------------------------------|--|--|--|
| <b>FR001</b>                     | The system should allow admin to add, update and<br>delete the inventory of a warehouse.                              |  |  |  |
| FR002                            | The system should allow admin to view, add,<br>update, and delete a warehouse from the system.                        |  |  |  |
| <b>FR003</b>                     | The system should allow admin to view, add,<br>update and delete a user in the system.                                |  |  |  |
| <b>FR004</b>                     | The system should allow admin to view, add,                                                                           |  |  |  |
|                                  | update and delete a category from the system                                                                          |  |  |  |
| <b>FR005</b>                     | The system should allow admin to view daily<br>reports of in-and-out inventories of all warehouses.                   |  |  |  |
| <b>FR006</b>                     | The system should allow admin to view the<br>summary report for cycle counting of<br>all<br>warehouses.               |  |  |  |
| <b>FR007</b>                     | The system should allow managers to start a new<br>cycle counting process.                                            |  |  |  |
| <b>FR008</b>                     | The system should allow managers to view all<br>upcoming cycle counting SKUs.                                         |  |  |  |
| FR009                            | The system should allow managers to view current<br>cycle counting settings.                                          |  |  |  |
| <b>FR010</b>                     | The system should allow a manager to view daily<br>reports of in-and-out inventories of his or her<br>warehouse only. |  |  |  |
| <b>FR011</b>                     | The system should allow managers to view<br>summary reports for cycle counting of his or her<br>warehouse only.       |  |  |  |

Table 7:47: Functional requirements table

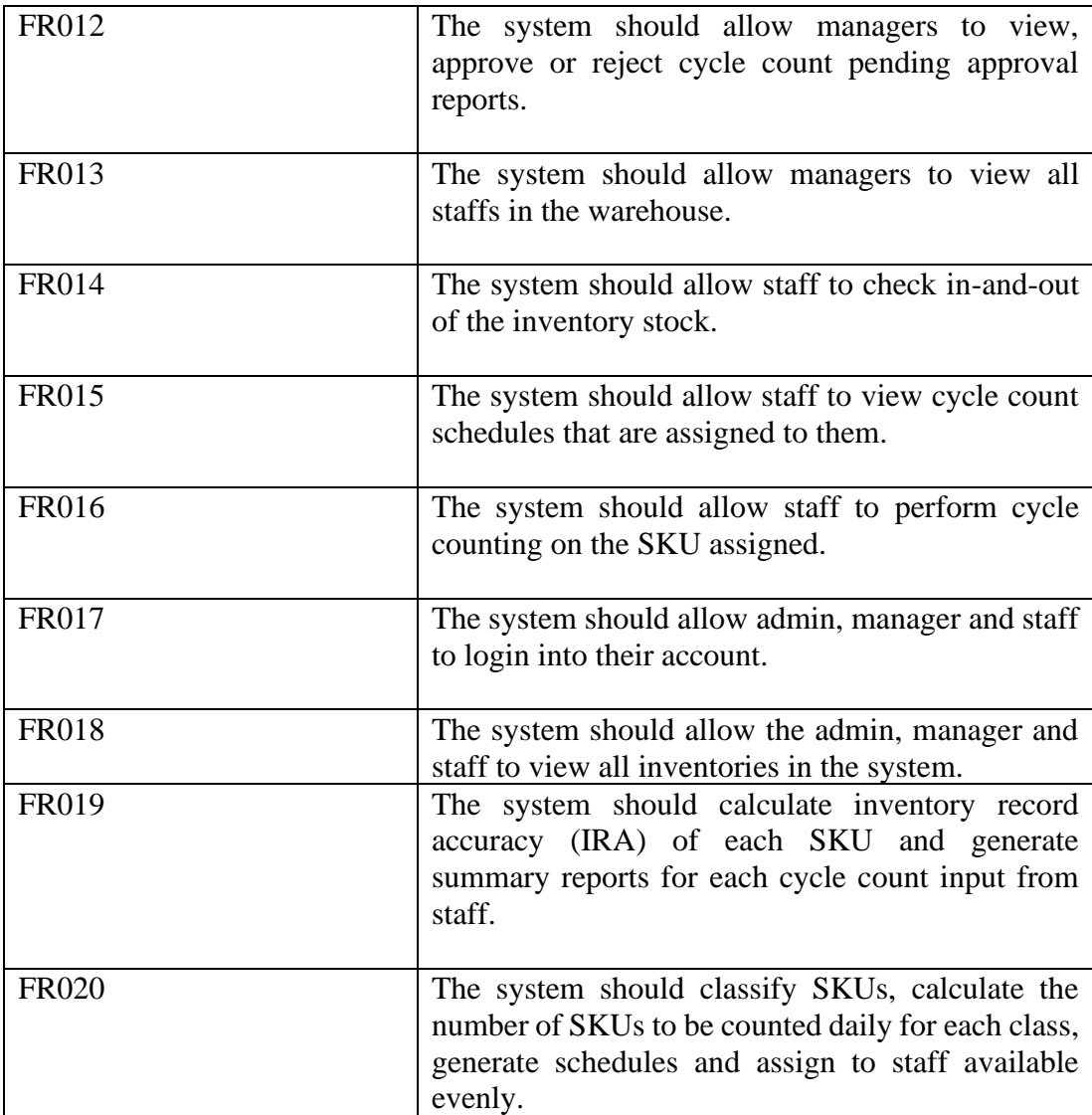

#### **7.5.3 Traceability Matrix**

Traceability follows the requirements' life if it is done well. It started from the time requirements originated and continued on to fulfil the requirement. Hence, traceability ensures that the requirements fulfil the intended goals. Besides, traceability simplifies decision-making by allowing project teams to understand how the software design is impacted by the requirements. For instance, if there is a change in requirements, the impact of the changes across development can be easily analysed.

The traceability matrix maps the use cases, functional requirements, web service test cases and UAT test cases using their ID as shown in Table 7.48 to make sure that the web service testing and the UAT testing covered all use cases and functional requirements. The use case ID was formalized in Table 7.46 under Section 7.5.1, whereas the functional requirement ID was formalized under Section 7.5.2, Table 7.47. Web service testing IDs and their title were described under Section 7.2, Table 7.1. The test cases of the user acceptance test were covered in Appendix B.

| Use Case ID  | Functional     | Web Service Testing | User<br>Acceptance  |
|--------------|----------------|---------------------|---------------------|
|              | Requirement ID | ID                  | <b>Test Case ID</b> |
| <b>UC001</b> | <b>FR017</b>   | WST001, WST002,     | TC001, TC013        |
|              |                | <b>WST023</b>       |                     |
| <b>UC002</b> | <b>FR001</b>   | WST005, WST006,     | TC008,<br>TC009,    |
|              |                | WST007, WST008,     | <b>TC024</b>        |
|              |                | <b>WST009</b>       |                     |
| <b>UC003</b> | <b>FR018</b>   | WST003, WST004      | <b>TC010</b>        |
| <b>UC004</b> | FR002          | WST010, WST011,     | TC004,<br>TC007,    |
|              |                | WST012, WST013,     | TC027,<br>TC011,    |
|              |                | WST014, WST015,     | <b>TC012</b>        |
|              |                | <b>WST016</b>       |                     |
| <b>UC005</b> | FR003          | WST017, WST018,     | TC005,<br>TC006,    |
|              |                | WST019, WST020,     | <b>TC025</b>        |
|              |                | WST021, WST022      |                     |

Table 7:48: Traceability matrix between use cases, functional requirements, web service testing and user acceptance testing

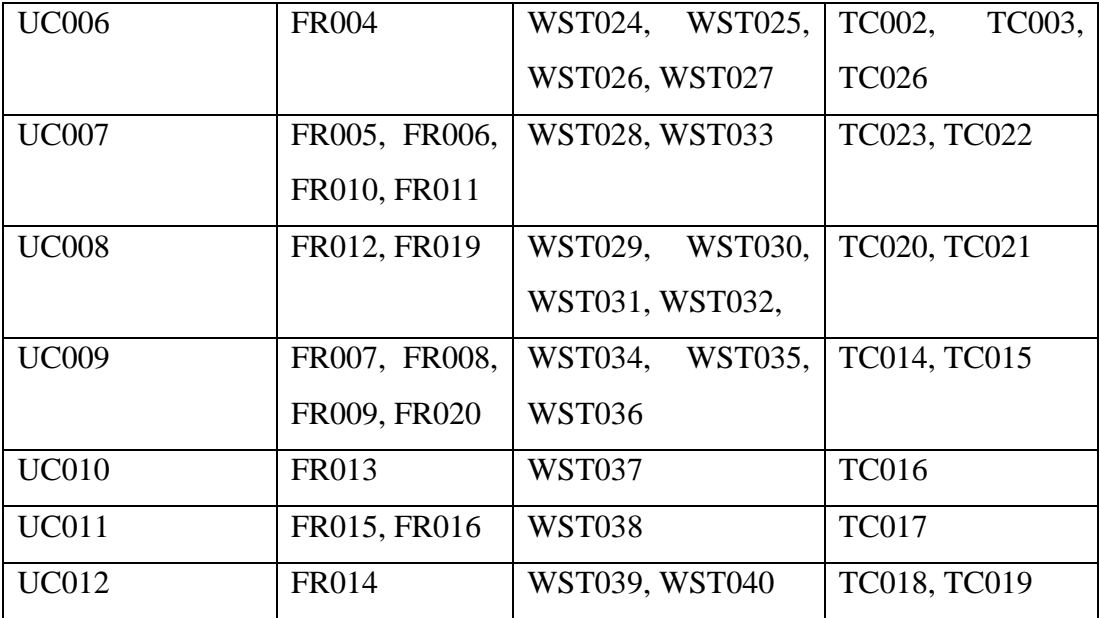

#### **CHAPTER 8**

#### **8CONCLUSIONS AND RECOMMENDATIONS**

#### **8.1 Introduction**

From the planning phase to the closing phase, this project took approximately 7 months to complete. This project aims to develop a web-based warehouse inventory management system for stock item tracking. In the planning and analysis phase, problems were researched and formulated to come out with the project objectives, proposed solution, project approach and scope. Literature reviews were also done which researched similar projects, different cycle counting method and their application and lastly the software development methodology. A questionnaire was also distributed to warehouse users to gather requirements and develop functional and non-functional requirements. To plan out the schedule and keep track of the project progress, a web breakdown structure (WBS) and Gantt chart were used. In the design phase, several diagrams were drawn to illustrate the design of the system. Involve diagrams were use case diagram, use case description, ERD diagram, data flow diagram and interface flow diagram.

Moving to the development phase, the whole system was broken down into three phases, following the phased-development methodology. The first phase focuses on the setting up of frameworks, preparing data, authentication of users, and the development of the first objective, which is the real-time check-in/out module. The second phase focused on the auto-scheduler for the cycle counting and the third phase covered the rest of the modules, which includes the report management, and all CRUDs. During each development phase, testing will be done to ensure that there were no errors before proceeding to the next phase.

For the closing phase, web service testing, user acceptance testing, usability testing, and testing for the real-time check-in/out module were done. An average SUS score of 85.5 was calculated, which is considered excellent in terms of the usability of the system. For the user acceptance testing, most test cases passed except one of the test cases (TC013), which was fixed after the testing. There were some comments received on passed test cases that were also fixed according to their feedback.

Responses from both user acceptance testing and usability testing will be considered for future works.

In later sections of this chapter, the objectives achievement, project limitations and recommendations for future works will be covered.

### **8.2 Objectives Achievement**

In general, all objectives were achieved and delivered successfully and the details will be explained in this section.

### **8.2.1 Objective 1**

Objective 1 aimed to develop an application to record all in-and-out of the warehouse inventories from different locations in real-time. This is achieved as the check-in/out module is developed in the implemented web-based warehouse inventory management system. The real-time functionality was also implemented using the Pusher Channels, as described in Chapter 6.2.3. This was tested in the Chapter 7.3 in which the checkin/out action was performed 100 times and the time difference between the time creating a new inventory stock and receiving the API message from Pusher Channels was recorded and tabulated in Table 7.42. The average time difference is around 1 second, which achieves the objective 1 with a delay time of less than 2 seconds.

#### **8.2.2 Objective 2**

Objective 2 is to develop an automated scheduler that can categorise SKUs, create schedules, and allocate them to cycle counting. The automated scheduler was successfully implemented in the system which can automatically classify the inventories selected for cycle counting to their respective cycle count class by calculating their stock value, create schedules according to workdays given by the manager and assign them to the allocated personnel evenly once the manager starts a new cycle counting process.

### **8.2.3 Objective 3**

Objective 3 aims to propose and implement an improvement over existing SKU classification to achieve a higher degree of completeness and efficiency. Objective 3 was achieved by implementing the improved classification method by replacing the V,

E, and D classes from the ABC-VED method with priorities 1, 2, 3, 4, 5 and so on. As a result, the classification now is more complete as it is not only limited to the nine subclasses, instead, it can be more numbers of subclasses based on the maximum priority allowed in the system.

Aside from improvement for a more complete SKU classification from Objective 3, the efficiency was also ensured. The conventional ABC-VED classification method is to classify the selected inventories using the ABC classification method and VED classification method separately, which means that each inventory will hold two alphabets, one is A or B or C and another is V or E or D. Combining the two classes of each inventory will form the 9 subclasses AV, AE, AD, BV, BE, BD, CV, CE, and CE. Finally, they will be further classified into three classes I, II, and III as shown in Chapter 2 Table 2.3. To implement the conventional ABC-VED, this can be done by simply hardcoding the if-else statement for the classification of subclasses to the group I, II and III as shown in Figure 8.1. However, the efficiency of this algorithm is very dependent on the number of subclasses. If it was being extended in which there will be more classes instead of only V, E and D classes for the criticality of the inventories, then, there will be more subclasses to be classified into the final three classes (I, II and III) for cycle counting. For instance, if there are 1000 subclasses, then it is not possible to hardcode the if-else statement.

```
if (subclass=="AV"||subclass=="AE"||subclass=="AD"||subclass=="BV"||subclass=="CV"){
sku.class = "I"}else if (subclass=="BE"||subclass=="BD"||subclass=="CE"){
sku.class = "II"
lelse{
sku.class = "III"
```
Figure 8.1: Coding implementation of ABC-VED

## **8.2.3.1 SKU Classification Complexity**

We will examine the complexity of these SKU classifications by their algorithm in terms of pseudo-code in order to have a more in-depth discussion.

### **8.2.3.1.1ABC and ABC-VED Classification**

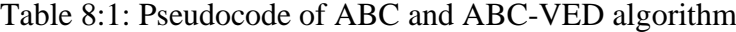

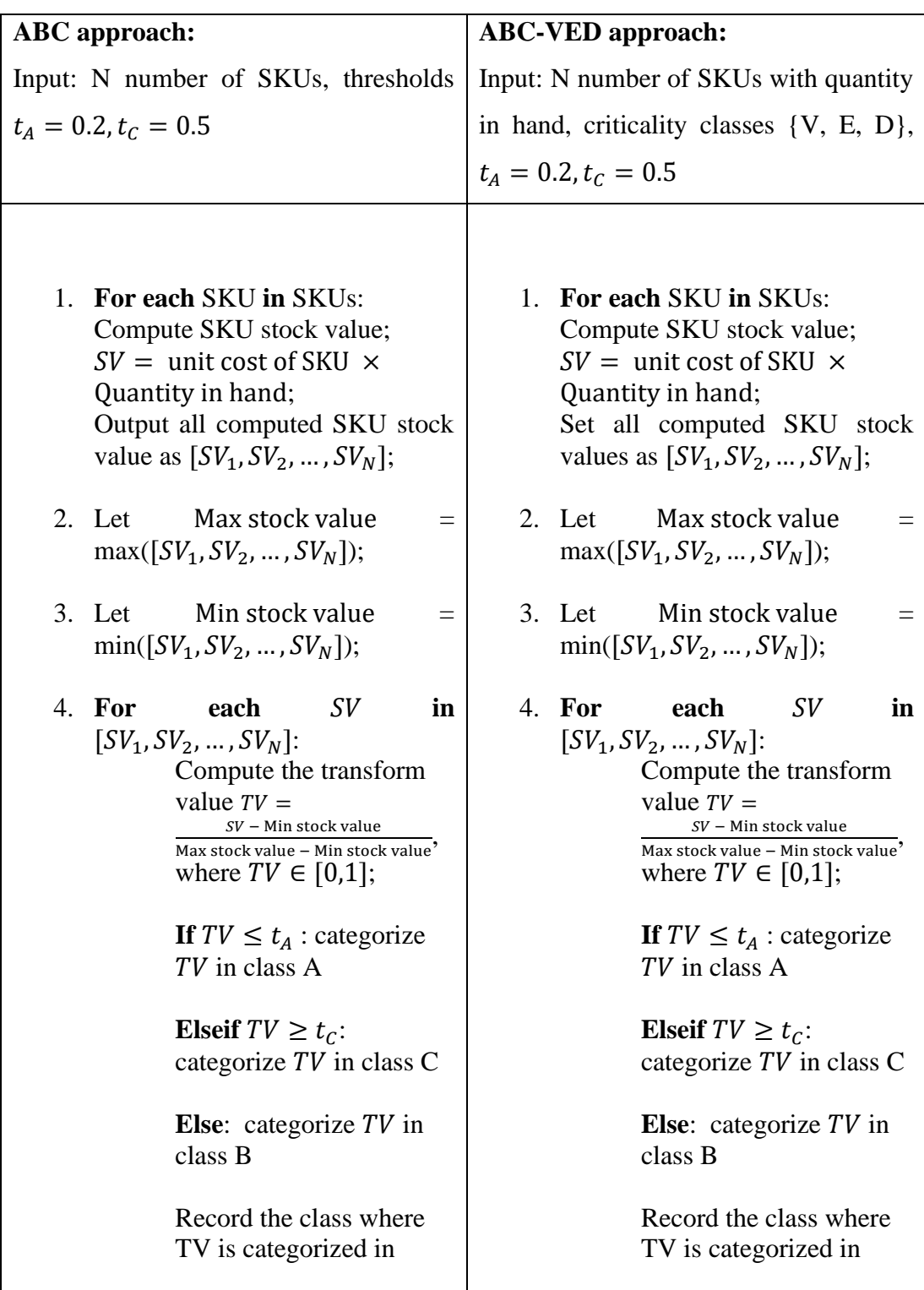

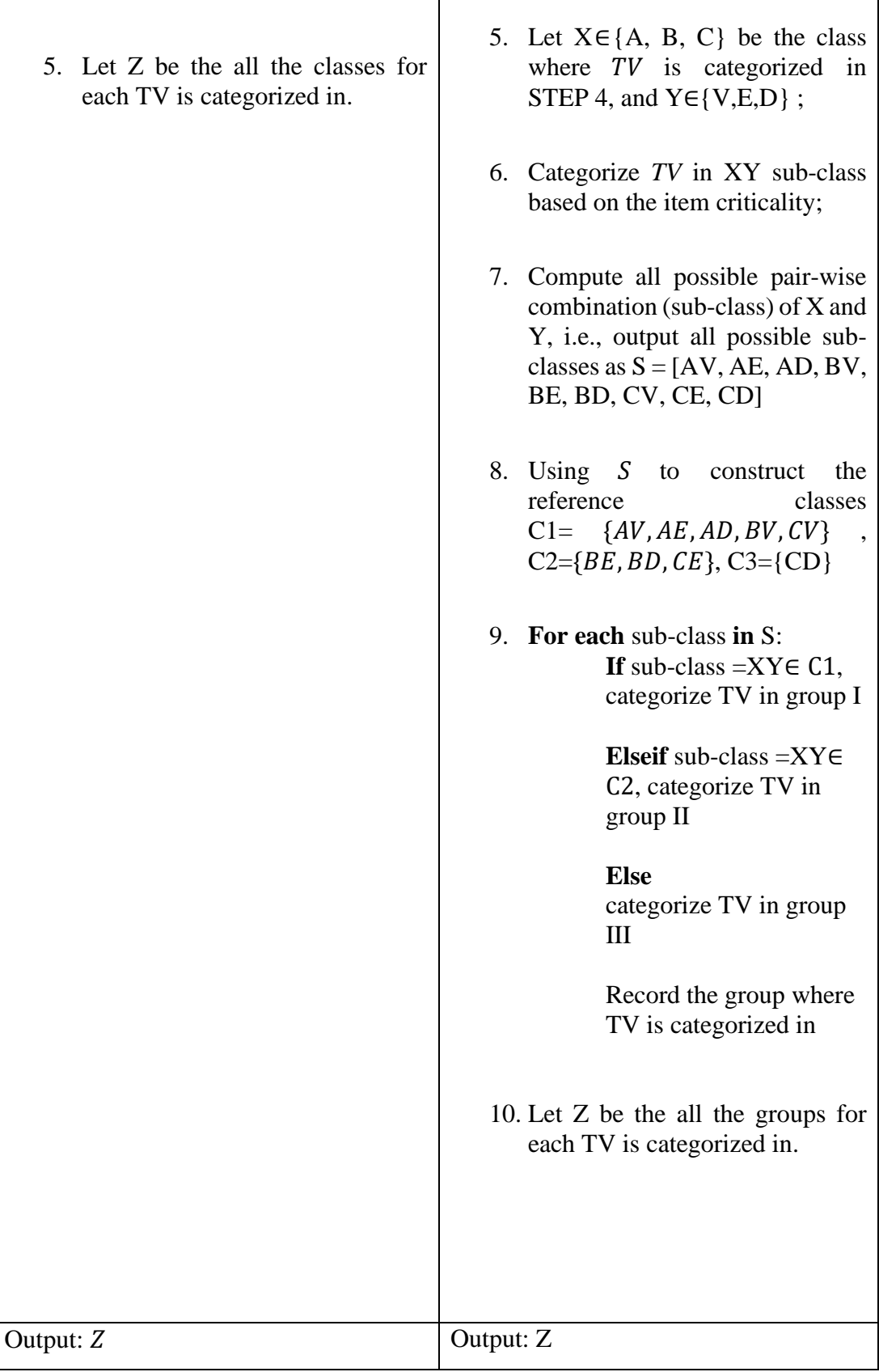

By looking at the comparison of pseudocode, the ABC-VED algorithms involved additional steps to classify all SKUs into their respective cycle count class. For the ABC algorithm, there are two for-loops (step-1 and step-4) involved, hence, the complexity of the ABC algorithm is  $O(N) + O(N)$ , which results to  $O(N)$ . On the other hand, the ABC-VED algorithm has additional steps to compute the cycle count class of the SKUs as compared to the ABC algorithm. In step-7 of the ABC-VED pseudocode, it will loop for 9 times following the number of subclasses (combination of ABC classes with VED classes). Since the number of subclasses is fixed in the conventional ABC-VED algorithm, the complexity of this step is  $O(1)$ . Therefore, the complexity of this algorithm is  $O(N)(\text{step1}) + O(N)(\text{step4}) + O(1)(\text{step7}) +$  $O(N)$ (step9), which results to  $O(N)$  as the final complexity. In this case, the complexity of both the ABC and ABC-VED algorithm is the same.

This conventional classification limits the criticality of the inventories, in which the inventories can only be either vital $(V)$ , essential $(E)$ , or desirable $(D)$ . Therefore, the completeness of this algorithm is improved in Objective 3 by allowing the criticality classes to have more than three classes. However, if the number of criticality classes is not fixed, the complexity in step-7 of the ABC-VED pseudocode will be  $O(M)$ , with M as the number of criticality class. This is because the complexity now will be  $O(3M)$  as the for-loop will now loop for  $3 \times M$  times to get all combinations of subclasses and the complexity of the algorithm is increased to be  $O(N + M)$ . This means that the complexity depends on N (number of SKUs) and M (number of criticality classes).

#### **8.2.3.1.2Proposed Classification Method**

Table 8:2: Pseudocode of proposed classification algorithm

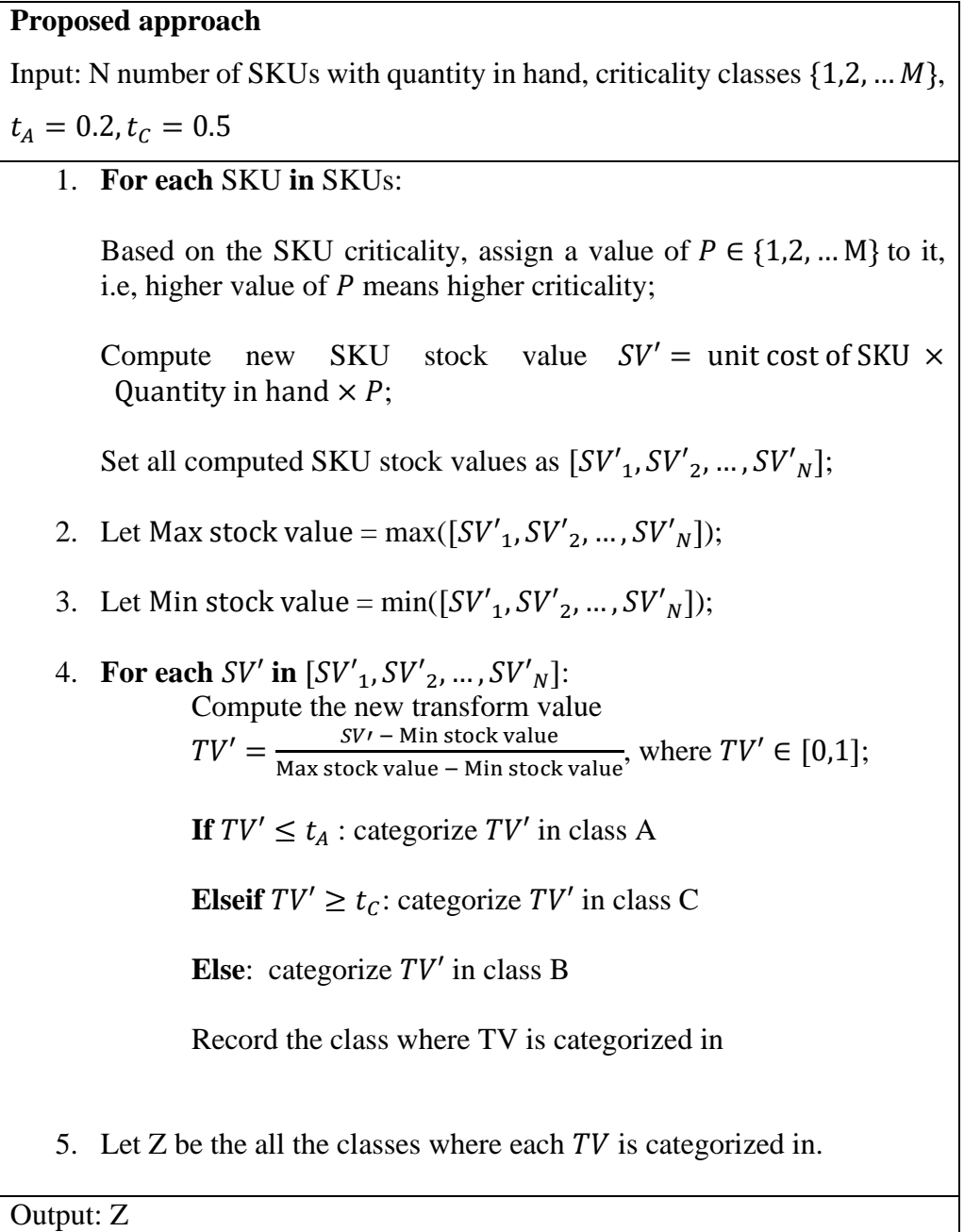

In the proposed classification method, the criticality class is no longer limited to only 3 classes (V, E and D) but now is numerically represented (priority: from 1 to M). By doing this, the priority can be combined with the calculation of stock value in the ABC classification method. This direct computation reduced the complexity by eliminating the necessity of computing all possible pair-wise combinations of ABC classes and VED classes into the final cycle count class (step-6 to step-9 in ABC-VED pseudocode). With appropriated threshold  $t_A$  and  $t_C$ , the categorization of the transform stock value simply follows the ABC categorization method, hence the proposed improvement method enjoys both ABC and VED SKU classification benefits with an extension of a higher degree of criticality classes, up to arbitrary M criticality classes, and preserved the system efficiency with complexity order of  $O(N)$ .

### **8.3 Project Limitations**

There are some limitations noticed while using the system. The first limitation is that the loading time for displaying the rows of the table is usually 2 to 3 seconds. This is because the API endpoints needed some time for fetching the data from the database, especially when the data is large.

The second limitation is the storage bins creation. This is because the categories are shared among warehouses, hence, the storage bins will be created evenly for each of the categories in the database. However, this is not realistic as some warehouses may not store inventory for certain categories. Besides, warehouses might not have the same number of bins for each zone as well.

The third limitation is that the application will log the user out after 1 hour. This will cause the user to keep logging into the system after the login token expires, which is very inconvenient in day-to-day operations.

The fourth limitation is that only the check-in/out module is updated in realtime. The implemented system only creates events for check-in/out action that will broadcast the API message to other ends. This is because the check-in/out module is very crucial to keep track of the inventory stock accurately to prevent a situation like finding out that the actual quantity on hand in the warehouse is actually lesser than the quantity on hand stated in the system due to the reason that some stocks have been checked out from the other end and the user did not refresh the page. However, other modules should also be updated in real-time to eliminate the hassle of keep on refreshing the page to get the updated information.

### **8.4 Recommendations for future work**

This system should be continuously enhanced and improved so that it can be more stable and provide a better user experience in the future. Hence, this section proposes some recommendations for future work (but not limited to) in Table 8.3.

| <b>Recommendations</b>             | <b>Description</b>                                   |  |  |  |
|------------------------------------|------------------------------------------------------|--|--|--|
| Enhance the flexibility of storage | The implemented system should be able to allow       |  |  |  |
| bins creation while creating new   | users to choose number of bins for each zone         |  |  |  |
| warehouse                          | and assign category to each bins according to        |  |  |  |
|                                    | their preference. This gives convenience to          |  |  |  |
|                                    | warehouses that have inconsistent number of          |  |  |  |
|                                    | bins for each zone.                                  |  |  |  |
| Add create storage bin feature     | The implemented system should allow users to         |  |  |  |
|                                    | add extra storage bin after the warehouse has        |  |  |  |
|                                    | been created and has the flexibility to add it in a  |  |  |  |
|                                    | specified location in the list of storage bins. This |  |  |  |
|                                    | feature is important as sometime warehouses          |  |  |  |
|                                    | may be expanded or renovated to have extra bins      |  |  |  |
|                                    | to be added to the system.                           |  |  |  |
| Add remember me token for          | The implemented system should allow user to          |  |  |  |
| authentication                     | keep on accessing the system if the user chose to    |  |  |  |
|                                    | remember his or her login while logging in. This     |  |  |  |
|                                    | provides better user experience as the user will     |  |  |  |
|                                    | not need to keep logging in to the system after      |  |  |  |
|                                    | the login token expired.                             |  |  |  |
| Implement real-time feature to all | The implemented system should be able to             |  |  |  |
| modules of the system              | update all data in real time. This feature will      |  |  |  |
|                                    | allow users to always keep track of the latest       |  |  |  |
|                                    | information and updates made from other ends.        |  |  |  |
|                                    | This is crucial especially for actions such as       |  |  |  |
|                                    | deleting action because the user might happen to     |  |  |  |
|                                    | perform some updates on an item which was            |  |  |  |

Table 8:3: Recommendations for future work

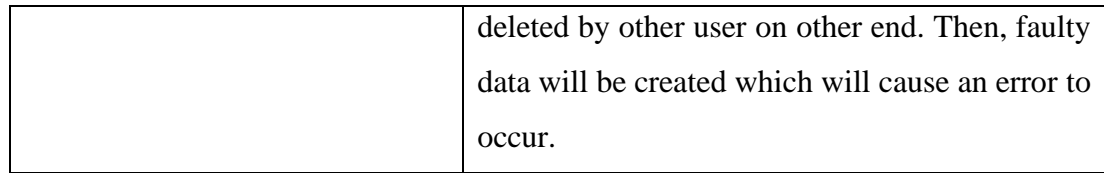

#### **REFERENCES**

Ceylan, Z. and Bulkan, S., 2022. Drug Inventory Management of a Pharmacy using ABC and VED Analysis. *Eurasian Journal of Health Technology Assessment*, 2(1), p.15.

Chinn, A., 2022. What's the System Usability Scale (SUS) & How Can You Use It?. [online] HubSpot. Available at: <https://blog.hubspot.com/service/system-usabilityscale-sus> [Accessed 31 August 2022].

Chung, L., Nixon, B.A., Yu, E. and Mylopoulos, J., 2012. *Non-functional requirements in software engineering* (Vol. 5). Springer Science & Business Media.

Curley, R., 2015. *4 Best Practices For Cycle Count Procedures* [online]. Available at [<https://info.archon-interactive.com/blog/4-best-practices-for-cycle-count](https://info.archon-interactive.com/blog/4-best-practices-for-cycle-count-procedures)[procedures](https://info.archon-interactive.com/blog/4-best-practices-for-cycle-count-procedures) > [Accessed on 26 February, 2022].

Curley, R., 2016. Paper-based processes vs. warehouse management systems [online]. Available at [<https://info.archon-interactive.com/blog/paper-based-processes-vs.](https://info.archon-interactive.com/blog/paper-based-processes-vs.-warehouse-management-systems) [warehouse-management-systems](https://info.archon-interactive.com/blog/paper-based-processes-vs.-warehouse-management-systems) > [Accessed 8 April 2022].

Dennis, A., Wixom, B. and Tegarden, D., 2015. *Systems analysis and design: An object-oriented approach with UML*. John wiley & sons.

Doglio, F., 2022. How to secure a REST API using JWT. [online] LogRocket.

Available at: <https://blog.logrocket.com/how-to-secure-a-rest-api-using-jwt-

7efd83e71432/> [Accessed 23 August 2022].

Drakeley, P., 2021. *How to Calculate ABC Classification - A Working Example*  [online]. Available at: [<https://www.eazystock.com/uk/blog-uk/abc-classification](https://www.eazystock.com/uk/blog-uk/abc-classification-calculation-inventory-management/)[calculation-inventory-management/](https://www.eazystock.com/uk/blog-uk/abc-classification-calculation-inventory-management/) > [Accessed on 9 March, 2022].

English, L. and Yunusa-Kaltungo, A., 2022. A practical application of methodologies

to determine asset criticality and work order prioritization. Engineering Reports,

p.e12555.

Fathoni, F.A., Ridwan, A.Y. and Santosa, B., 2019, March. Development of inventory control application for pharmaceutical product using abc-ved cycle counting method to increase inventory record accuracy. In *2018 International Conference on Industrial Enterprise and System Engineering (ICoIESE 2018)* (pp. 266-271). Atlantis Press.

F Leal, L., Zancul, E. and Schützer, K., 2021. Industry 4.0 Learning Factory Phased Development. *Eduardo and Schützer, Klaus, Industry*, *4*.

Harjono, H., 2019. *Warehouse management system and its impact on data accuracy*. [online] President University. Available at [<https://budi.rahardjo.id/files/courses/2020/DL-023201905028-Report-Heru-](https://budi.rahardjo.id/files/courses/2020/DL-023201905028-Report-Heru-Rev1.pdf)[Rev1.pdf](https://budi.rahardjo.id/files/courses/2020/DL-023201905028-Report-Heru-Rev1.pdf) > [Accessed 3 March 2022].

Hodgson, R., 2019. Paper-based warehousing costs you more than money [online]. Available at  $\langle \frac{https://www.theaccessgroup.com/en-gb/blog/paper-based-} \rangle$ [warehousing-costs-you-more-than-money/](https://www.theaccessgroup.com/en-gb/blog/paper-based-warehousing-costs-you-more-than-money/) > [Accessed on 8 April 2022]

IEEE Computer Society. Software Engineering Standards Committee and IEEE-SA Standards Board, 1998. *IEEE recommended practice for software requirements specifications* (Vol. 830, No. 1998). IEEE.

International Standards Organisation. ISO 55000:2014 Asset Management - Overview, Principles and Terminology. ISO; 2014.

James, K., 2016. Design and implementation of an automated inventory management system case study: Smart Shoppers Masaka. Bachelor. Kampala International University. Available at: [https://ir.kiu.ac.ug/bitstream/20.500.12306/2297/1/DESIGN%20AND%20IMPLEM](https://ir.kiu.ac.ug/bitstream/20.500.12306/2297/1/DESIGN%20AND%20IMPLEMENTATION%20OF%20AN%20AUTOMATED%20INVENTORY%20MANAGEMENT%20SYSTEM.pdf) [ENTATION%20OF%20AN%20AUTOMATED%20INVENTORY%20MANAGE](https://ir.kiu.ac.ug/bitstream/20.500.12306/2297/1/DESIGN%20AND%20IMPLEMENTATION%20OF%20AN%20AUTOMATED%20INVENTORY%20MANAGEMENT%20SYSTEM.pdf) [MENT%20SYSTEM.pdf](https://ir.kiu.ac.ug/bitstream/20.500.12306/2297/1/DESIGN%20AND%20IMPLEMENTATION%20OF%20AN%20AUTOMATED%20INVENTORY%20MANAGEMENT%20SYSTEM.pdf) > [Accessed 20 March 2022].

Jenkins, A., 2022. *20 Inventory Management Challenges And Solutions For 2022 And Beyond* [online]. Available at [<https://www.netsuite.com/portal/resource/articles/inventory](https://www.netsuite.com/portal/resource/articles/inventory-management/inventory-management-challenges.shtml)[management/inventory-management-challenges.shtml](https://www.netsuite.com/portal/resource/articles/inventory-management/inventory-management-challenges.shtml) > [Accessed on 26 February 2022].

Maharjan, A. S. and Humagain, M., 2016. *Inventory Management System*. Bachelor. Pokhara **University.** Available at: <https://www.academia.edu/26003928/Final\_Year\_Project\_On\_Inventory\_Managem ent\_System\_Submitted\_By > [Accessed 20 March 2022].

Mahtamtama, E., Ridwan, A.Y. and Santosa, B., 2018, October. Development Of Cycle Counting Monitoring Dashboard With Buffer Time Management For Cocoa Company. In *2018 12th International Conference on Telecommunication Systems, Services, and Applications (TSSA)* (pp. 1-5). IEEE.

Ministry of Economic Affairs, 2019. *Shared Prosperity Vision 2030*. [pdf] Putrajaya: Ministry of Economic Affairs. Available at: [<https://www.epu.gov.my/sites/default/files/2020-](https://www.epu.gov.my/sites/default/files/2020-02/Shared%20Prosperity%20Vision%202030.pdf) [02/Shared%20Prosperity%20Vision%202030.pdf](https://www.epu.gov.my/sites/default/files/2020-02/Shared%20Prosperity%20Vision%202030.pdf) >[Accessed 11 March 2022].

NC-Vision, 2021, *Top 3 Warehouse Management Challenges to Watch Out for In 2021*  [online]. Available at: [<https://nc-vision.com/top-3-warehouse-management](https://nc-vision.com/top-3-warehouse-management-challenges-to-watch-out-for-in-2021and-how-to-overcome-them/)[challenges-to-watch-out-for-in-2021and-how-to-overcome-them/](https://nc-vision.com/top-3-warehouse-management-challenges-to-watch-out-for-in-2021and-how-to-overcome-them/) > [Accessed on 27 February, 2022].

Nielsen, J., & Landauer, T.K. (1993). A mathematical model of the finding of usability problems. Proceedings of the INTERACT '93 and CHI '93 Conference on Human Factors in Computing Systems.

Ramaa, A., Subramanya, K.N. and Rangaswamy, T.M., 2012. Impact of warehouse management system in a supply chain. *International Journal of Computer Applications*, *54*(1).

Reyes, J., Alvarez, K. and Vasquez, R., 2016. Dynamic buffer management for raw material supply in the footwear industry. *Journal of Industrial and Intelligent Information Vol*, *4*(1).

Sasmito, G.W., Wibowo, D.S. and Dairoh, D., 2020. Implementation of Rapid Application Development Method in the Development of Geographic Information Systems of Industrial Centers. *Journal of information and communication convergence engineering*, *18*(3), pp.194-200.

Schwarz, L., 2021.. *Inventory Cycle Counting 101: Best Practices & Benefits* [online]. Available at  $\langle$ https://www.netsuite.com/portal/resource/articles/inventorymanagement/using-inventory-control-software-for-cyclecounting.shtml#:~:text=What%20Is%20Cycle%20Counting%3F,have%20counted% 20all%20their%20goods > [Accessed on 26 February 2022].

Shaydulin, R. and Sybrandt, J., 2017. To agile, or not to agile: A comparison of software development methodologies. *arXiv preprint arXiv:1704.07469*.

Shen, Y., 2017. *Applied Cycle Counting Method for Grocery Retail Industry* (Doctoral dissertation, Pennsylvania State University).

Tahir, D., 2020. *Design and implementation of an inventory management system for Walid Halal Spices*. Bachelor. Baze University. Available at: < https://portal.bazeuniversity.edu.ng/student/assets/thesis/20210215004507841505869 .pdf > [Accessed 20 March 2022].

WiSys, n.d, *3 Common Inventory Management Challenges* [online]. Available at: [<https://www.wisys.com/3-common-inventory-management-challenges/](https://www.wisys.com/3-common-inventory-management-challenges/) > [Accessed on 26 February, 2022].

Zhou, J.Y., 2004. *Functional requirements and non-functional requirements: a survey* (Doctoral dissertation, Concordia University).

#### **APPENDICES**

#### **APPENDIX A: Questionnaire Form**

9/8/22 3:15 PM

A WEB-BASED WAREHOUSE INVENTORY MANAGEMENT SYSTEM FOR STOCK ITEMS TRACKING

# A WEB-BASED WAREHOUSE INVENTORY MANAGEMENT SYSTEM FOR STOCK **ITEMS TRACKING**

Dear respondents,

I am Elaine Low Jing Yi, a year 3 undergraduate student of Bachelor of Science (HONS) Software Engineering from Lee Kong Chian Faculty of Engineering & Science (LKCFES), Universiti Tunku Abdul Rahman (UTAR), Sungai Long Campus.

The aim of this questionnaire is to gather opinions on impact of data accuracy of warehouse inventories and issue regarding physical inventory counts and cycle counting. This will contributes to my final year project (FYP), which is to develop a web-based warehouse inventory management system particularly for stock item tracking and cycle counting.

#### Respondents must fulfill the criteria listed below:

- own or working in a warehouse
- Understand basic operations in the warehouse
- ability to understand English

#### This questionnaire will consists of four sections:

- Section A: Demographic Information
- Section B: General Information
- Section C: Inventory Accuracy
- Section D: Physical counting/ Cycle counting

The approximate time to complete the questionnaire is around 5 to 10 minutes. All of the responses will stay anonymous and the data collected will only be used in requirements gathering for my final year project.

If you are willing to participate in this questionnaire, please answer all of the questions that you feel relatable and leave out those that do not apply to your scenario.

If you have any questions on this questionnaire, kindly contact me via elainelowjingyj00@1utar.my. Thank you for your time in answering this questionnaire. Your responses is highly appreciated as it greatly assists me in my final year project.

\*Required

https://docs.google.com/forms/d/1amQ\_5wvZmrx8x1jzv9rly-tBgePyK4A6zMhbX5p\_yYA/edit

1. I have read the information above. By clicking on the "Agree", I am consenting to \* participate in this survey/questionnaire project.

Mark only one oval.

◯ Agree

Section A: Demographic Information

2. Name

3. Gender\*

Mark only one oval.

 $\Box$  Male Female

4. Age  $\star$ 

Mark only one oval.

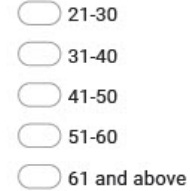

https://docs.google.com/forms/d/1amQ\_5wvZmrx8x1jzv9rly-tBgePyK4A6zMhbX5p\_yYA/edit

5. Race \*

Mark only one oval.

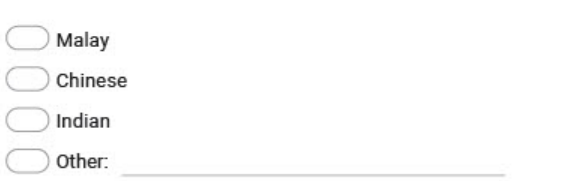

6. Email

Section B: General Information

7. Do you operate your own warehouse? \*

Mark only one oval.

 $\bigcirc$  Yes  $\bigcirc$  No

8. Do you operate a warehouse for others? \*

Mark only one oval.

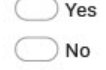

9. Is there any warehouse management system in use?  $*$ 

Mark only one oval.

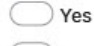

 $\bigcirc$  No

https://docs.google.com/forms/d/1amQ\_5wvZmrx8x1jzv9rly-tBgePyK4A6zMhbX5p\_yYA/edit

 $3/9$ 

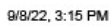

10. More than one warehouse from different location/sites?\*

Mark only one oval.

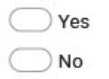

11. Warehouse Name/Location (insert multiple if more than one)

12. What kind of commodities are stored in the warehouse(s)?\*

13. What is your role/position in warehouse management? \*

Section C: Inventory accuracy

https://docs.google.com/forms/d/1amQ\_5wvZmrx8x1jzv9rly-tBgePyK4A6zMhbX5p\_yYA/edit

14. Methods of inventory recording \*

Mark only one oval.

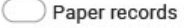

Excel / online spreadsheets

Using a Warehouse Management System (WMS) or any similar softwares

◯ Other:

15. Is there any discrepancies between inventory count recorded and the actual  $\star$ count?

Mark only one oval.

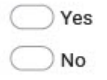

16. Is there any inconsistency of inventory count across multiple location/sites?\*

Mark only one oval.

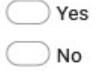

17. Would inventory and data accuracy affect business operation? \*

Mark only one oval.

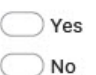

https://docs.google.com/forms/d/1amQ\_5wvZmrx8x1jzv9rly-tBgePyK4A6zMhbX5p\_yYA/edit

 $5/9$ 

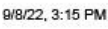

18. If yes, why do you think inventory accuracy would affect business operation?

Tick all that apply.

Increase cost on inventory holding for excess inventory

Additional time on researching discrepancies and correct data

Increase risks of stock running-out

Increase risk of cutting orders or rescheduling the production line, which impacts the service to customers

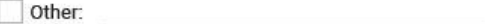

19. In your opinion, what is the main cause of inaccuracy of inventory record?\*

Section D: Physical counting/ Cycle counting

20. For inventory controls, which of the following method is implemented in your \* warehouse?

Mark only one oval.

Physical inventory count (halts operation and count annually)

 $\bigcirc$  Cycle counting

All of the above

 $\int$  Other:

Instruction: Please answer all questions by choosing the most appropriate answer. 1 = Strongly Disagree 2 = Disagree 3 = Neutral 4 = Agree 5 = Strongly Agree

https://docs.google.com/forms/d/1amQ\_5wvZmrx8x1jzv9rly-tBgePyK4A6zMhbX5p\_yYA/edit

6/9

#### A WEB-BASED WAREHOUSE INVENTORY MANAGEMENT SYSTEM FOR STOCK ITEMS TRACKING

 $21.$ Manual inventory recording/ counting without WMS system is troublesome. \*

Mark only one oval.

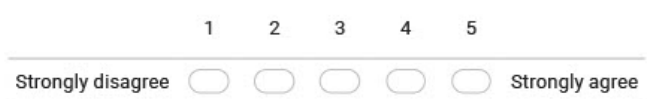

22. It is difficult to classify SKUs manually. \*

Mark only one oval.

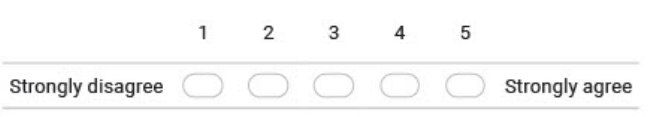

23. Extra manpower and resources will be needed to analyze and schedule for  $\star$ physical counting and cycle counting.

Mark only one oval.

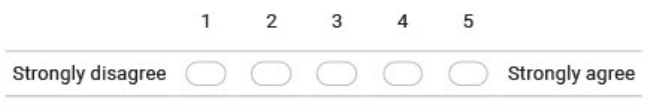

24. It is difficult to keep track of the cycle counting progress manually. \*

Mark only one oval.

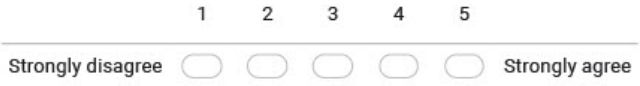

https://docs.google.com/forms/d/1amQ\_5wvZmrx8x1jzv9rly-tBgePyK4A6zMhbX5p\_yYA/edit

#### A WEB-BASED WAREHOUSE INVENTORY MANAGEMENT SYSTEM FOR STOCK ITEMS TRACKING

 $\Box$   $\bigcirc$   $\bigcirc$   $\bigcirc$  Strongly agree

25. Continuous operations and incoming transactions while performing physical  $\star$ count/cycle count may cause false variances in inventory counts.

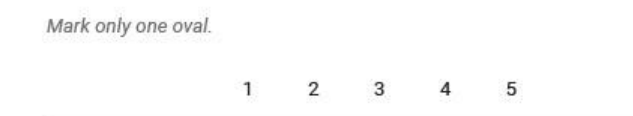

There will be a lot of hassle if were to deal with all of the physical reports  $\star$ 26. regarding physical counts/ cycle counting.

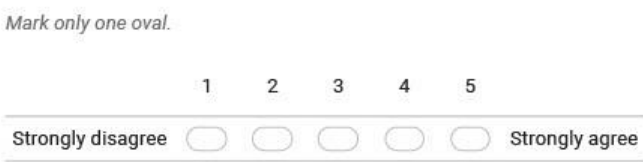

27. Adjusting inventory record should be in real-time to avoid inconsistencies. \*

Mark only one oval.

Strongly disagree

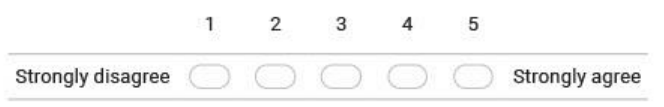

28. Extra effort will be needed to calculate inventory record accuracy (IRA) to keep \* track of the performance.

Mark only one oval.

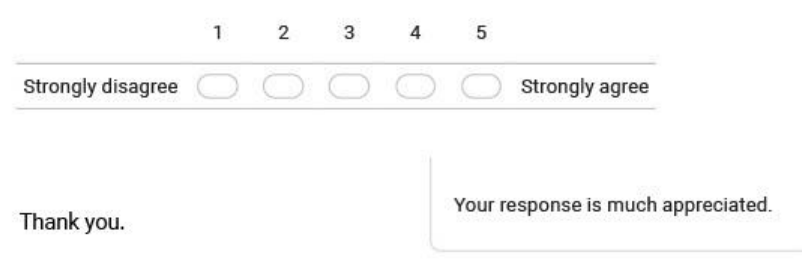

https://docs.google.com/forms/d/1amQ\_5wvZmrx8x1jzv9rly-tBgePyK4A6zMhbX5p\_yYA/edit

 $8/\hbox{D}$ 

A WEB-BASED WAREHOUSE INVENTORY MANAGEMENT SYSTEM FOR STOCK ITEMS TRACKING

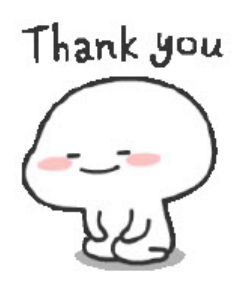

This content is neither created nor endorsed by Google.

Google Forms

https://docs.google.com/forms/d/1amQ\_5wvZmrx8x1jzv9rly-tBgePyK4A6zMhbX5p\_yYA/edit

 $9/9$ 

| <b>User Acceptance Testing Form</b> |                    |                              |                                                                                                    |                                                                                                    |                              |          |  |
|-------------------------------------|--------------------|------------------------------|----------------------------------------------------------------------------------------------------|----------------------------------------------------------------------------------------------------|------------------------------|----------|--|
| Tester's<br>Name                    |                    |                              |                                                                                                    | Date/<br>Start<br>Testing<br>Time                                                                                      |                              |          |  |
|                                     |                    |                              |                                                                                                    | Testing End Date/Time                                                                                                  |                              |          |  |
| Test<br>Case ID                     | Module             | <b>Test Case Title</b>       | <b>Test Steps</b>                                                                                                    | <b>Expected Results</b>                                                                                                | <b>Status</b><br>(Pass/Fail) | Comments |  |
| <b>TC001</b>                        | Login<br>account   | Login<br>an<br>account       | 1. User enters username<br>and<br>password of <b>ADMIN</b> account in<br>the login page.<br>2. User clicks on the login button.                                                                                                    | User will successfully<br>$logged-in$<br>into<br>the<br>system.                                                        |                              |          |  |
| <b>TC002</b>                        | Manage<br>category | Add<br>a<br>new<br>category  | $\overline{1}$ . User logins into the system<br>using <b>ADMIN</b> account.<br>2. User clicks on the "Manage"<br>category" tab from the top<br>navigation bar.<br>3. User clicks on the "Add"<br>button on the top right of the<br>Manage category screen.<br>4. User enters the name for the<br>new category.<br>5. User clicks on "confirm"<br>button. | The new category will<br>be added successfully<br>with<br>a<br>success<br>notification.                                |                              |          |  |
| <b>TC003</b>                        | Manage<br>category | Update<br>a<br>category name | 1. User logins into the system<br>using <b>ADMIN</b> account.<br>2. User clicks on the "Manage"<br>category" tab from the top<br>navigation bar.<br>2. User selects the newly created<br>category from the displayed list<br>and clicks on the "Edit" button.                                                                                            | The<br>of<br>the<br>name<br>will<br>be<br>category<br>updated<br>successfully<br>with<br>a<br>success<br>notification. |                              |          |  |

APPENDIX B: User Acceptance Testing Form

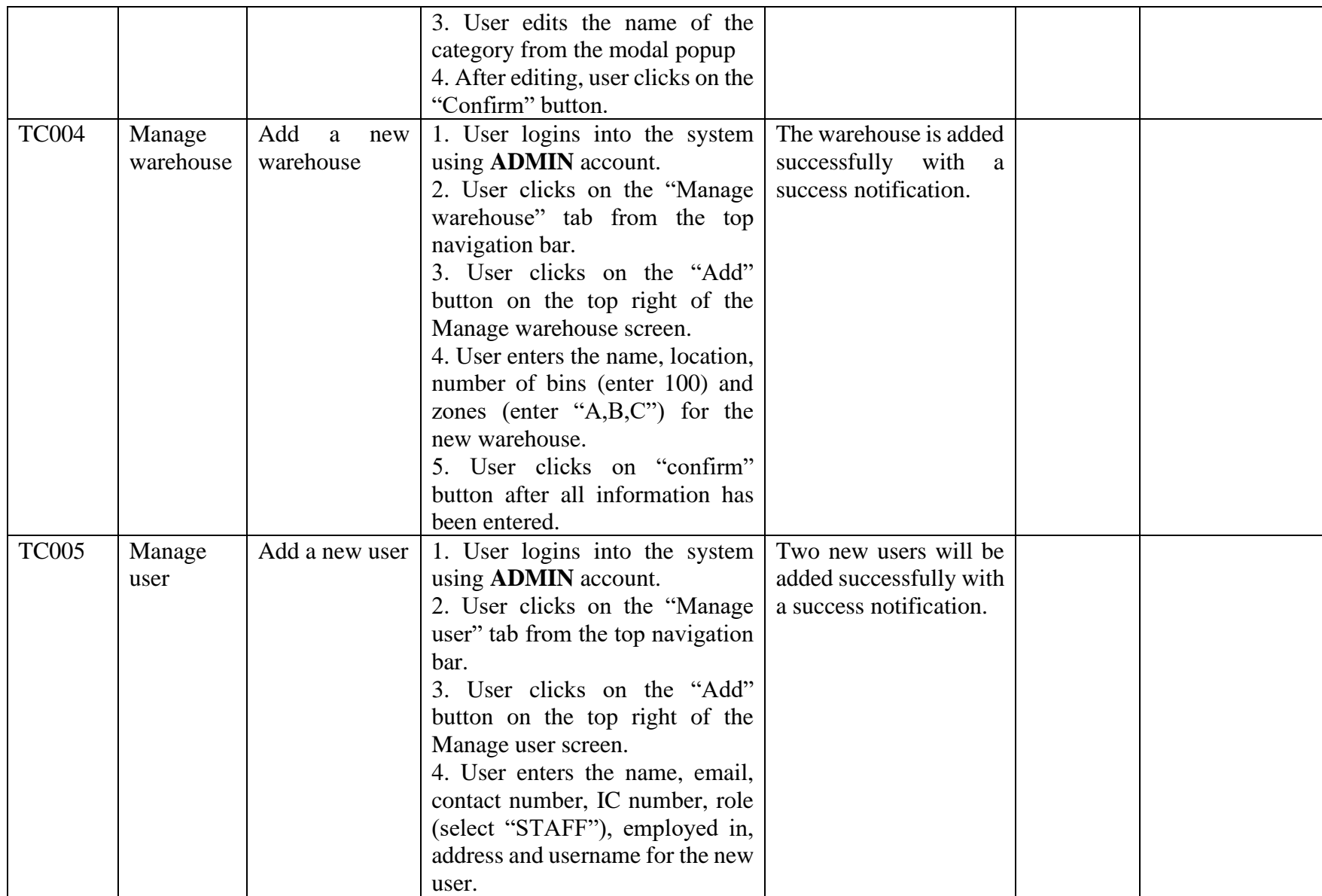

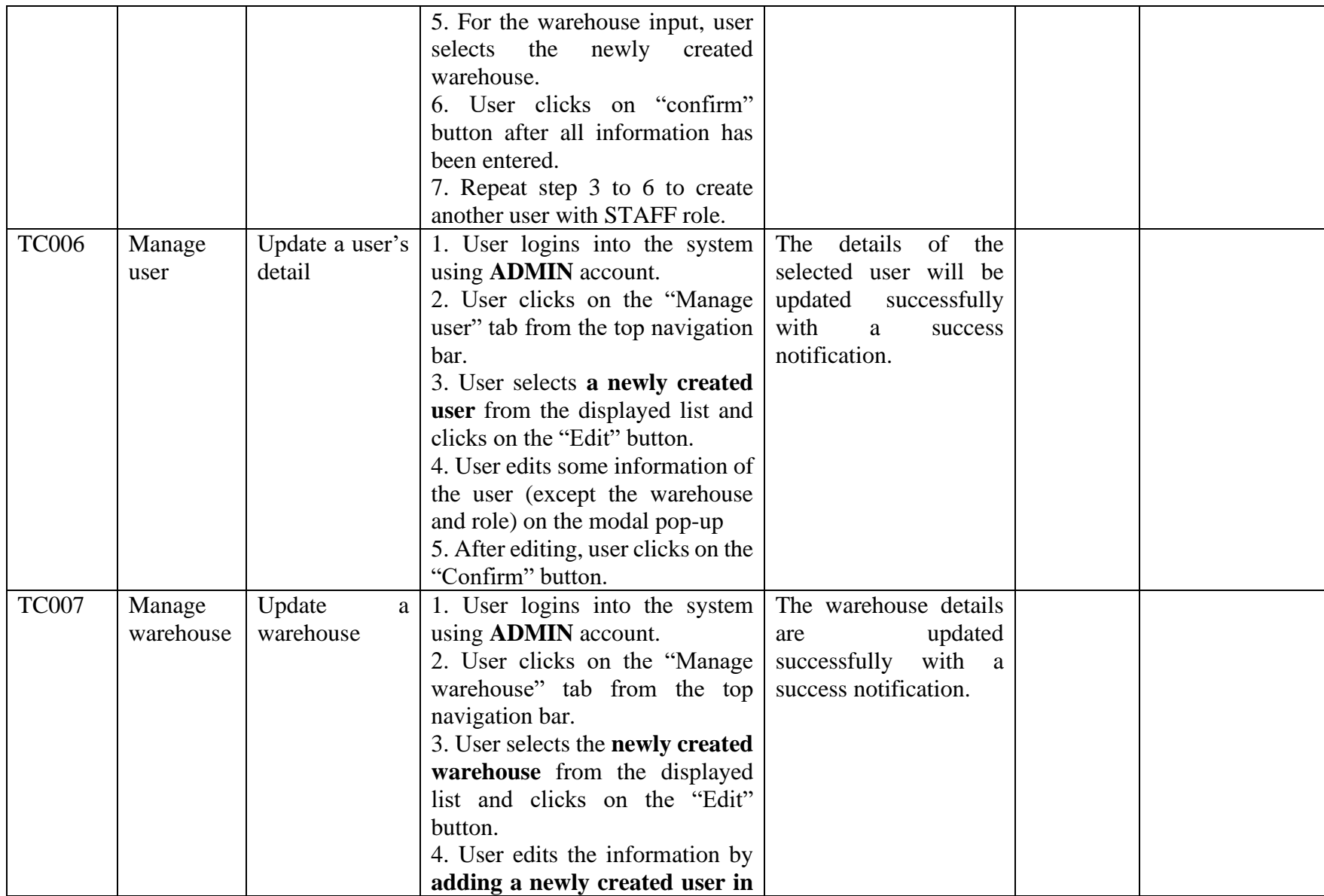

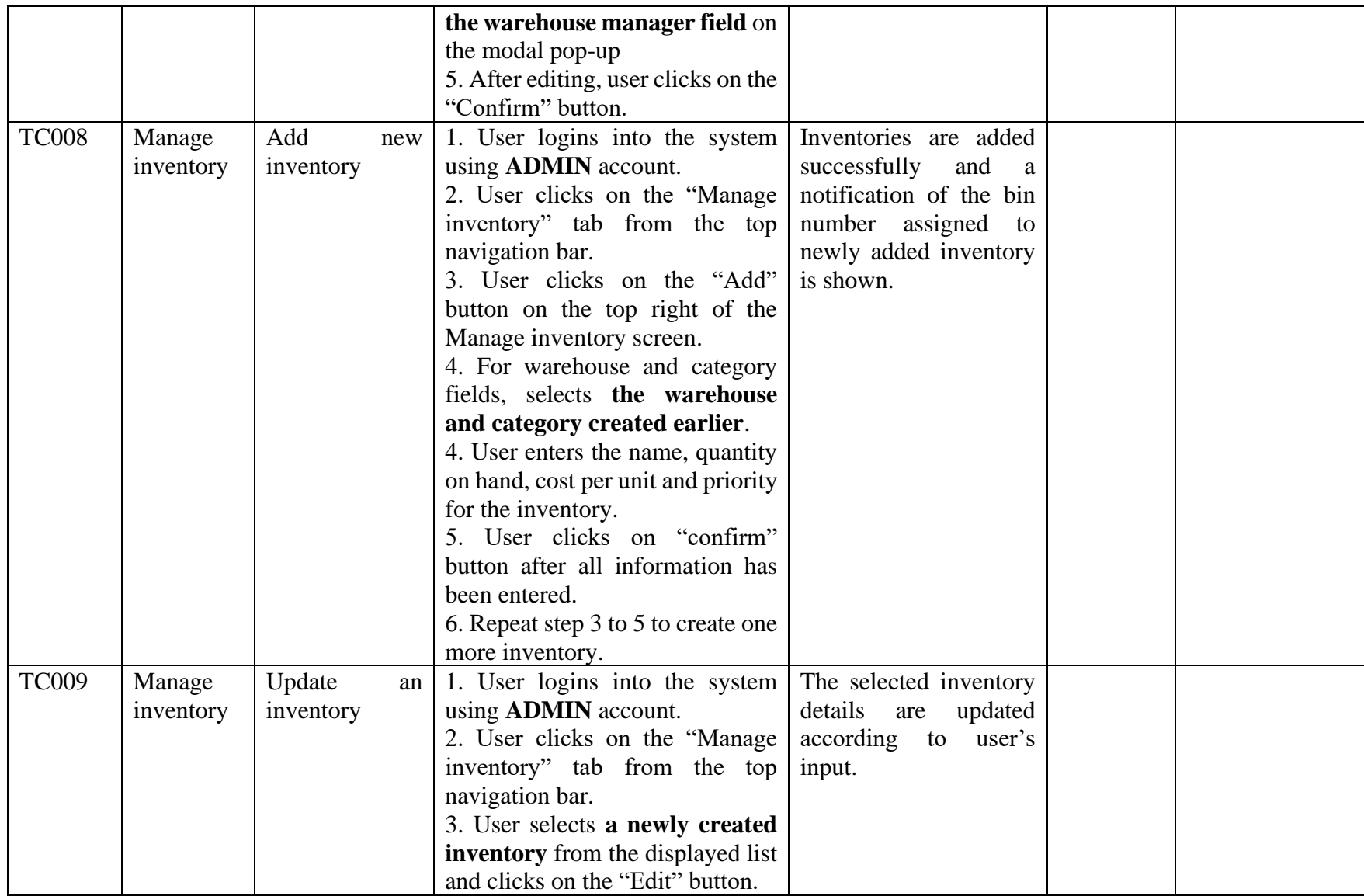

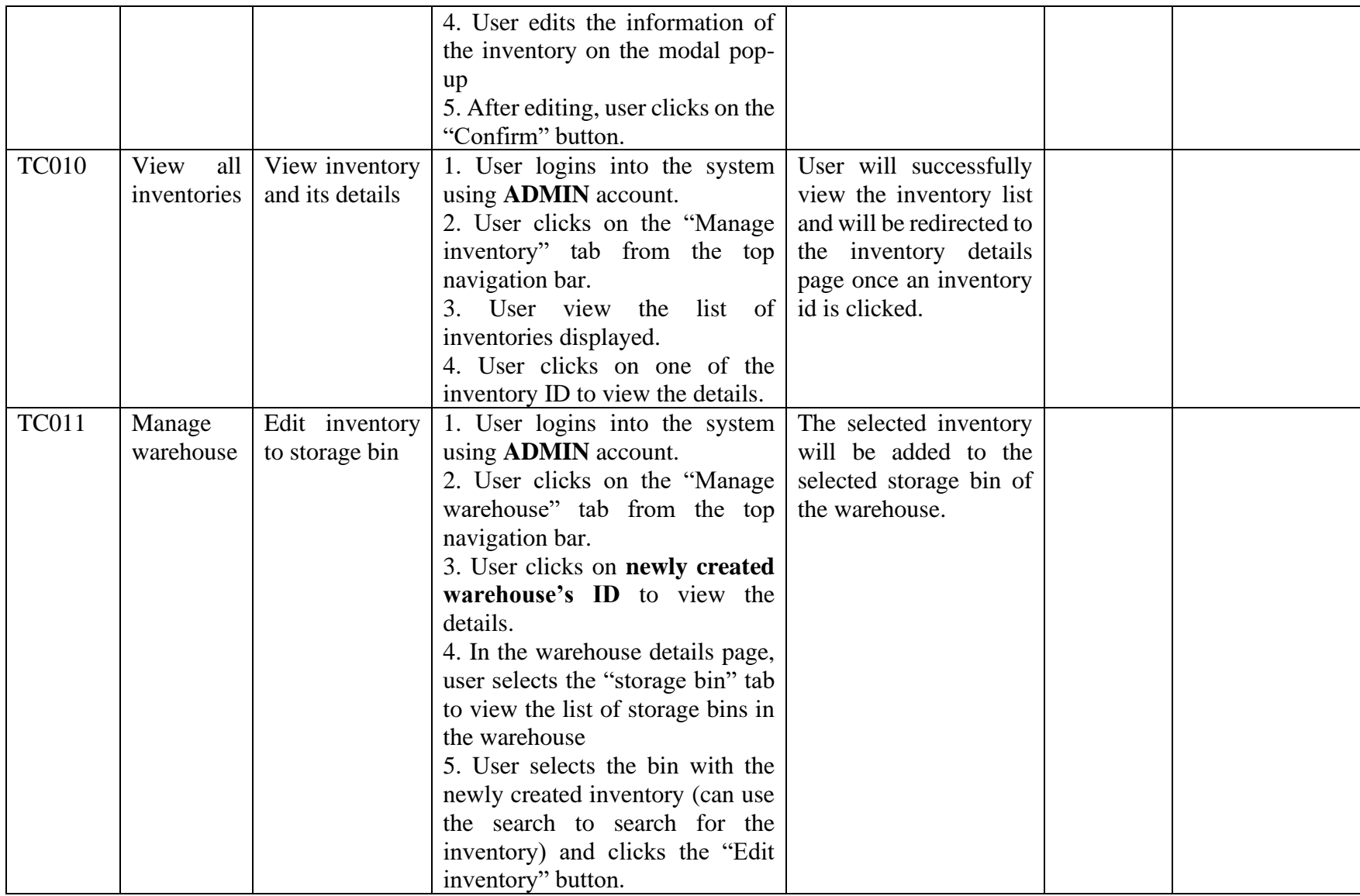

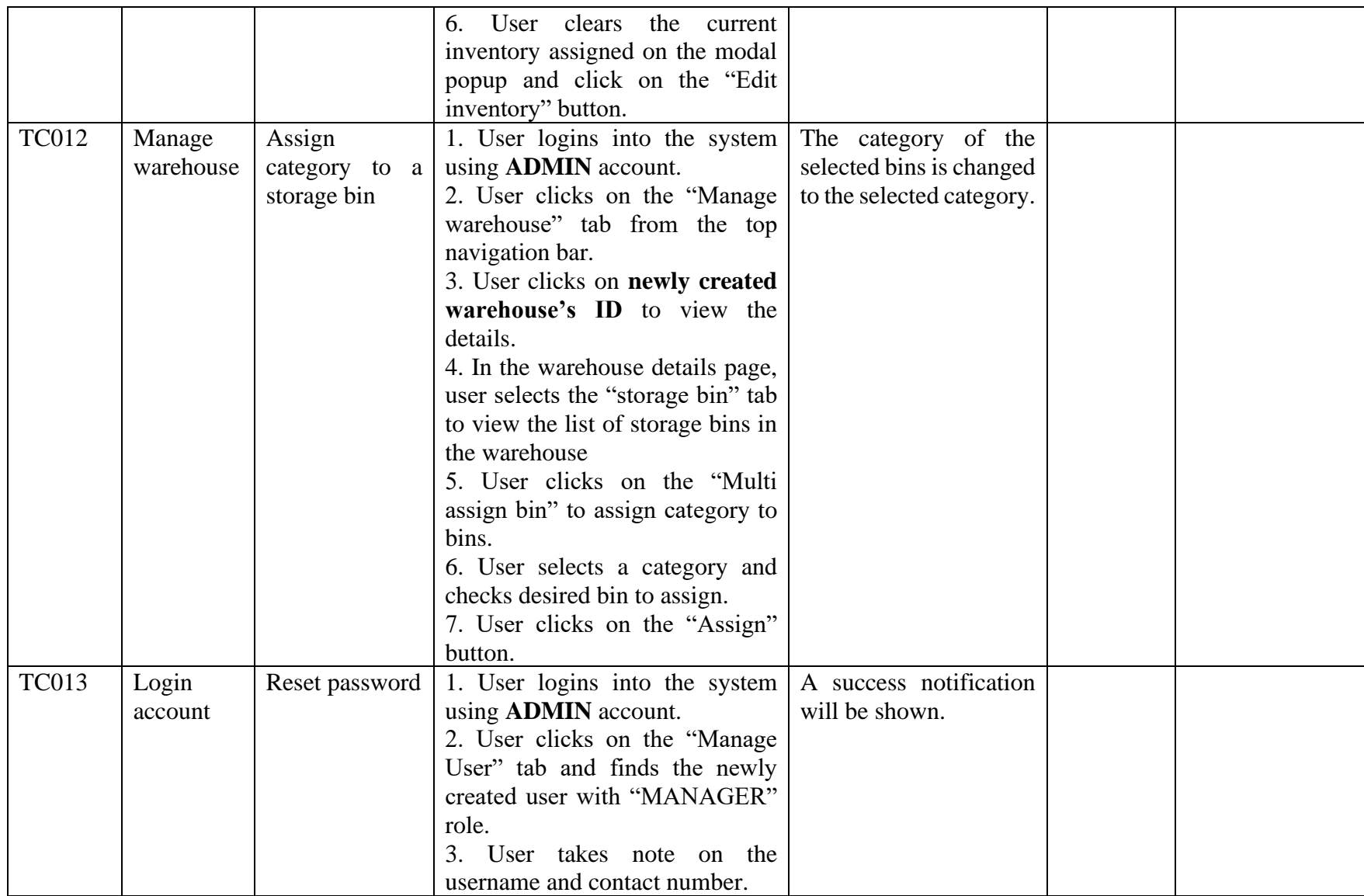
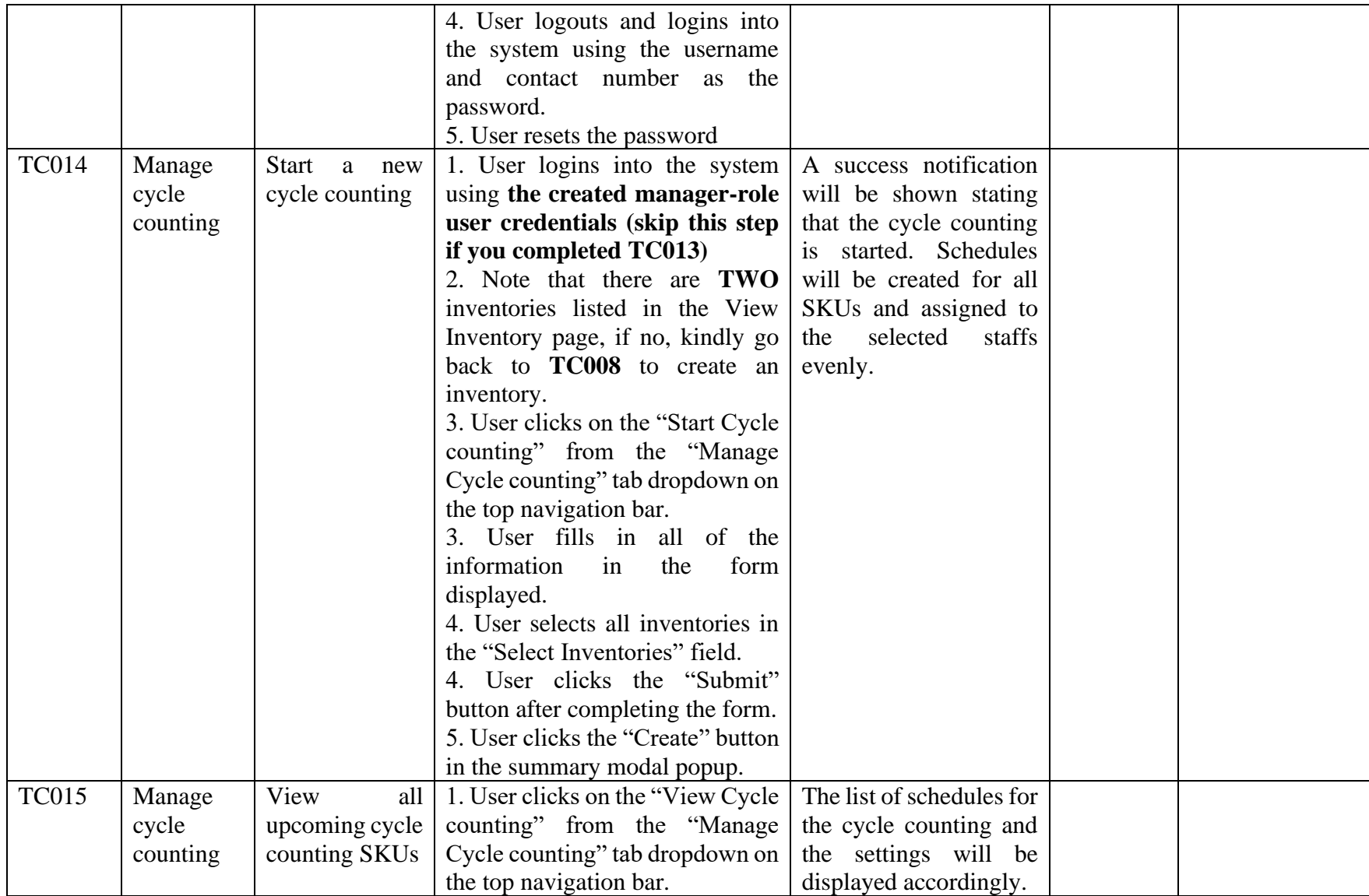

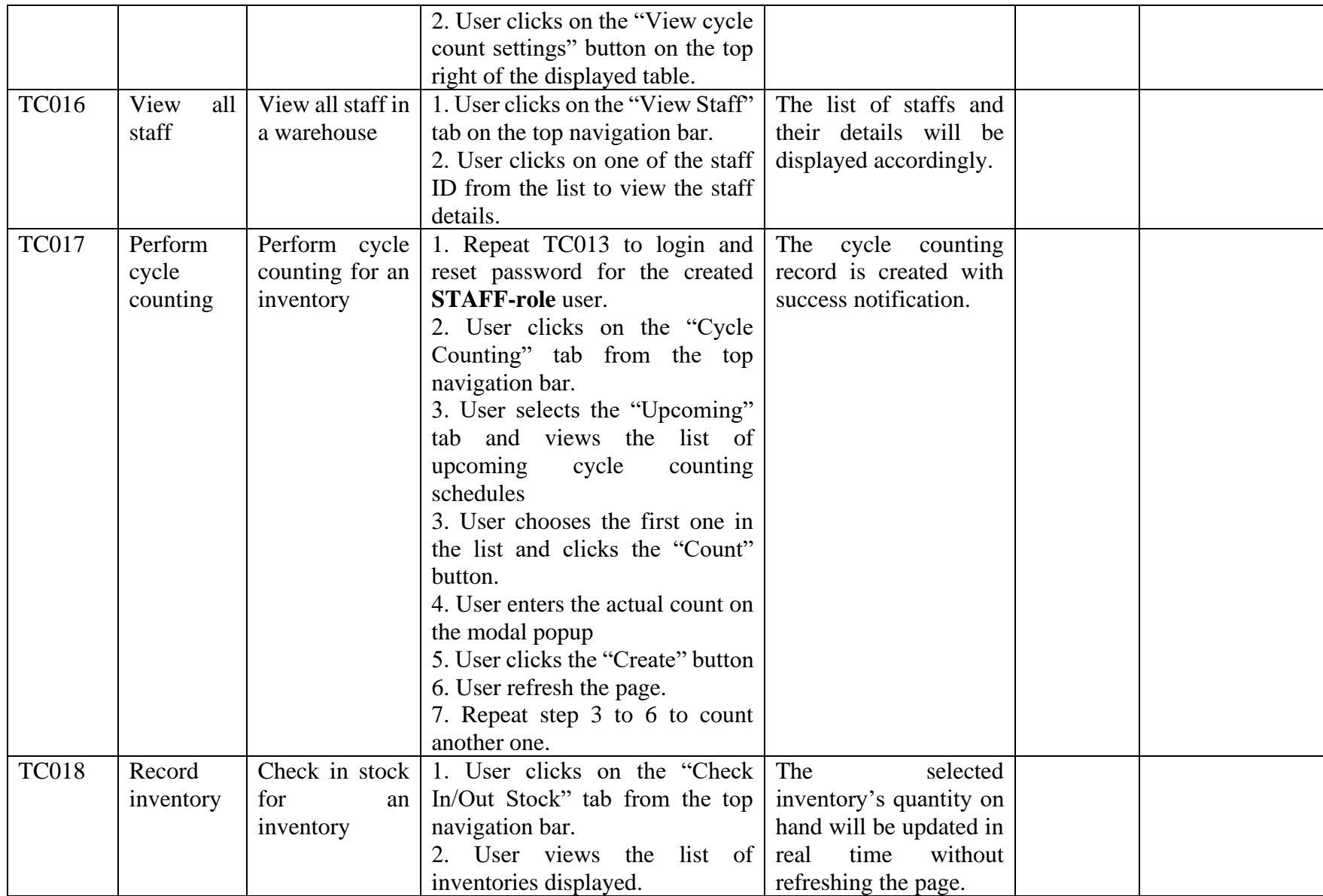

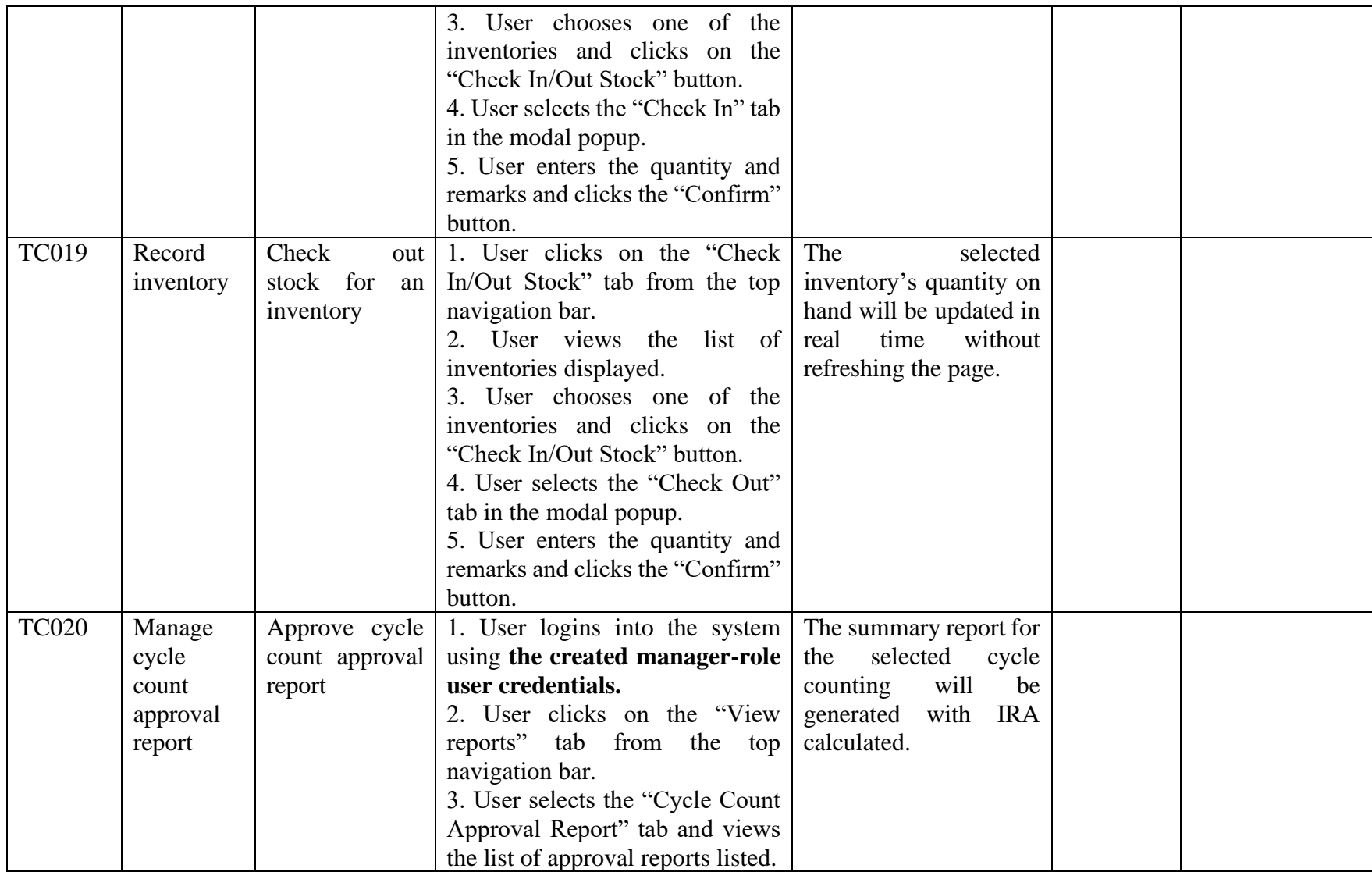

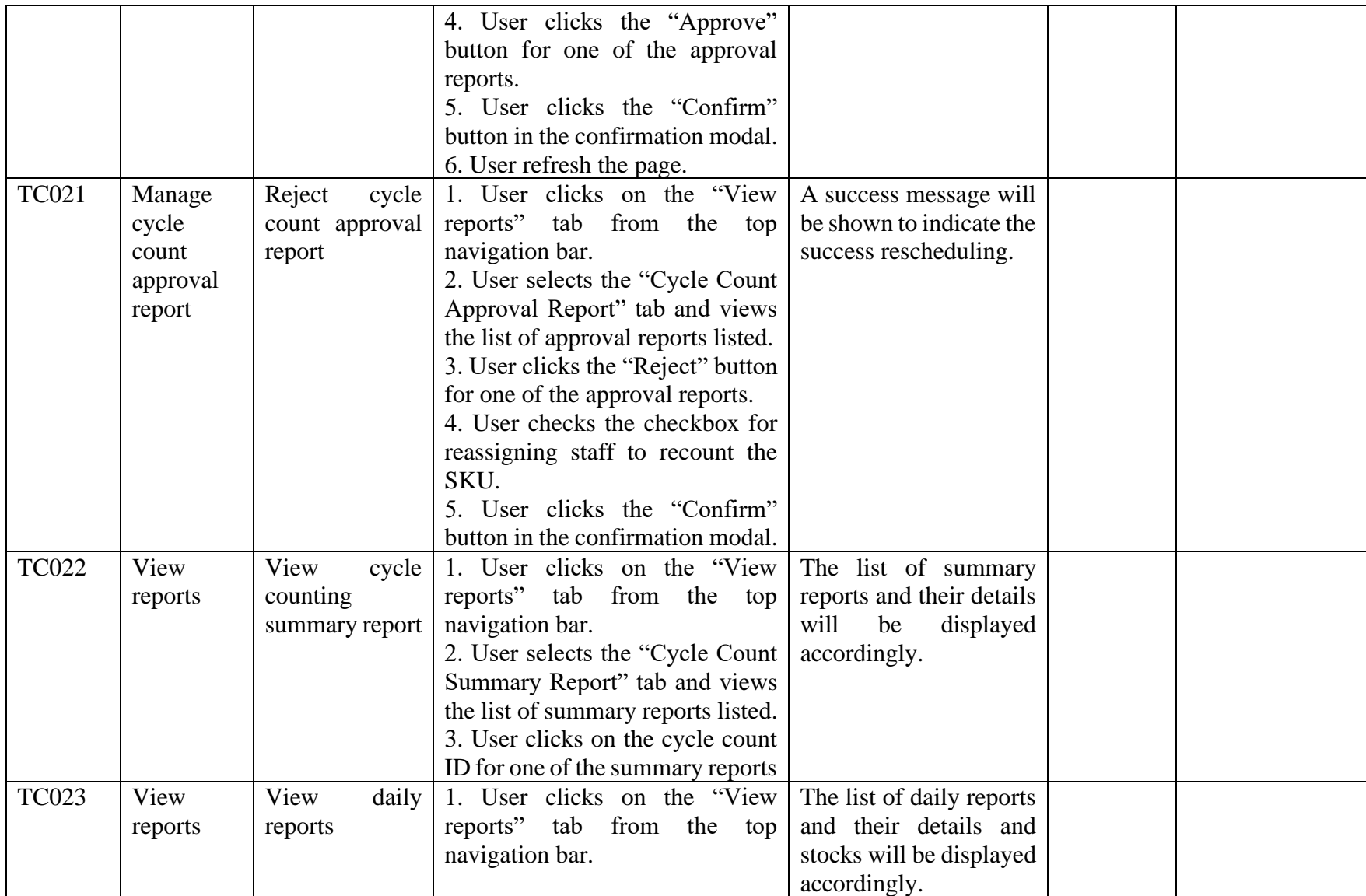

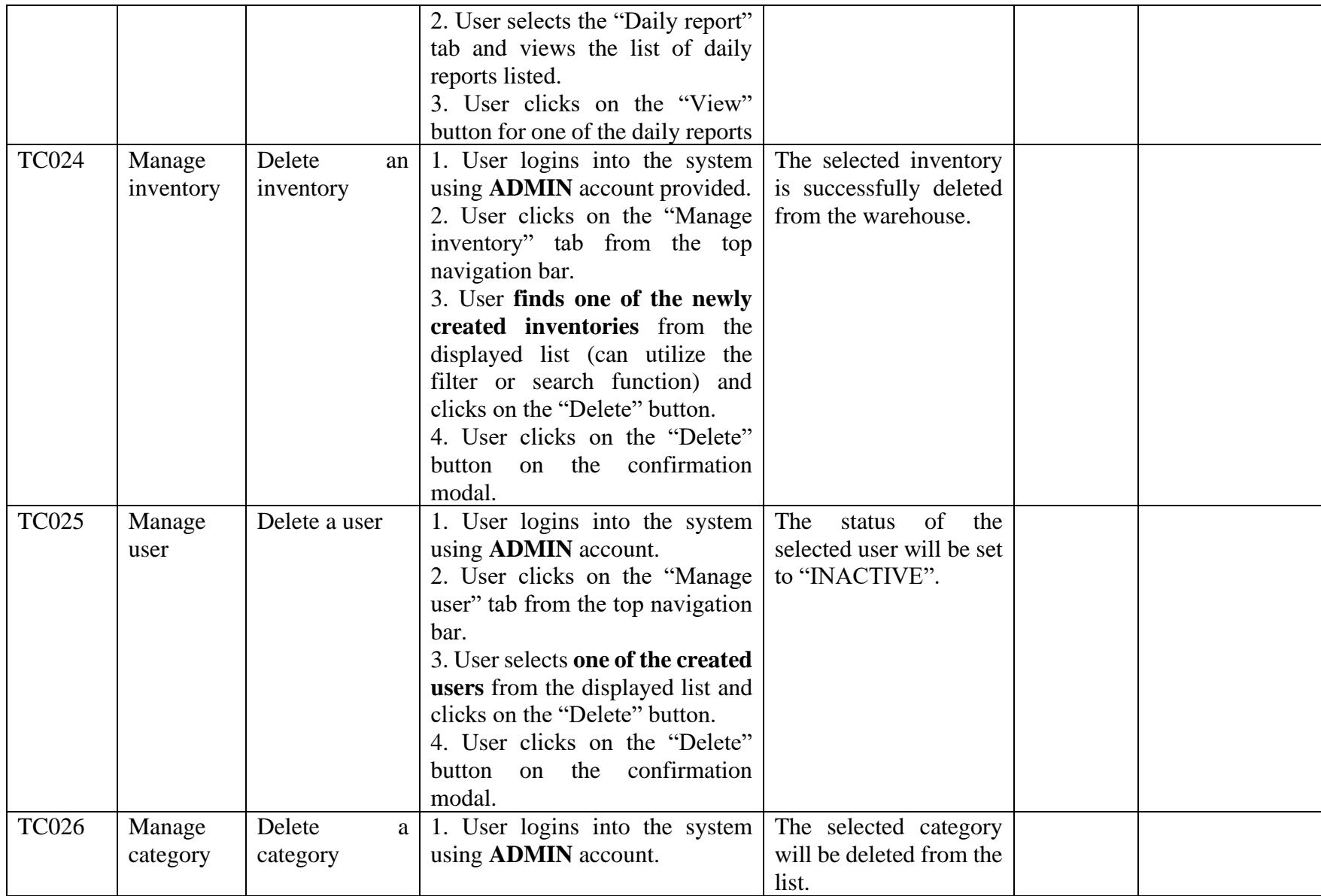

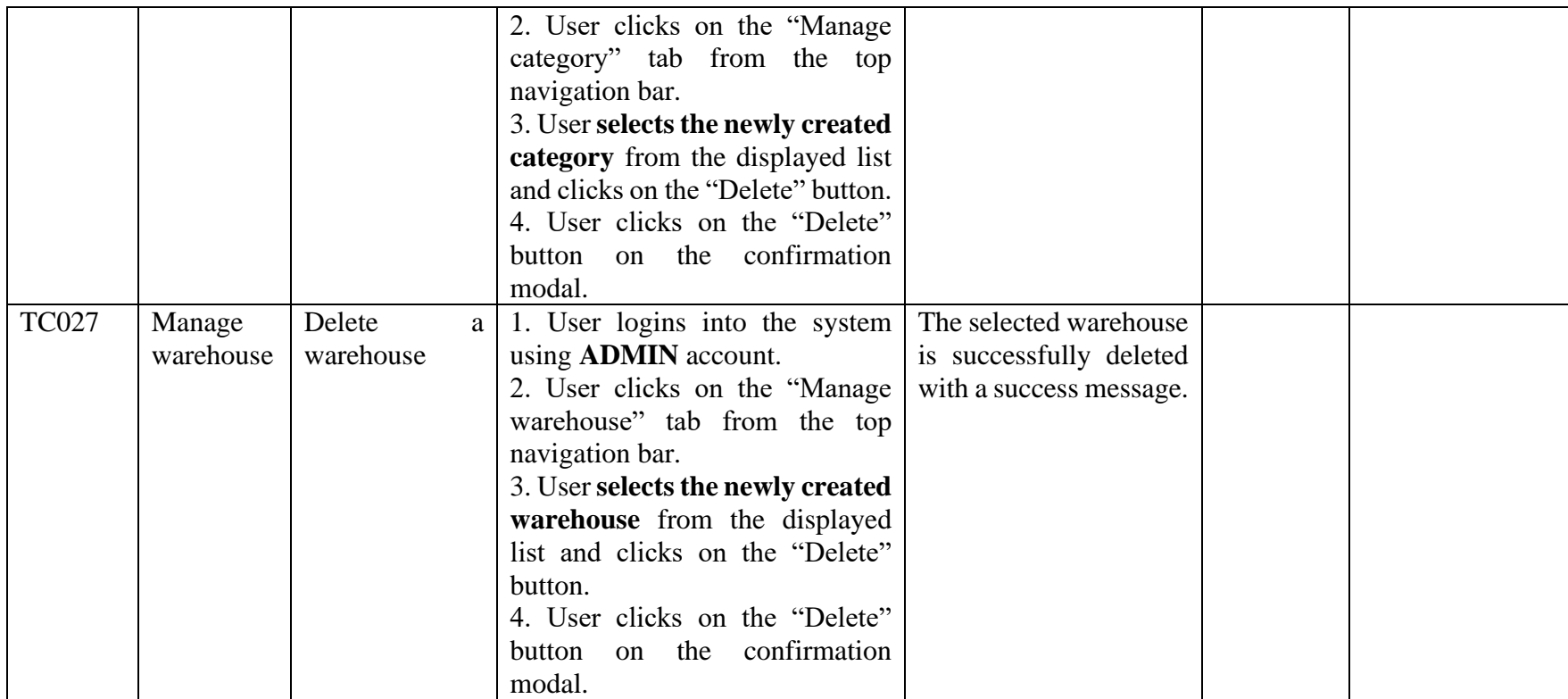

## APPENDIX C: User Acceptance Testing Results

## Expert testers

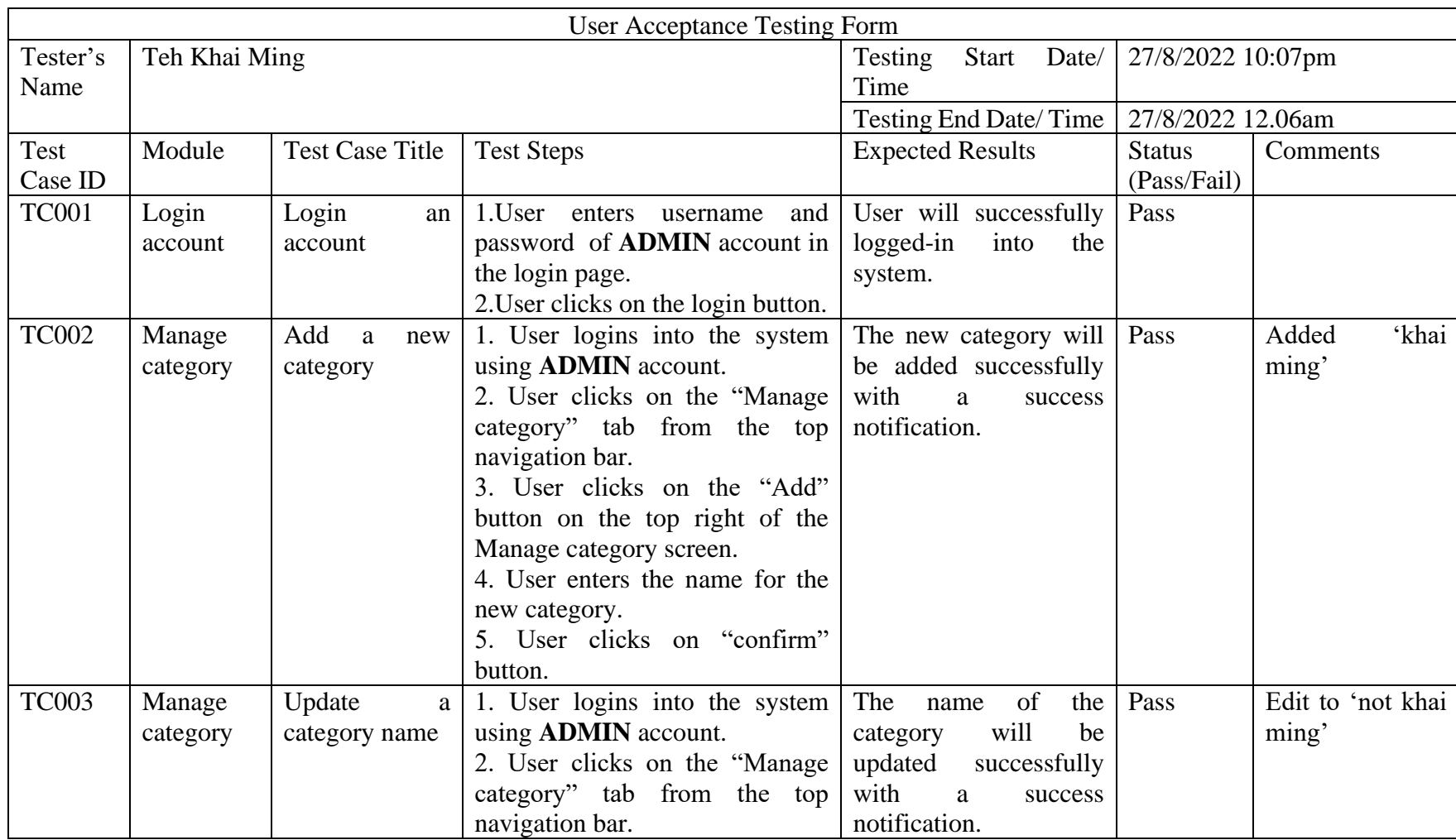

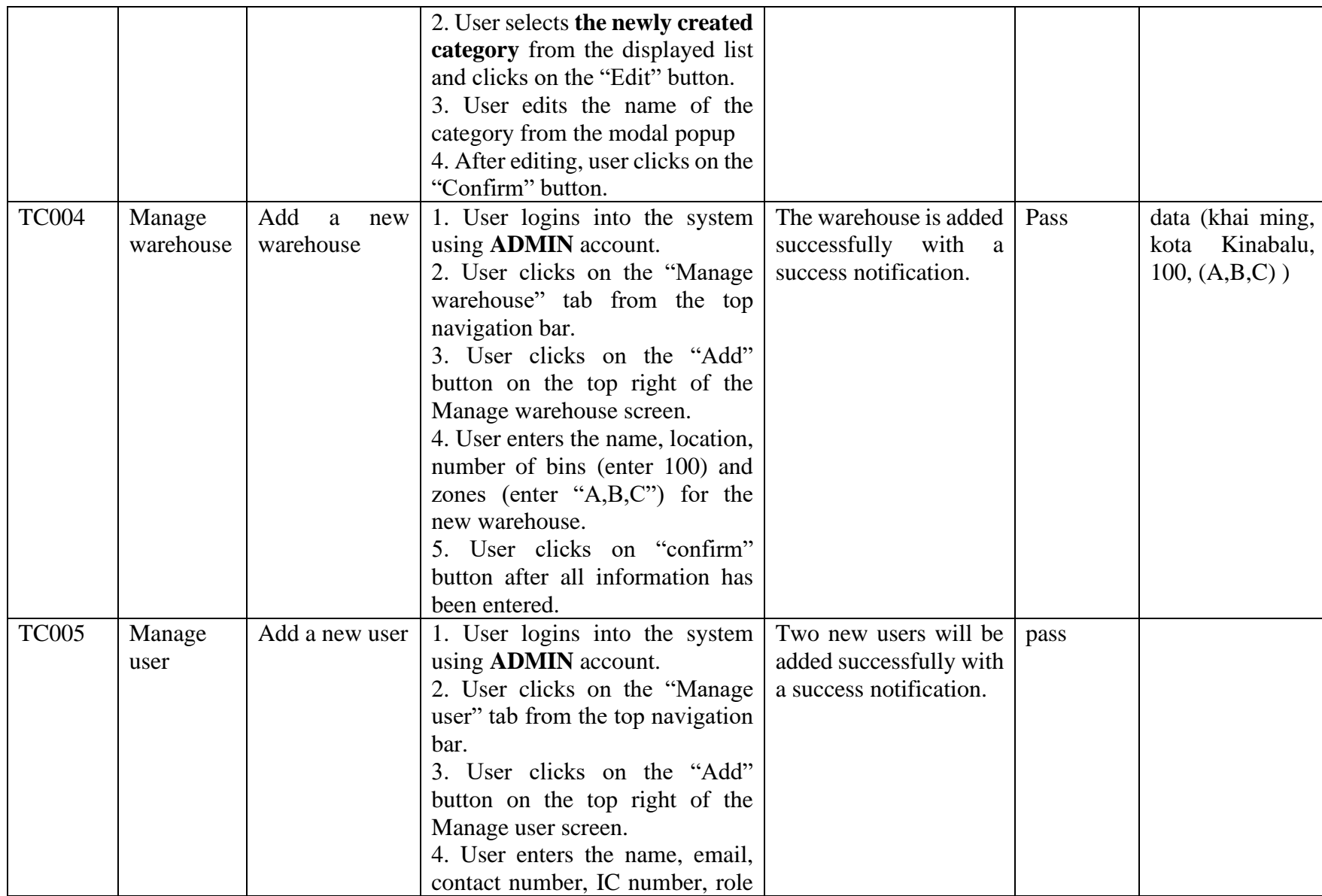

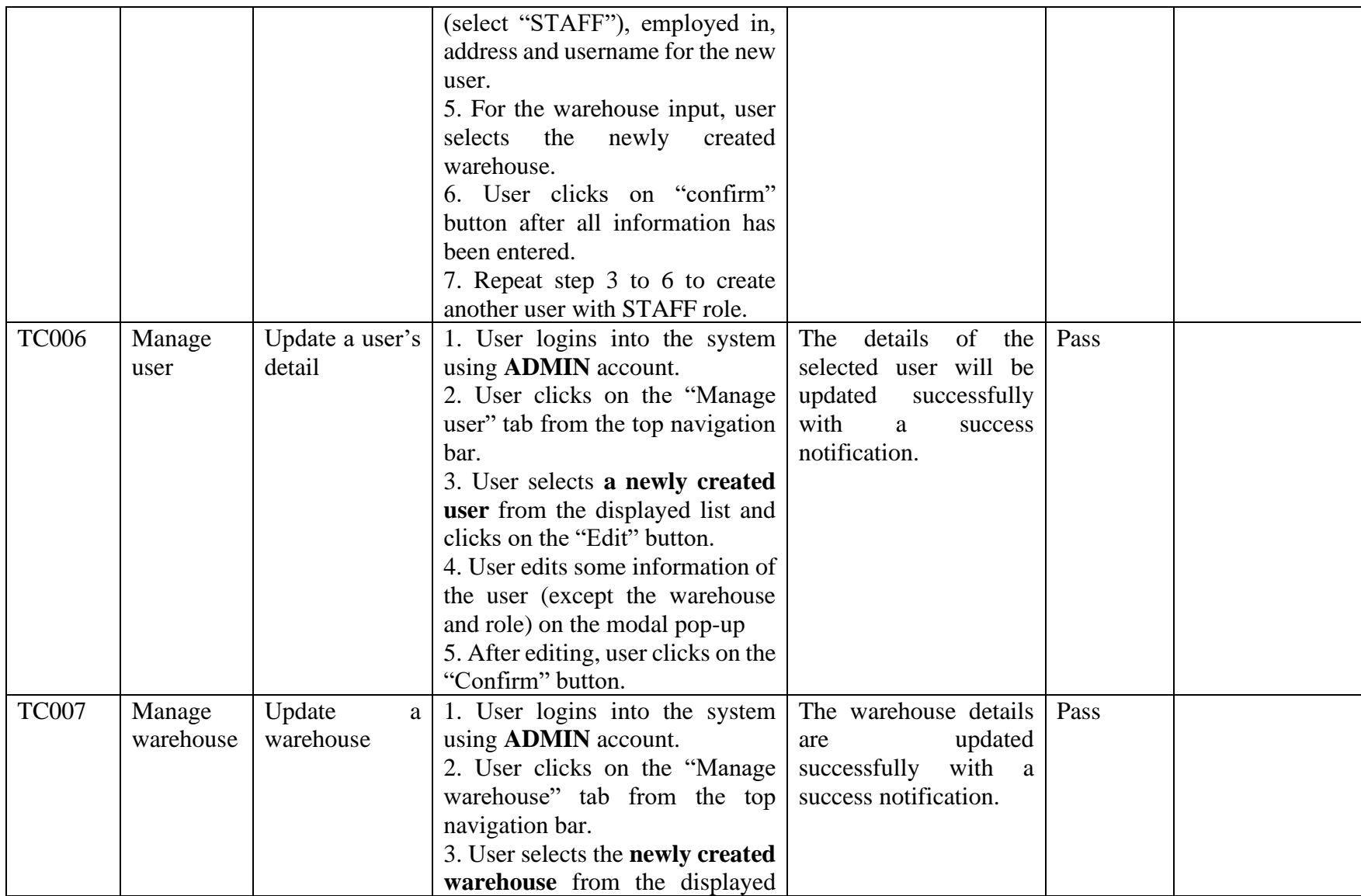

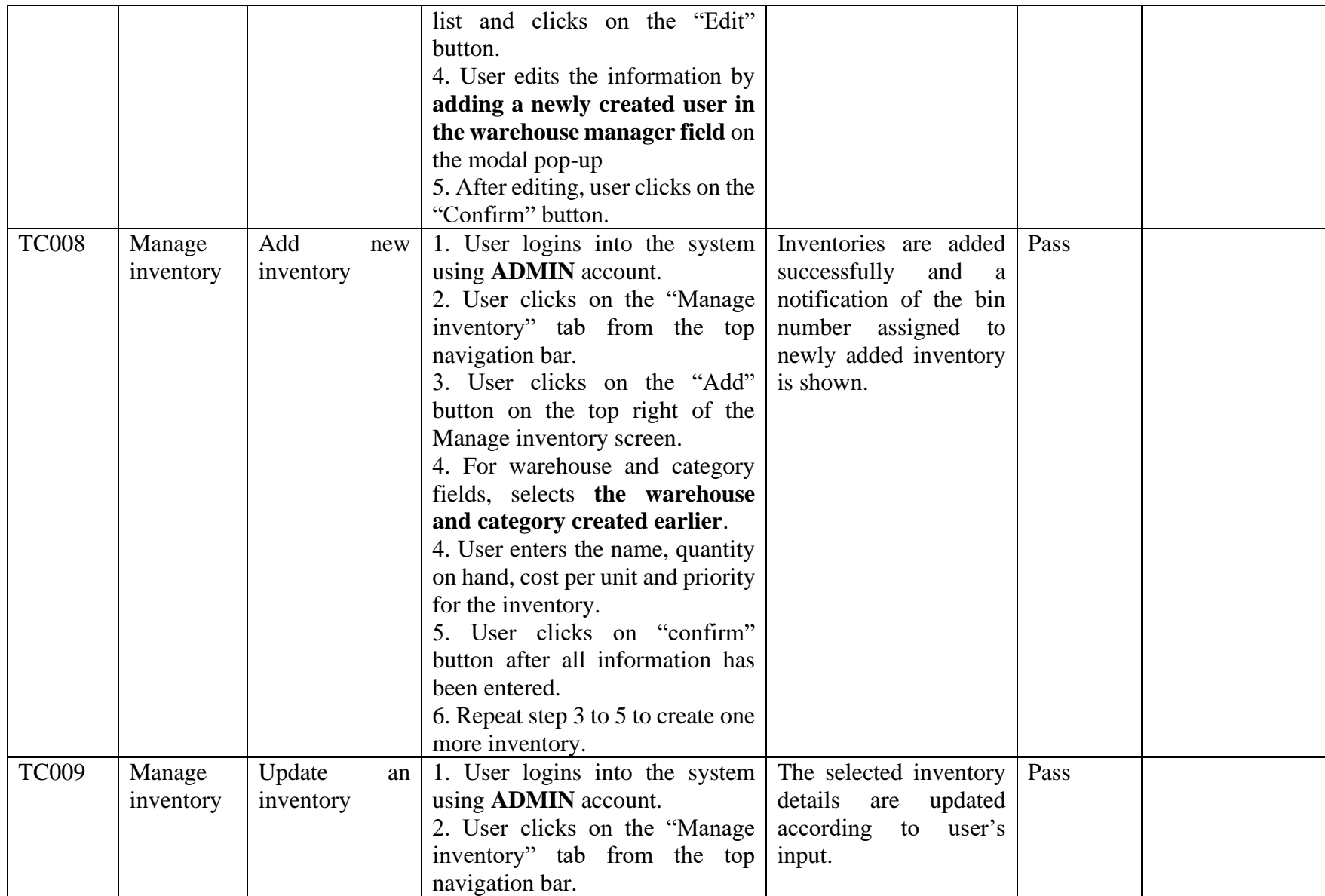

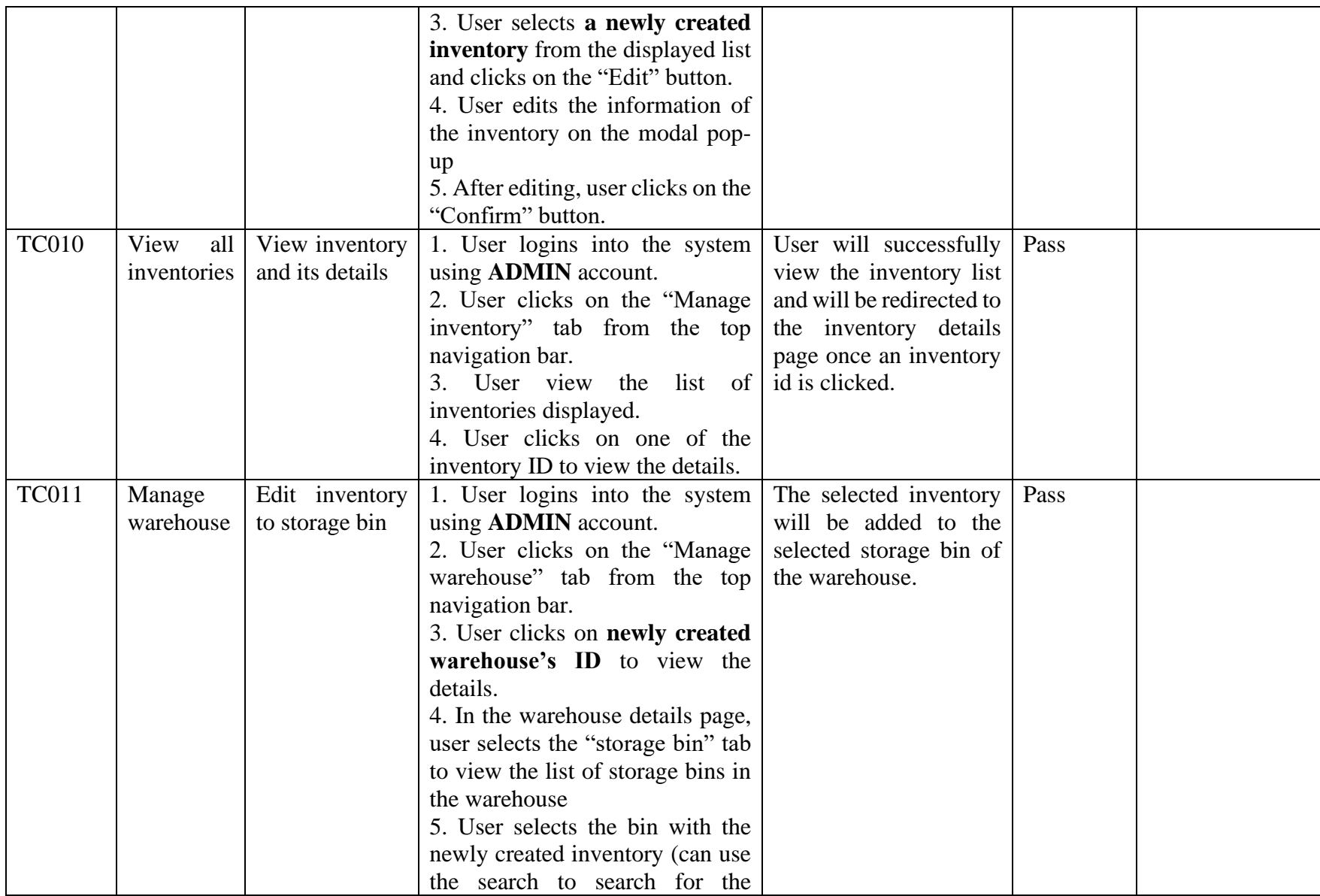

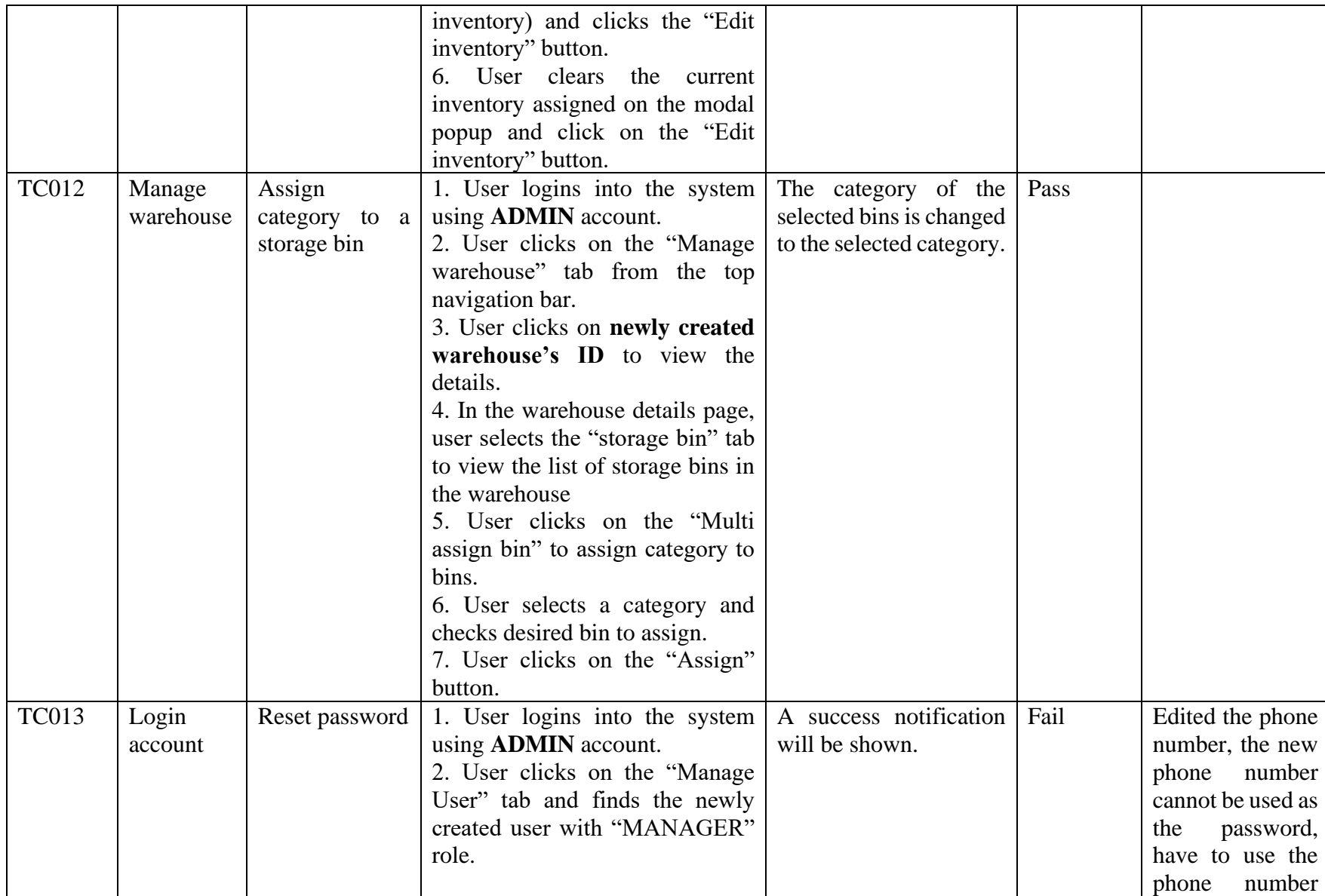

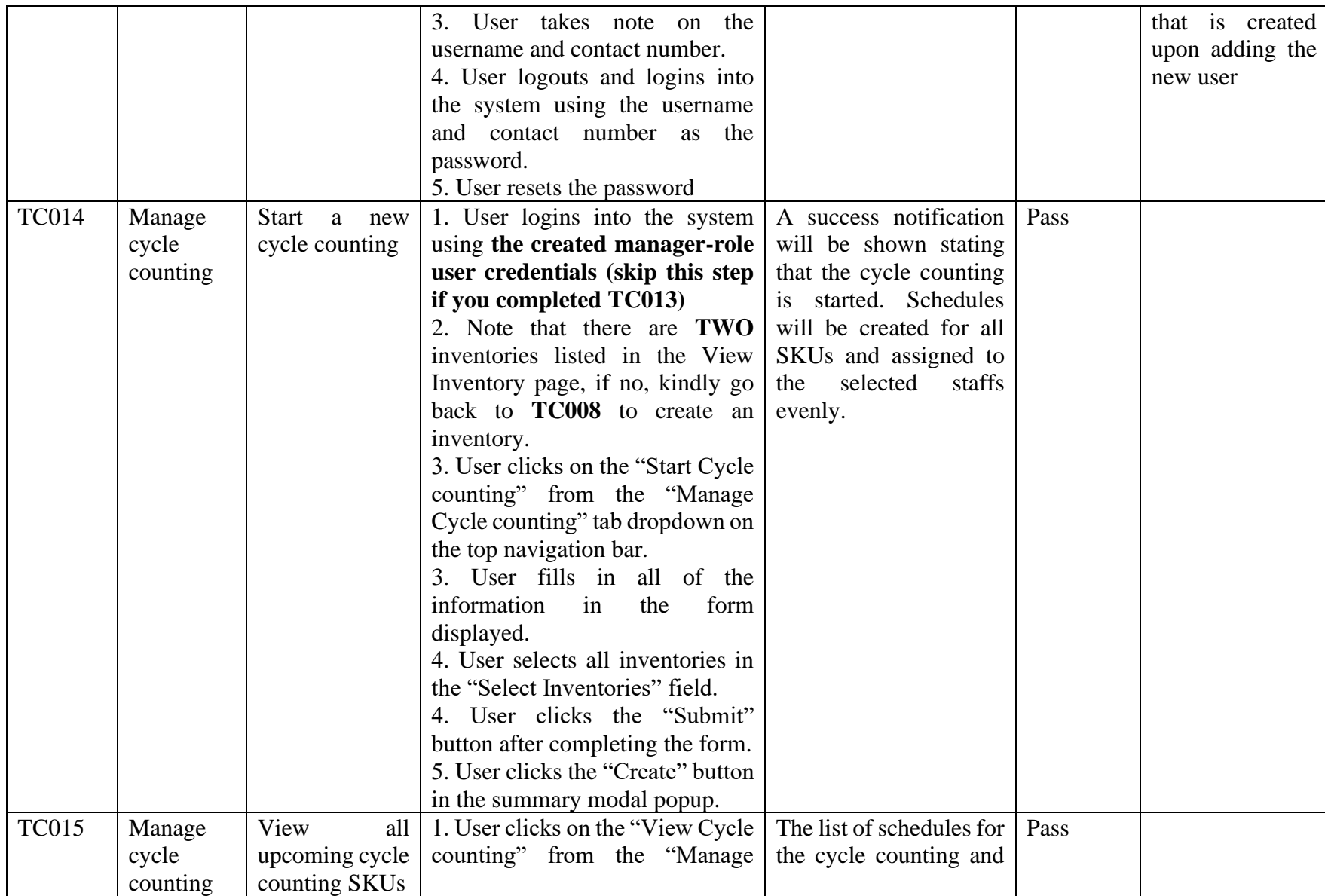

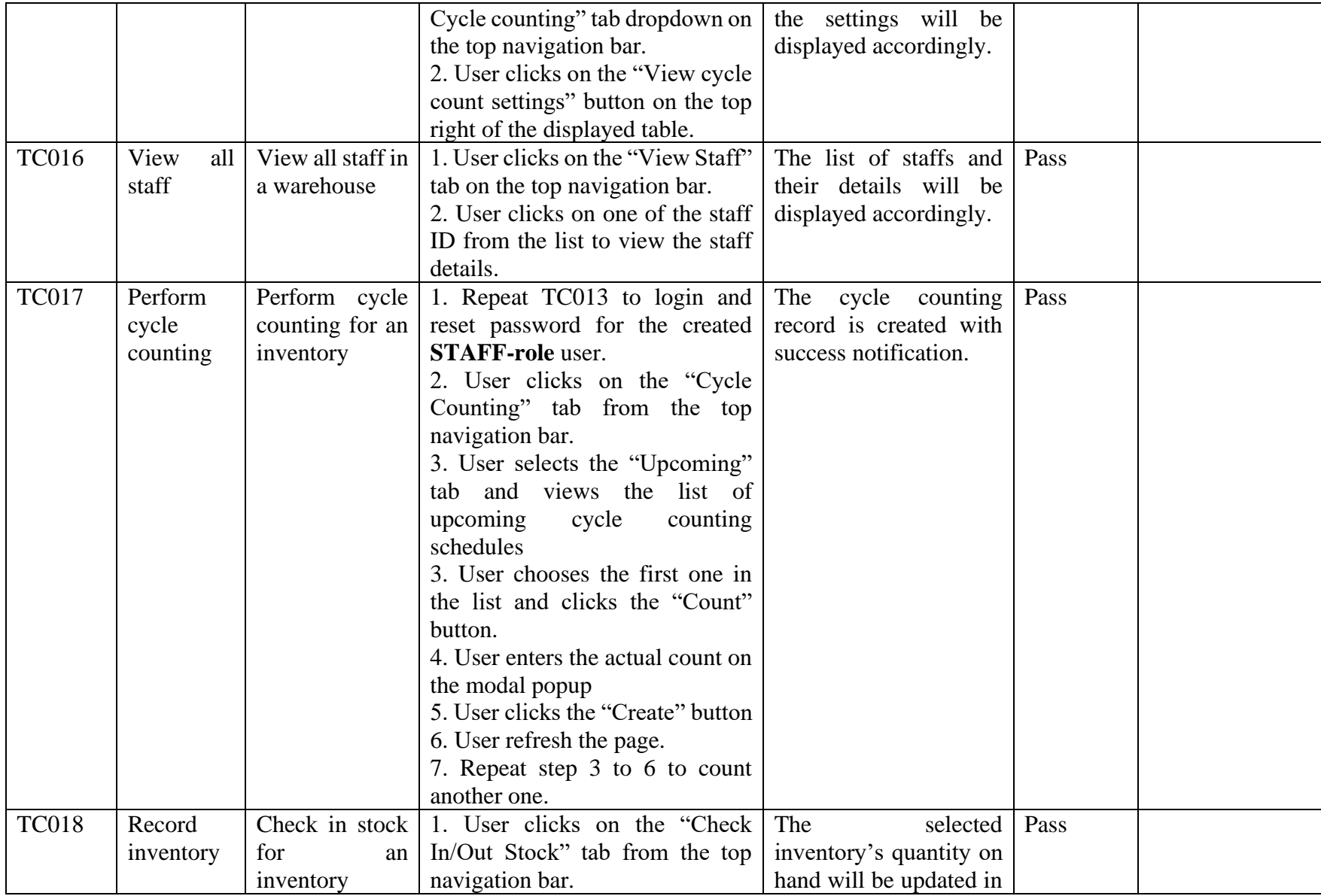

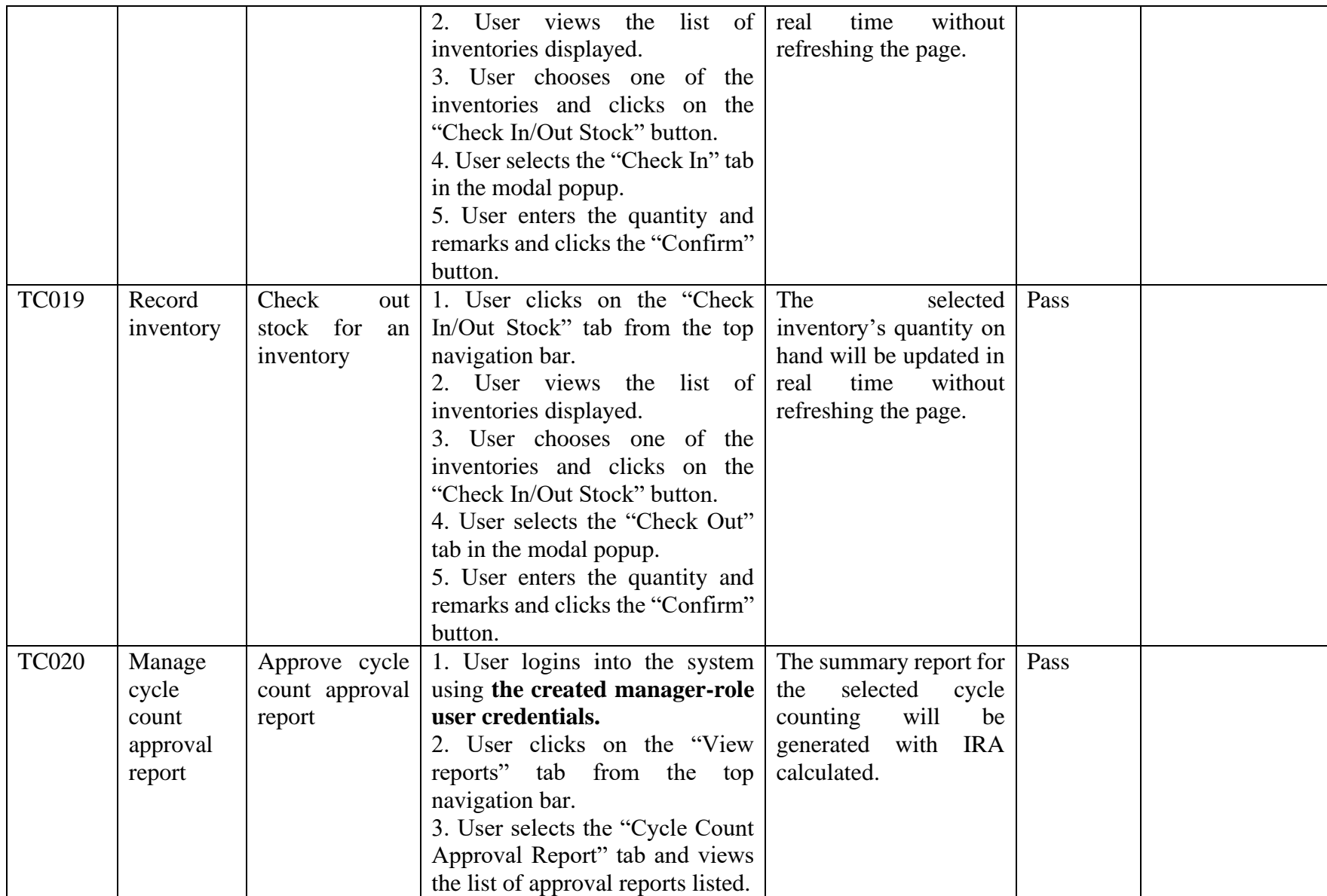

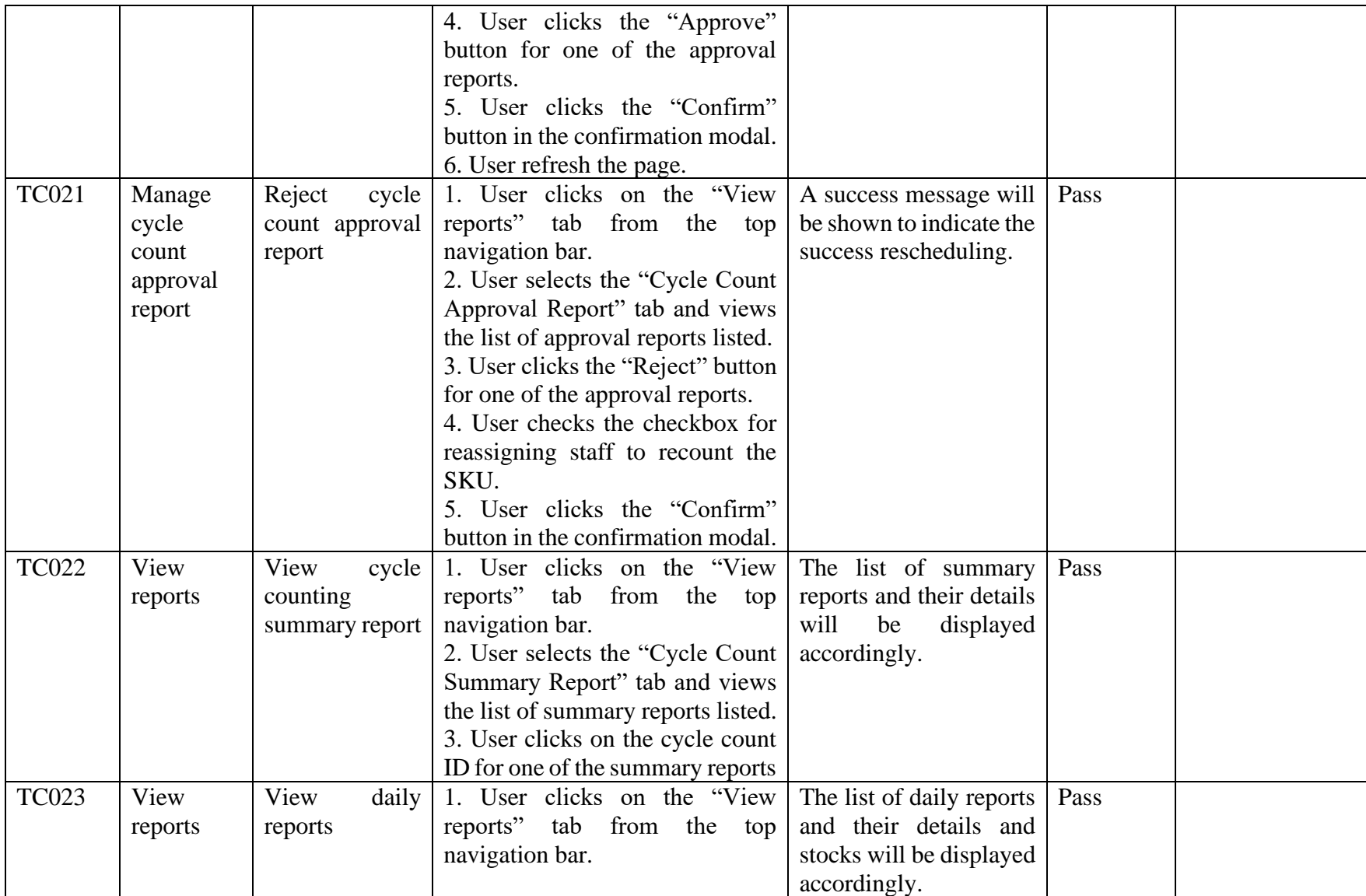

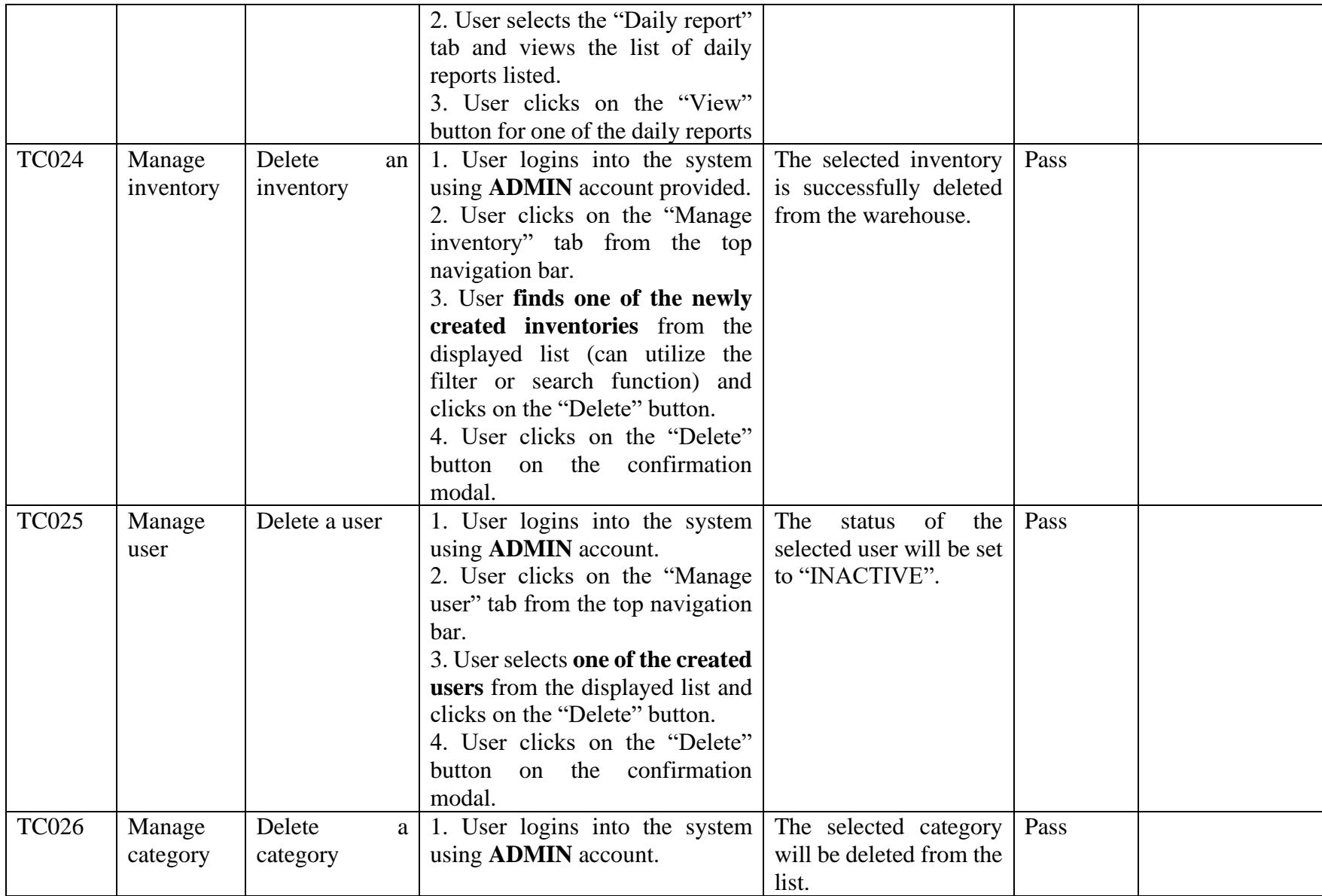

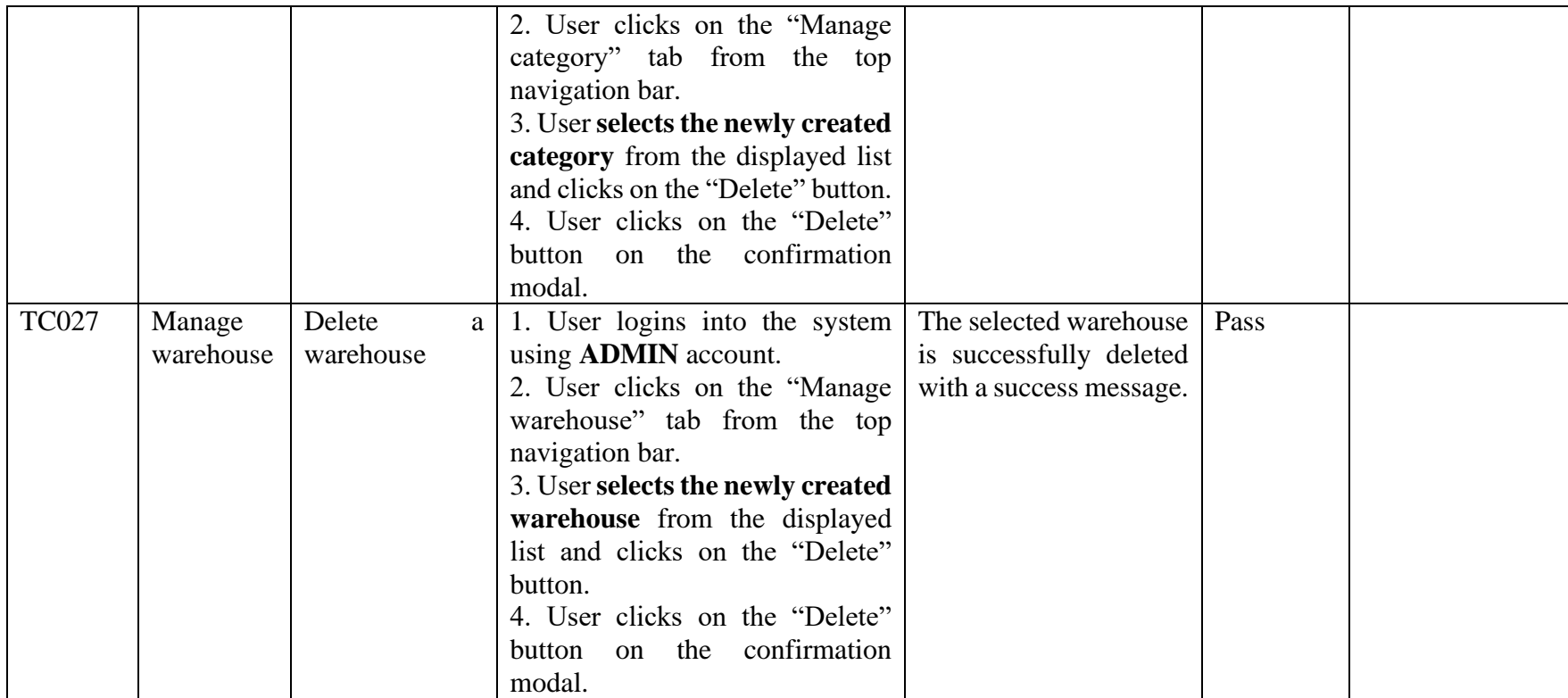

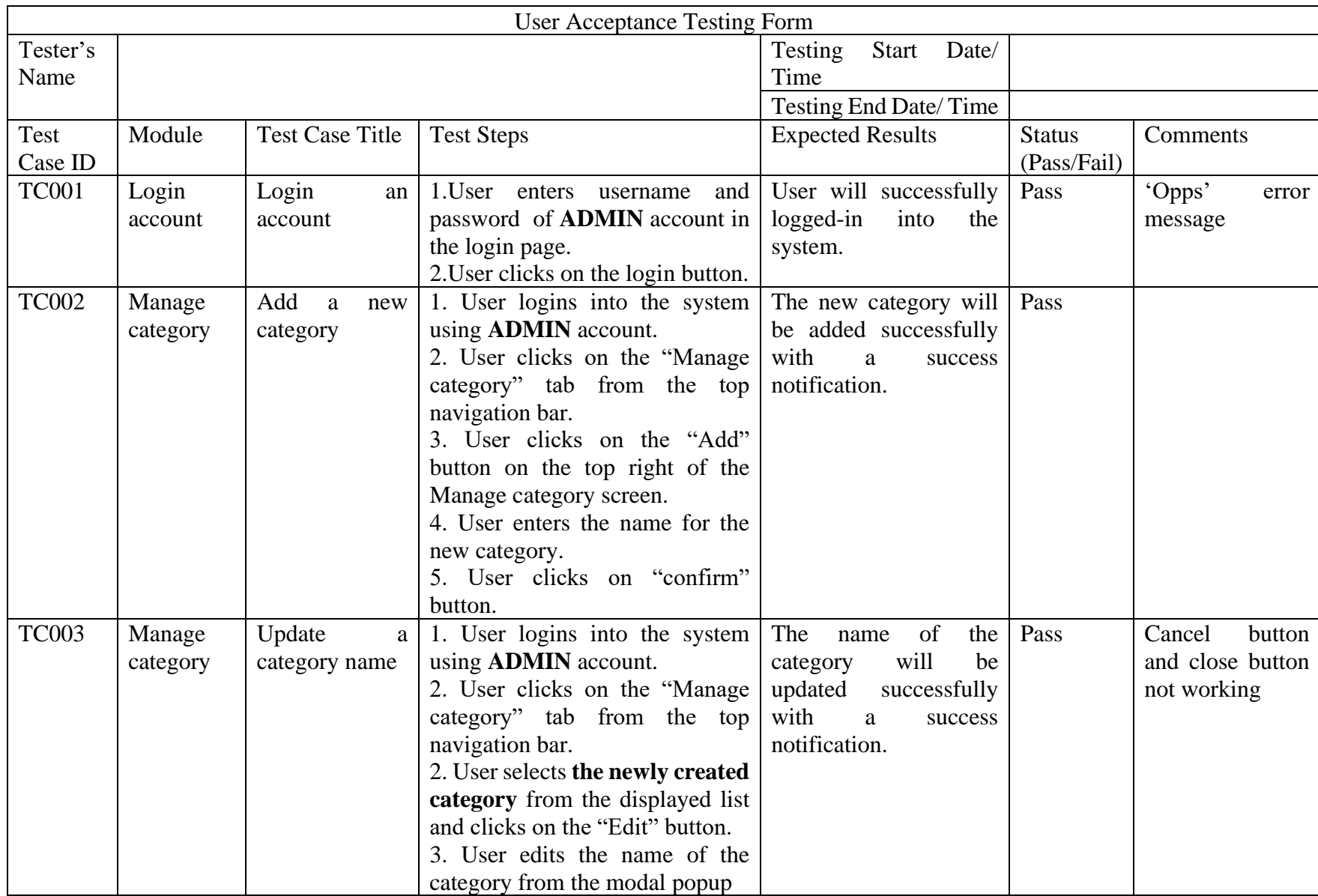

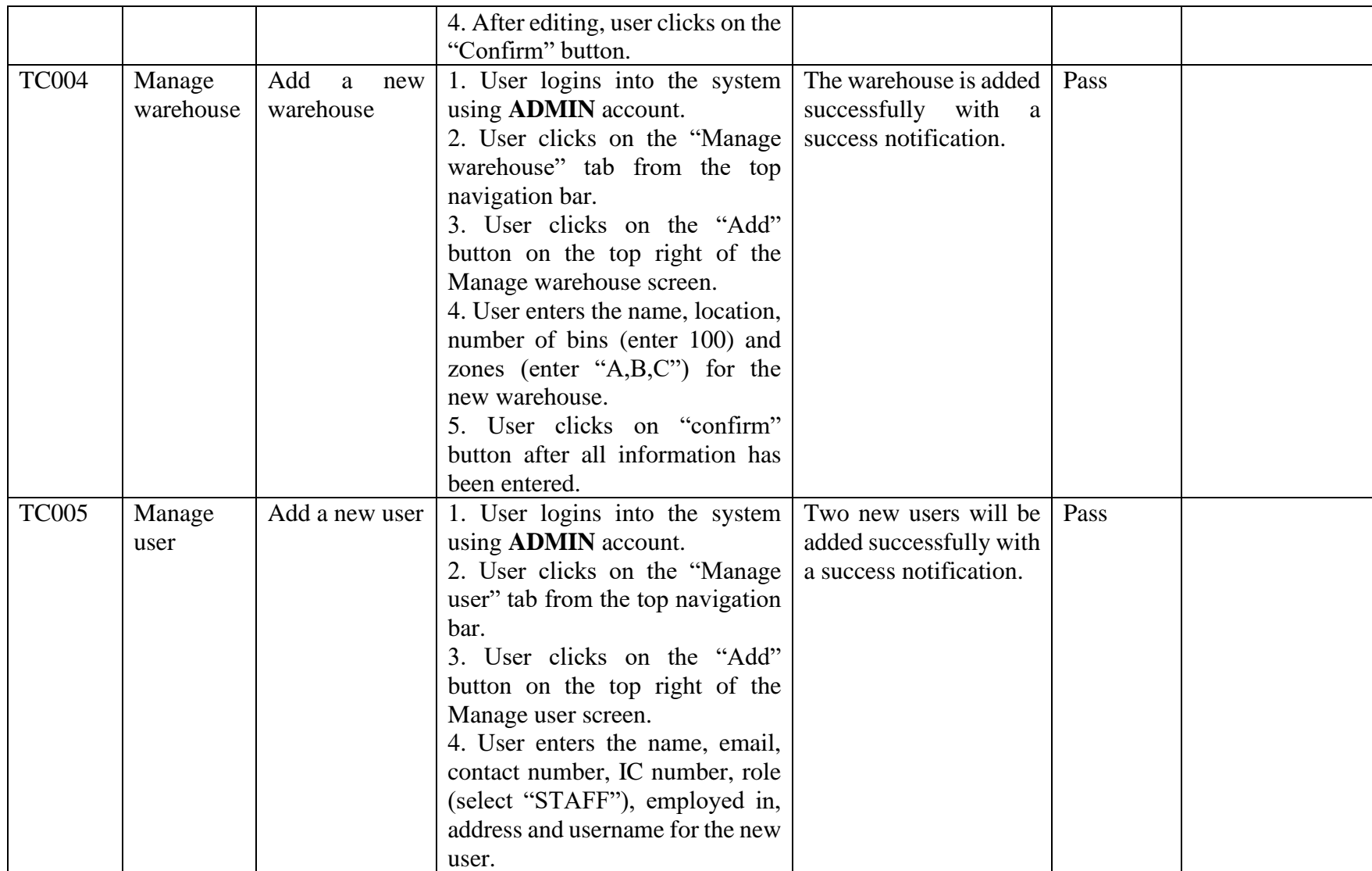

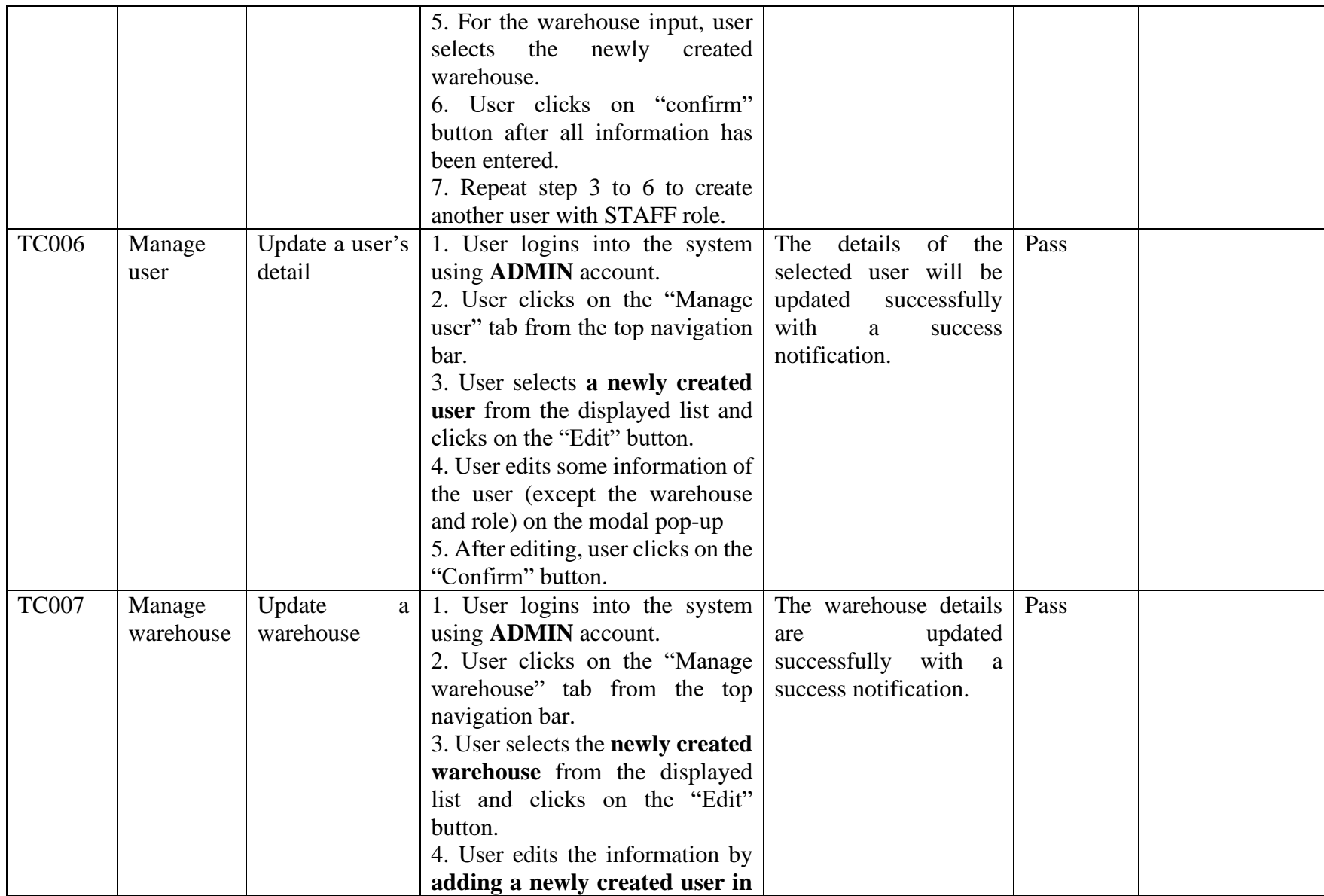

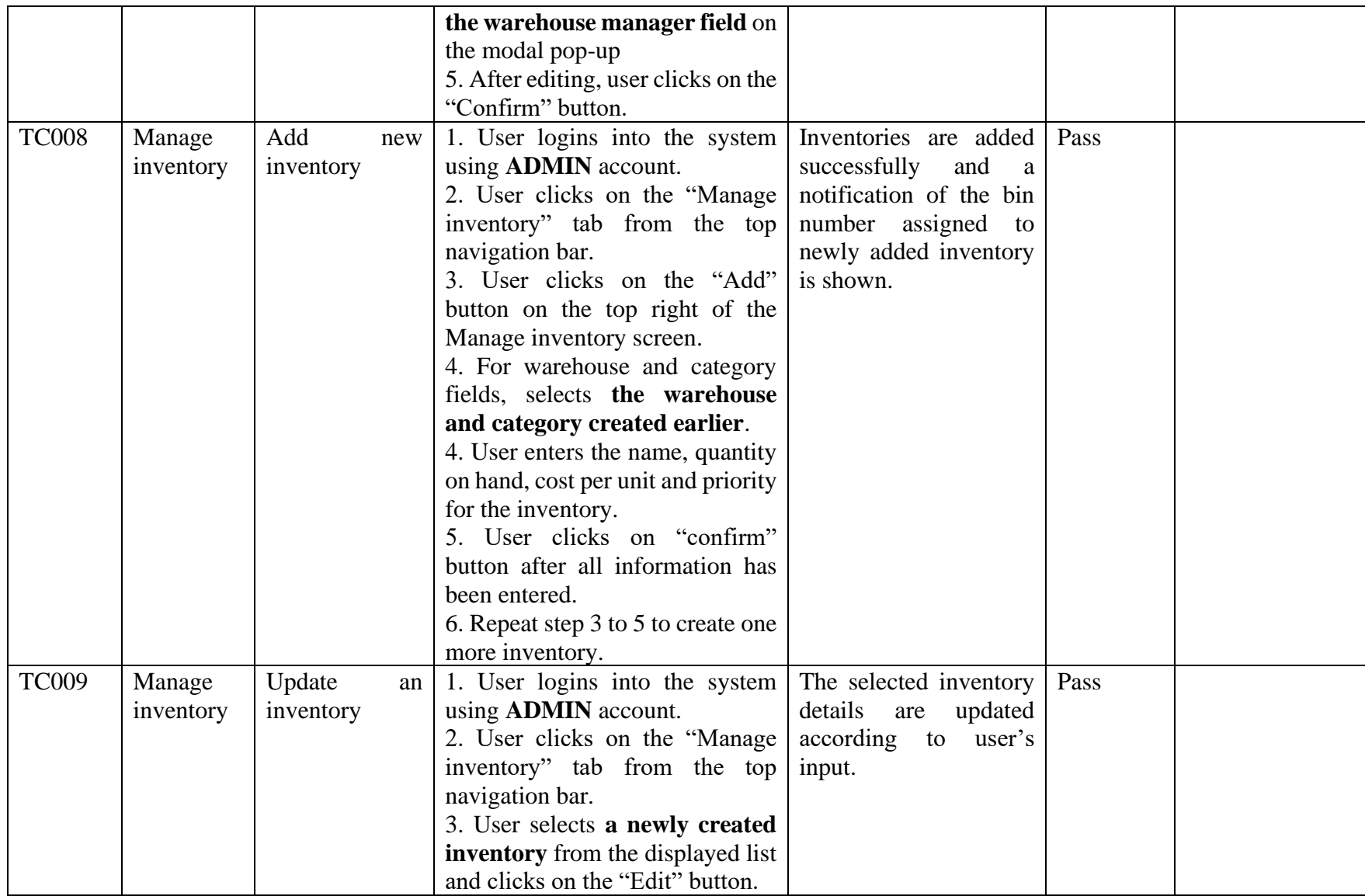

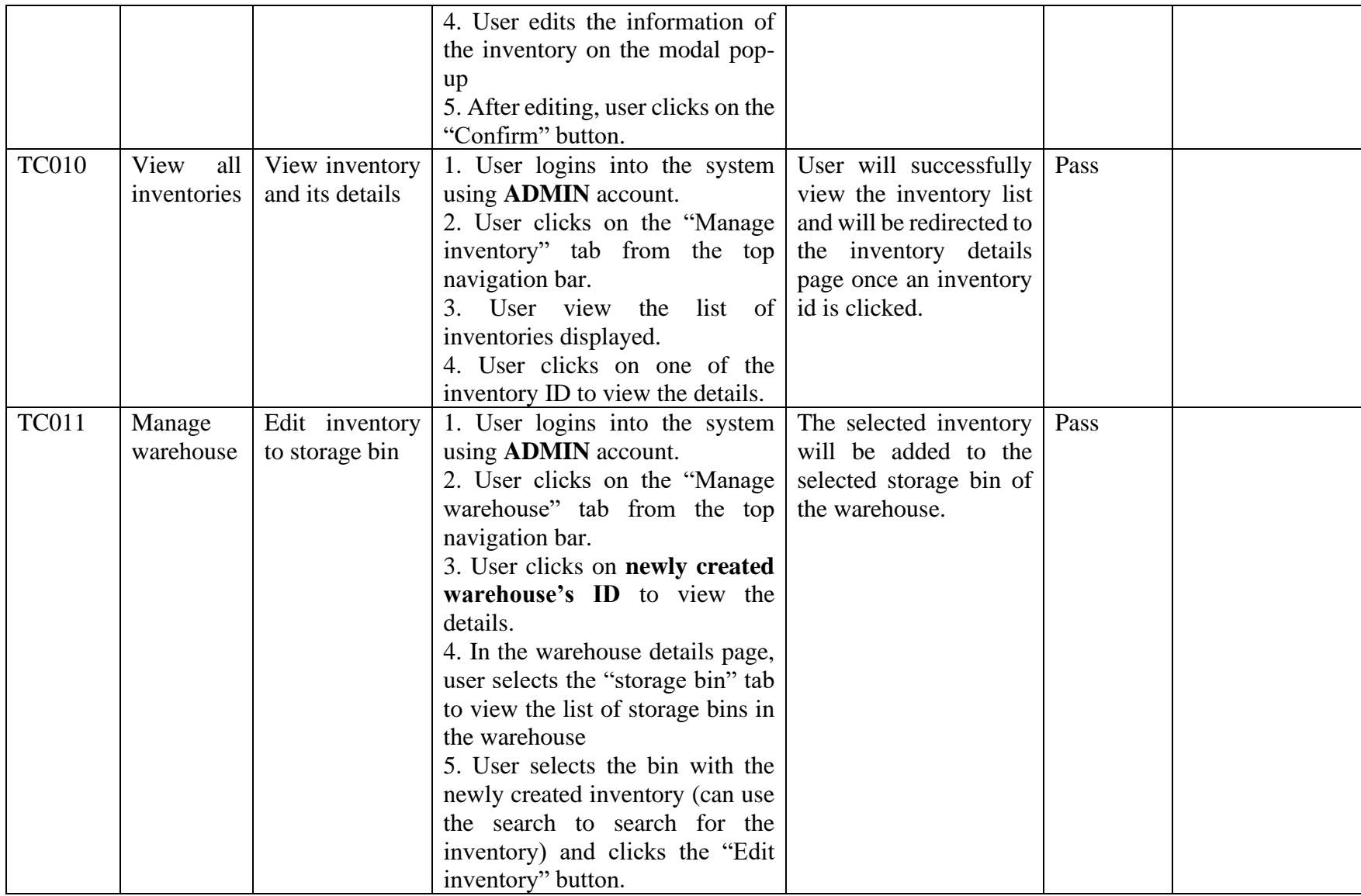

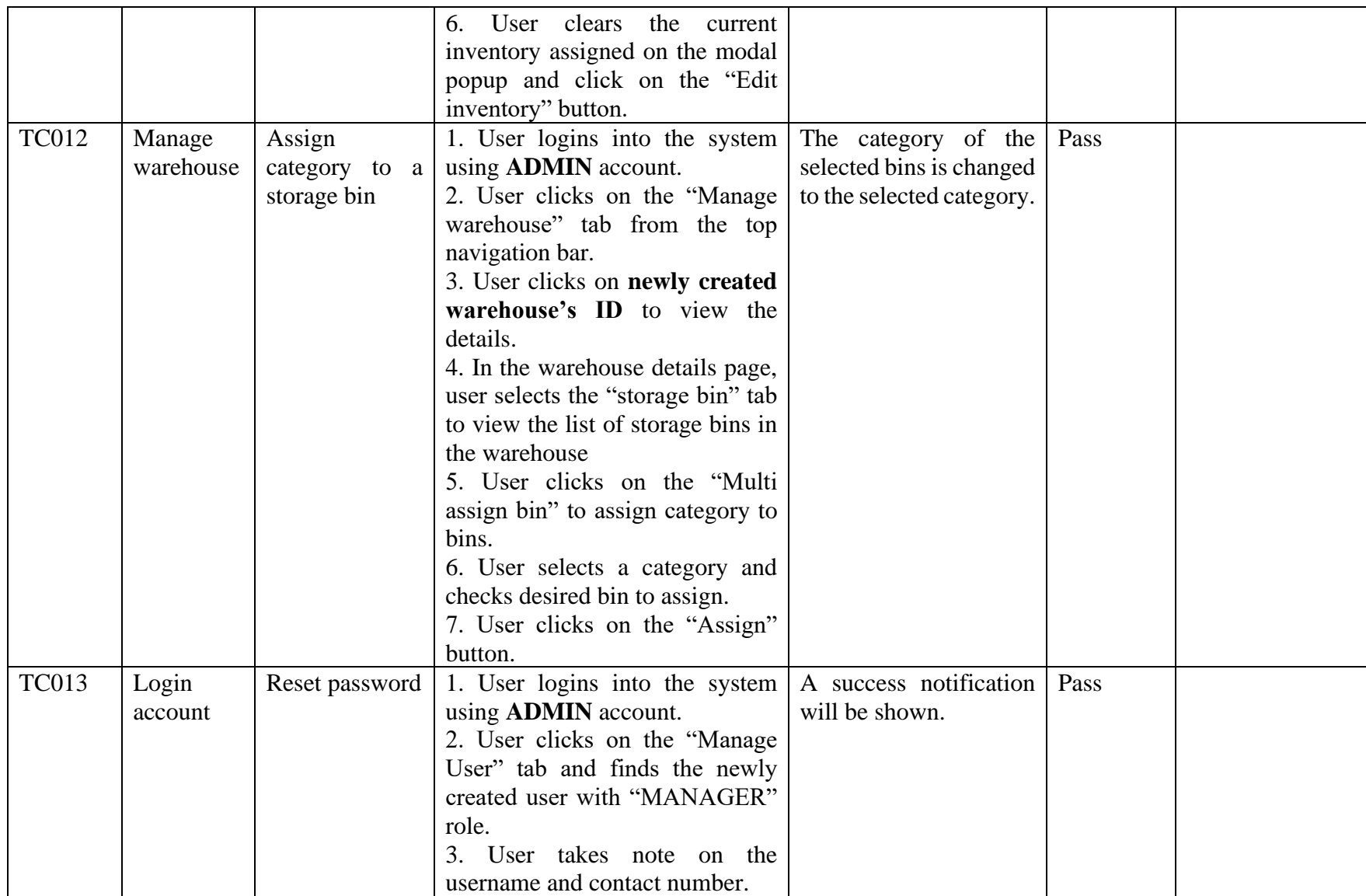

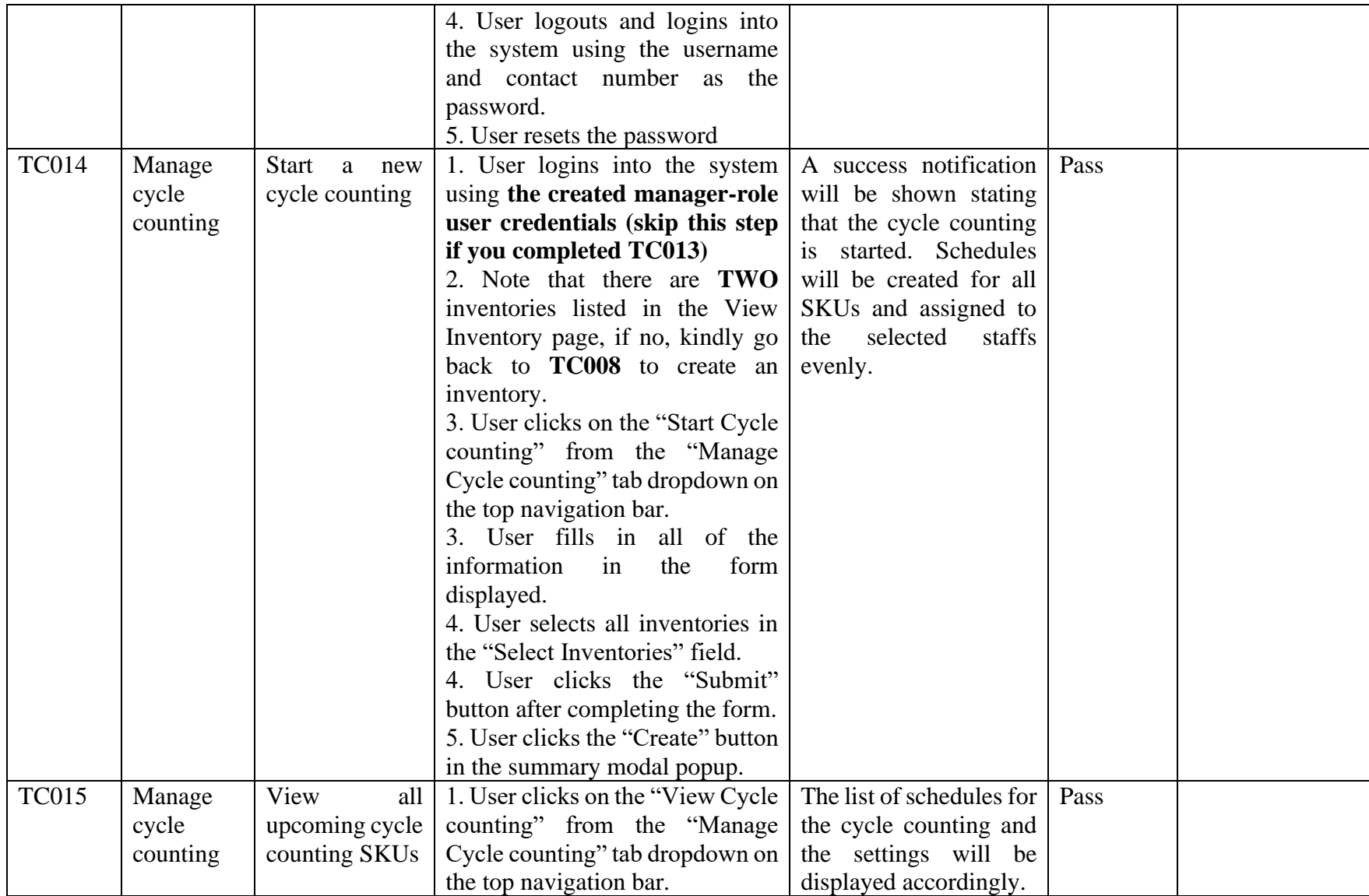

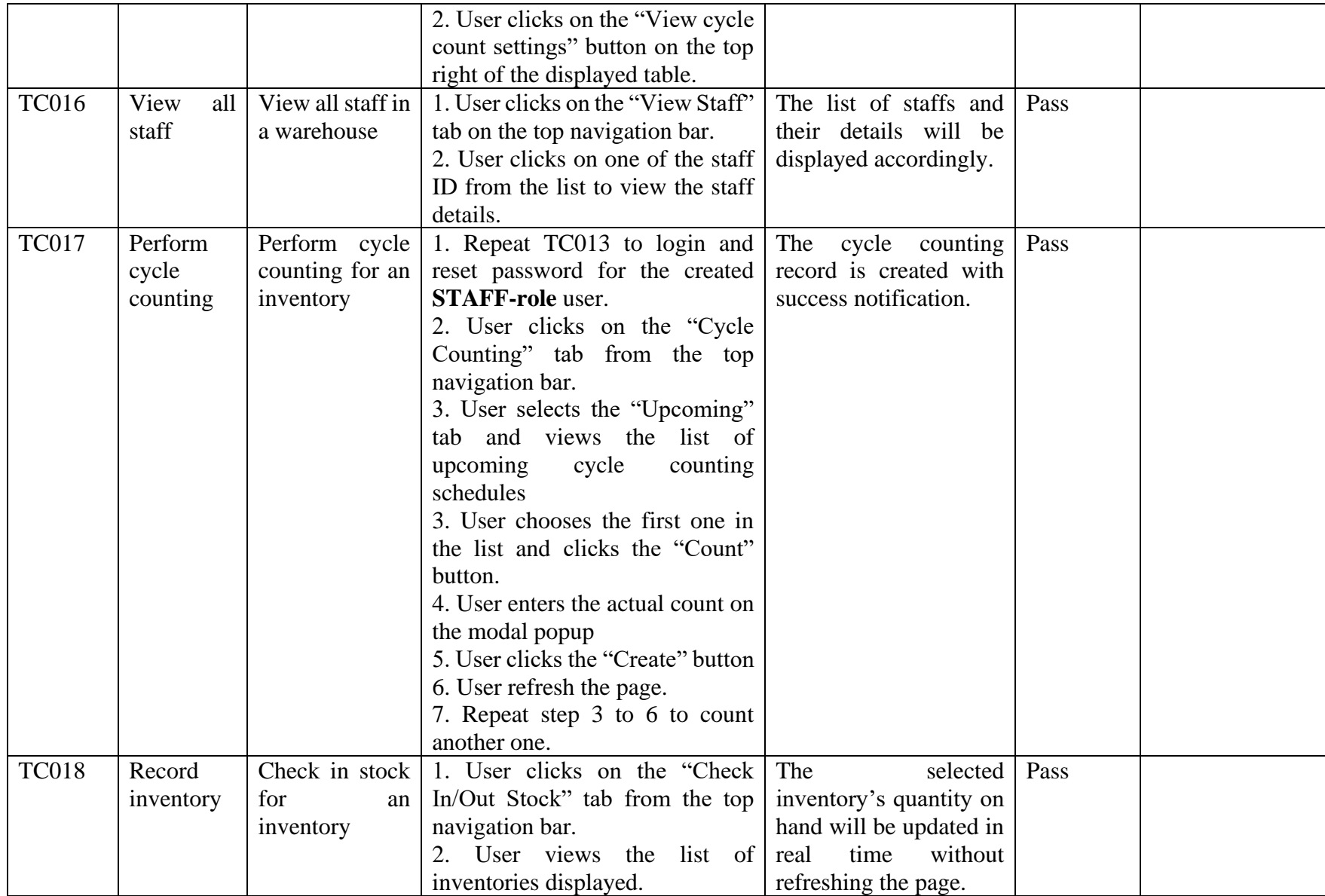

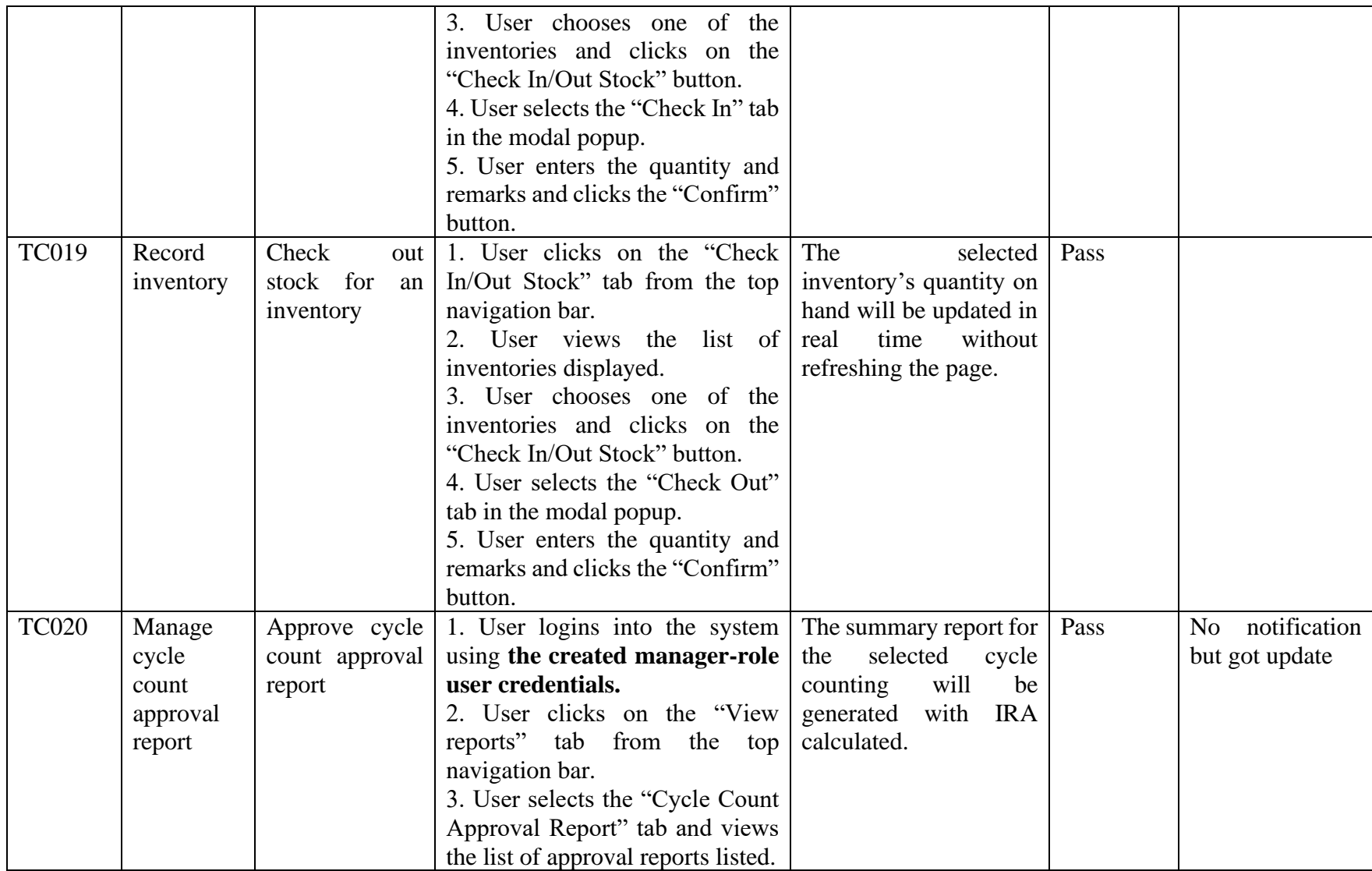

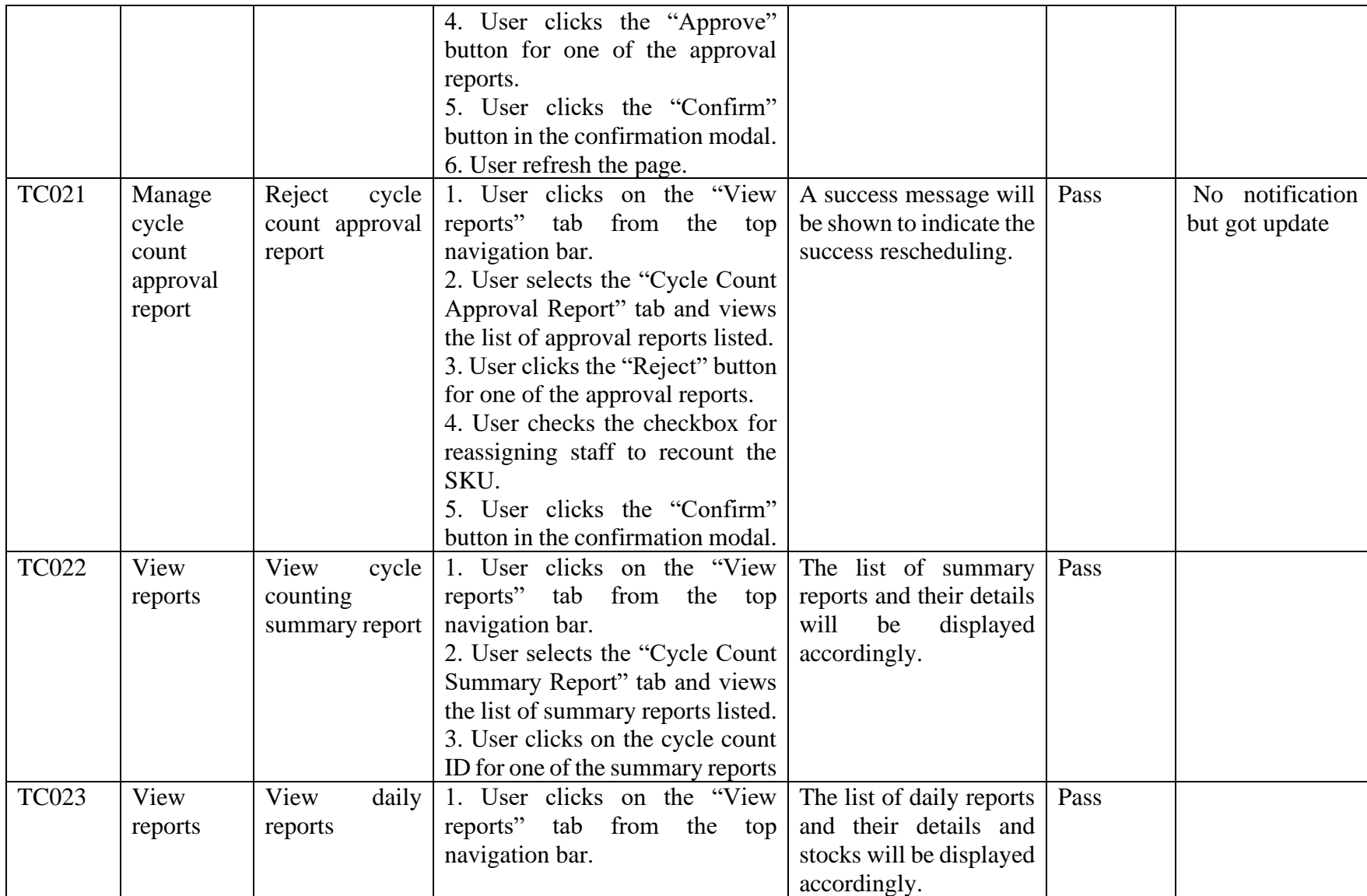

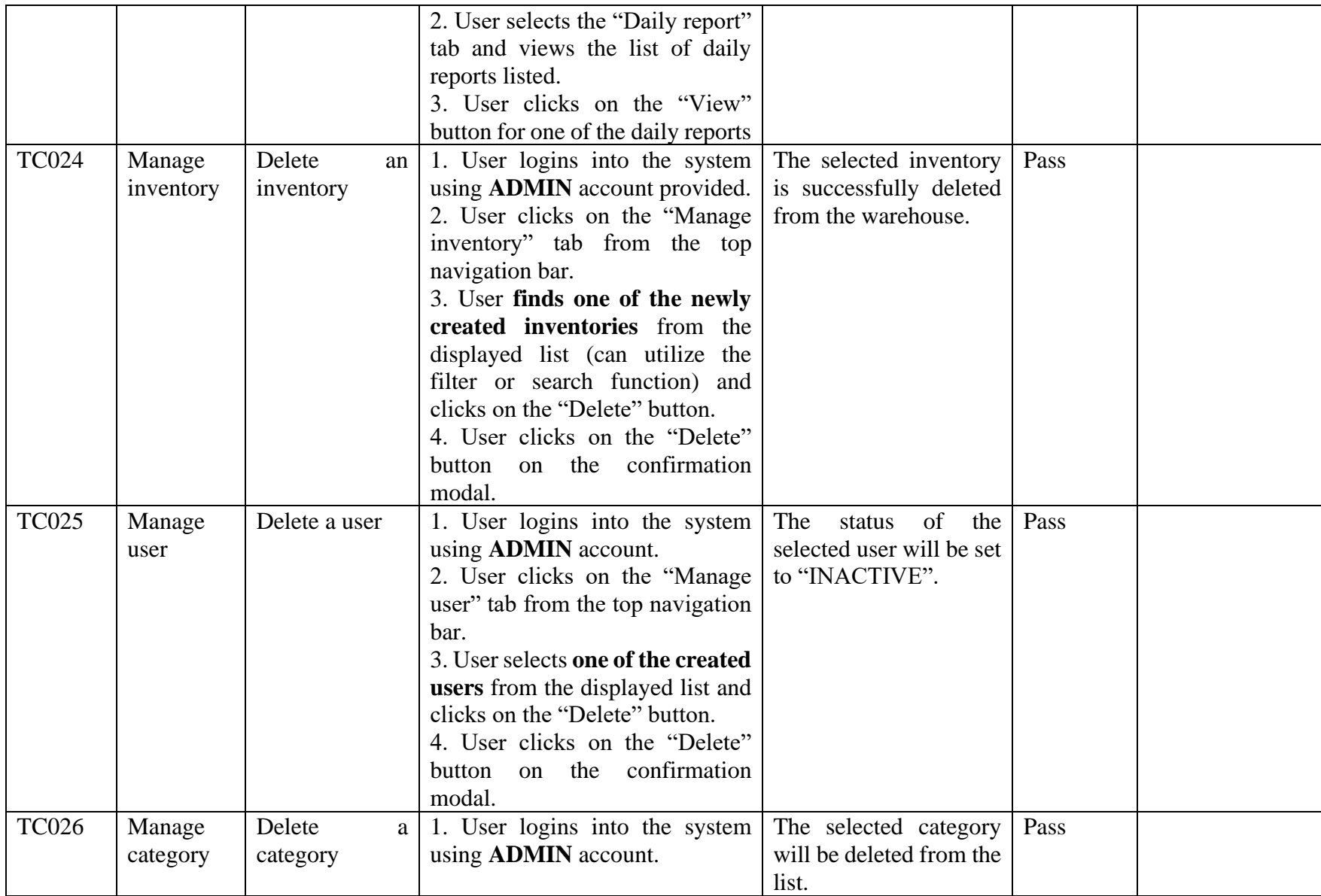

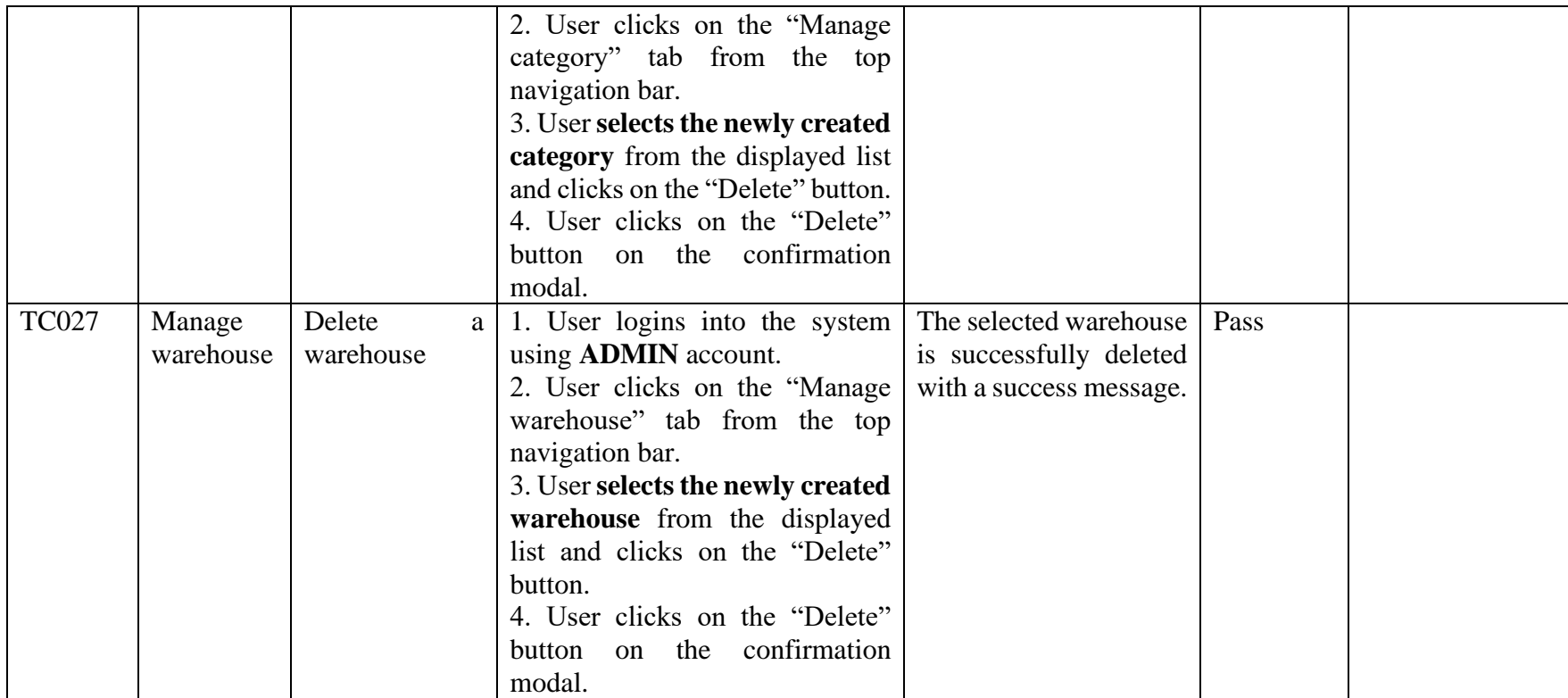

## Novice testers

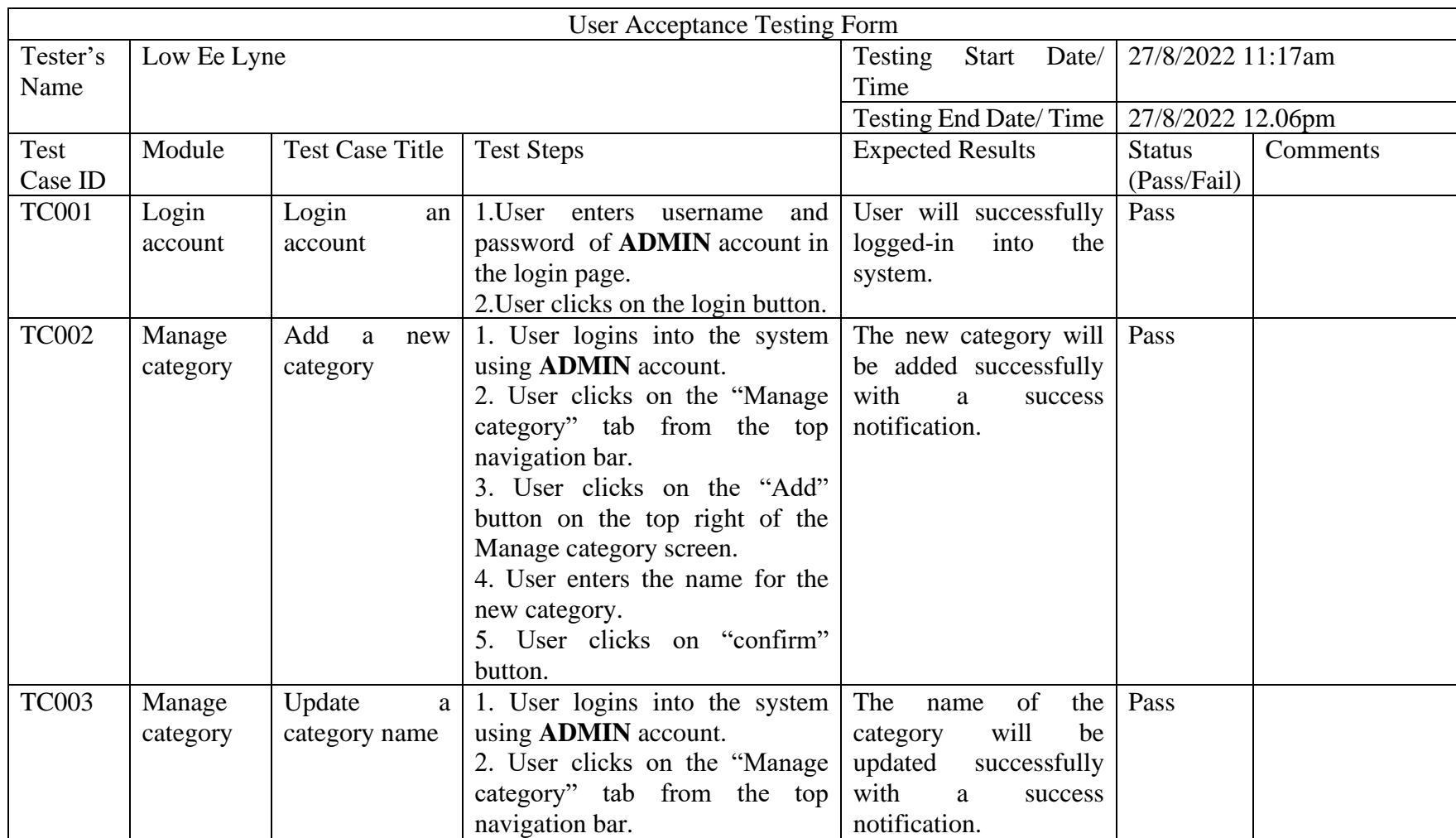

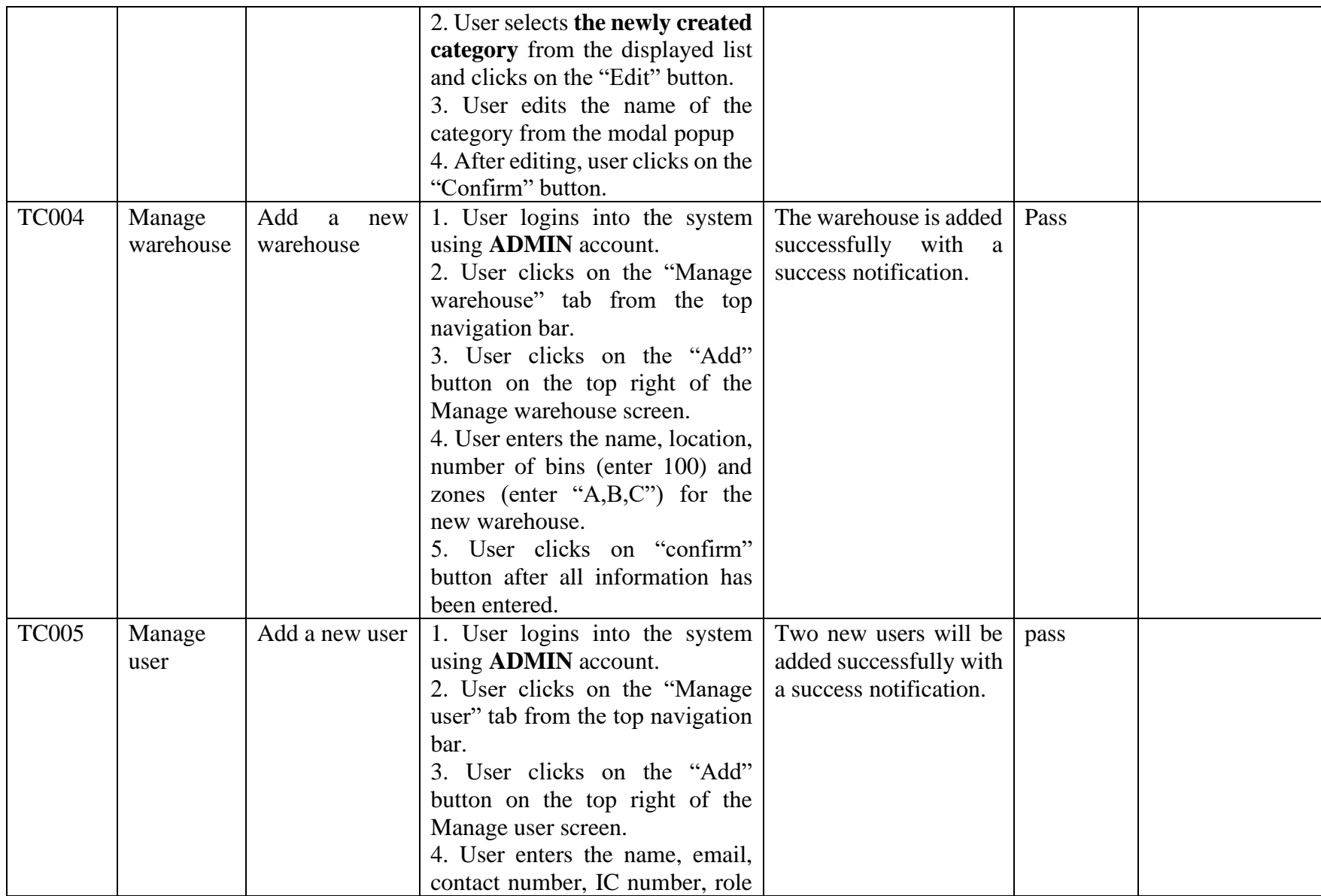

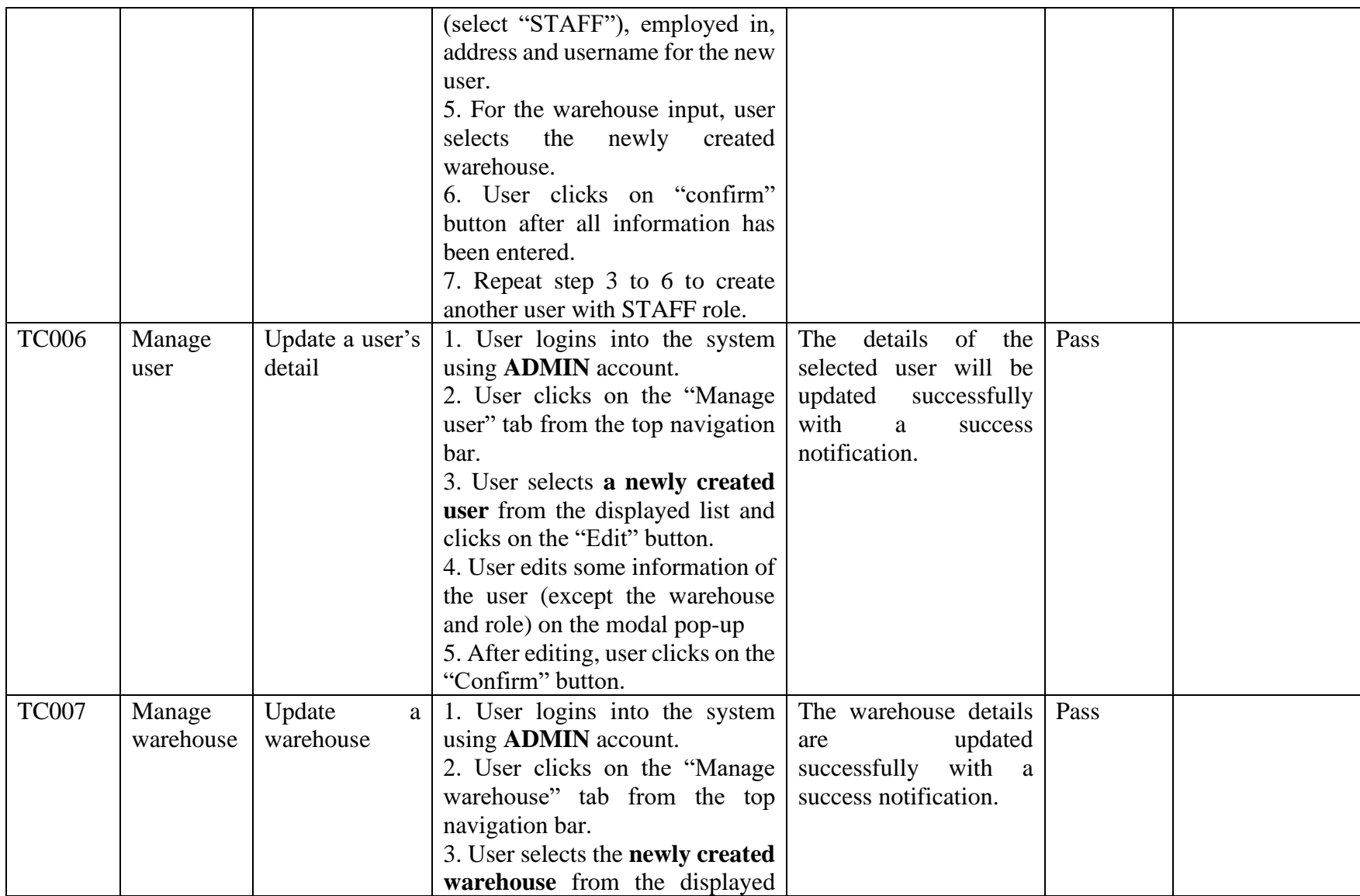

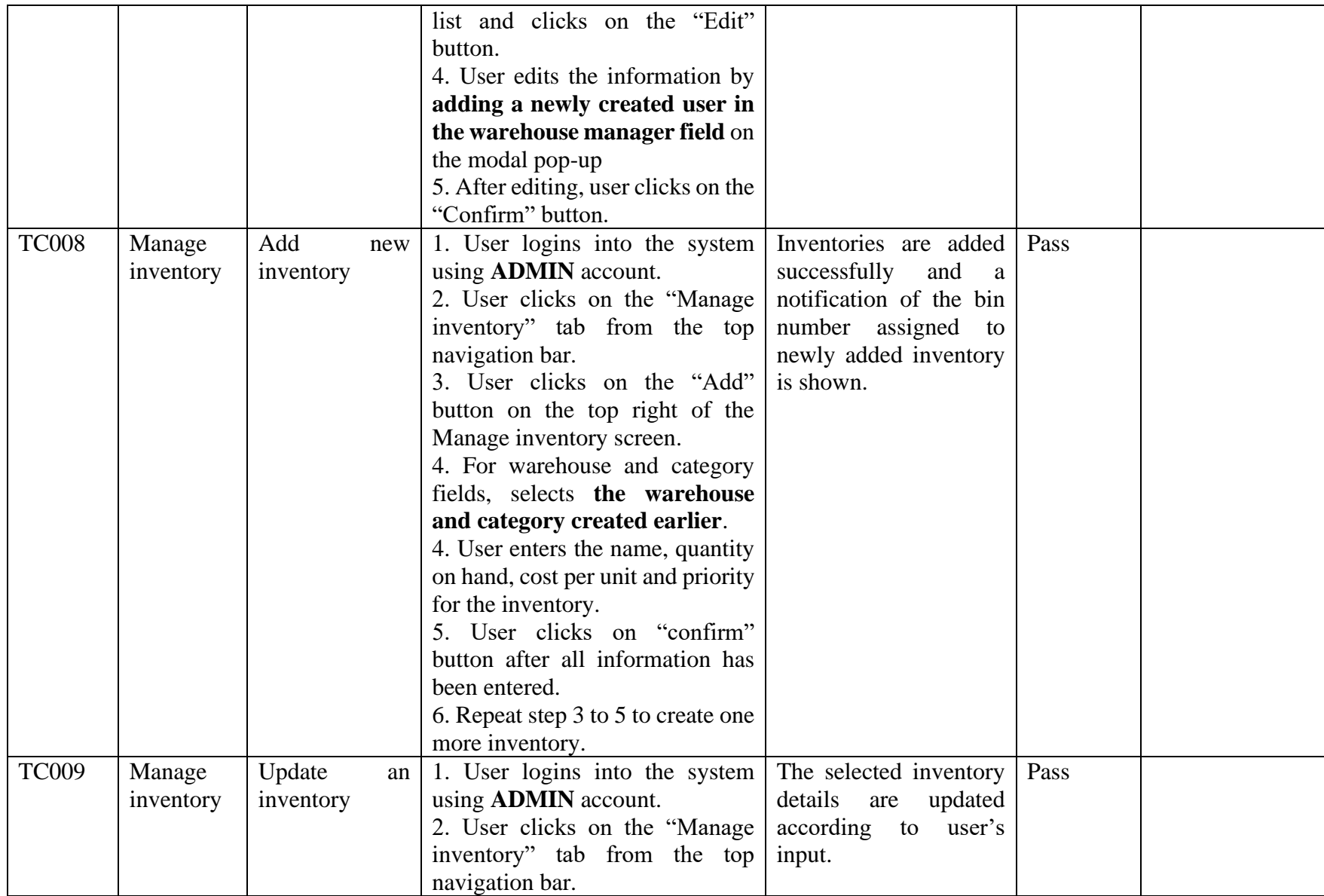

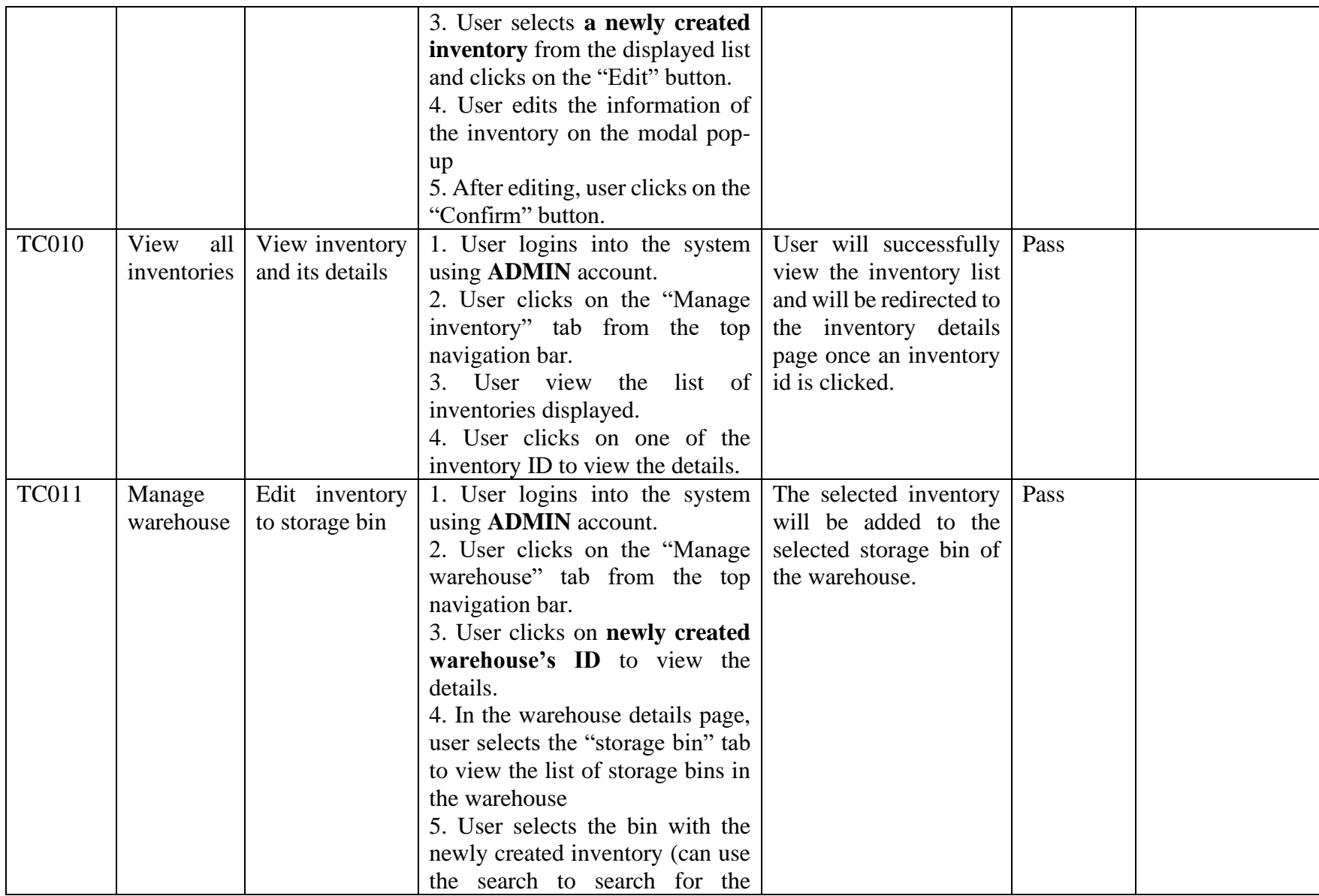

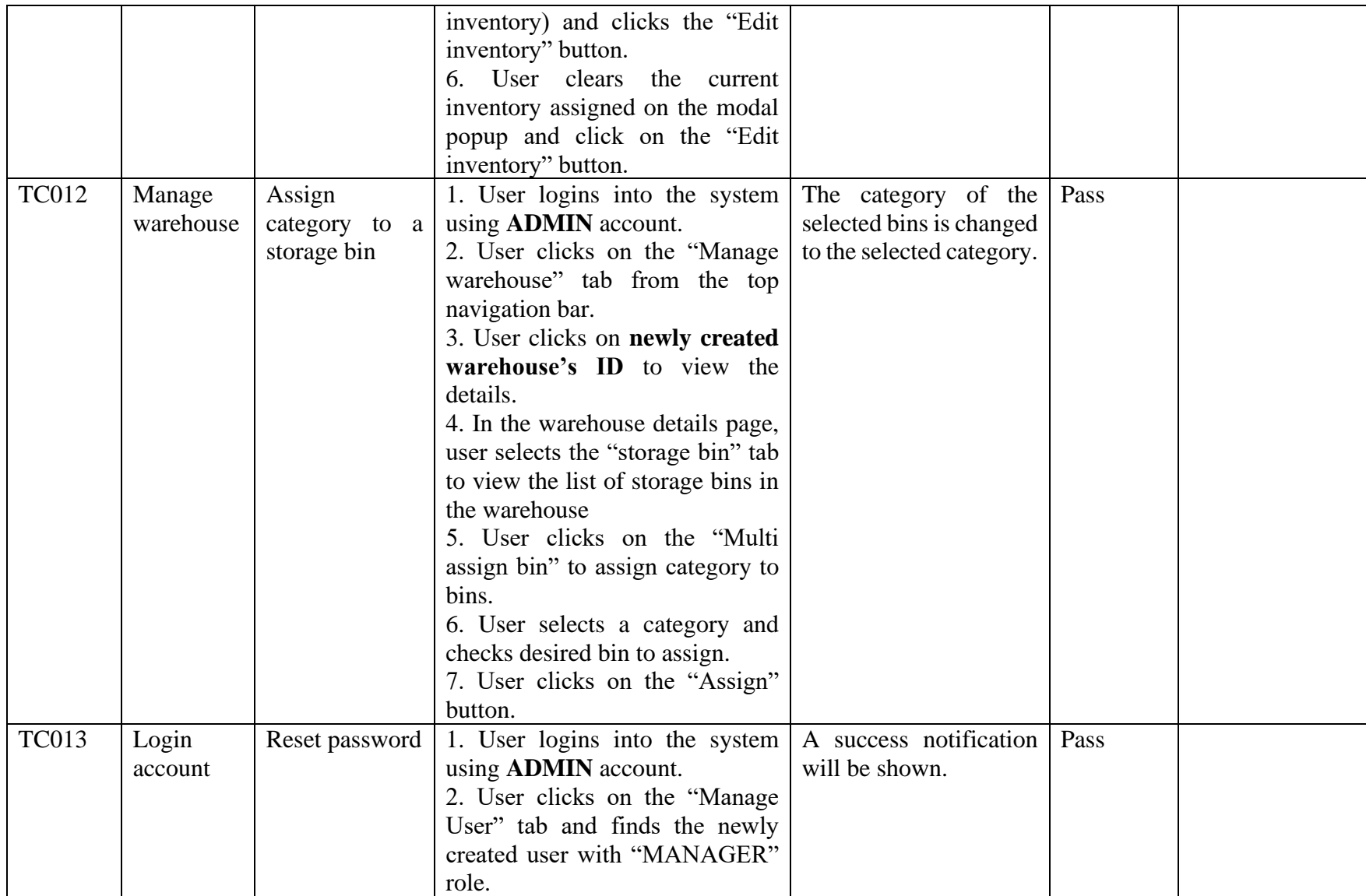
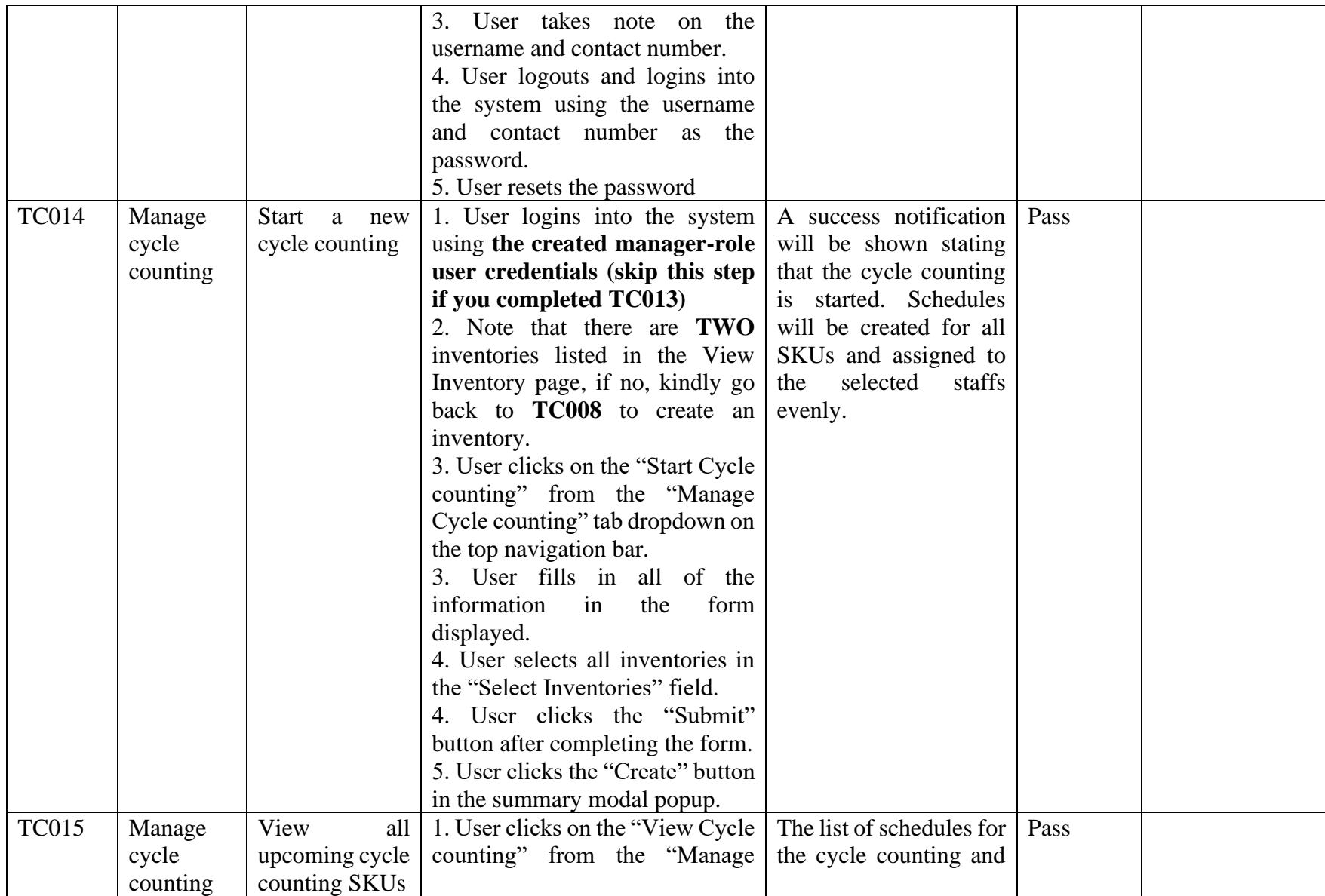

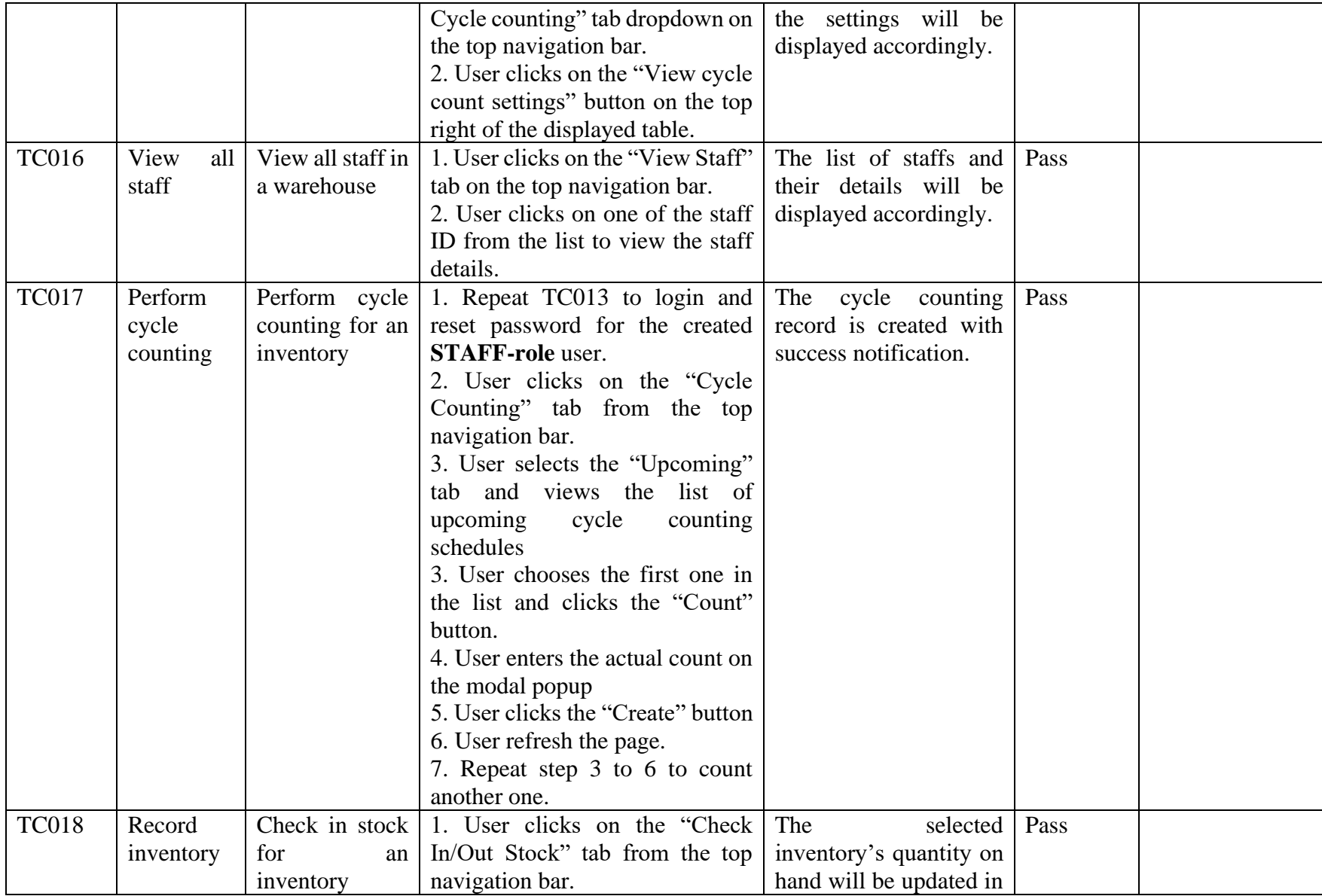

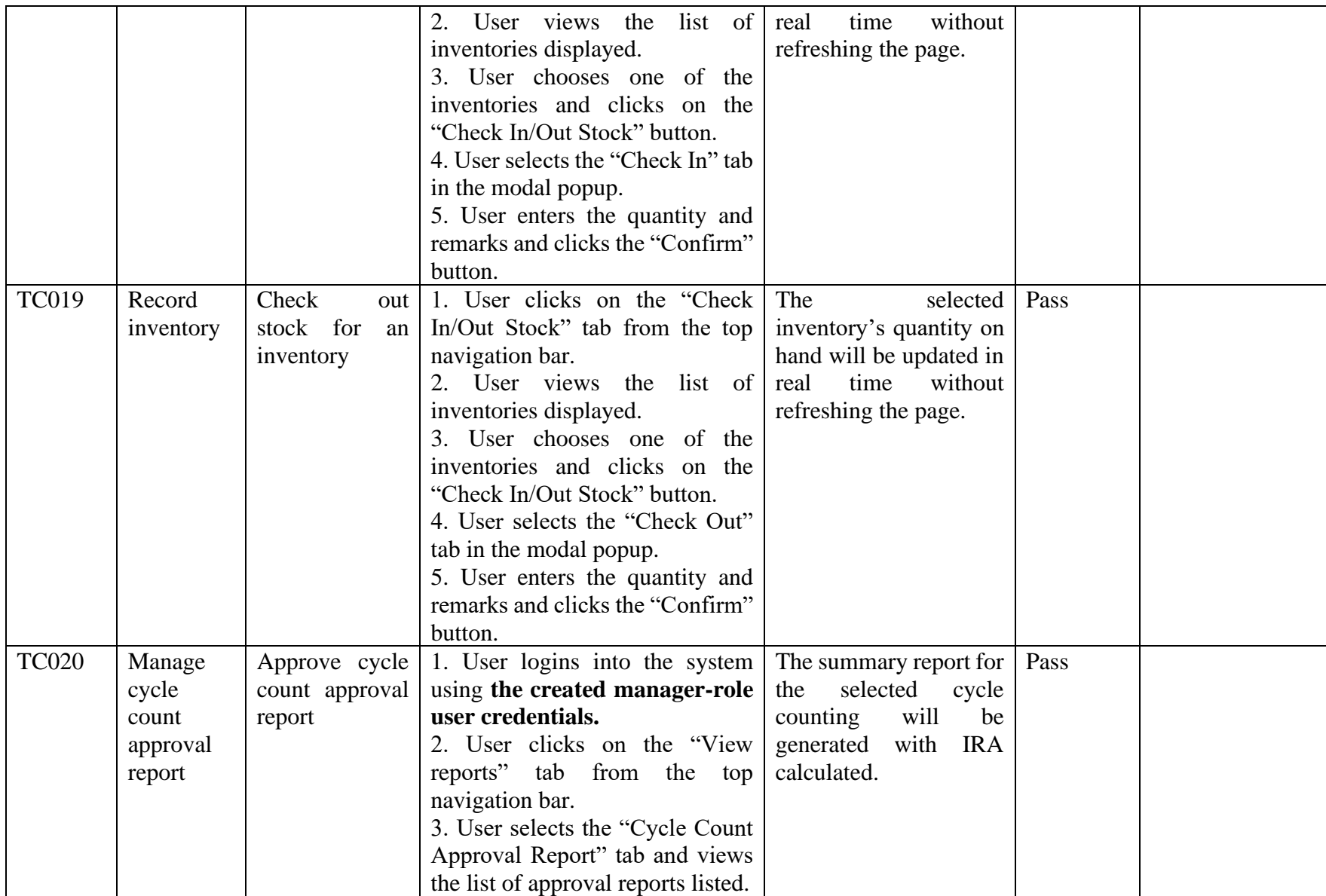

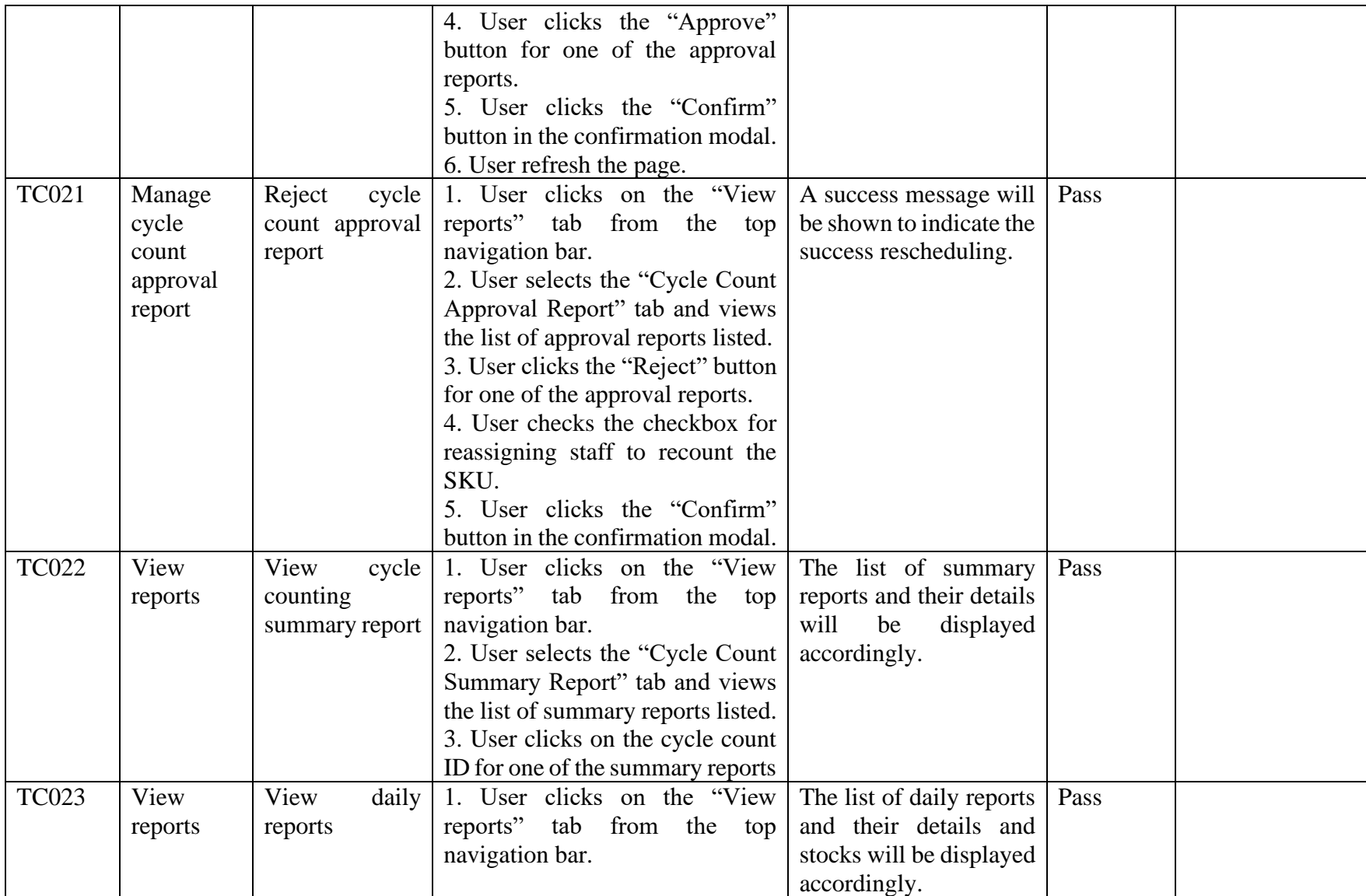

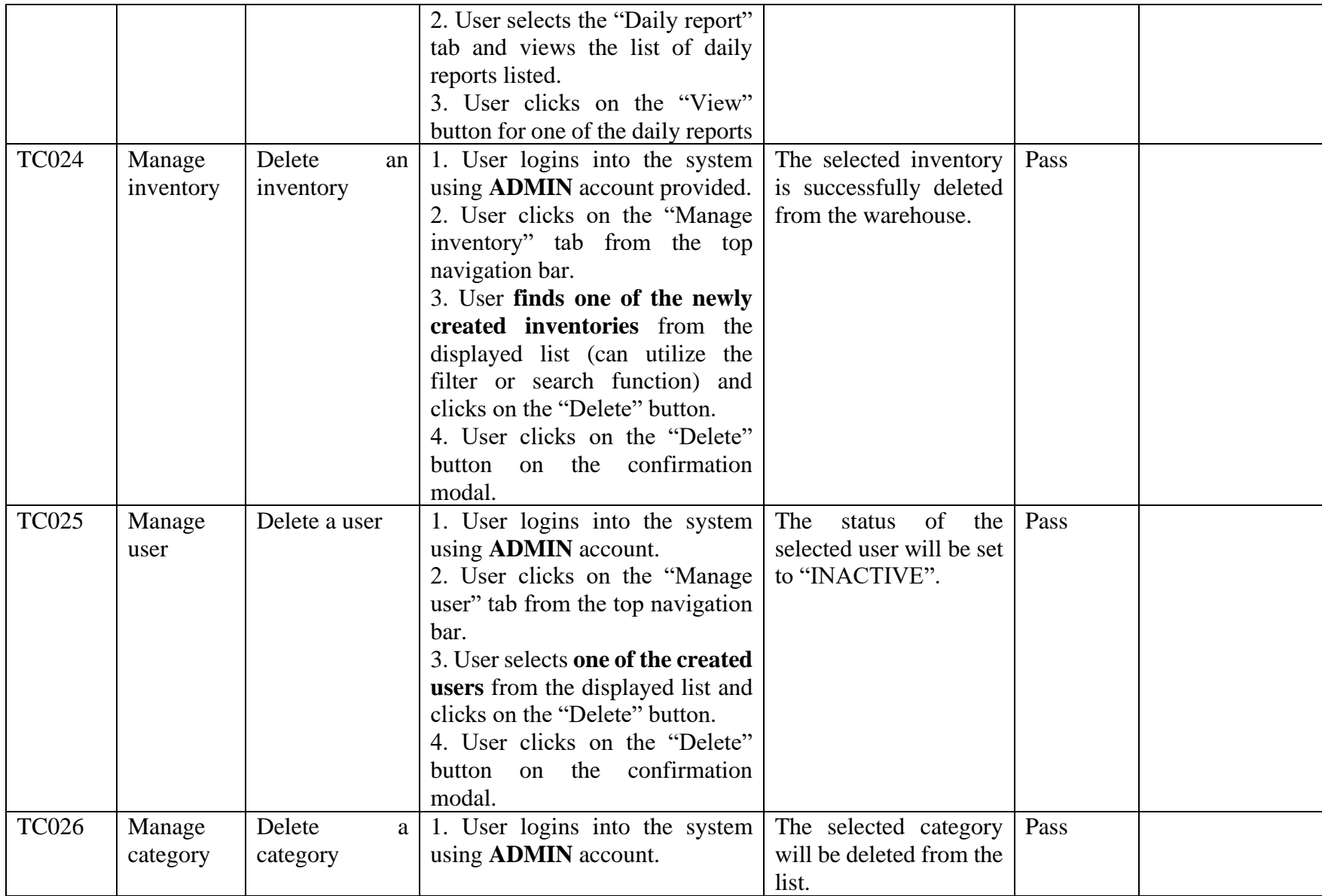

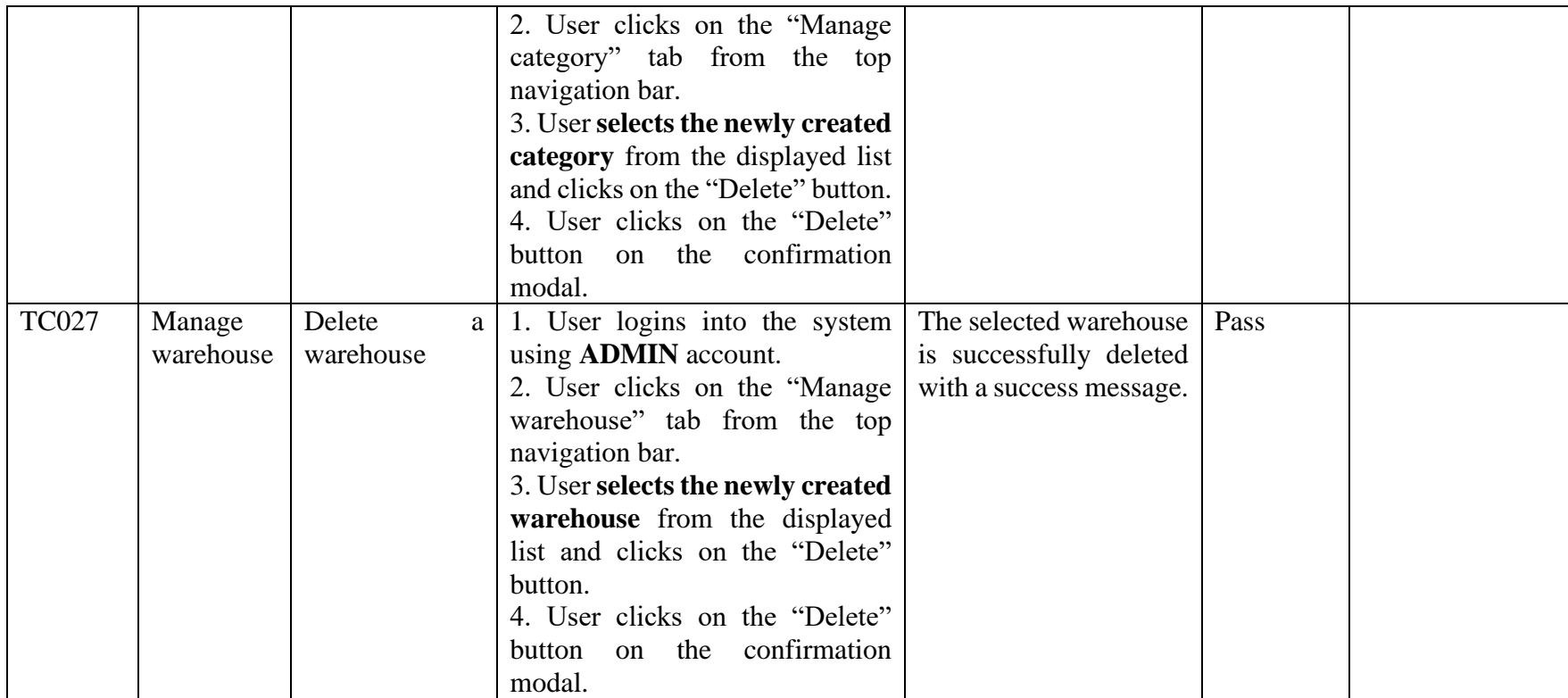

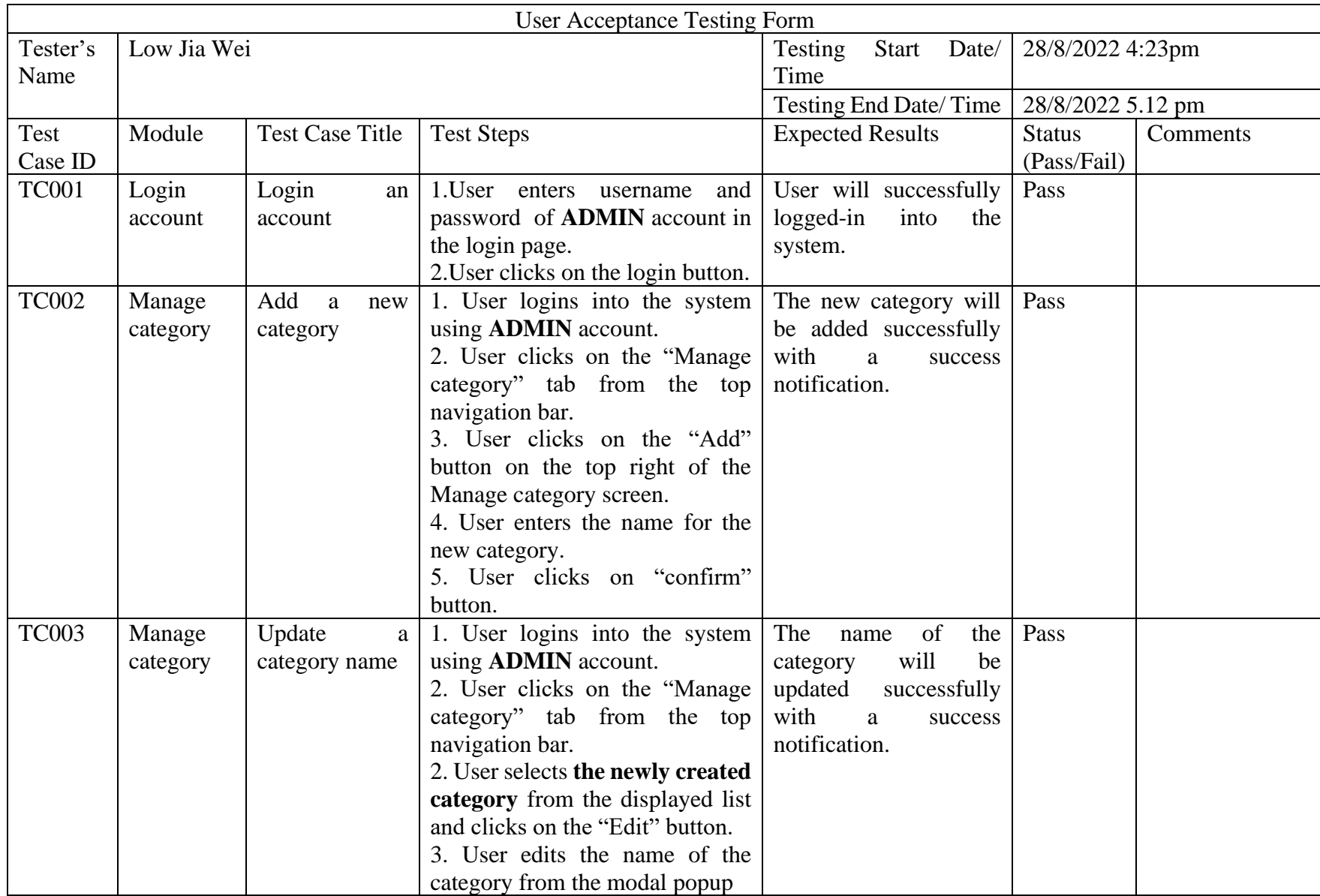

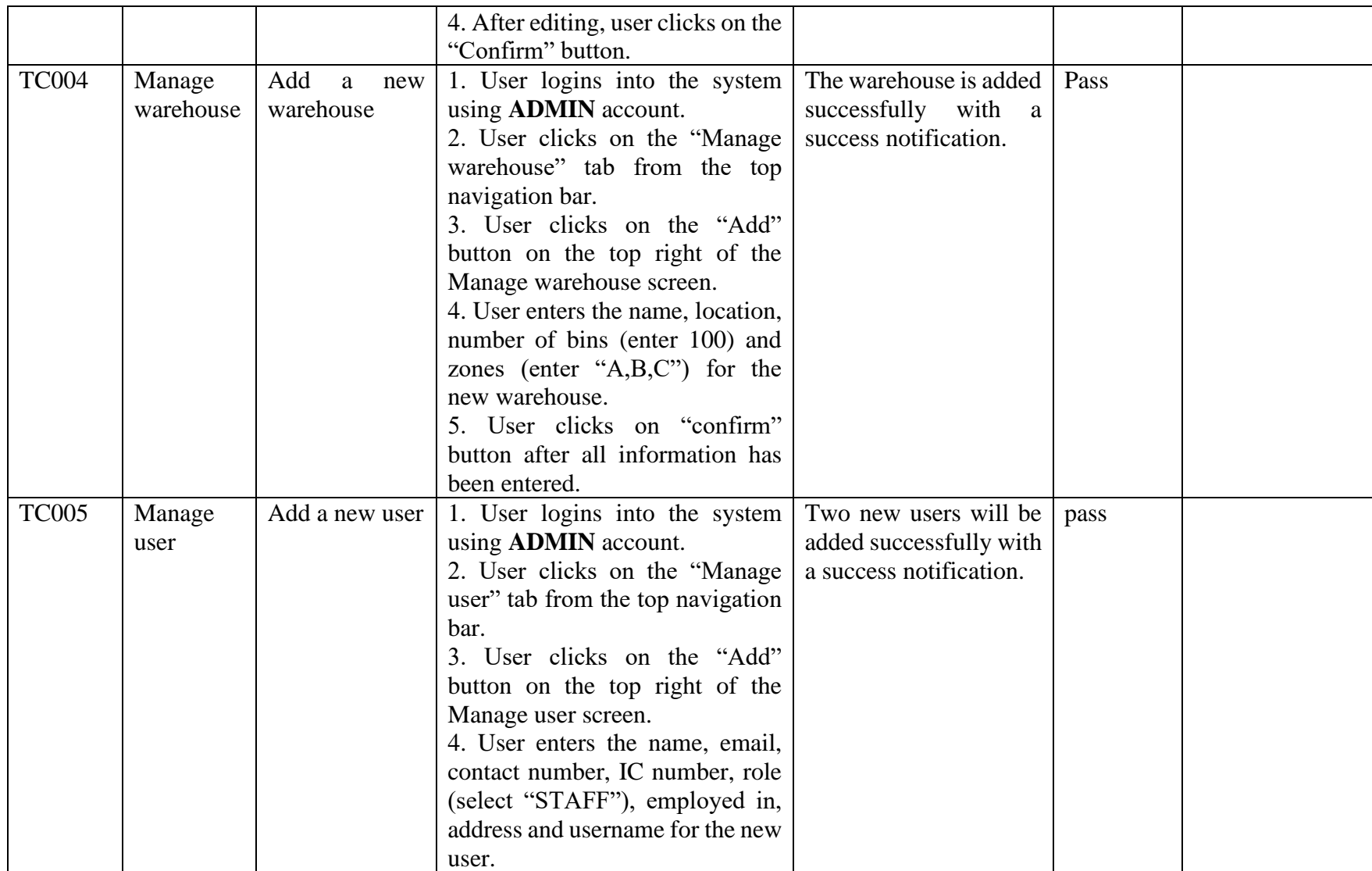

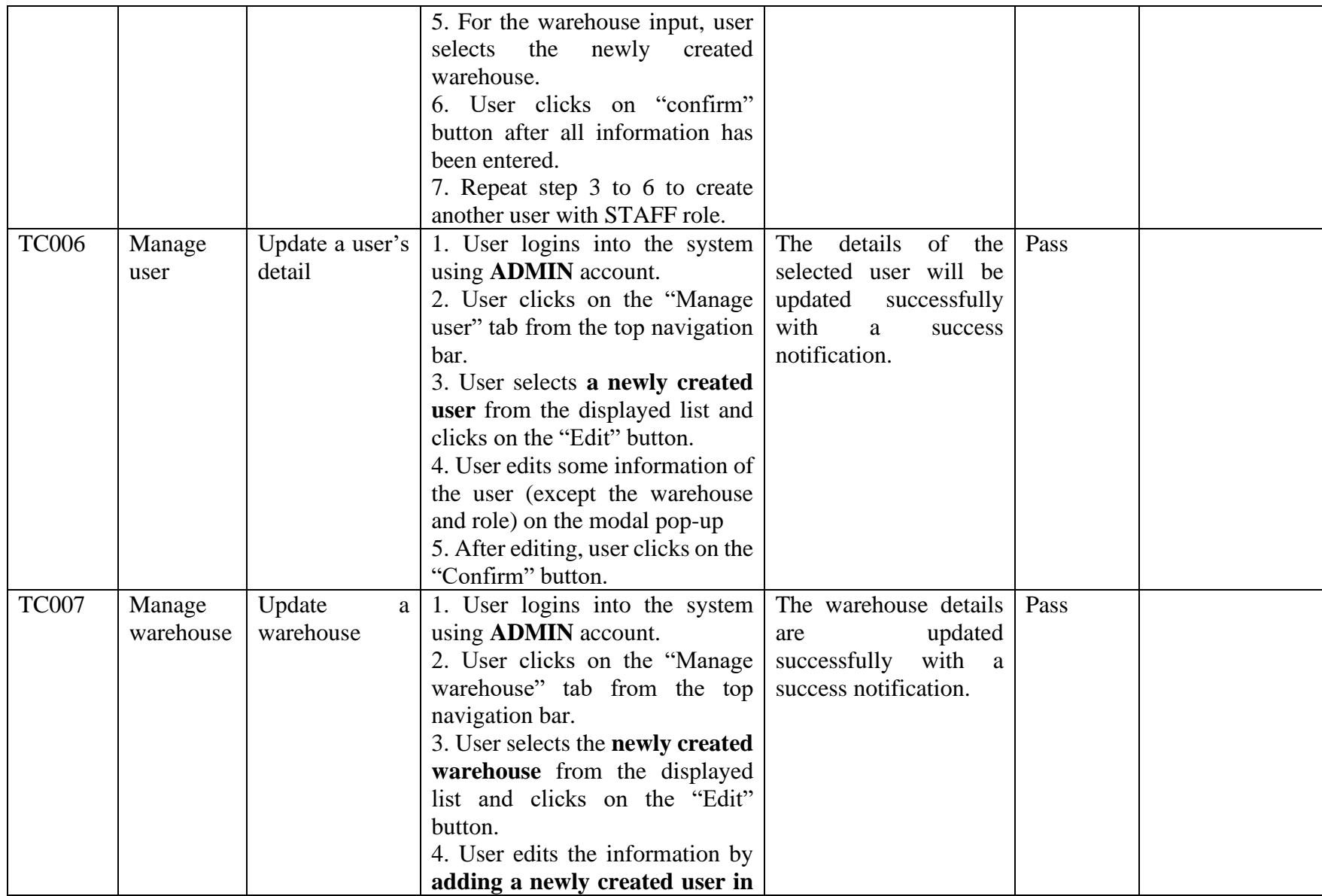

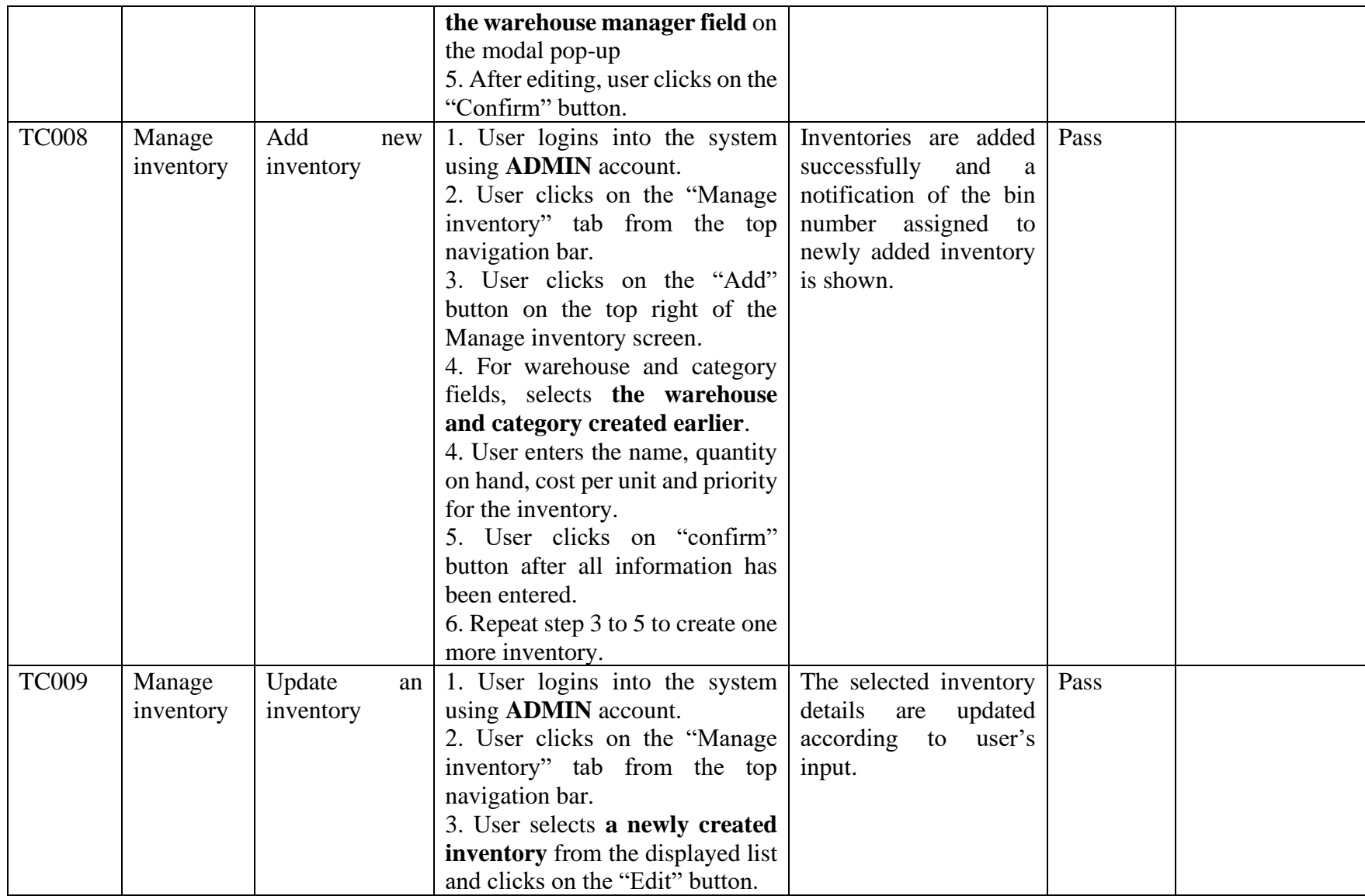

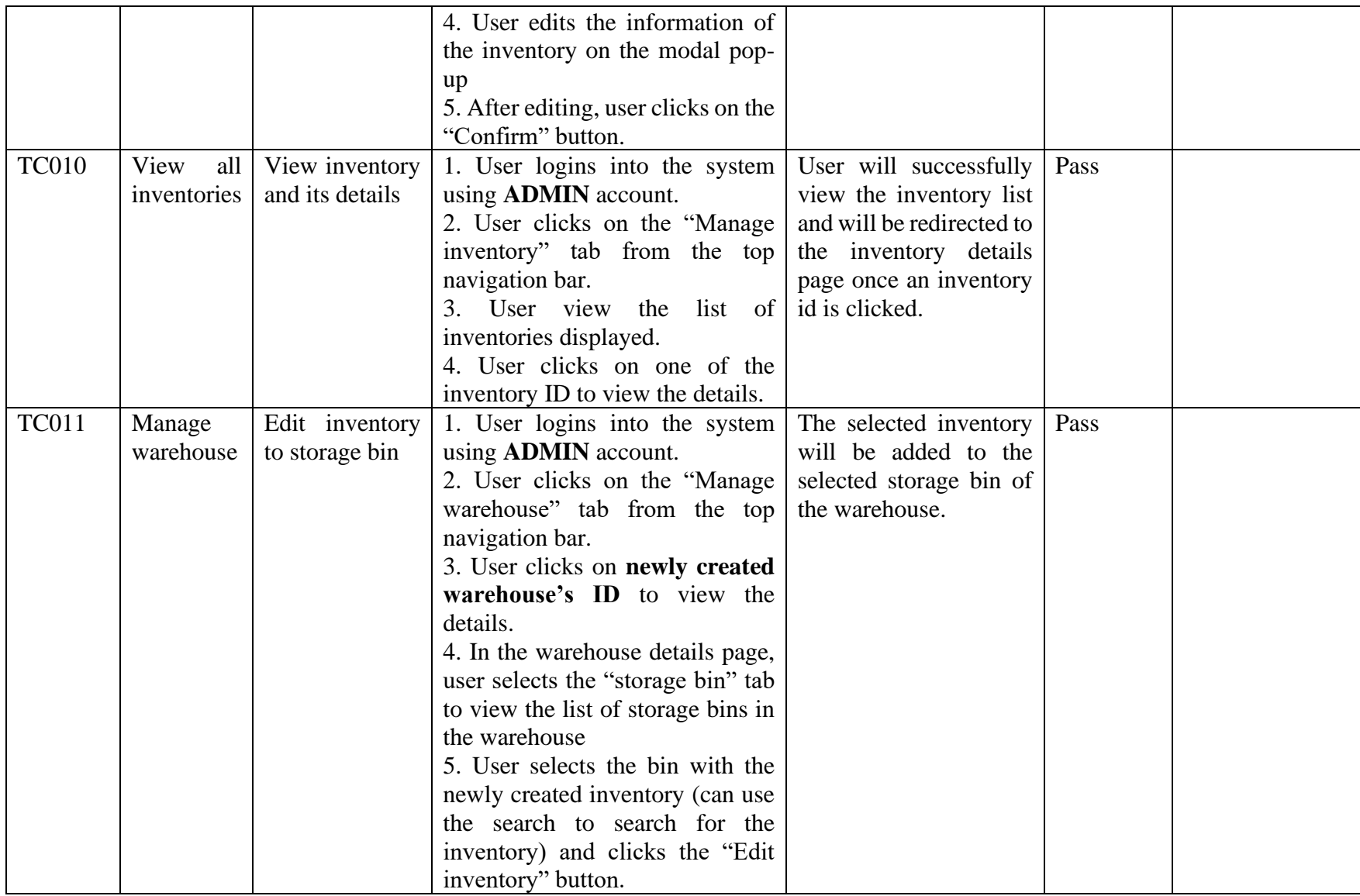

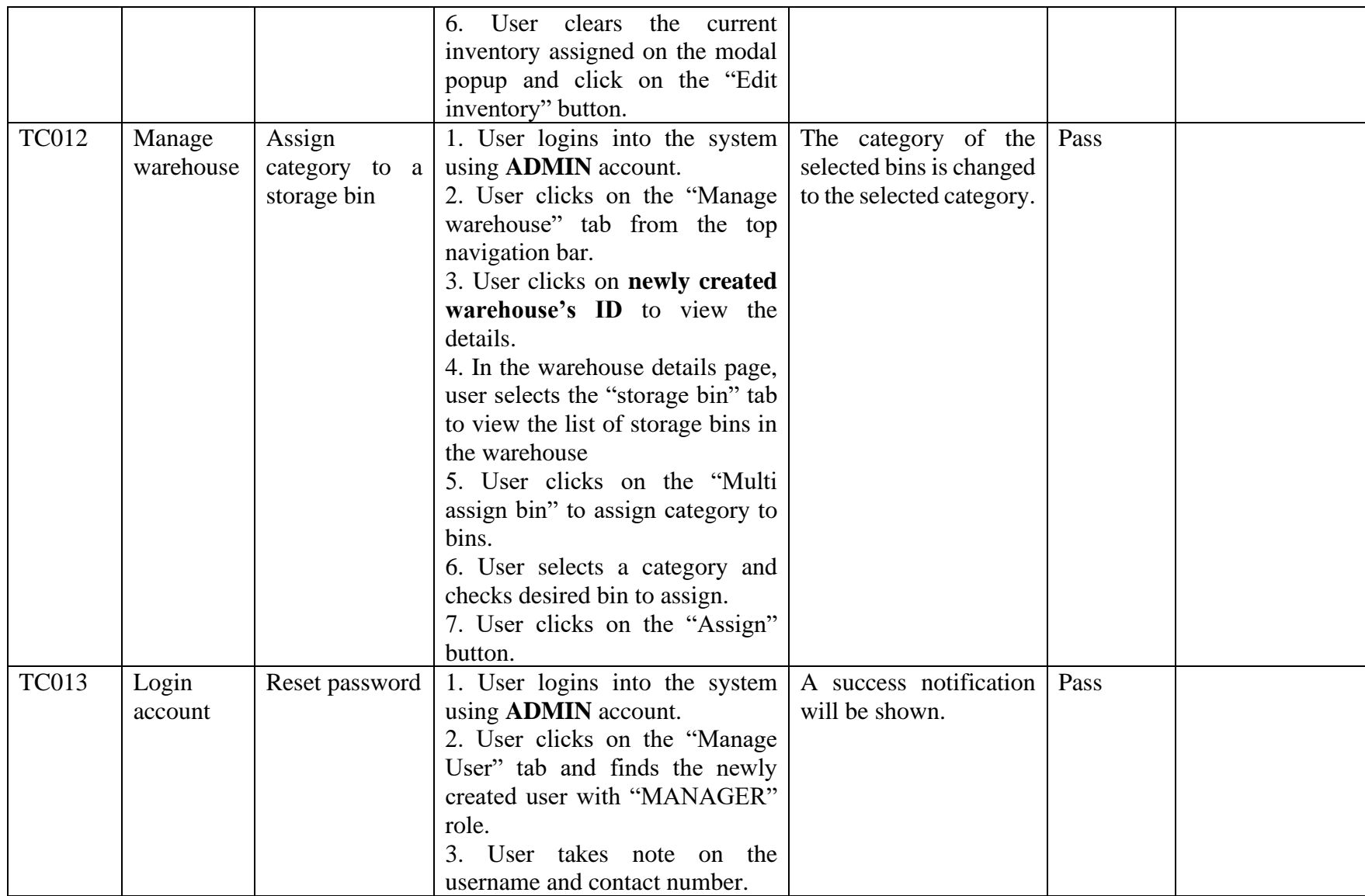

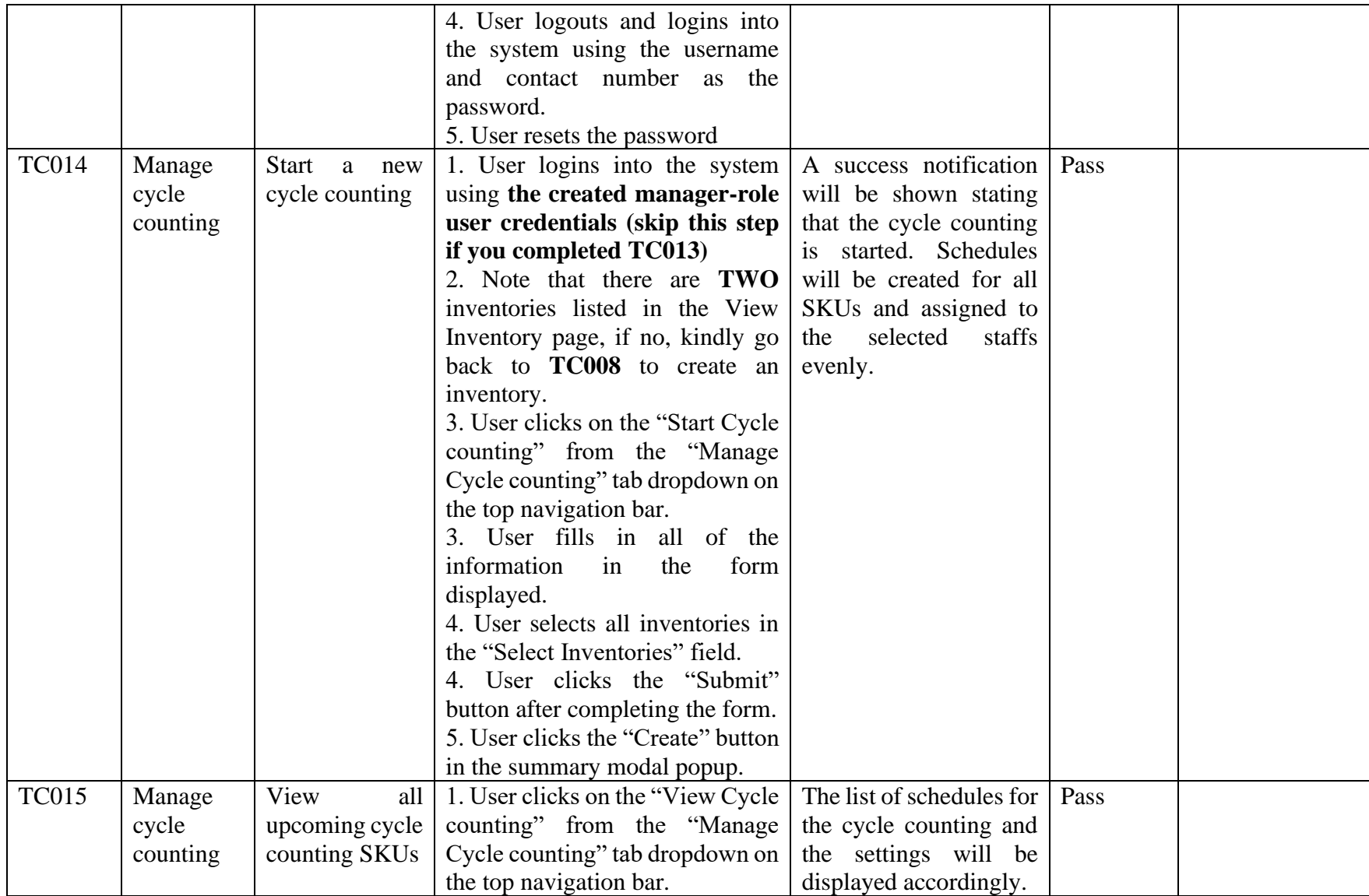

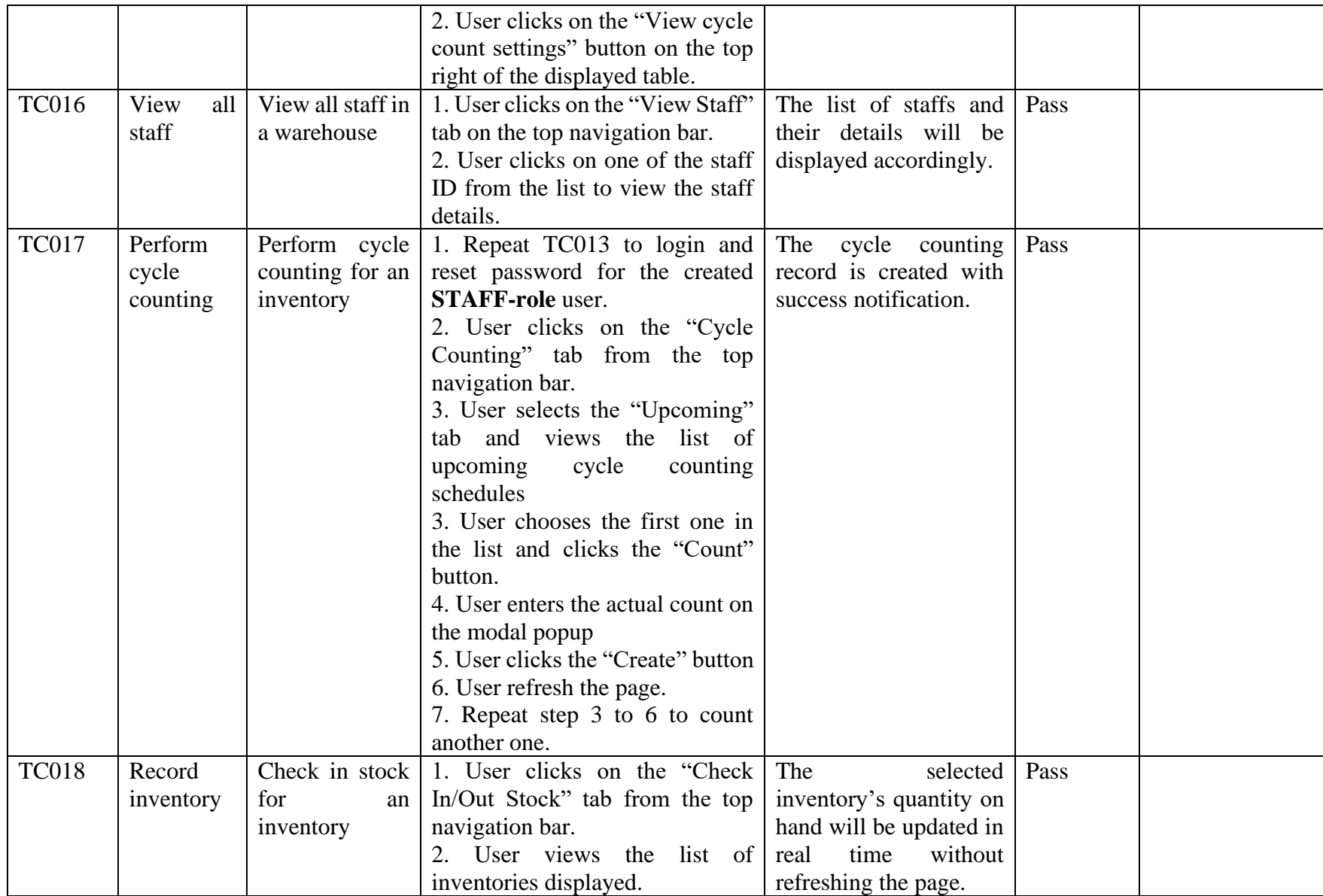

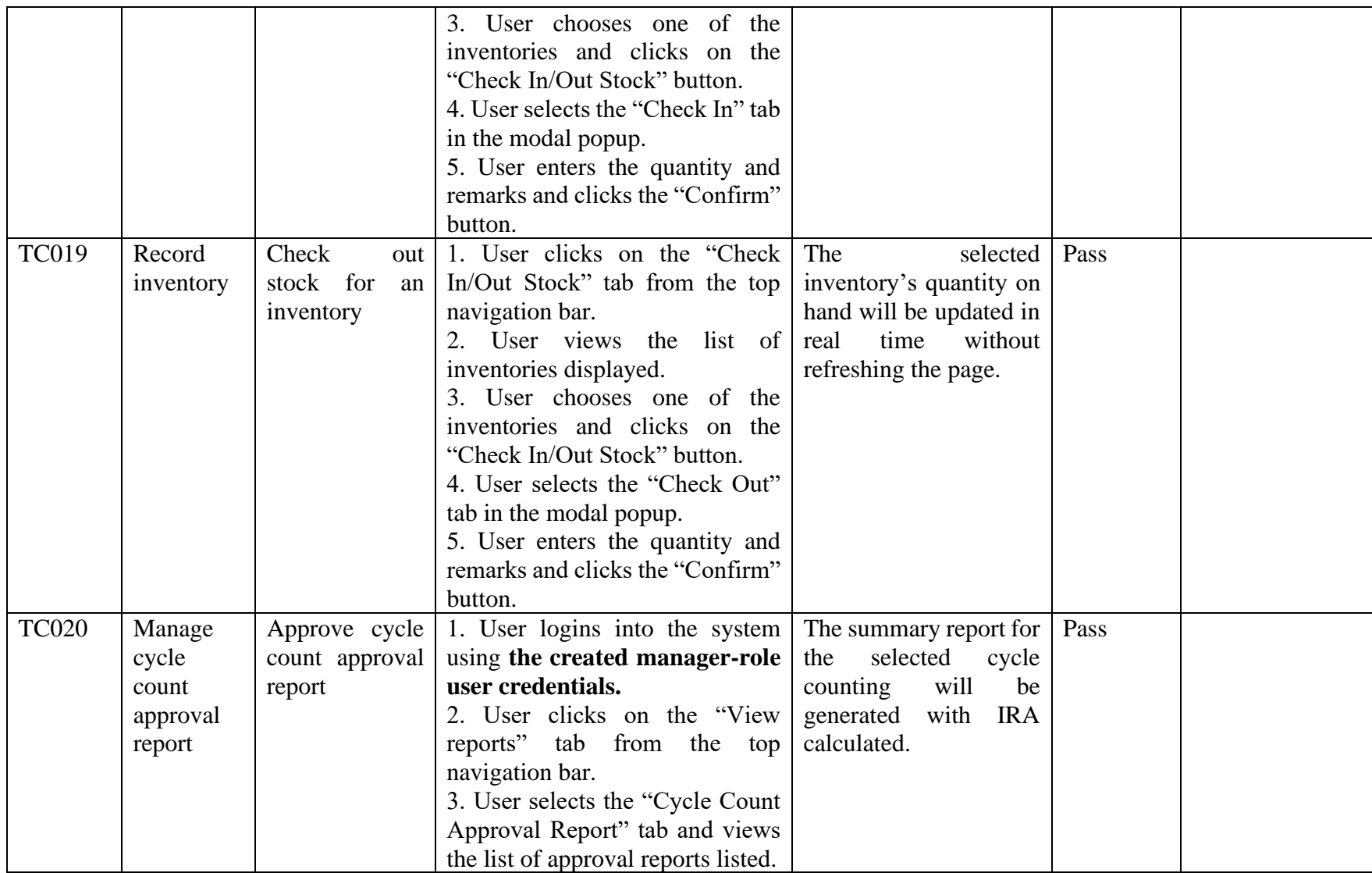

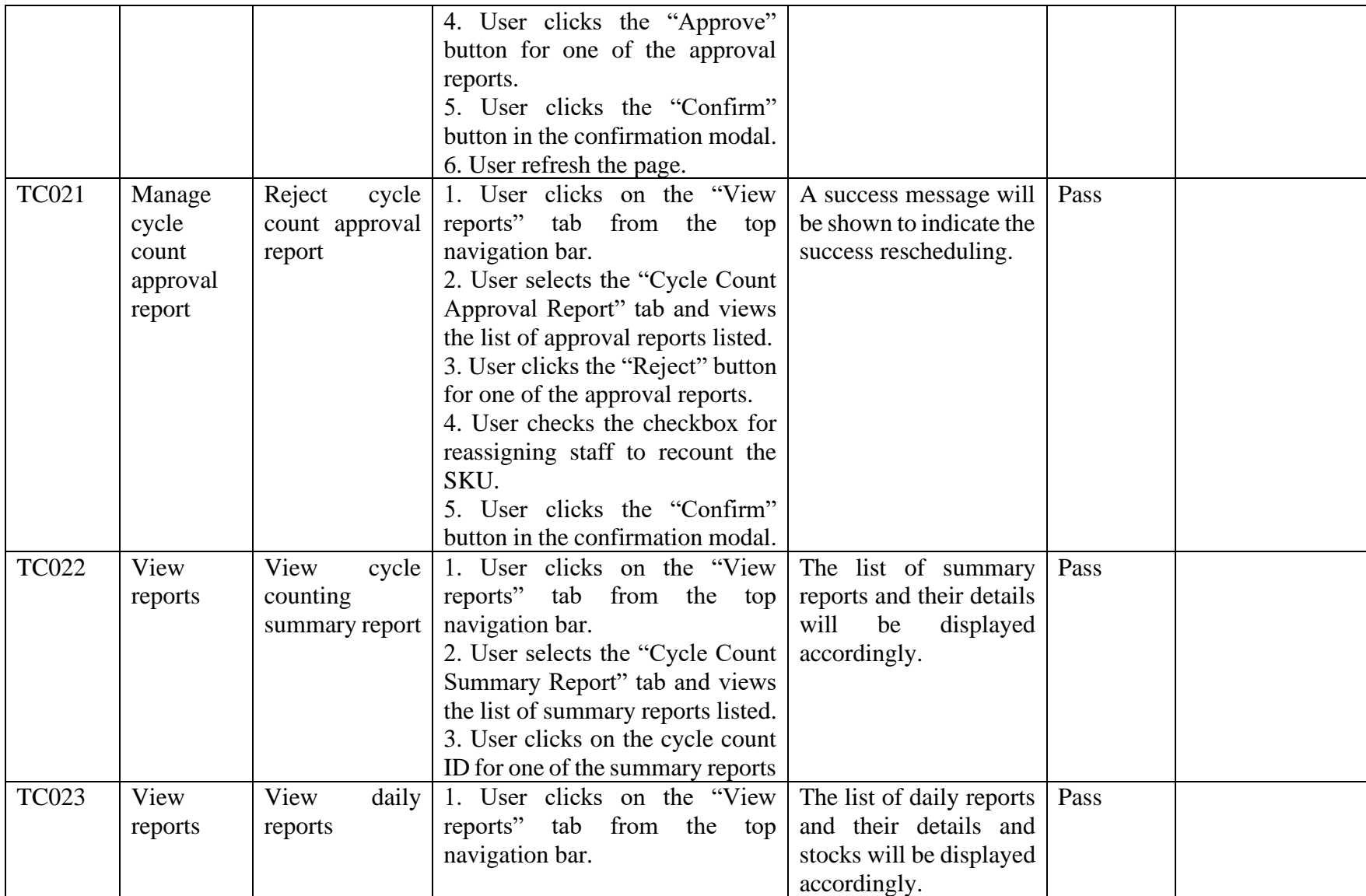

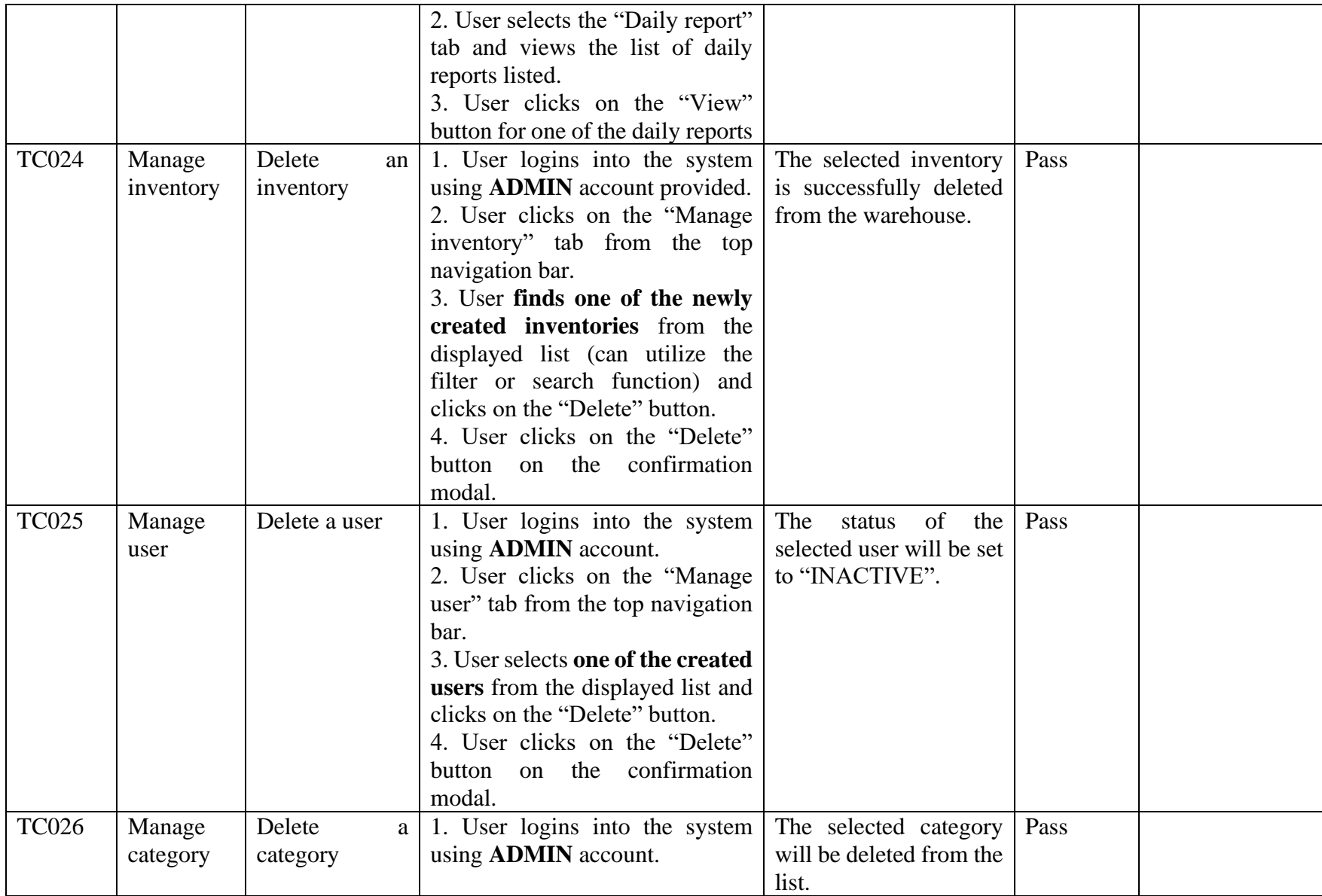

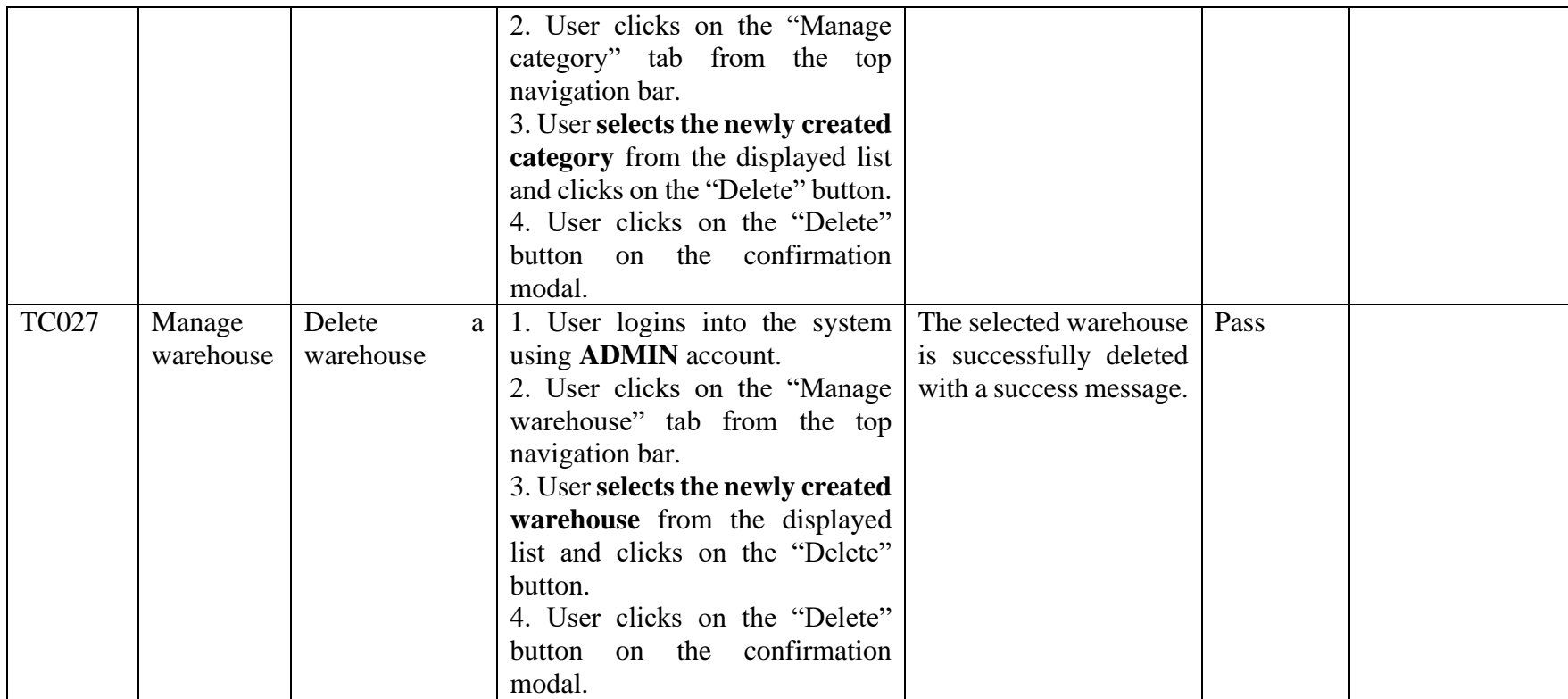

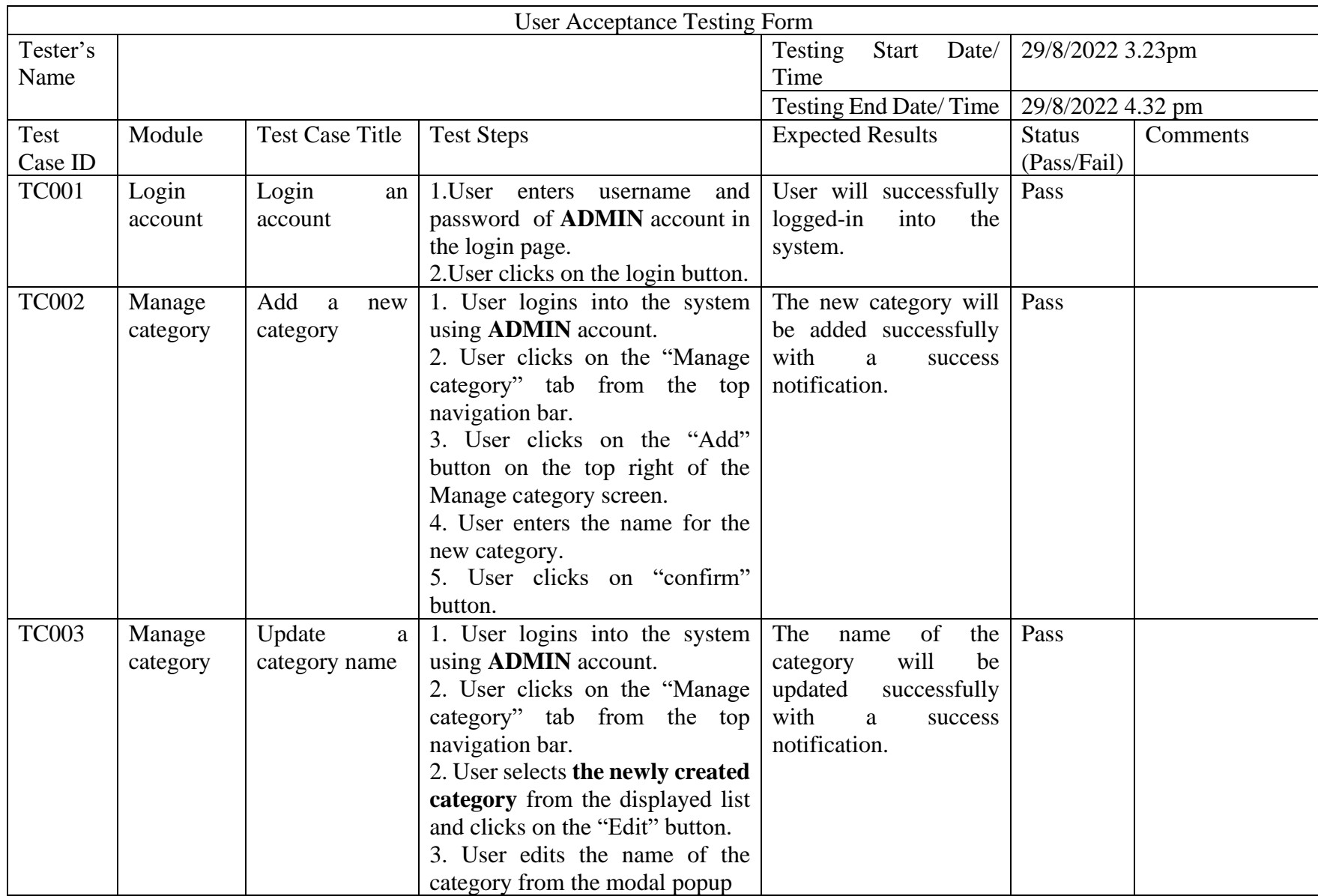

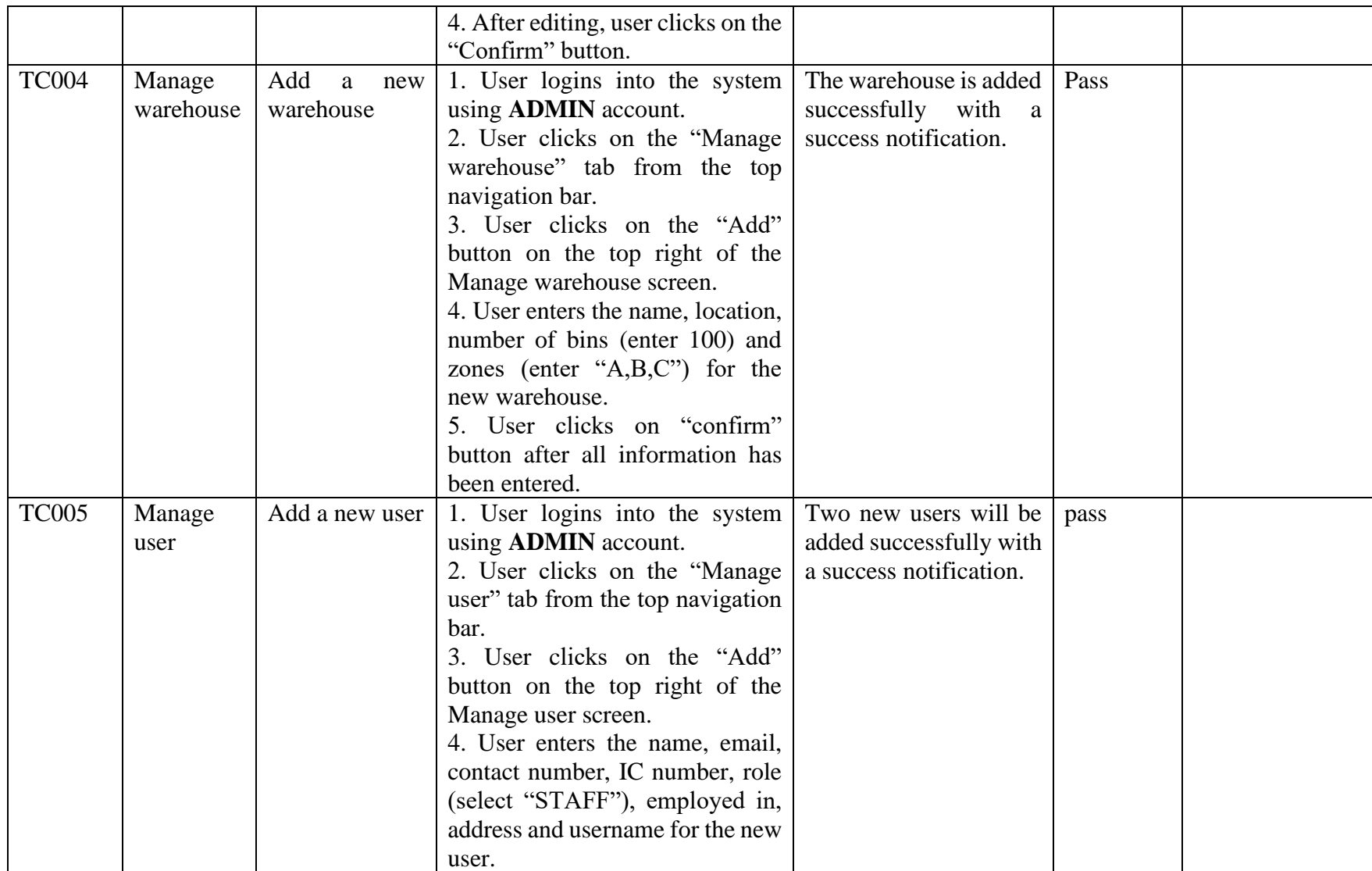

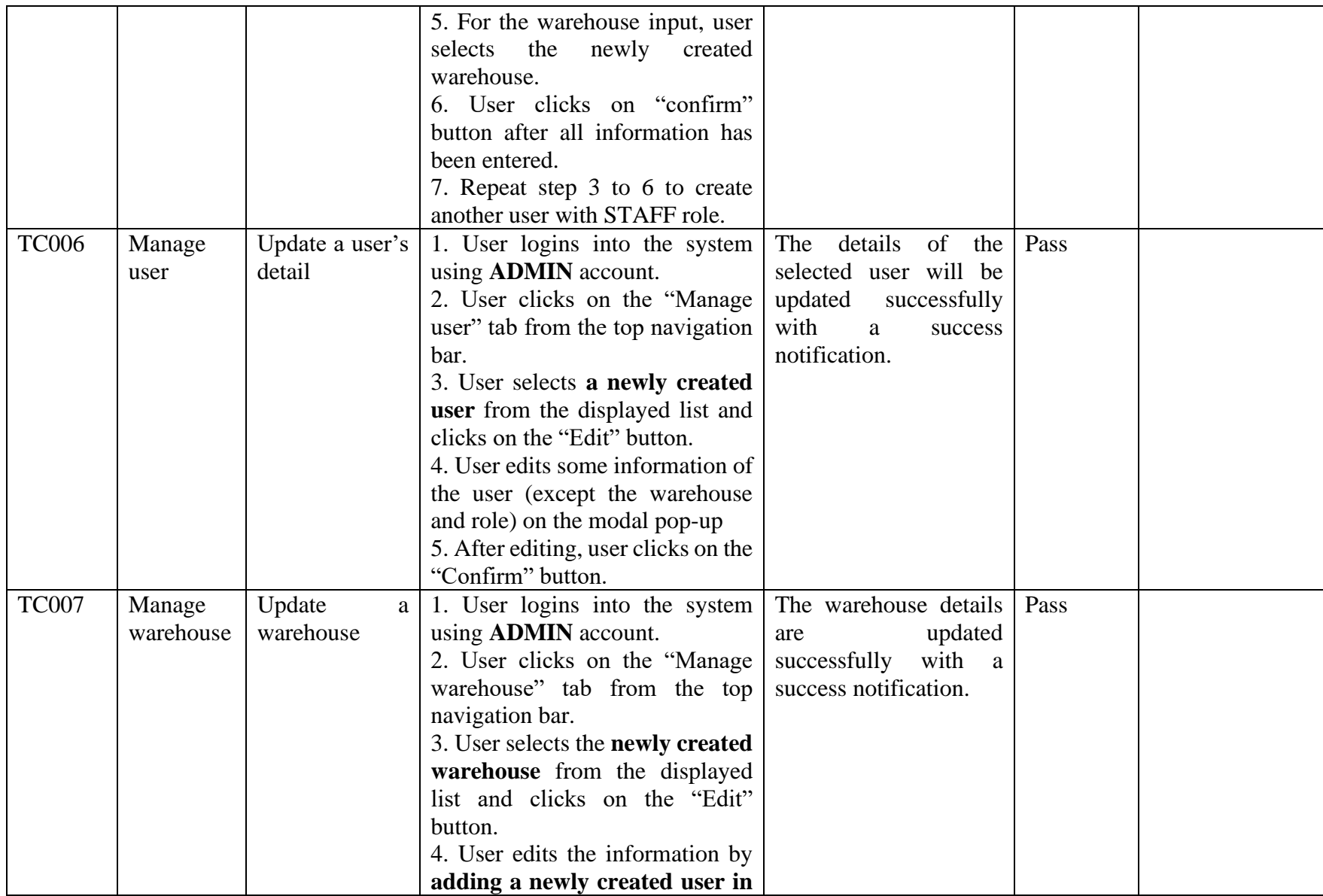

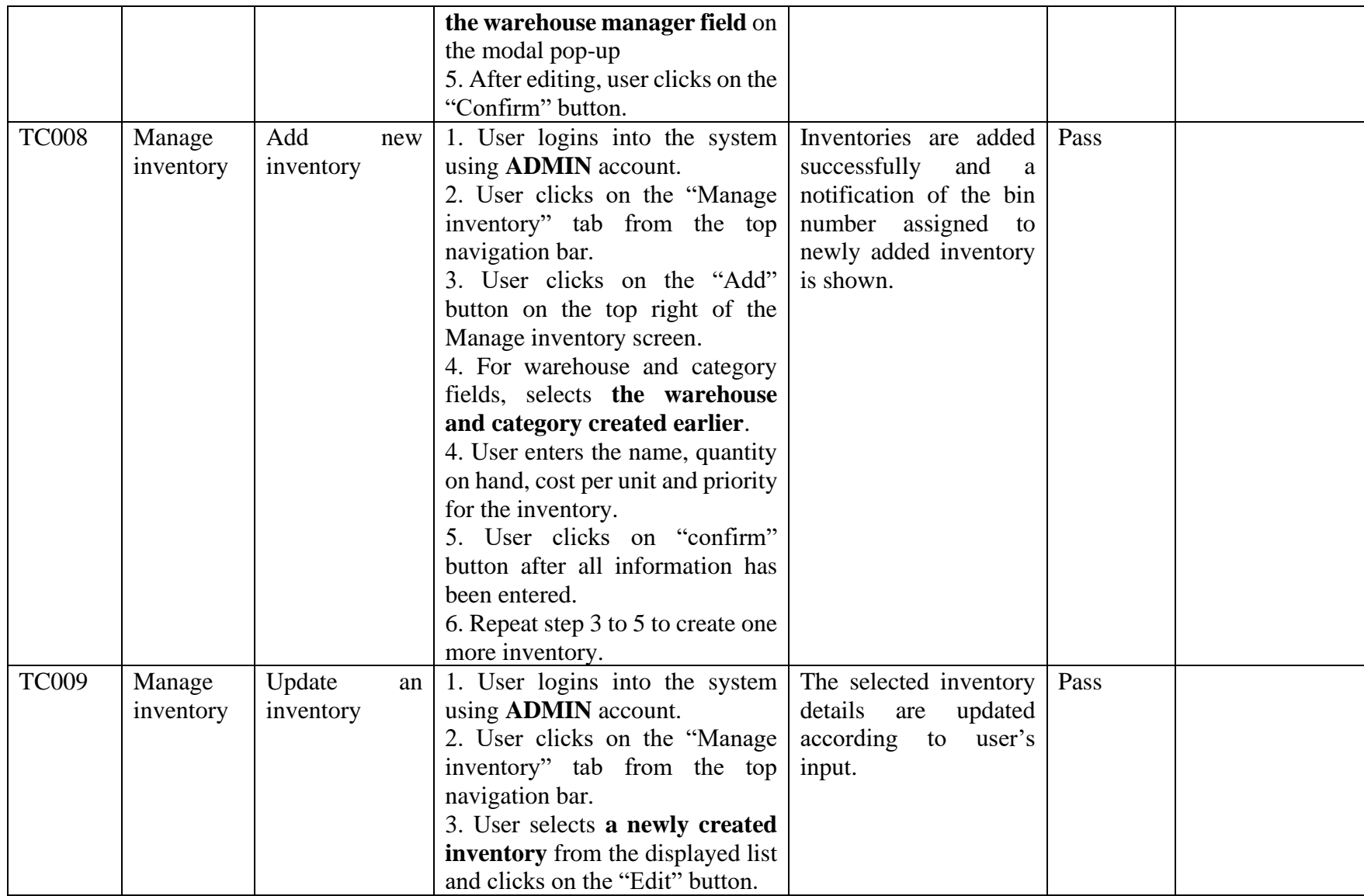

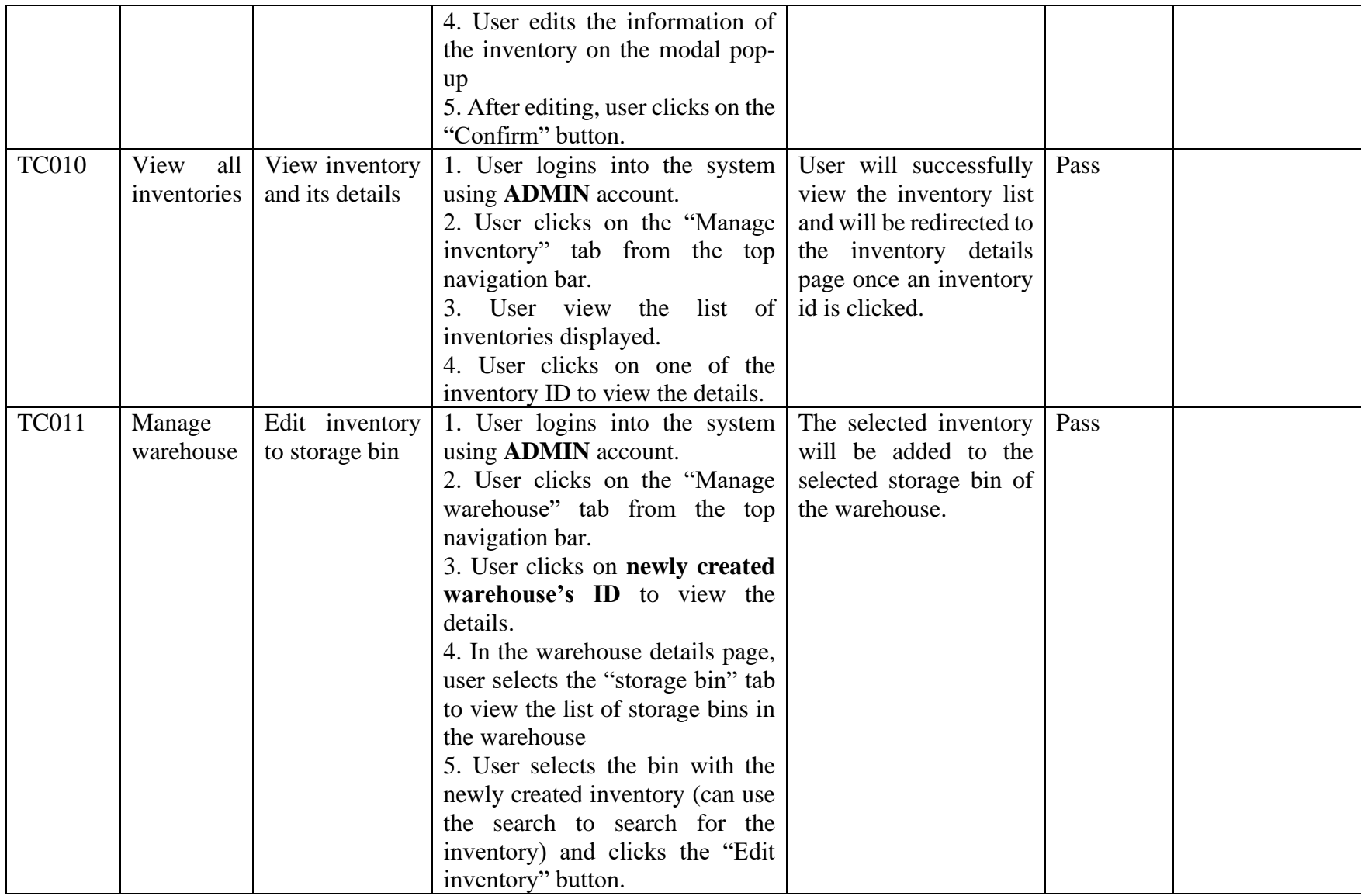

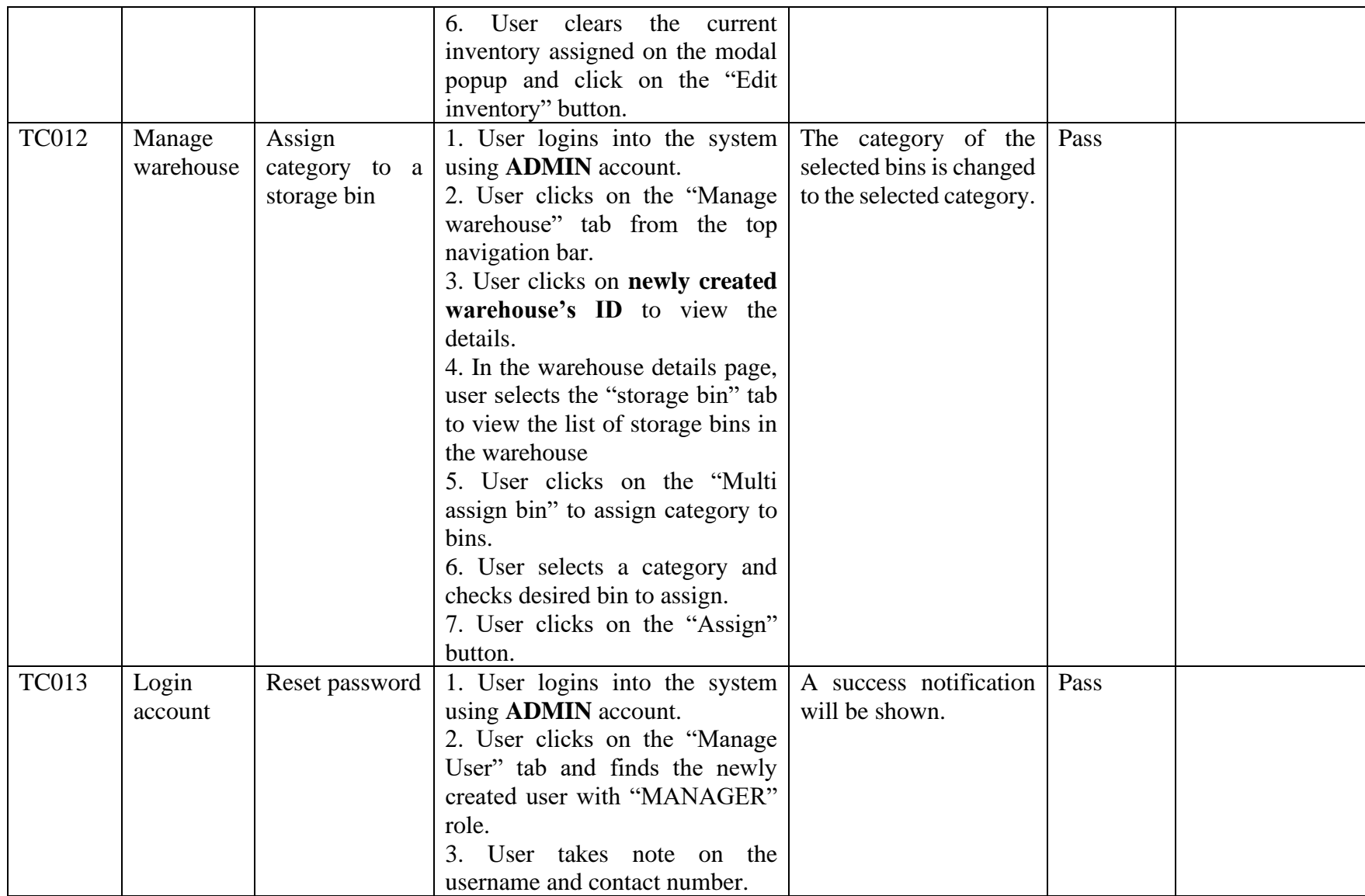

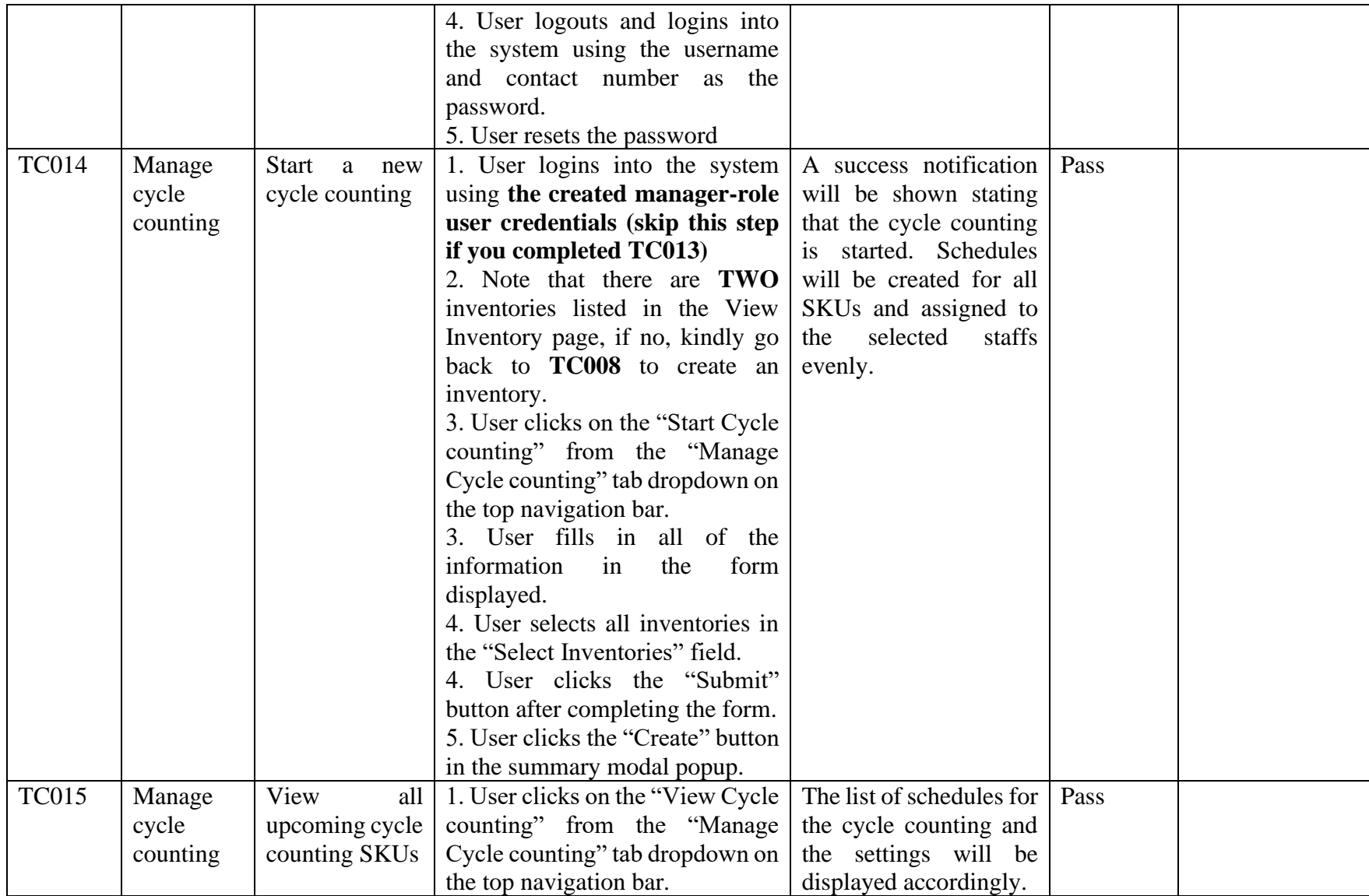

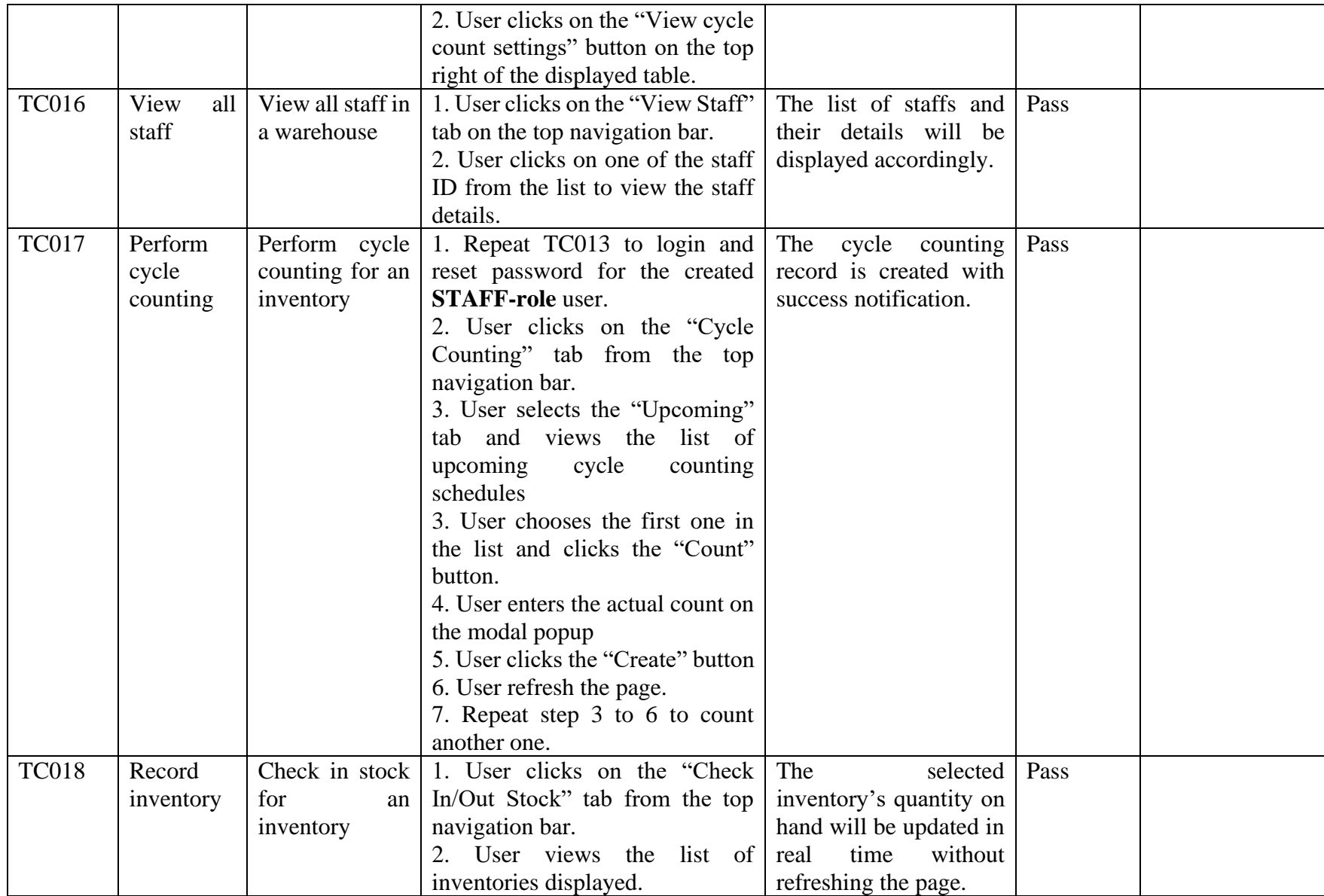

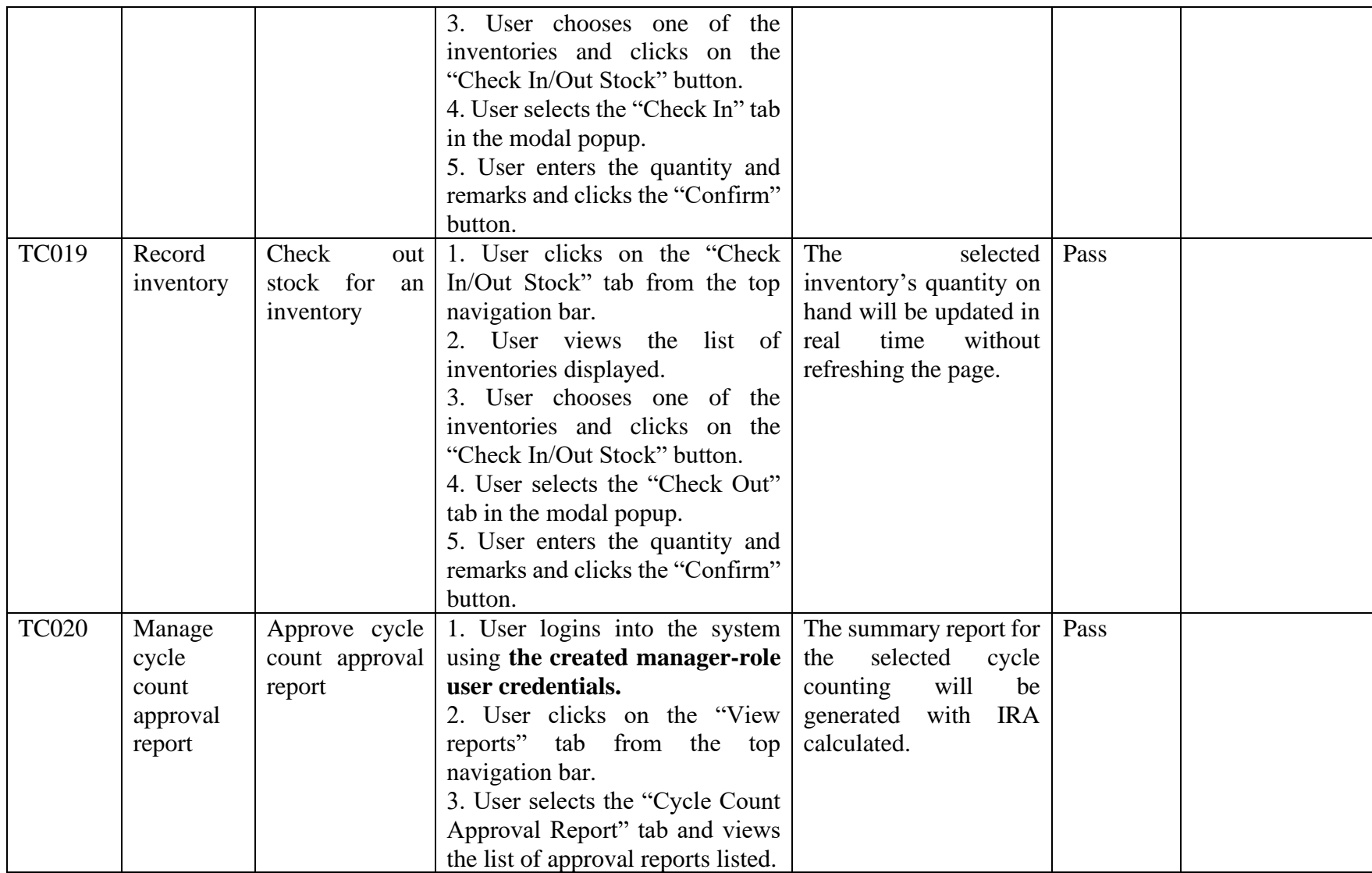

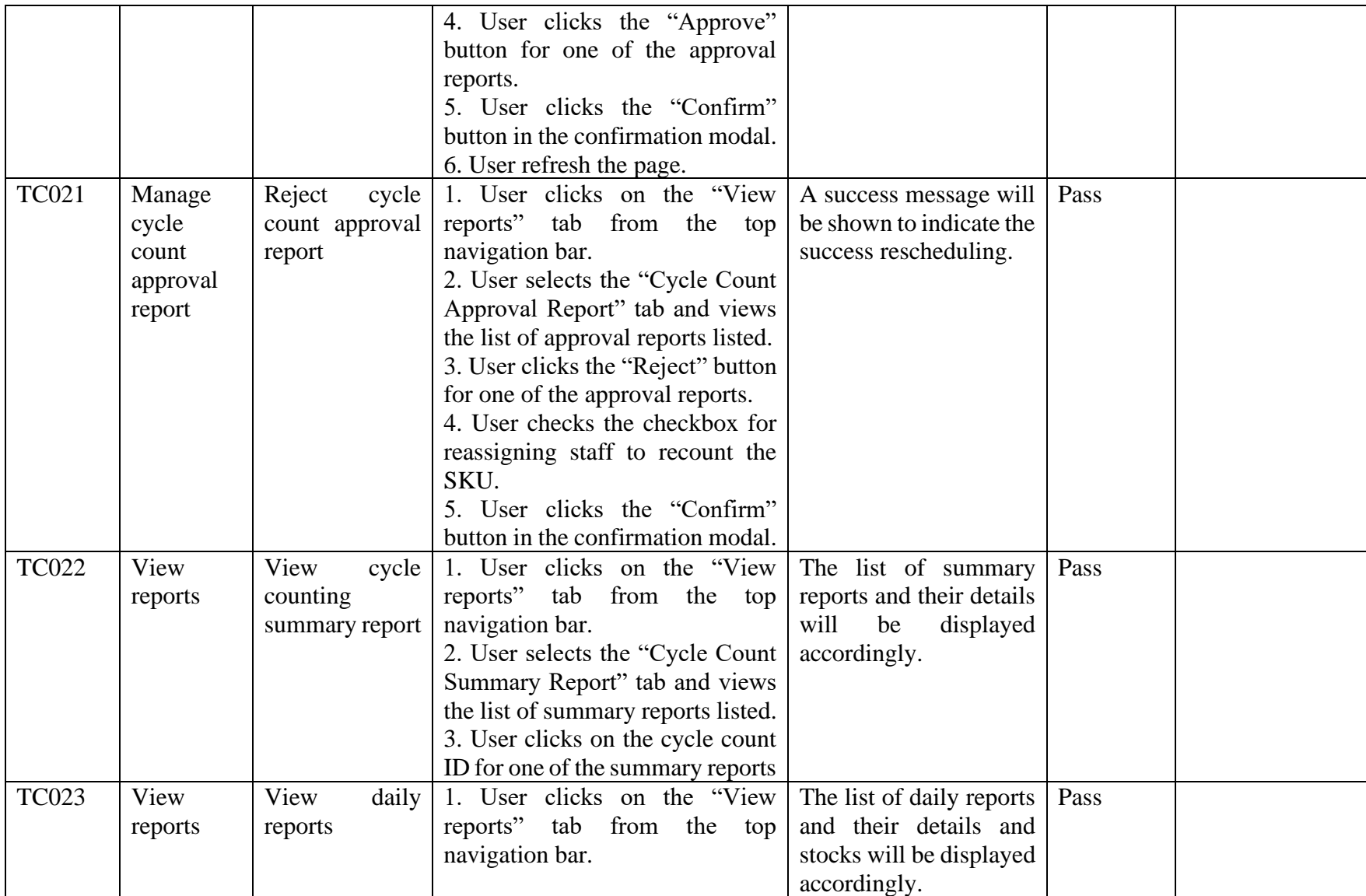

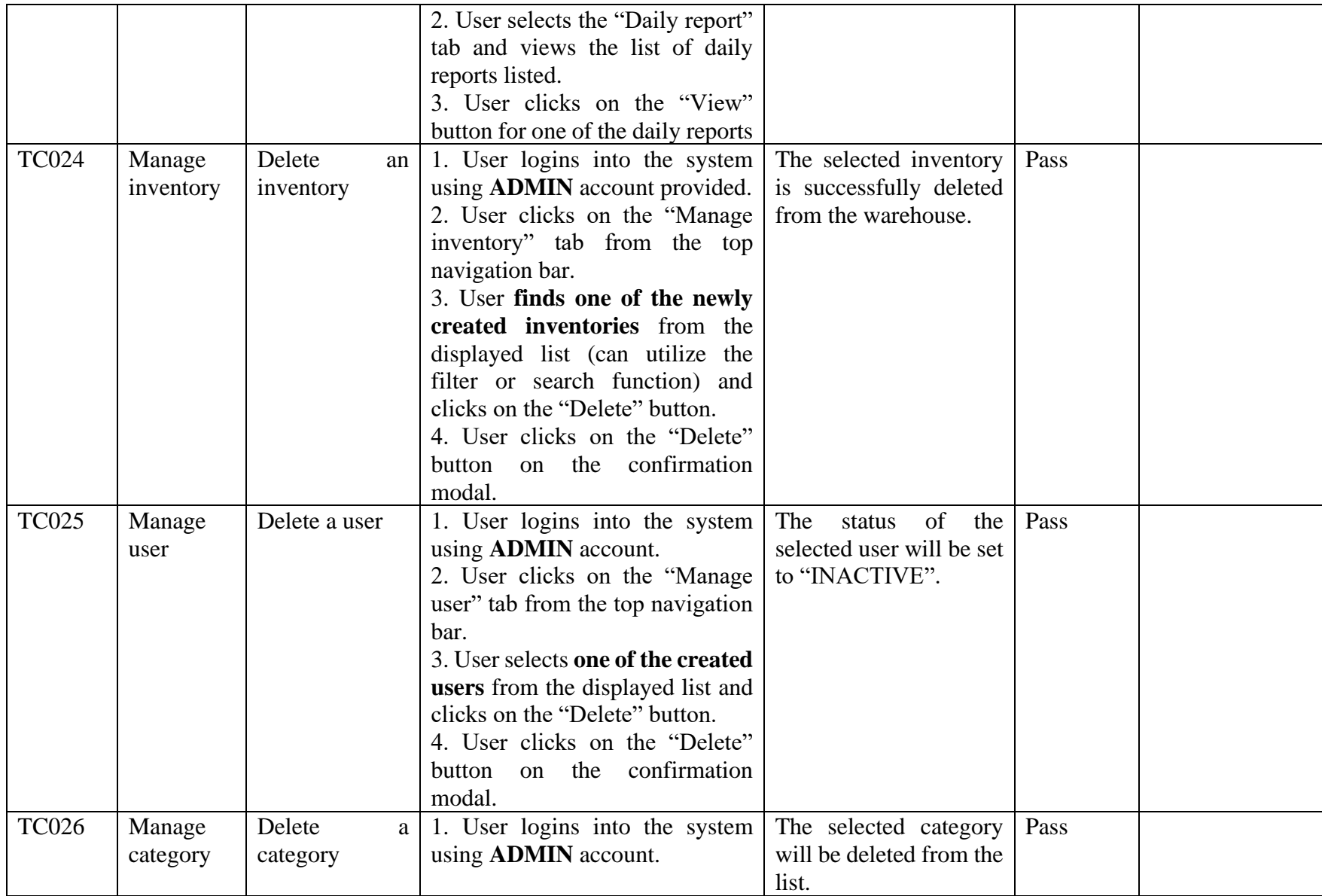

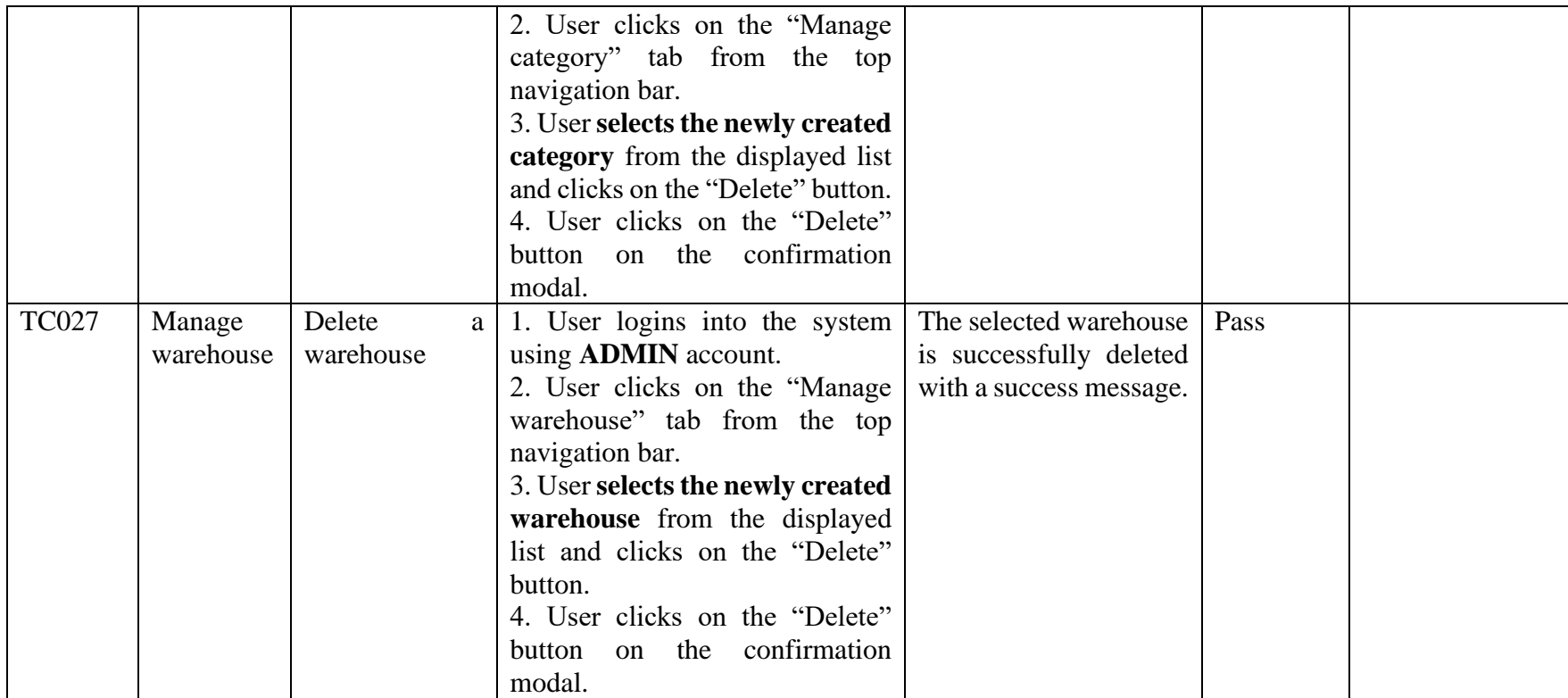

# APPENDIX D: User Satisfaction Survey Form

9/8/22, 3:22 PM

User Satisfaction Survey

# **User Satisfaction Survey**

1. I think that I would like to use this system/ website.

Mark only one oval.

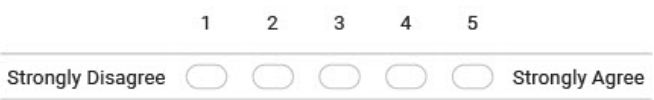

## 2. I found the system/website unnecessarily complex.

Mark only one oval.

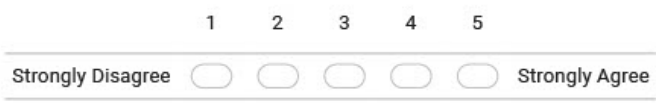

#### 3. I thought the system/website was easy to use

Mark only one oval.

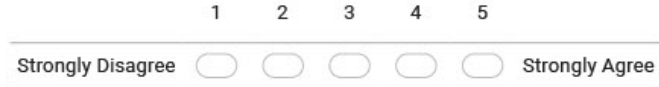

4. I think that I would need the support of a technical person to be able to use this system/website.

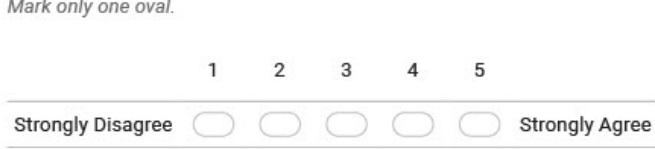

#### 9/8/22, 3:22 PM

#### User Satisfaction Survey

5. I found this system/website was easily moved through without a lot of backtracking or data re-entry.

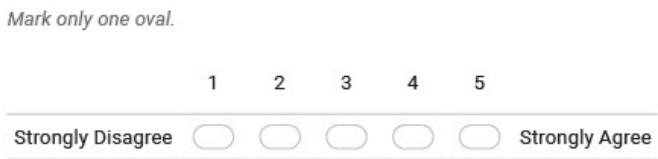

6. I thought there was too much inconsistency in this system/website.

Mark only one oval.

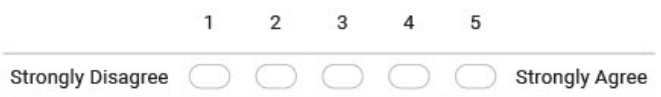

7. I would imagine that most people would learn to use this website very quickly.

Mark only one oval.

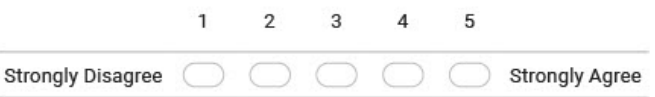

## 8. I found the system/website very awkward to use.

Mark only one oval.

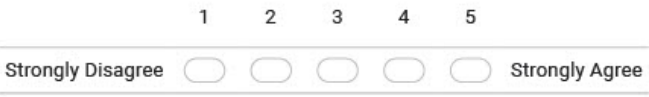

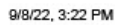

User Satisfaction Survey

9. I felt very confident using the system/website.

Mark only one oval.

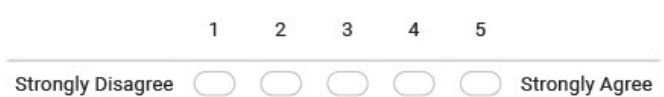

10. I needed to learn a lot of things before I could get going with this system/website.

Mark only one oval.

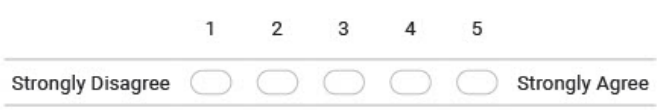

11. What do you like best about the system

12. What do you like least about the system

User Satisfaction Survey

13. If you were to describe this site to a colleague in a sentence or two, what would you say?

14. Do you have any other final comments or questions?

This content is neither created nor endorsed by Google.

Google Forms